## <span id="page-0-0"></span>**Broadcom NetXtreme II®** 网 适配器用

下[述](#page-0-0)信 由所提及 的供 商提供 未 Dell 独立 并受下述 [制和免](#page-0-0) [声明](#page-0-0)的 束。 ۰ 介 [能和特性](#page-2-0)  $\circ$ [合](#page-6-0)  $\circ$ o [虚](#page-9-0) [LAN \(VLAN\)](#page-9-0) [管理](#page-11-0) ● [安装](#page-13-0) [件](#page-13-0) ● 安装 程序 件 o [Broadcom Boot Agent](#page-16-0) [程序](#page-16-0) [件](#page-16-0) 。 [NDIS2](#page-19-0)  [程序](#page-19-0) [件](#page-19-0) [Linux](#page-23-0) [程序](#page-23-0) [件](#page-23-0) [Solaris](#page-38-0) [程序](#page-38-0) [件](#page-38-0) 。 [VMware](#page-42-0)  [程序](#page-42-0) [件](#page-42-0) ● [安装](#page-47-0) [Windows](#page-47-0) [程序和管理](#page-47-0) [用程序](#page-47-0) ● [Linux](#page-63-0) [管理](#page-63-0) [用程序](#page-63-0) **O** [iSCSI](#page-69-0) [合概念](#page-92-0) ● [NIC](#page-123-0) [分区](#page-123-0) [以太网光](#page-126-0) [通道](#page-126-0) [据中](#page-156-0) [接](#page-156-0)  $\bullet$  [SR-IOV](#page-158-0) ● [使用](#page-160-0) [Broadcom Advanced Control Suite](#page-160-0) [用](#page-206-0) [断](#page-206-0) [格](#page-211-0) ● [法](#page-217-0)

#### 本 中的信 如有更改 恕不另行通知。 **© 2014 Broadcom Corporation**。保留所有 利。

本 所使用的商 *Broadcom*、*NetXtreme II*、*Ethernet@Wirespeed*、*LiveLink* 和 *Smart Load Balancing* 是 Broadcom Corporation 和/或其 属公 在美国、其 国家 区 和/或 盟的商 。*Dell* 和 *DELL* 徽 是 Dell Inc. 的商 。*Microsoft* 和 *Windows* 是 Microsoft Corporation 的商 。*Linux* 是 Linus Torvalds 的商 。*Intel* 是 Intel Corporation 的商 。*Magic Packet* 是 Advanced Micro Devices, Inc. 的商 。*Red Hat* 是 Red Hat, Inc. 的商 。*PCI Express* 是 PCI-SIG 的商 。 及的所有其 商 或商品名均 其 自所有者的 。

#### 制和免 声明

●[故障](#page-236-0) [断](#page-236-0)

本 中包含的信 包括所有 明、注意事 以及法 可和 明 由供 商提供 除有明确 注外 均未 Dell 独立 或 。 于按照 或未按照 明 行操作而造成的 害 Dell 概不 。本 所提及 件的有 属性、 能、速度或合格性的所有声明均由供 商提供 并非 由 Dell 提供。Dell 声明的正确性、完整性或真 性作出免 声明。有 声明的所有 或意 接与供 商 系。

出口法

客 确 可能包括 和 件的 品符合美国 和出口法律和法 符合制造和/或接收 品的国家的 和出口法律和法 。 客 同意遵循 法律和法 。另外 美国 法律 定 不得将 品 售、租 或运 到受 制的 用 或国家。 外 不得将 品 售、租 或运 到参与 模 性武器的相 包括但并不 于与 、研 、生 或使用核武器、材料、 施、 或支持 目及化学或生物武器相 的 的 用 或供其使用。

初始 行 *2005* 年 *12* 月

后修定 *2014* 年 *3* 月

2CSINGSRVT710-CDUM100-R

<span id="page-2-0"></span>[返回目](#page-0-0)

## 能和特性 **Broadcom NetXtreme II®** 网 适配器用

- [能描述](#page-2-0)
- [特性](#page-2-0)

## 能描述

Broadcom NetXtreme II 适配器是一 的 Gigabit Ethernet (GbE) 和 10 GbE 合网 接口控制器 (C-NIC) 可以在 准 Ethernet 网 上同 行 速 据网 、 网 。C-NIC 据中 使用的流行 提供 速 例如

- TCP Offload Engine (TOE) 用于 速 TCP 超 1 GbE 将来会超 10 GbE
- 互 网小 算机系 接口 (iSCSI) Offload 用于 速网 具有集中引 能 iSCSI 引
- 以太网光 通道 (FCoE) 卸 和 速 用于光 通道

■注 并非所有适配器都支持列出的每个 。 参 支持的特定 品 据概况。

■ 注 所有的卸 都要的独可。

使用多 和多网 构的企 网 得 C-NIC 的益 能 在 个 Ethernet 构上 合 据通信、 和 集 在 I/O 瓶 的 同 提 服 器 CPU 理性能和内 利用率。

Broadcom NetXtreme II 适配器包括同 具有半双工和全双工 能的 10/100/1000 Mbps 或 10-Gbps Ethernet MAC 以及一个 10/100/1000-Mbps 或 10-Gbps PHY。收 器与 IEEE 802.3 准完全 容 可以自 商速度。

利用 Broadcom 合 件 您可以将网 分割成虚 LAN (VLAN) 并将多个网 适配器聚合到 中 以便提供网 平衡和容 能。有 的 情 参 [配置](#page-6-0) [和](#page-6-0) [Broadcom Gigabit Ethernet](#page-92-0)  [合服](#page-92-0) [。](#page-92-0)有 VLAN 的 明 参 [虚](#page-9-0)  [LAN](#page-9-0)。有 如何在 Windows 操作系 中 配置 以及 建 VLAN 的 明 参 [合配置。](#page-160-0)

## 特性

下面是 Broadcom NetXtreme II 适配器 能的列表。一 能可能并非在所有适配器上可用。

- TCP Offload Engine (TOE)
- 互 网小 算机系 接口 (iSCSI) Offload
- 以太网光 通道 (FCoE)
- NIC 分区
	- 据中 接 (DCB)
		- 的 ETS IEEE 802.1Qaz  $\circ$
		- 基于 先 的流控制 PFC IEEE 802.1Qbb
		- 据中 接 能交 DCBX CEE 1.01 本  $\circ$
- 芯片 决方
	- 集成的 10/100/1000BASE-T 收 器
	- 集成的 10GBASE-T 收 器
	- 10/100/1000 三速 MAC
	- 光收 器 接的 SerDes 接口
	- PCI Express 1.0a x4 (Gigabit Ethernet)
	- PCI Express Gen2 x8 (10 Gigabit Ethernet)
	- 完全快速 径 TCP Offload
	- 具有零拷 能的 件
- 其他性能 能
	- TCP、IP、UDP checksum
- TCP 分段
- 自适 中断
- 接收 伸 (RSS)
- 管理
	- Broadcom Advanced Control Suite 断和配置 件 件
	- 支持 PXE 2.0 格 Linux Red Hat PXE Server、SUSE Linux Enterprise Server、Windows Server 2008、Windows Server 2008 R2、Windows Server 2012、Intel APITEST、DOS UNDI
	- Wake on LAN 支持
	- 通用管理 口 (UMP) 支持
	- o SNMP MIB II、Ethernet-like MIB 和 Ethernet MIB 的 (IEEE Std 802.3z, Clause 30)
	- SMBus 控制器
	- 容 ACPI 1.1a 多 率模式  $\circ$
	- IPMI 支持
	- 网 能
	- Jumbo 达 9 KB 。操作系 和 伙伴必 支持 jumbo 。
	- 虚 LAN
	- o IEEE Std 802.3ad
	- 智能 平衡
	- 智能 平衡 TOE 配置正确
	- 流控制 (IEEE Std 802.3x)
	- LiveLink™ 32 位和 64 位 Windows 操作系 均支持
	- 控制 (IEEE Std 802.2)
- 第 2 先 (IEEE Std 802.1p)
- 速 芯片 RISC 理器
- 多达 4 服 (CoS)
- 多达 4 个 送 和接收
- 集成的 96 KB 冲 器
- 服 量 (QoS)
- GMII/MII 管理接口
- 四个唯一的 MAC 多播
- 通 128 位散列 件 能支持多播
- 串行 NVRAM
- JTAG 支持
- PCI 管理接口 (v1.1)
- 64 位 BAR 支持
- EM64T 理器支持
- 1.2 V 核 、0.13 µm 程
- iSCSI 引 支持
- 虚 化
	- Microsoft
	- VMware
- 域根 I/O 虚 化 (SRIOV)

## **TCP Offload Engine (TOE)**

TCP/IP 件用于 Internet、LAN 以及 件 的 用程序提供 送服 。在不使用 TCP Offload Engine 的情况下 TCP/IP 件在 机 CPU 上运行 耗 CUP 的很 一 分 留 其 用程序的 很少。在使用 Broadcom NetXtreme II 适配器的情况 下 TCP/IP 理可以 至 从而 CPU 能 理更重要的 例如 用程序 理。

□能和特性: Broadcom NetXtreme II® 网区适配器用区指南

BroadcomNetXtreme II 适配器的 TOE 能允 1-Gbps 网 适配器同 操作 达 1024 个完全卸 的 TCP 接 10-Gbps 网 适配 器同 操作 达 1880 个完全卸 的 TCP 接。适配器上的 TOE 支持在保留 操作系 的同 著降低了 机 CPU 的使用率。

#### 互 网小 算机系 接口 **(iSCSI)**

IETF 已制定互 网小 算机系 接口 (iSCSI)。SCSI 是一个流行 使用 即 在 上的 据而不是整 个 件 使系 能 与 通信。iSCSI 通 TCP/IP 网 映射 SCSI 求/响 用程序 及其 准化命令集。

由于 iSCSI 将 TCP 作 唯一的 从 TCP 理的 件 速 益匪浅 例如 使用 TOE 。但是 作 第 5 位于 TCP 上 的 iSCSI 有 机制。iSCSI 理也可以被卸 从而 一 降低 CPU 使用率。

Broadcom NetXtreme II 适配器以 得 系 性能 目 系 适 化的灵 性 并支持 前和未来操作系 的融合和集成。 因 适配器的 iSCSI offload 体系 构很独特 将 件和 机 理分开。

**丝注** iSCSI offload 能并非适用于所有 Broadcom 网 适配器。

#### 以太网光 通道

FCoE (Fibre Channel Backbone-5 (FC-BB-5)) 允 光 通道 通 以太网 。FCoE 保留 有的光 通道基 架构和 本投 。支持以 下 FCoE 特性

- 全状 件 FCoE offload
- FCoE 和 FIP 的接收器分 。FIP 是 FCoE 初始化 用于建立和 持 接。
- 接收器 CRC offload
- 收 器 CRC offload
- 用 列集 用于光 通道通信量
- 据中 接 (DCB) 通 先 流量控制 (PFC) 无 行
- DCB 通 的 (ETS) FCoE 通信量分配 接

**丝 注 FCoE 所有 Broadcom 网 适配器均不适用。** 

#### 状 管理

系 断 适配器速度 置将 接 WoL 配置速度。

## 注

- Dell 支持系 中一次 一个适配器上启用 WOL。
- 于特定的系 参 您的 WOL 支持系
- 具有 B2 硅 本或更 的 本的 Broadcom NetXtreme II BCM5708 支持 WOL。有 情 参 [制](#page-23-0)。

#### 自适 中断 率

适配器 程序根据通信量条件智能 整 机中断 率 从而提 整个 用程序 吐量。通信量低 适配器 程序 每个接收的 据包中 断 机 将等待 降到 低。通信量 适配器 多个 的 入 据包 出一次 机中断 从而保持 机 CPU 周期。

#### 有 入式 **RISC** 理器的 **ASIC**

Broadcom NetXtreme II 适配器的核 控制 留在 密集成的 性能 ASIC 中。ASIC 包括 RISC 理器。 能提供了 卡添 能 的灵 性 使其通 件下 可适 将来的网 要求。在 机操作系 得到 以利用适配器上的内置 机 offload 能 也使适配器 程 序可充分利用 能。

#### **Broadcom Advanced Control Suite**

Broadcom Advanced Control Suite (BACS) 是一个集成 用程序 提供 于系 中安装的每个网 适配器的有用信 。BACS 用程 序 使您能 每个适配器 行 的 、 断和分析 以及修改每个适配器的属性 并 看每个适配器的通信量 信

## 支持的操作

file:///C|/Users/Nalina\_N\_S/Documents/NetXtremeII/SimpChin/features.htm[9/5/2014 3:51:47 PM]

Broadcom NetXtreme II 适配器 以下操作系 提供 件支持

- Microsoft<sup>®</sup> Windows<sup>®</sup> 32 位和 64 位 展
- Linux<sup>®</sup> 32 位和 64 位 展
- $\cdot$  MS-DOS $^{\circledR}$
- ESX 和 ESXi Server (VMware)
- Oracle Solaris
- $\cdot$  SCO<sup>®</sup> UnixWare<sup>®</sup>
- SCO OpenServer<sup>®</sup>

## 网 和 示

于 Ethernet 接 RJ-45 接器上的 LED 示网 及 的状 如<mark>[表](#page-2-0) [1](#page-2-0) 中所述。 于光</mark> Ethernet 接和 SFP+ 如 表 [2](#page-2-0) 中 所述 近 口 接器的 个 LED 示网 和 的状 。Broadcom Advanced Control Suite 提供有 网 及 的状信 参 [看重要信](#page-160-0) [屏幕](#page-160-0) 。

#### 表 1 RJ-45 口 LED 示的网 及

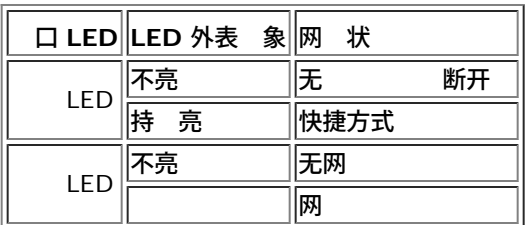

#### 表 2 口 LED 示的网 . \_<br>10 11

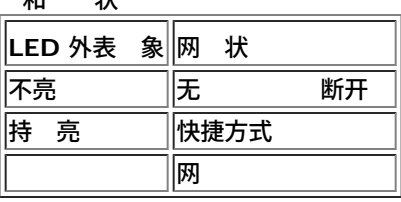

所有 [制和免](#page-0-0) [声明。](#page-0-0)

[返回目](#page-0-0)

<span id="page-6-0"></span>[返回目](#page-0-0)

## 在 **Windows Server** 中配置 **Broadcom NetXtreme II®** 网 适配器 用

- [Broadcom Advanced Server Program](#page-6-0) [概述](#page-6-0)
- ۰ [平衡与容](#page-6-0)

。

■ 注 本章 描述的是 Windows Server 系 中的适配器 合。有 Linux 操作系 名 "通道 定" 的相似 情 参 操作系

## **Broadcom Advanced Server Program** 概述

Broadcom Advanced Server Program (BASP) 是适用于 Windows 系列操作系 的 Broadcom 合 件。BASP 置由 Broadcom Advanced Control Suite (BACS) 用程序配置。

BASP 可以 适配器 提供异 支持 以便包括所有 Broadcom NetXtreme 和NetXtreme II适配器以及 Dell 提供的 Intel NIC 适配 器/LOM。BASP NetXtreme II适配器提供 TOE 合支持。

BASP 支持第二 台的 4 的

- 智能 平衡和故障
- 聚集 (802.3ad)
- 普通中 (FEC/GEC)/802.3ad-Draft Static
- SLB 禁用自 回

BASP 支持适用于 TOE 合的 的

- 智能 平衡和故障
- SLB 禁用自 回

有 网 适配器 合概念的 情 参 [Broadcom Gigabit Ethernet](#page-92-0) [合服](#page-92-0) 。

■注 Windows Server 2012 提供内置 合支持 名 NIC 合。不建 用 在同一适配器上同 启用 NIC 合和 BASP 。

## 平衡与容

合提供了通信量 平衡和容 能 网 接失 的冗余适配器操作 。多个 Gigabit Ethernet 网 适配器安装在同一系 中 可 以聚合成 同 建一个虚 适配器。

一个 可以由 2 至 8 个网 接口 成 同 可以将每个接口 定 接口或 用接口 只有[智能](#page-6-0) [平衡和故障](#page-6-0) 的 中才会使用 用接 口 而且每个 SLB 只能 定一个 用接口 。如果由于适配器、 、交 机 口或交 机故障 合的适配器 接到不同的交 机 而 使 一适配器 成 接上的通信量无法 别 系 会重 估并在剩余的 成 中重 分配 分布。如果所有 适配器 止运行 用适配器将成 适配器。 有的会 将得以 持 并且 用 没有影响。

■ 注 尽管可以 建 有一个适配器的 但建 您不要 做 因 与 合的目的冲突。在 个适配器上 置 VLAN 将自 建由一 个适配器 成的 且在 建 有一个适配器的 一次。

的

适用于 Windows 系列操作系 的可用 有

- 智能 平衡和故障
- 聚集 (802.3ad) TOE 不适用
- 普通中 (FEC/GEC)/802.3ad-Draft Static TOE 不适用
- SLB 禁用自 回

#### 智能 平衡和故障

智能 平衡和故障 是 Broadcom 施的基于 IP 流的 平衡。 能支持 多个适配器 成 的 IP 通信量 行双向平衡 理。 在 的 中 中的所有适配器均有 独的 MAC 。 的 会 其 成 或 用成 提供自 故障 和 故障 。而 且 独立于第 3 IP、IPX、NetBEUI 完成。但是 适用于 有的第 2 和第 3 交 机。无 行交 机配置 如中 、 聚 集 的 即可 作用。

## $\mathscr{Q}_{\pm}$

- 如果您在配置 SLB 未启用 LiveLink™ 建 您在交 机或 口禁用生成 (STP) 或启用快速 口恢 。 在故障 将由于确定生成 的 机 降到了 少。LiveLink 可以 的 重程度。
- 。 TCP/IP 完全平衡 而只有 的 送 才能 IPX 平衡 其 只能在 适配器上使用。
- 。如果某个成的 按速度 其 成 快 到 分通信量将由适配器以更 的速率 行 理。

#### 聚集 **(802.3ad)**

模式支持" 聚集"并符合 IEEE 802.3ad (LACP) 格。配置 件使您可以 配置要参与 定 的适配器。如果未根据 802.3ad 配 置 伙伴正确 行配置 系 将 到并 。使用 模式 中所有适配器均配置 接收同一 MAC 的 据包。出站 平衡 方 由 BASP 程序确定。 的 伙伴确定入站 据包的 平衡方 。在 模式中 至少必 有一个 伙伴 于 模式。

**丝**注 聚集 不适用于 TOE 合。

#### 普通中 **(FEC/GEC)/802.3ad-Draft Static**

普通中 (FEC/GEC)/802.3ad-Draft Static 的 与 聚集 (802.3ad) 的 非 相似 中所有适配器均 配置 接收同一 MAC 的 据包。但是 普通中 (FEC/GEC)/802.3ad-Draft Static) 的 不能提供 LACP 或 支持。 的 支持 其 中适配器 伙伴静 配置 支持 有中 机制。例如 的 可用于支持 Lucent 的 OpenTrunk 或 Cisco 的 Fast EtherChannel (FEC)。基本上 的 是 聚集 (802.3ad) 的 的 便 。由于不 在形式化的 聚集控制 (LACP) 因而 方式更 。 与其 的 相 的 建和物理适配器到不同 的分配是通 用 配置 件静 完成。

普通中 (FEC/GEC/802.3ad-Draft Static) 的 支持出站和入站通信量的 平衡和故障

**丝注 普通中** (FEC/GEC)/802.3ad-Draft Static 不适用于 TOE 合。

#### **SLB** 禁用自 回

SLB 禁用自 回 的 与"智能 平衡和故障 " 的 相同 但具有以下例外 用成 于 状 如果 成 重 机 使用 用成 而不重 切 至 成 。

中的所有 接口将通 送和接收全 通信量的 分通信量而参与 平衡操作。如果所有 接口都失去其 接 用接口将接替其操作。

在网 接 生故障的情况下 故障 提供了冗余适配器操作 容 。如果 中的 适配器由于适配器、 或交 机 口故障而 断开 接 的次成 将成 适配器 重定向 来分配 适配器的入站和出站通信量。会 将得以 从而 用 无影响。

#### 智能 平衡和故障 **/SLB** 禁用自 回 的 的 制

智能 平衡 (SLB) 是 特定的方 [。表](#page-6-0) [1](#page-6-0)中列出了 IP、IPX 和 NetBEUI 的支持 别。

#### 表 **1** 智能 平衡

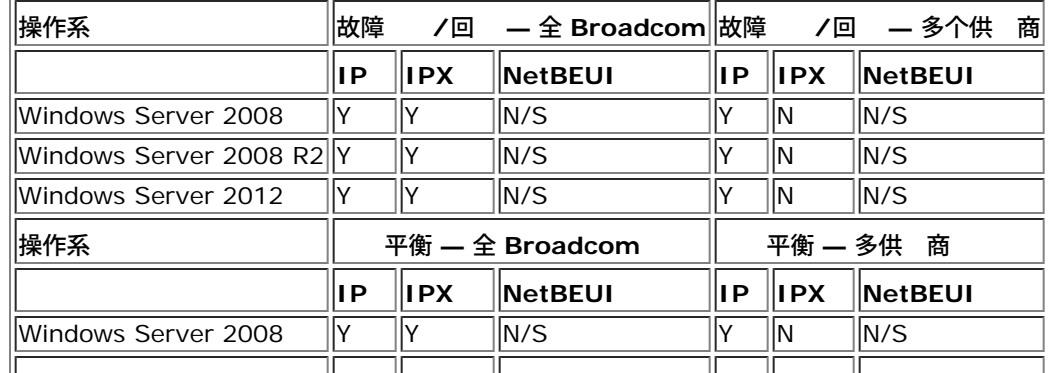

file:///C|/Users/Nalina\_N\_S/Documents/NetXtremeII/SimpChin/teaming.htm[9/5/2014 3:51:48 PM]

在 Windows Server 中配置 $\boxtimes$ : Broadcom NetXtreme II® 网 $\boxtimes$ 适配器用 $\boxtimes$ 指南

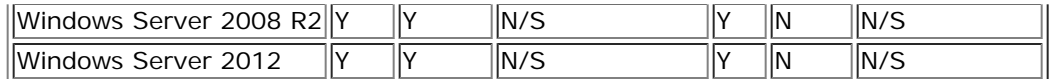

例 Y = 是

N = 否

N/S = 不支持

智能 平衡 (SLB) 的 适用于未将交 机 口配置 一特殊中 模式的所有 Ethernet 交 机。只 IP 通信量在入站和出站方向 上 行 平衡 理。 IPX 通信量 在出站方向上 行 平衡 理。其 据包将只通 一个 接口 送和接收。只有 Broadcom 网 适配器才支持非 IP 通信量的故障 。普通中 模式要求 Ethernet 交 机支持某一形式的 口中 模式 例如 Cisco 的 Gigabit EtherChannel 或其 交 机供 商的 聚集模式 。普通中 的 独立于 并且所有通信量 行 平衡和容 理。

■ 注 如果您在配置 SLB 未启用 LiveLink™ 建 您在交 机禁用生成 (STP) 或启用快速 口恢 。 可以 度 短<br>在故障 程中因确定生成 而 生的 机 。LiveLink 可以 的 重程度。 程中因确定生成 而生的机 。LiveLink 可以

### 和 **Large Send Offload/Checksum Offload** 支持

只有在所有成 均支持并且 能 行了配置 才 启用 Large Send Offload (LSO)、和 Checksum Offload。

所有 [制和免](#page-0-0) [声明](#page-0-0)。

[返回目](#page-0-0)

<span id="page-9-0"></span>[返回目](#page-0-0)

## **Windows** 中的虚 **LAN Broadcom NetXtreme II®** 网 适配器用

```
VLAN 概述
```
● [将](#page-9-0) [VLAN](#page-9-0) [添](#page-9-0) [到](#page-9-0) [中](#page-9-0)

## **VLAN** 概述

虚 LAN (VLAN) 使您可以将物理 LAN 分割成 分 建工作 的 段 并 每个 段 施安全策略。每个定 的 VLAN 表 其自 己的 独网 其通信量和广播与其 VLAN 分开 从而提 了每个 内的 效率。 系 中的可用内 量而定 服 器上的每个 Broadcom 适配器 多可定 64 个 VLAN 63 个 1 个无 。

VLAN 可添 到 中以便多个 VLAN 具有不同的 VLAN ID。系 添 的每个 VLAN 建一个虚 适配器。

然 VLAN 通 用于 建 独的广播域和/或独立的 IP 子网 但有 服 器同 出 在不止一个 VLAN 上很有用。Broadcom 适配器支持 在 口或 的基 上的多个 VLAN 允 很灵 的网 配置。

#### **1** 支持 的多个 **VLAN** 的服 器示例

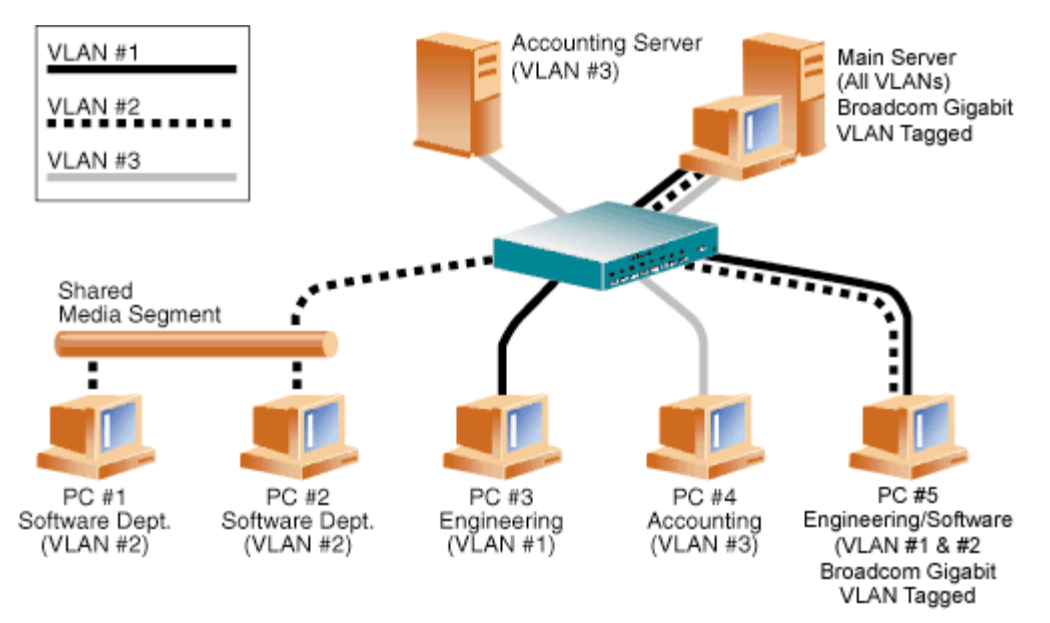

[1](#page-9-0) 示了使用 VLAN 的示例网 。在 示例网 中 物理 LAN 由交 机、 个服 器和 5 个客 机 成。LAN 按 成三个不同的 VLAN 每个代[表](#page-9-0)不同的 IP 子网。表 [1](#page-9-0) 中描述了 网 的 能。

表 **1** 示例 **VLAN** 网 拓扑

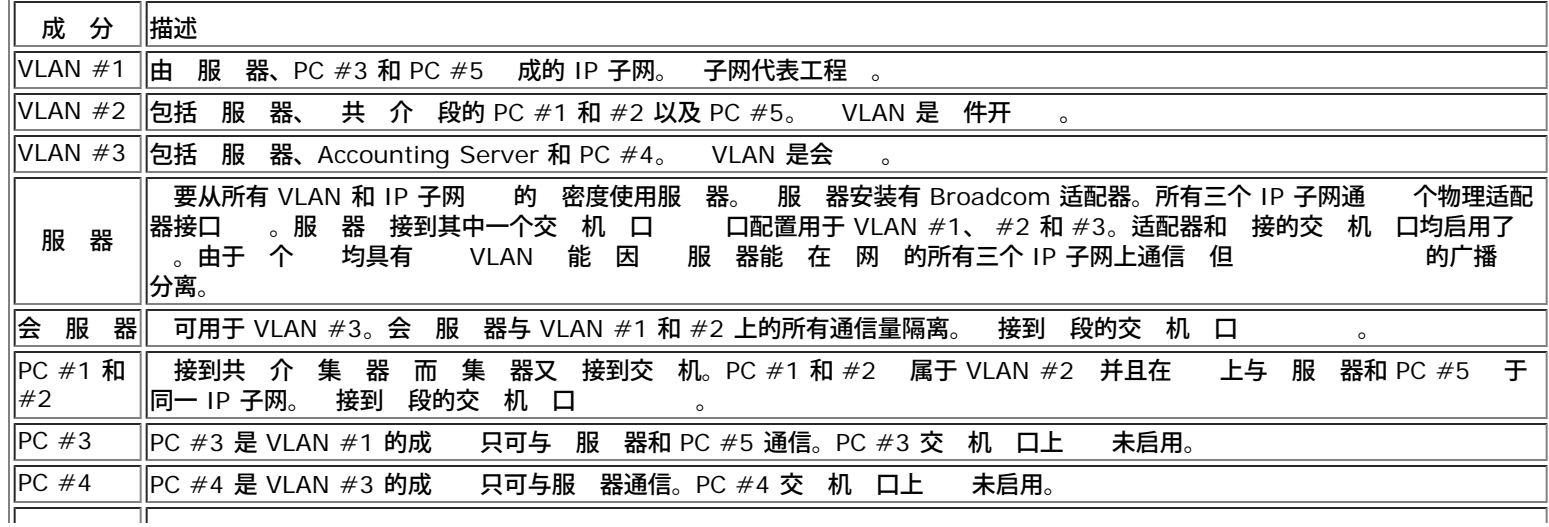

PC #5 PC #5 是 VLAN #1 和 #2 的成 安装了 Broadcom 适配器。 接到交 <sup>机</sup> <sup>口</sup> #10。适配器和交 <sup>机</sup> 口均配置用于  $|V$ LANs  $\#$ 1和  $\#2$  且启用了

■注 在 建到其 交 机的中 的交 机 口上 或者 接到 如安装有 Broadcom 适配器的服 器或工作站等具有 能的 站的 口上才 要启用 VLAN 。

## 将 **VLAN** 添 到 中

每个 多支持 64 个 VLAN 63 个 1 个无 。注意 只有 Broadcom 适配器和 Alteon AceNIC 适配器可成 有 VLAN 的 中的一 分。适配器上具有多个 VLAN 有 个适配器的服 器可 在于多个 IP 子网上。 中具有多个 VLAN 服 器可 在于多个 IP 子网上 并具有 平衡和故障 的 能。有 向 添 VLAN 的 明 参 Windows 操作系 [的添](#page-160-0) [VLAN](#page-160-0)。

■注 作 故障 → 成 的适配器也可配置 支持 VLAN。由于 Intel LOM 不支持 VLAN 如果在 Intel LOM 是故障 → 的成 → 无法 配置 VLAN。

所有 [制和免](#page-0-0) [声明。](#page-0-0)

[返回目](#page-0-0)

<span id="page-11-0"></span>[返回目](#page-0-0)

## 管理 **Broadcom NetXtreme II®** 网 适配器用

- $\bullet$  [CIM](#page-11-0)
- **[SNMP](#page-11-0)**
- **[HBA API](#page-11-0)**

## **CIM**

"公共信 模 (CIM)"是由"分布式管理 (DMTF)"定 的 界 准。Microsoft 在 Windows Server 平台上 施 CIM。Broadcom 支持 Windows Server 和 Linux 平台上的 CIM。

生 注 于在基于 Linux 的系 上安装 CIM Provider 的信 参 [Linux Management Application Installation](#page-63-0)。

Broadcom 施的 CIM 将提供多个 以便通 CIM 客 机 用程序向用 提供信 。 注意 Broadcom CIM 据提供商将只提 供 据 并且用 可以 其首 的 CIM 客 机 件以 由 Broadcom CIM 提供商展示的信

Broadcom CIM 提供商通 BRCM\_NetworkAdapter 和 BRCM\_ExtraCapacityGroup 提供信 。BRCM\_NetworkAdapter 提供 与适配器 相 的网 适配器信 适配器 包括 Broadcom 和其 供 商的控制器。BRCM\_ExtraCapacityGroup 提供 Broadcom Advanced Server Program 的 配置。 前 施将提供 信 和 中的物理网 适配器的信 。

Broadcom Advanced Server Program 通 事件日志提供事件。用 可以使用 Windows Server 平台提供的"事件 看器"或者使用 CIM 或 控 事件。Broadcom CIM 提供商也将通 CIM 事件模 提供事件信 。 事件 \_InstanceCreationEvent、\_\_InstanceDeletionEvent 和 \_\_InstanceModificationEvent 均由 CIM 定 。CIM 要求客 机 用程序使用 如下所示示例的 从客 机 用程序登 事件 以便正确 接收事件。

SELECT \* FROM \_\_InstanceModificationEvent where TargetInstance ISA "BRCM\_NetworkAdapter" SELECT \* FROM \_\_InstanceModificationEvent<br>where TargetInstance ISA "BRCM\_ExtraCapacityGroup"<br>SELECT \* FROM \_\_InstanceCreationEvent<br>where TargetInstance ISA "BRCM\_NetworkAdapter"<br>SELECT \* FROM \_\_InstanceDeletionEvent<br>where SELECT \* FROM \_\_InstanceCreationEvent where TargetInstance ISA "BRCM\_ActsAsSpare" SELECT \* FROM \_\_InstanceDeletionEvent where TargetInstance ISA "BRCM\_ActsAsSpare"

#### 有 事件的 情 参 CIM 网 [http://www.dmtf.org/sites/default/files/standards/documents/DSP0004V2.3\\_final.pdf](http://www.dmtf.org/sites/default/files/standards/documents/DSP0004V2.3_final.pdf)。

Broadcom 施 管理 划 范 (SMI-S) 系 定 CIM 管理配置 件。

## **SNMP**

### **BASP** 子代理

BASP 子代理 baspmgnt.dll 用于 Windows Server 2008 和 Windows Server 2008 R2 SNMP 服 。在安装 BASP 子代理前 要安 装 SNMP 服 。

BASP 子代理使 SNMP 管理器 件可 控 Broadcom Advanced Server 能的配置和性能。子代理 SNMP 管理器提供了警 陷阱以 通知管理器 BASP 件条件的 何 化。

BASP 子代理允 控 BASP 的配置和 、参与 的物理 NIC 适配器及由于 合而 建的虚 NIC 适配器。 非 合的 NIC 适配器 不 受 控。BASP 配置 据包括 如以下信 ID、物理/虚 /VLAN/ 适配器 ID、物理/虚 /VLAN/ /适配器描述及适配器的 MAC

包括如下 信 物理/虚 /VLAN/ 适配器 送和接收的 据包。

警 陷阱 有 参与 的物理适配器配置更改的信 如物理适配器 接/断开及适配器安装/拆除事件。

要 控 信 SNMP 管理器 要 Broadcom BASP MIB 据 件以便 控上述信 。以下所示的 件在 程序 介 上。

• baspcfg.mib

管理: Broadcom NetXtreme II® 网 $\boxtimes$ 适配器用 $\boxtimes$ 指南

- baspstat.mib
- basptrap.mib

## **HBA API**

Broadcom 在 Windows 和 Linux 操作系 上支持 网 工 会 (SNIA) 公用 HBA API。公用 HBA API 是一 用程序界面 用于管理 光 通道 机 适配器。

## **BASP可 展代理**

Broadcom NetXtreme II Gigabit Ethernet Controller Extended Information SNMP 可 展代理 (bcmif.dll) 用于 Windows Server 2008 SNMP 服 。

可 展代理使 SNMP 管理器 件可 控 Broadcom NetXtreme II 适配器的配置。 的目的是 充已 由 准 SNMP 管理网 接口信 提 供的信 。

可 展代理提供了有 Broadcom NetXtreme II 适配器的全面信 如

- MAC
- 定的 IP
- IP 子网掩
- 物理 状
- 适配器状
- 速度  $\bullet$
- 双工模式
- 器范
- 中断 置
- 号
- 号
- 能号  $\bullet$

要 控 信 SNMP 管理器 要 Broadcom Extended information MIB 件以便 控上述信 。安装光 上包含 件 (bcmif.mib)。

受 控的工作站 要安装 Broadcom Extended Information SNMP 可 展代理 bcmif.dll 并要求安装和 Microsoft Windows Server 2008 SNMP 服 。

所[有](#page-0-0) [制和免](#page-0-0) [声明](#page-0-0)。

[返回目](#page-0-0)

<span id="page-13-0"></span>安装硬件: Broadcom NetXtreme II® 网区适配器用区指南

#### [返回目](#page-0-0)

# 安装 件 **Broadcom NetXtreme II®** 网 适配器用

- [概述](#page-13-0)
- [系](#page-13-0) [要求](#page-13-0)
- [安全](#page-13-0) [防措施](#page-13-0)
- [安装](#page-13-0) [表](#page-13-0)
- [外插](#page-13-0) [NIC](#page-13-0) [的安装](#page-13-0)

■<br>● 注 服 人 品 适用于安装在 制 的位置 (RAL)。

### 概述

分适用于 Broadcom NetXtreme II 外插网 接口卡。

## 系 要求

安装 Broadcom NetXtreme II 适配器 前 いい 您的系 是否符合以下 件和操作系 要求。

#### 件要求

- 基于 IA32- 或 EMT64 的 算机 算机符合操作系 要求
- 一个打开的 PCI Express 插槽。根据适配器上 PCI Express 支持的不同 插槽 可能 PCI Express 1.0a x1、PCI Express 1.0a x4 或 PCI Express Gen2 x8。
- 128-MB RAM 低

## 操作系 要求

• PCI Express v1.0a、x1 或更 本 机接口

#### **Microsoft Windows**

Microsoft Windows 的以下 本 一

- Windows Server 2008 系列
- Windows Server 2008 R2 系列
- Windows Server 2012 系列

#### **Linux**

然 适配器 程序 能 适用于 多 Linux 内核 本和分 但是 在 2.4x 内核 从 2.4.24 开始 和 2.6.x 内核上 程序不能在早于 2.4.24 的内核上 。 集中在 i386 和 x86\_64 体系 构上。在其 体系 构上只 行了有 的 。在某 内核上可 能 要 某 件和 Makefile 做 小更改。

#### **VMware ESX**

- VMware ESX
- VMware ESX 3.5
- VMware ESX 4.0
- VMware ESX 4.1
- VMware ESXi 5.0
- VMware ESXi 5.1

## 安全 防措施

 $\overline{\bf{A}}$  注意 适配器安装在致命 系 中。在打开系 机盖前 仔 以下 防措施以保 自己并 免 坏系 件。

- 从 上和 腕取下所有金属物体或珠宝。
- 确保只使用 或不 工具。
- 接触内 件 前 系 已 并已拔下插 。
- 。 在无静 中安装或卸下适配器。 建 您使用正确接 的腕 或其 个人防静 与防静

## 安装 表

- 1. 您的系 是否符合<mark>系 [要求](#page-13-0)</mark>中所列的 件和 件要求。
- 2. 系 是否在使用 的 BIOS。

■ 注 如果您从磁 或从 Dell 支持网站 ([http://support.dell.com\)](http://support.dell.com/) 得适配器 件 通往适配器 程序 件的 径。

- 3. 如果系 正在运行 将其 。
- 4. 系 后 并拔下
- 5. 将适配器从其运 包装中取出并放在防静 表面上。
- 6. 适配器 特别是 接器上是否有明 的 坏痕迹。切勿 安装 何 坏的适配器。

## 外插 **NIC** 的安装

下面 明适用于在 多 系 中安装 Broadcom NetXtreme II 适配器 外插 NIC 。有 在您的特定系 上 行 的 参 随 系 提供的 册。

### 安装外插 **NIC**

- 1. [看安全](#page-13-0) [防措施和](#page-13-0) [安装](#page-13-0) [表](#page-13-0)。安装适配器前 确保系 已 并已从 插座上拔下 并且 行了适 的 接
- 2. 打开系 机箱并根据适配器 插槽 其 可能 PCIe 1.0a x1、PCIe 1.0a x4、PCIe Gen2 x8 或其 适 的插槽。 窄的适配器 可插入更 的插槽中 x1 的适配器可插入 x4 的插槽中 但 的适配器不能插入更窄的插槽中 x4 的适配器不能插入 x1 的插槽 中 。如果不知道如何 别 PCI Express 插槽 参 系
- 3. 从 的插槽卸下空 板。
- 4. 将适配器的 接器 与系 中的 PCI Express 接器插槽
- 5. 在适配器卡的 个 角均匀施 以推 插卡 至其牢固就位在插槽中。正确就位 适配器的 口 接器将与插槽开口 适配器面 板将与机箱 平。

<mark>∠</mark>▲ 注意 将插卡推 到位 不要 度用力 否 可能 坏系 或适配器。如果无法固定适配器 卸下 重 并再次安装。

6. 使用适配器 或螺 固定适配器。

7. 合上系 机箱 并断开 何个人防静

接网

Broadcom NetXtreme II 适配器具有用于将系 接到 Ethernet 段的 RJ-45 接器 以及将系 接到 Ethernet 光 段的光 接 器。

■ 全注 分不适用于刀片式服 器。

Ø

Broadcom NetXtreme II "Automatic MDI Crossover MDI (MDIX)"

## 安装硬件: Broadcom NetXtreme II® 网区适配器用区指南

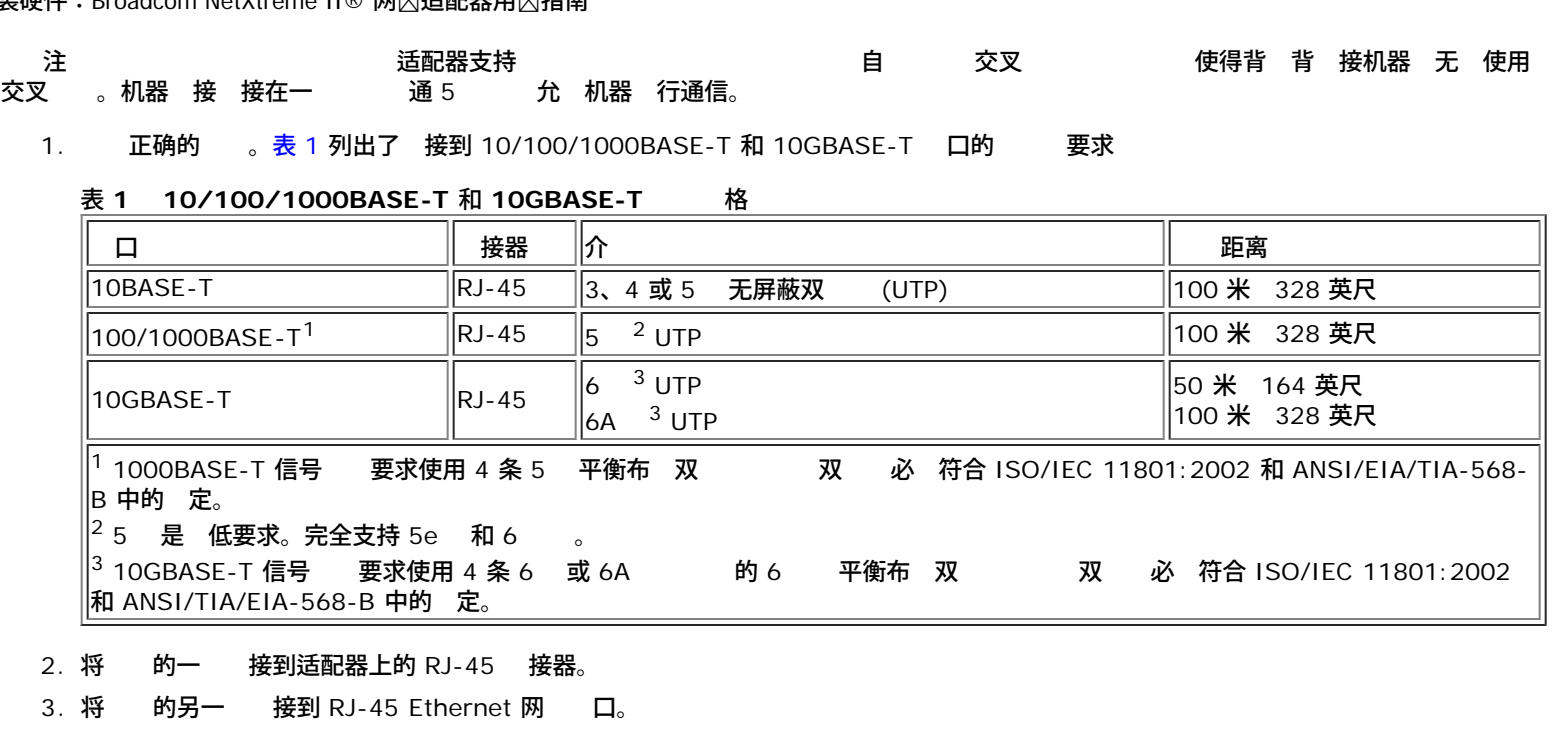

所有 [制和免](#page-0-0) [声明。](#page-0-0)

[返回目](#page-0-0)

#### <span id="page-16-0"></span>[返回目](#page-0-0)

## **Broadcom Boot Agent 在序件 Broadcom NetXtreme II<sup>®</sup> 网话配器用**

- 棚述
- [在客](#page-16-0) [机](#page-16-0) [中](#page-16-0) [置](#page-16-0) [MBA](#page-16-0)
- [在服](#page-16-0) [器](#page-16-0) [中](#page-16-0) [置](#page-16-0) [MBA](#page-16-0)

#### 概述

Broadcom NetXtreme II 适配器支持 Preboot Execution Environment (PXE)、Remote Program Load (RPL)、iSCSI 和 Bootstrap Protocol (BootP)。Multi-Boot Agent<br>(MBA) 是一个 件模 使网 算机能 通 网 使用 程服 器提供的映像引 。Broadcom MBA 程序符合 PXE 2.1 格 并且通 片和分离 使网 算机能 通 网 使用 程服 器提供的映像引 。Broadcom MBA 程序符合 PXE 2.1 格 并且通 片和分离二 制映像 行。 不 同 的用 提供了灵 性。在不同 中 板可能具有内置基代 也可能没有。

MBA 模 在客 机/服 器 中运行。网 由一个或多个通 网 向多台 算机提供引 映像的引 服 器 成。Broadcom MBA 模 的 行已在以下 中成 通

- L**inux Red Hat PXE Server**。Broadcom PXE 客 机能 程引 并使用网 NFS 安装等等 以及 行 Linux 安装。在 程引 的情况下 Linux 通用 程<br> 序与 Broadcom Universal Network Driver Interface (UNDI) 无 定 并且在 Linux 程引 客 机 中提供网 接口。 序与 Broadcom Universal Network Driver Interface (UNDI) 无 定 并且在 Linux 程引 客 机
- **Intel APITEST** Broadcom PXE 程序通 所有 API 一致性 件。
- MS-DOS UNDI。MS-DOS Universal Network Driver Interface (UNDI) 可与 Broadcom UNDI 无 定 从而 上 提供网 适配器 程序接口 范 (NDIS2)。 使 算机能 在 MS-DOS 中 接至网 。
- **Windows** 署服 **(WDS)**。要在通 WDS 操作系 将其 能 展至超 基 的网 接 参 [使用](#page-47-0) [NetXtreme II](#page-47-0) [片](#page-47-0) [程序](#page-47-0)。
- 自 署服 **(ADS)**。要在通 ADS 操作系 将其 能 展至超 基 的网 接 参 [使用](#page-47-0) [NetXtreme II](#page-47-0) [片](#page-47-0) [程序](#page-47-0)。

#### 在客 机 中 置 **MBA**

在客 机 中 置 MBA 的 如下

- 1. 启用 MBA 程序。
- 2. 配置 MBA 程序。
- 3. 在 BIOS 中 置引 序。

#### 启用 **MBA** 程序

#### 要启用或禁用 MBA 程序

1. 将包含 uxdiag.exe 件 适用于 10/100/1000-Mbps 网 适配器 或 uediag.exe 件 适用于 10-Gbps 网 适配器 的 MS-DOS 6.22 或 Dell Real Mode Kernel 启 插入可 磁 器并启 系 。

■注 uxdiag.exe 或 uediag.exe 件位于安装光 上或在以下网 提供的 DOS 用程序包中 <http://support.dell.com/>。

1. 入

uxdiag -mba [ 0-disable | 1-enable ] -c *devnum* (or uediag -mba [ 0-disable | 1-enable ] -c *devnum)*

其中

*devnum* 表示要 程的特定 号 (0,1,2,...)。

#### 配置 **MBA** 程序

分与在 Broadcom 网 适配器的外插 NIC 号上配置 MBA 程序相 。有 在 Broadcom 网 适配器的 LOM 号上配置 MBA 程序的信 看您的系

■ 注 可以使用 Broadcom Comprehensive Configuration Management (CCM) 用程序或 uEFI 配置 MBA 程序 一次配置一个适配器 如下所述。也可以使用 基于<br>MS-DOS 的用 断 用程序同 多个适配器配置 MBA 程序。  $\quad$  断 用程序同 多个适配器配置 MBA 程序。

#### 使用 **CCM**

- 1. 重 启 系 。
- 2. 收到提示信 后 在 4 秒 内按 **CTRL+s** 合 。 示适配器列表。
	- a. 适配器 行配置并按 **Enter** 。 示 菜 。
	- b. **MBA** 配置以 示 MBA 配置菜 。

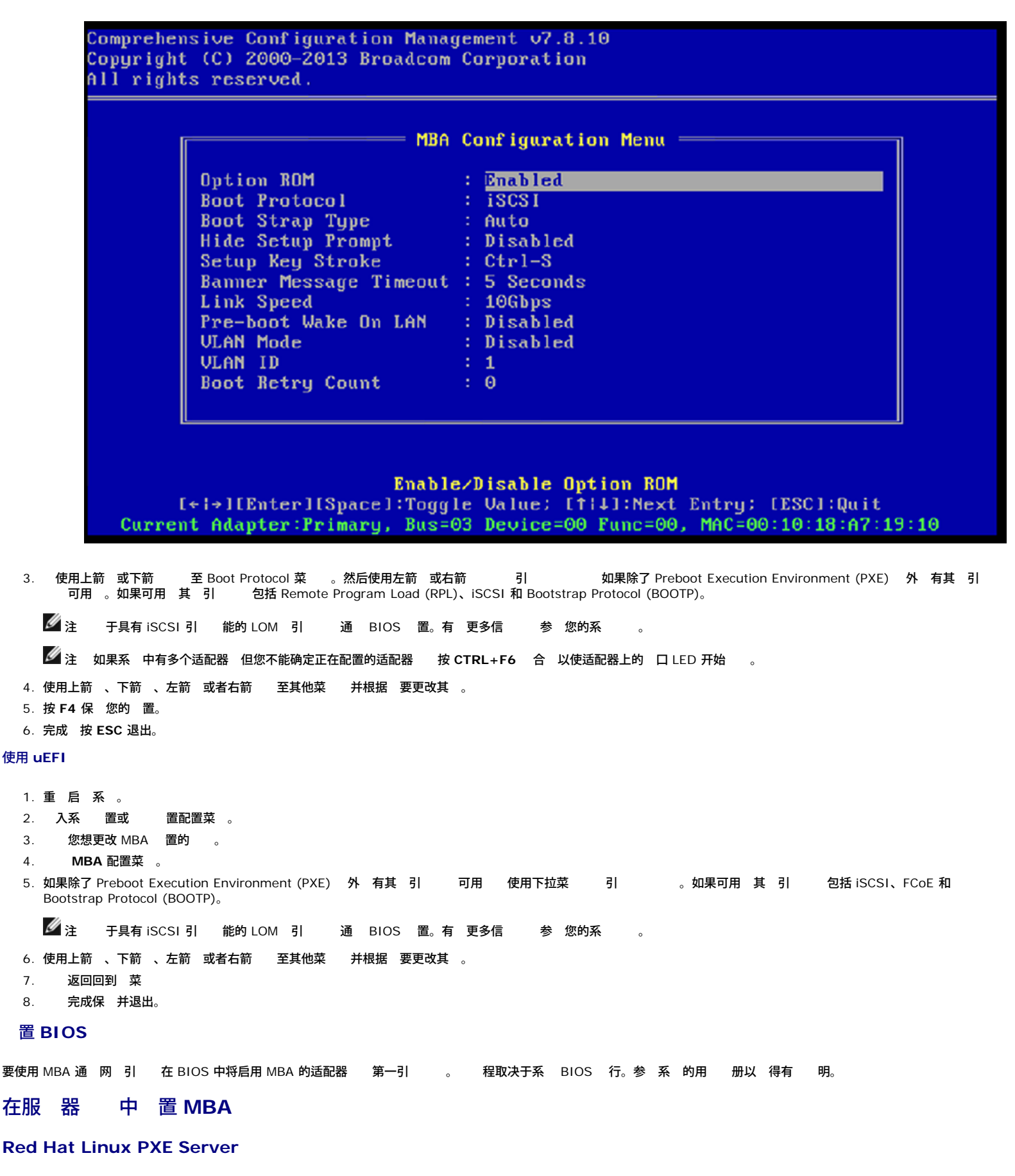

Red Hat Enterprise Linux 分 具有 PXE Server 支持。 使用 能 通 网 程 行全 Linux 安装。 引 映像 boot kernel (vmlinuz) 和 *initial ram disk* (initrd) 的分 位于 Red Hat 1 号

/images/pxeboot/vmlinuz /images/pxeboot/initrd.img

Linux PXE Server Red Hat

Broadcom Boot Agent □□程序図件: Broadcom NetXtreme II® 网図适配器用図指南

有如何在 中安装 的明参 。

但是 随 Red Hat Enterprise Linux 分 的 Initrd.img 件不包含用于 Broadcom NetXtreme II 适配器的 Linux 网 程序。 本 要 准分 中未包含的 程 序 。您可以从随安装光 分 的映像 建 Broadcom NetXtreme II 适配器的 程序 。有 情 参 Linux Readme.txt 件。

#### **MS-DOS UNDI/Intel APITEST**

要在 MS-DOS 模式下引 并在 MS-DOS 中 接到网 从 Intel 网站下 Intel PXE PDK。TFTP/ProxyDHCP/Boot 服 器 PXE PDK。PXE PDK 可从 Intel 网站 下 网 [http://downloadcenter.intel.com/SearchResult.aspx?](http://downloadcenter.intel.com/SearchResult.aspx?lang=eng&ProductFamily=Network+Connectivity&ProductLine=Boot+Agent+Software&ProductProduct=Intel%c2%ae+Boot+Agent) [lang=eng&ProductFamily=Network+Connectivity&ProductLine=Boot+Agent+Software&ProductProduct=Intel%c2%ae+Boot+Agent](http://downloadcenter.intel.com/SearchResult.aspx?lang=eng&ProductFamily=Network+Connectivity&ProductLine=Boot+Agent+Software&ProductProduct=Intel%c2%ae+Boot+Agent)。

所有 [制和免](#page-0-0) [声明](#page-0-0)。

[返回目](#page-0-0)

<span id="page-19-0"></span>[返回目](#page-0-0)

## **NDIS2** 程序 件 **Broadcom NetXtreme II®** 网 适配器用

- [概述](#page-19-0)
- [安装必要条件](#page-19-0)
- [安装适用于](#page-19-0) [MS-DOS](#page-19-0) [平台的](#page-19-0) [NDIS2](#page-19-0) [程序](#page-19-0) [件](#page-19-0)
- ۰ [程序使用的](#page-19-0) [字](#page-19-0)

## 概述

分将 程序

- BXND20X Broadcom NetXtreme II Gigabit Ethernet 程序
- BNX2EV Broadcom NetXtreme II 10 Gigabit Ethernet 程序
- 分中使用的示例是 BXND20X 程序 但也适用于 BNX2EV 程序。

## 安装必要条件

必 在服 器上 安装 Broadcom 网 适配器 然后才能成 安装 NDIS2 程序 件。服 器上必 已 在运行适于操作系 的网 件 如适用于 MS-DOS 的 Microsoft LAN Manager 2.2 。

## 安装适用于 **MS-DOS** 平台的 **NDIS2** 程序 件

可以使用 Microsoft Network Client 3.0 从 MS-DOS 启 在 运行 NDIS2 在 程序 件 也可以使用 Microsoft LAN Manager 2.2 从 运行。

## 建用于运行 **Microsoft Network Client** 的启

#### 要 行 安装 您必 具 以下条件

- Windows NT Server 4.0  $H$
- 一 空白的 MS-DOS 系  $3.5$  英 密度
- 可 Broadcom NDIS2 程序 件 (BXND20X.dos)。 件位于 程序 媒介 上。

 $\mathscr{Q}$  :

- o Windows NT Server 4.0 用 。运行 Setup for Microsoft Network Client v3.0 for MS-DOS 列表中的 何 网卡 例如 NE2000 Compatible 建启 。
- 建启 后 按照[修改启](#page-19-0) 中的 明 行操作。  $\circ$

#### 如何 建启

- 1. 在 C 器的根目 下 建名 NCADMIN 的 件 。
- 2. 从 Windows NT Server 4.0 光 上的 I386 件 制 NCADMIN.CN\_、NCADMIN.EX\_ 和 NCADMIN.HL\_ 件。
- 3. 打开命令提示符窗口 将目 更改 C:\NCADMIN。
- 4. 入 expand -r ncadmin.\* 再按 **ENTER** 。
- 5. 入 exit 再按 **ENTER** 命令提示符窗口。
- 6. 启 Windows 管理器。
- 7. 打开 NCADMIN 件 双 **ncadmin.exe**。
- 8. 按照屏幕 明制作网 启 从适配器列表中 **NE2000 Compatible** 。

#### 修改启

#### 如何修改启

- 1. 使用 事本或 似的 本 器 A:\Net\Protocol.ini。
	- a. 将 DriverName=\$ 更改 DriverName=BXND20X\$。
		- b. 除 [MS\$NE2CLONE] 或等效区段下的所有其 参 如 IOBASE=0x300 或 INTERRUPT=3 等等。

#### 适用于 **IP** 的示例 件 **Protocol.ini**

```
[network.setup]
version=0x3110
netcard=ms$ne2clone,1,MS$NE2CLONE,1
transport=tcpip,TCPIP 
lana0=ms$ne2clone,1,tcpip
[MS$NE2CLONE]
DriverName=BXND20X$
[protman]
DriverName=PROTMAN$
PRIORITY=MS$NDISHLP
[tcpip]
NBSessions=6
DefaultGateway=0
SubNetMask=255 0 0 0
IPAddress=192 168 0 1
DisableDHCP=0
DriverName=TCPIP$
BINDINGS=MS$NE2CLONE
LANABASE=0
```
#### 适用于 **IPX** 的示例 件 **Protocol.ini**

```
[network.setup]
version=0x3110
netcard=ms$ne2clone,1,MS$NE2CLONE,1 
transport=ms$ndishlp,MS$NDISHLP 
transport=ms$nwlink, MS$NWLINK
lana0=ms$ne2clone,1,ms$nwlink 
lana1=ms$ne2clone,1,ms$ndishlp
[MS$NE2CLONE]
DriverName=BXND20X$ 
[protman]
DriverName=PROTMAN$
PRIORITY=MS$NDISHLP
[MS$NDISHLP]
DriverName=ndishlp$
BINDINGS=ms$ne2clone
[ms$nwlink]
DriverName=nwlink$
FRAME=Ethernet_802.2
BINDINGS=MS$NE2CLONE
LANABASE=0
```
#### 适用于 **NetBEUI** 的示例 件 **Protocol.ini**

```
[network.setup]
version=0x3110
netcard=ms$ne2clone,1,MS$NE2CLONE,1
transport=ms$ndishlp,MS$NDISHLP
transport=ms$netbeui,MS$NETBEUI
lana0=ms$ne2clone,1,ms$ndishlp
lana1=ms$ne2clone,1,ms$netbeui
[MS$NE2CLONE]
DriverName=BXND20X$ 
[protman]
DriverName=PROTMAN$
PRIORITY=MS$NDISHLP
[MS$NDISHLP]
DriverName=ndishlp$
BINDINGS=MS$NE2CLONE
[MS$NETBEUI]
DriverName=netbeui$
SESSIONS=10
NCBS=12
BINDINGS=MS$NE2CLONE
LANABASE=0
```
- 2. A:\Net\System.ini。
	- a. 将 netcard= 更改 netcard=BXND20X.dos。
	- b. C:\NET 的引用 必要 将 C:\NET 更改 A:\NET。

#### 示例 件 **System.ini**

[network] sizworkbuf=1498 filesharing=no printsharing=no autologon=yes

- computername=MYPC lanroot=A:\NET username=USER1 workgroup=WORKGROUP reconnect=yes dospophotkey=N lmlogon=0 logondomain= preferredredir=basic autostart=basic maxconnections=8 [network drivers] netcard=BXND20X.dos transport=ndishlp.sys,\*netbeui devdir=A:\NET LoadRMDrivers=yes
- 3. 将 **BXND20X.dos** 制到 A:\Net。
- 4. 在 器 A 上 所 的 建适 的 Autoexec.bat 件 如下所示。

#### 于 **TCP/IP**

path=a:\net a:\net\net initialize a:\net\netbind.com a:\net\umb.com a:\net\tcptsr.exe a:\net\tinyrfc.exe a:\net\nmtsr.exe a:\net\emsbfr.exe a:\net\net start basic net use z: \\SERVERNAME\SHARENAME

#### 于 **IPX**

```
SET PATH=A:\NET
A:\NET\net initialize<br>A:\NET\nwlink<br>A:\NET\NET START BASIC<br>net use z: \\SERVERNAME\SHARENAME
```
#### 于 **NetBEUI**

SET PATH=A:\NET A:\NET\NET START BASIC net use z: \\SERVERNAME\SHARENAME 5. 在 器 A 中的启 上 建 Config.sys 件 如下所示。

files=30 device=a:\net\ifshlp.sys lastdrive=z

#### 在 上安装 DOS NDIS2 程序 件

如何在 上安装 **DOS NDIS2** 程序 件

- 1. 系 是否已安装 Microsoft LAN Manager 2.2 并且已配置 如 NetBEUI 。
- 2. 在 上 建用于 NDIS 2.01 程序的 件 。

示例 C:\LANMAN

#### 3. 将 **BXND20X.dos** 件 制到 件 。

Edit the **Config.sys** file by adding the following lines: DEVICE = C:\LANMAN\PROTMAN.DOS DEVICE = C:\LANMAN\BXND20X.DOS DEVICE = C:\LANMAN\NETBEUI.DOS 4. 通 添 以下 行 **Autoexec.bat** 件

- C:\ LANMAN\NETBIND.EXE C:\LANMAN\NET START WORKSTATION C:\LANMAN\NET USE *drive letter*: \\*server name*\*resource name*
- 5. **Protocol.ini** 件 位于 C:\LANMAN 配置 程序以便与 NetBEUI 或 何其 定。

示例

[PROTOCOL MANAGER] DriverName = PROTMAN\$ [NETBEUI\_XIF] DriverName = netbeui\$ BINDINGS = BXND20X [BXND20X] DriverName = "BXND20X\$"<br>6. 重 启 算机 完成安装。 算机 完成安装。

注 程序在系 配置 程中 并 示 Broadcom 志、控制器名称、MAC 、IRQ 号、 到的 速度以及控制器 的 号和 号。如果 程序无法 屏幕上会 示初始化失 程序使用的 字 Protocol.ini 件包含 BXND20X.dos 和 BXND20X.dos 程序使用的某 字。 字如下所示 BusNum 定网 适配器所在的 PCI 号。要求 十 制 范 0 至 255。 **DevNum** 定 号由 PCI BIOS 配置 分配 网 适配器的 号。要求 十 制 范 0 至 255。 **FuncNum** 或 PortNum。 定分配 网 控制器的 PCI 能号或 口号。要求 十 制 范 0 至 7。 注 服 器上安装了多个适配器并且必 按某 序 某个特定控制器 要 字 **BusNum**、**DevNum** 和 **FuncNum** 或 字同 使用 并且用于制造。除非您 悉如何配置 PCI 否 不要使用 。可以使用 PCI 描 用程 序 找 信 。 **LineSpeed** 定以 Mbit/s 位的网 接速度。要求 十 制 10、100 或 1000。 上 无法 制达到 1000 Mbit/s 的 速 度 只能通 自 商达到。 速度 置 1000 程序 行自 商。 **丝注 Broadcom NetXtreme II 10 Gigabit Ethernet 程序不提供 LineSpeed。** 双工 定网 适配器的双工模式。要求 置 **Half** 半双工 或 **Full** 全双工 。 使用 字 也必 使用 字 **LineSpeed**。如 果 个 字均未使用 网 适配器默 自 商模式。 丝注 Broadcom NetXtreme II 10 Gigabit Ethernet 程序不提供 LineSpeed。 **NodeAddress** 定网 适配器使用的网 。如果 定了多播 或广播 适配器使用默 MAC 。 示例 [BXND20X] DriverName = "BXND20X\$" BusNum = 3 DevNum = 14 PortNum = 2 LineSpeed = 1000 Duplex = Full NodeAddress = 001020304050 **FixCheckSumOff** 程序工作区以使 TCP/IP 别校 和的 充 本。 AcceptAllMC 通知 程序 上一 提供所有多播 据包。 所有 [制和免](#page-0-0) [声明。](#page-0-0)

[返回目](#page-0-0)

#### <span id="page-23-0"></span>[返回目](#page-0-0)

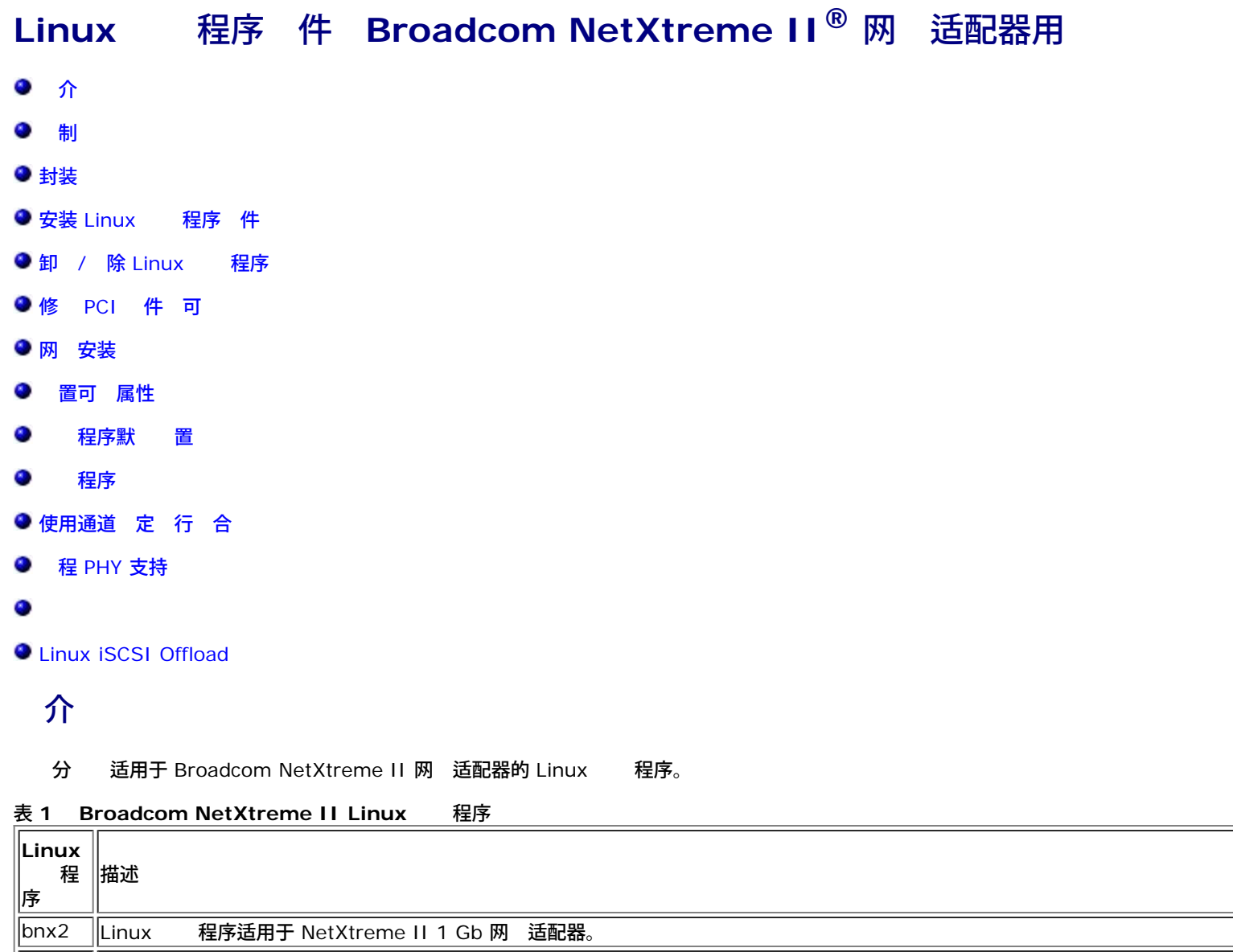

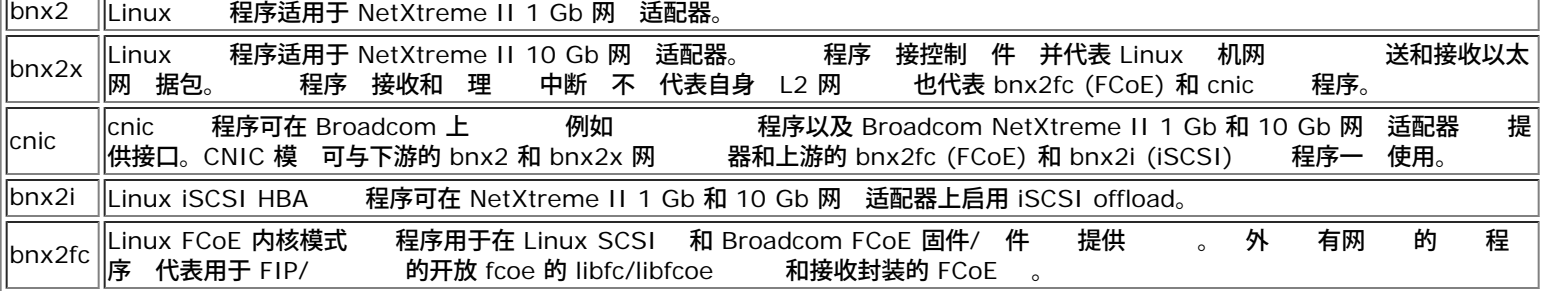

## 制

- [bnx2](#page-23-0) [程序](#page-23-0)
- [bnx2x](#page-23-0) [程序](#page-23-0)
- [bnx2i](#page-23-0) [程序](#page-23-0)

### **bnx2** 程序

程序的 前 本已在所有 2.6.x 内核上 。 集中在 i386 和 x86\_64 体系 构上。在其 体系 构上只 行了有 的 。在某 内<br>核上可能 要 某 件和 Makefile 做 小更改。 外 Makefile 不会在早于 2.6.16 的内核上 cnic 程序。只在 2.6.16 及更 的 件和 Makefile 做 小更改。 外 Makefile 不会在早于 2.6.16 的内核上 cnic 程序。只在 2.6.16 及更 的 内核上支持 iSCSI offload 。

■ 注 → 于具有 B2 以前硅 本的 Broadcom NetXtreme IIBCM5708 → 开放 bnx2 → 程序不支持通 ethtool 告和配 置NetXtreme II WOL 置。 于 B2 或更 硅 本 bnx2 程序 告通 ethtool 支持 Magic Packet WOL。通 ethtool 启用支持 是 制性成 醒系 。 确定您的 Broadcom NetXtreme II 的硅 本 使用 lspci 命令 其中"10" = 本 B0 "11" = 本 B1 "12" = 本 B2。

#### **bnx2x** 程序

前 本的 程序已在 2.6.x 内核上 从 2.6.9 内核开始。 程序不能在早于 2.6.9 的内核上 。 集中在 i386 和 x86\_64 体 系 构上。在某 其 体系 构上只 行了有 的 。在某 内核上可能 要 某 件和 Makefile 做 小更改。

#### **bnx2i** 程序

前 本的 程序已在 2.6.x 内核上 从 2.6.18 内核开始。 程序可能无法在更早内核上 。 集中在 i386 和 x86\_64 体 系 构、Red Hat EL5 和 SUSE 11 SP1 分 上。

#### 封装

Linux 程序以下列封装格式 行

#### DKMS 程序包

- netxtreme2-*version*.dkms.noarch.rpm
- netxtreme2-*version*.dkms.src.rpm

#### KMP 程序包

- SLES
	- broadcom-netxtreme2-kmp-[kernel]-*version*.i586.rpm
	- broadcom-netxtreme2-kmp-[kernel]-*version*.x86\_64.rpm
- Red Hat
	- kmod-kmp-netxtreme2-{kernel]-*version*.i686.rpm
	- kmod-kmp-netxtreme2-{kernel]-*version*.x86\_64.rpm

Broadcom Advanced Control Suite 管理 用程序也分布成一个 RPM 程序包 (BACS-{version}.{arch}.rpm)。有 安装 Linux BACS 的 信 参 [Linux BACS](#page-63-0) [安装](#page-63-0)。

#### 程序包

RPM 和 TAR 程序包中包含用于构建 程序的相同 件。 充 tar 件包含 用程序 如 丁以及用于网 安装的 程序 映像。

以下 所包括 件的列表

- **netxtreme2-***version***.src.rpm** RPM 程序包及 NetXtreme II bnx2/bnx2x/cnic/bnx2fc/bnx2ilibfc/libfcoe 程序 。
- **netxtreme2-***version***.tar.gz** tar 格式的程序包及 NetXtreme II bnx2/bnx2x/cnic/bnx2fc/bnx2i/libfc/libfcoe 程 序 。
- **iscsiuio-***version***.tar.gz** iSCSI 用 空 管理工具二 制 件。
- **open-fcoe-\*.brcm.<subvert>.<arch>.rpm** 适用于 SLES11 SP2 和旧有 本的开放 fcoe 用 空 管理工具二 制 RPM。
- **fcoe-utils-\*.brcm.<subver>.<arch>.rpm** 适用于 RHEL 6.4 和旧有 本的开放 fcoe 用 空 管理工具二 制 RPM。

Linux 程序依靠开放 fcoe 用 空 管理工具作 前 控制 FCoE 接口。开放 fcoe 工具的程序包名称 适用于 RHEL 6.4 的 *fcoe-utils* 和适用于 SLES11 SP2 和 本的开放 *fcoe*。

## 安装 **Linux** 程序 件

- [安装](#page-23-0) [RPM](#page-23-0) [程序包](#page-23-0)
- [从](#page-23-0) [TAR](#page-23-0) [件构建](#page-23-0) [程序](#page-23-0)
- [安装二](#page-23-0) [制](#page-23-0) [DKMS RPM](#page-23-0)  [程序包](#page-23-0)

Linux □□程序⊠件: Broadcom NetXtreme II® 网⊠适配器用⊠指南

#### ● [安装二](#page-23-0) [制](#page-23-0) [DKMS RPM](#page-23-0) [程序包](#page-23-0)

■注 如果 bnx2/bnx2x/bnx2i 程序已 并且 Linux 内核已更 且 程序模 使用 RPM 或 TAR 程序包安装 程序 模 必 重 。 不适用于 DKMS RPM。

## 安装 **RPM** 程序包

以下 安装 程序 RPM 程序包的准 °£

#### 必要条件

- Linux 内核
- C 程序

#### 程

- 1. 安装 RPM 程序包
- rpm -ivh netxtreme2-<version>.src.rpm 2. 将目 更改 RPM 径并 您的内核构建二 制 RPM

于 RHEL

cd ~/rpmbuild rpmbuild -bb SPECS/netxtreme2.spec

#### 于 SLES

cd /usr/src/packages rpmbuild -bb SPECS/netxtreme2.spec

#### 3. 安装 的 RPM

rpm -ivh RPMS/<arch>/netxtreme2-<version>.<arch>.rpm

注意 如果有 告 示出 冲突 某 Linux 分 上可能 要 force 。

1. 安装开放 fcoe 用程序。

#### 以下均不适用于 RHEL 6.4 和 本

yum install fcoe-utils-<version>.rhel.64.brcm.<subver>.<arch>.rpm

#### -或-

rpm -ivh fcoe-utils-<version>.rhel.64.brcm.<subver>.<arch>.rpm

#### 于 SLES11 SP2

rpm -ivh open-fcoe-<version>.sles.sp2.brcm.<subver>.<arch>.rpm

于 RHEL 6.4、SLES11 SP2 和 本 您的分 中包括的 fcoe-utils/open-fcoe 本 未提供立即可用的升 °£

在有可用升 的情况下 使用 yum 安装将自 决依 系 。否 所 依 系将位于您的操作系 安装介 上。

#### 2. 于 SLES 启用 fcoe 和 lldpad 服 。

#### 于 SLES11 SP1

chkconfig lldpad on chkconfig fcoe on

于 SLES11 SP2

## chkconfig boot.lldpad on chkconfig boot.fcoe on

- 3. 所有受支持的操作系 包含自 的 程序。确保已 安装的 程序的 方式是重启。
- 4. 重启后 建所有 FCoE ethX 接口的配置 件 cd /etc/fcoe

cp cfg-ethx cfg-<ethX FCoE interface name>

**丝**注 注意 于 Ethernet 您的分 可能含有不同的命名方 。 例如 pXpX 或 emX 而非 ethX 。

5. 通 将 DCB\_REQUIRED=yes 置 DCB\_REQUIRED=no 修改 /etc/fcoe/cfg-<接口>。

Linux □□程序⊠件: Broadcom NetXtreme II® 网⊠适配器用⊠指南

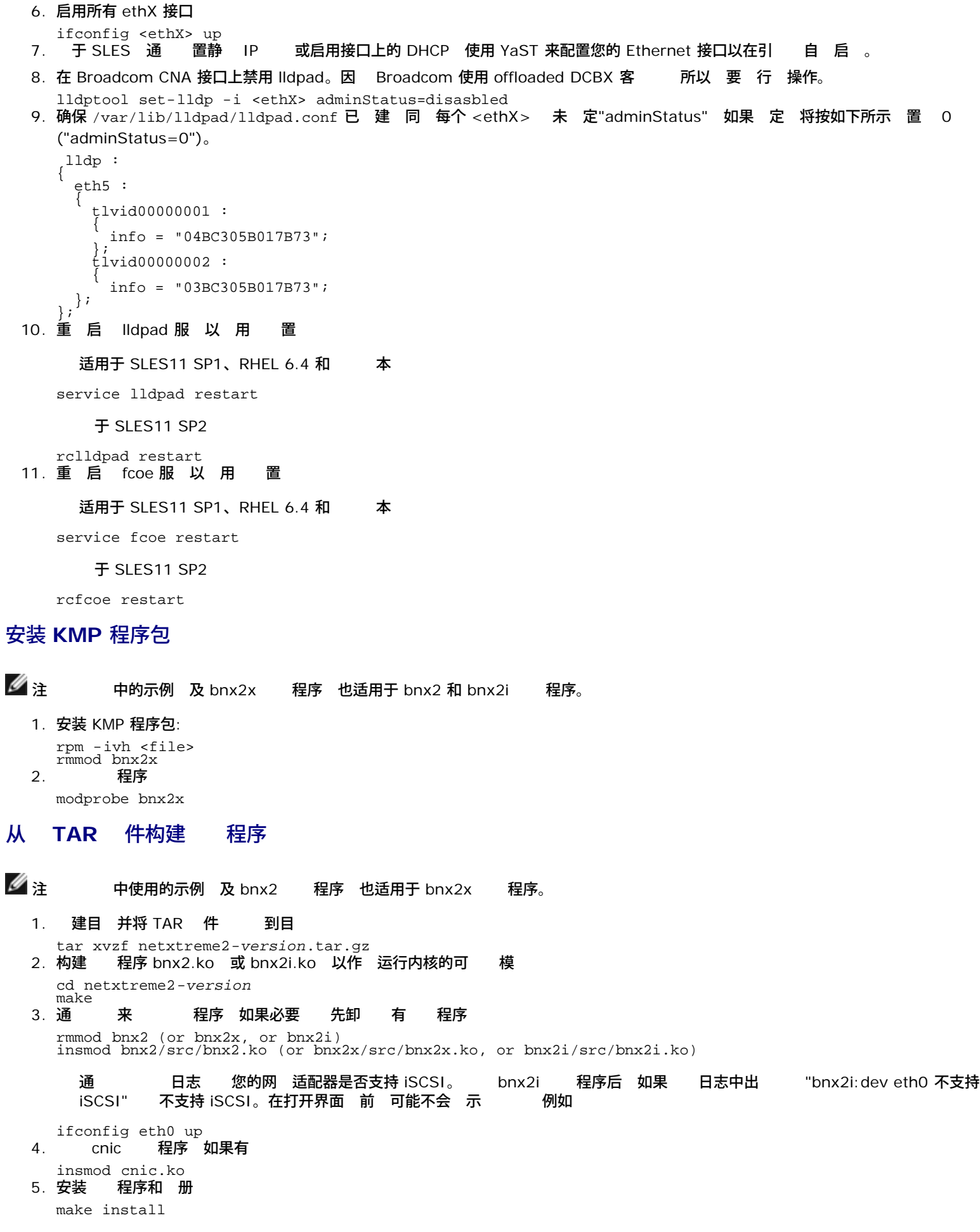

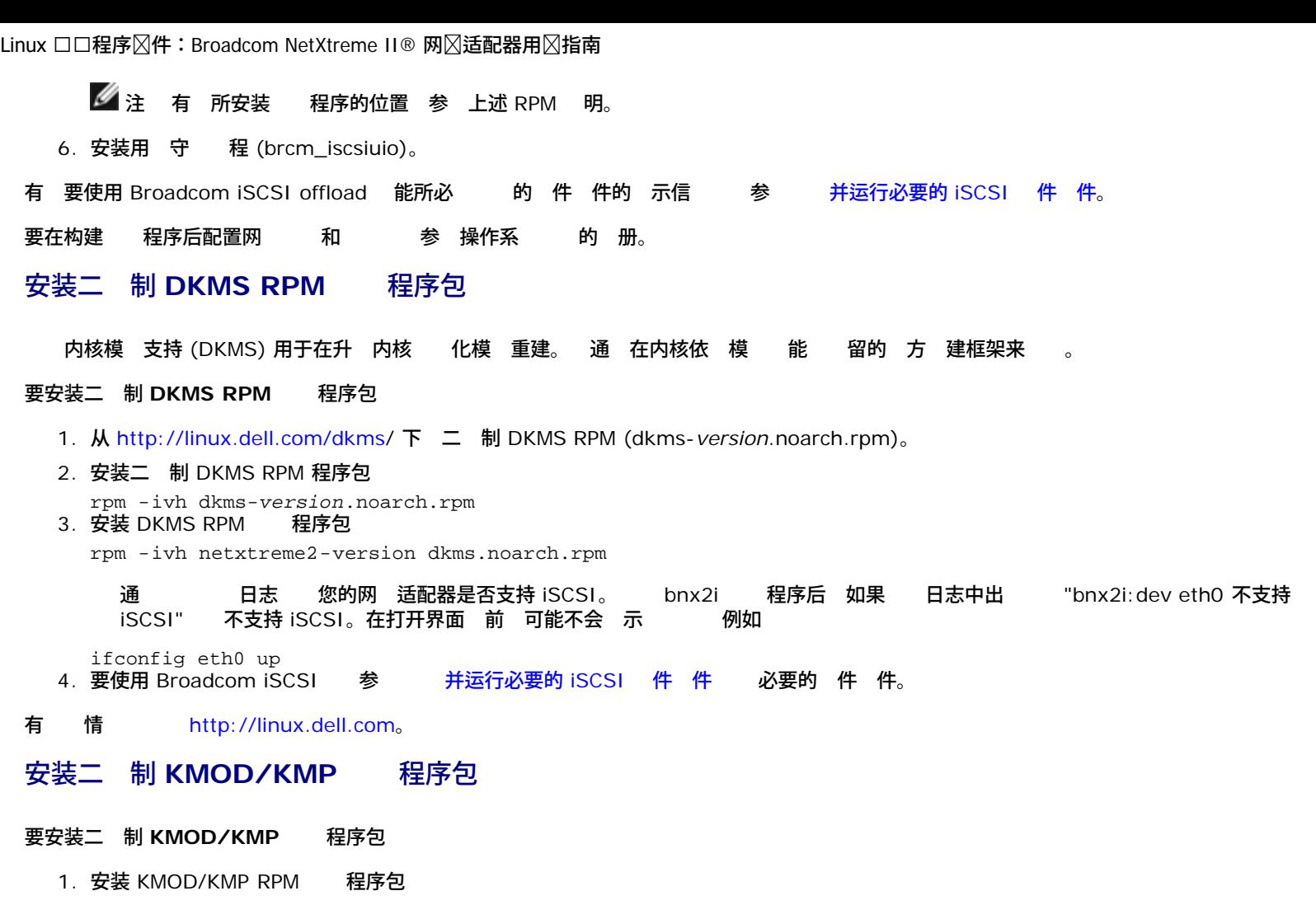

- SUSE rpm -ivh broadcom-netxtreme2-kmp-[kernel]-*version*.x86\_64.rpm
- Red Hat kmod-kmp-netxtreme2-{kernel]-*version*.x86\_64.rpm
	- 通 日志 您的网 适配器是否支持 iSCSI 。 bnx2i 程序后 如果 日志中出 "bnx2i:dev eth0<br>不支持 iSCSI" 不支持 iSCSI 。在打开界面 前 可能不会 示 例如 不支持 iSCSI。在打开界面 前 可能不会 示 例如

- ifconfig eth0 up<br>2. **要使用 Broadcom iSCSI** 参 [并运行必要的](#page-23-0) [iSCSI](#page-23-0) [件](#page-23-0) 件 必要的 件 件。
- 有 情 [http://linux.dell.com](http://linux.dell.com/)。

## 并运行必要的 **iSCSI** 件 件

Broadcom iSCSI Offload 件 装由 3 个内核模 和一个用 守 程 成。可 或通 系 服 要的 件 件。

1. 如有必要 卸 有 程序

#### 册

rmmod bnx2i 2. iSCSI 程序

#### 册

insmod bnx2i.ko

#### 或

modprobe bnx2i

卸 **/** 除 **Linux** 程序

Linux □□程序⊠件: Broadcom NetXtreme II® 网⊠适配器用⊠指南

- [从](#page-23-0) [RPM](#page-23-0) [安装中卸](#page-23-0) [/](#page-23-0) [除](#page-23-0) [程序](#page-23-0)
- [从](#page-23-0) [TAR](#page-23-0) [安装中](#page-23-0) [除](#page-23-0) [程序](#page-23-0)

从 **RPM** 安装中卸 **/** 除 程序

## $\mathscr{O}$

中使用的示例 及 bnx2 程序 也适用于 bnx2x 程序。  $\circ$ 

- 在 2.6 内核上 不 要在卸 程序模 前禁用 接口。
- 如果已 cnic 程序 在卸 bnx2 程序前卸 cnic 程序。
- 卸 bnx2i 程序前 断开 iSCSI 会 与目 的所有 接。

要卸 程序 使用 ifconfig 禁用 程序打开的所有 eth# 接口 然后 入以下命令

rmmod bnx2

**丝注 以上命令将 除 bnx2、bnx2x 和 cnic 模 。** 

如果使用 RPM 安装了 程序 运行以下命令以 除

rpm -e netxtreme2

从 **TAR** 安装中 除 程序

**丝**注 中使用的示例 及 bnx2 程序 也适用于 bnx2x 和 bnx2i 程序。

如果 程序是使用 make install 从 tar 件安装的 必 从操作系 中 除 bnx2.ko 程序 件。有 所安装 程序的位置 参 [安装](#page-23-0) [RPM](#page-23-0) [程序包。](#page-23-0)

卸 **BACS**

#### **RPM** 程序包

#### 使用以下命令

% rpm -e BACS

## 修 **PCI** 件 可

**丝**注 中使用的示例 及 bnx2 程序 也适用于 bnx2x 和 bnx2i 程序。

使 件 用程序 如 Red Hat kudzu 能 正确 别 bnx2 支持的 可能 要更 多包含 PCI 供 商和 信 的 件。

通 运行 充 tar 件中提供的脚本 用更 。例如 在 Red Hat Enterprise Linux 上 通 行以下操作 用更

./patch\_pcitbl.sh /usr/share/hwdata/pcitable pci.updates /usr/share/hwdata/pcitable.new bnx2 ./patch\_pciids.sh /usr/share/hwdata/pci.ids pci.updates /usr/share/hwdata/pci.ids.new

然后 可以 份旧 件并重命名 件以供使用。

cp /usr/share/hwdata/pci.ids /usr/share/hwdata/old.pci.ids cp /usr/share/hwdata/pci.ids.new /usr/share/hwdata/pci.ids cp /usr/share/hwdata/pcitable /usr/share/hwdata/old.pcitable

cp /usr/share/hwdata/pcitable.new /usr/share/hwdata/pcitable

## 网 安装

于通 NFS、FTP 或 HTTP 使用网 启 或 PXE 行的网 安装 可能 要包含 bnx2/bnx2x 程序的 程序 。其中包含用 于 Red Hat 和 SuSE 本的 程序 映像。通 修改 Makefile 和 make 可 用于其 Linux 本的引 程序。Red Hat 网站 [http://www.redhat.com](http://www.redhat.com/) 提供更多信 。

Linux □□程序⊠件: Broadcom NetXtreme II® 网⊠适配器用⊠指南

## 置可 属性

在不同 程序的可 属性

- [bnx2](#page-23-0) [程序](#page-23-0)
- [bnx2x](#page-23-0) [程序](#page-23-0)
- [bnx2i](#page-23-0) [程序](#page-23-0)

**bnx2** 程序

#### **disable\_msi**

**disable\_msi** 可 属性可作 insmod 或 modprobe 命令的命令行 元提供。 属性 可以在 modprobe.conf 中 置。有 情 参 册 。所有其 程序 置都可以使用 ethtool 用程序 行 和更改。有 情 参 ethtool 册 。重 启 或模 重 后 ethtool 置将不再 在。ethtool 命令可被置于启 脚本 例如 /etc/rc.local 以便在重 启 后仍保留 置。

■ 注 某 属性 台可能有冲突而 致出 故障。 程序无法 所有 冲突 合。

属性用于禁用 信号中断 (MSI) 并且 在支持 MSI 的 2.6 内核上有效。默 情况下 如果内核支持 程序会启用 MSI。 在初始化 期 会运行中断 以确定 MSI 是否在工作。如果 通 程序将启用 MSI。否 将使用 INTx 模式。

insmod bnx2.ko disable\_msi=1

#### 或

modprobe bnx2 disable\_msi=1

#### **bnx2x** 程序

disable\_tpa

**disable\_tpa** 参 可作 命令的命令行 元提供 以禁用 Transparent Packet Aggregation (TPA) 能。默 情况下 程序将聚集 TCP 据包。使用 disable\_tpa 禁用 TPA 能。

将 **disable\_tpa** 参 1 如下所示 以在系 中所有 NetXtreme II 网 适配器上禁用 TPA 能。 参 可以在 modprobe.conf 中 置。有 情 参 册 。

insmod bnx2x.ko disable\_tpa=1

#### 或

modprobe bnx2x disable\_tpa=1

int\_mode

**int\_mode** 参 用于 制使用中断模式。

将 **int\_mode** 参 置 1 以在系 中所有 NetXtreme II 适配器上 制使用 INTx 模式。

insmod bnx2x.ko int\_mode=1

#### 或

modprobe bnx2x int\_mode=1

将 **int\_mode** 参 置 2 以在系 中所有 NetXtreme II 适配器上 制使用 MSI 模式。

insmod bnx2x.ko int\_mode=2

#### 或

modprobe bnx2x int\_mode=2

将 **int\_mode** 参 置 3 以在系 中所有 NetXtreme II 适配器上 制使用 MSI-X 模式。

dropless\_fc

**dropless\_fc** 参 可用于在 BCM57711/BCM57712 适配器上启用互 式流控制机制。默 流控制机制是 片上 冲区 (BRB) 达到特 PAUSE RSS

Linux □□程序⊠件:Broadcom NetXtreme II® 网⊠适配器用⊠指南

定 别的占用率 送 。 流控制机制以性能 目 。 一个 机 冲区 在 模式下 用尽 您可以在 BCM57711/BCM57712 适配器上启用其 流控制机制来 送 PAUSE 。

流控制机制以"零 弃 据包" 目 。

将 **dropless\_fc** 参 置 1 以在系 所有的 BCM57711/BCM57712 NetXtreme II 适配器上启用无 弃 据包的流控制机制 能。

insmod bnx2x.ko dropless\_fc=1

#### 或

modprobe bnx2x dropless\_fc=1

disable\_iscsi\_ooo

**disable\_iscsi\_ooo** 参 用于禁用 iSCSI TCP 无序 (OOO) 接收 的分配 其是 低内 系 的 VMware。

multi\_mode

可 参 **multi\_mode** 用于支持多 列网 的系 。接收 的多 列网 取决于系 的 MSI-X 能力 只有 2.6.27 及以上的内核才支 持 送 的多 列网 。默 情况下 **multi\_mode** 参 置 1。因 在 2.6.26 及以下的 本中 程序将在接收 每个 CPU 分配 一个 列 而在 送 分配一个 列。在 2.6.27 及以上的内核中 程序将在接收和 送 上 行分配 每个 CPU 一个 列。在 何情况 下 分配的 列 将受 件支持的 列 制。

**multi\_mode** 可 参 也可用于通 根据 VLAN PRI 或 IP DSCP 至少 3 位 区别 件中的流量 多 3 个 CoS 服 等 来启用 SAFC 服 感知流控制 。

num\_queues

**multi\_mode** 置 1 且中断模式 MSI-X 可 参 **num\_queues** 可用于 置 列 。如果中断模式不 MSI-X 参 **int\_mode** 列 将 1 并将放弃 参 的 。

pri\_map

可 参 **pri\_map** 用于将 VLAN PRI 或 IP DSCP 映射至 件中的不同或相同 CoS。 32 位参 由 程序 行 估 有 8 每个 4位。每个四位 置 先 所 的 件 列 。例如 将 pri\_map 置 0x11110000 以将 先 0 到 3 映射至 CoS 0 并将 先 4 到 7 映射至 CoS 1。

qs\_per\_cos

可 参 **qs\_per\_cos** 用于 定将共 同一个 CoS 的 列 。 参 由 程序 行 估 多可有 3 个 每个 8 位。每个字 置 CoS 所 的 列 。 列 受 件 制。例如 将 **qs\_per\_cos** 置 0x10101 将 建 三个 列 每个 CoS 一个 列。在另一个示例 中 将 **qs\_per\_cos** 置 0x404 以 建 8 个 列 分到 2 个 CoS 中 每个 CoS 中有 4 个 列。

cos\_min\_rate

可 参 **cos\_min\_rate** 用于确定 中 循 度的每个 CoS 的 重。 参 由 程序 行 估 多可有 3 个 每个 8 位。每个 字 置 CoS 所 的 重。 重范 0 到 100。例如 于在 个 CoS 的中等 速率 将 **cos\_min\_rate** 置 0x101。 在另一个示例中 将 **cos\_min\_rate** 置 0x30201 以 CoS 提供更 的 速度。 了 免使用公平算法 省略 置 **cos\_min\_rate** 或将其 0。

如下所示 将 **multi\_mode** 参 置 2 以根据 VLAN PRI 来区别通信量。

insmod bnx2x.ko multi\_mode=2 pri\_map=0x11110000 qs\_per\_cos=0x404

#### 或

modprobe bnx2x multi\_mode=2 pri\_map=0x11110000 qs\_per\_cos=0x404

如下所示 将 **multi\_mode** 参 置 4 以根据 IP DSCP 来区别通信量。

insmod bnx2x.ko multi\_mode=4 pri\_map=0x22221100 qs\_per\_cos=0x10101 cos\_min\_rate=0x30201

#### 或

modprobe bnx2x multi\_mode=4 pri\_map=0x22221100 qs\_per\_cos=0x10101 cos\_min\_rate=0x30201

#### **bnx2i** 程序

可 参 **en\_tcp\_dack**、**error\_mask1** 和 **error\_mask2** 可作 bnx2i 的 insmod 或 modprobe 命令的命令行 元提供。

Linux □□程序⊠件: Broadcom NetXtreme II® 网⊠适配器用⊠指南

#### **error\_mask1** 和 **error\_mask2**

"Config FW iSCSI Error Mask #" 用于配置被 警告或致命 的特定 iSCSI 反。所有致命的 iSCSI 反都将 致会 恢 (ERL 0)。 是位屏蔽。

默 所有 反将被 。

注意 如果您 果不确定 勿使用 **error\_mask**。**Broadcom** 开 将秉 因事而宜的 。 一个是 理目 **iSCSI** 施 的机制 在不具 有 **iSCSI** 情的适 知 建 用 不要采用 参 行 。

#### **en\_tcp\_dack**

"Enable TCP Delayed ACK" 用于在卸 iSCSI 接上启用/禁用 TCP 延期的 ACK 能。

#### 默 TCP 延期的 ACK 已启用。例如

insmod bnx2i.ko en\_tcp\_dack=0

#### 或

modprobe bnx2i en\_tcp\_dack=0

#### **time\_stamps**

"Enable TCP TimeStamps" 用于在 offloaded iSCSI 接上启用/禁用 TCP 翻 能。

#### 默 TCP 戳 的默 "禁用"。例如

insmod bnx2i.ko time\_stamps=1

#### 或

modprobe bnx2i time\_stamps=1

#### **sq\_size**

"Configure SQ size" 用于 卸 接的 送 列 小和 SQ 小 以确定 的可排 SCSI 命令 。SQ 小同 影响可 卸 的 接 量 随 QP 小的 支持的 接 量将 少。借助 默 BCM5708 适配器可卸 28 个 接。

默 128

范 32 至 128

注意 Broadcom 制的 率 2 例如 32、64、128。

#### **rq\_size**

"Configure RQ size" 用于 每个卸 接的异 冲区 列 小。不要求 RQ 小 于 16 因 是用于放置 iSCSI ASYNC/NOP/REJECT 和 SCSI 感 据。

默 16

范 16 至 32

注意 Broadcom 制的 率 2 例如 16、32。

event\_coal\_div

"Event Coalescing Divide Factor" 是性能 参 用于通 iscsi 固件 和生成中断的 率。

默 1

有效 1、2、4、8

last\_active\_tcp\_port

"Last active TCP port used"是状 参 用于 示在 iSCSI offload 接中 后使用的 TCP 口号。

默 不适用

有效 不适用

Linux □□程序⊠件: Broadcom NetXtreme II® 网⊠适配器用⊠指南

#### 注 是一个只 参 。

ooo\_enable

"Enable TCP out-of-order feature"用于启用/禁用 offloaded iSCSI 上的 TCP 无序接收 理 能。

默 TCP 无序 能的默 "启用"。例如

insmod bnx2i.ko ooo\_enable=1

#### 或

modprobe bnx2i ooo\_enable=1

## 程序默 置

- [bnx2](#page-23-0) [程序](#page-23-0)
- [bnx2x](#page-23-0) [程序](#page-23-0)

### **bnx2** 程序

- 速度 自 商并 示所有速度
- 流控制 自 商并 示接收和 送
- **MTU** 1500 范 46 至 9000
- 接收 小 255 范 0 至 4080
- 接收 **Jumbo** 小 0 范 0 至 16320 由 程序在 MTU 和接收 小的基 上 行 。
- 送 小 255 范 (MAX\_SKB\_FRAGS+1) 至 255 。MAX\_SKB\_FRAGS 在不同的内核和不同的体系 构上 不相同。在 x86 的 2.6 内核上 MAX\_SKB\_FRAGS 18。
- 接收微秒 18 范 0 至 1023
- 接收微秒 **IRQ** 18 范 0 至 1023
- 接收 6 范 0 至 255
- 接收 **IRQ** 6 范 0 至 255
	- 送微秒 80 范 0 至 1023
	- 送微秒 **IRQ** 80 范 0 至 1023
	- 送 20 范 0 至 255
	- 送 **IRQ** 20 范 0 至 255

微秒 999936 近似 1 秒 范 0 至 16776960 量是 256

- **MSI** 启用 如果 2.6 内核支持且中断 通
- **TSO** 已启用 在 2.6 内核上
- **WoL** 基于 NVRAM 置的初始 置
- **bnx2x** 程序
- 速度 自 商并 示所有速度
- 流控制 自 商并 示接收和 送
- **MTU** 1500 范 46 至 9000
- 接收 小 4078 范 0 至 4078

送 小 4078 范 (MAX\_SKB\_FRAGS+4) 至 4078 。MAX\_SKB\_FRAGS 在不同的内核和不同的体系 构上 不相同。在 x86 的 2.6 内核上 MAX\_SKB\_FRAGS 18。 接收微秒 25 范 0 至 3000

- 送微秒 50 范 0 至 12288
- 微秒 999936 近似 1 秒 范 0 至 16776960 量是 256

**MSI-X** 启用 如果 2.6 内核支持且中断 通

- **TSO** 启用
- **WoL** 禁用

#### 程序

以下所述是 件 /var/log/messages 中可能 的 示例 。使用 dmesg -n <level> 控制在控制台上 示的 的 别。默 情况 下 多 系 置 第 6 。要 看所有 将 别 置 更 。

- [bnx2](#page-23-0) [和](#page-23-0) [bnx2x](#page-23-0)  [程序](#page-23-0)
- [bnx2i](#page-23-0) [程序](#page-23-0)

#### **bnx2 和 bnx2x 程序**

**丝**注 中使用的示例 及 bnx2 程序 也适用于 bnx2x 程序。

#### 程序注册信

Broadcom NetXtreme II Gigabit Ethernet Driver bnx2 v1.6.3c (July 23, 2007)

#### **CNIC** 程序注册信 **bnx2**

Broadcom NetXtreme II cnic v1.1.19 (Sep 25, 2007)

#### 到 **NIC**

eth#: Broadcom NetXtreme II BCM5708 1000Base-T (B0) PCI-X 64-bit 133MHz found at mem f6000000, IRQ 16, node addr 0010180476ae cnic: Added CNIC device: eth0

#### 启 和速度 示

bnx2: eth# NIC Link is Up, 1000 Mbps full duplex

止 示

bnx2: eth# NIC Link is Down

#### **MSI** 已成 启用 **bnx2**

bnx2: eth0: using MSI

#### **MSI-X** 已成启用 **bnx2x**

bnx2x: eth0: using MSI-X

#### **bnx2i** 程序

#### **BNX2I** 程序注册信

Broadcom NetXtreme II iSCSI Driver bnx2i v2.1.1D (May 12, 2010)

#### 向 **iSCSI transport name binding** 的网 口

bnx2i: netif=eth2, iscsi=bcm570x-050000 bnx2i: netif=eth1, iscsi=bcm570x-030c00

#### 程序完成与启用 **iSCSI** 卸 的 **CNIC** 的同

bnx2i [05:00.00]: ISCSI\_INIT passed

## ■ 注 只有在用 建立 iSCSI 接 す会 示。

#### 程序 到 **iSCSI offload** 未在 **CNIC** 上启用

bnx2i: iSCSI not supported, dev=eth3 bnx2i: bnx2i: LOM is not enabled to offload iSCSI connections, dev=eth0 bnx2i: dev eth0 does not support iSCSI

#### 超出允 的 **iSCSI** 接卸 制

bnx2i: alloc\_ep: unable to allocate iscsi cid bnx2i: unable to allocate iSCSI context resources

#### 向目 点的网 由与 **transport name binding** 是 个不同的

bnx2i: conn bind, ep=0x... (\$ROUTE\_HBA) does not belong to hba \$USER\_CHOSEN\_HBA

其中 ROUTE\_HBA 表示根据 由信 卸 的 接所 的网 USER\_CHOSEN\_HBA 表示目 点 定到的 HBA 使用 iscsi transport name

#### 不可在 何 CNIC 上 目

bnx2i: check route, cannot connect using cnic

#### 网 由被分配 不可用的网 接口

bnx2i: check route, hba not found

#### 将 **iSCSI** 接卸 到启用 **Jumbo** 的

bnx2i: eth# network i/f mtu is set to #mtu bnx2i: iSCSI HBA can support mtu of 1500

## ■注 使用 ifconfig 将 **mtu** 改 1500 并重 启 接口 以便卸 iSCSI 接。

#### **SCSI-ML** 启 的 机重置 会 恢

bnx2i: attempting to reset host, #3

#### **CNIC** 到 **iSCSI** 反 **-** 致命

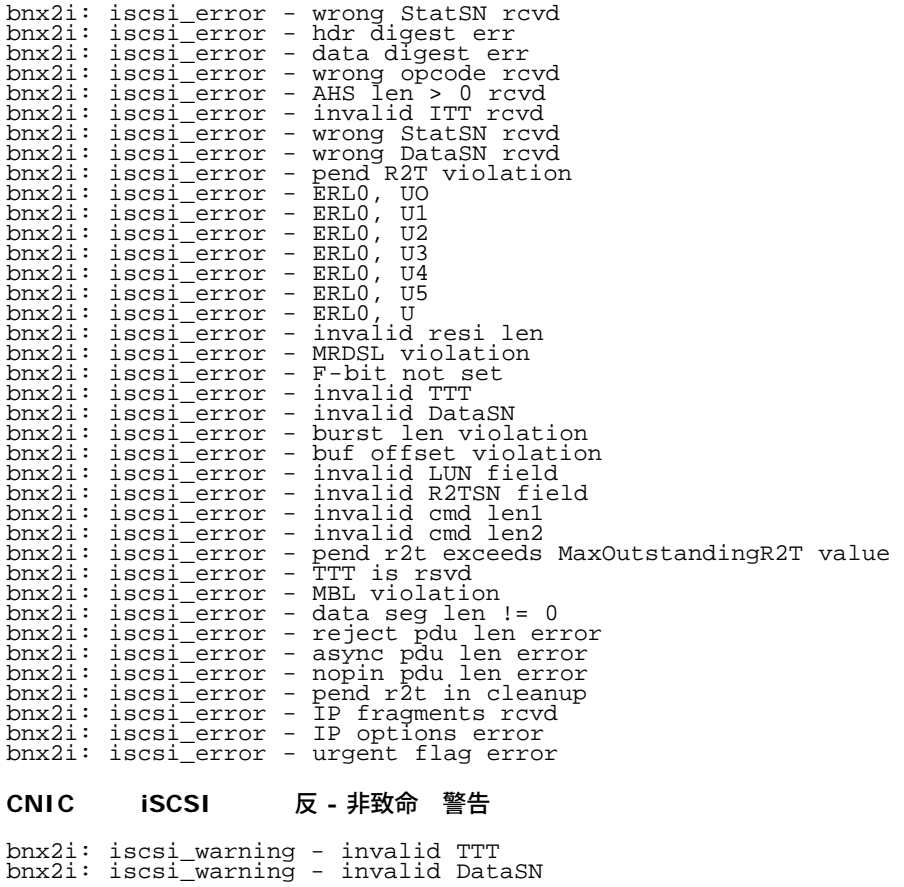

Linux □□程序⊠件: Broadcom NetXtreme II® 网⊠适配器用⊠指南

bnx2i: iscsi\_warning - invalid LUN field

#### ■● 注 程序 配置 警告而不是致命 的特定 反。

#### 程序恢 会

conn\_err - hostno 3 conn 03fbcd00, iscsi\_cid 2 cid a1800

#### 拒 从目 接收的 **iSCSI PDU**

bnx2i - printing rejected PDU contents<br>[0]: 1 ffffffal 0 0 0 0 20 0<br>[8]: 0 7 0 0 0 20 0<br>[10]: 0 0 40 24 0 0 ffffff80 0<br>[18]: 0 0 3 ffffff88 0 0 3 4b<br>[20]: 2a 0 0 2 ffffffc8 14 0 0<br>[28]: 40 0 0 0 0 0 0 0

将会 到 程序的 **Open-iSCSI** 守 程序

bnx2i: conn update - MBL 0x800 FBL 0x800MRDSL\_I 0x800 MRDSL\_T 0x2000

## 使用通道 定 行 合

使用 Linux 程序 您可以通 使用 定内核模 和通道 定接口将适配器 合在一 。有 更多信 参 操作系 中的通道 定 信 。

## 程 **PHY** 支持

bnx2 程序支持使用NetXtreme II BCM5708S 或 BCM5709s 、支持 程 PHY、并启用了 PHY 的刀片式服 器上的 程 PHY。

在启用了 程 PHY 的系 上 bnx2 程序启用NetXtreme II BCM5708S 或 BCM5709s 以充分利用刀片式机箱 双 PHY 中提 供的 能。bnx2 程序表明在 ethtool 出中使用 程 PHY 双 模式。

■注 1.63d 前的 bnx2 程序 本不支持 程 PHY 使用 旧 程序的操作系 的运 与具有 程 PHY 程序支持的操作 系 的运 不同。 参 您的系 和操作系 了 程 PHY 支持的状 。

使用 准的 ethtool 命令配置适配器。

使用 ethtool 用程序可以 看 和配置信 。有 情 参 ethtool 册 。

## **Linux iSCSI Offload**

- [Open iSCSI](#page-23-0) [用](#page-23-0) [用程序](#page-23-0)
- [用](#page-23-0) [用程序](#page-23-0) [brcm\\_iscsiuio](#page-23-0)
- [将](#page-23-0) [iSCSI](#page-23-0) [目](#page-23-0) [定到](#page-23-0) [Broadcom NX2 iSCSI Transport Name](#page-23-0)
- ISCSI Offload [的](#page-23-0) [VLAN](#page-23-0) [配置](#page-23-0) [\(Linux\)](#page-23-0)
- [接到](#page-23-0) [iSCSI](#page-23-0) [目](#page-23-0)
- [Offload iSCSI](#page-23-0) [接](#page-23-0)
- [Linux iSCSI Offload](#page-23-0)

### **Open iSCSI 用 用程序**

安装并运行 DVD 中自 的 open-iscsi 启 程序。 参 <mark>[封装](#page-23-0) 了</mark> 有 情。

#### 用 用程序 **- brcm\_iscsiuio**

- 在 建 iSCSI 接 前安装并运行 brcm\_iscsiuio 守 程。没有守 程的帮助 程序将无法建立与 iSCSI 目 的 接。
	- 1. 安装 brcm\_iscsiuio 程序包
Linux □□程序⊠件: Broadcom NetXtreme II® 网⊠适配器用⊠指南

# tar -xvzf iscsiuio-<version>.tar.gz<br>2. **更改目 至** iscsiuio **的目** iscsiuio 的目 # cd iscsiuio-<version> 3. 和安装 # ./configure make # make install 4. iscsiuio 本是否与 程序包匹配 # brcm\_iscsiuio -v 5. 启 brcm\_iscsiuio # brcm\_iscsiuio

### 将 **iSCSI** 目 定到 **Broadcom NX2 iSCSI Transport Name**

默 情况下 open-iscsi 守 程序使用 件启 程序 接到 的目 (transport name = 'tcp')。想要将 iSCSI 接卸 到 CNIC 的 用 明确更改 iSCSI iface 的 定。可使用 **iscsiadm** CLI 用程序来 行 如下所示

iscsiadm -m iface -I <iface\_file\_name> -n iface.transport\_name -v bnx2i -o update

其中的 iface 件包含 RHEL 5.4、RHEL 5.5 和 SLES 11 SP1 的以下信

iface.net\_ifacename = ethX iface.iscsi\_ifacename = <name of the iface file> iface.hwaddress = XX:XX:XX:XX:XX:XX iface.ipaddress = XX.XX.XX.XX iface.transport\_name = bnx2i

确保 iface.hwaddress 小写字母格式。

如果您想要切 回使用 件启 程序 使用以下命令

iscsiadm -m iface -I <iface\_file\_name> -n iface.transport\_name -v tcp -o update

其中的 iface 件包含以下信

iface.net\_ifacename = ethX iface.iscsi\_ifacename = <name of the iface file> iface.transport\_name = tcp

### **iSCSI Offload** 的 **VLAN** 配置 **(Linux)**

网 上的 iSCSI 通信量可以隔离在 VLAN 中 以与其他通信量隔离开来。在 情况下 必 适配器上的 iSCSI 接口成 VLAN 的成 。

修改 **iSCSI iface** 件

要配置 iSCSI VLAN 在 iSCSI 的 iface 件中添 VLAN ID。在以下示例中 VLAN ID 置 100。

#Begin Record 6.2.0-873.2.el6 Iface.iscsi\_ifacefile name = <> Iface.ipaddress =  $0.0.0.0$  $Iface.hwaddress = <$ Iface.trasport\_name = bnx2i<br>Iface.vlan\_id = 100<br>Iface.vlan\_priority = 0<br>Iface.iface\_num = 100<br>Iface.mtu = 0 Iface.port = 0 #END Record

■注 尽管没有 格要求 Broadcom 建 在 iface.iface\_num 字段上配置相同的 VLAN ID 以便 别 iface 件。

#### 在以太网接口上 置 **VLAN ID**

如果使用 RHEL5.X 本的 Linux 建 在以太网接口上配置 iSCSI VLAN。在 **RHEL6.3** 和 **sles11sp3** 中 无 在以太网 程序上 置 **VLAN**。

行以下命令以 置 VLAN ID

Vconfig add ethx <vlan number> - 建 L2 VLAN 接口。

Ifconfig eth.<VLANID> <static ip> up — 向 VLAN 接口分配 IP

使用以下命令 取有 VLAN 接口的 信

# cat /proc/net/vlan/ethx.<vlanid>

将 VLAN 配置添 到配置 件 以便在重 引 保留 配置。在 /etc/sysconfig/network-scripts 中配置 VLAN 接口配置。配置 件名有 特定的格式 其中包括物理接口、一个字符和 VLAN ID。

例如 如果 VLAN ID 是 100 物理接口是 eth0 配置 件名 *ifcfg-eth0.100*。以下是配置 件中的示例 置。

"DEVICE=ethX.100 "BOOTPROTO=static "ONBOOT=yes "IPADDR=<> "NETMASK=<> "USERCTL=no "NETWORK=<> "VLAN=yes

#### 按以下方式重 启 网 服 以便 更改生效

"Service network restart"

### 接到 **iSCSI** 目

参 open-iscsi 取全面的 **iscsiadm** 命令列表。 是一个 的命令列表 命令用于 目 并 建与目 的 iscsi 接。

#### 添 条目

iscsiadm -m node -p <ipaddr[:port]> -T iqn.2007-05.com.broadcom:target1 -o new -I <iface\_file\_name>

#### 使用 **'SendTargets' iSCSI** 目

iscsiadm -m discovery --type sendtargets -p <ipaddr[:port]> -I <iface\_file\_name>

#### 使用 **'iscsiadm'** 命令登 目

iscsiadm --mode node --targetname <iqn.targetname> --portal <ipaddr[:port]> --login

#### 列出系 中所有 的 器

fdisk -l

### **Offload iSCSI** 接

在使用默 程序参 置的情况下 其中包含 128 个重要命令 bnx2i 可以卸 以下 目的 接

- BCM5708 28
- BCM5709 43
- BCM5771x 128

制并不困 而只是一个 的 芯片 分配 学。bnx2i 可通 小共 列 小卸 1G 上的多于 28 个 接 从而 制一个 接 上未 理 的 量。 参 <mark>[置可](#page-23-0) [属性](#page-23-0) 了</mark> 有 sq\_size 和 rq\_size 的信 。 达到允 的 接卸 制 程序将以下 到系 日志 - "bnx2i 无法分配 iSCSI 上下

### **Linux iSCSI Offload**

- 不是所有的 Broadcom NetXtreme II 适配器都支持 iSCSI offload。
- 除和 插拔后 iSCSI 会 不可恢 。
- 使 MPIO 正 工作 在每个 iSCSI 会 上启用 iSCSI nopout 。 参 open-iscsi 了 置 **noop\_out\_interval** 和 **noop\_out\_timeout** 的 。
- 在 情形中 系 内包含多个 CNIC 且系 通 Broadcom 的 iSCSI 引 决方 引 确保 iscsi 点位于 /etc/iscsi/nodes 下 以便将引 目 定到用于引 的 NIC。

所有 [制和免](#page-0-0) [声明。](#page-0-0)

#### [返回目](#page-0-0)

## <span id="page-38-0"></span>[返回目](#page-0-0)

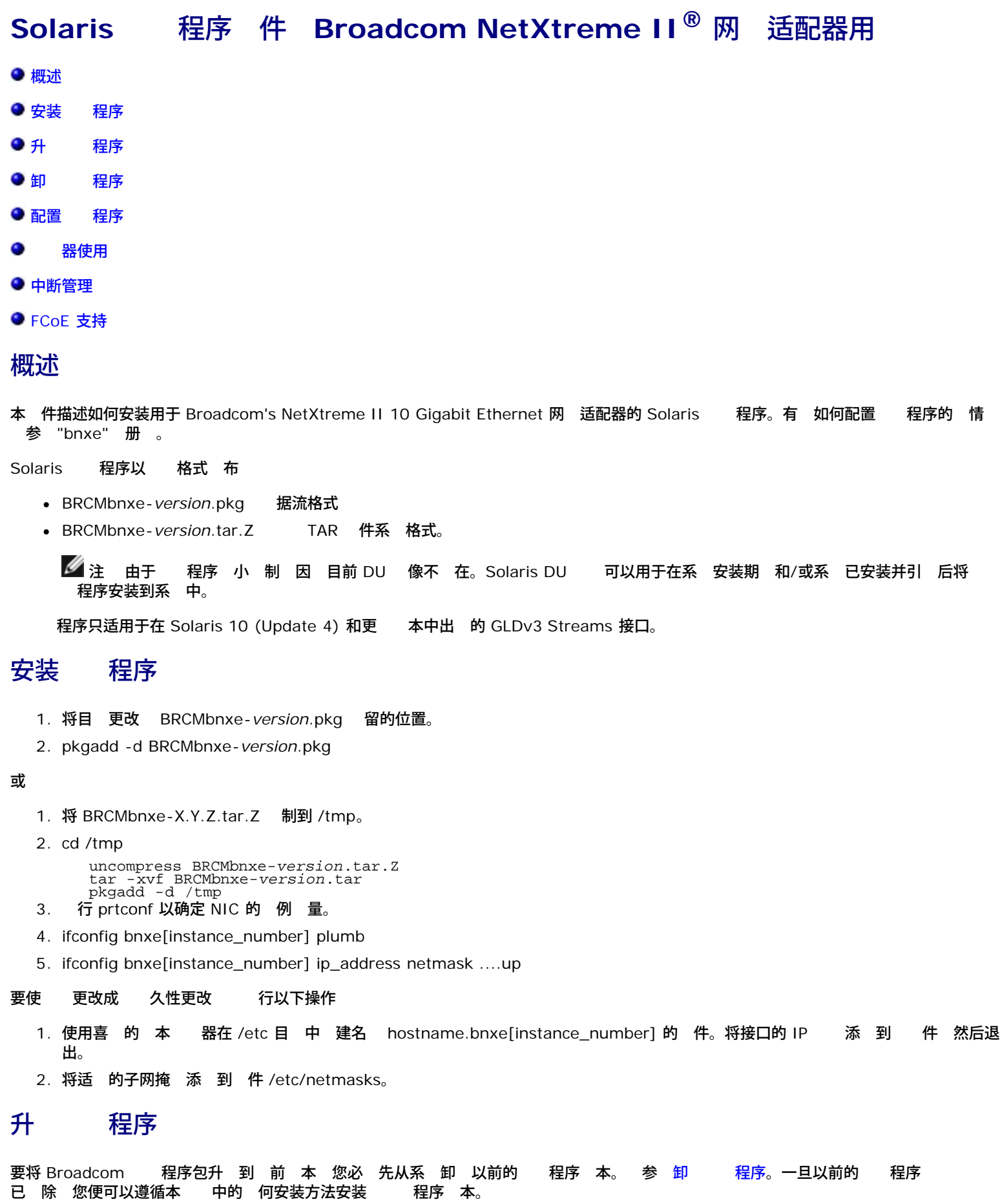

Solaris □□程序⊠件: Broadcom NetXtreme II® 网⊠适配器用⊠指南

■ 注 不要在 个系 上安装 程序的多个 例。

# 卸 程序

- 1. ifconfig bnxe[instance\_number] down
- 2. ifconfig bnxe[instance\_number] unplumb
- 3. pkgrm BRCMbnxe

# 配置 程序

bnxe 程序可以 在 /kernel/drv 下安装的 bnxe.conf 件 行配置。在修改 配置 件 必 重 引 系 或者使用 **update\_drv** 管理命令卸 并重 配置 程序。

所有配置可根据 例 定。使用的格式如下 并且每行必 以分号 束

bnxe<#>\_<config\_item>=X;

因 于 **adv\_autoneg\_cap** 将使用以下所述

bnxe0\_adv\_autoneg\_cap=1; bnxe1\_adv\_autoneg\_cap=0; bnxe2\_adv\_autoneg\_cap=1; bnxe3\_adv\_autoneg\_cap=1;

如果没有 特定 例 定配置 将使用默 。所有 例使用的默 能 使用以下所述取代

default\_<config\_item>=X;

于布  $1 = TRUE$  并且  $0 = FALSE$ 

# 器使用

配置 件中 定的 RX/TX 冲区的 量可 器使用有不利影响。如果 太 DMA 分配会失 由 影响在系 上 的其 程 序。如果在系 初始化和/或引 期 DMA 分配失 系 可能将不引 。 行 是 Solaris OS 的一个 束。另外 人 已看到 与 作 64 位运行 相 在 32 位模式中运行的系 上可用的 DMA 分配空 量更少。

于 个 RX 描述符 分配以下所述

- 1 个 DMA 句柄
- 小 MTU 的 1 个 DMA 器 冲区
- 1K 内 开
- 于 个 TX 描述符 分配以下所述
	- 9个 DMA 句丙用于 送 接的 mblks
	- 小 MTU 的 1 个 DMA 器 冲区
	- 1K 内 开

注 在系 中可用的 DMA 句柄的 量随 RAM 量改 。通 使用更多的 RAM 可安全 描述符 。

于每个分配 RX/TX 冲区描述符的默 量 2048。在多 能模式中使用 Broadcom BCM57711 网 适配器 将配置的描述符 量除 以 4 果 512。 是 了将 DMA 分配的 量保持 小。安装后 建 描述符 至可保 可靠性和达到所 性能。

例如 通 RX 和 TX 描述符的 量使用 2048 的默 置 个接口将 耗的内 近似量

能模式

- 接收 2048 个 DMA 句柄和 5M (MTU=1500) 或 21M (MTU=9216) 内
- 送 20480 个 DMA 句柄和 5M (MTU=1500) 或 21M (MTU=9216) 内
- 合 22528 个 DMA 句柄和 10M (MTU=1500) 或 42M (MTU=9216) 内
- 多 能模式 描述符 量/4
	- $\bullet$ 512 DMA 1M (MTU=1500) 5M (MTU=9216)

Solaris □□程序⊠件:Broadcom NetXtreme II® 网⊠适配器用⊠指南

- 接收 个 句柄和 或 内
- 送 5120 个 DMA 句柄和 1M (MTU=1500) 或 5M (MTU=9216) 内
- 合 5335 个 DMA 句柄和 2M (MTU=1500) 或 10M (MTU=9216) 内

# 中断管理

如果您具有的系 有 多接口 可能达到 MSIX 中 的分配 制。默 情况下 Solaris 将每个 程序 制 2 个 MSIX 分配 并且 在与 pcplusmp 模 有 的 其中 每个中断 先 多只有 31 个 MSIX 中断可用。

如果您的系 具有 4 个 Broadcom BCM 57711 网 适配器 每个在多 能模式中运行 Solaris 将枚 16 个 bnxe 接口。 接的 后接 口将不能分配其第二个 MSIX 中断 并且恢 "固定"。 又能暴露系 中有 中断管理的 致在回 "固定"的接口上从未收到中 断。

确保所有接口能 分配其 个 MSI X 中断 决 法是更改特定接口的 先 。网 程序自 定中 先 6 因而 将接口 的 先 更改 5 是 的。

- 1. 先 driver.conf 册 以了 背景基 。
- 2. 找到在系 上 定的 程序 例 径。

% grep bnxe /etc/path\_to\_inst "/pci@0,0/pci8086,2779@1/pci14e4,1650@0" 0 "bnxe" "/pci@0,0/pci8086,2779@1/pci14e4,1650@0,1" 1 "bnxe"

3. 通 程序的名称是 径的 后 分 但您 使用在 /etc/driver\_aliases 中 的 适 PCI ID。 件如何分 而定 有的情况 下 在 path\_to\_inst 中 别的 径将不 作用。要 清使用的名称 从 **prtconf -v** 出 并与 driver\_aliases 件中 定的 ID 行 。

% grep bnxe /etc/driver\_aliases bnxe "pci14e4,164e" bnxe "pci14e4,164f" bnxe "pci14e4,1650" bnxe "pciex14e4,164e" bnxe "pciex14e4,164f" bnxe "pciex14e4,1650"

- 4. 程序的父 是在名称前面的整个 径。
- 5. 位 位于 径中 **@** 后。
- 6. 因 将在 path\_to\_inst 中找到的 个 bnxe 接口更改 中断 先 5 并且将以下配置行用于 bnxe.conf name = "pciex14e4,1650" parent = "/pci@0,0/pci8086,2779@1" unit-address = "0" interrupt-priorities = 5;<br>name name = "pciex14e4,1650" parent = "/pci@0,0/pci8086,2779@1" unit-address = "0,1" interrupt-priorities
- \_\_\_ = 5;<br>7. 在修改配置后 重 引 系 或者取 激 所有接口并运行 update\_drv 命令。
- 8. 在系 已重 配置 并且接口已激 后 通 运行以下命令 根 中断 先 置 % echo "::interrupts -d" | mdb -k

# **FCoE** 支持

### 概述

FCoE 在 Solaris 11 上受支持 在 Solaris 10 Update 9 上受有 支持。以下 能是 Solaris 10 Update 9 与 Solaris 11 相 的差异

- Solaris 10 Update 9 中不支持 NPIV。
- 一 fcinfo(1M) Solaris 11 提供 而 Solaris 10 Update 9 不提供。有 情 取 册 fcinfo(1M)。
- 在 Solaris 10 Update 9 和 Solaris 11 中都支持 brcmfcoeadm(1M) 能。但是 完成 "delete-fcoe-port" 您 要 布以 下 个命令以在重 布 "create-fcoe-port" 前卸 bnxef 程序。Solaris 11 中 在 Reaper 程 可 找未使用的 程 序模 并卸 程序。而 Solaris 10 Update 9 中没有 程。因 您必 通 出以下命令明确 找 bnxef 程序的 程序 模 ID。

# modinfo | grep bnxef 249 fffffffff8d63000 486b8 54 1 bnxef (6.4.13)

然后 出 modunload 命令以卸 模 再 出 "create-fcoe-port" 建 的 FCoE 口。

# modunload -i 249

要随 出 "create-fcoe-port" 如果 程序已 必 将其卸 。如果未 "create-fcoe-port" 将失 示 程序忙。 个或更多 bnxef 例 也是如 在 情况下 您 首先 除所有 FCoE 口 然后卸 程序。只有 除所有 例 才会 行卸 。 Solaris □□程序⊠件: Broadcom NetXtreme II® 网⊠适配器用⊠指南

# 支持的 **FC/FCoE**

bnxef Broadcom 10 Gb FCoE 程序适用于所有 要 FCoE 光 。 与所有已知 FC 和通 FCoE 光 工作的磁 容。

## 卸 **FCoE** 程序

除在不同 bnxe 例上 建的所有 FCoE 口。

- 1. 在 除 FCoE 口前 除所有 建的 NPIV 口。
- 2. brcmfcoeadm delete-fcoe-port bnxe<instance\_number>
- 3. modinfo | grep bnxef

以上命令的第一列将 bnxef 程序提供模 ID。

4. modunload -i <module id>

程 卸 程序。但是 如果 建了很多 FCoE 口的 例 所有 FCoE 口都必 在 卸 前 除。

### 配置 **FCoE** 程序

bnxef 程序可通 /kernel/drv 下安装的 bnxef.conf 件配置。修改 config 件 系 必 重启或使用 update\_drv(1M) 命令更 程序配置。

bnxef(7D) 册 中 介 了配置参 的 料。默 参 在所有条件下均有效。

所有 [制和免](#page-0-0) [声明](#page-0-0)。

[返回目](#page-0-0)

#### <span id="page-42-0"></span>[返回目](#page-0-0)

# **NMware 程序 件 Broadcom NetXtreme II<sup>®</sup> 网 适配器用**

- [封装](#page-42-0)
- [网](#page-42-0) [支持](#page-42-0)
- ۰ [程序](#page-42-0)
- 
- [FCoE](#page-42-0) [支持](#page-42-0)

### 封装

VMware 程序采用 示在 <mark>[表](#page-42-0) [1](#page-42-0) 中的封装格式</mark> 行。

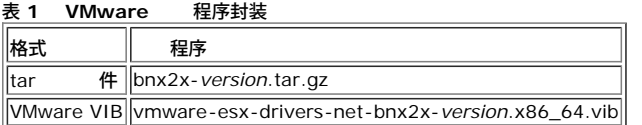

### 网 支持

分描述用于 Broadcom NetXtreme II PCIE 10 GbE 网 适配器的 bnx2x VMware ESX 程序。

### 程序

### 下 、安装和更 程序

要下 、安装或更 用于 NetXtreme II 10 GbE 网 适配器的 VMware ESX/ESXi 程序 参 <http://www.vmware.com/support>。

#### 程序参

多个可 参 可作 vmkload\_mod 命令的命令行 元提供。 参 也可通 esxcfg-module 命令 行 置。有 情 参 册 。

#### int\_mode

可 参 **int\_mode** 用于 制使用中断模式 而不使用 MSI-X。默 情况下 如果内核支持 程序会 启用 MSI-X。无法 得 MSI-X 如果内核支持 程序会 启用<br>MSI。无法 得 MSI 程序将使用 的 INTx 模式。 MSI。无法 得 MSI

按如下方式将 **int\_mode** 参 置 1 以在系 中所有 NetXtreme II 网 适配器上 制使用 INTx 模式。

vmkload\_mod bnx2x int\_mode=1

按如下方式将 **int\_mode** 参 置 2 以在系 中所有 NetXtreme II 网 适配器上 制使用 MSI 模式。

vmkload\_mod bnx2x int\_mode=2

disable\_tpa

可 参 **disable\_tpa** 用于禁用 Transparent Packet Aggregation (TPA) 能。默 情况下 程序将聚集 TCP 据包 但您也可禁用 能。

将 **disable\_tpa** 参 1 如下所示 以在系 中所有 NetXtreme II 网 适配器上禁用 TPA 能。

vmkload\_mod bnx2x.ko disable\_tpa=1

使用 ethtool 可禁用特定网 适配器的 TPA (LRO)。

num\_rx\_queues

**multi\_mode** 置 1 且中断模式 MSI-X 可 参 **num\_rx\_queues** 可用于 置内核上从 2.6.24 开始的接收 列 。接收 列 必 等于或 于 送 列 参 **num\_tx\_queues** 参 。如果中断模式不 MSI-X 参 **int\_mode** 参

num\_tx\_queues

可 参 <mark>num\_tx\_queues</mark> 用于 置 <mark>multi\_mode</mark> 1、中断模式 MSI-X 内核上从 2.6.27 开始的 送 列 。接收 列 必 等于或 于 送 列 参<br><mark>num\_rx\_queues</mark> 参 。如果中断模式不 MSI-X 参 **int\_mode** 参 送 列 将 1 并将放弃 参 的 。 **num\_rx\_queues** 参 。如果中断模式不 MSI-X 参 int\_mode 参

#### pri\_map

可 参 **pri\_map** 用于将 VLAN PRI 或 IP DSCP 映射至 件中的不同或相同 CoS。 32 位参 由 程序 行 估 有 8 个 每个 4 位。每个四位 置 先 所 的 件 列 。

例如 将 **pri\_map** 参 置 0x22221100 以将 先 0 和 1 映射到 CoS 0 将 先 2 和 3 映射到 CoS 1 并将 先 4 到 7 映射到 CoS 2。在另一个示例中 将 **pri\_map** 置 0x11110000 以将 先 0 到 3 映射至 CoS 0 并将 先 4 到 7 映射至 CoS 1。

qs\_per\_cos

可 参 **qs\_per\_cos** 用于 定将共 同一个 CoS 的 列 。 参 由 程序 行 估 多可有 3 个 每个 8 位。每个字 置 CoS 所 的 列 。 列 受 件 制。 例如 将 **qs\_per\_cos** 参 置 0x10101 以 建 三个 列 每个 CoS 一个 列。在另一个示例中 将 **qs\_per\_cos** 参 置 0x404 以 建 8 个 列 分到 2 个 CoS 中 每个 CoS 中有 4 个 列。

VMware □□程序⊠件: Broadcom NetXtreme II® 网図适配器用図指南

cos\_min\_rate

可 参 **cos\_min\_rate** 用于确定 中 循 度的每个 CoS 的 重。 参 由 程序 行 估 多可有 3 个 每个 8 位。每个字 置 CoS 所 的 重。 重范 0 到 100。

例如 于在 个 CoS 的中等 速率 将 **cos\_min\_rate** 参 置 0x101。在另一个示例中 将 **cos\_min\_rate** 参 置 0x30201 CoS 提供更 的 速 度。 了 免使用公平算法 省略 置可 参 **cos\_min\_rate** 或将其 0。

dropless\_fc

可 参 **dropless\_fc** 可用于在 Broadcom 网 适配器上启用互 式流控制机制。默 流控制机制是 片上 冲区 (BRB) 达到特定 别的占用率 送 PAUSE 。 流控制机制以性 能 目 。 一个 机 冲区 在 RSS 模式下 用尽 您可以在 Broadcom 网 适配器上启用其 流控制机制来 送 PAUSE 。 流控制机制以"零 弃 据包" 目 。

按以下方式将 **dropless\_fc** 参 置 1 以在系 所有的 Broadcom 网 适配器上启用无 弃 据包的流控制机制 能。

vmkload\_mod bnx2x dropless\_fc=1

#### 程序默 置

速度 自 商并 示所有速度

流控制 自 商并 示接收和 送

**MTU** 1500 范 46 至 9000

接收 小 4078 范 0至 4078

接收 小 4078 范 (MAX\_SKB\_FRAGS+4) 至 4078 。MAX\_SKB\_FRAGS 在不同的内核和不同的体系 构上 不相同。在 x86 的 2.6 内核上 MAX\_SKB\_FRAGS 18。

接收微秒 25 范 0 至 3000

送微秒 50 范 0 至 12288

#### **MSI-X** 启用 如果 2.6 内核支持

**TSO** 启用

**WoL** 禁用

#### 卸 和 除 程序

要卸 程序 入以下内容

vmkload\_mod -u bnx2x

#### 程序

以下所述是 件 /var/log/messages 中可能 的 示例 。使用 dmesg –n <levell> 控制在控制台上 示的 的 别。默 情况下 多 系 置 第 6 。要 看所 有 将 别 置 更 。

#### 程序注册信

Broadcom NetXtreme II 5771x 10Gigabit Ethernet Driver bnx2x 0.40.15 (\$DateTime: 2007/11/22 05:32:40 \$)

#### 到 NIC

eth0: Broadcom NetXtreme II BCM57710 XGb (A1) PCI-E x8 2.5GHz found at mem e8800000, IRQ 16, node addr 001018360012

#### MSI-X 已成 启用

bnx2x: eth0: using MSI-X

#### 启 和速度 示

bnx2x: eth0 NIC Link is Up, 10000 Mbps full duplex, receive & transmit flow control ON

#### 止 示

bnx2x: eth0 NIC Link is Down

#### 内 制

如果您在日志 件中看到以下 似 ESX 机 重受 。要 决 禁用 NetQueue。

Dec 2 18:24:20 ESX4 vmkernel: 0:00:00:32.342 cpu2:4142)WARNING: Heap: 1435: Heap bnx2x already at its maximumSize. Cannot expand.<br>Dec 2 18:24:20 ESX4 vmkernel: 0:00:00:32.342 cpu2:4142)WARNING: Heap: 1645: Heap\_Align(bnx caller: 0x41800187d654 Dec 2 18:24:20 ESX4 vmkernel: 0:00:00:32.342 cpu2:4142)WARNING: vmklinux26: alloc\_pages: Out of memory

#### 使用以下命令 bnx2x vmkernel 模 禁用 NetQueue

vmkload\_mod bnx2x multi\_mode=0

#### 或者使用以下命令在重启 保留 置

esxcfg-module -s multi\_mode=0 bnx2x

#### 重启 算机使 置生效。

MultiQueue/NetQueue

**multi\_mode** 置 1 且中断模式 MSI-X 可 参 **num\_queues** 用于 置接收和 送 列 。如果中断模式不 MSI-X 参 **int\_mode** 参 接收

VMware □□程序⊠件: Broadcom NetXtreme II® 网⊠适配器用⊠指南

和 送 列 将 1 并将放弃 参 的 。

如果您想使用多个 列 使用以下命令 制要使用的 NetQueue

esxcfg-module -s "multi\_mode=1 num\_queues=<num of queues>" bnx2x

或者 使用以下命令 bnx2x 程序 要使用的 NetQueue

esxcfg-module -s "multi\_mode=1 num\_queues=0" bnx2x

字是 NetQueue 匹配 算机上的 CPU 。

# **FCoE** 支持

分描述了安装用于支持 Broadcom FCoE C-NIC 的 VMware 件包的相 内容和 。

### 程序

表 **2 Broadcom NetXtreme II FCoE** 程序

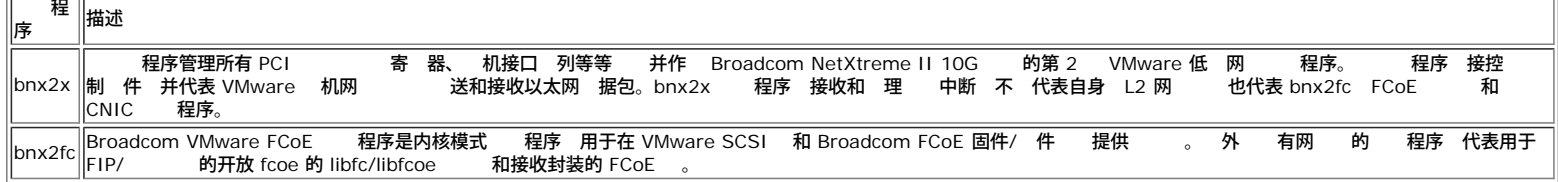

### 支持的分

VMware ESXi 5.0 及以上 本支持 FCoE/DCB 能。

# **iSCSI** 支持

提供以下 程序以支持 iSCSI。

#### 表 **3 Broadcom NetXtreme II iSCSI** 程序

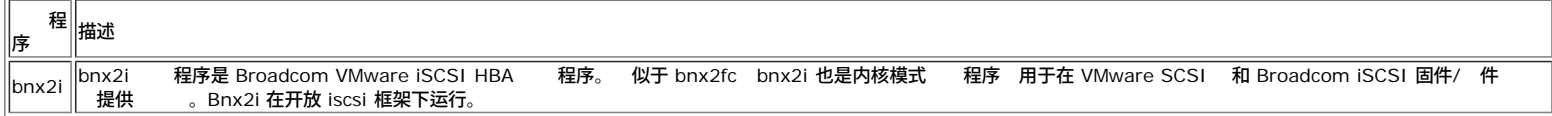

### **iSCSI Offload** 的 **VLAN** 配置 **(Linux)**

网 上的 iSCSI 通信量可以隔离在 VLAN 中 以与其他通信量隔离开来。在 情况下 必 适配器上的 iSCSI 接口成 VLAN 的成 。

要使用 V-Sphere 客 (GUI) 配置 VLAN

- 1. ESXi/ESX 机。
- 2. "配置" 卡。
- 3. 网 接 然后 属性。
- 4. 在" 口" 卡中 虚 交 机/ 口 然后
- 5. " " 卡。

6. 在"VLAN ID"中 定一个 VLAN 号 可 。

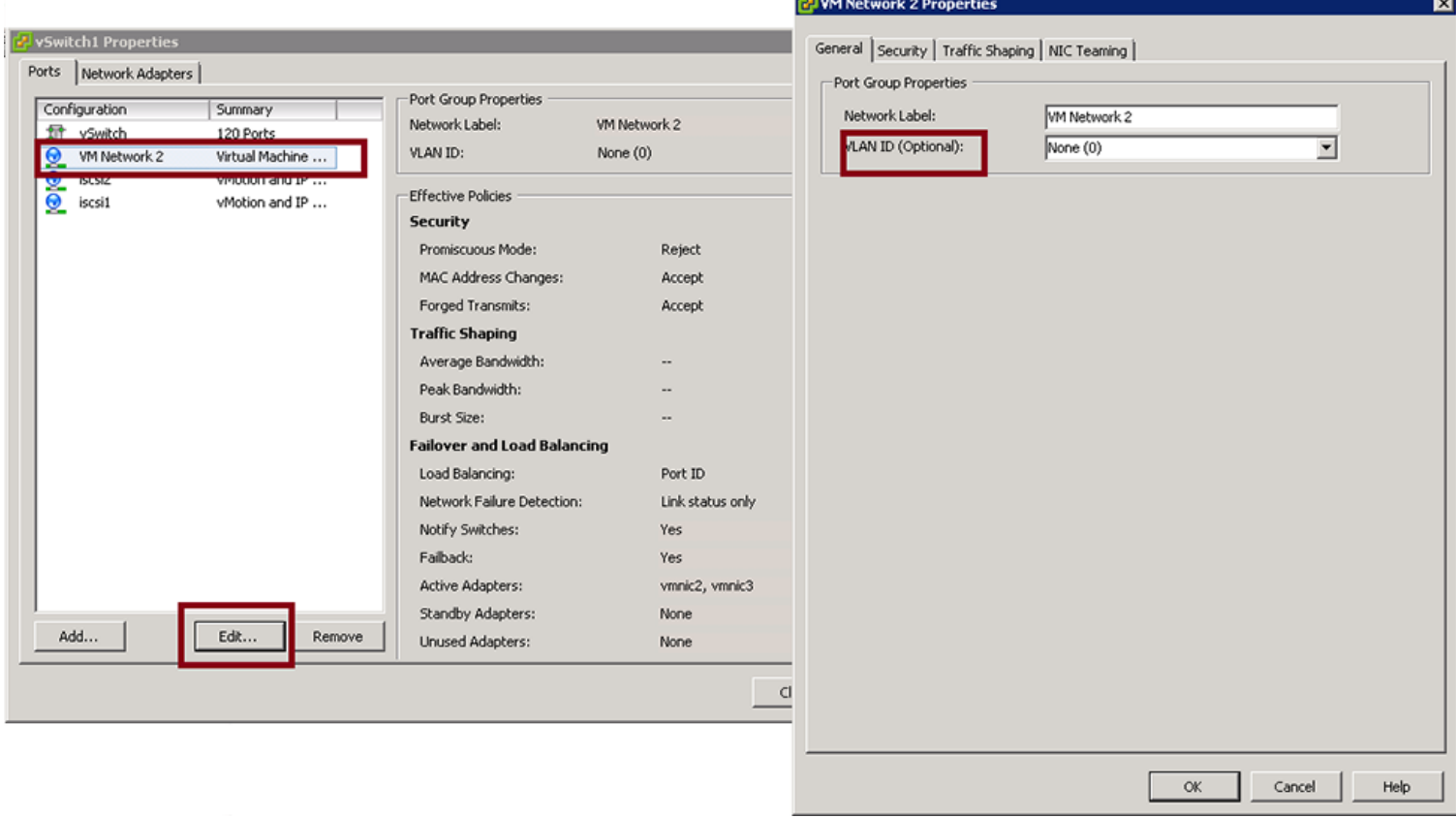

7. 在 VMKernel 上配置 VLAN。

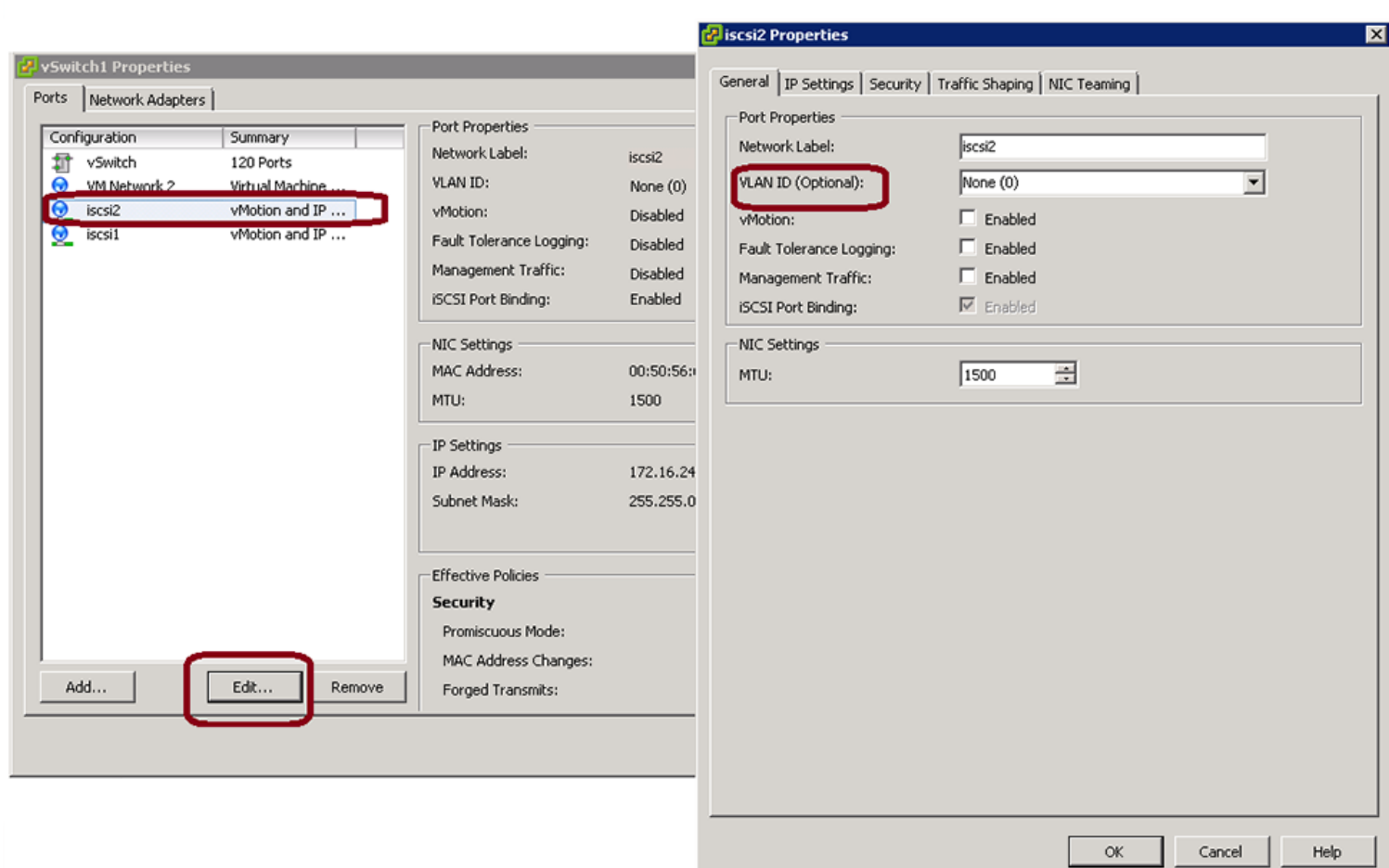

## 启用 **FCoE**

要启用 **C-NIC** 上的 **FCoE** 件 **offload**

1. 确定支持 FCoE 的 口

# esxcli fcoe nic list

#### 出示例

vmnic4 User Priority: 3 Source MAC: FF:FF:FF:FF:FF:FF Active: false Priority Settable: false Source MAC Settable: false VLAN Range Settable: false

#### 1. 启用 FCoE 接口

# esxcli fcoe nic discover -n vmnicX

其中 X 是从 **esxcli fcoe nic list** 中 得的接口号。

#### 2. 确 接口是否正在运行

# esxcli fcoe adapter list

出示例

vmhba34 Source MAC: bc:30:5b:01:82:39 FCF MAC: 00:05:73:cf:2c:ea VNPort MAC: 0e:fc:00:47:04:04 Physical NIC: vmnic7 User Priority: 3 VLAN id: 2008

命令的 出 示

接至 C-NIC 的 Fabric 的有效 FCF MAC、VNPort MAC、 先 和 VLAN id。

以下命令也能用于确 接口是否正 运行

```
#esxcfg-scsidevs -a
```
出示例

vmhba34 bnx2fc link-up fcoe.1000<mac address>:2000<mac address> () Software FCoE vmhba35 bnx2fc link-up fcoe.1000<mac address>:2000<mac address> () Software FCoE

**■注 W** The Software FCoE"是一个 VMware 用于描述从属于收件箱 FCoE 件 和 用程序的启 程序。Broadcom 的 FCoE 决方 是完全基于状 接的 件 offload — ,<br>决方 旨在 著 少 non-offload 件启 程序所 的 CPU 担。

安装

要确 程序安装正确和确保交 机找到 机 口 遵循以下 。

要确 程序安装正确

1. 机 口是否在交机 FLOGI 据中示 Cisco FCF 使用"show flogi database"命令 Brocade FCF 使用"fcoe -loginshow"命令。

2. 如果 机 WWPN 未在 FLOGI 据 中 示 提供 程序日志 以供 。

制

ESX 上 前不支持 本的 NPIV 因 缺少支持的收件箱 件。

支持 offload 的 Broadcom 不支持 non-offload FCoE。 支持完整的 件 offload 径。

所[有](#page-0-0) [制和免](#page-0-0) [声明。](#page-0-0)

[返回目](#page-0-0)

<span id="page-47-0"></span>[返回目](#page-0-0)

# 安装 **Windows** 程序和管理 用程序 **Broadcom NetXtreme II®** 网 适配器用

- [安装](#page-47-0) [程序](#page-47-0) [件](#page-47-0)
- ●[修改](#page-47-0) [程序](#page-47-0) [件](#page-47-0)
- [修](#page-47-0) [或重](#page-47-0) [安装](#page-47-0) [程序](#page-47-0) [件](#page-47-0)
- [除](#page-47-0) [程序](#page-47-0)
- [使用](#page-47-0) [NetXtreme II](#page-47-0) [片](#page-47-0) [程序](#page-47-0)
- [在](#page-47-0) [WinPE 2.0](#page-47-0) [或](#page-47-0) [3.1](#page-47-0) [映像中插入](#page-47-0) [NetXtreme II](#page-47-0) [片](#page-47-0) [程序](#page-47-0)
- **NetXtreme II [片](#page-47-0) [程序配置](#page-47-0) [Speed/Duplex](#page-47-0) [置](#page-47-0)**
- [看或更改适配器的属性](#page-47-0)
- [置](#page-47-0) [管理](#page-47-0)
- [配置通信](#page-47-0) [以用于](#page-47-0) [BACS4](#page-47-0)

# 安装 程序 件

■ 注 以下 明的前提是假 您的 Broadcom NetXtreme II 适配器不是出厂安装的控制器。如果您的控制器是出厂安装的控制器 厂家 已 安装 程序 件。

Windows 在 件 如 Broadcom NetXtreme II 适配器 已安装后或在 有 程序已卸 后首次启 操作系 将自 件并提示您安装 到的 的 程序 件。

提供 形交互式安装模式 参 [使用安装程序](#page-47-0) 和无人参与安装的命令行无提示模式 参 [使用无提示安装](#page-47-0) 。

注

- 安装 程序 件前 Windows 操作系 是否已升 的 本并 用了 的服 包。
- o [必](http://support.dell.com/) [首先物理安装网](http://support.dell.com/) [程序](http://support.dell.com/) [然后](http://support.dell.com/) [Broadcom NetXtreme II Controller](http://support.dell.com/) [才可在](http://support.dell.com/) [Windows](http://support.dell.com/) [操作系](http://support.dell.com/) [上使用。](http://support.dell.com/) 程序 [位于](http://support.dell.com/) 程序 介 上以及 Dell 网站 http://support.dell.com 上。
- o 要使用 TCP/IP Offload Engine (TOE) 您必 有 Windows Server 2008、Windows Server 2008 R2 或 Windows Server 2012。您 必 在母板上安装了 可 密 用于 LOM 。 于外插 NIC 件中 可 密 。
- 于 Microsoft Windows Server 2008 R2 Server Core 安装 不支持 BACS。

# 使用安装程序

除 Broadcom 程序外 安装程序 将安装管理 用程序。运行安装程序 将安装下列程序

- **Broadcom** 程序。安装 Broadcom 程序。
- **Control Suite** Broadcom Advanced Control Suite (BACS)。
- **BASP** 安装 Broadcom Advanced Server Program。
- **SNMP** 安装 网 管理 子代理。
- **CIM Provider** 安装公共信 模 提供程序。
- **iSCSI Crash Dump** 程序。安装 iSCSI Crash Dump 用程序所 的 程序。

■注 尽管安装 BACS 件和相 管理 用程序是可 的 但在使用 安装程序 → 必 安装 Broadcom → 程序。

**丝注 BASP 在 Windows Small Business Server (SBS) 2008 上不可用。** 

### **Broadcom NetXtreme II**

安装 しょうしん ついろ おおとこ 程序和管理 用程序 1. 如果出 找到 件向 取 。 2. 将 Dell 提供的光 插入光 或从 DELL 网站 <http://support.dell.com/> 下 件 程序包。 3. 在 程序 介 上或您下 的 件 程序包所在位置 打开操作系 件 打开 Driver\_Management\_Apps\_Installer 件 然后双 **Setup.exe** 以打开 InstallShield 向 。 4. 下一 。 5. 在 看 可 后 **I accept the terms in the license agreement** 我接受 可 中的条款 然后 **Next** 下  $\qquad \qquad \circ$ 6. 您要安装的 能。 7. 您想要安装 NetXtreme II 程序的方式 然后 下一 。 8. 安装。 9. 完成 向 。 10. 安装程序将决定是否有必要重启系 。按照屏幕 明 行操作。 如何 **iSCSI Crash Dump** 安装 **Microsoft iSCSI Software Initiator** 如果支持 并且如果您将使用 Broadcom iSCSI Crash Dump 用程序 根据以下安装 序 行安装十分重要 运行安装程序

• 安装 Microsoft iSCSI 件启 程序及 径 (MS KB939875)

**《《注》如果从安装程序 行 程序的升 从"BACS 配置" 卡的" " 分重 启用 iSCSI Crash Dump**。

在运行安装 程序和管理 用程序的安装程序后 行 程。

- 1. 如果操作系 中不 提供 安装 Microsoft iSCSI Software Initiator 本 2.06 或更 本 。要确定您在什 候 要安装 Microsoft iSCSI Software Initiator 参 [表](#page-47-0) [1](#page-47-0)。 要从 Microsoft 下 iSCSI Software Initiator <http://www.microsoft.com/en-us/download/details.aspx?displaylang=en&id=18986>。
- 2. 从 <http://support.microsoft.com/kb/939875> iSCSI crash dump 件生成 (Microsoft KB939875) 安装 Microsoft 修 程 序。要确定您是否 要安装 Microsoft 修 程序 参 [表](#page-47-0) [1](#page-47-0)。

表 **1 Windows** 操作系 和 **iSCSI Crash Dump**

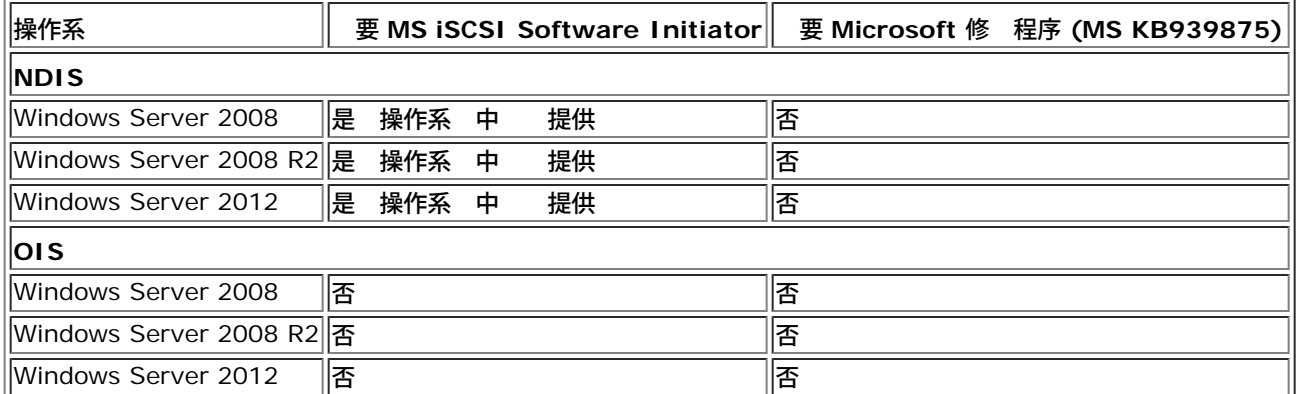

# 使用无提示安装

# 注

- 所有命令均区分 小写。
- 有 明以及无人参与安装的信 参 Driver\_Management\_Apps\_Installer 件 中的 Silent.txt 件。

如何从安装程序 件 中 行无提示安装

入以下命令

setup /s /v/qn

如何从安装程序 件 中 行无提示升

### 入以下命令

setup /s /v/qn

### 如何 行同一安装程序的无提示重 安装

### 入以下命令

```
setup /s /v"/qn REINSTALL=ALL"
```
■ 注 只有 系 中已安装了同一安装程序 → 才能使用 REINSTALL 开 。如果要升 安装程序的 早 本 使用上面所列出的 setup /s  $/v/cm$ 命令。

### 如何 行使用 能 行的无提示安装

使用 ADDSOURCE 以包括下面列出的 意 能。

根据平台的不同 入以下内容

IA32 平台 setup /s /v"/qn ADDSOURCE=Driversi32, BACSi32, BASPi32, SNMPi32, CIMi32"

AMD/EM64T 平台 setup /s /v"/qn ADDSOURCE=Driversa64,BACSa64,BASPa64,SNMPa64,CIMa64"

### 根据平台的不同以下命令行 句只安装 Broadcom 程序

IA32 平台 setup /s /v"/qn ADDSOURCE=Driversi32°±

AMD64平台 setup /s /v"/qn ADDSOURCE=Driversa64°±

# ■注 Broadcom 程序是必 能 即使您未 定 ADDSOURCE 也始 安装。

如何从批 理 件中 行无提示安装

要从批 理 件中 行无提示安装并等待安装完成 然后 下一命令行 入以下命令

start /wait setup /s /w /v/qn

如何 行无提示安装 行 制降 默 **"**否**"**

setup /s /v" /qn DOWNGRADE=Y"

# 修改 程序 件

如何修改 程序 件

- 1. 在"控制面板"中 添 **/** 除程序。
- 2. **Broadcom** 程序和管理 用程序 然后 更改。
- 3. 下一 。
- 4. 修改、添 或 除以更改程序 能。 不会安装 适配器的 程序。有 安装 适配器的 程序的信 参 [修](#page-47-0) [或重](#page-47-0) [安](#page-47-0) [装](#page-47-0) [程序](#page-47-0) [件](#page-47-0)。
- 5. 下一 。
- 6. 以更改安装 能的方式。
- 7. 下一 。
- 8. 安装。
- 9. 完成 向 。
- 10. 安装程序将决定是否有必要重启系 。按照屏幕 明 行操作。

# 修 或重 安装 程序 件

如何修 或重 安装 程序 件

1. 在"控制面板"中 添 **/** 除程序。

- 2. **Broadcom** 程序和管理 用程序 然后 更改。 3. 下一 。
- 4. 修 或重 安装以改正 或安装 适配器的 程序。
- $5.$   $\mathsf{F}-$
- 6. 安装。
- 7. 完成 向 。
- 8. 安装程序将决定是否有必要重启系 。按照屏幕 明 行操作。

# 除 程序

除 程序 安装的 何管理 用程序也将被 除。

注 Windows Server 2008 和 Windows Server 2008 R2 提供 程序回 能以将 程序替代 前安装的 程 序。但是 如果回 能在某 个 件上使用 NetXtreme II 的 件系 构造可能会出 。因 我 建 通 使用 程序 安装程序更 程序 本。

如何 除 程序

- 1. 在"控制面板"中 添 **/** 除程序。
- 2. **Broadcom** 程序和管理 用程序 然后 除。根据屏幕上的提示 行操作。
- 3. 重启系 以完全 除 程序。如果重启系 失 您将无法成 安装 程序。

# 使用 **NetXtreme II** 片 程序

基于其 能的 NetXtreme II 使用包括虚 (VBD) 的 件体系 构 将其 能 展至超 基 的网 接。但是 Microsoft 通 其 程安装服 (RIS) 服 前称 程安装服 (RIS) 或 在自 署服 (ADS) 内使用的 展代理商 操作系 前并 不支持 体系 构。因 建一个 独的 程序来 Microsoft 的不足 。 程序称 NetXtreme II 片 程序 有 也 叫"RIS" 程序。

NetXtreme II 片 程序的开 目的在于 适用于 WDS 安装的 本模式 分 和与 ADS 的 展代理商建立 接。而不是被用作在操作 系 的运行状 下 的 程序。 用于 Windows 安装 (WinPE) 是一个例外。

于 WDS 程序也同 适用于其他 何网 适配器 程序 以支持在将 PXE 引 至 WDS 服 器后的网 接。 位于 I386 或 AMD64 目 取决于 署的操作系 的 本 片 程序被用于建立 接 其中 在用于包括在 WDS 映像内的 NetXtreme II 适配 器 程序支持。

于 ADS 程序位于运行 ADS 的 服 器上的 PreSystem 目 下 用于从 PXE 引 在具有 NetXtreme II 适配器的 程系 上建立 与 展代理商的 接。

然 Windows PE 2005 本 支持 VBD 体系 构 但 使用 startnet.cmd 件中的"minint"交 机 却不支持。Minint 交 机 系 行一个受 制的 描 用以 网 因 不支持 VBD 系 构。由于在 Windows PE 内只要求网 接 因 在 下唯一支持 的 程序的也是 NetXtreme II 适配器的 片 程序。将 b06nd.inf 件置于 Windows PE 映像内的 INF 目 下 并将适 的 程 序 件 b06nd51a.sys for x64-based build 或 b06nd51.sys for x86-based build 置于 器程序目 下。如果 Windows PE 署 来自 RIS 或 WDS 服 器的 Flat 映像 必 将 b06nd.inf 和相 的 程序 件置于包含映像的 I386 或 AMD64 目 中。如果 RIS 或 WDS 服 器正在运行 Windows 2000 Server 并 署 x86 WinPE 映像 您可能 要 I386 目 下的 b06nd.inf 件作出以下修 改

- 1. 找到 件中的 [Manufacturer] 。
- 2. 看具有如下内容的命令行 %brcm% = broadcom、ntx86、ntamd64、ntia64 或等效。
- 3. 修改 命令行 使其成 %brcm% = broadcom.ntx86、ntamd64、ntia64。用句点替 了"Broadcom"后面的逗号和空格。
- 4. 保 件。
- 5. 重 启 RIS 服 (binlsvc) 或 WDS 服 (wdsserver)。

# 在 **WinPE 2.0** 或 **3.1** 映像中插入 **NetXtreme II** 片 程序

遵循 将 NetXtreme II 片 程序插入 WinPE 映像。根据 WinPE 本和正使用的 Windows Server 操作系 本的不同 明也 有所不同。

# **WinPE 2.0**

将 NetXtreme II 片 程序插入 WinPe 2.0 映像的 Microsoft Windows Server 2008 方法与 Windows Server 2008 R2 方法不同 如 下所述。

默 情况下 片 程序不包括在 Microsoft Windows Server 2008 光 或 Windows Server 2008 R2 光 的 boot.wim 和 install.wim 件中。Microsoft 的 Windows 自 安装工具包 (AIK) 允 您修改默 的 boot.wim 和 install.wim 件 并 建 WinPE 2.0 映像 使 NetXtreme II 片 程序包括在 Windows Server 安装中。

### 如何将 片 程序插入 **WinPE 2.0** 引 映像 **(Windows Server 2008)**

如要在 WinPE 2.0 像中插入 Broadcom 的 NetXtreme II 片 程序 从 [http://www.microsoft.com/en](http://www.microsoft.com/en-us/download/default.aspx)[us/download/default.aspx](http://www.microsoft.com/en-us/download/default.aspx) 下 并安装 AIK。

安装 AIK 后 将 的 片 程序 制到安装了 AIK 的系 的本 器上的目 。按照以下 将 片 程序插入 WinPE 2.0 引 映像。

- 1. 从"所有程序"中打开 Windows AIK 并 **Windows PE Tools Command** 提示。
- 2. 在命令提示符下 运行 copype.cmd 脚本。 脚本 要 个 元 件体系 构和目 位置。 copype.cmd <arch> <destination>

 $\emptyset$ 如 copype x86 c:\VistaPEx86

■注 目 构 c:\VistaPEx86 用于整个 程。

- 3. 将基 映像安装到本 目 以便您能通 入以下命令添 或 除程序包
- imagex /mountrw c:\VistaPEx86\winpe.wim 1 c:\VistaPEx86\mount<br>4. 通 入以下命令将 片 程序和 inf 件置于 c:\drivers\x32\ 中 入以下命令将 片 程序和 inf 件置于 c:\drivers\x32\ 中 peimg /inf=c:\Drivers\x32\b06nd.inf c:\VistaPEx86\mount\windows

AIK 将 程序插入 WinPE 2.0 映像。

- 5. 要完成自定 映像 准 好映像 行 署 入 peimg /prep c:\VistaPEx86\mount\windows
- 6. 是否 并要求程序准 好映像 行 署 入 yes
- 7. 提交更改至 始的映像 件 (Winpe.wim) 入
- imagex /unmount c:\VistaPEx86\mount /commit<br>将 \ISO 目 中默 的 Boot.wim 件更 的自定 映像

8. 将 \ISO 目 中默 的 Boot.wim 件更 的自定 映像 入 copy c:\VistaPex86\winpe.wim c:\VistaPEx86\ISO\sources\boot.wim

将 程序添 到脱机 **Windows PE** 映像 **(Windows Server 2008 R2)**

程展示了如何使用 署映像服 和管理 (DISM) 工具来将 程序 (.inf) 添 到脱机 Windows PE 映像。在运行 DISM 命令前 首先 安装 Windows PE 映像。

1. 通 使用 DISM 工具将基 映像安装到本 Windows PE 目 。例如 Dism /Mount-WIM /WimFile:c:\winpe\_x86\winpe.wim /index:1 /MountDir:c:\winpe\_x86\mount

■注 目 构 c:\winpe\_x86 用于整个 程。

2. 通 借助 **/Add-Driver** 使用 **dism** 命令 将 .inf 件添 到基 映像。例如 Driver.inf 是 Broadcom 程序 evnd.inf 是 10 Gbps 的 程序 b06nd.inf 是 1 Gbps 的 程序。

Dism /image:<path\_to\_image> /Add-Driver /Driver:c:\winpe\_x86\mount\Windows\driver.inf<br>每个 的 程序重 1和 2.

3. 每个 的 程序重

4. 修改后取 安装映像。

- dism /unmount-wim /Mountdir:c:\winpe\_x86\mount /commit
- 5. 取 安装映像后 将其 到 定的媒介。

如何 建引 **CD-ROM**

1. 在您的 人 算机上 在命令提示符下 通 入以下命令 建一个 .iso 件

oscdimg -n -bc:\VistaPEx86\etfsboot.com c:\VistaPEx86\ISO C:\VistaPEx86\VistaPEx86.iso 2. 将 iso 映像刻 到光 。

# **WinPE 3.1**

如何将 NetXtreme II 片 程序插入 WinPE 3.1 引 映像 (Windows server 2008 R2 SP1)

1. 打开 WinPE 映像 行安装 Dism /Mount-WIM /WimFile:c:\WinPEx64\winpe.wim /index:1 /MountDir:c:\WinPEx64\mount 2. 使用下列命令将 Broadcom NetXtreme II 程序插入 WinPE 3.1 映像

eVBD 程序

Dism /image:c:\WinPEx64\mount /Add-Driver /Driver:c:\Drivers\x64\evbd.inf

NetXtreme I NDIS 5.1 程序 Dism /image:c:\WinPEx64\mount /Add-Driver /Driver:c:\Drivers\x64\b57amd64.inf

NetXtreme II NDIS 程序 Dism /image:c:\WinPEx64\mount /Add-Driver /Driver:c:\Drivers\x64\bxnd.inf

NetXtreme I NDIS 6.0 程序 Dism /image:c:\WinPEx64\mount /Add-Driver /Driver:c:\Drivers\x64\b57nd60a.inf

NetXtreme II VBD 程序 Dism /image:c:\WinPEx64\mount /Add-Driver /Driver:c:\Drivers\x64\bxvbd.inf

3. WinPE 映像 取 安装

Dism /unmount-wim /Mountdir:c:\WinPEx64\mount /commit

### **WinPE 4.0**

要将 NetXtreme II 片 程序插入 WinPE 4.0 引 映像 (Windows Server 2008 R2 SP1)

# **NetXtreme II** 片 程序配置 **Speed/Duplex** 置

由于 NetXtreme II 片 程序所用于的 不提供配置 网 适配器属性的方式 因 程序 件 (b06nd.inf) 被修改 包括 允 其 特定的速度和/或双工而配置的 分。 将提供与网 更 定的 接 因 允 适配器匹配其 伙伴 例如 交 机、 由器 等 的 置。

### 如何 配置速度和双工

- 1. 使用 本 器 如 Microsoft Notepad 或 WordPad 打开 b06nd.inf 件。
- 2. 在 件上 "注册表参 " 行 索 以便定位允 您配置适配器速度/双工的 分。

3. 定位后 注意以下 示信 。

[params\_utp] hkr, , req\_medium, 2, "0" [params\_fiber] hkr, , req\_medium, 2, "65283"

构成了 个可配置的 独 分 一个适用于 准的 RJ-45 界面 (params\_utp) 另一个适用于光 (params\_fiber)。

1. 如 件中所述 要在正确 分下替 引号中的上述 取决于系 中的网 适配器。可用 如下所示。

### 界面的

- 自 如果支持 1 Gbps 的速度 可启用 个速度 = "0"
- $\circ$  10 Mbps Half Duplex = "65794"
- 10 Mbps Full Duplex = "258"
- 100 Mbps Half Duplex = "66050"
- 100 Mbps Full Duplex = "514"

光 界面的

- 自 如果支持 1 Gbps 的速度 可启用 个速度 = "0"
- $\circ$  1 Gbps Full Duplex = "771"
- $\circ$  Auto with 1 Gbps Fallback = "33539"

 $\circ$  Hardware default = "65283"

件中提供了一个示例 展示如何 10 Mbps Full Duplex 接配置 界面。示例如下所示。

hkr, , req\_medium, 2, "258"

# 看或更改适配器的属性

如何 看或更改 **Broadcom** 网 适配器的属性

- 1. 在"控制面板"中 **Broadcom Control Suite 4**。
- 2. 配置 卡的" " 分。

# 置 管理

您可以 置 管理 允 操作系 控制器以 或者允 控制器 醒 算机。但是 如果 正在忙于 理某 事件 例如 正 在 理 用 操作系 将不会 。只有在 算机 入休 状 操作系 才 尽可能 个 。要使控制器一 保持<br>打开状 不要 Allow the computer to turn off the device to save power 允 算机 个 以 打开状 不要 **Allow the computer to turn off the device to save power** 允 算机 个 以 框。

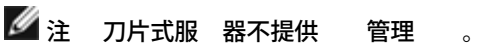

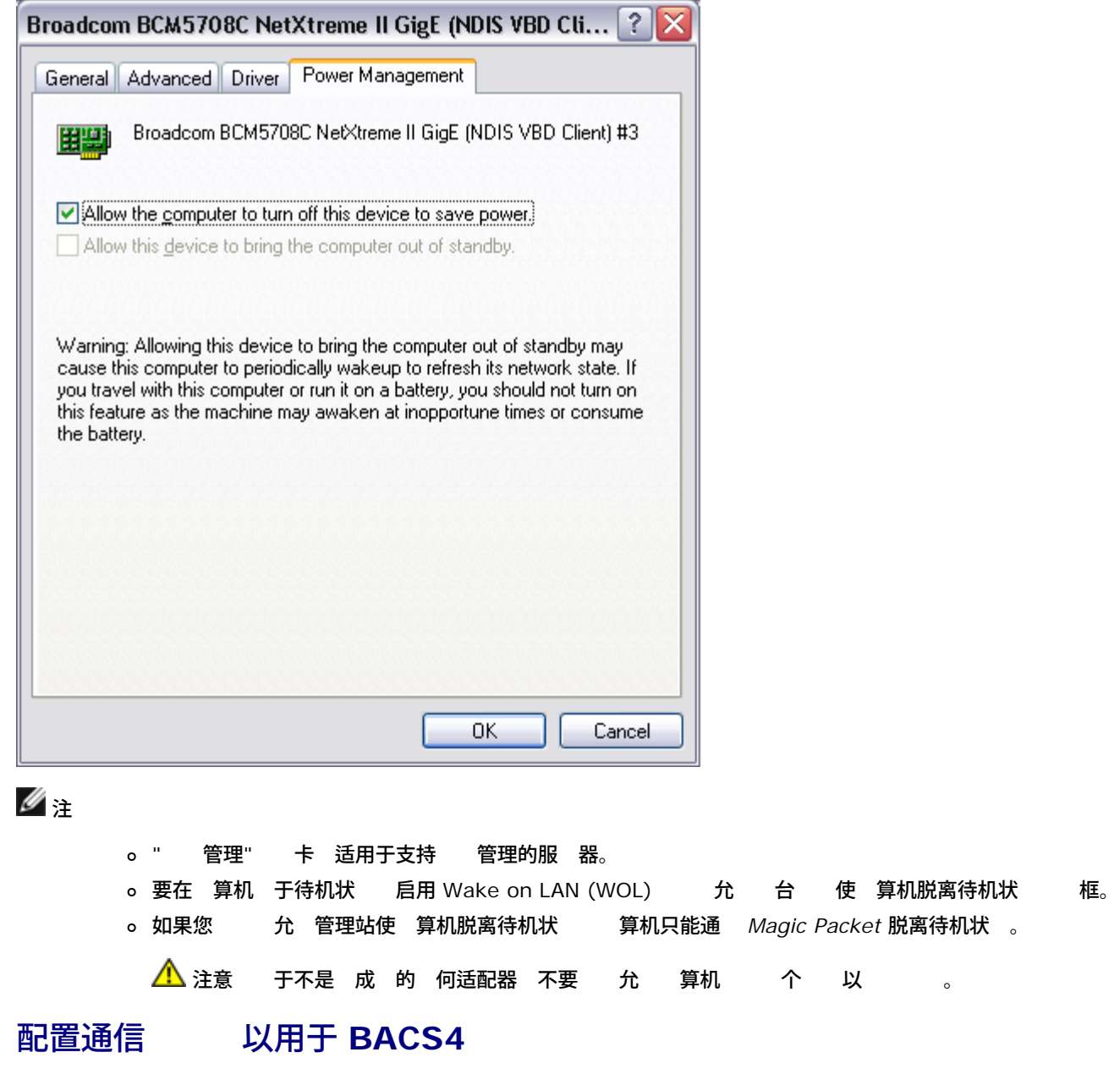

BACS4 管理 用程序有 个 要 件 提供程序 件和客 件。提供程序安装在包含一个或多个 CNA 的服 器上或"受管理 机"上。提供 程序 集 CNA 上的信 并提供 安装有客 件的管理 PC 上的 索使用。安装客 件可以 看提供程序上的信 并配置 CNA。BACS 客 件包括一个 形用 界面 (GUI) 和一个命令行界面 (CLI)。

通信 可以使提供程序和客 件 行通信。根据您网 中的客 与受管理 机的不同操作系 Linux、Windows 或 者 具 您可 使用适 的通信 。 参 ["](#page-63-0)[安装](#page-63-0) [Linux](#page-63-0) [管理](#page-63-0) [用程序](#page-63-0)["](#page-63-0) 中 [安装](#page-63-0) [Broadcom Advanced Control Suite](#page-63-0) [用程序](#page-63-0) 了 每 网 配置可用通信 的 明。

本章 中的 明 **Windows** 受管理 机与 **Windows** 客 通信的情形。在 情形中 您可以使用 WMI 或 WS-MAN (WinRM) 通 信 。 您使用本章所描述的 程序安装程序安装 程序和管理 用程序 WMI 和 WS-MAN 的提供程序 安装于受管理 机 上。 外 BACS4 用程序 安装于客 。下列章 提供您所 的通信 配置

于 [Linux](#page-63-0) 安装 [程序](#page-63-0)的安装与管理 用程序分离。 参 Linux 程序 [件和安](#page-63-0)装 Linux 管理 用程序 了 相 明。

### 使用 **WS-MAN**

要使用 WS-MAN 通信 遵循下列章 的 明

- [WS-MAN Windows](#page-47-0) [服](#page-47-0) [器配置](#page-47-0)
- [WS-MAN Windows](#page-47-0) [客](#page-47-0) [安装](#page-47-0)

#### **WS-MAN Windows** 服 器配置

 *1* 在服 器上安装 *WinRM* 件 件

### 在以下操作系 上 WinRM 2.0 已 装

- Windows 7
- Windows 8
- Windows 8.1
- Windows Server 2008 R2
- Windows Server 2012
- Windows 2012 R2

于 Windows XP 和 Windows Server 2008 以下 接 安装 Windows Management Framework Core 其中包括 WinRM 2.0 和 Windows Powershell 2.0

<http://www.microsoft.com/download/en/details.aspx?displaylang=en&id=11829>

### *2* 在服 器上 行基本配置

确保 WinRM 的正 运行 必 安装 Windows 防 。防 配置的 信 参 [第](#page-47-0) [7](#page-47-0)  [服](#page-47-0) [器配置](#page-47-0)。完成防 配 置 后 打开一个命令提示符 然后运行以下命令 以启用 Windows 服 器上的 程管理

winrm quickconfig

#### 您可以使用下列命令 看服 的配置信

winrm get winrm/config

### *3* 在服 器上 行用 配置

要 接至 WinRM 必 是本 或 程 算机上本 管理 中的成 。 get winrm/config 命令的 出如下

RootSDDL = O:NSG:BAD:P(A;;GA;;;BA)S:P(AU;FA;GA;;;WD)(AU;SA;GWGX;;;WD)

BA 代表 BUILTIN 内置 \Administrators 管理

要向 WinRM 允 的 接列表中添 另一个用 您可以修改 RootSDDL 以 入 用 。添 用 您将 要 SSDL ID。例如 下列 命令使用 SDDL ID S-1-5-21-1866529496-2433358402-1775838904-1021 添 的用 。

winrm set winrm/config/Service @{RootSDDL="O:NSG:BAD:P(A;GA;;;BA)(A;;GA;;;<br>S-1-5-21-1866529496-2433358402-1775838904-1021)S:P(AU;FA;GA;;<br>WD)(AU;SA;GWGX;;;WD)"}

 *4* 在服 器上 行 *HTTP* 配置

要使用 BACS GUI 您必 按照以下 配置 HTTP **丝**注 WinRM 2.0 默 的 HTTP 口 5985。 1. 开始 或按 Windows 徽 并 运行。 2. 入 **gpedit.msc** 打开本 策略 器。 3. 在 算机配置下 打开管理模板 件 然后打开 **Windows** 件 件 。 4. **Windows** 程管理 **(WinRM)**。 5. 在 **Windows** 程管理 **(WinRM)**下 **WinRm** 客 。 6. 在 **WinRM** 客 下 双 可信 机。 7. 在可信 机列表中 入客 的 机名称。如果所有客 均可信 只 入星号 (\*)。 8. **WinRM** 服 。 9. 启用允 基本身份 10. 启用允 色通信。 11. 策略窗口。 12. 从命令提示符中 运行下列命令 以使用默 置配置 WinRM。 winrm qc or winrm quickconfig 13. 工具 示"确定更改**[**是**/**否**]** " 入"是"。 14. 入下列命令 一 是否已 建一个 HTTP 听程序 winrm enumerate winrm/confg/listener 或 winrm e winrm/config/Listener 15. 入下列命令提示符中的命令 行本 winrm id  *5* 在服 器上 行 *HTTPS* 配置 使用 *HTTPS* 而不是 *HTTP* 包含 情况 如果不 在 生成一个由个人 署的 并将其 入到 Windows 服 器中。如果无 成 您必 在 Windows 服 器上配置一个由个人 署的 以 Windows 客 上 HTTPS/SSL 与 BACS GUI 的通信。Windows 客 也 必 使用由个人 署的 [行](#page-47-0)配置。 参 行 [HTTPS](#page-47-0) [配置](#page-47-0) [如果](#page-47-0) [划使用](#page-47-0) [HTTPS](#page-47-0) 。 ■注 由个人 署的 可在 何 Windows 服 器上 建。 服 器不 要安装 BACS。在 何 Windows 服 器上生成的由个人 署的 在客 的本 器上 行 制。 1. 开始 或按 Windows 徽  $\#$  运行。 2. 入 **gpedit.msc** 打开本 策略 器。 3. 在 算机配置下 打开管理模板 件 然后打开 **Windows** 件 件 。 4. **Windows** 程管理 **(WinRM)**。 5. 在 **Windows** 程管理 **(WinRM)**下 **WinRm** 客 。 6. 在 **WinRM** 客 下 双 可信 机。 7. 在可信 机列表中 入客 的 机名称。如果所有客 均可信 只 入星号 (\*)。 8. **WinRM** 服 。 9. 启用允 基本身份 。 Windows 服 器生成一个由个人 署的 Windows 上面的 Openssl 可以用以生成由个人 署的 如下 **丝注 可以从以下 下 和安装 openssl <http://gnuwin32.sourceforge.net/packages/openssl.htm>。** 1. 入以下命令生成私 openssl genrsa -des3 -out server.key 1024

file:///C|/Users/Nalina\_N\_S/Documents/NetXtremeII/SimpChin/umwindrv.htm[9/5/2014 3:52:02 PM]

安装 Windows ⊠⊠程序和管理⊠用程序:Broadcom NetXtreme Ⅱ® 网⊠适配器用⊠指南 2. 您将收到 入密 的提示。确保牢 密 。 3. 使用下列 生成 署 求 (CSR)。 生成 CSR 的 程中 您将收到提供几条信 的提示。收到"通用名称"的提示 入 Windows 服 器 机名称或 IP 。 入下列命令 示了响 例 openssl req -new -key server.key -out server.csr 如果 命令不 作用 以下命令 openssl req -new -key server.key -out server.csr -config openssl.cnf openssl.cnf 件 与 openssl 放入同一目 下。Openssl.cnf 位于 件 C:\Program Files (x86)\GnuWin32\share 中。 要下列信 国名 2 个字母代 [] **US** 州名或省名 全称 [] 利福尼 本 名称 例如城市 [] 湾  $\circ$ 名称 例如公 [] **Broadcom Corporation** 位名称 例如 [] 工程  $\circ$ 通用名称 例如您的姓名 [ 入 Windows 服 器的 机名称或 IP 。 于 iPv6 入"通用名称" 格 式 [xyxy:xxx:....::xxx] 包括括号 **[ ]**。 子 件 []  $\circ$ 入下列 属性 与您的 求一 送 挑 式 口令 [] 密 **1** 。 可 公 名称 [] 4. 从密 中 除密 。 入下列命令 cp server.key server.key.org openssl rsa -in server.key.org -out server.key 5. 生成由个人 署的 要生成可以 365 天的由个人 署的 入以下命令 openssl x509 -req -days 365 -in server.csr -signkey server.key -out server.crt 以下 出 示 Signature ok subject=/C=US/ST=California/L=Irvine/O=Broadcom Corporation/OU=Engineering/CN=MGMTAPP-LAB3/emailAddress= Getting Private key<br>入以下命令以 所生 6. 入以下命令以 所生成的由个人 署的 openssl verify server.crt 以下 出 示 server.crt:/C=US/ST=California/L=Irvine/O=Broadcom Corporation/OU=Engineering/CN=MGMTAPP-LAB3/emailAddress= error 18 at 0 depth lookup:self signed certificate OK 忽略 "0 深度 找 出 18 由个人 署的 "。 明 是一个由个人 署的 7. 将 从"crt"格式改 "pkcs12"格式 如下 于 Windows 服 器 是 pkcs12 格式。 入下列命令 openssl pkcs12 -export -in server.crt -inkey server.key -out hostname.pfx 您将收到提供下列信 的提示 Enter Export Password: Verifying - Enter Export Password:

入密 并确保牢 。将 入到 Windows 服 器或客 要密 。

8. 制 件 server.crt 并将其放在装有 BACS 的服 器上 以便可以 入 。如果您 划使用 Windows 客 接至运行 的 BACS 的服 器 也 要将 制并 到客 系 。

在 Windows 服 器上安装由个人 署的

- 在安装 前 将您在 Windows 服 器上生成的 件 机名.pfx
	- 1. 开始 或按 Windows 徽 并 运行。
	- 2. 入 **MMC** 并 确定。
	- 3. 件 > 添 **/** 除管理 元。
	- 4. 添 。
	- 5. 并 添 。
	- 6. 算机 。
	- 7. 下一 然后 完成。
	- 8. 然后 确定。
	- 9. 打开 本 算机 件 然后打开个人 件 。
	- 10. 右 所有 然后 入。
	- 11. 下一 开始 入向 。
	- 12. 并 机名**.pfx**。
	- 13. 您收到提供私 密 的提示 入您所 建的密  [Windows](#page-47-0) [服](#page-47-0) [器生成一个由个人](#page-47-0) [署的](#page-47-0) [。](#page-47-0)
	- 14. 按照 明 默 然后 。

窗口右 将 示 已安装。 名称将是您在 建由个人 署的 定的名称。

15. 右 并 属性。

将出 如下 框

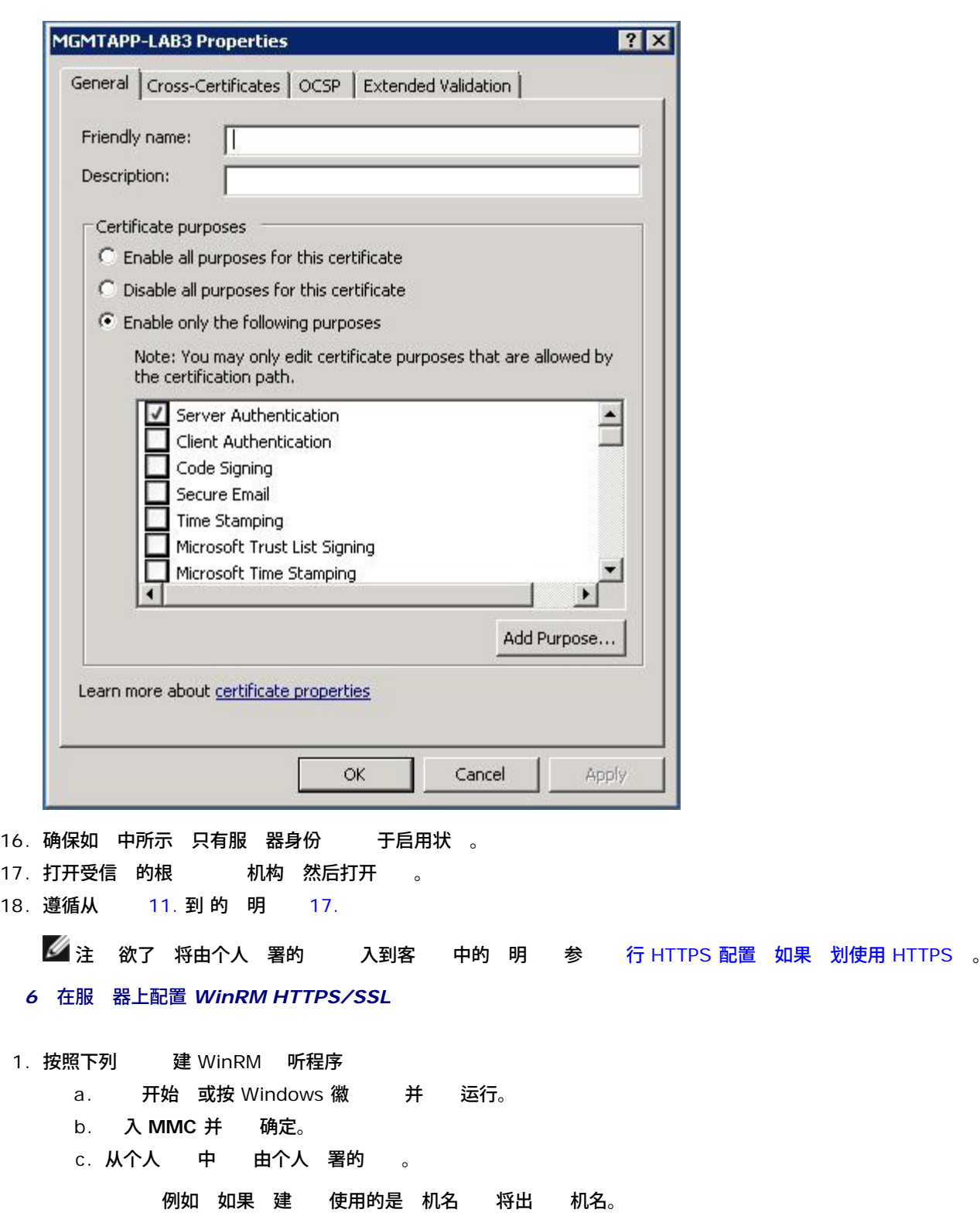

- d. 双 打开。
- e. 信 卡。
- f. 向下 并 微 字段。
- g. 在 信 窗口中 并 制微 以便您可以将其插入到下一 中。
- h. 返回至命令提示符。
- i. 入下列命令

winrm create winrm/config/Listener?Address=\*+Transport=<br>HTTPS @{Hostname="<HostName or IPAddress>";<br>CertificateThumbprint="<paste from the previous step and remove the spaces>"}

 $\mathscr{Q}_{\pm}$ 

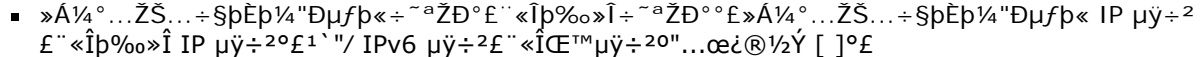

- »Á¼°œµÕŠ÷-݉÷СÀ HTTPS£¨`Ú...æŠ˝'ÏÃ˝ŠÃ-Ú½Ûð݃<¥¥¾®-¬µƒ HTTPS 'ÏÃ˝ŠÃ-Ú° £þ¼"Ð"`œ¬Ð¸¡Ó£½
	- winrm delete winrm/config/Listener?Address=\*+Transport=HTTPS
- j. 基于服 器 意网 以及我的 SelfSSL 生成的 以上命令在 HTTPS 口 (5986) 上 建了一个 听程序。
- k. 您可以使用 winrm 命令来修改或 置 HTTPS 听程序 因 WinRM 听程序可以在 何用 定 口 行配置。
- 1. 通 命令提示符 运行以下命令以 听程序已配置
- winrm e winrm/config/listener<br>2. 在服 器上 HTTPS/SSL 接。 HTTPS/SSL 接。
	- a. 在服 器上的命令提示符 入以下命令

winrs -r:https://yourserver:5986 -u:username -p:password hostname

- b. 如果 置正确 命令的 出将 示 机名。
- c. 要 WinRM 服 配置 运行以下命令

winrm get winrm/config/service

第 *7* 服 器配置

根据 要遵循如下 修改防

Windows Server 2008 R2

1. 从 管理工具菜 中 打开 安全 Windows 防

2. 右 入站 并 。

向 将打开。

- 3. 口 然后 下一 。
- 4. 在 和 口屏幕 **TCP** 并 入特定 口 例如 HTTP 的 5985 或者 HTTPS 的 5986。
- 5. 下一 。
- 6. 在操作屏幕上 允 接 然后 下一 。
- 7. 于配置 件 如果您的服 器在工作 中 那 您可以 所有三个配置 件。
- 8. 定一个名称 并 完成。
- 9. 确保 已启用已中色 框。

Windows XP

- 1. 开始 > 控制面板 然后双 **Windows** 防 。
- 2. 按例外 卡
- 3. 添 口。
- 4. 入一个有意 的名称 例如"WinRM "和 口号 例如 HTTP 的 5985 或 HTTPS 的 5986。
- 5. 确定。

有用的 WinRM 命令

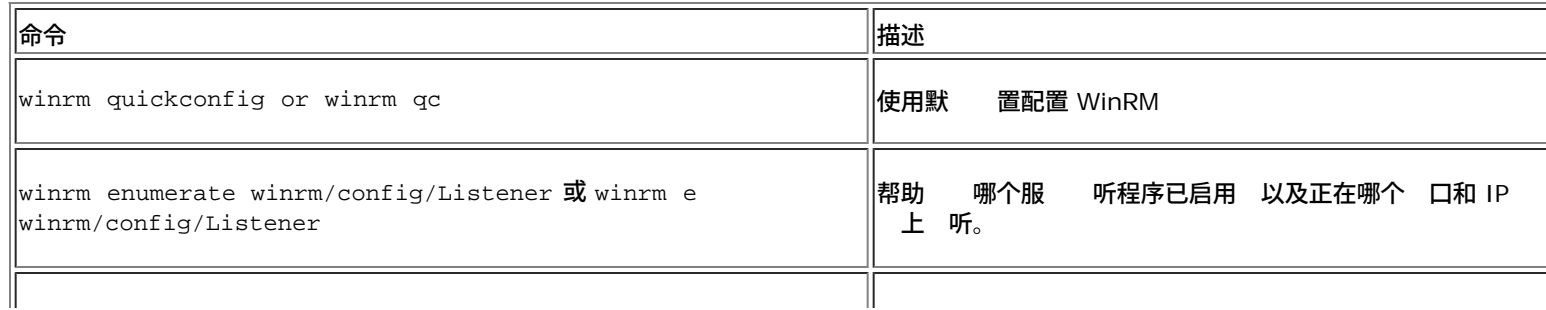

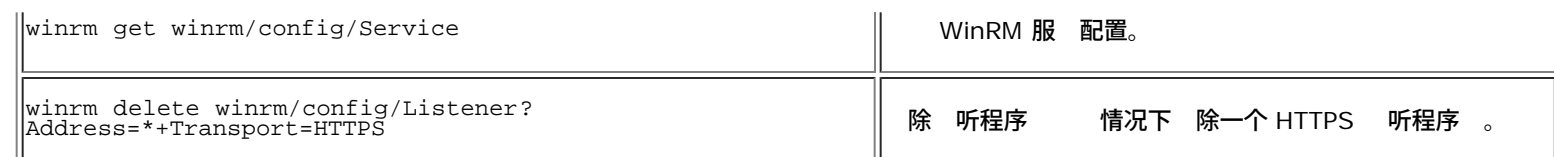

### 有用的 WinRM 网站

- <http://msdn.microsoft.com/en-us/library/aa384372%28v=vs.85%29.aspx>
- <http://technet.microsoft.com/en-us/library/cc782312%28WS.10%29.aspx>
- <http://msdn.microsoft.com/en-us/library/aa384295%28v=VS.85%29.aspx>
- 下列是["http://support.microsoft.com](http://support.microsoft.com/) 上的 章
	- 配置 HTTPS 的 WINRM"
	- "Windows 管理框架 Windows PowerShell 2.0、WinRM 2.0 和 BITS 4.0 "

### **WS-MAN Windows** 客 安装

在 Wind ows 客 口上 行下列配置 。

- 1. 行 HTTP 配置 如果您 划使用 HTTP
	- a. 开始 或按 Windows 徽 并 运行。
	- b. 入 **gpedit.msc** 打开本 策略 器。
	- c. 在 算机配置下 打开管理模板 件 然后打开 **Windows** 件 件 。
	- d. **Windows** 程管理 **(WinRM)**。
	- e. 在 **Windows** 程管理 **(WinRM)**下 **WinRm** 客 。
	- f. 在 **WinRM** 客 下 双 可信 机。
	- g. 在可信 机列表中 入客 的 机名称 然后 确定。如果所有客 均可信 只 入星号 (\*)。
	- h. **WinRM** 服 。
	- i. 启用允 基本身份 然后 确定。
	- j. 从命令提示符中运行以下命令 以 是否 接

winrm id -remote:<remote machine Hostname or IP Address>

2. 行 HTTPS 配置 如果 划使用 HTTPS

在您生成由个人 署的 后 如 Windows [服](#page-47-0) [器生成一个由个人](#page-47-0) [署的](#page-47-0) 中所描述 您可以将 入到客 上 以 促成服 器和客 的 接。 以下 前 确保已完成  [Windows](#page-47-0) [服](#page-47-0) [器生成一个由个人](#page-47-0) [署的](#page-47-0) 章 中提到的所有 包括 制客 可 位置上的 机名*.pfx*。

- a. 开始 或按 Windows 徽 并 运行。
- b. 入 **MMC** 并 确定。
- c. 件并 添 **/** 除管理 元。
- d. 添 。
- e. 并 添 。
- f. 算机 然后 下一 。
- g. 完成。
- h. **然后 确**
- i. 在 下 本 算机 右 受信 的根 机构 所有 然后 入。
- j. 下一 开始 入向 。
- k. 并 您在 中生成的 .pfx [件](#page-47-0) [Windows](#page-47-0) [服](#page-47-0) [器生成一个由个人](#page-47-0) [署的](#page-47-0) [。](#page-47-0)将 件 列表中的 改 个人 信 交 **(\*.pfxas, \*.p12)** 机名*.pfx* 件 然后 打开。
- l. 入您分配到私 中的密 然后 下一 。
- 3. 配置 WinRM HTTPS/SSL

基于 WinRM HTTPS 接 您可以从客 运行 winrm 以在服 器中 索信 。使用以下 客 中的 WinRM HTTPS/SSL 接

a. 要 索服 器操作系 的信 入以下命令。 winrm e wmi/root/cimv2/Win32\_OperatingSystem -r:https://yourservername u:username -p:password -skipCAcheck<br>A **身份的信 入以下命令**。 b. 要 索服 器 WinRM 身份的信 winrm id -r:https://yourservername -u:username -p:password -skipCAcheck<br>'indows服 入下列命令。 c. 要枚 服 器上的 Windows 服 winrm e wmicimv2/Win32\_service -r:https://yourservername -u:username p:password skipCAcheck 注 由于 是自生成 所以在 winrm 命令行 中使用 -skipCAcheck 交 机非 重要。否 接下来的 将 示 WSManFault°£

### 使用 **WMI**

在 Windows 客 使用 WMI 无 特殊配置。 行以下所述 以在 Windows 服 器上配置 WMI。

 **1** 使用 **WIM** 控制 置命名空 安全性

WMI 控制提供了一 管理命名空 安全性的方法。您可使用 命令通 命令提示符开始 WMI 控制

wmimgmt

在 Windows 9x 或 Windows NT4 等已安装 WMI 的 算机上 使用 命令

wbemcntl.exe

- 或者 您可按照以下方式 "WMI 控制"和"安全性" 卡
	- 1. 右 我的 然后 管理。
	- 2. 双 服 和 用 然后双 **WMI** 控制。
	- 3. 右 **WMI** 控制 然后 属性。
	- 4. 在 WMI 控制属性中 安全性 卡。
	- 5. 在 能看 一个名 Root (+) 的 件 。必要 展开 状 构以定位您想 置 的命名空 。
	- 6. 安全性。

出 用 及其 列表。如果用 在列表中 行相 修改。如果用 不在列表中 添 从 所 位置 本 算 机、域 等等 中添 用 。

**《注 可在 .bash\_profile 末 添 山 出 。 件位于 /root 目 。** 

- 如果要 看和 置命名空 安全性 用 必 具有 安全性和 安全性 。管理 默 具有 并可根据 要向其他 用 分配 。
- 。如果 用 要 程 命名空 您必 程启用 。
- 一个命名空 置的用 默 适用于 命名空 。如果您想要 用 能 一个命名空 及其下 状 构的所有子命名 空 或 子命名空 いいのがい かいのう 并在 示的 を 框中 定 を 范 。
- **2** 授 **DCOM** 程启 和激

在 Windows 域 中 域管理 具有 WMI 件管理 BACS 所 的 因 无 特殊配置。然而在 企 中 使用 BACS4 客 GUI 本 或 程 机的用 并不一定具有域管理 。 配置 程 机上的 WMI 安全性 从而 用 能 使用 BACS4 客 GUI 行 接。

- 可通 以下 松完成配置 如果您不具有配置 WMI 安全性的足 与网 管理 系。
	- 1. 开始 或按 Windows 徽 并 运行。
	- 2. 入 **DCOMCNFG** 然后 确定。
	- 3. 示 件服 框。
	- 4. 打开 件服 然后打开 算机。
	- 5. 右 我的 属性。

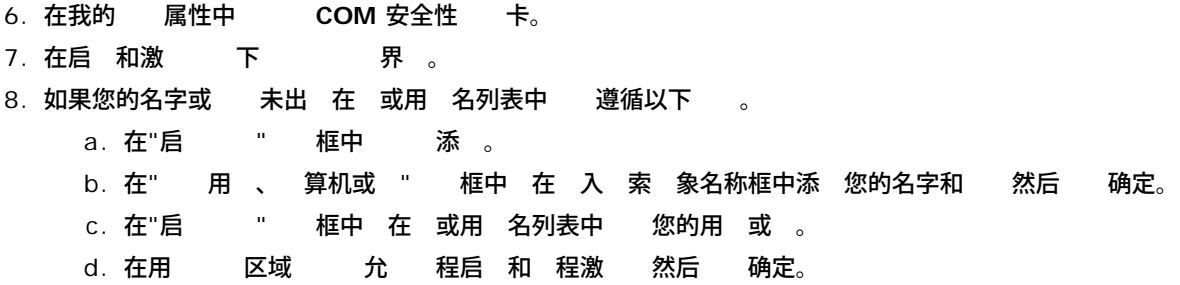

### **1** 启 和激

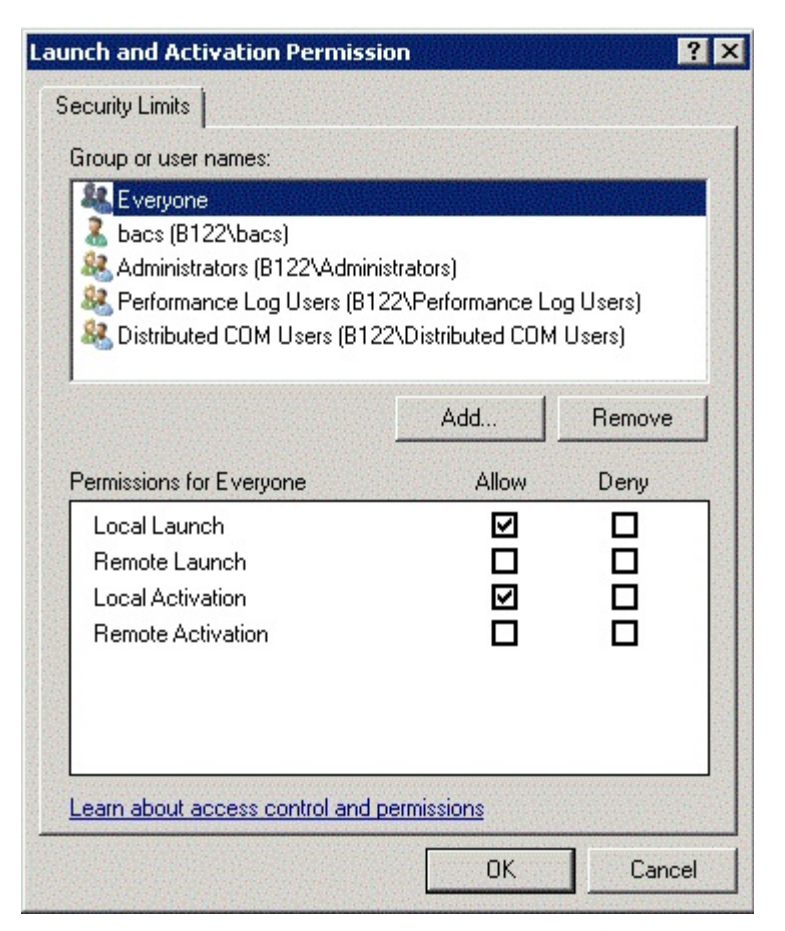

欲了 更多信 参 Microsoft Developer Network 网站[的](http://msdn.microsoft.com/en-us/library/aa393266%28v=vs.85%29.aspx) [建安全的](http://msdn.microsoft.com/en-us/library/aa393266%28v=vs.85%29.aspx) [程](http://msdn.microsoft.com/en-us/library/aa393266%28v=vs.85%29.aspx) [WMI](http://msdn.microsoft.com/en-us/library/aa393266%28v=vs.85%29.aspx)  [接](http://msdn.microsoft.com/en-us/library/aa393266%28v=vs.85%29.aspx)。

### 不同系 **WMI** 的特殊配置

- 于 Windows XP Pro 算机 确保 程登 未被 制 入来 称 "ForceGuest" 由未 接到域的 算机默 启用  $\bullet$ 开始 > 运行 打开本 安全策略 入 **secpol.msc**。打开本 策略 点 安全 。然后 向下 至 置网 本 的共 和安全模 。如果 客 将其更改 然后重启 算机。
- 于 Windows Vista 和 Windows 7 如果要 管理 的所有用 使用 WMI 命名空 接 用 可能 根据 要更改 LocalAccountTokenFilterPolicy 。

所[有](#page-0-0) [制和免](#page-0-0) [声明](#page-0-0)。

### [返回目](#page-0-0)

<span id="page-63-0"></span>[返回目](#page-0-0)

# **Linux BACS** 安装 **Broadcom NetXtreme II®** 网 适配器用

### ● [概述](#page-63-0)

- [在](#page-63-0) [Linux](#page-63-0) [服](#page-63-0) [器上安装](#page-63-0) [WS-MAN](#page-63-0) [或](#page-63-0) [CIM-XML](#page-63-0)[。](#page-63-0)
- [在](#page-63-0) [Linux](#page-63-0) [客](#page-63-0) [机上安装](#page-63-0) [WS-MAN](#page-63-0) [或](#page-63-0) [CIM-XML](#page-63-0)[。](#page-63-0)
- [安装](#page-63-0) [Broadcom Advanced Control Suite](#page-63-0) [用程序](#page-63-0)

# 概述

Broadcom Advanced Control Suite 本 4 (BACS4) 是一个用于配置 NetXtreme II 系列适配器的管理 用程序 也称 合网 适配器 (CNAs)。BACS4 件适用于 Windows 服 器、Linux 服 器和客 操作系 。本章描述了安装 BACS4 管理 用程序的方法。

本章描述了在 **Linux** 系 中安装 **BACS4** 管理 用程序的方法。 于 Windows 系 安装 Windows 程序和管理 用程序均会提供安装 程序 包括 BACS4 参 [安装](#page-47-0) [Windows](#page-47-0) [程序和管理](#page-47-0) [用程序](#page-47-0)相 明 。

BACS4 用程序有 个 要 件 提供程序 件和客 件。提供程序安装在包含一个或多个 CNA 的服 器上或"受管理 机"上。提供程 序 集 CNA 上的信 并提供 安装有客 件的管理 PC 上的 索使用。安装客 件可以 看提供程序上的信 并配置 CNA。BACS 客 件包括一个 形用 界面 (GUI) 和一个命令行界面 (CLI)。

### 通信

通信 可以使提供程序和客 件 交 信 。 是基于网 的企 管理 (WBEM) 的 有或开放 行以及分布式管理 (DMTF) 的公共信 模 (CIM) 准。网 管理 可根据其网 的通行 准

下表展示了基于受管理 机和客 机安装的操作系 的可用

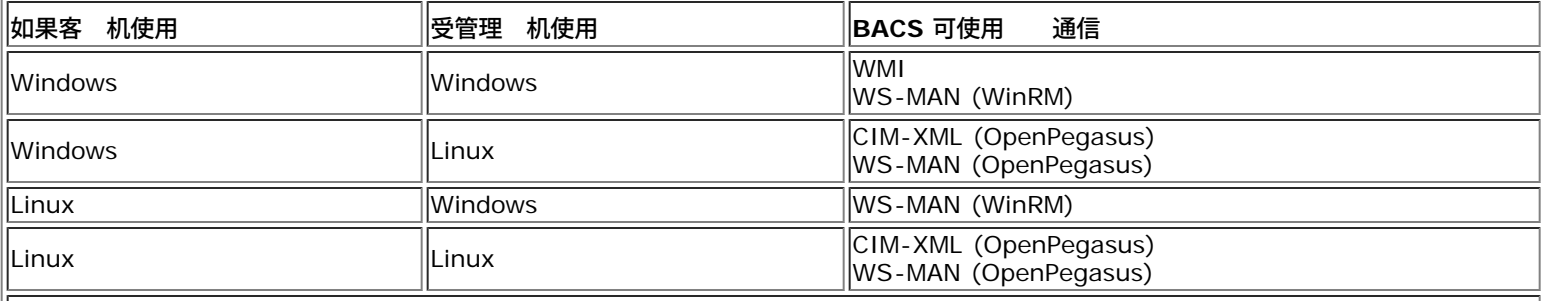

- WMI = Windows Management Instrumentation。
- WS-MAN = Web Service-Management。WinRM 基于 Windows 的 施 OpenPegasus 是其在 Linux 上运行的开放 行。
- CIM-XML = 基于 XML 本的 OpenPegasus。

[如果您的网](#page-47-0) [包含使用](#page-47-0) [Windows](#page-47-0) [和](#page-47-0) [Linux](#page-47-0) [服](#page-47-0) [器的不同的](#page-47-0) Windows 和 Linux [客](#page-47-0) [机](#page-47-0)  [WS-MAN](#page-47-0) [是合适](#page-47-0) [。如果服](#page-47-0) [器上只安装了](#page-47-0) [Linux](#page-47-0) [操作系](#page-47-0) [可](#page-47-0)  [CIM-XML](#page-47-0)[。如果网](#page-47-0) [包含](#page-47-0) [Windows](#page-47-0) [服](#page-47-0) [器和客](#page-47-0) [机](#page-47-0) 可  [WMI](#page-47-0)[。](#page-47-0)[WMI](#page-47-0) [的配置非](#page-47-0) [但](#page-47-0) [受](#page-47-0) [Windows](#page-47-0) [OS](#page-47-0) [的支持。](#page-47-0) [参](#page-47-0) [于安装和配置](#page-47-0) [Windows](#page-47-0)  [的](#page-47-0)安装 Windows 程序和管理 用程序相 明。

BACS 安装包括在受管理 机上安装程序 件 在管理站安装客 件。安装 程根据客 与受管理 机安装的操作系 的 合以及 定的通 信 而有所不同。

# 在 **Linux** 服 器上安装 **WS-MAN** 或 **CIM-XML**。

# 第 **1** 安装 **OpenPegasus**

在 Red Hat Linux 操作系 中 可提供 个安装

Linux BACS 安装: Broadcom NetXtreme II® 网区适配器用区指南 • [从](#page-63-0) [Inbox RPM Red Hat](#page-63-0) • [从](#page-63-0) [Red Hat](#page-63-0) [和](#page-63-0) [SuSE](#page-63-0) 在 SUSE Linux Enterprise Server 11 (SLES11) 操作系 中 您必 使用 RPM。 **丝注** Inbox RPM 不支持 WS-MAN 通信 。要使用 WS-MAN 您必 从 中安装 OpenPegasus。 从 **Inbox RPM Red Hat** 在 Red Hat Linux 中 Inbox OpenPegasus RPM 可用作 tog-pegasus-<version>.<arch>.rpm。 1. 使用以下命令安装 tog-pegasus rpm -ivh tog-openpegasus-<version>.<arch>.rpm 2. 使用以下命令开始 Pegasus /etc/init.d/tog-pegasus start 注 如果系 启用"tog-pegasus 的 Red Hat 安全 能" 接 BACS 前 禁用。有 情 参 /usr/share/doc/togpegasus-2.5.2/README.RedHat.Security。要禁用 从 /etc/pam.d/wbem 除 行。 **丝注 在 SuSE Linux Inbox OpenPegasus RPM 不可用。OpenPegasus 必 按照以下 分从 中安装。** 注意 在 inbox Pegasus 中 HTTP 默 不启用。Inbox OpenPegasus 成 安装后 如果不 要其他配置 遵循以下 明 [第](#page-63-0) [4](#page-63-0) [安装](#page-63-0) [Broadcom CMPI Provider](#page-63-0)。要启用 HTTP 参 [启用](#page-63-0) [HTTP](#page-63-0)。 ■注 服 器重 启 后 必 ● 重 启 CIM 服 器 以使客 能重 接至服 器。是 Red Hat v6.2 Inbox RPM 的已知 制。 从 **Red Hat** 和 **SuSE** OpenPegasus 可在 [www.openpegasus.org](http://www.openpegasus.org/) 下 。 注 如果未安装 下 并安装 openssl 和 libopenssl-devel rpm。 可 只有在您 划使用 HTTPS 接客 与受管

- 理 机 才 用。 o 在某 情况下 如果 OpenPegasus 安装失 openssl 必 使用 -fPIC
	- ./config no-threads --fPIC 行安装。 操作会将 openssl 和包括的 件安装至 */usr/local/ssl*。将 OPENSSL\_HOME 径 置 */usr/local/ssl* 然后 OpenPegasus 安装。

置 量

按照下列 构建 OpenPegasus 置 量。

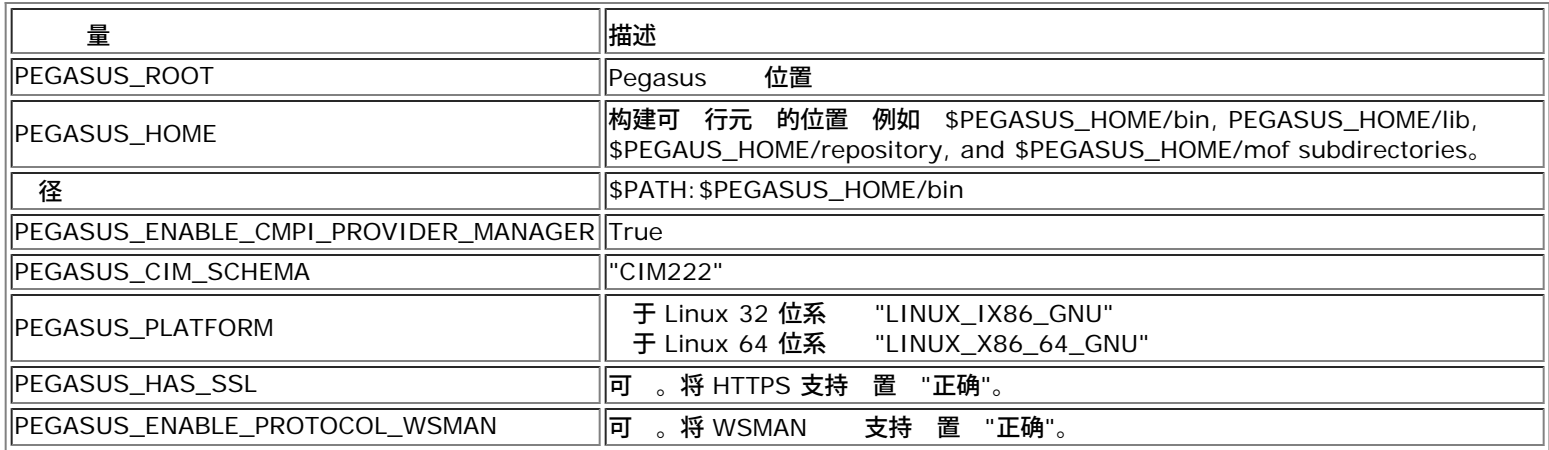

其他 置

\$PEGASUS\_HOME 量必 置在命令 程序 中 \$PEGASUS\_HOME/bin 到 \$PATH 中。

### 示例

- export PEGASUS\_PLATFORM="LINUX\_X86\_64\_GNU"
- export PEGASUS\_CIM\_SCHEMA="CIM222"
- export PEGASUS\_ENABLE\_CMPI\_PROVIDER\_MANAGER=true
- export PEGASUS\_ROOT="/share/pegasus-2.10-src"
- export PEGASUS\_HOME="/pegasus"
- export PATH=\$PATH:\$PEGASUS\_HOME/bin

### 于 SSL 支持 添 以下 量

- export PEGASUS\_HAS\_SSL=true
- 于 WS-MAN 支持 添 以下 量
	- export PEGASUS\_ENABLE\_PROTOCOL\_WSMAN=true

OpenPegasus 中的 CIM-XML 和 WSMAN 可 HTTP 或 HTTPS 使用同一 口。HTTP 和 HTTPS 的默 口号分别 5989 和 5989。

**《注 可在 .bash\_profile 末 添 山 出 。 件位于 /root 目 。** 

- 用 使用 PuTTY 登 将 置 量。
- 在 Linux 系 中 没有 置 量的 一 运行以下命令
- source /root/.bash\_profile<br>将 置 量。
- 。 退出或登

### 构建和安装 *OpenPegasus*

从 \$PEGASUS\_ROOT Pegasus 根目 位置 中 运行以下命令

make clean make make repository

注 OpenPegasus 从 构建 所有配置重置 默 。如果重 构建 OpenPegasus 必 按照 [第](#page-63-0) [3](#page-63-0) [在服](#page-63-0) [器上配置](#page-63-0) [OpenPegasus](#page-63-0) 中所述重 行 置。

# 第 **2** 在服 器上启 **CIM** 服 器

使用 cimserver 命令启用 CIM 服 器。 止 CIM 服 器 使用命令 cimserver -s。

OpenPegasus 是否正确安装 入以下命令

cimcli ei -n root/PG\_Interop PG\_ProviderModule

■注 从 中 OpenPegasus 启用 CIM 服 器 必 定 PEGASUS\_HOME。否 CIM 服 器将无法正确 元 。 在".bash\_profile" 件中 置 PEGASUS\_HOME。

# 第 **3** 在服 器上配置 **OpenPegasus**

使用 cimconfig 命令配置 OpenPegasus 如下表所示

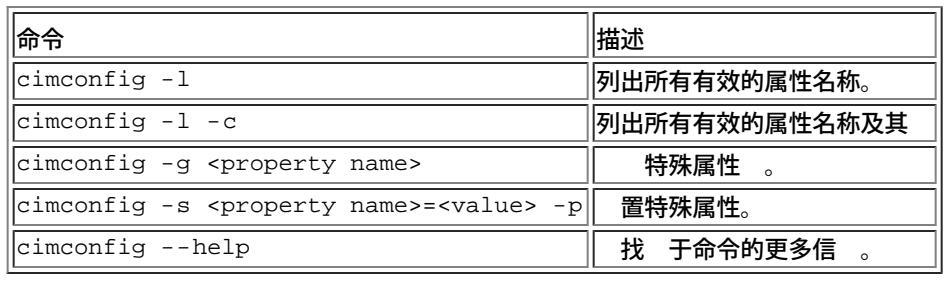

# 运行 cimconfig 前 CIM 服 器必 启 如果配置更改 必 重 启 才能使更改生效。

## 启用身份

下述 OpenPegasus 属性 按照本 分所述 置。否 Broadcom CIM Provider 将无法正确工作。确保启 BACS 和 接至提供者前 完成 如下 置。

### 如果 CIM 服 器未启 先启 。然后 置如下

- cimconfig -s enableAuthentication=true -p
- cimconfig -s enableNamespaceAuthorization=false -p
- cimconfig -s httpAuthType=Basic -p
- cimconfig -s passwordFilePath=cimserver.passwd -p
- cimconfig -s forceProviderProcesses=false -p

### 如果想 根用 程 接

- cimconfig -s enableRemotePrivilegedUserAccess=true -p
- 用 配置与 Linux 系 用 用于 OpenPegasus 身份 。系 用 通 BACS 使用 cimuser 被添 至 OpenPegasus
	- cimuser -a -u *<*用 名*>* -w *<*密 *>*

示例 cimuser -a -u root -w linux1

### 启用 **HTTP**

- 1. 如果 CIM 服 器未启 先启 。
- 2. 使用以下命令 置 HTTP 口 可 cimconfig -s httpPort=5988 -p

属性不适用于 Inbox OpenPegasus。

```
3. 使用以下命令启用 HTTP 接
  cimconfig -s enableHttpConnection=true -p
4. 分别使用 cimserver -s 和 cimserver 命令 止和重启 CIM 服 器 以使 配置生效。
```
### 启用 **HTTPS**

- 1. 如果 CIM 服 器未启 先启 。
- 2. 使用以下命令 置 HTTPS 口 可 cimconfig -s httpsPort=5989 -p

属性不适用于 Inbox OpenPegasus。

- 1. 使用以下命令启用 HTTPS 接
	- ²÷±šþ¼"Ð cimconfig -s enableHttpsConnection=true -p
- 2. cimserver -s 和 cimserver 命令 止和重启 CIM 服 器 以使 配置生效。

### 第 **4** 安装 **Broadcom CMPI Provider**

安装 CMPI Provider 前 确保 OpenPegasus 已正确安装。

```
安装
```
入以下命令安装 Broadcom CMPI Provider。

```
% rpm -i BRCM_CMPIProvider-{version}.{arch}.rpm
```
### 卸

入以下命令卸 Broadcom CMPI Provider

Linux BACS 安装: Broadcom NetXtreme II® 网区适配器用区指南

% rpm -e BRCM\_CMPIProvider 第 **5** 要 行 **Linux** 防 配置 遵循以下 打开防 中的相 口 **RedHat** 1. 系 管理然后 防 。 2. 其他 口。 3. 在 口和 框中 定 的用 。 4. 在 口**/** 口范 字段中 添 口号。 5. 在 字段中 添 作 TCP 或 UDP 等。 6. 用 使防 生效。 示例 于 HTTP 上的 CIM-XML 口号 5988 TCP。  $\bullet$ 于 HTTPS 上的 CIM-XML 口号 5989 TCP。 **SuSE** 1. 算 然后 **YaST**。 2. 在左 窗格中 安全和用 。 3. 在右 窗格中 双 防 。 4. 在左 窗格中 自定 。 5. 在右 窗格中 添 。 6. 入以下  $\bullet$ 网 0/0 表示所有 TCP 或相 的  $\circ$ 目 口 *<* 口号*>* 或 *<* 口号范 *>* 口 留空。  $\circ$ 7. 下一 然后 完成 使防 生效。 示例 于 CIM-XML 使用以下

- 网 0/0 表示所有
- **TCP**  $\bullet$
- 目 口 5988:5989
- 口 留空。

# 第 **6** 安装 **BACS** 和相 管理 用程序

参 [安装](#page-63-0) [Broadcom Advanced Control Suite](#page-63-0) [用程序](#page-63-0)。

# 在 **Linux** 客 机上安装 **WS-MAN** 或 **CIM-XML**。

在 Linux 客 机系 中使用 HTTP 不 要其他特别 件 件 安装 BACS 管理 用程序除外。但是 于 WS-MAN 安装 您可 配置 **HTTPS 以使用 BACS。** 

# 在 **Linux** 客 机上配置 **HTTPS**

Linux BACS 安装: Broadcom NetXtreme II® 网区适配器用区指南

在 **Linux** 客 机上 入个人 署的

在 Linux 分 上 注意以下 目

- $\bullet$ 于所有的 SuSE 本 目 /etc/ssl/certs。
- 于 RedHat 每一 本的 目 均不同。 分 本 /etc/ssl/certs 或 /etc/pki/tls/certs。 于其他 本 找 目 。

制个人 署的 件 *hostname.pem* 至 Linux 客 机上的 目 中。例如 如果 目 /etc/ssl/certs 制 *hostname.pem* 至 /etc/ssl/certs。

- 1. 将目 更改 /etc/ssl/certs。
- 2. 运行以下命令 建一个散列 。 openssl x509 -noout -hash -in hostname.pem

将返回如下 。

100940db

3. 运行以下命令 散列 建符号

ln -s hostname.pem 100940db.0

### 从 **Linux** 客 机上 **HTTPS/SSL** 接

使用以下命令 Linux 中 是否正确安装

# curl -v --capath /etc/ssl/certs https://Hostname or IPAddress:5986/wsman

如果 失 明 未正确安装 示 表明会采取 正操作。

# 安装 **Broadcom Advanced Control Suite** 用程序

使用 Linux RPM 程序包可将 Broadcom Advanced Control Suite (BACS) 件安装在 Linux 系 中。 安装包括一个 BACS GUI 和一个 CLI 客 机。

开始 前

- 确保 Broadcom 网 适配器确 安装 NIC 适 的 程序安装在系 中 可受 用程序管理。
- 确保 CIM provider 正确安装在系 中 可受 用程序管理。
- 要在 Linux 机上管理 iSCSI 确保 open-iscsi 和 sg 用程序已安装在 Linux 机中。

### 安装 **BACS**

- 1. 下 的 BACS 管理 用程序 RPM 程序包。
- 2. 使用以下命令安装 RPM 程序包

% rpm -i BACS-{version}.{arch}.rpm

### 使用 **BACS**

- 在 XWindow 中使用 GUI 双 BACS4 桌面 或从系 工具下的 条 BACS 程序。
- 使用 BACS CLI 参 行 件提供的 BACSCLI\_Readme.txt 件。

### 除 **BACS**

使用以下命令 卸 RPM 程序包

% rpm -e BACS

### [返回目](#page-0-0)

<span id="page-69-0"></span>[返回目](#page-0-0)

# **iSCSI Broadcom NetXtreme II®** 网 适配器用

- [iSCSI](#page-69-0) [引](#page-69-0)
- *O* [iSCSI Crash Dump](#page-69-0)
- [Windows Server](#page-69-0) [中的](#page-69-0) [iSCSI Offload](#page-69-0)

# **iSCSI** 引

Broadcom NetXtreme II Gigabit Ethernet 适配器支持 iSCSI 引 从而 无 系 的操作系 网 引 。iSCSI 引 允 Windows、Linux 或 VMware 操作系 通 准 IP 网 从位于 程的 iSCSI 目 算机引 。

于 Windows 和 Linux 操作系 iSCSI 引 可配置 通 条特殊 径引 non-offload 也就是 Microsoft/Open-iSCSI 启 程序 和 offload Broadcom 的 offload iSCSI 程序或 HBA 。 径配置通 位于 iSCSI 用程序 **General Parameters** 屏幕上的 **HBA Boot Mode** 置。有 所有 **General Parameters** 屏幕配置 的 信 参 [表](#page-69-0) [1](#page-69-0)。

# 适用于 **iSCSI** 引 的支持的操作系

Broadcom NetXtreme II Gigabit Ethernet 适配器支持以下操作系 上的 iSCSI 引

- Windows Server 2008 和更 本的 32 位和 64 位 支持 offload 和 non-offload 径
- Linux RHEL 5.5 及更 本 SLES 11.1 及更 本 支持 offload 和 non-offload 径
- SLES 10.x 和 SLES 11 支持 non-offload 径

# **iSCSI** 引 置

```
iSCSI 引 置包括
```
- [配置](#page-69-0) [iSCSI](#page-69-0) [目](#page-69-0)
- [配置](#page-69-0) [iSCSI](#page-69-0) [引](#page-69-0) [参](#page-69-0)
- [正在准](#page-69-0) [iSCSI](#page-69-0) [引](#page-69-0) [映像](#page-69-0)
- [引](#page-69-0)

### 配置 **iSCSI** 目

配置 iSCSI 目 会因目 供 商的不同而异。有 配置 iSCSI 目 的信 参 供 商提供的 。一 包括

- 1. 建一个 iSCSI 目 。
- 2. 建一个虚 。
- 3. 将虚 映射到 1 中 建的 iSCSI 目 。
- 4. 将 iSCSI 启 程序与 iSCSI 目 。
- 5. 下 iSCSI 目 名称、TCP 口号、iSCSI 元号 (LUN)、启 程序 Internet 定名称 (IQN) 和 CHAP 身份 信 。
- 6. 配置 iSCSI 目 后 取以下信
	- 目 IQN
	- 目 IP
	- 目 TCP 口号
	- 目 LUN
	- 启 程序 IQN
	- CHAP ID 和密
- 配置 **iSCSI** 引 参

配置 Broadcom iSCSI 引 件以 得静 或 配置。有 " 参 "屏幕上提供的配置 的信 参[表](#page-69-0) [1](#page-69-0)。

[表](#page-69-0) [1](#page-69-0) 同 列出了 IPv4 和 IPv6 的参 。特定于 IPv4 或 IPv6 的参 没有 。

**丝 注** IPv6 iSCSI 引 的可用性与平台/ 相 。

#### 表 **1** 配置

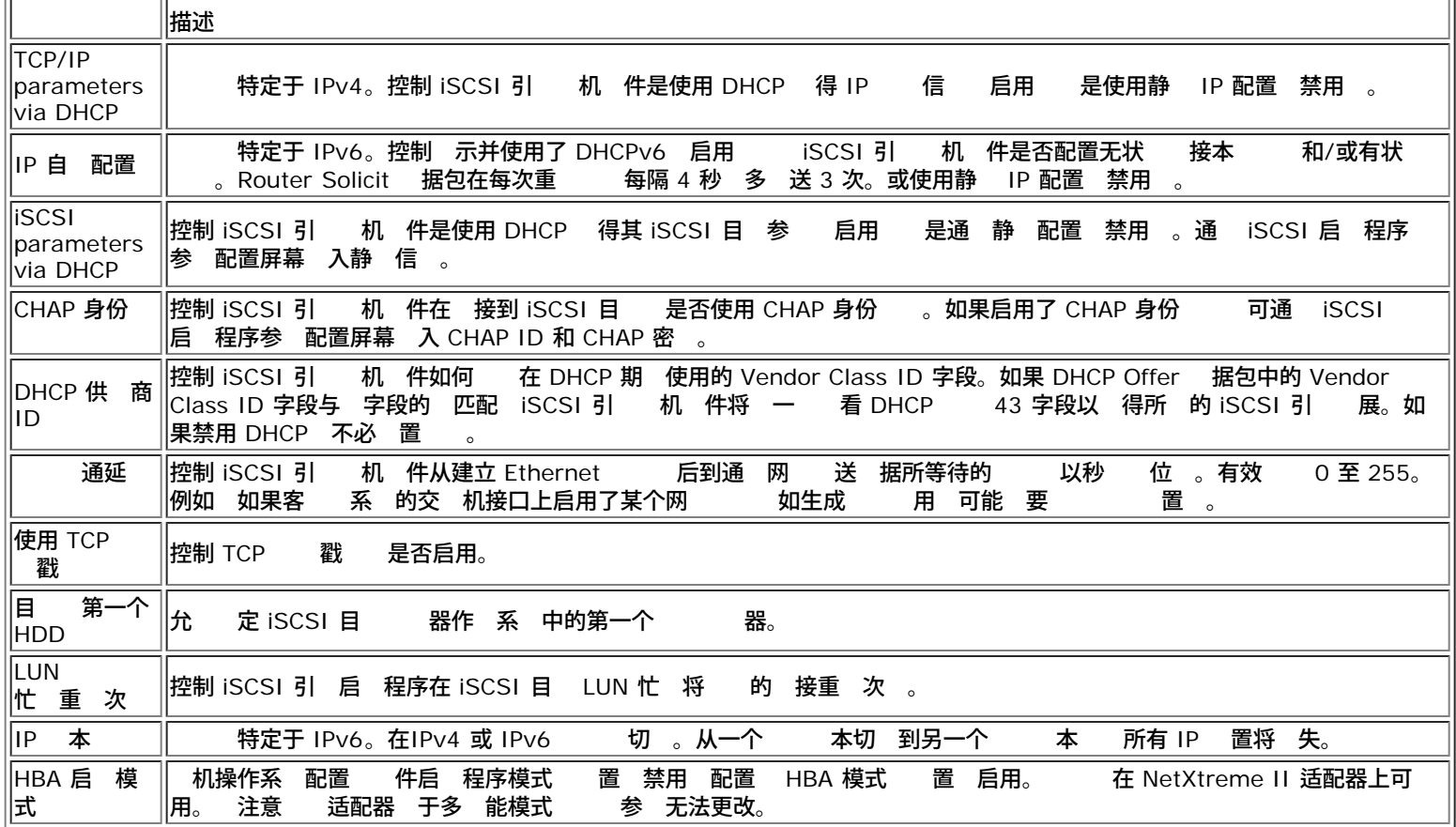

### **MBA** 引 配置

配置引

- 1. 重 启 系 。
- 2. 从 PXE 志中 **Ctrl+S**。出 MBA 配置菜 参 [Broadcom Boot Agent](#page-16-0) 。
- 3. 从 MBA 配置菜 中 使用上箭 或下箭 至 **Boot Protocol** 。使用左箭 或右箭 将 **Boot Protocol** 更改 **iSCSI**。

注 于具有 iSCSI 引 能的 LOM 引 通 BIOS 置。有 更多信 参 您的系 。

4. 从 **Main Menu** 中 **iSCSI Boot Configuration**。

**丝**注 如果 NetXtreme II 网 适配器中未 入 iSCSI 引 固件 **iSCSI Boot Configuration** 将不 何作用。 **iSCSI** 引 配置

- [静](#page-69-0) [iSCSI](#page-69-0) [引](#page-69-0) [配置](#page-69-0)
- [iSCSI](#page-69-0) [引](#page-69-0) [配置](#page-69-0)
- 静 **iSCSI** 引 配置

在静 [配置](#page-69-0)中 必 入有 系 IP 、系 启 程序 IQN 和在 <mark>配置</mark> [iSCSI](#page-69-0) [目](#page-69-0) 中 得的目 参 的 据。要了 于配置 的信 参 [表](#page-69-0) [1](#page-69-0)。 使用静 配置来配置 **iSCSI** 引 参

iSCSI □□□Broadcom NetXtreme II® 网⊠适配器用⊠指南

1. 从 参 菜 屏幕中 置以下 **TCP/IP parameters via DHCP** 禁用。 于 IPv4 。 **IP Autoconfiguration** 禁用。 于IPv6、non-offload 。 **iSCSI parameters via DHCP** 禁用 **CHAP** 身份 禁用 **DHCP** 供 商 **ID** BRCM ISAN **Link Up Delay Time** 0 **Use TCP Timestamp** 启用 于 Dell/EMC AX100i 等目 必 启用 **Use TCP Timestamp Target as First HDD** 禁用 **LUN Busy Retry Count** 0 **IP** 本 IPv6。 于IPv6、non-offload 。 **HBA** 引 模式 禁用 注意 适配器 于多 能模式 参 无法更改。 2. **Esc** 返回到 **Main** 菜 。 3. 从 **Main** 菜 中 **Initiator Parameters**。 4. 从 **Initiator Parameters** 屏幕中 入以下 ○ IP 未 定的 IPv4 和 IPv6 分别 "0.0.0.0"和"::" 子网掩 前 默 网 DNS  $\circ$ 从属 DNS iSCSI 名称 与客 系 将要使用的 iSCSI 启 程序名称 ■注 仔 入 IP 。不 IP 行 以 看 制或 的段/网 分配。 5. **Esc** 返回到 **Main** 菜 。 6. 从 **Main** 菜 中 **1st Target Parameters**。 注 于初始 置 不支持配置第二个目 。 7. 从 **1st Target Parameters** 屏幕中 启用 **Connect** 以 接到 iSCSI 目 。使用配置 iSCSI 目 使用的 以下 入 o IP o TCP 口 引 LUN iSCSI 名称 8. **Esc** 返回到 **Main** 菜 。 9. **Esc** 并 **Exit and Save Configuration**。 10. **F4** 以保 MBA 配置。  **iSCSI** 引 配置 在 [配置](#page-69-0)中 只 定系 的 IP 和 [DHCP](#page-69-0) 提供的目 /启 程序信 参 配置 DHCP [服](#page-69-0) [器以支持](#page-69-0) [iSCSI](#page-69-0) [引](#page-69-0) 中的 IPv4 和 IPv6 配置 。 于 IPv4 除了启 程序 iSCSI 名称 外 启 程序参 、第一个目 参 或第二个目 参 屏幕上的 何 置均被忽略 不 要清 除。 于 IPv6 除了 CHAP ID 和密 外 启 程序参 、第一个目 参 或第二个目 参 屏幕上的 何 置均被忽略 不 要清除。要 了 于配置 的信 参[表](#page-69-0) [1](#page-69-0)。 ■注 使用 DHCP 服 器 DNS 服 器条目将被 DHCP 服 器提供的 覆盖。即使本 提供的 有效并且 DHCP 服 器不提供 DNS

服 器信 也可能出 情况。 DHCP 服 器不提供 DNS 服 器信 DNS 服 器 和 助 DNS 服 器 均 置 0.0.0.0。 Windows 操作系 得控制 Microsoft iSCSI 启 程序将 索 iSCSI 启 程序参 并静 配置相 的注册表。 将覆盖配置的内容。由于 DHCP 守 程在 Windows 中作 一个用 程运行 在堆 在 iSCSI 引 中 生 前必 静 配置所有 TCP/IP 参 。

如果使用了 DHCP 17 目 信 将由 DHCP 服 器提供 并且从启 程序参 屏幕 入的 中 索启 程序 iSCSI 名称。如果未 何 控制器默 名称

iqn.1995-05.com.broadcom.<11.22.33.44.55.66>.iscsiboot
其中的字符串 11.22.33.44.55.66 于控制器的 MAC 。 如果使用了 DHCP 43 IPv4 启 程序参 、第一个目 参 或第二个目 参 屏幕上的 何 置均将忽略 不 要清除。 使用 配置来配置 iSCSI 引 参 1. 从 参 菜 屏幕中 置以下 **TCP/IP parameters via DHCP** 启用。 于 IPv4 。 **IP Autoconfiguration** 启用。 于IPv6、non-offload 。 **iSCSI parameters via DHCP** 启用 **CHAP** 身份 禁用 **DHCP** 供 商 **ID** BRCM ISAN **Link Up Delay Time** 0 **Use TCP Timestamp** 启用 于 Dell/EMC AX100i 等目 必 启用 **Use TCP Timestamp Target as First HDD** 禁用 **LUN Busy Retry Count** 0 **IP** 本 IPv6。 于IPv6、non-offload 。 **HBA** 引 模式 禁用。 注意 适配器 于多 能模式 参 无法更改。 2. **Esc** 返回到 **Main** 菜 。 **丝 注 Initiator Parameters 和 1st Target Parameters 屏幕上的信 均将忽略 不 要清除。** 3. **Exit and Save Configurations**。 启用 **CHAP** 身份 确保在目 上启用了 CHAP 身份 启用 **CHAP** 身份 1. 从 **General Parameters** 屏幕中 将 **CHAP Authentication** 置 Enabled。 2. 从 **Initiator Parameters** 屏幕中 入以下 CHAP ID 多 128 字 CHAP 密 如果 要身份 并且必 至少 12 个字符 3. **Esc** 返回到 **Main** 菜 。 4. 从 **Main** 菜 中 **1st Target Parameters**。 5. 从 1st Target Parameters 屏幕中 使用配置 iSCSI 目 使用的 以下 入 CHAP ID 双向 CHAP 可 CHAP 密 双向 CHAP 可 并且必 至少 12 个字符 6. **Esc** 返回到 **Main** 菜 。 7. **Esc** 并 **Exit and Save Configuration**。 配置 **DHCP** 服 器以支持 **iSCSI** 引 DHCP 服 器是一个可 件 并且 您 行 [iSCSI](#page-69-0) [引](#page-69-0) [配置](#page-69-0) 置 才 要 参 iSCSI 引 配置 。 配置 DHCP 服 器以支持 iSCSI 引 于 IPv4 和 IPv6 是不同的。 • [IPv4](#page-69-0) [的](#page-69-0) [DHCP iSCSI](#page-69-0) [引](#page-69-0) [配置](#page-69-0) • [IPv6](#page-69-0) [的](#page-69-0) [DHCP iSCSI](#page-69-0) [引](#page-69-0) [配置](#page-69-0) **IPv4** 的 **DHCP iSCSI** 引 配置 DHCP 包括 多 DHCP 客 机提供配置信 的 。 于 iSCSI 引 Broadcom 适配器支持以下 DHCP 配置 • [DHCP 17](#page-69-0) [根](#page-69-0) [径](#page-69-0)

[DHCP 43](#page-69-0) [供](#page-69-0) [商特定信](#page-69-0)

**DHCP 17** 根 径

17 用于将 iSCSI 目 信 iSCSI 客 机。

IETC RFC 4173 中定 的根 径的格式

"iscsi:"<servername>":"<protocol>":"<port>":"<LUN>":"<targetname>"

参 定 如下。

### 表 2 DHCP 17 参 定

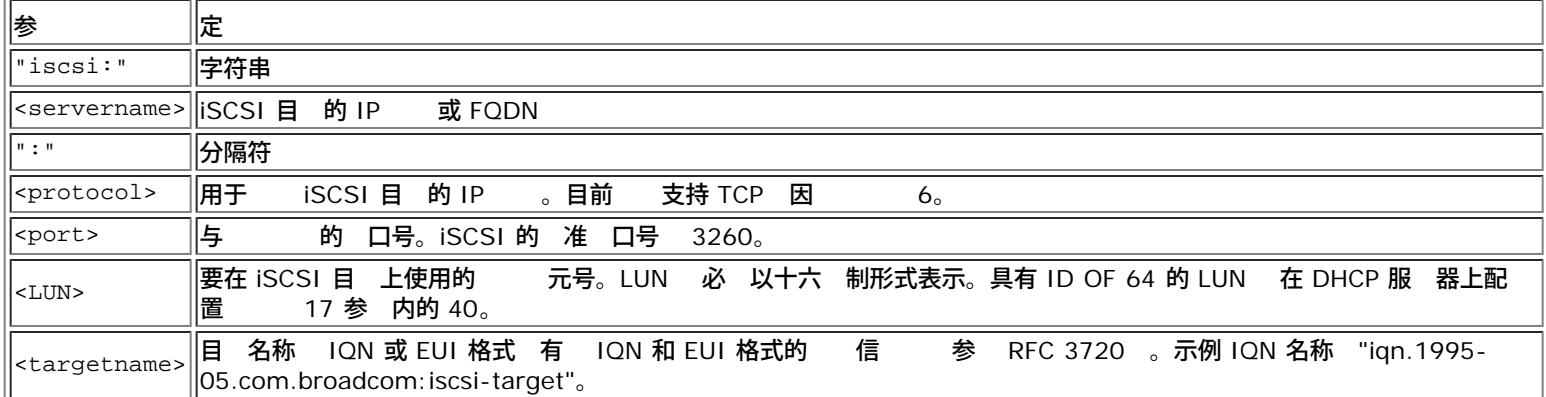

#### **DHCP 43** 供 商特定信

与 DHCP 17 相 DHCP 43 供 商特定信 提供 iSCSI 客 的配置 更多。在 配置中 提供三个 子 用 于 iSCSI 引 客 以及另外 个可用于引 的 iSCSI 目 IQN 分配启 程序 IQN。iSCSI 目 IQN 的格式与 DHCP 17 的格式相 同 而 SCSI 启 程序 IQN 就是 启 程序的 IQN。

■注 DHCP 43 在 IPv4 上受支持。

子 在下面列出。

表 3 DHCP 43 子 定

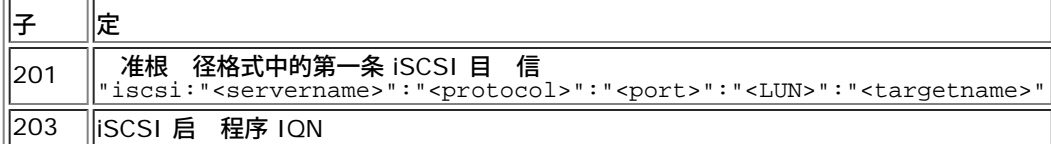

与 DHCP 17 相 使用 DHCP 43 要更多配置 但 提供更丰富的 和更多配置 。Broadcom 建 客 在 行 iSCSI 引 配置 使用 DHCP 43。

#### 配置 **DHCP** 服 器

配置 DHCP 服 器以支持 17 或 43。

■ 注 如果使用 43 您 要配置 60。 60 的 与 DHCP Vendor ID 匹配。DHCP Vendor ID BRCM ISAN 如 iSCSI 引 配置菜 的 **General Parameters** 中所示。

## **IPv6** 的 **DHCP iSCSI** 引 配置

DHCPv6 服 器可提供多个 包括无状 或有状 IP 配置以及向 DHCPv6 客 送信 。 于 iSCSI 引 Broadcom 适配器支持以 下 DHCP 配置

• [DHCPv6 16](#page-69-0) Vendor Class

[DHCPv6 17](#page-69-0) [供](#page-69-0) [商特定信](#page-69-0)

■注 DHCPv6 准根 径 不可用。Broadcom 建 使用 16 或 17 以 得 iSCSI 引 IPv6 支持。

**DHCPv6 16 Vendor Class** 

DHCPv6 16 Vendor Class 必 出 且必 包括与您配置的 **DHCP Vendor ID** 参 相匹配的字符串。**DHCP Vendor ID** BRCM ISAN 如 iSCSI 引 配置菜 的 **General Parameters** 中所示。

16 的内容 <2-byte length> <DHCP Vendor ID>。

#### **DHCPv6 17** 供 商特定信

DHCPv6 17 供 商特定信 提供 iSCSI 客 的配置 更多。在 配置中 提供三个 子 用于 iSCSI 引 客 以 及另外 个可用于引 的 iSCSI 目 IQN 分配启 程序 IQN。

子 在下面列出。

#### 表 4 DHCP 17 子 定

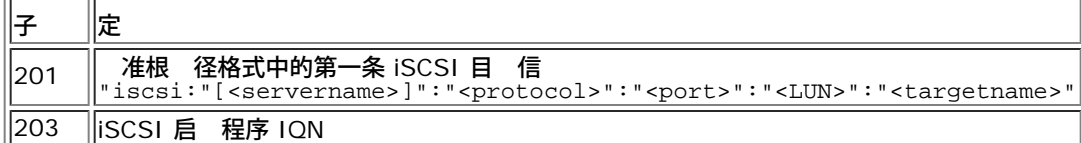

■ 注 在 [表](#page-69-0) [4](#page-69-0) 中 方括号 [ ] 是 IPv6 所必 的。

17 的内容 <2-byte Option Number 201|202|203> <2-byte length> <data>。

### 配置 **DHCP** 服 器

配置 DHCP 服 器以支持 16 或 17。

■注 DHCPv6 16 和 17 的格式在 RFC 3315 中 行了完整的定 。

#### 正在准 **iSCSI** 引 映像

- [Windows Server 2008 R2](#page-69-0) [和](#page-69-0) [SP2 iSCSI](#page-69-0) [引](#page-69-0) [置](#page-69-0)
- [Windows Server 2012 iSCSI](#page-69-0) [引](#page-69-0) [置](#page-69-0)
- [Linux iSCSI](#page-69-0) [引](#page-69-0) [置](#page-69-0)
- [将](#page-69-0) [Broadcom](#page-69-0) [程序插入](#page-69-0) [滑](#page-69-0) [流](#page-69-0) [Windows](#page-69-0) [映像](#page-69-0) [件](#page-69-0)

#### **Windows Server 2008 R2** 和 **SP2 iSCSI** 引 置

Windows Server 2008 R2 和 Windows Server 2008 SP2 支持通 offload 或 non-offload 径引 和安装。

以下 程通 offload 或 non-offload 径准 要安装和引 的映像。以下 程以 Windows Server 2008 R2 参 但是通 也适用于 Windows Server 2008 R2 和 SP2。

#### 要 CD/ISO 映像

插入 Broadcom 程序的 Windows Server 2008 R2 x64。 参 [将](#page-69-0) [Broadcom](#page-69-0) [程序插入](#page-69-0) [滑](#page-69-0) [流](#page-69-0) [Windows](#page-69-0) [映像](#page-69-0) [件。](#page-69-0)也 可在 [support.microsoft.com](http://www.support.microsoft.com/) 上参 Microsoft 知 KB974072。

## $\mathscr{O}$

- 微 程序只插入 eVBD 和 NDIS 器。Broadcom 推荐插入所有的 程 序 eVBD、VBD、BXND、OIS、FCoE 和 NetXtreme I NDIS 。
- 有 如何提取 独的 Windows NetXtreme II 程序的 明 参 特定 程序安装 用程序的 *silent.txt* 件。

#### 其他所 件

● Bindview.exe Windows Server 2008 R2 参 KB976042

程

1. 除系 上的 意本 器 以引 系 " 程系 " 。

2. 将 的 Broadcom MBA 和 iSCSI 引 映像 到适配器的 NVRAM。 3. 配置 程系 上的 BIOS 将 Broadcom MBA 作 第一引 CDROM 作 第二 4. 配置 iSCSI 目 允 接 程 。确保目 有足 的磁 空 保留 的 O/S 安装。 5. 引 程系 。 示 Preboot Execution Environment (PXE) 志 按 Ct**rl + S** 合 入 PXE 菜 。 6. 在 PXE 菜 中 将引 置 **iSCSI**。 7. 入 iSCSI 目 参 。 8. 将 **HBA** 引 模式 置 **"**启用**"**或**"**禁用**"**。 注意 适配器 于多 能模式 参 无法更改。 9. 保 置 重启系 。 程系 接 iSCSI 目 然后从 DVDROM 中引 。 10. 引 至 DVD 并开始安装。 11. 正确回答所有安装 定您要安装的操作系 接受 可条款等 。 出 要将 **Windows** 安装在何 窗口 能看到目 器。 是一个通 iSCSI 引 接的 器 位于 程 iSCSI 目 中。 12. 下一 Windows Server 2008 R2 安装。 Windows Server 2008 R2 DVD 安装 程启 几分 后 系 将重启。重启后 Windows Server 2008 R2 安装例程 恢 并完 成安装。 13. 重启其他系 后 并 程系 是否可引 至桌面。 14. Windows Server 2008 R2 启 后 所有 程序并运行 Bindview.exe。 a. 所有服 。 b. 在 **WFP** 器下 您 看到 AUT 定 径。右 并将其禁用。完 成后 用程序。 15. 操作系 和系 是否工作正 并且可通 ping 程系 的 IP 等来 通信量。

**Windows Server 2012 iSCSI** 引 置

Windows Server 2012 支持通 offload 或 non-offload 在引 和安装。Broadcom 要使用"滑 流"DVD 并插入 的 Broadcom 程序。 参 [将](#page-69-0) [Broadcom](#page-69-0) [程序插入](#page-69-0) [滑](#page-69-0) [流](#page-69-0) [Windows](#page-69-0) [映像](#page-69-0) [件](#page-69-0)。也可在 [support.microsoft.com](http://www.support.microsoft.com/) 上参 Microsoft 知 KB974072。

■注 微 程序只插入 eVBD 和 NDIS 器。Broadcom 推荐插入所有的 程序 eVBD、VBD、BXND、OIS、FCoE 和 NetXtreme I NDIS 。

以下 程通 offload 或 non-offload 径准 要安装和引 的映像。

1. 除系 上的 意本 器 以引 系 " 程系 " 。

2. 将 的 Broadcom MBA 和 iSCSI 引 映像 到适配器的 NVRAM。

3. 配置 程系 上的 BIOS 将 Broadcom MBA 作 第一引 CDROM 作 第二 。

4. 配置 iSCSI 目 允 接 程 。确保目 有足 的磁 空 保留 的 O/S 安装。

5. 引 程系 。 示 Preboot Execution Environment (PXE) 志 按 Ct**rl + S** 合 入 PXE 菜 。

6. 在 PXE 菜 中 将引 置 **iSCSI**。

 $7.$  入 iSCSI 目 参 。

8. 将 **HBA** 引 模式 置 **"**启用**"**或**"**禁用**"**。 注意 适配器 于多 能模式 参 无法更改。

9. 保 置 重启系 。

程系 接 iSCSI 目 然后从 DVDROM 中引 。

10. 从 DVD 引 并开始安装。

11. 正确回答所有安装 定您要安装的操作系 接受 可条款等 。

出 要将 **Windows** 安装在何 窗口 能看到目 器。 是一个通 iSCSI 引 接的 器 位于 程 iSCSI 目 中。

12. 下一 Windows Server 2012 安装。

Windows Server 2012 DVD 安装 程启 几分 后 系 将重启。重启后 Windows Server 2012 安装例程 恢 并完成安装。

- 13. 重启其他系 后 并 程系 是否可引 至桌面。
- 14. Windows Server 2012 引 至操作系 后 Broadcom 建 运行 程序安装程序以完成 Broadcom 程序和 用程序安装。

**Linux iSCSI** 引 置

在 Red Hat Enterprise Linux 5.5 及更 本和 SUSE Linux Enterprise Server 11 SP1 及更 本上 支持 Linux iSCSI 通 offload 和 non-offload 径引 。 注意 SLES 10.x 和 SLES 11 支持 non-offload 径。

- 1. 于 程序更 取 的 Broadcom Linux 程序 CD。
- 2. 配置 DVD 的 iSCSI 引 参 通 从网 适配器上的目 禁用引 接安装至目 。
- 3. 配置通 non-offload 径安装 方式是在 NVRAM 配置中将 HBA 引 模式 置 禁用。 注意 适配器 于多 能模式 参 无法更改。 注意 于 RHEL6.2 和 SLES11SP2 以及更 本 支持通 offload 径安装。 情况 可在 NVRAM 配置中将 HBA 引 模式 置 启用。
- 4. 如下所示更改引 序
	- a. 从网 适配器引 。
	- b. 从 CD/DVD 程序引 。
- 5. 重启系 。
- 6. 系 将 接至 iSCSI 目 然后从 CD/DVD 程序引 。
- 7. 按照相 的操作系 明 行操作。
	- a. Red Hat 5.5 在"boot:"提示符下 入"linux dd"并按 enter
	- b. SuSE 11.X 安装并在引 中 入 **withiscsi=1 netsetup=1**。如果 要更 程序 F6 程序 是。
- 8. 如果 要更 程序 按 明 程序 CD 否 跳 。
- 9. 在"网 "提示符下 所 的网 适配器 口并按确定。
- 10. 在"配置 TCP/IP"提示符下配置系 取 IP 的方式并按确定。
- 11. 如果已 静 IP 要 入 iscsi 启 程序的 IP 信 。
- 12. (RHEL) "跳 "媒体 。
- 13. 根据 要 安装。 器可用。完成 件 制后 取出 CD/DVD 并重启系 。
- 14. 系 重启后 启用 iSCSI 引 参 中的"从目 引 "并 安装 至完成。

初始安装 段完成。 程的其余 分是 于 何 件更 建 的自定 initrd。

- 1. 如果 要 更 iscsi 启 程序。首先 要使用 **rpm -e** 除 有的启 程序。
- 2. 确保网 服 的所有运行 别都有效 chkconfig network on
- 3. 确保 iscsi 服 的 2、3 和 5 运行 别都有效。
- chkconfig -level 235 iscsi on<br>4. 于 Red Hat 6.0 确保网 管理器 - 确保网 管理器服 已 止并禁用。
- 5. 如果 要 安装 iscsiuio 于 SuSE 10 非必
- 6. 如果 要 安装 linux-nx2 程序包。
- 7. 安装 bibt 程序包。
- 8. 除 ifcfg-eth\*。
- 9. 重启。
- 10. 于 SUSE 11.1 按下面所示的 程 DVD 安装方法操作。
- 11. 系 重启后 登 更改到 /opt/bcm/bibt 件 运行 iscsi\_setup.sh 脚本以 建 offload 和/或 non-offload initrd 映像。
- 12. 将 initrd 映像 offload 和/或 non-offload 制到 /boot 件 。
- 13. 更改 grub 菜 以 向 的 initrd 映像。
- 14. 要启用 CHAP 要修改 iscsid.conf Red Hat 。
- 15. 如果 要 重启并更改 CHAP 参 。

```
16. 引至 iSCSI 引映像并 您已建的映像 一 non-offload 或 offload 。您的    与 iSCSI 引参 分的 一致。
        如果 HBA 引 模式已在 iSCSI 引 参 分启用 必 引 offload 映像。SLES 10.x 和 SLES 11 不支持 offload。
  17. 于 IPv6 在可以在 NVRAM 配置中将启 程序和目 的 IP 同 更改 所 的 IPv6 。
SUSE 11.1 程 DVD 安装方法
    1. 按照以下 示内容 建名 "boot.open-iscsi"的 件。
    2. 将 建的 件 制到 /etc/init.d/ 件 中并覆盖 有 件。
    boot.open-iscsi 件内容
#!/bin/bash
#
  /etc/init.d/iscsi
#
### BEGIN INIT INFO
# Provides: iscsiboot
# Required-Start:
  Should-Start: boot.multipath
  Required-Stop:
  Should-Stop: $null<br>Default-Start: B
  Default-Start:
  Default-Stop:
# Short-Description: iSCSI initiator daemon root-fs support
# Description: Starts the iSCSI initiator daemon if the
  Description: Starts the iSCSI initiator daemon if<br>root-filesystem is on an iSCSI device
#<br>### END INIT INFO<br>### END INIT INFO
ISCSIADM=/sbin/iscsiadm
ISCSIUIO=/sbin/iscsiuio
CONFIG_FILE=/etc/iscsid.conf
DAEMON=/sbin/iscsid
ARGS="-c $CONFIG_FILE"
# Source LSB init functions
  . /etc/rc.status
#
# This service is run right after booting. So all targets activated
# during mkinitrd run should not be removed when the open-iscsi
# service is stopped.
#
iscsi_load_iscsiuio()
{
 TRANSPORT=`$ISCSIADM -m session 2> /dev/null | grep "bnx2i"`
 if [ "$TRANSPORT" ] ; then
 echo -n "Launch iscsiuio "
            startproc $ISCSIUIO
       fi
}
iscsi_mark_root_nodes()
\{$ISCSIADM -m session 2> /dev/null | while read t num i target ; do<br>ip=${i%%:*}<br>STARTUP=`$ISCSIADM -m node -p $ip -T $target 2> /dev/null | grep "node.conn\[0\].startup" | cut -
d' ' -f3<sup>'</sup> if [
 if [ "$STARTUP" -a "$STARTUP" != "onboot" ] ; then
 $ISCSIADM -m node -p $ip -T $target -o update -n node.conn[0].startup -v onboot
 fi
 done
# Reset status of this service
# Reset status of this service<br>
\begin{array}{ll}\n\text{#} & \text{We only need to start this for root on iSCSI}\n\text{if 1, prep -q iscsi_tcp /proc/molules ; then}\n& \text{if 1, prep -q bnx2i /proc/molules ; then}\n& \text{refailed 6}\n\text{if 1,rep -q xiz} & \text{if 2,rep -q xiz} & \text{if 3,rep -q xiz} & \text{if 4,rep -q xiz} & \text{if 5,rep -q xiz} & \text{if 6,rep -q xiz} & \text{if 7,rep -q xiz} & \textfi
case "$1" in
      start)
            echo -n "Starting iSCSI initiator for the root device: "
 iscsi_load_iscsiuio
 startproc $DAEMON $ARGS
 rc_status -v
            iscsi_mark_root_nodes
 ;;
 stop|restart|reload)
           rc_failed 0
 ;;
 status)
 echo -n "Checking for iSCSI initiator service: "
 if checkproc $DAEMON ; then
                  rc_status -v
            else
                  rc_failed 3
                  rc_status -v
            fi
            ;;
       *)
            echo "Usage: $0 {start|stop|status|restart|reload}"
            exit 1
```
 ;; esac rc\_exit

#### 从 **Windows** 操作系 映像 除自 的 程序

- 1. 建 件 如 D:\temp。
- 2. 在 件 中 建以下 个子 件
	- Win2008R2Copy
	- Win2008R2Mod
- 3. 将 DVD 安装介 中的全 内容 制到 Win2008R2Copy 件 中。
- 4. 从所有程序的提升模式下打开 Windows AIK 命令提示符 然后运行以下命令
- attrib -r D:\Temp\Win2008R2Copy\sources\boot.wim
- 5. 运行以下命令以安装 boot.wim 映像 dism /Mount-WIM /WimFile:D:\Temp\Win2008R2Copy\sources\boot.wim /index:1 / MountDir:D:\Temp\Win2008R2Mod
- 6. Boot.wim 映像已安装到 Win2008R2Mod 件 中。 找下列 Win2008R2Mod 件 的子 件 中的全 件 例 然后 除

。

### 将被 除的 件列表。

- netevbda.inf
- netevbda.pnf
- evbda.sys
- netbxnda.inf
- netbxnda.pnf
- bxnd60a.sys
- bxvbda.sys
- netbvbda.inf
- netbvbda.pnf

#### 要 松 找要被 除的 件 例 运行以下命令

dir /s D:\Temp\Win2008R2Mod\filename

- 7. 运行以下命令以取 安装 boot.wim 映像
- dism /unmount-wim /Mountdir:D:\Temp\Win2008R2Mod /commit<br>8. 重 第5到第7 但在第5 的命令中 置 index = 2。
- $4.4 \pm 2.5 \pm 2.5$  的命令中 置 index = 2。

在 示例中 index 2 定 准 本。 于其他 本 相 更改 index。

#### 将 **Broadcom** 程序插入 滑 流 **Windows** 映像 件

要将 Broadcom 程序插入 Windows 映像 件 必 从以下位置 取相 Windows Server 本 2008R2、2008SP2、2012 或 2012R2 的正确 Broadcom 程序包。

[http://www.broadcom.com/support/ethernet\\_nic/netxtremeii10.php](http://www.broadcom.com/support/ethernet_nic/netxtremeii10.php)

■<br>■ 注 有 如何提取 独的 Windows NetXtreme II 程序的 明 参 特定 程序安装 用程序的 silent.txt 件。

- FVBDa
- BXND60a
- BXOIS
- BXFCOE

然后 将 程序包放入工作目 。例如 将 程序包 制到以下目 中

- C:\Temp\evbda
- C:\Temp\bxnd60a
- C:\Temp\bxois
- C:\Temp\bxfcoe

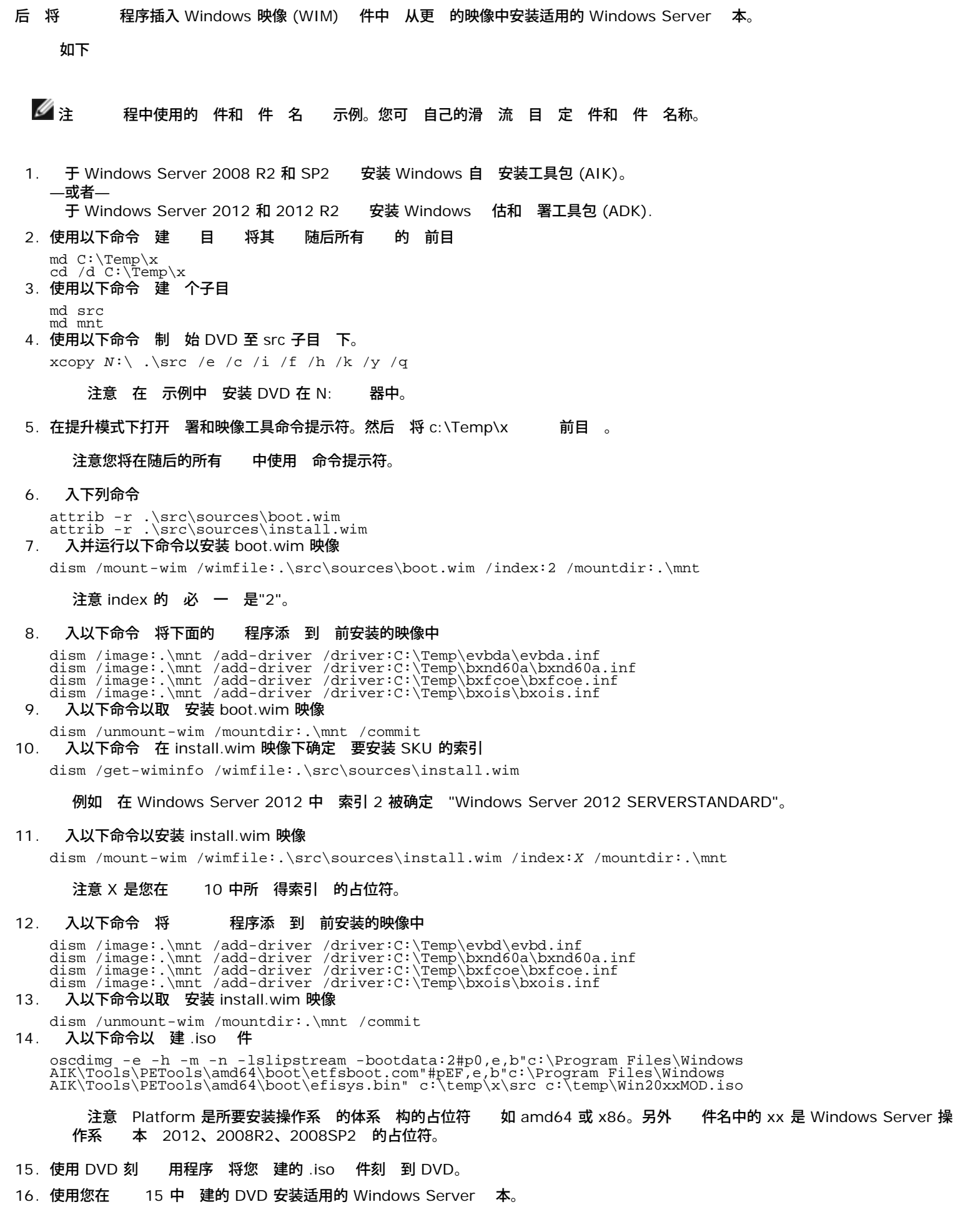

引

系 已准 好 行 iSCSI 引 并且 iSCSI 目 上出 操作系 后 后一 是 行 引 。系 将通 网 引 至 Windows 或 Linux 并 像本 磁 器一 操作。

- 1. 重 引 服 器。
- 2. **CTRL+S**。
- 3. 要通 offload 径引 将 HBA 引 模式 置 **"**启用**"**。要通 non-offload 径引 将 HBA 引 模式 置 **"**禁用**"**。 注意 适配器 于多 能模式 参 无法更改。

如果 要 CHAP 身份 在确定引 成 后[启用](#page-69-0) [CHAP](#page-69-0) [身份](#page-69-0) 参 启用 CHAP 身份

## 其他 **iSCSI** 引 注意事

- 配置系 行 iSCSI 引 多其他因素。
- 在 **Windows** 下更改 **Speed & Duplex** 置

在通 offload 径使用 Windows 管理器 行 iSCSI 引 不支持更改引 口上的 Speed & Duplex 置。支持通 NDIS 径 行引 。您可通 offload 和 NDIS 径 使用 iSCSI 引 的 BACS 管理 用程序更改 Speed & Duplex 置。

#### **Locally Administered Address**

在启用 iSCSI 引 的 上不支持通 "BACS 配置" 卡" " 分的"本 管理的 "属性分配的用 定 MAC 。

#### 虚 **LAN**

虚 LAN (VLAN) 不适用于 Microsoft iSCSI 件启 程序的 iSCSI 引 。

#### 建 **iSCSI** 引 映像的**"dd"**方法

在无法 接安装到 程 iSCSI 目 的情况下 建 映像的替代方法是使用"dd"方法。借助 方法 将映像 接安装到本 器 然 后 后 引 建 iSCSI 引 映像

- 1. 在本 器上安装 Linux 操作系 并确保 Open-iSCSI 启 程序保持
- 2. 确保网 服 的所有运行 别都有效。
- 3. 确保 iSCSI 服 的 2、3 和 5 运行 别有效。
- 4. 更 iscsiuio。可以从 Broadcom CD 取 iscsiuio 程序包。 于 SuSE 10 无 行
- 5. 在 Linux 系 上安装 linux-nx2 程序包。您可以从 Broadcom CD 中 取 程序包。
- 6. 在 Linux 系 上安装 bibt 程序包。您可以从 Broadcom CD 中 取 程序包。
- 7. 除所有 ifcfg-eth\* 件。
- 8. 将网 适配器的一个 口配置 接到 iSCSI 目 相 明 参 [配置](#page-69-0) [iSCSI](#page-69-0) [目](#page-69-0) 。
- 9. 接至 iSCSI 目 。
- 10. 使用 DD 命令从本 インジェス 器の制到 iSCSI 目の。
- 11. DD 完成后 行 sync 命令几次 注 然后重 登 iSCSI 目 。
- 12. 在 iSCSI 目 上 建的所有分区上运行 fsck 命令。
- 13. 切 至 /OPT/bcm/bibt 件 并运行 iscsi\_setup.sh 脚本以 建 initrd 映像。 0 将 建 non-offload 映像 1 将 建 offload 映像。Iscsi\_script.sh 脚本 可在 SuSE 10 上 建 non-offload 映像 因 SuSE 10 上不支持 offload。
- 14. 在 iSCSI 目 上安装 /boot 分区。
- 15. 从本 器将 13 中 建的 initrd 映像 制到 14 中安装的分区。
- 16. 在 14 中安装的分区上 grub 菜以 向 的 initrd 映像。
- 17. 在 iSCSI 目 上取 安装 /boot 分区。
- 18. Red Hat 要启用 CHAP 要修改 iSCSI 目 上 iscsid.conf 件的 CHAP 分。根据 要使用 向或双向 CHAP 信 iscsid.conf 件。
- 19. 系 并断开本 器的 接。 在已准 好 可以 iSCSI 引 iSCSI 目 。

20. 如果 要 配置 iSCSI 引 参 包括 CHAP 参 参 [配置](#page-69-0) [iSCSI](#page-69-0) [目](#page-69-0) 。 21. 引至 iSCSI 引映像并 已建的映像 一 non-offload 或 offload 。您的 与 iSCSI 引参 分的 一致。如 果 HBA 引 模式已在 iSCSI 引 参 分启用 必 引 offload 映像。SuSE 10.x 和 SLES 11 不支持 offload。 故障 断 **iSCSI** 引 以下故障 断提示 iSCSI 引 很有用。 iSCSI 通 适配器的 NDIS 径引 Windows 2008 R2 使用 本 IPv6 配置启 程序 并使用 由器配置的 IPv6 配 置目 将出 系 屏。 决方 是已知的 Windows TCP/IP 堆 。 iSCSI 引 的 接速度配置 10 Mbps 或 100 Mbps Broadcom iSCSI Crash Dump 用程序将不能正 捕捉 器的 决方 iSCSI 引 的 接速度配置 1 Gbps 或 10 Gbps iSCSI Crash Dump 用程序得到支持。不支持 10 Mbps 或 100 Mbps。 使用 IPv6 接 安装 Windows Server 2008 iSCSI 目 未被 别 安装目 。 决方 是已知的第三方 。 参 Microsoft Knowledge Base KB 971443 <http://support.microsoft.com/kb/971443>。 将 iSCSI 引 从 Microsoft 准 径切 到 Broadcom iSCSI offload 引 无法完成。 决方 切 iSCSI 引 径前 安装或升 Broadcom 虚 (VBD) 程序到 5.0.x 以及 OIS 程序。 无法运行 iSCSI 配置 用程序。 决方 确保在 NVRAM 中安装了 iSCSI 引 固件。 通 Windows 即插即用 (PnP) 安装 Broadcom 程序 出 系 屏。 决方 通 Setup 安装程序安装 程序。 从第 2 iSCSI 引 切 到 Broadcom iSCSI HBA 行静 IP 配置 收到 IP 冲突的 决方 在 OS 内更改网 属性的 IP 将 iSCSI 引 LUN 配置 255 后 行 iSCSI 引 将出 系 屏。 决方 尽管 Broadcom 的 iSCSI 决方 支持的 LUN 范 0 至 255 但 Microsoft iSCSI 件启 程序不支持 255 的 LUN。 将 LUN 配置 从 0 至 254。 L2 iSCSI 引 安装后 代 31 的 NDIS 微 口出 色 号。 决方 运行 T7.4 安装程序。 如果 在非自 件 ID 无法更 自 程序。 决方 使用安装介 上受支持的 程序 建自定 滑流 DVD 映像。 在 Windows Server 2012 中 在 iSCSI HBA offload 模式和 iSCSI 件启 程序引 切 可能会 机器 于 HBA offload 微 口 bxois 无法 的状 。 决方 [HKEY\_LOCAL\_MACHINE\SYSTEM\CurrentControlSet\Services\bxois\StartOverride] 从 3 到 0。 在 CCM 中将 NDIS 切 HBA 前 修改注册表 目。 ■ 注 Microsoft 不建 使用 方法。不建 在安装完成 后 将引 在从 NDIS 切 至 HBA 反 亦然。 从使用 RHEL 5.4 Xen 内核 建的 iSCSI 映像引 Xen 管理程序将不会启 。<br> 是已知的第三方 。要 决 通 boot/grub 件 中的 grub.( 决方 是已知的第三方 。要 决 通 boot/grub 件 中的 grub.conf 件以在内核行末尾添 edd=of f开 来禁用 Xen 管理程序的 EDD 能。例如 kernel /xen.gz edd=off。 无法使用 Windows Server 2008 及以上 本 接到 EqualLogic 目 。 决方 在防 中添 例外以允 ICMP 回 答。

通 iSCSI 引 将 Windows 安装到 iSCSI 目 在 接到 1 Gbps 交 机 口 失 。 决 法 是一个与使用 SFP+ 作 物理 接的适配器有 的 制。SFP+ 默 10 Gbps 操作且不支持自 商。

## **iSCSI Crash Dump**

如果您将要[使](#page-47-0)用 Broadcom iSCSI Crash Dump 用程序 按照安装 安装 iSCSI Crash Dump 程序十分重要。有 情 参 使

#### [用安装程序](#page-47-0)。

## **Windows Server** 中的 **iSCSI Offload**

iSCSI offlocad 是一 将 iSCSI 理开 从 理器卸 到 iSCSI 机 适配器的 以提 网 性能和 吐量 并帮助 化 服 器 理器的利用状况。

分覆盖 Windows Server 系 上网 适配器 NetXtreme II 系列的 Broadcom iSCSI offload 能。 于 Linux iSCSI offload 参 [Linux iSCSI Offload](#page-23-0)。

## **iSCSI Offload** 制

用于 iSCI 的 bnx2i 程序在独立 PCI 上不操作。 与网 程序共 同一 PCI bnx2 和 bnx2x 。网 程序 独支持第 2 网 通信。卸 iSCSI 操作 要网 程序和 bnx2i 程序。

在网 程序禁用或重置 iSCSI 操作将中断。 情形要求网 和 bnx2i 程序及 踪所有 iCSCI 会 的用 空 iscsid 守 程 行适 理。卸 iSCSI 接占用在 重置前必 空的系 和芯片 。在用 空 中运行的 iscsid 通 更不可 是因 可 以 慢运行 并且在网 重置期 要很 才断开 接和重 接 iSCSI 会 特别是在 接的 量很 。Broadcom 不能保 在网 重 重置 iSCSI 会 将始 在每个可想象的情形中恢 。Broadcom 建 在 共 上有 卸 iSCSI 会 在运行 将 如 MTU 更 改、 小更改、 、 插拔等等管理 管理的网 重置操作保持在 低。另一方面 接有 的更改不 要 重 置 因 在 何 候 行均是安全的。

要帮助 一 上面的 通 升 您的 Red Hat Network 安装 open-iscsi 用程序。

## 配置 **iSCSI Offload**

有适 的 iSCSI offload 可 您便可以配置具有 iSCSI 能的 NetXtreme II 网 适配器 以便从 理器卸 iSCSI 理。以下 程 使您的系 能 充分利用 Broadcom 的 iSCSI offload 能。

- [安装](#page-69-0) [Broadcom](#page-69-0) [程序和管理](#page-69-0) [用程序](#page-69-0)
- [安装](#page-69-0) [Microsoft iSCSI](#page-69-0) [启](#page-69-0) [程序](#page-69-0)
- [使用](#page-69-0) [BACS](#page-69-0) [配置](#page-69-0) [Broadcom iSCSI](#page-69-0)
- [配置](#page-69-0) [Microsoft](#page-69-0) [启](#page-69-0) [程序](#page-69-0) [使用](#page-69-0) [Broadcom](#page-69-0) [的](#page-69-0) [iSCSI Offload](#page-69-0)

安装 **Broadcom** 程序和管理 用程序

安装 Windows 程序和管理 用程序。参 [安装](#page-47-0) [Windows](#page-47-0) [程序和管理](#page-47-0) [用程序](#page-47-0)。

安装 **Microsoft iSCSI** 启 程序

于 Windows Server 2008 或更 本 iSCSI 启 程序在盒子中 提供。从 Microsoft 下 iSCSI 启 程序 <http://www.microsoft.com/en-us/download/details.aspx?displaylang=en&id=18986> 并定位适用于您系 的 接 接。

## 使用 **BACS** 配置 **Broadcom iSCSI**

Broadcom Advanced Control Suite (BACS) 用于管理所有 Broadcom 网 适配器和 能。有 情 参 [使用](#page-160-0) [Broadcom](#page-160-0) [Advanced Control Suite 4](#page-160-0)。

- 1. 打开 BACS。
- 2. Broadcom NetXtreme II C-NIC iSCSI 适配器。如果未出 C-NIC iSCSI 适配器 VBD 并通 从"配置" 卡的 保留区域 **iSCSI Offload Engine** 来启用 iSCSI offload。 参 [看并配置](#page-160-0) [保留](#page-160-0)。
- 3. "配置" 卡。
- 4. DHCP 是 IP 分配的默 但如果静 IP 分配是 IP 分配的首 方法 可更改 静 IP 分配。

■ 注 如果适配器被用于引 IP 分配方法不可以更改。

- 5. 用并 BACS。
- 配置 **Microsoft** 启 程序 使用 **Broadcom** 的 **iSCSI Offload**

- 已 iSCSI 适配器配置了 IP 您 要使用 Microsoft 启 程序来配置 并使用 Broadcom iSCSI 适配器来添 接到 iSCSI 目 。 参 Microsoft 的用 了 更多 于 Microsoft 启 程序的 信 。
	- 1. 打开 Microsoft 启 程序。
	- 2. 根据您的 置配置启 程序 IQN 名称。要更改 更改。

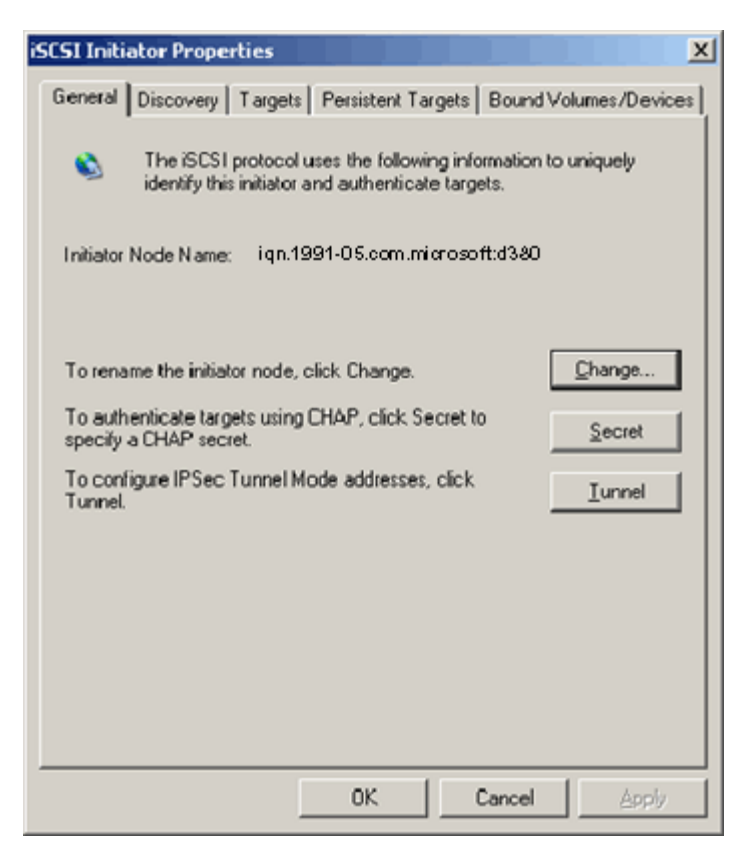

3. 入启 程序 IQN 名称。

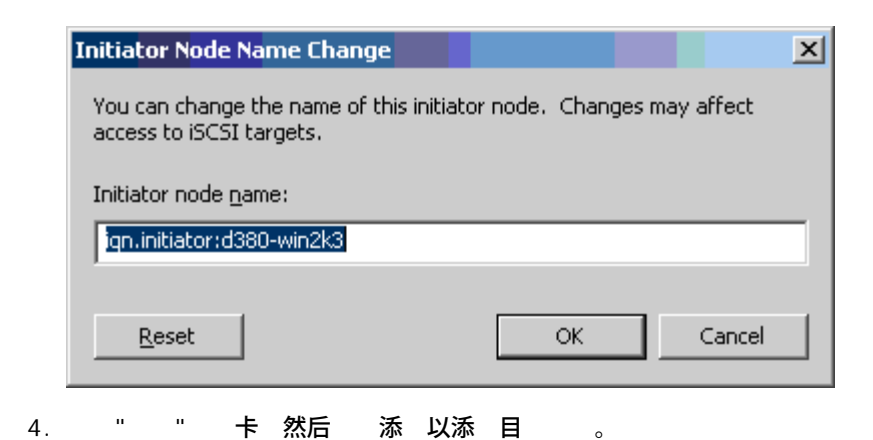

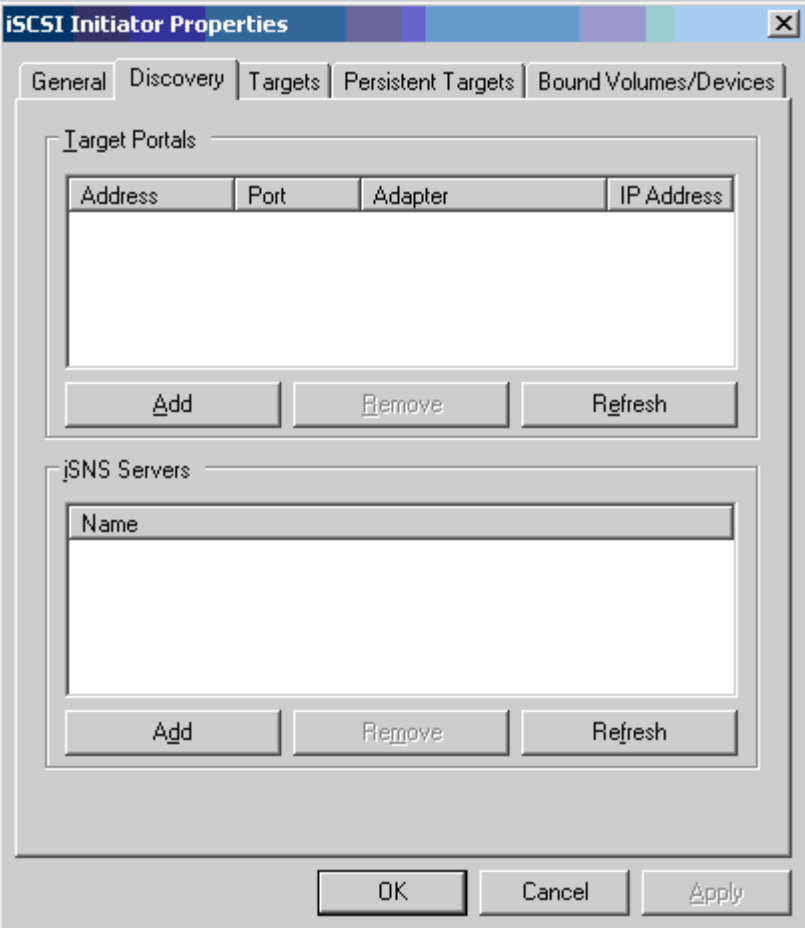

5. 入目 的 IP 然后 。

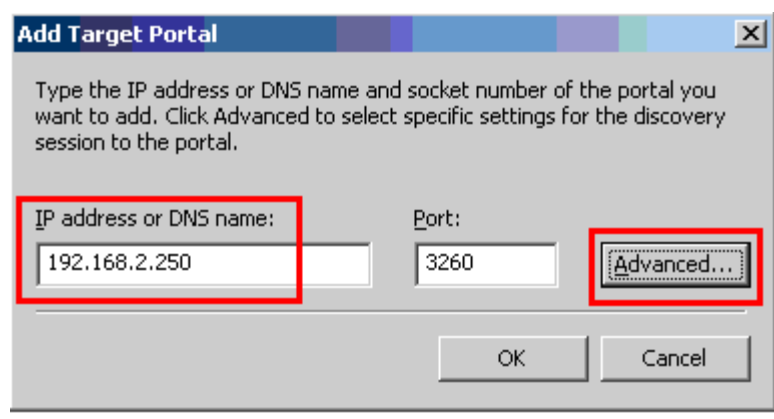

6. 从" " 卡上的本 适配器 Broadcom NetXtreme II C-NIC iSCSI 适配器。

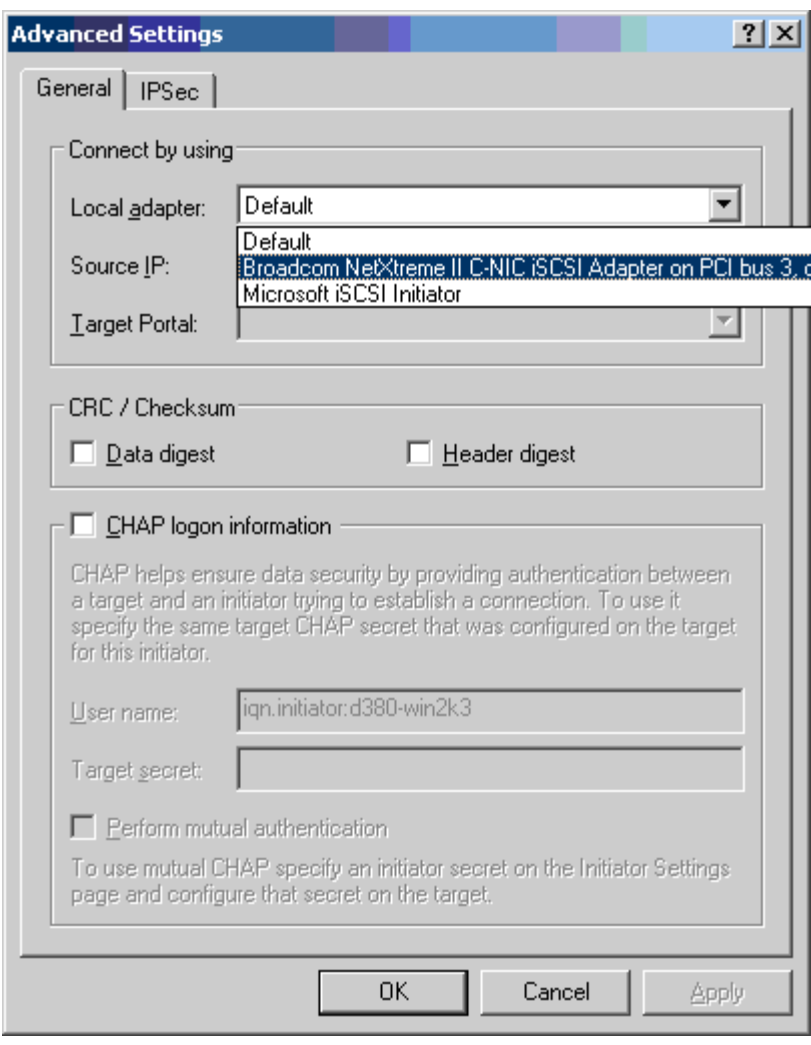

7. 从 **IP** 适配器的 IP 。

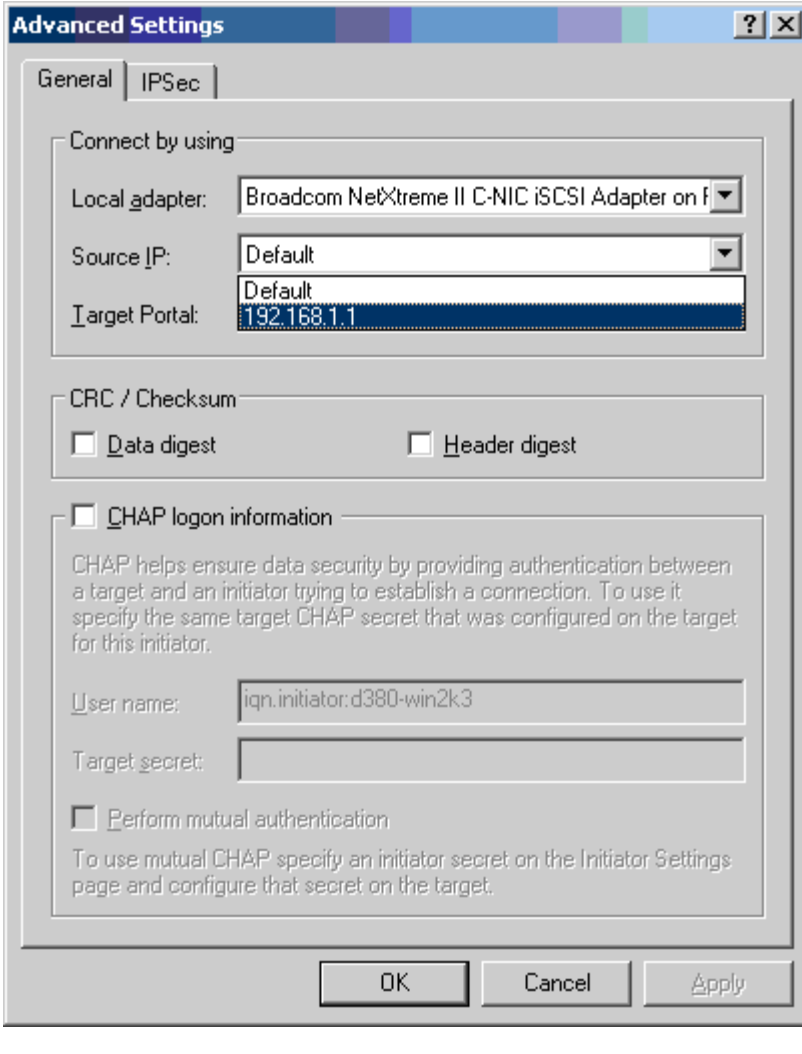

8. 确定 " " 置 然后 确定添 目 。

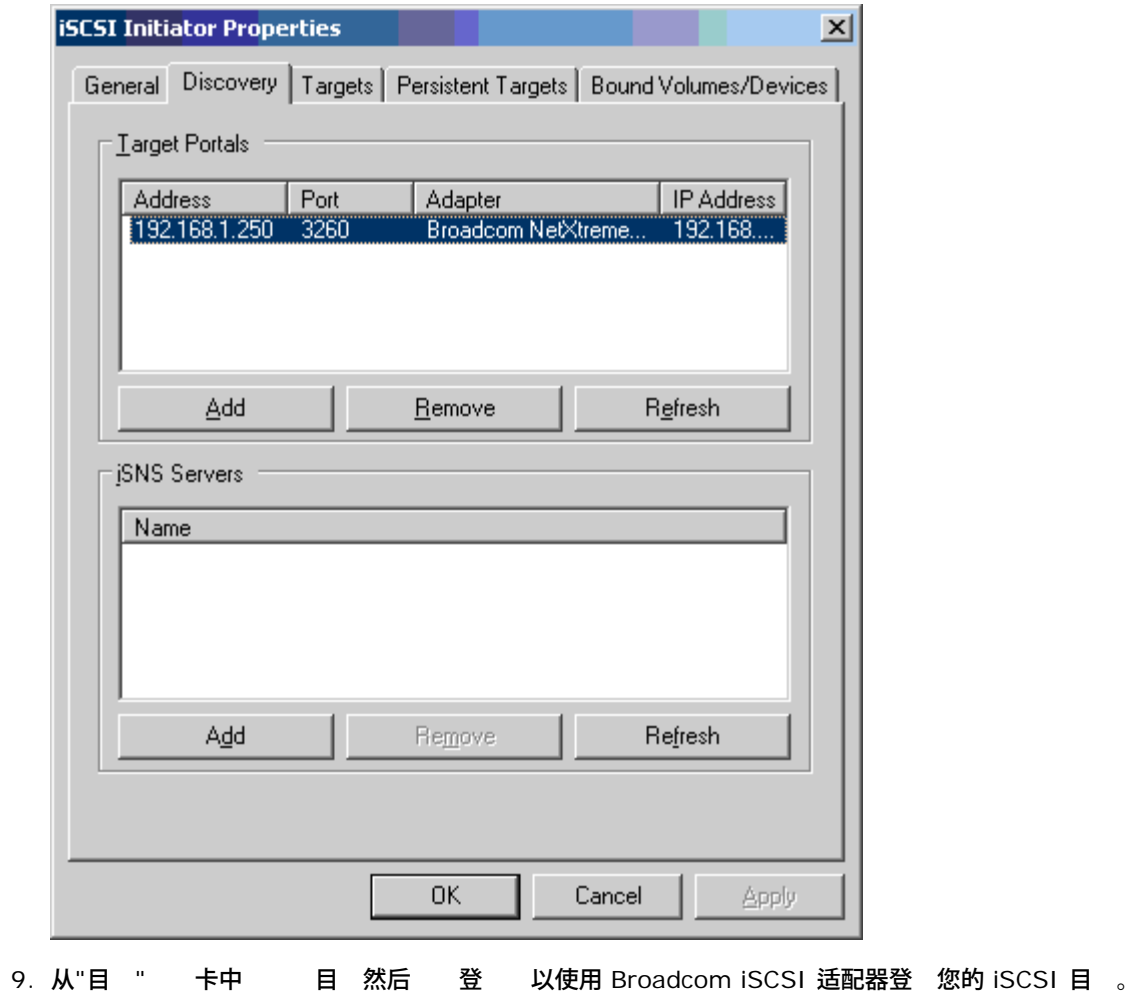

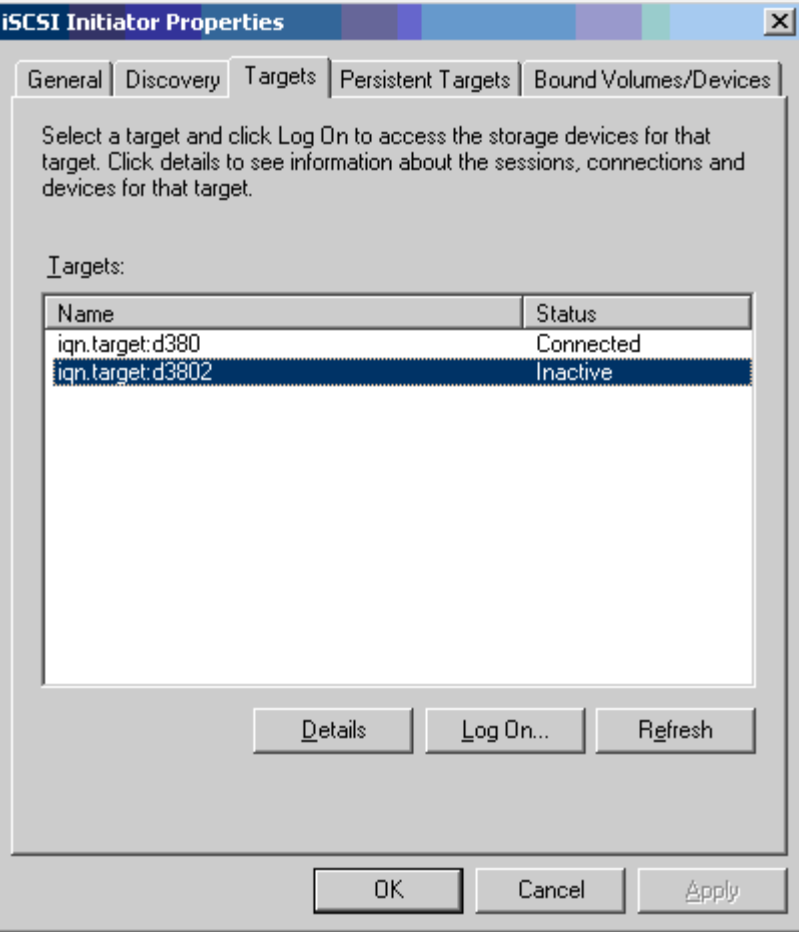

### $10.$   $\circ$

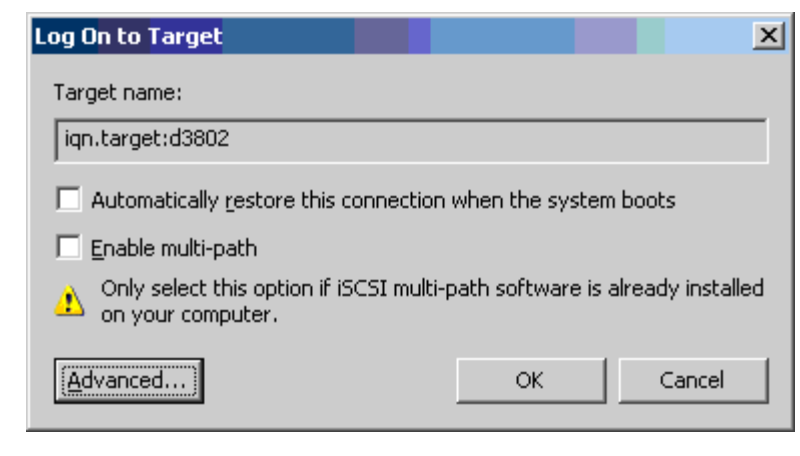

- 11. 在" " 卡上 从本 适配器 Broadcom NetXtreme Ii C-NIC iSCSI 适配器。
- 12. 确定 " " 置。

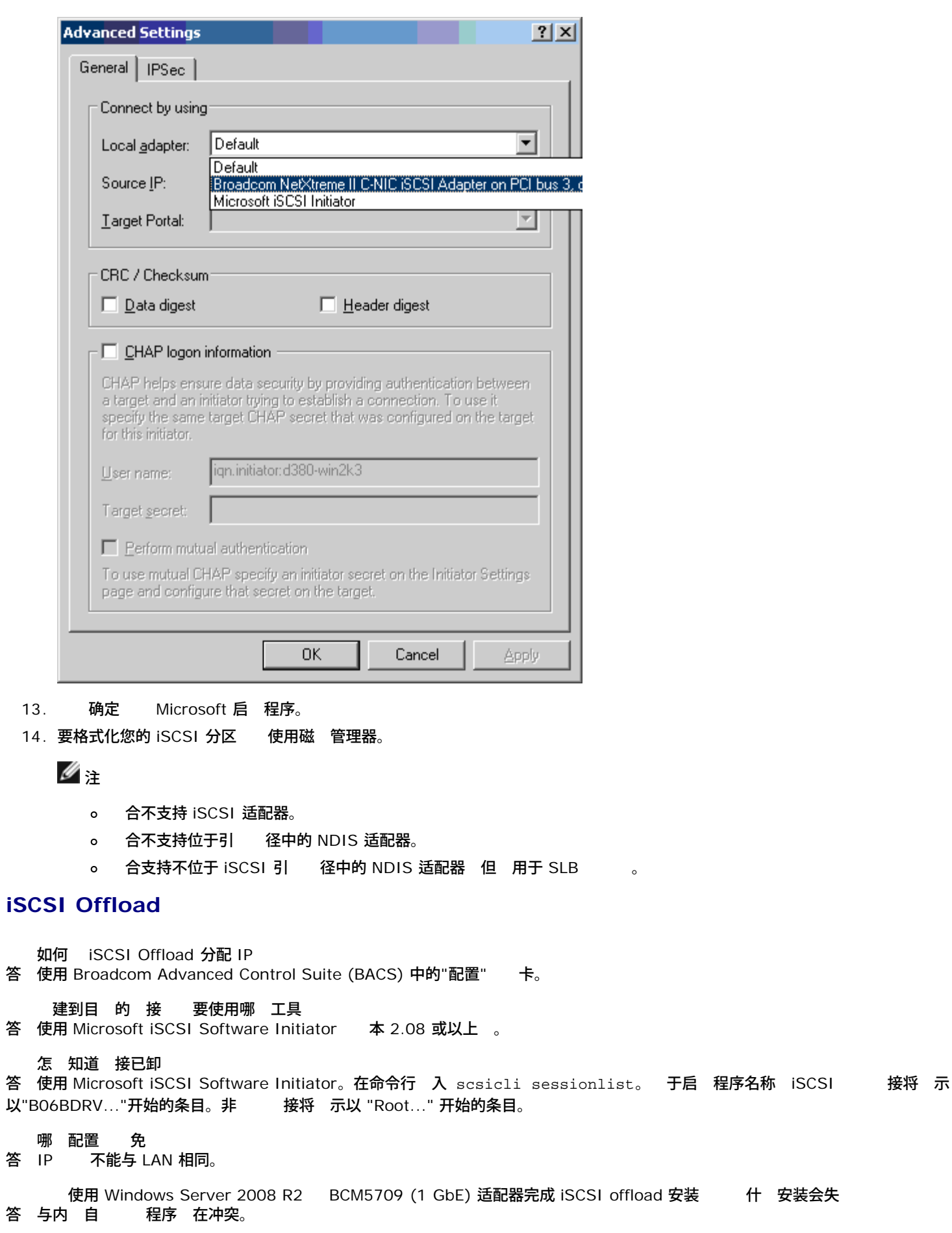

## 事件日志

[表](#page-69-0) [5](#page-69-0) 列出 Offload iSCSI 程序事件日志 。

## **Offload iSCSI (OIS)** 程序

# 表 5 Offload iSCSI (OIS) 程序事件日志

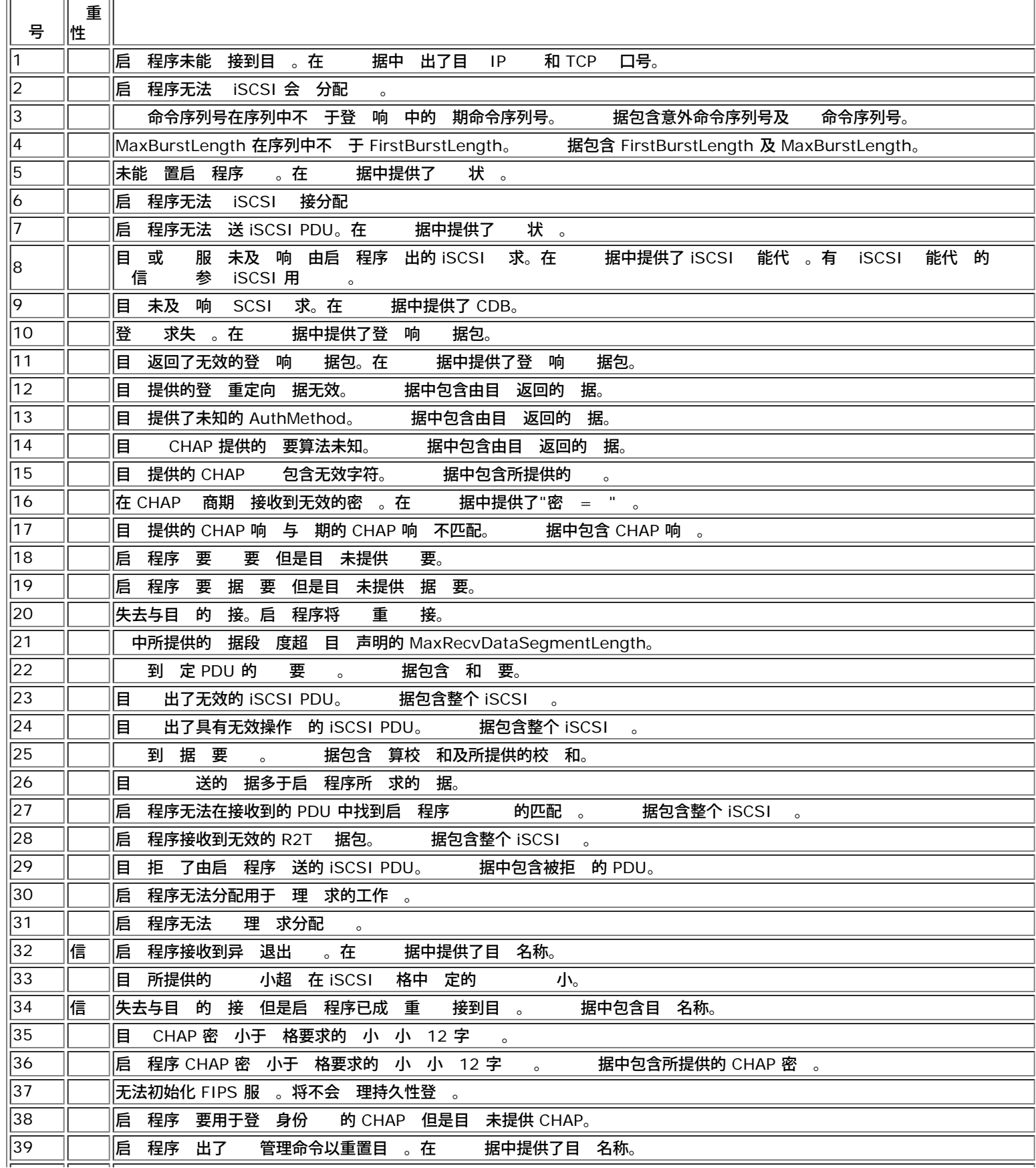

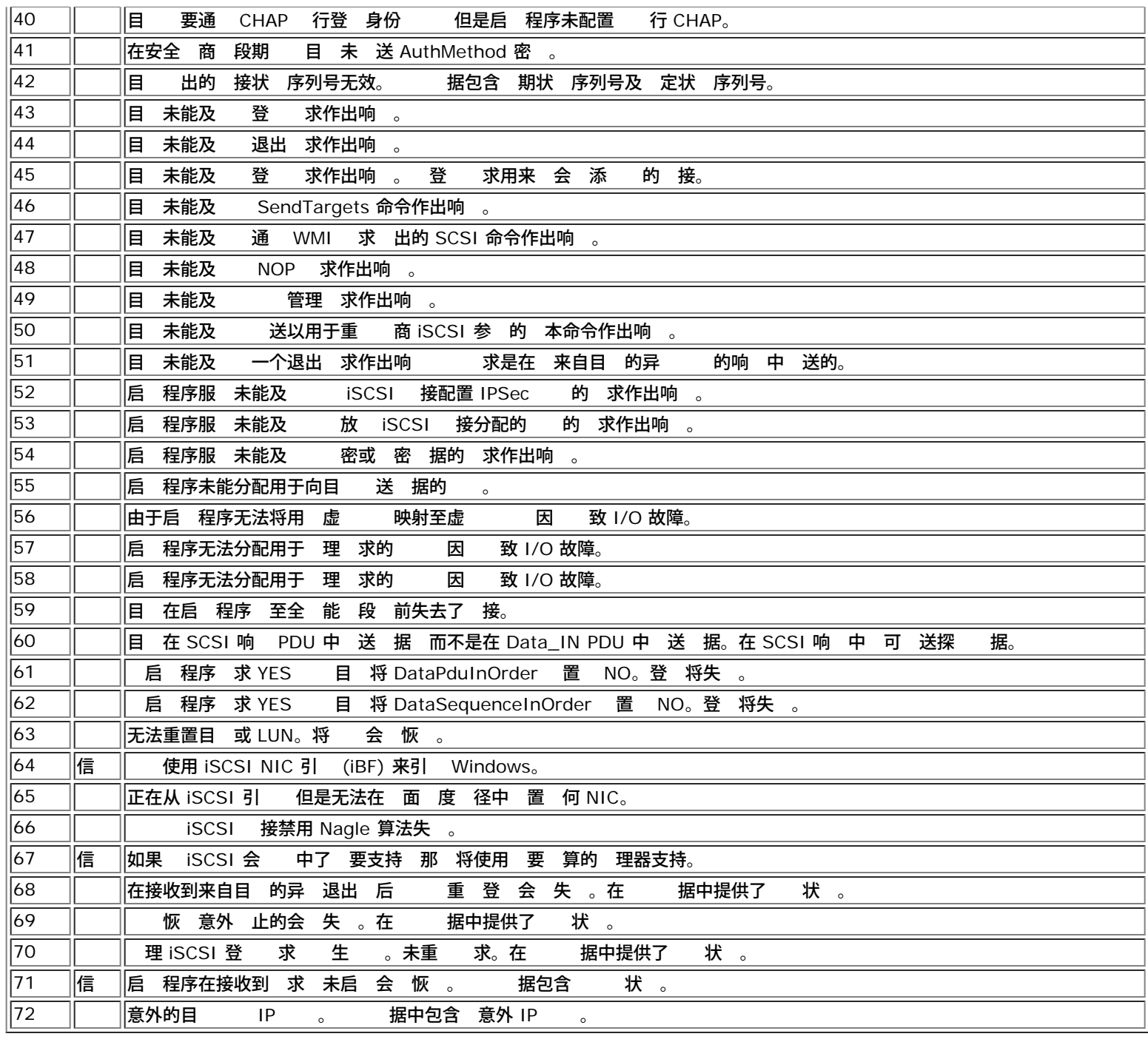

## 所[有](#page-0-0) [制和免](#page-0-0) [声明](#page-0-0)。

[返回目](#page-0-0)

## <span id="page-92-0"></span>[返回目](#page-0-0)

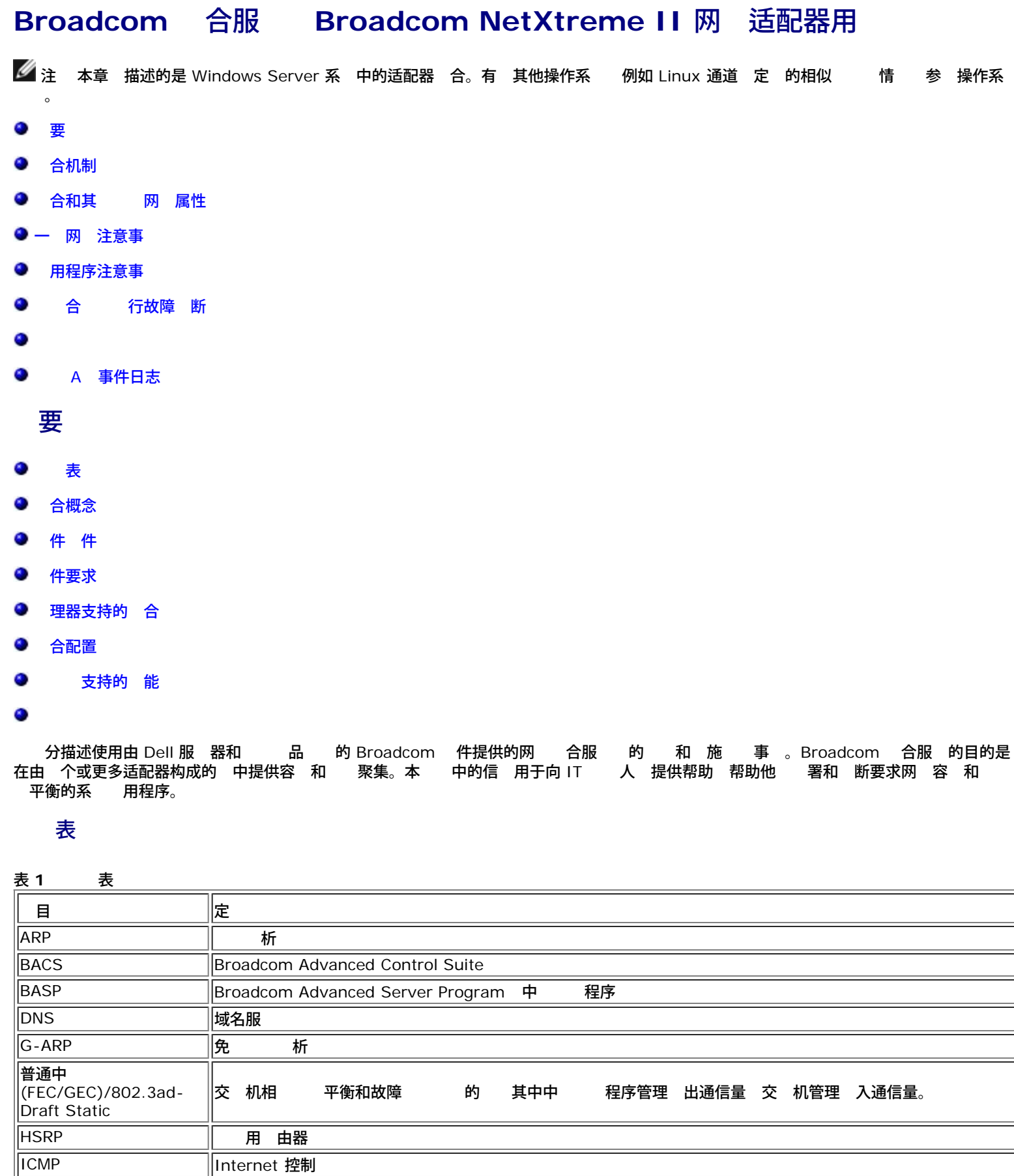

file:///C|/Users/Nalina\_N\_S/Documents/NetXtremeII/SimpChin/teamsvcs.htm[9/5/2014 3:52:18 PM]

**IGMP** Internet 管理

╥

lſ

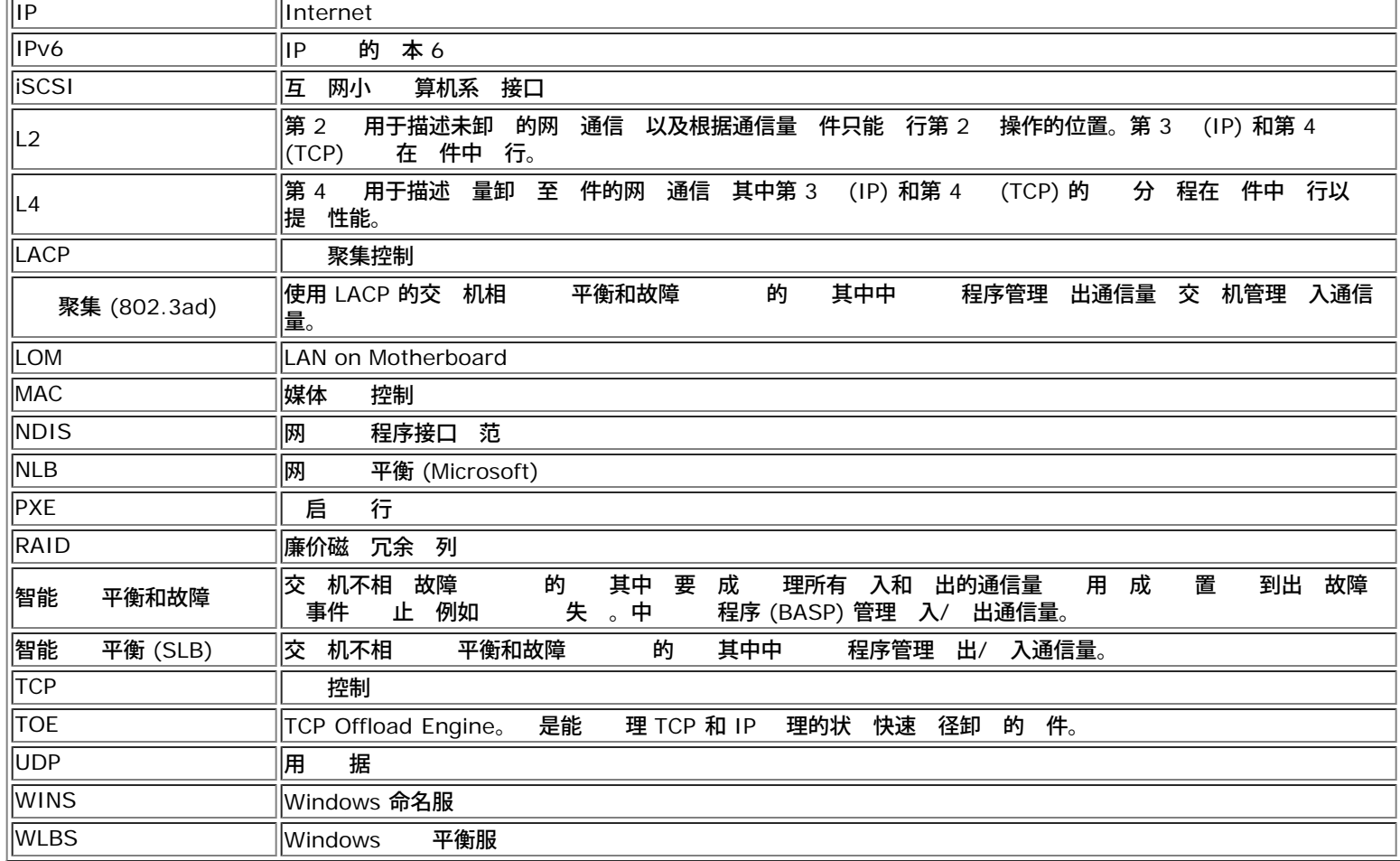

## 合概念

## ● [网](#page-92-0)

[合和网](#page-92-0)

### [合](#page-92-0) [的描述](#page-92-0)

#### ● [TOE](#page-92-0) [合](#page-92-0)

合多个物理 以提供容 和 平衡 一概念并不 。 在多年前已 出 。 使用 RAID 将 个 合在一 。交 机 口 可使用 Cisco Gigabit EtherChannel、IEEE 802.3ad Link Aggregation、Bay Network Multilink Trunking 和 Extreme Network Load Sharing 等 合在一 。Dell 服 器上的网 接口可 合成一 物理 口 称 虚 适配器。

#### 网

要理 合的工作方式 理 Ethernet 网 中 点通信的工作方式很重要。 基于 的假 者已 握 IP 和 Ethernet 网 通信的 基 知 。以下信 度概括了 Ethernet 网 中使用的网 概念。 机平台 如 算机系 中的每个 Ethernet 网 接口都 要一个 全 唯一的第 2 至少 要一个全 唯一的第 3 。按照 OSI 模 中的定 第 2 是 据 第 3 是网 。第 2 分配 件 通 称 MAC 或物理 。 在出厂 已 先 程并 在网卡上的 NVRAM 或 入式 LAN 接口的系 板上。第 3 称 分配 件 的 或 。IP 和 IPX 是第 3 的示例。另外 第 4 每个网 上一 如 Telnet 或 FTP 使用 口号。 口号用于区别 用程序 的通信量流。第 4 如 TCP 或 UDP 在 今网 中使用 广泛。IP 和 TCP 口号的 合称 接字。

Ethernet 使用 MAC 而非 IP 与其 Ethernet 通信。但是 多 用程序使用 机名 由 WINS 和 DNS 等命名 服 将 机名 IP 。因 要一 可 别分配至 IP 的 MAC 的方法。IP 网 的 析 提供 机制。 于 IPX MAC 是网 的一 分 并且不 要 ARP 通 使用 ARP 求和 ARP 答 来 施。ARP 求通 送到一个广播<br> 而 ARP 答通 作 播通信量 送。 播 于 一 MAC 或 一 IP 。广播 送至网 上的所有 。 答通 作 播通信量 送。 播 于 一 MAC 或 一 IP 。广播 送至网 上的所有 。

#### 合和网

适配器 用作 一虚 网 接口 于其 网 来 与非 合适配器并无 何不同。虚 网 适配器 要一个第 2 以及一个或多个第 3 。 合 程序初始化 从构成 的物理适配器 一中 一个 MAC 作 MAC 。 通 来自 程序初始化的第一 个适配器。作 的 机的系 收到 ARP 求 从 中的物理适配器中 一个 MAC 用作 ARP 答中的 MAC 。在 Windows 操作系 中 ipconfig /all 命令 示虚 适配器 而非 个物理适配器 的 IP 和 MAC 。 IP 分配至虚 网 接口而 非 个物理适配器。

于交 机不相 的 模式 构成虚 适配器的所有物理适配器在 据 均必 使用分配 的唯一的 MAC 。也就是 上的每个 物理适配器所 送的 必 使用唯一 MAC 才符合 IEEE。 注意 不能通 接收的 了 ARP 条目 而只能通 ARP 求和 ARP 答来了 。

#### 合 的描述

#### ● [智能](#page-92-0) [平衡和故障](#page-92-0)

#### ● [普通中](#page-92-0)

- [聚集](#page-92-0) [\(IEEE 802.3ad LACP\)](#page-92-0)
- [SLB](#page-92-0) [禁用自](#page-92-0) [回](#page-92-0)

#### 支持的 合 的分 在三 方法

- 第一 方法是根据交 机 口配置是否也必 与适配器 合 相匹配。
- 第二 方法是根据 的 能 是支持 平衡和故障 是 支持故障
- 第三 方法是根据是否使用 聚集控制 。

[表](#page-92-0) [2](#page-92-0) 了 合 及其分 。

#### 表 **2** 可用 合

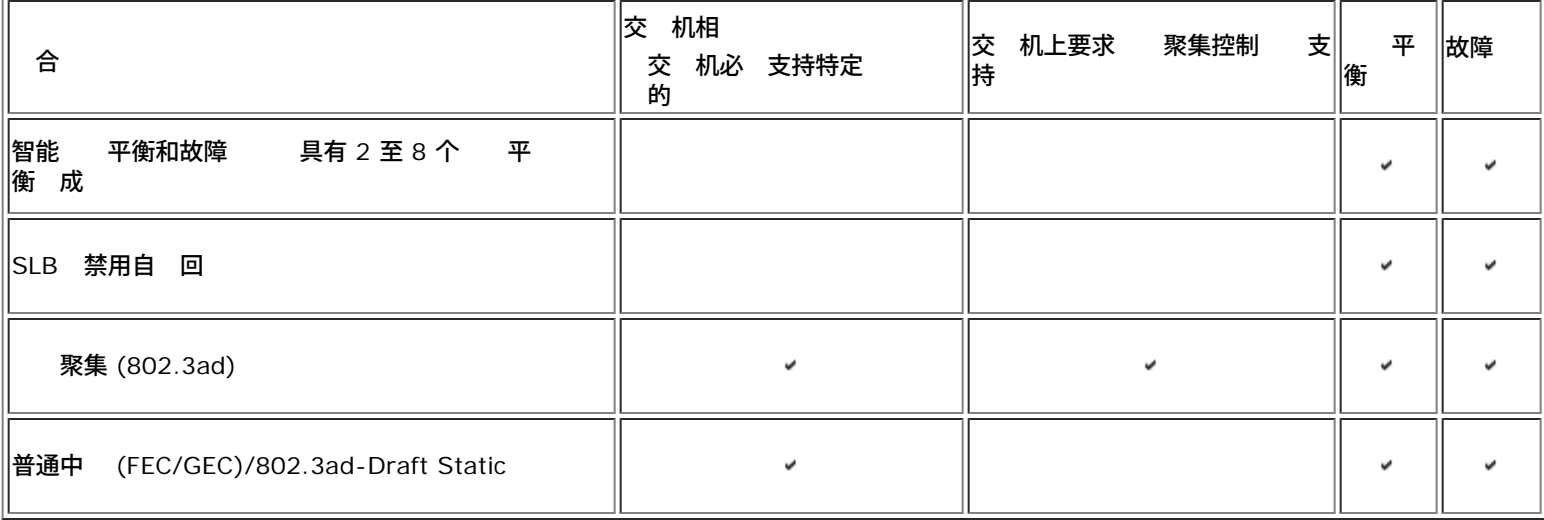

#### 智能 平衡和故障

"智能 平衡和故障 " 的 在配置 平衡 将同 提供 平衡和故障 而在配置 容 提供故障 。 的 适用 于 何 Ethernet 交 机 且无 在交 机上 行中 配置。 要多个 MAC 和一个或多个 IP 使用 助 IP 。从 平衡 成 列表中 MAC 。系 收到 ARP 求 件网 将始 送具有 MAC 的 ARP 答。要开始 平衡 程 合 程 序通 将 MAC 更改 与物理适配器 一匹配的 来修改 ARP 答。

智能 平衡 根据第 3 /第 4 IP 和 TCP/UDP 口号同 送和接收 平衡。 句 平衡不是在字 或 别上 而是以 TCP/UDP 会 基 。系 要使用 方法来 持同一 接字 的 的有序 。 平衡可 得 2 至 8 个 口的支持。 口可包括外插适配器与 LAN on Motherboard (LOM) 的 何 合。 平衡的 将通 使用 和目 IP 和 TCP/UDP 口号 建 散列表而得以 。 和目 IP 和 TCP/UDP 口号的相同 合通 生成相同的散列索引 因 会 向 中的同一 口。在 某个 口 来 送 定 接字的所有 中将包括物理适配器的唯一 MAC 而非 MAC 。只有 才符合 IEEE 802.3 准。如果 个适配 器使用同一 MAC 送 交 机将无法 理 MAC 重 的情况。

接收 平衡通 中 程序 方式是 在客 机 客 机的基 上 使用每个客 机的 播 作 ARP 求的目 来 送免

■注 IPv6 的通信量将不会通 SLB 平衡 因 ARP 不是 IPv6 的 能。

file:///C|/Users/Nalina\_N\_S/Documents/NetXtremeII/SimpChin/teamsvcs.htm[9/5/2014 3:52:18 PM]

Broadcom □合服⊠:Broadcom NetXtreme II 网⊠适配器用⊠指南

ARP 也称 定向 ARP 。 被 客 机 平衡 而非通信量 平衡。中 程序 到 SLB 中物理适配器 的 著 不平 衡 将生成 G-ARP 以求重 分配 入的 。中 程序 (BASP) 不 答 ARP 求 只有 件 才提供所 的 ARP 答。接收 平 衡受通 接口 接至系 的客 机 的影响 理 一点很重要。

SLB 接收 平衡 在 的物理 口 客 机的 入通信量 平衡。 使用修改的免 ARP 送方物理和 中的 IP 要求不同的 MAC 。 G-ARP 分别在目 物理和 中 使用客 机的 MAC 和 IP 行 播。 将 致目 客 机使用 MAC 至 IP 的映射更 其 ARP 。不广播 G-ARP 因 广播会 致所有客 机将通信量 送至同一 口。其 果是 通 客 机 平衡所 得的好 将无法 并会 致无序 。只要客 机和 合的系 位于相同的子网或广播域中 接收 平衡方 仍可行。

如果客 机和系 位于不同的子网中 并且 入通信量 要通 由器 将不 至系 的接收通信量 行 平衡。中 程序 定用<br>于 送 IP 流的物理适配器将 送所有通信量。 由器向 IP 送 将广播 ARP 求 如果不在 ARP 中 。服 器 件 生/ 理适配器将 送所有通信量。 由器向 IP 送 将广播 ARP 求 如果不在 ARP 中 。服 器 件 生成<br> 的 ARP 答 但是中 程序修改 ARP 答 并通 特定的物理适配器 送 ARP 答 从而 会 建立流。 具有 MAC 的 ARP 答 但是中 程序修改 ARP 答 并通 特定的物理适配器 送 ARP 答 从而 会 建立流。

 是因 ARP 不是可 由的 。ARP 没有 IP 因 ARP 不会 送至 由器或默 网 。ARP 只是一个本 子网 。另外 由于 G-<br>ARP 不是广播 据包 由器不会 其 行 理 并且不更 自己的 ARP 。 hand 古人有一种的意义。<br>中国不会 其 行 理 并且不更 自己的 ARP 。

由器要 理 其 网 的 ARP 必 启用代理 ARP 并且 机没有默 网 。 很少 建 多 用程序慎用。

通 由器 行的 送通信量 平衡 是因 送 平衡以 和目 IP 以及 TCP/UDP 口号 基 。由于 由器不改 和 目 IP 平衡算法仍可行。

如果 份 由 (HSRP) 配置 由器 无法在适配器 中 接收 平衡。一 来 HSRP 允 将 个 由器用作一个 由器 要 一个虚 IP 和一个虚 MAC 。一个物理 由器是 接口 而另一个物理 由器是 用接口。 然 HSRP 也可以在 HSRP 中的多 个 由器 点 共 使用 机 点上不同的默 网 但是 始 向 的 MAC 。

#### 普通中

普通中 是交 机 助 模式 要在 配置 口 服 器接口和交 机 口。 通 称 Cisco Fast EtherChannel 或 Gigabit EtherChannel。另外 普通中 支持其他交 机 OEM 的 似 w 如 Extreme Networks Load Sharing 和 Bay Networks 或 IEEE 802.3ad Link Aggregation 静 模式。在 情况下 响 ARP 求 将 要一个 MAC 和一个 IP 。另外在 中的每个物理适配器使用相同的 MAC 。 可能是因 另一 的交 机已知道 合模式 并将按照 的每个 口 理 个 MAC 的使用。交 机中的 表将 干反映 个虚 口。

在 模式中 中 程序只控制 出通信量 行的 平衡和故障 而 入通信量 由交 机固件和 件控制。与智能 平衡 一 BASP 中 程序使用 IP/TCP/UDP 和目 来自服 器的 通信量 行 平衡。 多 交 机都 施 和目 MAC 的 XOR 散列。

**丝 注 iSCSI offload 适配器上不支持普通中** 。

#### 聚集 *(IEEE 802.3ad LACP)*

聚集与普通中 相似 所不同的是前者使用 聚集控制 与构成 的 口 行 商。 使 正 作用 必 在 同 启用 LACP。如果并非 同 提供 LACP 802.3ad 提供 聚集并要求 都 于已 接状 。由于 聚集提供在不 行 LACP 交 的情况下 行成 激 不 被 与 LACP 商 一 可靠。LACP 自 确定可聚集的成 并 行聚集。 可以控制 聚 集的物理 的添 和 除 不会出 失或重 。 除聚集 成 能由 提供 您可以 是否 启用聚集 聚集控制 (LACP)的聚集 启用 。

聚集 要 干中的所有 口的 个 MAC 。聚集器的 MAC 可以是构成 的 MAC 一的 MAC 。LACP 和 使用多播 目 。

聚集控制 能确定可聚集的 然后将 口 定至系 中的聚集器 能 并 条件以确定聚集 中是否 要更改。 聚集 合多个 的 自能力 形成 性能的虚 。LACP 干中的 失 或更 不会 致 接 失。通信量将 向 干中剩余的 行故障 。

#### *SLB* 禁用自 回

的 与"智能 平衡和故障 " 的 相同 但具有以下例外 用成 于 状 如果 成 重 机 使用 用<br>i不重 切 至 成 。只有在网 断开并重 接至网 适配器的情况下 才支持 的 。在通 " 管理器"或" 插拔 成 而不重 切 至 成 。只有在网 断开并重 接至网 适配器的情况下 才支持 的 。在通 " 管理器"或" 插拔 PCI" 除/安装适配器的情况下 不支持 的 。

如果分配 的 何 适配器被禁用 用作智能 平衡和故障 的 且在 内会出 自 回 。

### **TOE** 合

所有四个基本的 合模式支持从故障适配器到其 正 工作适配器的通信量的故障 。所有四个 合模式 支持 TCP/IP 通信量的双向 平

Broadcom 口合服冈: Broadcom NetXtreme II 网冈适配器用冈指南

衡。 模式的 要区别在于 SLB 模式使用 Broadcom 有算法控制如何在 合的网 接口 平衡入站通信量和出站通信量。其 在于 首 先 通 普通中 模式或 聚集模式 网 适配器 合必 接到具有特定配置以支持特定 合模式的交 机。由于在使用普通中 或 聚 集 交 机与 机 配置 在依 系 因 致配置困 因 必 正确配置和同 。其次 通 普通中 模式或 聚集模 式 交 机可决定如何在适配器 平衡 入 的入站通信量 而 BASP 控制出站通信量的平衡。 于 TOE 在 因 适合 TOE 工作 有 定的 TCP 接的状 信 在 定的已卸 适配器的 件上 而不是 在 内所有成 的 件上。因 如果 合 件不能控 制 入包含和更 定 TCP 接的状 信 的适配器的 TCP/IP 通信量 合与 TOE 不能同 在。

因 Broadcom 的 SLB 模式可控制如何在适配器 平衡出站和入站 据包 SLB 模式能 确保 定 TCP 接的所有卸 的 TCP 通信 入 或 出特定适配器。 体系 构 能 允 SLB 模式支持启用了 TOE 的适配器上的 平衡 因 BASP 可控制特定 TCP 接上 入包含 TCP 接卸 状 信 的适配器 件的通信量。BASP 可同 使用 TCP 卸 和 合的 SLB 模式。其 合模式 普通中 或 聚集 仍可在 TOE 能 上使用 但如果启用了除 以外的其 模式 TOE 能将被禁用。

因 TOE 卸 状 在一个 成 上 因 可能不如 BASP 如何在 TOE 上支持故障 。卸 TOE 接至 定的适配器 如 果 网 接口在某方面出 故障 即 由于 断开 接所 致的网 接失 BASP 将 并 制上 适配器上每个 前卸 <mark>的</mark> TCP 接的已卸 的 TCP 状 至 机。上 完所有 前卸 的状 后 BASP 将重 平衡 前上 的 TCP 接 并均匀 卸 那 接至剩余 的 成 。基本上 如果在启用了 TOE 的适配器上 生故障 何卸 到 适配器的 TCP 接 将迁 至 内未 生故障的其 成 。

于 Broadcom NetXtreme II 适配器 了使 Offload Engine (TOE) 适用于 BASP 不 在 何特殊的 置要求。一旦 个适配器配置启用 TOE 他 便可被添 到 且 offload 于 BASP 是透明的。要了 更多 于配置 TOE 的信 参 [看并配置](#page-160-0) [保留](#page-160-0)。

使用 *offloading* 行 合的 制

- 只有 成 全 支持并配置了 TOE 才必 启用 TOE。
- 在 SLB 上支持 TOE。
- 每个虚 BASP 要 1024 个 offload 接。如果 内虚 BASP 的 量 酌于每个虚 的 offload 接将降低。

## 件 件

在 Windows 操作<mark>系 中 合通 NDIS 中 程序来 。 件 件 要与微 口 程序、NDIS 和 一 工作才能</mark><br> 合体系 构 参 2 。微 口 程序 接控制 机 LAN 控制器 送、接收和中断 理等 能。中 程序介于微 口 合体系 构 参 [2](#page-92-0) 。微 口 程序 接控制 机 LAN 控制器 送、接收和中断 理等 能。中 程序介于微 口 程序和 用多个微 口 程序 例 并 建一个虚 适配器 个虚 适配器 于 NDIS 就像 个适配器。NDIS 提供一<br> 能 微 口 程序或中 程序和 的通信。 施 IP、IPX 和 ARP。 如 IP 分配至每个微 能 微 口 程序或中 程序和 的通信。 施 IP、IPX 和 ARP。 如 IP 分配至每个微<br>l 例 但是在安装了中 程序 将分配至虚 适配器 而不会分配至构成 的 个微 口 。 口 例 但是在安装了中 程序 将分配至虚 适配器 而不会分配至构成 的 个微 口

Broadcom 提供的 支持由三个 件 件提供 件 件配合工作并作 一个程序包 得支持。 一个 件升 所有其 件都 必 升 到支持的 本。<del>表</del> [3](#page-92-0) 根据支持的操作系 描述 四个 件 件及其 件。

表 **3 Broadcom** 合 件 件

| 件   | 件  | Broadcom 名称                                | 适配器/操作系<br>网                              | 系<br>系         | 体<br>构 | Windows<br>件名       |
|-----|----|--------------------------------------------|-------------------------------------------|----------------|--------|---------------------|
|     |    | 程序 (VBD)<br>虚                              | BCM5708、BCM5709                           | 32 位           |        | bxvbdx.sys          |
|     |    |                                            | BCM5708、BCM5709                           | 64 位           |        | bxvbda.sys          |
|     |    |                                            | BCM57710、BCM57711、BCM57712、BCM57840  32 位 |                |        | evbdx.sys           |
|     |    |                                            | BCM57710、BCM57711、BCM57712、BCM57840  64 位 |                |        | evbda.sys           |
|     | 口  | Broadcom Base Driver                       | Windows Server 2008 (NDIS 6.0)            | 32 位           |        | $ $ bxnd60x.sys $ $ |
| 微   |    |                                            | Windows Server 2008 (NDIS 6.0)            | 64 位           |        | $ $ bxnd60a.sys $ $ |
| 程序  |    |                                            | Windows Server 2008 R2 (NDIS 6.0)         | 64 位           |        | $ $ bxnd60a.sys $ $ |
|     |    |                                            | Windows Server 2012                       | 64 位           |        | $ $ bxnd60a.sys $ $ |
| ∣中  | 程序 | Broadcom Advanced Server Program<br>(BASP) | Windows Server 2008                       | 32<br> 位、<br>位 | 64     | basp.sys            |
|     |    |                                            | Windows Server 2008 R2                    | 64 位           |        | basp.sys            |
|     |    |                                            | Windows Server 2012                       | 64 位           |        | basp.sys            |
| 配置用 | 界面 | Broadcom Advanced Control Suite<br>(BACS)  | Windows Server 2008                       | ®C             |        | bacs.exe            |
|     |    |                                            | Windows Server 2008 R2                    | $\circ$ C      |        | bacs.exe            |
|     |    |                                            | Windows Server 2012                       | $\circ$ C      |        | bacs.exe            |

Broadcom 口合服図: Broadcom NetXtreme II 网図适配器用図指南

## 件要求

- [中](#page-92-0) [器集](#page-92-0) [器](#page-92-0)
- [交](#page-92-0) [集](#page-92-0) [器](#page-92-0)
- [由器](#page-92-0)

本 中描述的 合模式 用于将客 机 接到 合的系 的网 有一定的 制。每 的网 互 都会影响 合 如下所述。

中 器集 器

中 器集 器允 网 管理 将 Ethernet 网 展至超 个段的 制。中 器重 生成一个 口上收到的 入信号并将其 送至所有 其 已 接的 口 形成 个冲突域。 意 一个 接到中 器的工作站向其 工作站 送 Ethernet 同一冲突域中的每个工作站也 将收到 。如果 个工作站同 开始 会 生冲突 每个 工作站必 在等待一段随机的 后才能重 据。

使用中 器要求每个 于冲突域的工作站都在半双工模式下运行。 然符合 IEEE 802.3 范的 Gigabit Ethernet 适配器支持半双工模 式 但 多 Gigabit Ethernet 适配器制造商不支持 模式。因 在 不 半双工模式。

SLB 支持 集 器 合 目的是 了 行故障 断 如 接网 分析器 。

### 交 集 器

与中 器集 器不同 交 集 器 或交 机 允 将一个 Ethernet 网 划分 多个冲突域。交 机 在 机 根据 Ethernet MAC 送 Ethernet 据包。 接到交 机的物理网 适配器可在半双工或全双工模式下运行。

支持普通中 和 802.3ad 聚集 交 机必 支持 能。如果交 机不支持 仍可用于智能 平衡。

■ 注 交 机用作可堆叠交 机 支持交 机 所有的网 含模式。

```
由器
```
由器用于根据第 3 或更 由网 通信量 然通 也可作 具有交 能的第 2 。不支持 接 接到 由器的 合 口。

### 理器支持的 合

## IA-32 和 EM64T 理器支持所有 。

## 合配置

Broadcom Advanced Control Suite 用程序用于在支持的操作系 中配置 。

Broadcom Advanced Control Suite (BACS) 用程序适用于在 32 位和 64 位 Windows 系列操作系 上运行。BACS 用于配置 平衡、 容 合和 VLAN。另外 示每个网 适配器的 MAC 、 程序 本以及状 信 。BACS 包括多个 断工具 如 件 断、 和网 拓扑 。

## 支持的 能

[表](#page-92-0) [4](#page-92-0) 提供 Dell 支持的 的 能 。 使用 表 您的 用程序确定 的 。 合 件在 个 中 多支持 8 个 口 在 个 系 中 多支持 16 个 。 可以是支持 的 意 合 但是每个 必 位于 独的网 或子网中。

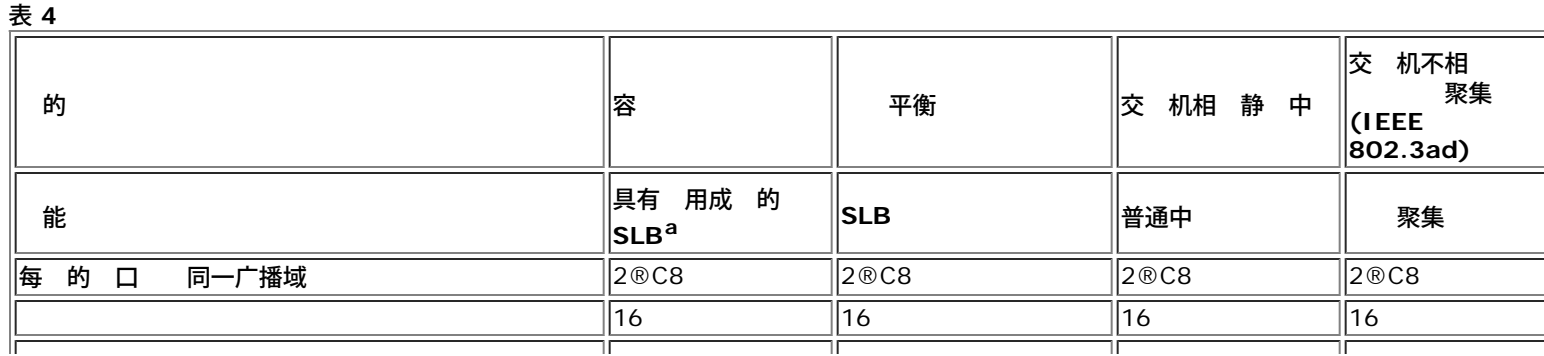

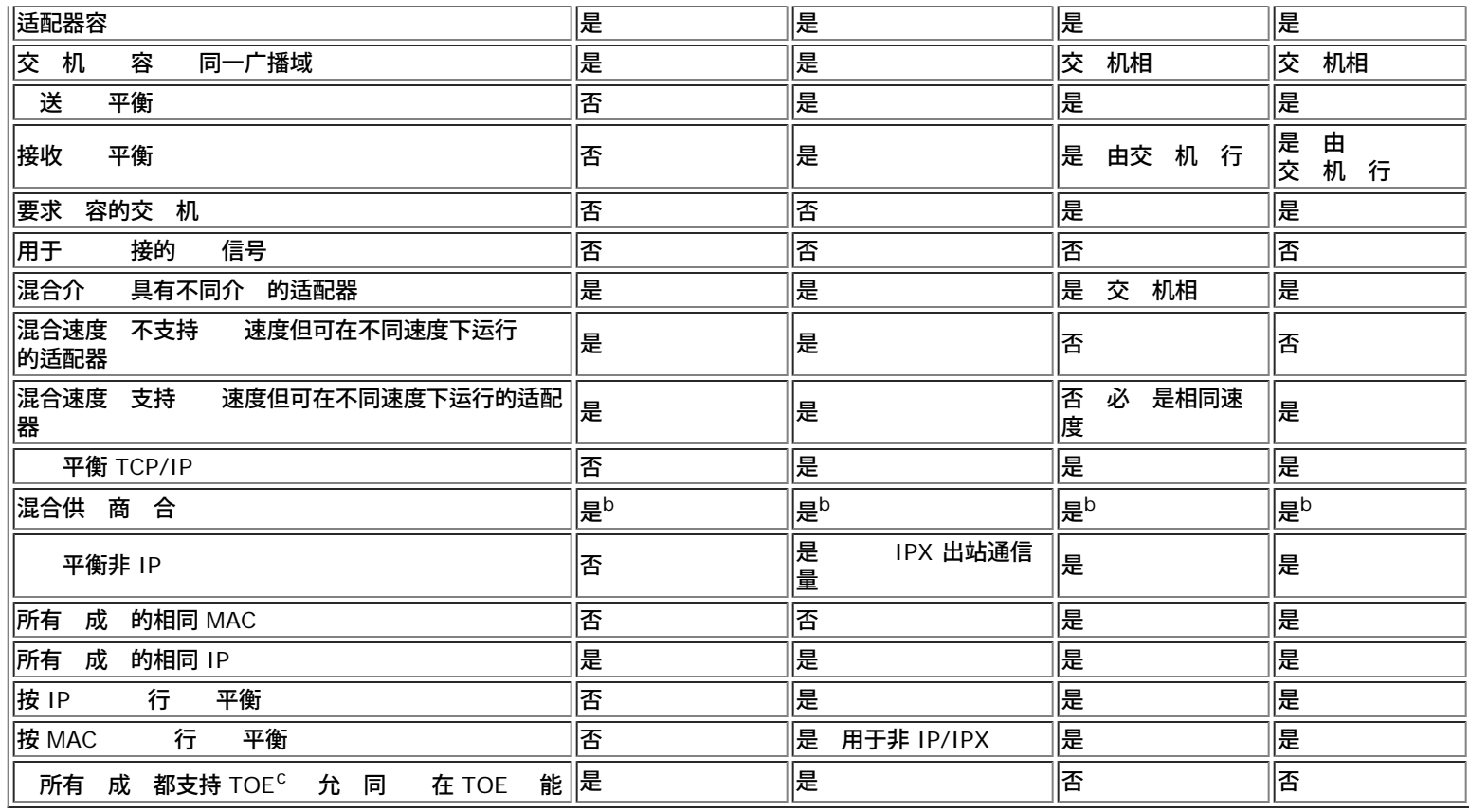

<sup>a</sup> 具有一个 成 和一个 用成 的 SLB。

<sup>b</sup> 要求 中 少有一个 Broadcom 适配器。

c TOE 能只能通 使用由所有启用了 TOE 的 Broadcom 适配器 成的 SLB 。

以下流程 是 划第二 合 使用的决策流程。 于 TOE 合 只支持智能 平衡和故障 。 合的 要 因是 要 外的网 和<br> 容 。 合提供 聚集和容 以便 足 要求。 按以下 序 首 合 聚集是第一 普通中 是第二 使用非受控 容 。 合提供 聚集和容 以便 足 要求。 按以下 序 首 合 聚集是第一 普通中 是第二 使用非受控<br>交 机或所使用的交 机不支持第一和第二 使用作 第三 的 SLB 合。如果要求交 机容 SLB 是唯一的 参 1 交 机或所使用的交 机不支持第一和第二 使用作 第三 的 SLB 合。如果要求交 机容 SLB 是唯一的 参 [1](#page-92-0) 。

 **1** 的 程

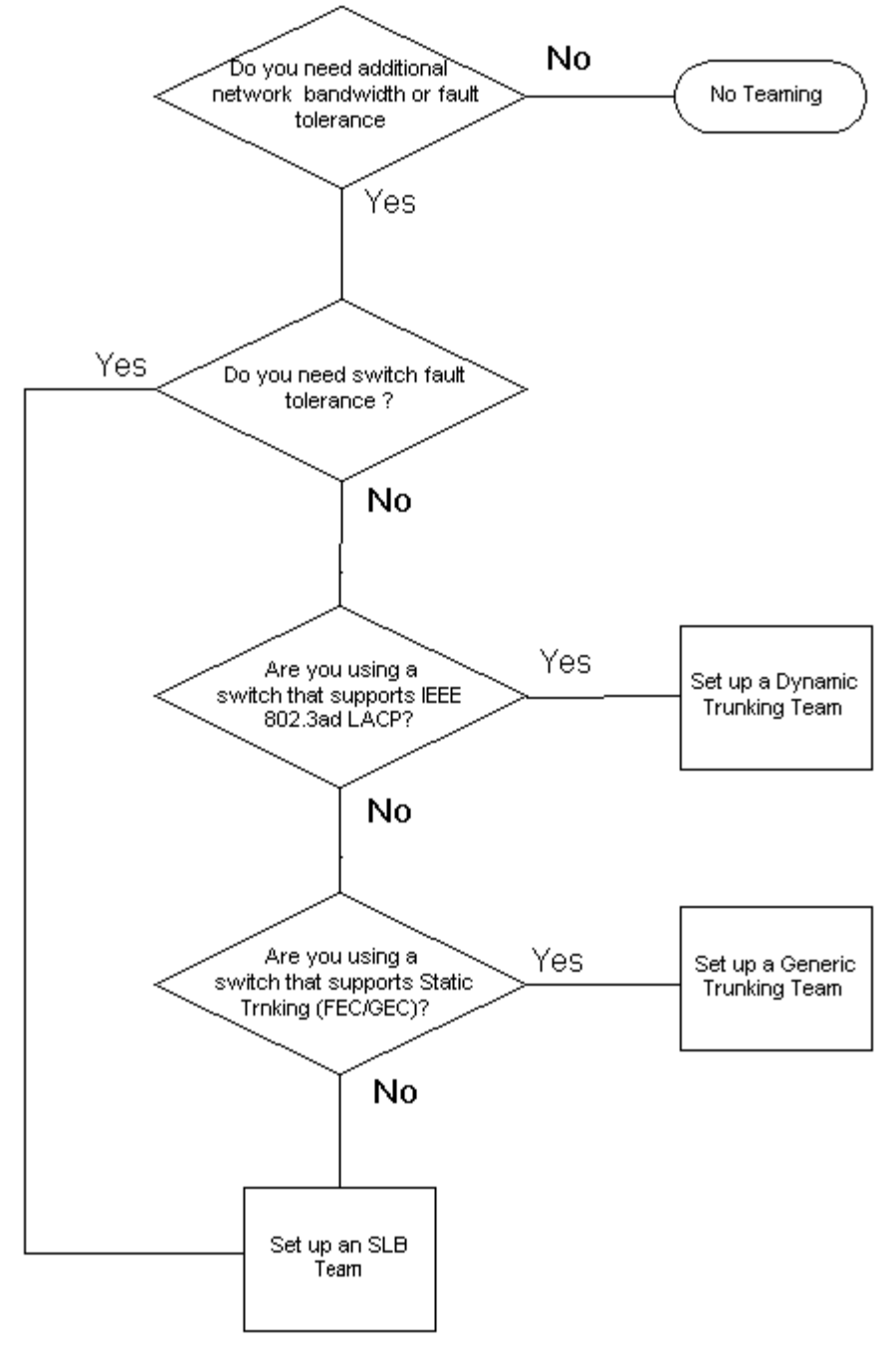

## 合机制

- [体系](#page-92-0) [构](#page-92-0)
- [的](#page-92-0)
- [与每个](#page-92-0) [的](#page-92-0) [的特性的属性](#page-92-0)
- [每个](#page-92-0) [的](#page-92-0) [支持的速度](#page-92-0)
- 体系 构

Broadcom Advanced Server Program 以 NDIS 中 程序的形式 施 参 [2](#page-92-0) 。 在 如 TCP/IP 和 IPX 下 面运行 并 示 虚 适配器。 虚 适配器 承在 中初始化的第一 口的 MAC 。 必 虚 适配器配置一个第 3 。BASP<br>的 要 能是平衡安装在系 上并 定用于 合的物理适配器 的入站通信量 于 SLB 和出站通信量 于所有 合模式 。入站算法和出 的 要 能是平衡安装在系 上并 定用于 合的物理适配器 的入站通信量<br>站算法 相互独立且正交。特定会 的出站通信量可分配 定的 口 而 <del>:</del> 站算法 相互独立且正交。特定会 的出站通信量可分配 定的 口 而 会 的入站通信量可分配 其他 口。

 **2** 中 程序

Broadcom 口合服図: Broadcom NetXtreme II 网区适配器用区指南

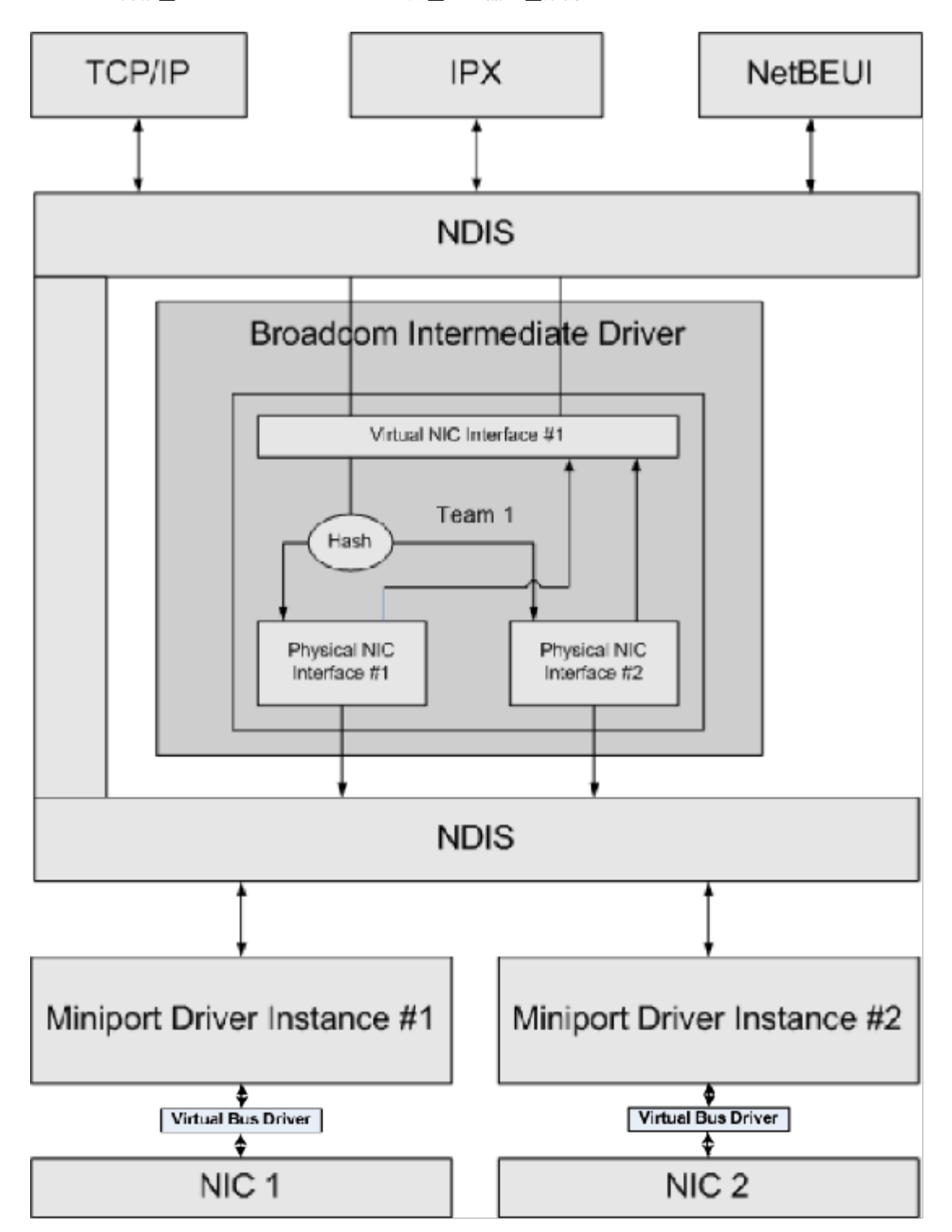

## 出站通信流

Broadcom 中 程序管理所有 合模式的出站通信流。 于出站通信量 每个 据包首先分配到流 然后分 定的物理适配器以 行 。流分 及 已知的 字段 行 效散列 算。 生的散列 用于建立出站流散列表的索引。 定的出站流散列条目包含 定 流 的物理适配器的索引。 据包的 MAC 将被修改 定的物理适配器的 MAC 。修改的 据包 到 定的物理适配器以 行 出站 TCP 和 UDP 据包使用第 3 和第 4 信 行分 。 于使用著名 口 如 HTTP 和 FTP 的流行 Internet 服 方 可改 分配。因 BASP 在 TCP 会 基 上 行 平衡 而不是逐个 据包 行。 在出站流散列条目中 完成分 后 会更 器。 平衡引擎使用 器在 合的 口 定期分 流。出站代 径 能 并 理 从而允 出站流散列表的多个并 。 于 TCP/IP 以外的 始 出站 据包 第一个物理适配器。 析 (ARP) 是一个例外 以不同方式 理以 入站 平 衡。

## 入站通信流 **SLB**

Broadcom 中 程序管理 SLB 模式的入站通信量流。与出站 平衡不同 入站 平衡只适用于与 平衡服 器在相同子网中的 IP 。入站 平衡使用 析 (RFC0826) 的特性 每个 IP 机使用本身的 ARP 将 IP 据 封装到 Ethernet 中。BASP 操作 ARP 响 每个 IP 机将入站 IP 据包 送至所 的物理适配器中。因 入站 平衡是一个基于入站流 史的 划方 。客 机到服 器的 接始 在 物理适配器上 生 因 操作系 生成的 ARP 答始 将 IP 与 物理适配器的 MAC.

与出站一 有入站流 散列表。 表中的每个条目都有一个 独 接的列表 并且每个 入站流条目 代表一个位于相同子网上的 IP 机。

一个入站 IP 据 到达 通 求 IP 据 的 IP 的散列 定位相 的入站流 条目。同 更 在 定条目中的 个 器。 与出站 器一 平衡引擎使用 器定期将流分配到物理适配器。

在入站代 径上 入站流 散列表 用于允 并 。 在 理 ARP 据包和定期 平衡的情况下 才引用入站流条目的 列表。并非 逐个 据包引用入站流条目。即使没有 定 列表 用于 理每个非 ARP 据包的开 也始 量。但是 ARP 据包 入站和出 站 的 理取决于相 列表中的

在入站 理 径中 同 利用 以防止广播 据包从其 物理适配器回送到系 。

支持

ARP 和 IP/TCP/UDP 流 平衡。如果 据包 使用 IP 如 ICMP 或 IGMP 所有流向特定 IP 的 据将通 相同的物理适配 器 出。如果 据包使用 TCP 或 UDP 作 L4 口号添 到散列算法 因 个 独的 L4 流可通 个 独的物理适配器 到相同 的 IP 。

例如 假 客 机的 IP 10.0.0.1。由于用于散列的只有 IP 所有 IGMP 的 ICMP 通信量都将通 相同的物理适配器 。流可能 像下面

IGMP ------> PhysAdapter1 ------> 10.0.0.1

ICMP ------> PhysAdapter1 ------> 10.0.0.1

如果服 器也将 TCP 和 UDP 流 送到相同的 10.0.0.1 可以位于与 IGMP 和 ICMP 相同的物理适配器上 也可以位于与 ICMP 和 IGMP 完全不同的物理适配器上。流可能像下面

IGMP ------> PhysAdapter1 ------> 10.0.0.1

ICMP ------> PhysAdapter1 ------> 10.0.0.1

TCP------> PhysAdapter1 ------> 10.0.0.1

UDP------> PhysAdatper1 ------> 10.0.0.1

或者流可能像下面

- IGMP ------> PhysAdapter1 ------> 10.0.0.1
- ICMP ------> PhysAdapter1 ------> 10.0.0.1

TCP------> PhysAdapter2 ------> 10.0.0.1

UDP------> PhysAdatper3 ------> 10.0.0.1

适配器 的 分配可随 化 但是 何不是基于 TCP/UDP 的 都将通 相同的适配器 是因 只有 IP 用于散列。 性能

网 接口卡提供 多通 某 CPU 密集 操作 担来 少 CPU 使用率的 件 能 参 [合和其](#page-92-0) [网](#page-92-0) [属性](#page-92-0) 。相反 BASP 中 程序是 件 能 在通 特定的物理接口 送从 接收的 据包 前 必 每个 据包并 其内容作出反 。 然 BASP 程序可以在几乎恒定的 内 理每个 出 据包 但是如果某 具有 CPU 制的 用程序是在 合的接口上运行 用程序可能会速 度 慢。 的 用程序可能更适合于使用中 程序的故障 能力而非 平衡 能 或者在提供特定 件 能 如 Large Send Offload 的 个物理适配器上运行可能更 效。

的

Broadcom □合服⊠:Broadcom NetXtreme II 网⊠适配器用⊠指南

### 交 机不相

Broadcom 智能 平衡 的 允 2 至 8 个物理适配器作 个物理适配器运行。SLB 的 的 点是能 在 何符合 IEEE 的 交 机上运行并且不 特殊配置。

## 智能 平衡和故障

SLB 交 机不相 、双向、容 合和 平衡。交 机不相 表示交 机中不 要 能的特定支持 从而使 SLB 能 与所有 交 机 容。在 SLB 下 中的所有适配器都具有 独的 MAC 。 平衡算法在 和目 点的第 3 上运行 使 SLB 能 入 和 出通信量 平衡。

BASP 中 程序 控 中的物理 口是否出 失。如果 何 口出 失 通信量将自 向 中的其 口。SLB 合模式 通 允 在不同交 机 合以支持交 机容 但前提条件是 交 机都位于相同的物理网 或广播域中。

网 通信

以下是 SLB 的重要属性

- 故障 机制 ®C 失 。
- 平衡算法 ®C 站和出站通信量根据 L4 流通 Broadcom 有机制 行平衡。
- 使用 MAC 的出站 平衡 否。
- 使用 IP 的出站 平衡 是
- 支持多供 商 合 ®C 支持 必 至少包括 1 个 Broadcom Ethernet 适配器作 成

用程序

SLB 算法 适合家庭和小 企 。在 中 成本 受 注或使用交 。SLB 合使用非受控第 2 交 机 是在服 器中 得冗 余和 聚集的低成本方法。智能 平衡 支持具有不同 能力的 合物理适配器。另外 建 在 要交 机容 使用 SLB。

#### 配置推荐

SLB 支持将已 合的 口 接至集 器和交 机 前提条件是 都位于同一广播域中。 不支持 接至 由器或第 3 交 机 是因 口 必 位于同一子网中。

交 机相

普通静 中

模式支持 其中适配器 伙伴静 配置 支持 有中 机制。 模式可用于支持 Lucent 的 *Open Trunk*、Cisco 的 *Fast EtherChannel* (FEC) 和 Cisco 的 *Gigabit EtherChannel* (GEC)。在静 模式中 与普通 聚集一 交 机管理 要将 口分配 并且不能通 BASP 更改 分配 因 没有 聚集控制 (LACP) 交 。

使用 模式 中所有适配器均配置 接收同一 MAC 的 据包。中 在第 2 上操作 并支持 入站和出站通信量 行 平衡和故 障 。BASP 程序确定出站 据包 使用 前 的第 4 的 平衡方 而 伙伴确定入站 据包的 平衡方 。

要 行 模式的操作 接的交 机必 支持相 的中 方 。BASP 和交 机 控 的 口是否出 失。如果 何 口出 失 通信量将自 向 中的其 口。

网 通信

#### 以下是普通静 中 的重要属性

- 故障 机制 ®C 失
- 平衡算法 ®C 出站通信量根据 L4 流通 Broadcom 有机制 行平衡。入站通信量根据交 机特定机制 行平衡。  $\bullet$
- 使用 MAC 的出站 平衡 否
- 使用 IP 的出站 平衡 是
- 支持多供 商 合 ®C 支持 必 至少包括 1 个 Broadcom Ethernet 适配器作 成

用程序

普通中 使用支持 Cisco Fast EtherChannel、Cisco Gigabit EtherChannel、Extreme Networks Load Sharing 和 Bay Networks 或 IEEE 802.3ad Link Aggregation 静 模式的交 机。 平衡在第 2 上 因 支持所有更 的 如 IP、IPX 和 NetBEUI。 Broadcom □合服⊠:Broadcom NetXtreme II 网⊠适配器用⊠指南

因 是在交 机通 SLB 支持普通中 模式 的推荐 合模式。

#### 配置推荐

静 中 支持将已 合的 口 接至交 机 前提条件是 都位于同一广播域中并支持普通中 。 不支持 接至 由器或第 3 交 机 是 因 口必 位于同一子网中。

中 *(IEEE 802.3ad Link Aggregation)*

模式支持使用 聚集控制 (LACP) 通 静 和 配置 行 聚集。使用 模式 中所有适配器均配置 接收同一 MAC 的 据包。使用 中第一个适配器的 MAC 并且不能被其 MAC 取代。BASP 程序确定出站 据包 使用 前 的第 4 的 平衡方 而 伙伴确定入站 据包的 平衡方 。 平衡在第 2 上 因 支持所有更 的 如 IP、IPX 和 NetBEUI。要 行 模式的操作 接的交 机必 支持 802.3ad Link Aggregation 准。交 机管理 入适配器的入站通信量 而 BASP 管 理出站通信量。BASP 和交 机 控 的 口是否出 失。如果 何 口出 失 通信量将自 向 中的其 口。

网 通信

以下是 中 的重要属性

- 故障 机制 ®C 失
- 平衡算法 ®C 出站通信量根据 L4 流通 Broadcom 有机制 行平衡。入站通信量根据交 机特定机制 行平衡。
- 使用 MAC 的出站 平衡 否
- 使用 IP 的出站 平衡 是
- 支持多供 商 合 ®C 支持 必 至少包括 1 个 Broadcom Ethernet 适配器作 成

用程序

中 使用那 支持使用 LACP 的 IEEE 802.3ad Link Aggregation 模式的交 机。入站 平衡与交 机相 。一 来 交 机通 信量根据 L2 行 平衡。在 情况下 所有网 如 IP、IPX 和 NetBEUI 行 平衡。因 除非 要交 机容 交 机支持 LACP 建 使用 合模式。SLB 是唯一支持交 机容 的 合模式。

#### 配置推荐

中 支持将已 合的 口 接至交 机 前提条件是 口和交 机是位于同一广播域中并且支持 IEEE 802.3ad LACP 中 。 不支 持 接至 由器或第 3 交 机 是因 口必 位于同一子网中。

#### **LiveLink**™

LiveLink™ 是一 BASP 能 可用于于智能 平衡 (SLB) 和 SLB 禁用自 回 的 。LiveLink 要用于 交 机上出 的 失 而且只能通 具有 的 成 送通信量。 能通 合 件完成。 件会定期探 每个 成 出一个 据包 一个或<br>多个 定目 网 。在收到 据包 探 目 会作出响 。如果某个 成 在 定 范 内未 到响 会 出<br> 已 失 而 件将 止通 成 送通信量。稍后 如果 成 开始 到来自探 目 的响 表明 已恢 而 件会 多个 定目 网 。在收到 据包 探 目 会作出响 。如果某个 成 在 定 范 内未 到响 会 出 件将 止通 成 送通信量。稍后 如果 成 开始 到来自探 目 的响 表明 已恢 而 件会 自 重 开始通 成 送通信量。LiveLink 适用于 TCP/IP。

32 位和 64 位 Windows 操作系 均支持 LiveLink™ 能。有 Linux 操作系 中的 似 能 参 Red Hat 中的通道 定信 。

## 与每个 的 的特性的属性

[表](#page-92-0) [5](#page-92-0) 中 7 与每个 的 的特性的属性。

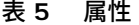

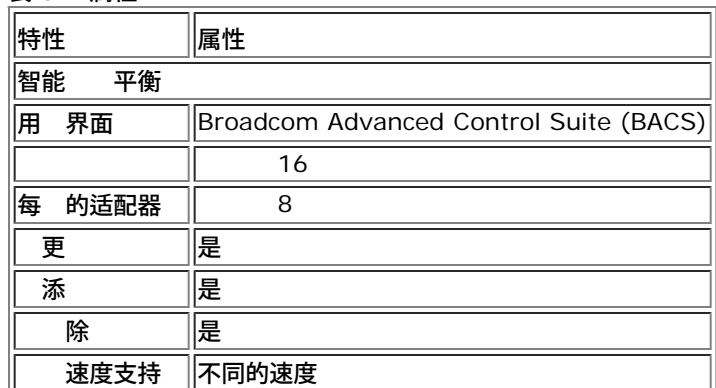

## Broadcom 口合服図: Broadcom NetXtreme II 网図适配器用図指南

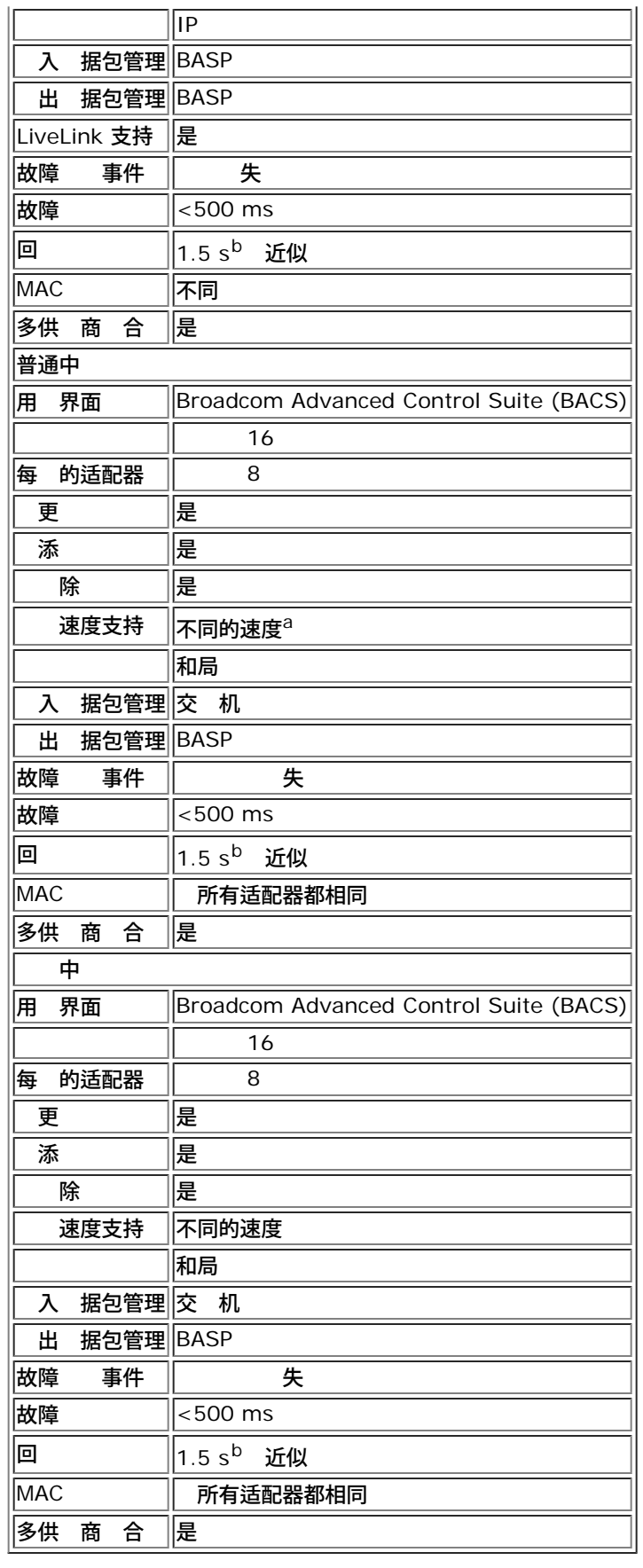

<sup>a</sup> 某 交 机要求与 速度匹配 以便在中 接 正确 商。 <sup>b</sup> 确保启用"快速 口恢 "或" 口"。

每个 的 支持的速度

#### [表](#page-92-0) [6](#page-92-0) 列出了每个 的 所支持的不同的 速度。混合速度是 合适配器在不同的 速度下运行的能力。

表 **6** 合中的 速度

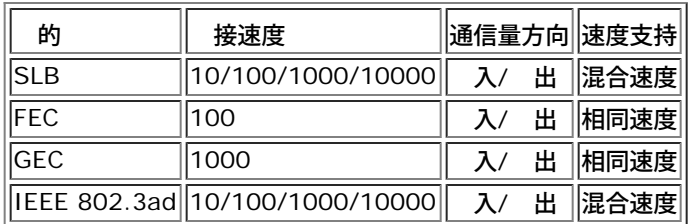

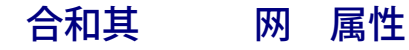

- **[Checksum Offload](#page-92-0)**
- **IEEE 802.1p QoS**
- **Q** [Large Send Offload](#page-92-0)
- **O** [TCP Offload Engine \(TOE\)](#page-92-0)
- [Jumbo](#page-92-0)
- **[IEEE 802.1Q VLAN](#page-92-0)**
- [Wake on LAN](#page-92-0)
- [启](#page-92-0) [行](#page-92-0)

在 建 、添 或 除 成 或者更改 成 的 置 前 确保每个 成 的配置相似。要 的 置包括 VLAN 和 QoS 据包 、Jumbo 和 卸 [。表](#page-92-0) [7](#page-92-0) 中列出 适配器属性和 合支持。

#### 表 **7** 适配器属性和 合支持

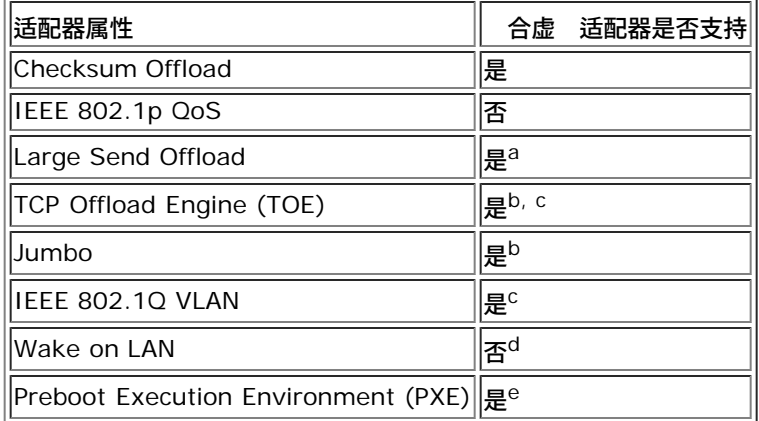

<sup>a</sup> 中的所有适配器均必 支持 能。如果 启用了 ASF/IPMI 某 适配器可能不支持 能。

- <sup>b</sup> 必 得 中所有适配器的支持。
- <sup>c</sup> 适用于 Broadcom 适配器。

d 参 [Wake on LAN](#page-92-0)。

 $e$  只作 PXE 服 器 而不作 客 机。

一个 不一定要 承适配器属性 属性取决于特定 能。例如 flow control 就是一个 例 是物理适配器属性 与 BASP 无 。如果特 定适配器的微 口 程序已启用 flow control 将在 适配器上启用 flow control。

▲ 注 ● 使 合支持 [表](#page-92-0) [7](#page-92-0) 中列出的属性 的所有适配器均必 支持 属性。

## **Checksum Offload**

Checksum offload 是 Broadcom 网 适配器的属性 允 适配器 件 而不是 机 CPU 算的 送和接收通信量的 TCP/IP/UDP 校 和。 在 通信量的情况下 与 制 机 CPU 算校 和相 能使系 能 更有效 理更多 接。 属性是固有的 件属性 件 无 益 。支持 Checksum Offload 的适配器 操作系 添 能 不 要在 中 算 checksum。 IPv4 支持 Checksum Offload。

## **IEEE 802.1p QoS**

IEEE 802.1p 准包括一个 3 位字段 多支持 8 个 先 从而可以排定通信量的 先 。BASP 中 程序不支持 IEEE 802.1p QoS

## **Large Send Offload**

Large Send Offload (LSO) 是 Broadcom 网 适配器提供的一个 能 用于防止上一 y 如 TCP 将 据包分 一系列 有 的 小 据包。 只 要 一个 小 64 KB 的 据包生成 个 而适配器 件 将 据 冲区分 适 小且 正确排序 根 据 始提供的 的 Ethernet 。

## **TCP Offload Engine (TOE)**

TCP/IP 件用于 Internet、LAN 以及 件 的 用程序提供 送服 。在不使用 TCP Offload Engine 的情况下 TCP/IP<br> 件在 机 CPU 上运行 耗 CUP 的很 一 分 留 其 用程序的 很少。在使用 Broadcom NetXtreme II 适配器的情? 件在 机 CPU 上运行 耗 CUP 的很 一 分 留 其 用程序的 很少。在使用 Broadcom NetXtreme II 适配器的情况 下 TCP/IP 理可以 至 从而 CPU 能 理更重要的 例如 用程序 理。

BroadcomNetXtreme II 适配器的 TOE 能允 1-Gbps 网 适配器同 操作 达 1024 个完全卸 的 TCP 接 10-Gbps 网 适配 器同 操作 达 1880 个完全卸 的 TCP 接。适配器上的 TOE 支持在保留 操作系 的同 著降低了 机 CPU 的使用率。

### **Jumbo**

 $\circ$ 

1998 年 Alteon Networks, Inc. 初提出使用 Jumbo 将 Ethernet 小 至 9000 字 。尽管 IEEE 802.3 Working Group 从未正式采用 但在 Broadcom NetXtreme II适配器中已 Jumbo 的支持。只要 中所有物理适配器均支持 jumbo 并 置 相同的 小 BASP 中 程序就支持 jumbo 。

### **IEEE 802.1Q VLAN**

1998 年 IEEE 可了 802.3ac 准 准定 格式 展 以支持按照 IEEE 802.1Q 范中 定的方式将虚 网 局域网 接至 Ethernet 网 。VLAN 允 在 Ethernet 中插入 以 所 属的 VLAN。如果 在 将在 MAC 和 度/ 字段 的 Ethernet 中插入 4 字 VLAN 。 VLAN 的前 个字 由 IEEE 802.1Q 成 后 个字 包括用 先 字段和 VLAN (VID)。虚 LAN (VLAN) 允 用 将物理 LAN 分割成多个 子 分。每个定 的 VLAN 表 其自己的 独网 其通信量和广播与其 VLAN 分开 从而提 了每个 内的 效率。VLAN 使管理 能 制 施适 的安全和服 量 (QoS) 策略。BASP 支 持每个或适配器 建 64 个 VLAN 63 个 VLAN 和 1 个无 VLAN。但是 操作系 和系 会 制 VLAN 的 量。VLAN 支持按照 IEEE 802.1q 范提供 以及 个适配器均支持 VLAN。注意 同 才可支持 VLAN 在多供 商 下不受支 持。BASP 中 程序支持 VLAN 。一个或多个 VLAN 可 定至中 程序的 个 例。

### **Wake on LAN**

Wake on LAN (WOL) 是一 能 允 由通 Ethernet 接口 送的特定 据包的到达将系 从休 状 中 醒。由于虚 适配器 作 件 施 缺乏 件 能、无法 施 Wake on LAN 因 不能通 启用虚 适配器将系 从休 状 中 醒。但是 物理适配器可支 持 属性 即使 适配器 中一 分。

## 启 行

Preboot Execution Environment (PXE) 允 系 从网 中的操作系 像启 。根据定 会在 操作系 前 用 PXE 因而 BASP 中 程序无法 和启用 。因 尽管在 操作系 可将参与 的物理适配器用作 PXE 客 机 但不支持将 作 PXE 客 机。然 而 合的适配器不能用作 PXE 客 机 但可将其用于 PXE Server 服 器可向使用 机控制 (DHCP) 和 件 (TFTP) 合的 PXE 客 机提供操作系 像。 都基于 IP 行 并且所有 模式均支持 。

## 一 网 注意事

- [使用](#page-92-0) [Microsoft Virtual Server 2005](#page-92-0) [行](#page-92-0) [合](#page-92-0)
- [交](#page-92-0) [机](#page-92-0) [的](#page-92-0)
- [生成](#page-92-0) [算法](#page-92-0)

Broadcom 口合服冈: Broadcom NetXtreme II 网冈适配器用冈指南

- [第](#page-92-0)3 [由](#page-92-0)[/](#page-92-0)[交](#page-92-0)
- [使用集](#page-92-0) [器](#page-92-0) [行](#page-92-0) [合](#page-92-0) [用于故障](#page-92-0) [断](#page-92-0)
- [使用](#page-92-0) [Microsoft NLB](#page-92-0) [行](#page-92-0) [合](#page-92-0)

## 使用 **Microsoft Virtual Server 2005** 行 合

使用 Microsoft Virtual Server 2005 唯一支持的 BASP 配置是使用智能 平衡 (TM) 的 由一个 Broadcom 适配器和一 个 Broadcom 用适配器 成。 确保在使用 Microsoft Virtual Server 建 和 建虚 网 前 从每个 成 中 除 定或取 "虚 机器网 服 "。 外 在 件中 建虚 网 随后 定到 建的虚 适配器。 接将 客操作系 定至 虚 适配器中可能不 会 生期 的 果。

■注 截止 Windows Server 2008 仍不是一个适用于 Microsoft Virtual Server 2005 的支持的操作系 因 合可能无法如 使用 合期 的一 工作。

## 交 机 的

在交 机 可以配置 SLB 。但是 交 机必 互 。普通中 和 聚集在交 机 不 作用 因 其中每个 施都要求 中所有物理适配器 共 同一 Ethernet MAC 。SLB 只能 中 口及其 接 伙伴 的 失 住 一点十分重要。SLB 不会 交 机中的其 件故障作出反 并且不能 其 口中的 失。

### 交 机 容

下 明了交 机容 配置中的 SLB 运作。其中 示了包含 个 成 的 SLB 中 ping 求和 ping 回 的映射。所有 服 器 色、 色和 色 互相 在 ping。 [3](#page-92-0) 中的 台交 机 未安装互 。 [4](#page-92-0) 中已互 [5](#page-92-0) 是一个故障 事 件示例 已互 。 情形 明了 台交 机 的 行 以及互 的重要性。

示了 要 成 接收 个 ICMP 回 答 色箭 送 ICMP 回 求 色箭 的 中次成 。 明了 件的 要 特性。 平衡算法不能同 在 送或接收 平衡 的方式。 句 定 的 可通 中不同接口 出和接收。 于 Broadcom 支 持的所有 的 都是如 。因 必 在 接至相同 中的 口的交 机 提供互

如果未配置互 色系 向 色系 出的 ICMP 求会从 口 82:83 出 去往 色 口 5E:CA 但是 交 机无法将其 送到 因 不能依 色系 中的 5E:C9 口 行 。 色系 ping 色系 也会 生 似情形。ICMP 求从 口 5E:C9 出 去往 色系 中的 口 82:82 但是无法到达 。 交 机不能通 其 CAM 入 口 82:82 因 台交 机 不 在 互 。但是 Ping 却能 在 色系 与 色系 以及 色系 与 色系 流 。

外 故障 事件可能 致 失 外 接。 断开 交 机 口 4 上的 接。在 情况下 色系 会向 色系 的 口 49:C9 送 ICMP 求 但是由于底 交 机不能通 其 CAM 入 口 49:C9 因 会 向 色系 中的所有 口 但却无法到达 口 49:C9。

 **3** 不具有交 机互 的交 机 的
Broadcom 口合服⊠: Broadcom NetXtreme II 网区适配器用区指南

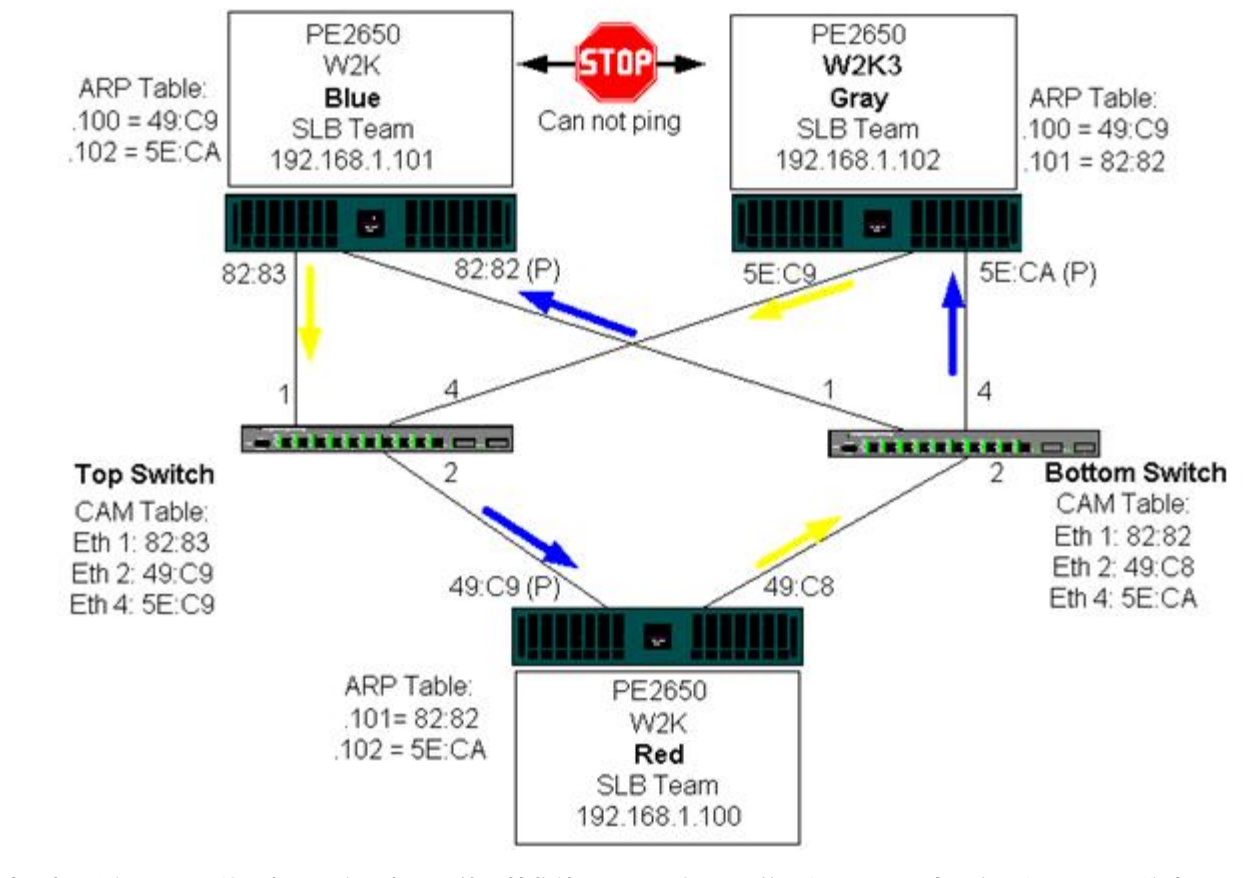

在交 机 添 使 色系 和 色系 能 接收彼 出/ 入的通信量 而不会 在 何 。 注意通 CAM 入 台交 机 的 外通信量。 互 于正确操作 有 至 重要的作用。因 建 使用 聚集中 互 台交 机 以确保 接的 度可用性。

 **4** 具有互 的交 机 的

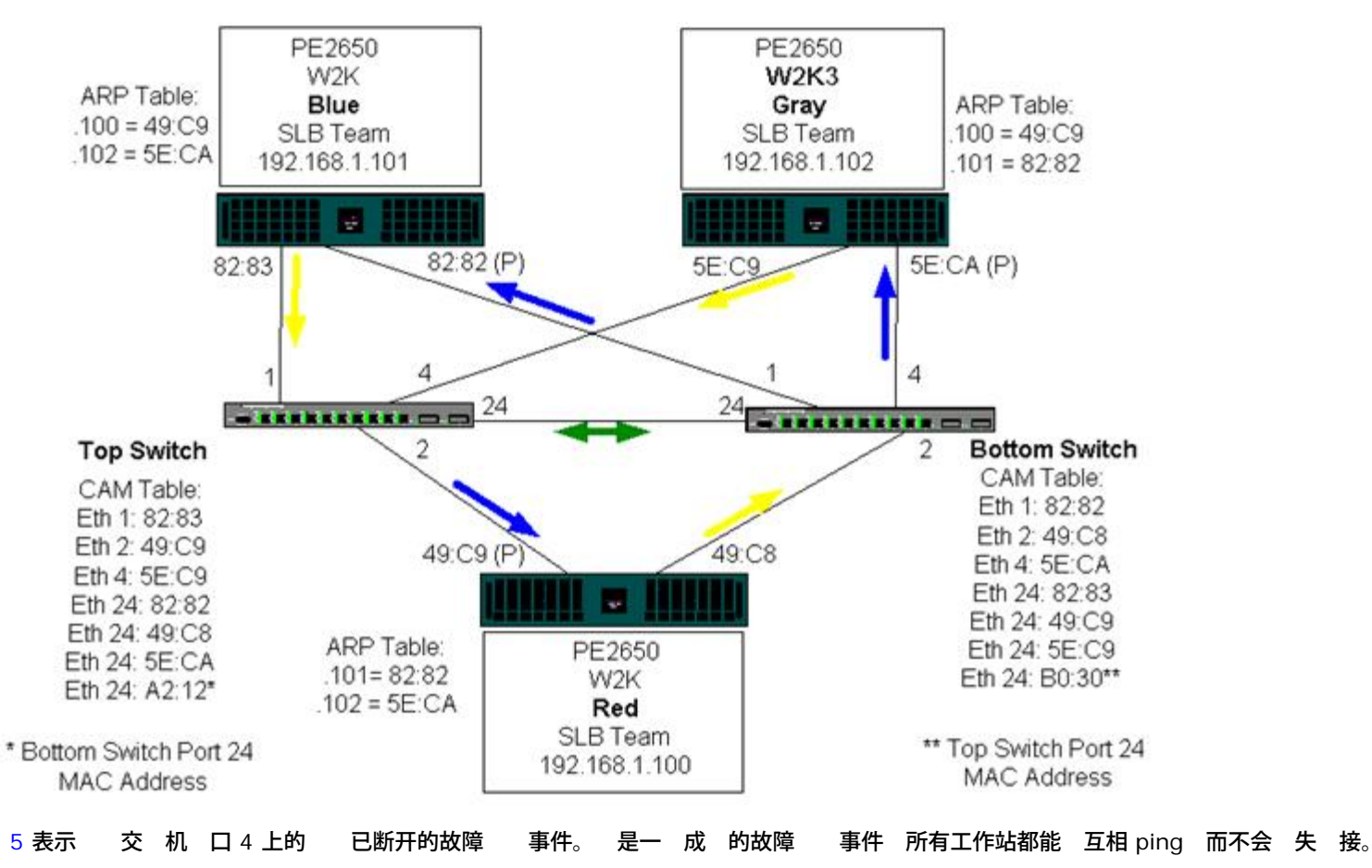

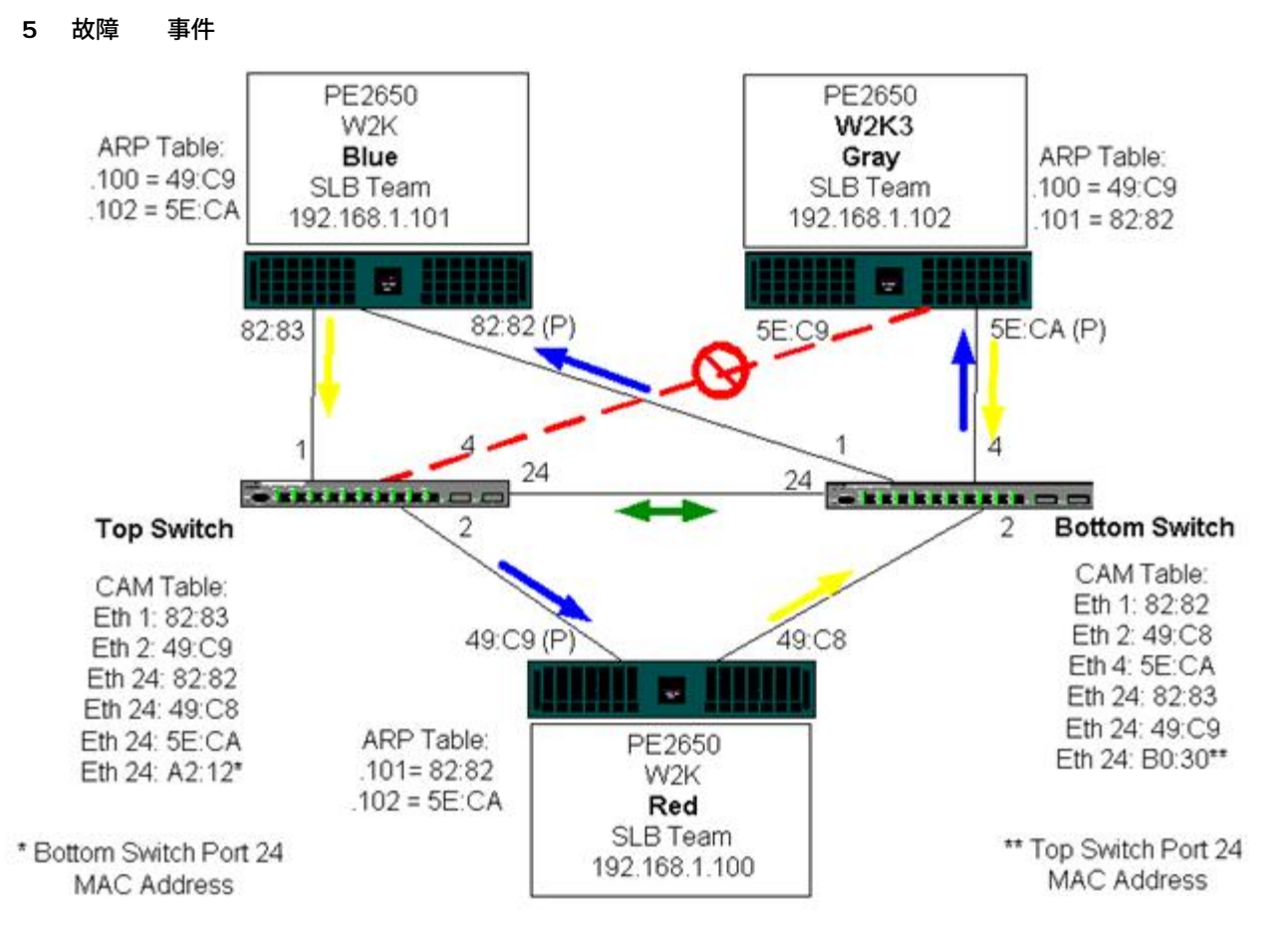

# 生成 算法

#### ● [拓扑更改通知](#page-92-0) [\(TCN\)](#page-92-0)

●[快速](#page-92-0) [口恢](#page-92-0) [/](#page-92-0) [口](#page-92-0)

在 Ethernet 网 中 意 个网 或交 机 只能 在一个 径。如果交 机 在多个 径 可能 致在网 中形成 。如<br>果出 某 交 机将 别交 机 的工作站。 情况会 致 算法无法正 运行 从而允 重 。生成 算法 某 交 机将 别交 机 的工作站。 情况会 致 算法无法正 运行 从而允 通 定 可 越 展网 中所有交 机的 来提供 径冗余 然后 制特定冗余 据 径 入 用 被禁止 状 。网 中的交 机会定期 送和 接收生成 据包 以用于 别 径。如果某段网 得无法到达 或者生成 成本 生 化 生成 算法将激 用 径 以便重 配置生 成 拓扑并重 建立 。生成 操作 于 站是透明的 站不会 其是否 接至 个 LAN 段或多段交 LAN。

生成 (STP) 是一个用于在网 和交 机上运行的第 2 。IEEE 802.1d STP 范 行了定 。STP 的 要用途在于确保 您的 网 中 在冗余 径 您不会 到 状况。STP /禁用网 并在交 机或网 提供 份 。 允 与您的网 中的其 STP 容 行交互 从而确保网 中 意 个工作站 在一个 径。

建立 定的网 拓扑 后 所有网 均会 听根网 送的 hello BPDU 接 据 元 。如果网 在 定 隔 后不 能 取 hello BPDU 网 会假定到根网 的 已断开。然后 网 会 与其 网 行 商 以重 配置网 从而重 建立有效 网 拓扑。 建 拓扑的 程可能 多 要 50 秒。在 段 内 通信将会中断。

建 不要将生成 用于 接至 站的 口 因 根据定 站不会在 Ethernet 段中 建 。 外 合的适配器 接至已启用生<br>成 的 口 用 可能会 到意外 接 。例如 其中一个物理适配器断开 接的 合适配器。如果要重 接物理适配器 也 其中一个物理适配器断开 接的 合适配器。如果要重 接物理适配器 也 称 回 中 程序将 是否已重 建立 并开始通 口 送通信量。如果 口 被生成 禁止 通信量将会 失。

## 拓扑更改通知 **(TCN)**

网 /交 机会通 了 在特定 口上接收到的 MAC 建一 MAC 和 口号 表。 表用于将 至特定 口 而不是 向所有 口。表中条目的 老化 5 分 。 机 于无提示状 5 分 表中的条目将被 除。有 可适 短老化 。 例如 某个 阻塞状 另一 从阻塞状 状 。 化可能 多 要 50 秒。在 STP 重 算 束 将可 用于 站 的通信。但是 由于 表中或 仍 在基于旧拓扑的条目 因 可能无法重 建立通信 至 5 分 后受影响的 口条目从表 中 除。随后 通信量将 向所有 口并被重 别。在 情况下 适 短老化 。 就是拓扑更改通知 (TCN) BPDU 的用途。TCN 从受 影响的网 /交 机 送至根网 /交 机。一旦网 /交 机 到拓扑更改 某个 断开或 口 状 会通 根 口将 TCN 送 至根网 。然后 根网 会向整个网 通告拓扑更改 BPDU。 将 致在 定 范 内每个网 均将 MAC 表的老化 短至 15 秒。 使 STP MAC

Broadcom 口合服冈: Broadcom NetXtreme II 网冈适配器用冈指南

交 机能在 重 聚后 立即重 取

口从 状 改 阻塞状 或从阻塞状 状 将 送拓扑更改通知 BPDU。TCN BPDU 不会 STP 重 算。 只会 影响交 机中 表条目的保留超 而不会更改网 拓扑或 建 。 点 如服 器或客 机 会在其 然后重 开机 触 拓扑更 改。

快速 口恢 **/** 口

要 小 TCN 网 的影响 例如 向交 机 个 口的通信量 开机/ 机的 点 在其 接的交 机 口上使用"快速 口 恢 "或" 口" 置。"快速 口恢 "或" 口"是一 用于特定 口的命令 并能 生以下影响

- 从 断开 接的 口将被置于 STP 模式下 而不是从 听状 了 状 然后 状 。STP 仍会在 口 上运行。
- 口 接或断开 交 机不会生成拓扑更改通知。

# 第 **3** 由**/**交

合 口所 接的交 机不能是第 3 交 机或 由器。 中的 口必 位于相同网 中。

使用集 器 行 合 用于故障 断

#### ● [在](#page-92-0) [合网](#page-92-0) [配置中使用集](#page-92-0) [器](#page-92-0)

- **O** SLB
- [接至](#page-92-0) [个集](#page-92-0) [器的](#page-92-0) SLB

●[普通中](#page-92-0) [和](#page-92-0) [中](#page-92-0) [\(FEC/GEC/IEEE 802.3ad\)](#page-92-0)

SLB 可与 10/100 集 器一 使用 但建 您 将其用于故障 断 例如 不能 交 机 口 像 接网 分析器。

在 合网 配置中使用集 器

尽管某 情况下在网 拓扑中使用集 器能 作用 但在采用 方式 有必要 吐量支流。网 集 器的半双工 接速度 可达 100 Mbps 无 在 Gigabit 是 100 Mbps 交 网 配置中 速度都将 降低集 器性能。所有 接的 都将共 集 器 因 接至 集 器的 越多 接至集 器的 个 可用的 就会按 接至集 器的 量成正 例 少。

建 您不要将 成 接至集 器 使用交 机 接至 合的 口。但是 可将 SLB 接 接至集 器 以用于故障 断。如果 生特定故 障 其 可能致失 接 因 不 将其与集 器一 使用。

**SLB** 

SLB 是唯一一 不依 于交 机配置的 合 。服 器中 程序用于 理 平衡和容 机制 无 交 机 助。 因素使 SLB 成 唯一一 能在 口 接 接至集 器 保留故障 和回 特性的 。

#### 接至 个集 器的 **SLB**

按照 [6](#page-92-0) 所示配置的 SLB 能 保留其容 属性。 一服 器 接都可能会失 但网 保持正 运行。客 机可 接 接至集 器 并且 容 属性仍将保留 但是服 器性能将会降低。

#### **6** 接至 个集 器的

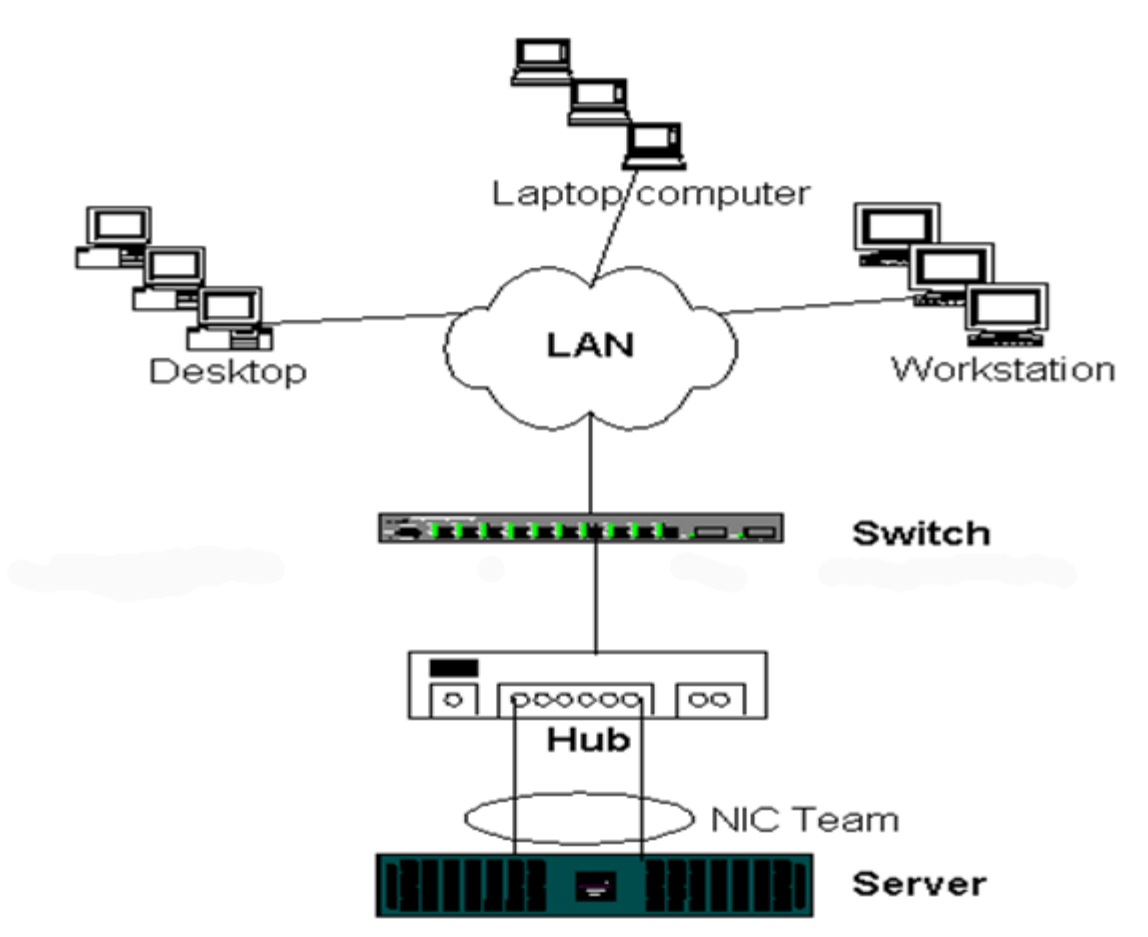

### 普通中 和 中 **(FEC/GEC/IEEE 802.3ad)**

FEC/GEC 和 IEEE 802.3ad 不能 接至 何集 器配置。 必 接至已 配置的交 机。

# 使用 **Microsoft NLB** 行 合

合在 Microsoft 的网 平衡 (NLB) 播模式内不 作用 在多播模式下 作用 。由于 NLB 服 使用的机制 在 下建 的配 置 故障 具有已激 NIC 的SLB 因 平衡受 NLB 管理。 合内的 TOE 能不会在 NLB 中 行。

# 用程序注意事

- [合和](#page-92-0) [集](#page-92-0)
- [合和网](#page-92-0) [份](#page-92-0)
	- 合和 集
- [Microsoft](#page-92-0) [集](#page-92-0) [件](#page-92-0)
- [性能](#page-92-0) [算](#page-92-0) [集](#page-92-0)
- **O** [Oracle](#page-92-0)
- **Microsoft** 集 件

Dell 服 器 集 决方 将 Microsoft 集服 (MSCS) 与 PowerVault SCSI 或 Dell/EMC 基于光 通道的 器、Dell 服 器、 适配 器、 交 机以及网 适配器集成在一 以提供具有 可用性 (HA) 的 决方 。HA 集可支持支持的 Dell 服 器上的所有合格适配器。 在每个 集 点中 建 客 至少安装 2 个网 适配器 接受板 适配器 。 接口有 用途。一个适配器 用于 集内 *heartbeat* 信号通信。 称 用适配器 通 位于 独的 用子网中。其 适配器用于客 机通信 称 公共适配器。

可将多个适配器用于以下其中一 用途 用 集内通信和公共外 客 机通信。Microsoft 集 件支持的所有 Broadcom 合模式 适用于 公共适配器。不支持 用网 适配器 合。Microsoft 表示 由于在 点 和接收 heartbeat 信号 据包 可能出 延 不支持 将 合用于服 器 集的 用互 。 得 果 您 要在 用互 中使用冗余 禁用 合 能并使用可用 口 以构成次 用 互 。 将 得相同 果并提供双重可靠通信 径 以供 点充分 行通信。

在 集 中 行 合 建 客 使用相同品 的适配器。

[7](#page-92-0) 示双 点光 通道 集 每个 集 点有 3 个网 接口 1 个 用网 接口和 2 个公共网 接口。在每个 点上 2 个公共适配器 已 合 但 用适配器未 合。支持在同一交 机或 台交 机 行 合。 [8](#page-92-0) 示按相同方式配置的双 点光 通道 集。

 **7** 支持 一台交 机 合的 集

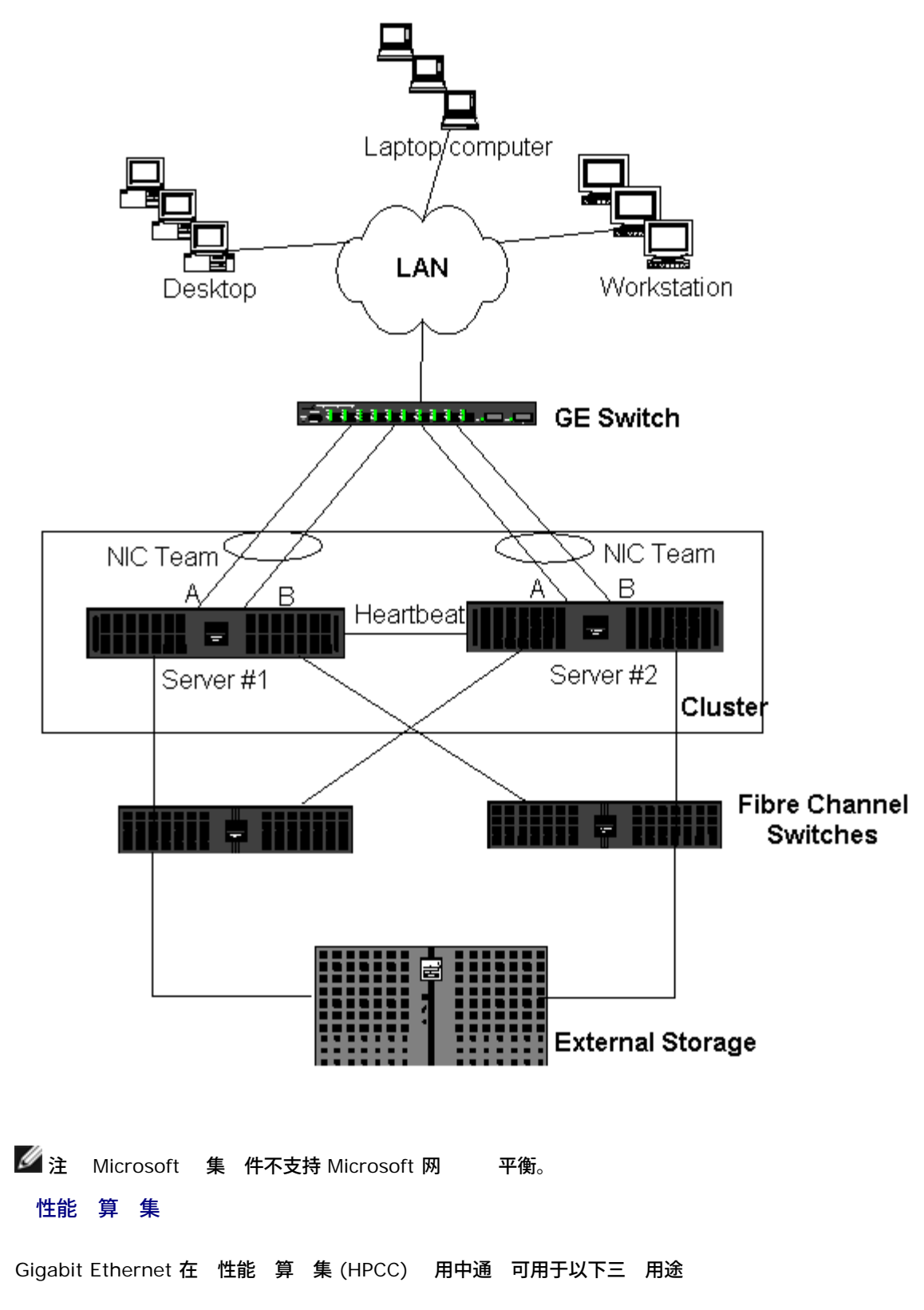

- 程 通信 (IPC) 于不 要低延 互 的 用 如 Myrinet、InfiniBand Gigabit Ethernet 可用于 算 点 的通信。
- I/O Ethernet 可用于 件共 和将 据 送至 算 点。要完成 操作 只 使用 NFS 服 器或使用并行 件系 如 PVFS 。 • 管理 Ethernet 用于 集中的 点 行 外 (ERA) 和 内 (OMSA) 管理。 可用于作 度和 控。
- 在 前提供的 HPCC 中 只使用了一个板 适配器。如果 在 Myrinet 或 IB 适配器 I/O 和管理 否 同 IPC。如果 出 适配器故障 管理 可使用 Felix 程序包 松配置适配器 2。 机 的适配器 合尚未 并且在 HPCC 中不受支持。

能

PXE 可广泛用于 集的 署 算 点的安装和恢 。通 在 机 不使用 合 合并不是我 所提供的 准 件的一 分。交 机 使 用 聚集 特别是在 配置中。 然 Jumbo 不是我 所提供的 准 件的一 分 但 可 少 CPU 开 从而可提 某 用程序的 性能。

#### **Oracle**

在我 的 Oracle Solution Stack 中 在 用网 RAC 点 互 和 有客 机的公共网 、或 据 上的 用 中支持适配器 合。  **8** 支持 台交 机 合的 集

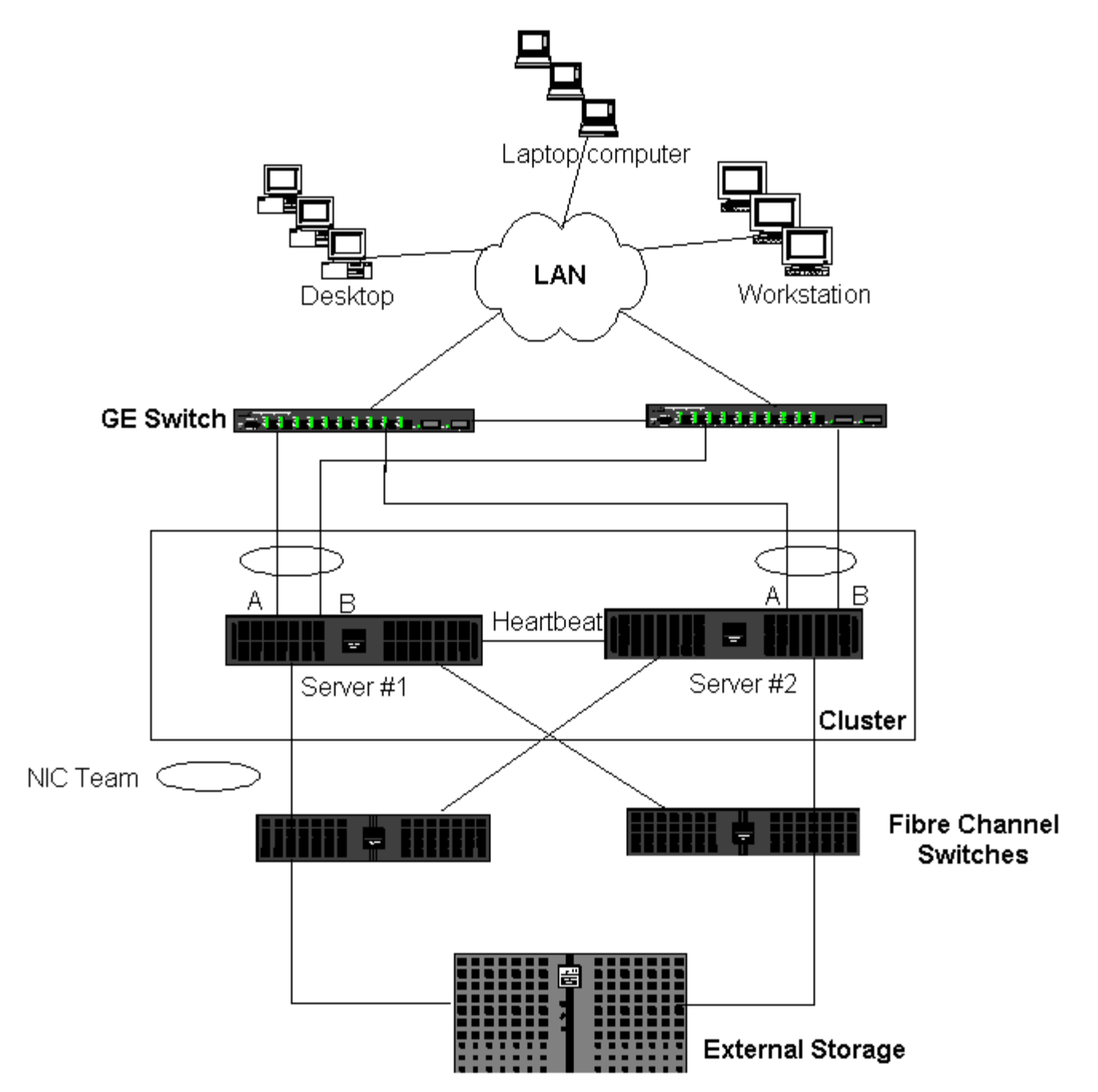

# 合和网 份

## [平衡和故障](#page-92-0)

## ● [容](#page-92-0)

如果在非 合 中 行网 份 由于通信量 多和适配器超 份服 器适配器的 体 吐量可能容易受到影响。 份服 器 的 量、 据流和磁 器速度而定 份通信容易 耗 量网 将影响生 据和磁 份性能。网 份通 由运行磁 份 件 如 NetBackup、Galaxy 或 Backup Exec 的 用 份服 器 成。 接至 份服 器 即 接 SCSI 磁 份 元或通 光 通<br>道 区域网 (SAN) 接的磁 。通 网 行 份的服 器通 称 客 机或 程系 且一 都安装了磁 份 件代理。 9 如 区域网 (SAN) 接的磁 。通 网 行 份的服 器通 称 客 机或 程系 出日一都安装了磁 出份件代理。 [9](#page-92-0) 如 果施磁 份 示 1 Gbps 非 合网 。

 **9** 不使用 合的网 份

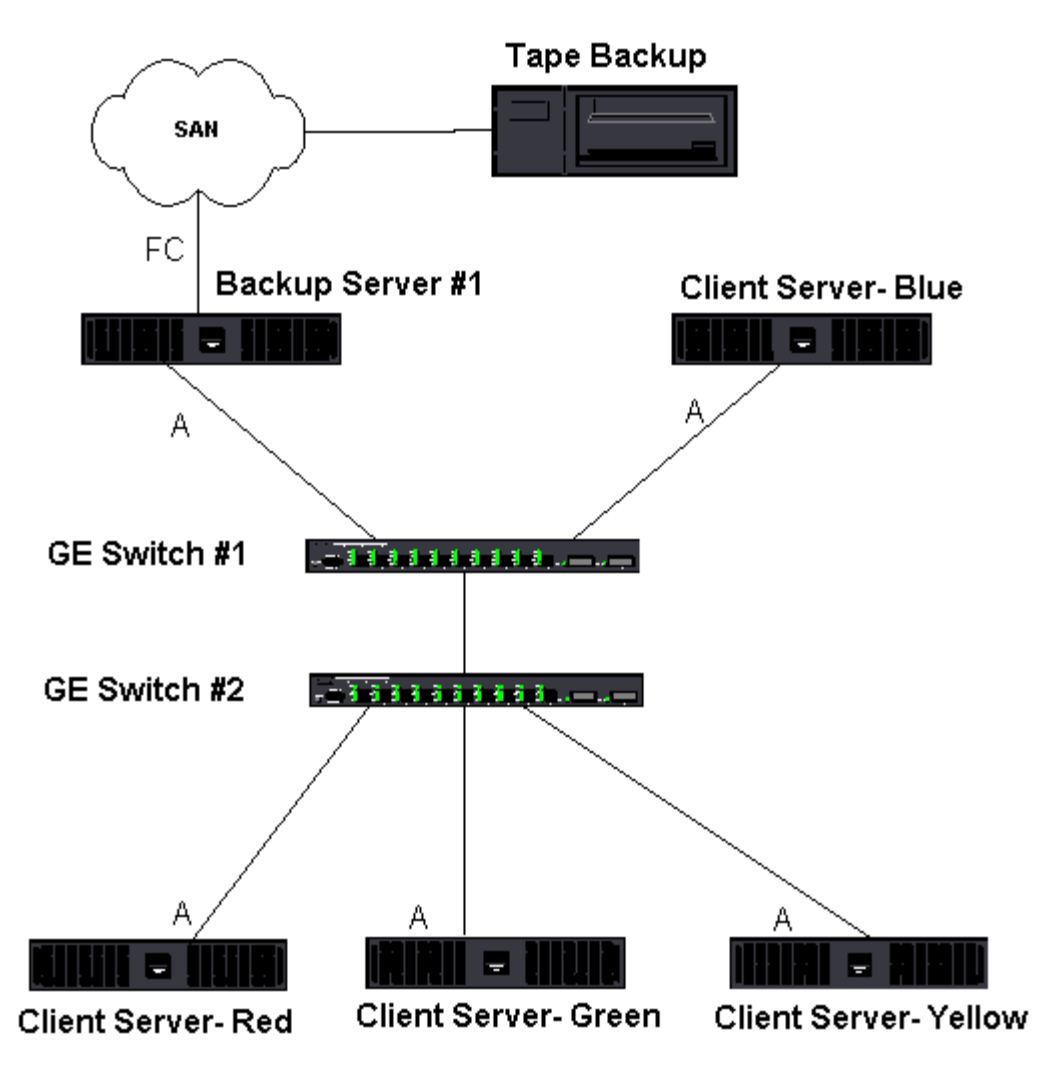

由于有 4 台客 机服 器 份服 器可同 将 4 个 份作 每台客 机 1 个 送至一台具有多个 器的自 磁 机。但是 由于 交 机和 份服 器 的 个 同 行 4 个 份作 可能容易使适配器和 和。如果在磁 份 程中 份服 器上的适配器以 1 Gbps (125 MB/s) 的速度工作 而每台客 机能以 20 MB/s 的速度 送 据 份服 器和交 机 的 吐量将是 80 MB/s (20 MB/s  $\times$  4) 相 于 64% 的网 。 然 在网 范 内属于良好 但 64% 已是一个非 的百分 特别是 其 用程序共 相 同 接 。

#### 平衡和故障

体 吐量随 份流 目的 而 。但是 个 份流速度 25 MB/s 个 据流可能无法保持相同性能。也就是 即 使 份服 器能 以 25 MB/s 的速度 送 台客 机上的 据 但不可保 4 个同 运行的 份作 的 据 送速度可达到 100 MB/s 25 MB/s x 4 个流 。 然 体 吐量随 份流 目的 而 但每个 份流可能会受到磁 件或网 制的影响。

了 磁 份服 器在 份客 机 能 定使用适配器性能和网 网 基 构必 施 合 如 平衡与容 。 据中 将 合冗 余交 机、 聚集和中 构成容 决 法。 然 合 程序可控制通 合接口和故障 径 送 据的方法 但 于磁 份 用程序 是透明的 且不会在通 网 份 程系 中断 何磁 份 程。 [10](#page-92-0) 示一个网 拓扑 明在 Broadcom 合 中 行磁 份 以及智能 平衡如何 合适配器 的磁 份 据 行 平衡。

客 机-服 器用于向 份服 器 送 据的 径共有 4 个 但在 据 只会 定其中一个 径。客 机-服 器 色 可用于将 据 送 至 份服 器的 径可能是

示例 径 客 机-服 器 色 通 适配器 A、交 机 1、 份服 器适配器 A 送 据。

根据以下 个因素确定 定 径

- 客 机-服 器 ARP 向 份服 器 MAC 。 由 Broadcom 中 程序入站 平衡算法确定。
- 客 机-服 器 色 上的物理适配器接口用于 据。 由 Broadcom 中 程序出站 平衡算法确定 参 [出站通信](#page-92-0) [流](#page-92-0)和[入站通信流](#page-92-0) [SLB](#page-92-0) 。

份服 器上的 合接口将免 决方法 (G-ARP) 至客 机-服 器 色 因 会 致客 机服 器 ARP 被 份服 器 MAC 更 。 合接口的 平衡机制确定 G-ARP 中 入的 MAC 。 定的 MAC 上是客 机服 器 据

的目的 。在客 机-服 器 色 上 SLB 合算法将确定使用哪 个适配器接口来 据。在 示例中 份服 器适配器 A 接口接收<br><sup>:</sup> 机-服 器 色 上的 据。要在 合接口上 在 明 SLB 机制 份服 器开始 行第二个 份操作 出 的情况 其 客 机-服 器 色 上的 据。要在 合接口上 在 明 SLB 机制 份服 器开始 行第二个 份操作 出 的情况 其 中一个 送至客 机-服 器 色 而另一个 送至客 机-服 器 色 。客 机-服 器 色 用于向 份服 器 送 据的 由取决 于 的 ARP 向 份服 器 MAC 。由于 份服 器的适配器 A 已 于因其 份客 机-服 器 色 而 生的 下 份服 器 用本身的 SLB 算法通知客 机-服 器 色 通 G-ARP 更 的 ARP 以反映 份服 器适配器 B MAC 。 会使用其中一个适配器接口 接口由 本身的 SLB 算法确定。重要的是 客 机-服 器 色 上 的 据由 份服 器适配器 B 接口接收 而不是由适配器 A 接口接收。因 个 份流同 运行 份服 器必 来自不同客 机的 据 流 行 平衡 所以 非 重要。 个 份流正在运行 份服 器上的每个适配器接口将 理相等的 从而在 个适配器接口 行 平衡。

如果 份服 器开始 行第三个和第四个 份操作 可使用相同的算法。 份服 器上的 合接口将 播 G-ARP 至 份客 机 以通知 客 机更 其 ARP 。然后 每台客 机沿某条 径将 份 据 至 份服 器的目 MAC 。

容

如果在磁 份操作期 网 出 故障 份服 器和客 机 的所有通信将 止 份工作失 。但是 如果 Broadcom SLB 和 交 机容 配置了网 拓扑 可以 行磁 份操作 并且在 出 故障期 不会出 中断。 于磁 份 件 用程序 网 中的所有<br>故障 程都是透明的。要了 在网 故障 程中如何定向 份 据流 参 10中的拓扑。客 机-服 器 色 正在通 径 1 故障 程都是透明的。要了 在网 故障 程中如何定向 份 据流 参 [10](#page-92-0)中的拓扑。客 机-服 器 色 正在通 径 1 将 据 至 份服 器 但 份服 器和交 机 出 故障。由于不能再将 据从交 机 #1 送至 份服 器上的适配器 A 接口 据将从交 机 #1 通 交 机 #2 重定向至 份服 器上的适配器 B 接口。无 了 份 用程序 即可 行 操作 因 所有容 操作都 由适配器 接口和交 机上的中 置 理。客 机服 器仍如正在通 始 径 据一 操作。

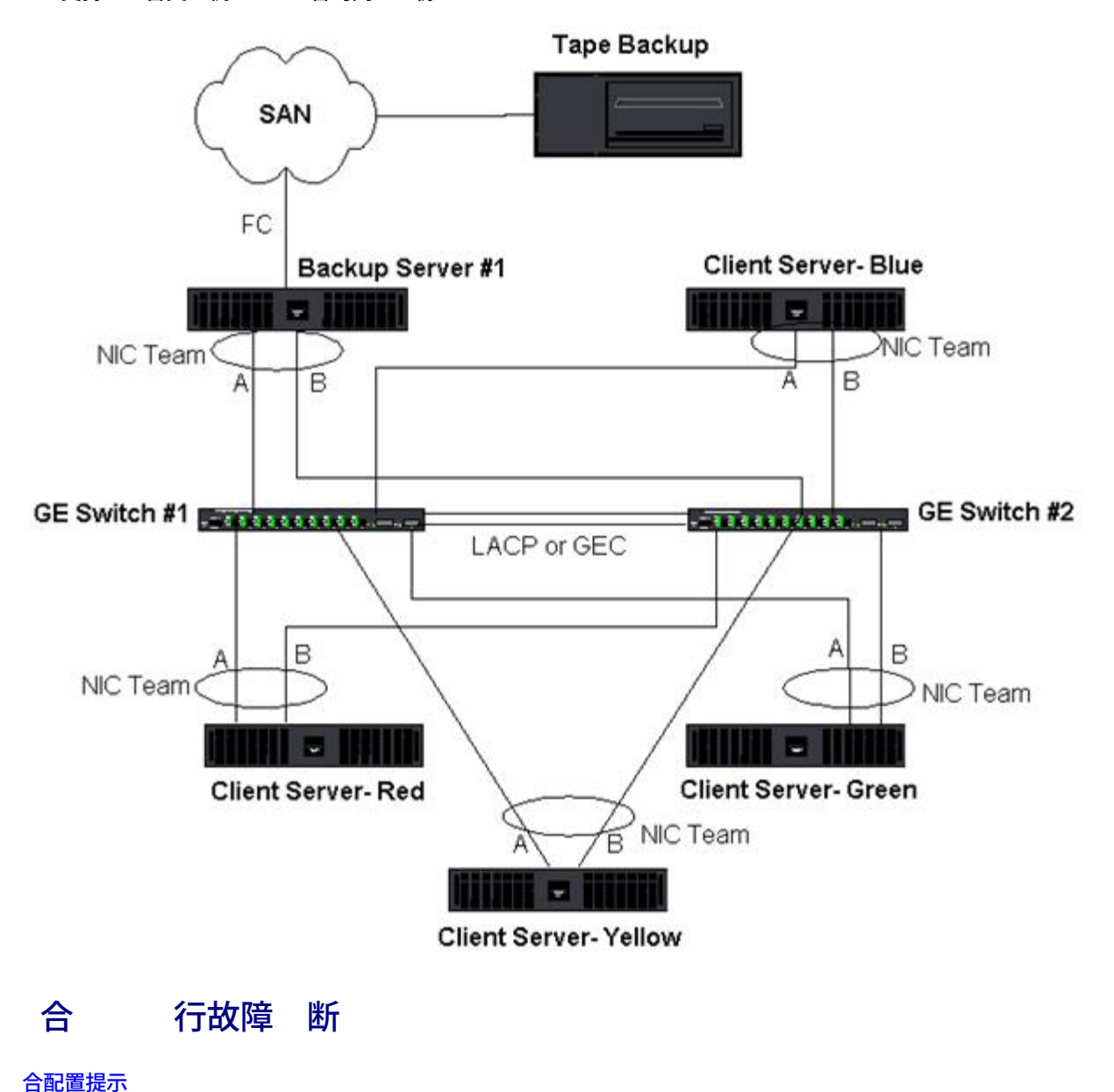

 **10** 支持 台交 机 **SLB** 合的网 份

#### ●[故障](#page-92-0) [断准](#page-92-0)

- 正在通 虚 适配器 合接口运行 分析器 示在 中的 MAC 可能是 的。分析器不会 示 BASP 建的 但 示 的 MAC 而不是正在 的接口的 MAC 。建 按照以下 控
	- 像交 机上的 的所有上行 口。
	- 如果 越 台交 机 也可以 像相互 接中
	- 独立 所有 像 口采 。
	- 根据分析器 使用不会 QoS 和 VLAN 信 的适配器和 器。

# 合配置提示

网 接或 合 能 行故障 断 确保根据您的配置 行以下操作。

- 1. 然 Dell 支持混合速度 SLB 合 但建 确保 中的所有适配器的速度相同 适用于所有 Gigabit Ethernet 或 Fast Ethernet 。速 度 10 Gbps 建 内所有适配器以相同的速度运行。
- 2. 如果没有启用 LiveLink 接到 的交 机 口禁用生成 或启用 初始 段的 STP 模式 例如快速 口恢 、 口 。
- 3. 与 接 接的所有交 机必 属于相同的 件修 、固件修 和 件修 以 得支持。
- 4. 要 行 合 适配器 是相同 VLAN 的成 。在配置了多个 的情况下 每个 位于不同的网 上。
- 5. 不要在 何属于 的物理适配器上分配本 管理 。
- 6. 是否 所有 的物理成 禁用 管理。
- 7. 在 建 前 除所有物理 成 的静 IP
- 8. 要 吐量的 使用 LACP 或 GEC\FEC。在 情况下 中 程序 出站 平衡 而交 机 行入站 平衡。
- 9. 聚集 802.3ad \ LACP 和 GEC\FEC  必 接至支持 IEEE 802.3a、LACP 或 GEC/FEC 的 台交 机。
- 10. 建 不要将 何 接至集 器 因 集 器 支持半双工。集 器 接至 用于故障 断的 。禁用参与 LACP 或 GEC/FEC 的 网 适配器的 程序可能 网 接造成 面影响。Broadcom 建 在禁用 程序 前 适配器必 首先断开与交 机的物 理 接 从而 免网 接 失。
- 11. 基本 微 口 和 中 程序是否来自 本相同的程序包。Dell 不 或不支持来自不同 本的基本和 合 程序混 合。
- 12. 合 前 先 与 个物理适配器的 接。
- 13. 在安装到生 前 先 的故障 和回 行 。
- 14. 从非 品网 至生 网 建 再次 故障 和回 行 。
- 15. 在安装到生 前 先 的性能行 。
- 16. 通 Microsoft iSCSI 启 程序或 iSCSI offload 运行 iSCSI 通信 不支持网 合。 于 口 使用 MPIO 代替 Broadcom 网 合。
- 17. 有 [iSCSI](#page-69-0) 引 和 iSCSI offload 制的信 参 iSCSI

## 故障 断准

在呼叫 求 Dell 支持 前 如果服 器使用的是适配器 合 确保您已完成以下 网 接 行故障 断的

- 1. 确保每个适配器的 接 示灯均亮 并已 接所有
- 2. 匹配的基本和中 程序是否属于相同的 Dell 本 并 是否已正确
- 3. 使用 Windows ipconfig 命令 IP 是否有效。
- 4. 是否 接到 的或 LiveLink 正在使用的交 机 口禁用 STP 或启用" 口"/"快速 口恢 "。
- 5. 适配器和交 机的 接速度和双工配置是否相同。
- 6. 如果可以 断开 并独立 每个适配器的 接 以确 是 合引 的。
- 7. 所有 接至 的交 机 口是否位于相同的 VLAN 上。
- 8. 是否将交 机 口正确配置 普通中 (FEC/GEC)/802.3ad-Draft Static 的 合 并 合与适配器 合 是否匹配。 如果将系 配置 SLB 的 确保不要将相 交 机 口配置 普通中 (FEC/GEC)/802.3ad-Draft Static 的 。

在什 情况下 通信量不 行 平衡 什 不在 成 所有通信量 行均匀的 平衡 答 多 通信量不使用 IP/TCP/UDP 或 多 客 机位于不同的网 中。接收 平衡不是通信量 的 能 但却是 接至服 器的 客 机 号的 能。 在一个 中 哪 网 行 行 平衡 答 Broadcom 的 合 件 支持 IP/TCP/UDP 通信量。所有其 通信量 至 适配器。 哪 行 SLB 平衡 哪 不 行 答 IP/TCP/UDP 行收 双向 平衡。根据 通信量 IPX 行 平衡。 我是否可以将速度 100 Mbps 的 口与速度 1000 Mbps 的 口 行 合 答 只有 Smart Load Balancing™ 和 802.3ad 才支持 中的混合 接速度。 我是否可以将光 适配器与 Gigabit Ethernet 适配器 行 合 答 如果使用 SLB 或者如果在 FEC/GEC 和 802.3ad 中交 机允 做 可以 行 合。 适配器 平衡和 Microsoft 网 平衡 (NLB) 的区别是什 答 在网 会 行适配器 平衡 而在服 器 用 行网 平衡。 我是否可以将 合的适配器 接至集 器 答 可将 合的 口 接至集 器以便 断故障。但是 于正 操作 建 不要将 合的 口 接至集 器 因 合的 口性能可能会由 于集 器 制而降低。建 将 合的 口 接至交 机。 我是否可以将 合的适配器 接至 由器上的 口 答 不可以。 中的所有 口必 在相同的网 中 但是根据定 每个 口均位于不同的网 中。所有 合模式要求 接伙伴 第 2 交 机。 我是否可以将 合与 Microsoft 集服 一 使用 答 是。只有公共网 支持 合 用于 Heartbeat 的 用网 不支持 合。 PXE 服 器在使用虚 适配器 是否可以工作 答 操作系 前 PXE 客 机在某 下工作 因 虚 适配器可能尚未启用。如果物理适配器支持 PXE 无 在 操作系 是否 虚 适配器的一 分 都可以用作 PXE 客 机。PXE 服 器在使用虚 适配器 可以工作。 WOL 服 器在使用虚 适配器 是否可以工作 答 操作系 前 Wake-on-LAN 能在某 下 作用。在系 或待机 会出 WOL 因 不要配置 何 。 可以 合在一 的 口的 量是多少 答 多可以将 8 个 口分配至一个 。 可以在相同服 器上配置的 的 量是多少 答 多可以在相同服 器上配置 16 个 。 恢 回 适配器后 什 会在前 30 至 50 秒内 失 接 答 因 生成 会使 口从阻塞状 状 。您必 接至 的交 机 口启用"快速 口恢 "或" 口" 或者使用 LiveLink 来 决 STP 延 。 我是否可以在多台交 机 接 答 由于系 中的每个物理适配器都使用唯一的 Ethernet MAC 智能 平衡可以与多台交 机一 使用。 聚集和普通中 无法在 交 机 工作 因 要求所有物理适配器共 相同的 Ethernet MAC 。 我如何升 中 程序 (BASP) 答 无法通 局域网 接属性升 中 程序。必 使用 置安装程序升 中 程序。 我如何确定 于虚 适配器 的性能 信 答 在 Broadcom Advanced Control Suite 中 虚 适配器的" " 卡。 我是否可以同 配置 NLB 和 合 答 是 但是只有在多播模式下运行 NLB 才可以同 配置 MS 集服 不支持 NLB 。 是否 份服 器和被 份的客 机服 器都 行 合 答 因 份服 器 于 多 据 下 所以 始 份服 器 行 合以 聚集和故障 。但是 完全冗余网 要 求 交 机和 份客 机 行 合以 容 和 聚集。 份操作期 适配器 合算法是在字 是在会 据 行 平衡 答 使用适配器 合 只在会 而不是在字 据 行 平衡 以防止出 无序 。适配器 合 平衡与其 平衡机 制 如 EMC PowerPath 的工作方式不同。

是否 要 磁 份 件或 件 行 何特殊配置才能使用适配器 合 答 无 磁 件 行 何配置就能使用 合。 合 于磁 份程序是透明的。 如何知道我 前正在使用的 程序 答 在所有操作系 中 程序 本的 准确的方法是 找到 程序 件并 其属性。 SLB 在交 机容 配置下是否可以 交 机故障 答 否。SLB 只能 合 口和其 接 接伙伴 的 失。SLB 无法 其 口的 故障。 我在何 可以 得 支持的 程序 答 至 [http://support.dell.com](http://support.dell.com/) 网 上的 Dell 支持 可以 得 程序包更 程序或支持 。 恢 故障 后回 适配器后 什 会在前 30 至 50 秒内 失 接<br>在回 事件 程中 已恢 从而生成 将 口配置 阻塞 至 确定能 答 在回 事件 程中 已恢 从而生成 将 口配置 阻塞 至 确定能 至 状 。您必 在 接至 的交 机 口 上启用快速 口恢 / 口 以阻止由 STP 引 的通信 失。 我如何在 Windows 服 器中 控适配器 的 答 使用 Broadcom Advanced Control Suite (BACS) 控 IEEE 802.3 和自定 器。 哪 能在多供 商 上不受支持 答 TOE、VLAN 和 RSS 在多供 商 上不受支持。  **A** 事件日志

● [Windows](#page-92-0) [系](#page-92-0) [事件日志](#page-92-0)

- [基本](#page-92-0) [程序](#page-92-0) [物理适配器](#page-92-0)[/](#page-92-0)[微](#page-92-0) [口](#page-92-0)
- [中](#page-92-0) [程序](#page-92-0) [虚](#page-92-0) [适配器](#page-92-0)[/](#page-92-0)
- **●[虚](#page-92-0) [程序](#page-92-0) [\(VBD\)](#page-92-0)**

# **Windows** 系 事件日志

[表](#page-92-0) [8](#page-92-0) 和 表 [9](#page-92-0) 中列出了 Broadcom NetXtreme II适配器的已知基本和中 Windows 系 事件日志状 。作 Broadcom 适配器的 程 序 Windows 会将状 代 置于系 事件 看器中。 于 事件代 多 在 条目 具体取决于是否 个 程序 一 基 本或微 口 程序而置 一 中 和 合 程序而置 。

基本 程序 物理适配器**/**微 口

基本 程序由 **L2ND** 。[表](#page-92-0) [8](#page-92-0)列出了基本 程序支持的事件日志 、 明了 生的 因并提供了建 措施。

■ 号 1 至 17 适用于 NDIS 5.x 和 NDIS 6.x 程序 而 号 1[8](#page-92-0) 至 23 适用于 NDIS 6.x 程序。

表 **8** 基本 程序事件日志

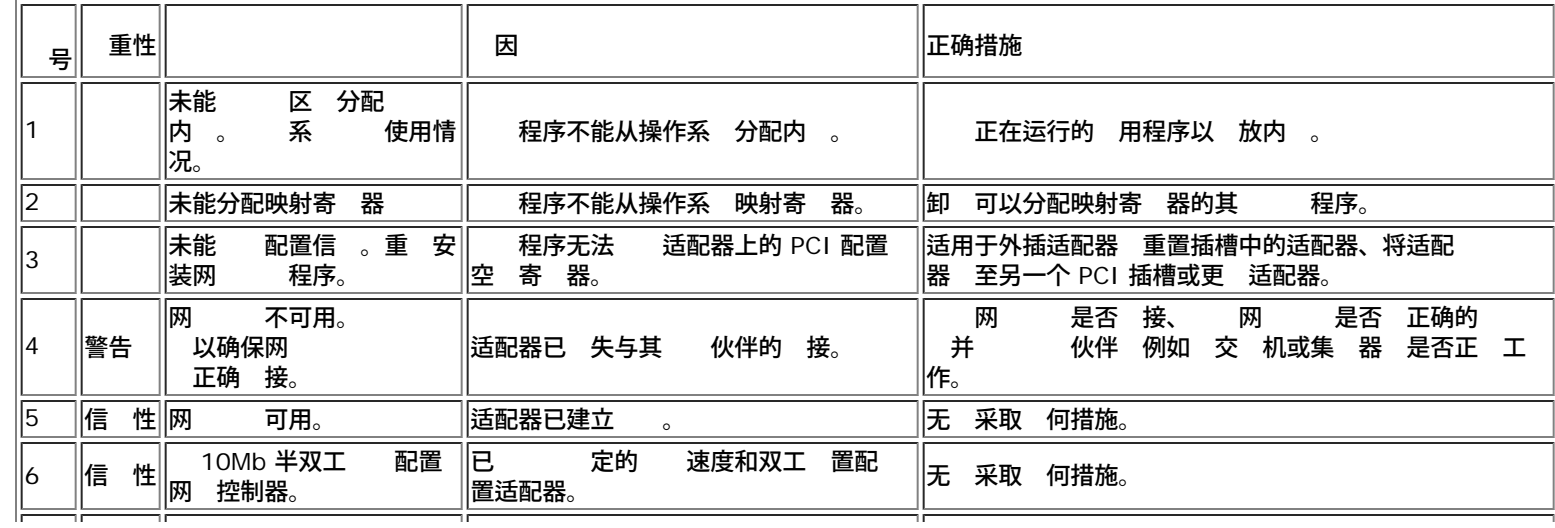

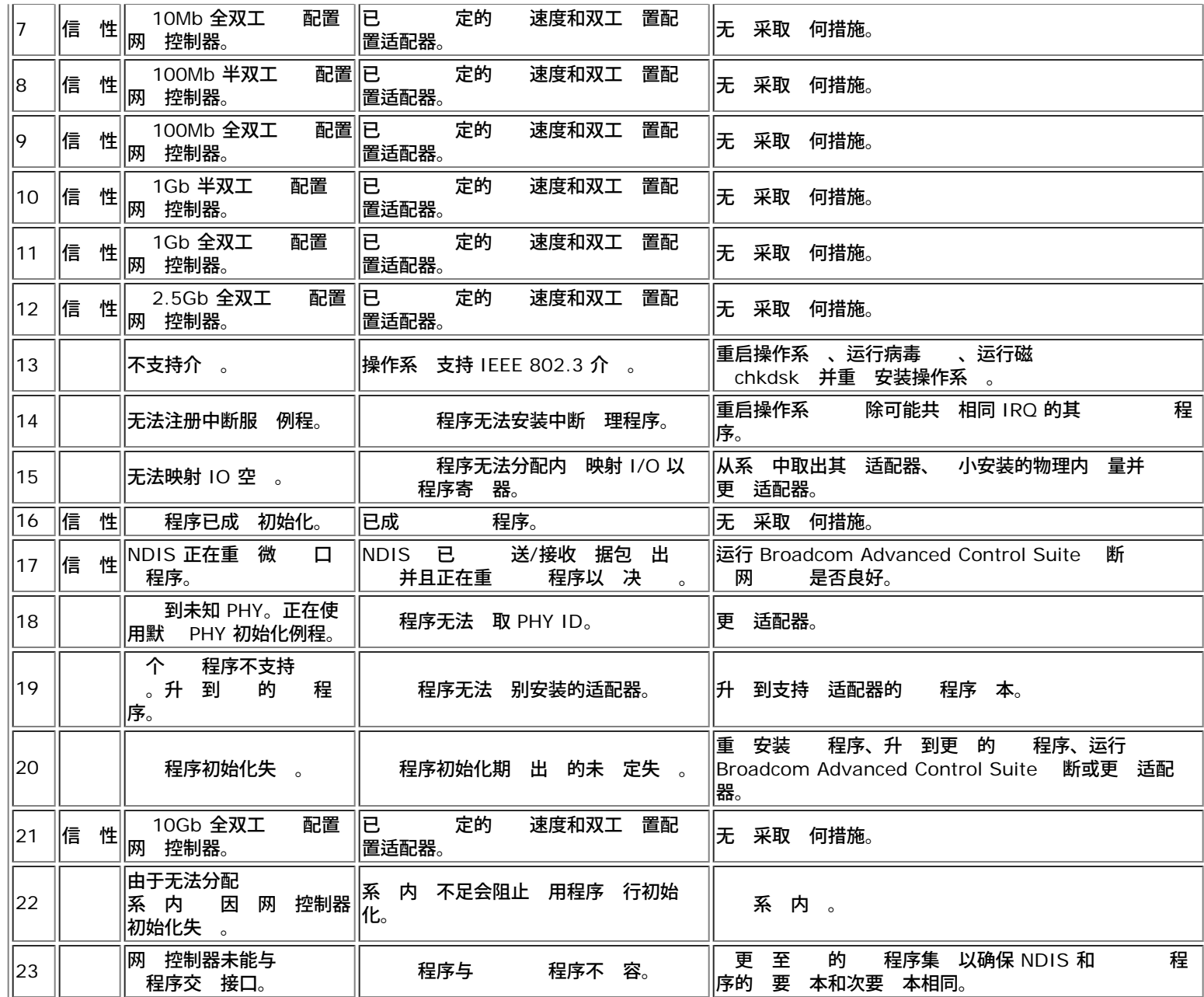

# 中 程序 虚 适配器**/**

无 基本 程序 本如何 中 程序都由 **BLFM** 。[表](#page-92-0) [9](#page-92-0)列出了中 程序支持的事件日志 、 明了 生的 因并提供了 建 措施。

# 表 **9** 中 程序事件日志

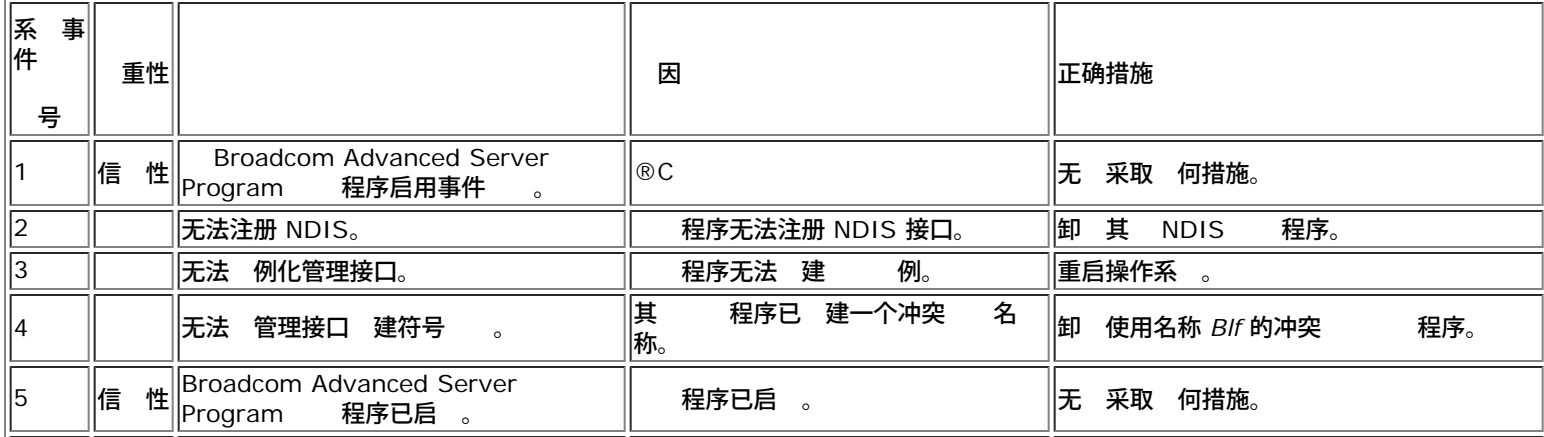

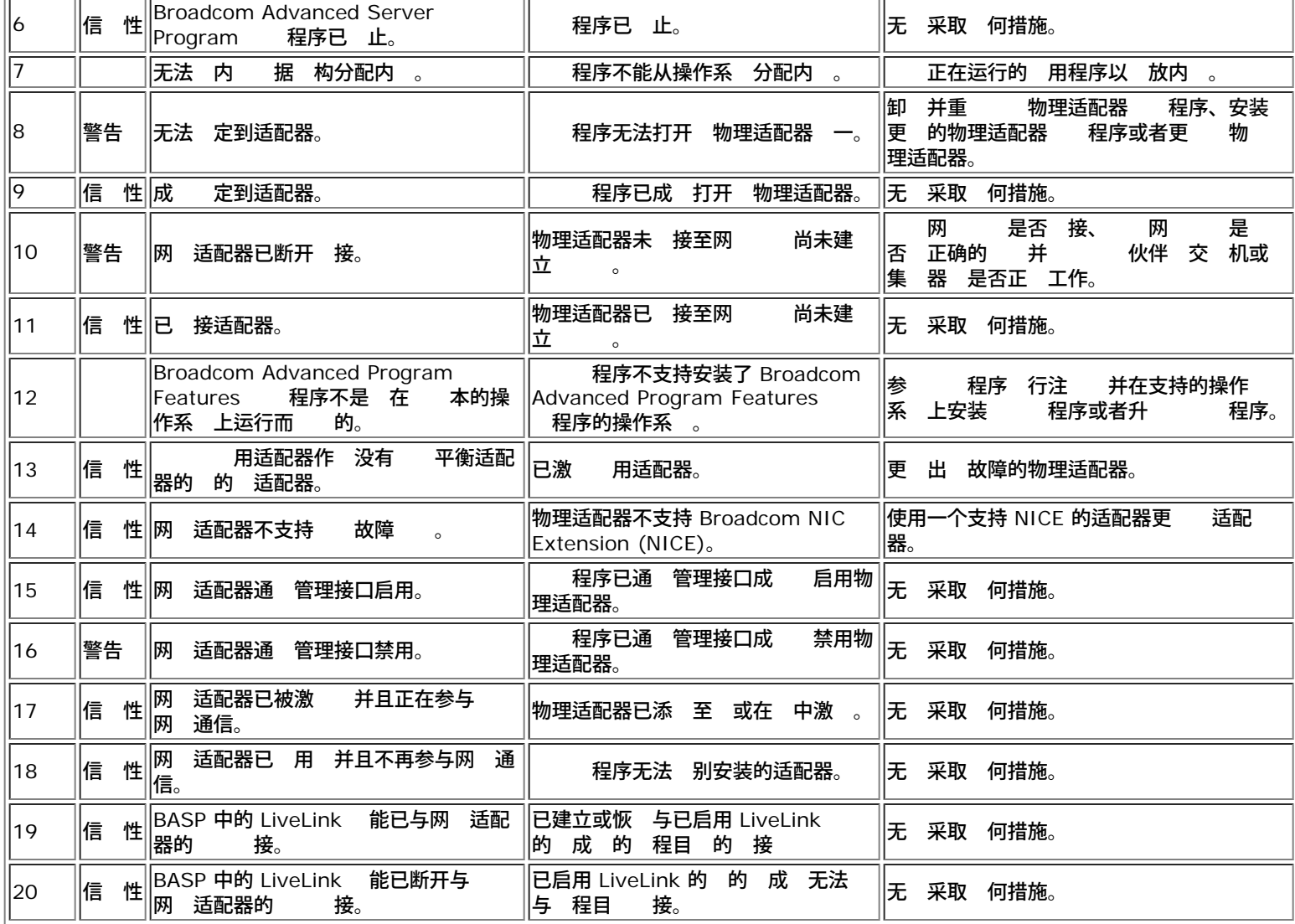

# 虚 程序 **(VBD)**

表 **10** 虚 程序 **(VBD)** 事件日志

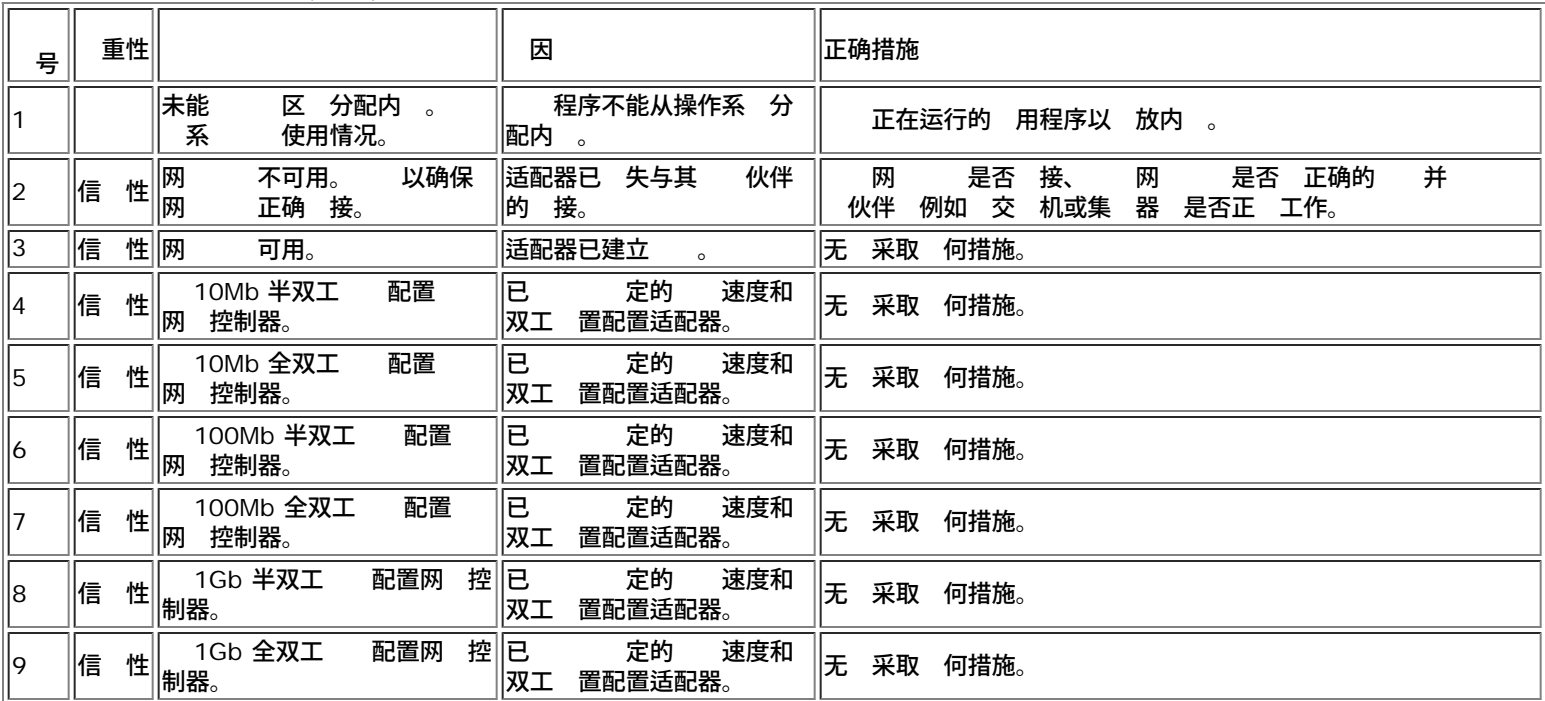

# Broadcom 口合服 $\boxtimes$ : Broadcom NetXtreme II 网 $\boxtimes$ 适配器用 $\boxtimes$ 指南

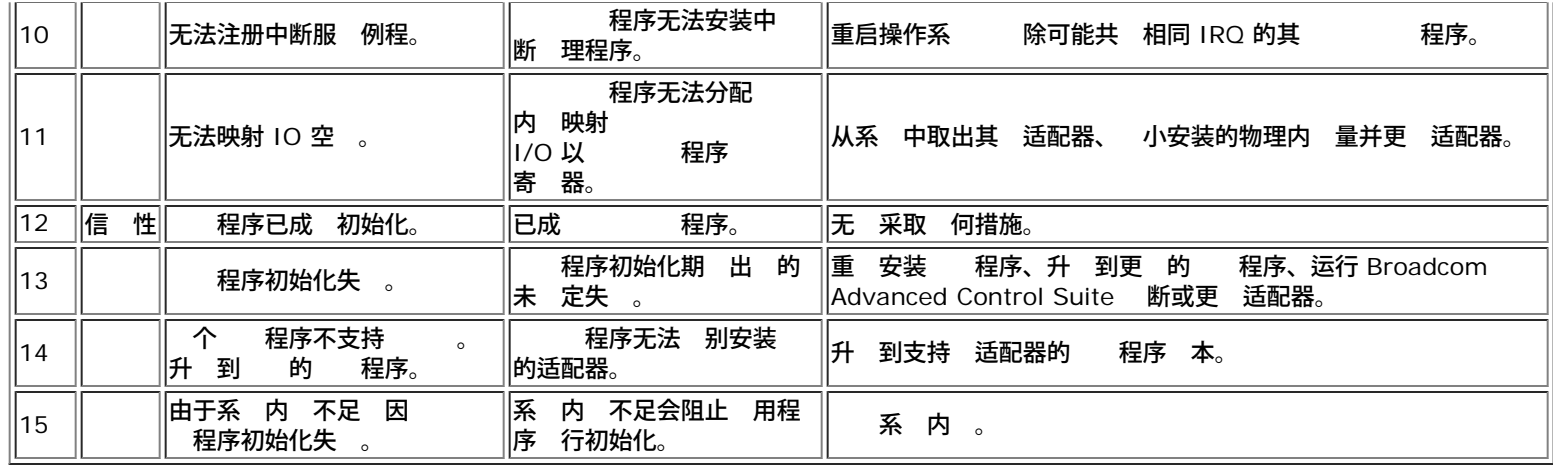

所[有](#page-0-0) [制和免](#page-0-0) [声明](#page-0-0)。

[返回目](#page-0-0)

<span id="page-123-0"></span>NIC 分区: Broadcom NetXtreme II® 网⊠适配器用⊠指南

[返回目](#page-0-0)

# **NIC** 分区 **Broadcom NetXtreme II®** 网 适配器用

- [概述](#page-123-0)
- [NIC](#page-123-0) [分区配置](#page-123-0)

# 概述

NIC 分区 (NPAR) 通 每个 口分配多个 PCI 物理 能 将 Broadcom NetXtreme II 10 Gigabit Ethernet NIC 分成多个虚 NIC。每个 PCI 能与不同虚 NIC 相 。 于 OS 和网 每个物理 能好象一个 独的 NIC 口。

- ■注 启用 NPAR 接速度不能配置 1 Gbps。
- 每个 口的分区 量介于 1 到 4 因 使双 口 NIC 能 具有 多 8 个分区。每个分区表 得象一个独立的 NIC 口。
- ■注 在双 口适配器上
	- o 1G 口不支持 NPAR。
	- 在 10G 口上 每个 口 支持 个 能。

#### 分区的 10 G NIC 的益 包括

- 在用于替 多 1G NIC 少了布 和 口。
- 有 独子网/VLAN 的服 器分段。
- 通 NIC 故障 和 NIC ※ 聚集 的 服 器可用性。
- 有虚 OS 和 片 OS 支持的服 器 I/O 虚 化。
- 不 要更改 OS。
- 支持 SLB 合。

# **NIC** 分区支持的操作系

Broadcom NetXtreme II 10 Gigabit Ethernet 适配器支持以下操作系 上的 NIC 分区

- Windows Server 2008 系列
- Windows Server 2012 系列
- Linux 64 位、RHEL 5.5 及更 本、SLES11 SP1 及更 本
- VMware ESX、ESXi 4.1、ESXi 5.0 和 ESXi 5.1。

■注 32 位的 Linux 操作系 可用于内核 据 构的 空 有 。因 建 配置 NPAR 使用 64 位的 Linux。

# **NIC** 分区配置

适配器上默 启用了 NIC 分区 每个物理 能 (PF) 上只会配置 TCP Offload Engine (TOE) 卸 。必 在 PF 上 式配置 卸 以 在适配器上使用 FCoE 和 iSCSI 卸 能。

NIC 分区可以使用 Broadcom 的 Comprehensive Configuration Management (CCM) 用程序 行配置。某 供 商提供 用 用程序来 配置 NPAR。如果是 情况 参 供 商提供的 了 有 在 Broadcom NetXtreme II-10 Gigabit Ethernet 适配器上配置 NPAR 的信 。

■注 在 NPAR 模式下 无法在配置了 卸 FCoE 或 iSCSI 的 何 PF 上启用 SR-IOV。 并不适用于 能 (SF) 模式下的适配 器。

使用 CCM 用程序配置 NIC 以便 行分区

1. 从 Device List 中 NIC。

- 2. 从 **Main Menu** 中 **Device Hardware Configuration**。
- 3. 将 **Multi-Function Mode** 更改 **NPAR**。
- 4. 基于在 [表](#page-123-0) [1](#page-123-0) 中所示 您的配置配置 NIC 参 。

### [表](#page-123-0) [1](#page-123-0) 列出从 **NIC Partitioning Configuration** 屏幕可用的配置参 。

# 表 **1** 配置

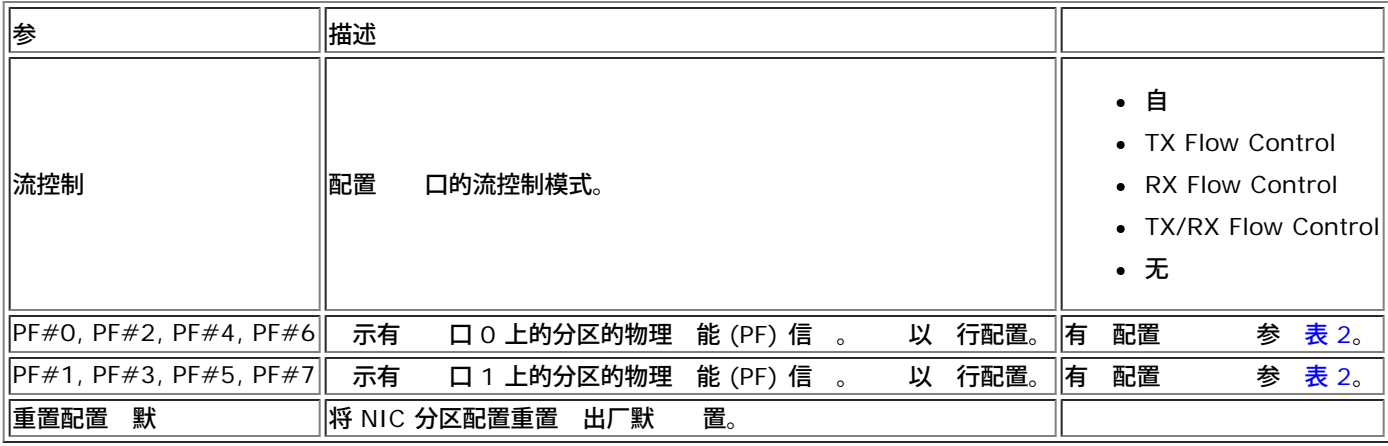

#### [表](#page-123-0) [2](#page-123-0) 描述了从 **PF# X** 屏幕可用的 能。

#### 表 **2** 能描述

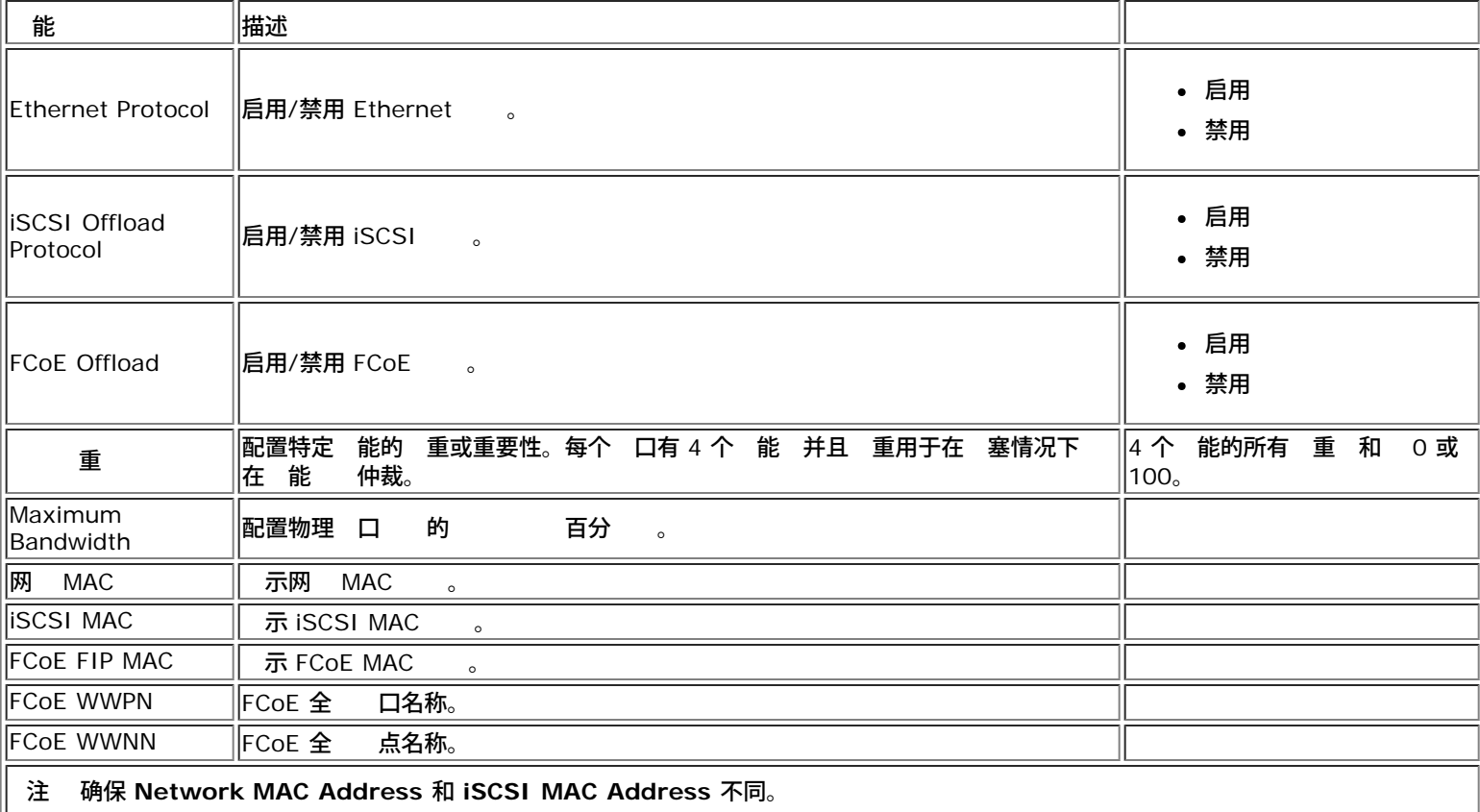

所有 能配置相等的 重 会有不同的效果 具体取决于用于配置的 。例如 所有 能配置 "0"或"25" 能上配置的 卸 会表 出不同的 置 即使 上 会有相同的效果。 以下示例

假定四个 能配置了 共六个卸 如下。

#### **Function 0**

- Ethernet
- FCoE

NIC 分区: Broadcom NetXtreme II® 网区适配器用区指南

# **Function 1**

Ethernet

## **Function 2**

Ethernet

## **Function 3**

- Ethernet
- iSCSI
- 如果所有四个 PF 的 重都配置 "0" 所有六个卸 将相等 共 。 情况下 每个卸 将分配 的 16.67%。
- 如果所有四个 PF 的 重都配置 "25" 能 0 上的以太网和 FCoE 卸 以及 能 3 上的以太网和 iSCSI 卸 将分配 的 12.5%。另一方面 能 1 和 能 2 上的以太网卸 将分配 的 25%。

■ 某 供 商会 制可 每个 能配置的 小 重。相 信 参 特定于供 商的 。

所有 [制和免](#page-0-0) [声明。](#page-0-0)

[返回目](#page-0-0)

<span id="page-126-0"></span>以太网光冈通道: Broadcom NetXtreme II® 网冈适配器用冈指南

[返回目](#page-0-1)

# 以太网光 通道 **Broadcom NetXtreme II®** 网 适配器用

● [概述](#page-126-0)

- [SAN](#page-126-0) [的](#page-126-0) [FCoE Boot](#page-126-0)
- [配置](#page-126-0) [FCoE](#page-126-0)

### 概述

如今的 据中 使用多个网 包括网 接 (NAS)、管理、IPC 和 来 所 的性能和多 能性。除了将 iSCSI 用于 决方 外 在以太网光 通道 (FCoE) 也可与支持的 Broadcom C-NIC 配合 使用。FCoE 是一 准 通 保持 有的光 通道基 施和 本投 收到的 FCoE 和 FCoE 初始化 (FIP) 行分 允 基于以太网 光 通道 。

#### 支持以下 FCoE 特性

- FCoE 和 FIP 的接收器分 。FIP 是 FCoE 初始化 用于建立和特 接。
- 接收器 CRC offload
- 收 器 CRC offload
- 用 列集 用于光 通道通信量
- 据中 接 (DCB) 通 先 流量控制 (PFC) 无 行
- DCB 通 的 (ETS) FCoE 通信量分配 接

DCB 支持到 一物理光 在 准 Ethernet 网 中更易于 署、升 和 的 、管理、 算和通信光 。DCB 允 支持的 Broadcom C-NIC 提供无 据 、低延 以及基于 准的 据 中 物理 接 共 。DCB 支持 FCoE、iSCSI、网 接 (NAS)、管理和 IPC 通信流。有 DCB 的 信 参 [使用](#page-156-0) [据中](#page-156-0) [接](#page-156-0) [\(DCB\)](#page-156-0)。

# **SAN** 的 **FCoE Boot**

本 描述了 Windows、Linux、ESX 和 Solaris 操作系 的安装和引 程。

**《**注 ESXi 5.0 上不支持 SAN 的 FCoE 引 。ESXi 5.1 及更 本支持 SAN 的 ESX 引 。

下一 描述了操作系 安装前的 BIOS 置和引 配置。

 **FCoE** 构建和引 准 系 **BIOS**

#### 修改系 引 序

 $\sim$ 

Broadcom 启 程序必 是系 引 序中的第一个条目。第二个条目必 是操作系 安装介 。正确 置引 序至 重要 否 安装无法正 行。找不到所 的引 LUN 或者可以找到但已将其 脱机。

定 **BIOS** 引 如果 要

某 平台上的引 必 通 系 BIOS 配置 行 置。所有其他系 上的引 通 Broadcom Comprehensive Configuration Management (CCM) 行 定 于 系 无 定 BIOS 引

#### **FCoE** 引 准 **Broadcom Multiple Boot Agent**

1. "开机自 "期 在 Broadcom NetXtreme Ethernet Boot Agent 志上按 **Ctrl+S** 以 用 CCM 用程序。

Press Ctrl-S to Configure Device (MAC Address - A4BADB4FF178) All of the disks from your previous configuration are gone. If this is an unexpected message, then please power off your system and check your cables to ensure all disks are present. Press any key to continue, or 'C' to load the configuration utility. 0 Uirtual Drive(s) found on the host adapter. 0 Virtual Drive(s) handled by BIOS Broadcom NetXtreme Ethernet Boot Agent Copyright (C) 2000-2010 Broadcom Corporation All rights reserved. Press Ctrl-S to enter Configuration Menu

2. 配置引 所使用的 。

■<br>■ 注 重要事 在"NIC 分区 (NPAR)"模式下运行 只有 每个 口的第一个 能分配 FCoE 个人 置才能支持 FCoE 引 。 FCoE 个人 置分配到其 能 不支持 FCoE 引 。

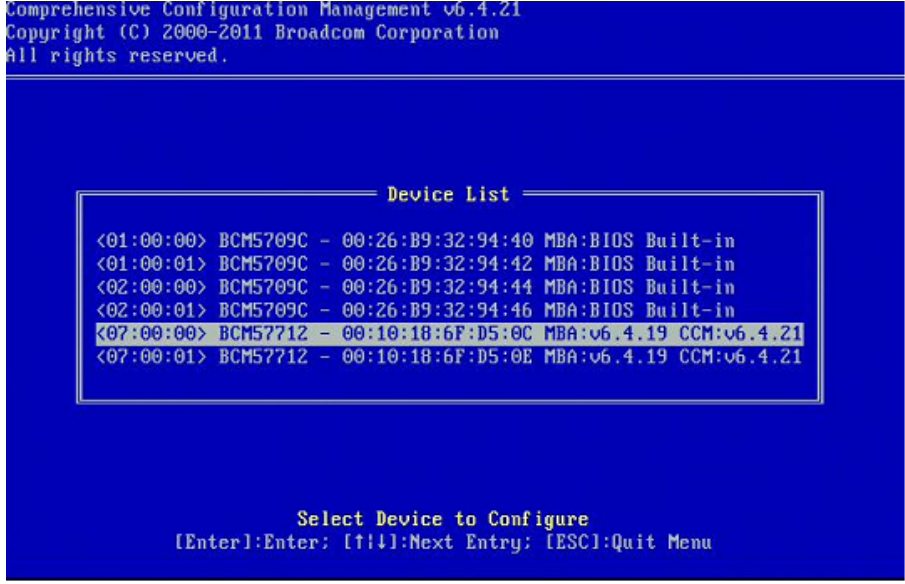

3. 确保 已启用 DCB/DCBX。FCoE 引 在启用 DCBX 的配置中受支持。因 必 启用 DCB/DCBX 而且 接 接的 接 等 也必 支持 DCBX 并使用可允 完全 DCBX 同 的参 。

#### 以太网光冈通道: Broadcom NetXtreme II® 网冈适配器用冈指南

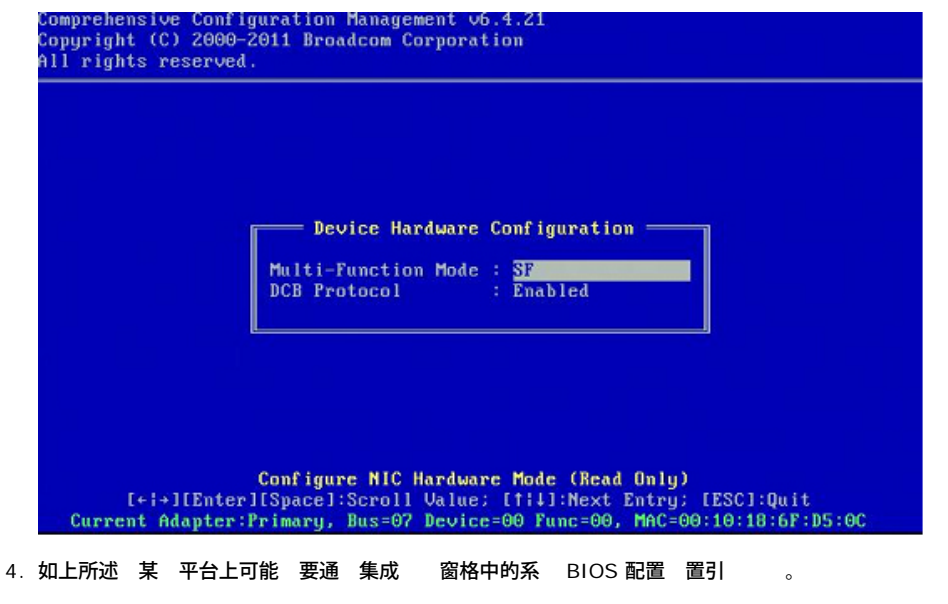

于所有其他 通 CCM 在 MBA 配置菜 中将引 字段 **FCoE**。

Comprehensive Configuration Management v6.4.21 Copyright (C) 2000-2011 Broadcom Corporation All rights reserved. === MBA Configuration Menu == Option ROM : Enabled **Boot Protocol** FCoE Boot Strap Type : Auto Hide Setup Prompt<br>Setup Key Stroke : Disabled  $:$  Ctrl-S Banner Message Timeout : 5 Seconds Link Speed  $: 106$ bps Pre-boot Wake On LAN : Disabled **ULAN Mode** : Disabled ULAN ID  $\pm$  0 Boot Retry Count  $\pm$  0 Select Boot Protocol

I+i+IIEnterIISpaceI:Scroll Value: Ifill:Next Entry: IESCI:Quit Current Adapter: Primary, Bus=07 Device=00 Func=00, MAC=00:10:18:6F:D5:0C

5. 配置所 的引 目 和 LUN。从"目 信 "菜 中 第一个可用 径。

## 以太网光⊠通道: Broadcom NetXtreme II® 网⊠适配器用⊠指南

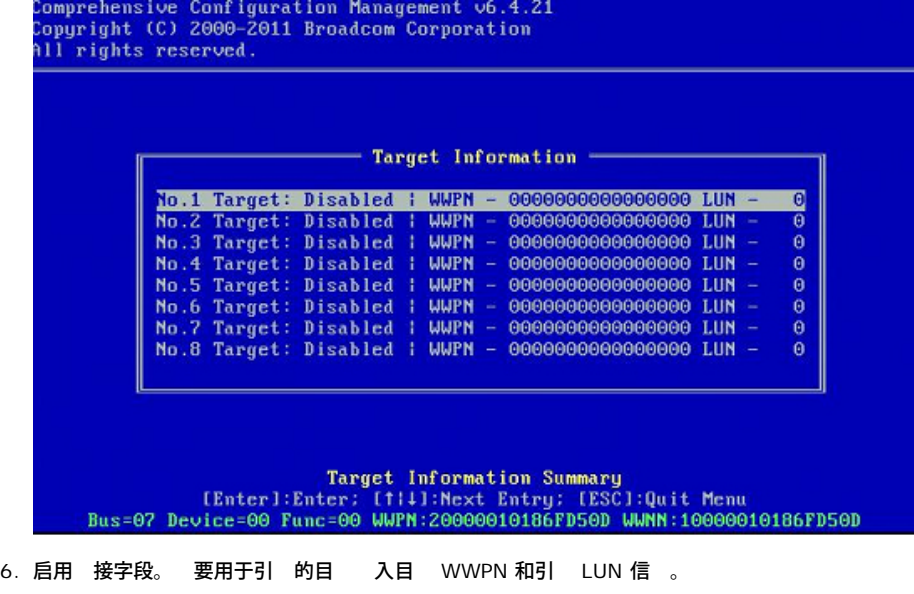

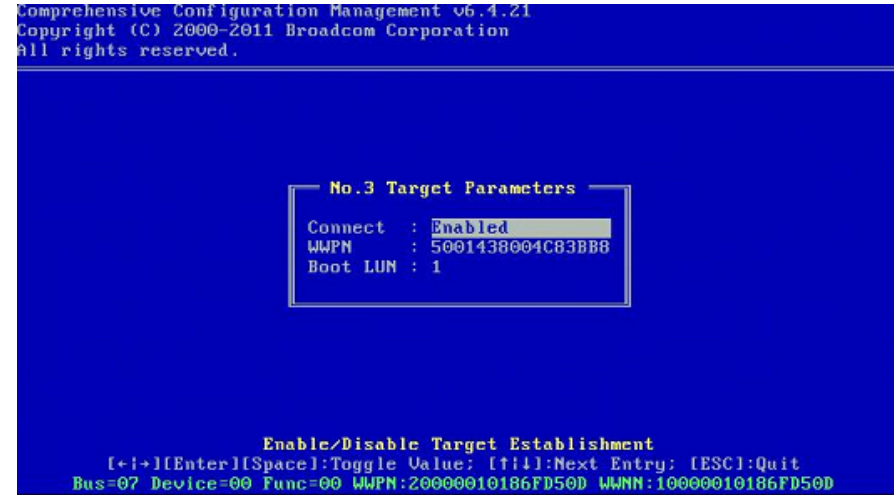

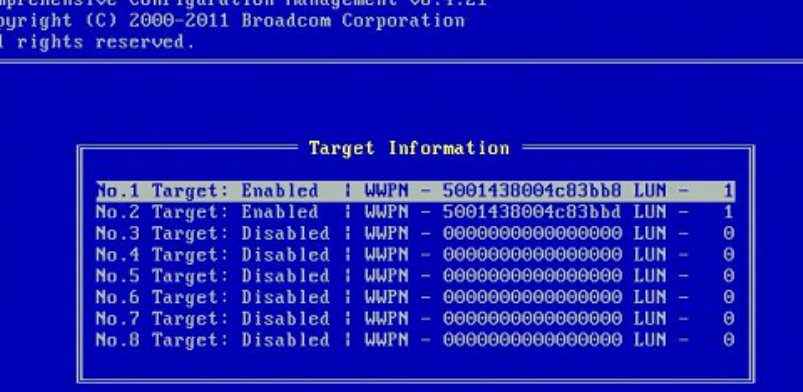

**Target Information Summary** [Enter]:Enter: [f]]]:Next Entry: [ESC]:Quit Menu Bus=07 Device=00 Func=00 WWPN:20000010186FD50D WWNN:10000010186FD50D

7. 按 **Esc** 到提示您退出并保 更改。

8. 在 SAN 中完成 置后 安装操作系 。

#### 在 **SAN** 中 置

包括区域 置和 性 LUN 演示 二者通 根据启 程序 WWPN 来 置。有 条 要 径可用于

- [置](#page-126-0)
- [Ctrl+R](#page-126-0) [方法](#page-126-0)
- 置

通 置 启 程序 WWPN 并 修改光 分区和 性 LUN 演示 以允 启 程序具有适 的

可在 FCoE 引 目 配置窗口的屏幕底 看到启 程序 WWPN。

启 程序 WWPN 也可 接从与 划用于引 的 口相 的 FIP MAC 推断出。与适配器上的 SFP+ 盒 接的 上印有 个 MAC 。FIP MAC 以奇 尾。WWPN 20:00: + <FIP MAC>。例 如 如果 SAN MAC 00:10:18:11:22:33 WWPN 20:00:00:10:18:11:22:33。

注 默 WWPN 20:00: + <FIP MAC>。默 WWNN 10:00: + <FIP MAC>。

**丝 注 在 Dell FlexAddress 配置中 SAN/FIP MAC 可能会被刀片式机箱管理系 覆盖。** 

#### **Ctrl+R** 方法

**Ctrl+R** 使您可以利用引 启 系 启用 接并登 所有可用的光 和目 。使用 方法 您可确保在更改 置前启 程序已登 到光 /目 因 无 入 WWPN 即可 行 置。

1. 如上所述 通 CCM 至少配置一个引 目 。

- 2. 允 系 通 所 的启 程序 行引 。
- 3. 启 程序开始引 后 将会 行 DCBX 同 、FIP 、光 登 、目 登 和 LUN 就 。在 段完成 如果启 程序无法 入下一 段 MBA 将 示按 **Ctrl + R** 的 。
- 4. 激 **Ctrl+R** 后 引 启 程序会将 接保持在 近成 的 何 段 并 予您适 的 入下一 段 正必要的 置。
- 5. 如果启 程序可登 到光 但无法登 到目 按 **Ctrl+R** 可 引 程并允 您配置光 分区。
- 6. 完成分区后 启 程序将自 登 到所有可 目 。如果启 程序不能 在 1 中 置的 定目 上的 定 LUN **Ctrl+R** 将 引 程并允 您配置 性 LUN 演示。
- 7. 引 启 程序将定期 LUN 的就 状 --- 一旦用 -- 置了 LUN 的 ---- -- 引 -- 程将自

注 仍 将引 启 程序置于 [一次性禁用](#page-126-0) 中所述的一次性禁用模式。

#### 一次性禁用

Broadcom 的 FCoE ROM 施 引 向量 (BEV)。在 施 程中 ROM 一旦被 BIOS 定引 将 接到目 。 与其他 施不同 后者将 接到引 即使系 BIOS 已 另一 个 。 于通 FCoE 径的操作系 安装 要 ROM FCoE 并跳至 CD/DVD 安装介 。如前所述 引 序必 配置成先引 Broadcom 然后安装介 。 外 在操作系 安装期 要 FCoE 引 达要引 的安装介 。 要通 一次性禁用 FCoE 引 ROM 行引 来 而不 是允 FCoE ROM 引 和允 BIOS 行故障切 和引 安装介 。 后 要使安装成 要 FCoE ROM 成 和 所 引 LUN 的就 状 。如果不能允 引 ROM LUN 而 行 行 将无法将操作系 正确安装到 LUN。要影响 行 有

- 在 FCoE 引 ROM 就 的目 LUN 后 将提示您在四秒内按 **Ctrl+D** 止从目 引 。按 **Ctrl+D** 从安装介 引 。
- 从 CCM 中 将 MBA 置下的 **ROM** 置 一次性禁用。通 置 FCoE ROM 将 一次 并在 就 的 LUN 后自 行。在安装后的后 重启 ROM 将自 恢 启用。

等待完成所有 ROM 志。FCoE 引 被 用后 将 接到目 并提供四秒的 供您按 **Ctrl+D** 用 行。按 **Ctrl+D** 安装。

Copyright (C) 2000-2011 Broadcom Corporation FCoE Boot v6.4.20 Starting DCBX process with interface (00:10:18:6F:D5:0F) ... Succeeded Discovering FC Fabric with interface (00:10:18:6F:D5:0F) ... Succeeded World Wide Node Name : 10:00:00:10:18:6F:D5:0F World Wide Port Name : 20:00:00:10:18:6F:D5:0F Fabric Name  $: 10:00:00:05:1E:BO:38:80$ FCF MAC Address  $: 00:05:1E:10:38:95$ FP MAC Address  $: \Theta E : FC : \Theta 0 : \Theta 1 : 1D : \Theta 1$ ULAN ID  $: 1003$ Fabric Login via interface (00:10:18:6F:D5:0F) ... Succeeded Login to target [5001438004C83BBD:600000:LUN=001] ... Succeeded FC Target Drive: HP **HSU300** (Rev: 0005) Press  $\langle$ Ctrl-D> within 4s to stop booting from the target ... \_

#### **Windows Server 2008 R2** 和 **Windows Server 2008 SP2 FCoE** 引 安装

确保开始操作系 安装程序 前未 接 何 USB 器。安装期 要 EVBD 和 OFC/BXFOE 程序。完成正 的操作系 安装 程。找不到磁 Windows 将提示您 其他 程序。 接 USB 器 其中包含提供的 EVBD 和 OFC 引 程序 件 的全 内容。 完所有适 程序后 置 示目 磁 。 安装磁 前 断开 USB 器。

1. 首先 EVBD 程序。

以太网光⊠通道: Broadcom NetXtreme II® 网⊠适配器用⊠指南

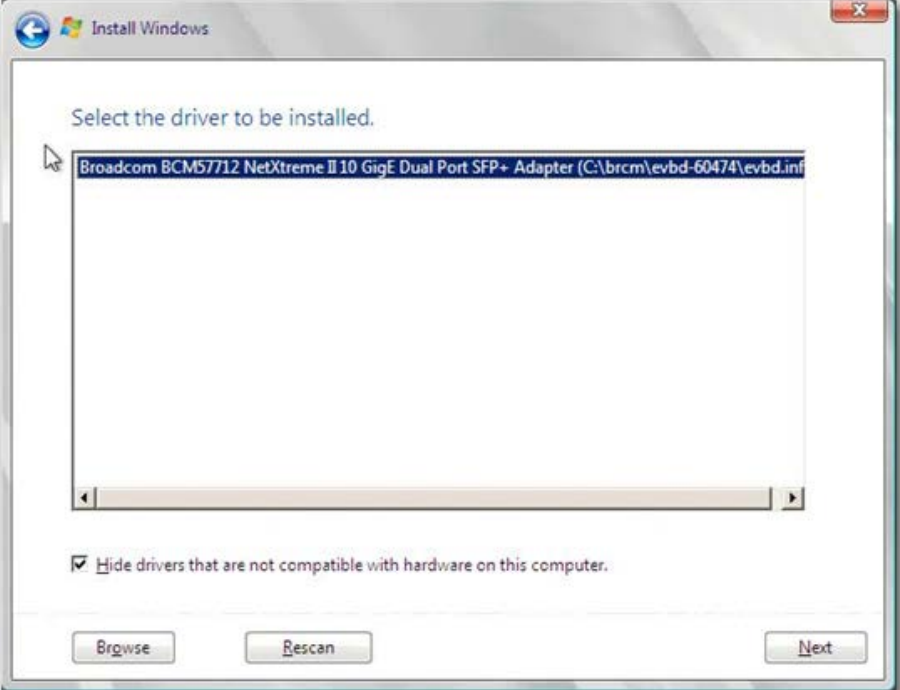

2. 然后 bxfcoe (OFC) 程序。

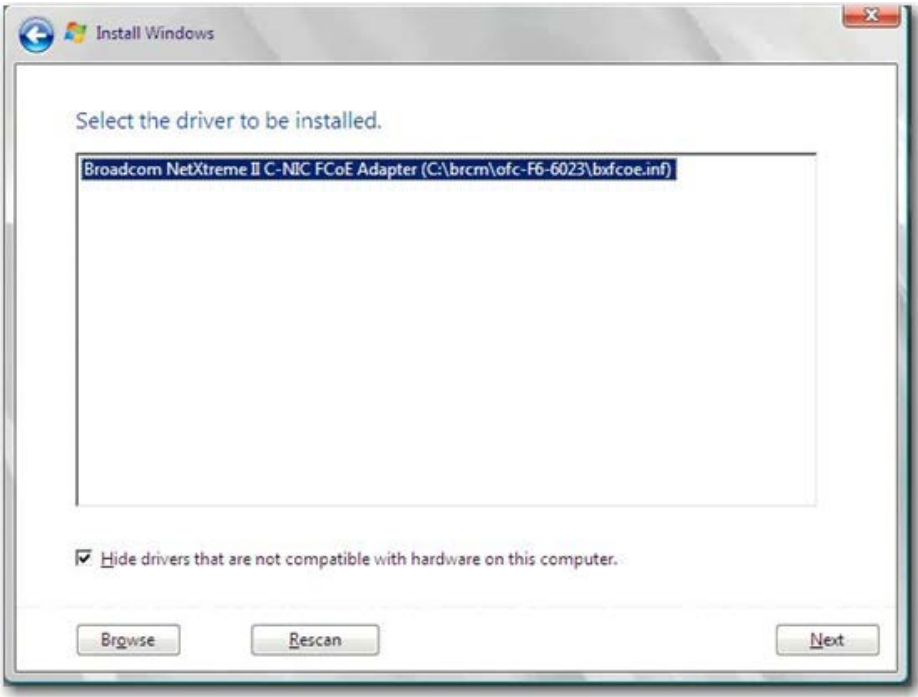

3. 要安装的引 LUN

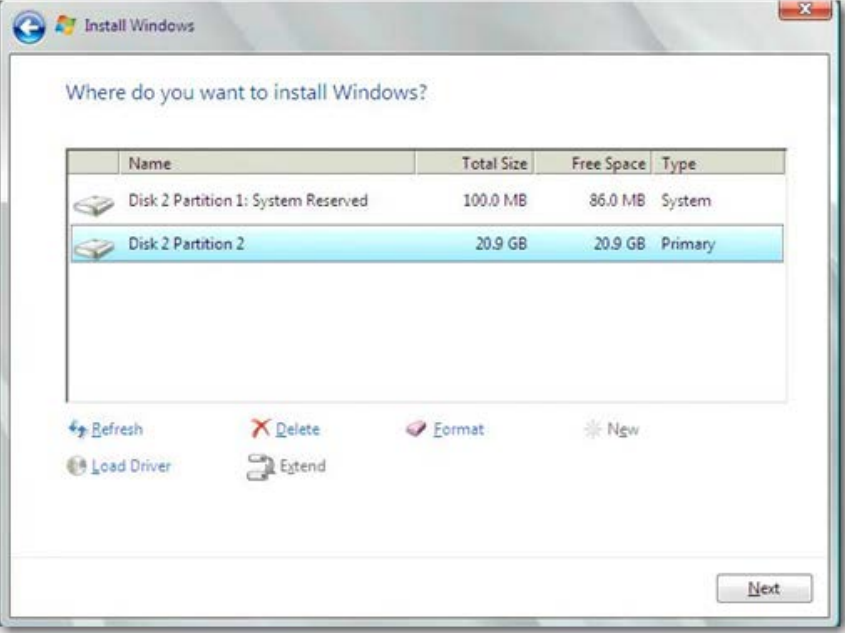

4. 行剩余安装 。在安装完成并引 到 SAN 后 行提供的 Windows 程序安装程序并重启。安装 在已完成。

■ 注 引 启 程序必 配置 向所 的安装 LUN 并且在开始安装 前 引 启 程序必 成 登 并确定 LUN 的就 状 。如果未达到 要求 仍会出 在上述 器列表中 但 安装 将 出 /写 。

#### **Windows Server 2012 FCoE** 引 安装

于 SAN 的 Windows Server 2012 引 安装 Broadcom 要求使用"滑流"DVD 或 ISO 映像 同 要插入 的 Broadcom 程序。 参 [将](#page-69-1) [Broadcom](#page-69-1) [程序插入](#page-69-1) [滑](#page-69-1)[流](#page-69-1) [Windows](#page-69-1) [映像](#page-69-1) [件](#page-69-1) iSCSI 章 。另外 参 网站 [support.microsoft.com](http://www.support.microsoft.com/) 上的 Microsoft 知 KB974072 也有助于 SAN 的 Windows Server 2012 FCoE 引 。微 的 程只插入 eVBD 和 NDIS 程 序。Broadcom 建 插入所有的 程序 其是 的 号

- **eVBD**
- VBD
- BXND
- $\cdot$  OIS
- **FCoE**
- NetXtreme I NDIS

如果有正确滑流的 ISO 可以使用 ISO 行正 的 Windows Server 2012 安装 无 通 USB 提供的 程序。

**《**注 有 如何提取 独的 Windows NetXtreme II 程序的 明 参 特定 程序安装 用程序的 silent.txt 件。

#### **Linux FCoE** 引 安装

配置适配器引 参 和目 信 按 **Ctrl+S** 合 并 入 CCM 用程序 如 [FCoE](#page-126-0) [构建和引](#page-126-0) [准](#page-126-0) [系](#page-126-0) [BIOS](#page-126-0) 中 述。然后 在以下使用 Linux 本 行 FCoE 引 安装的 分使用准 。

- [SLES11 SP2](#page-126-0) [安装](#page-126-0)
- [RHEL6](#page-126-0) [安装](#page-126-0)

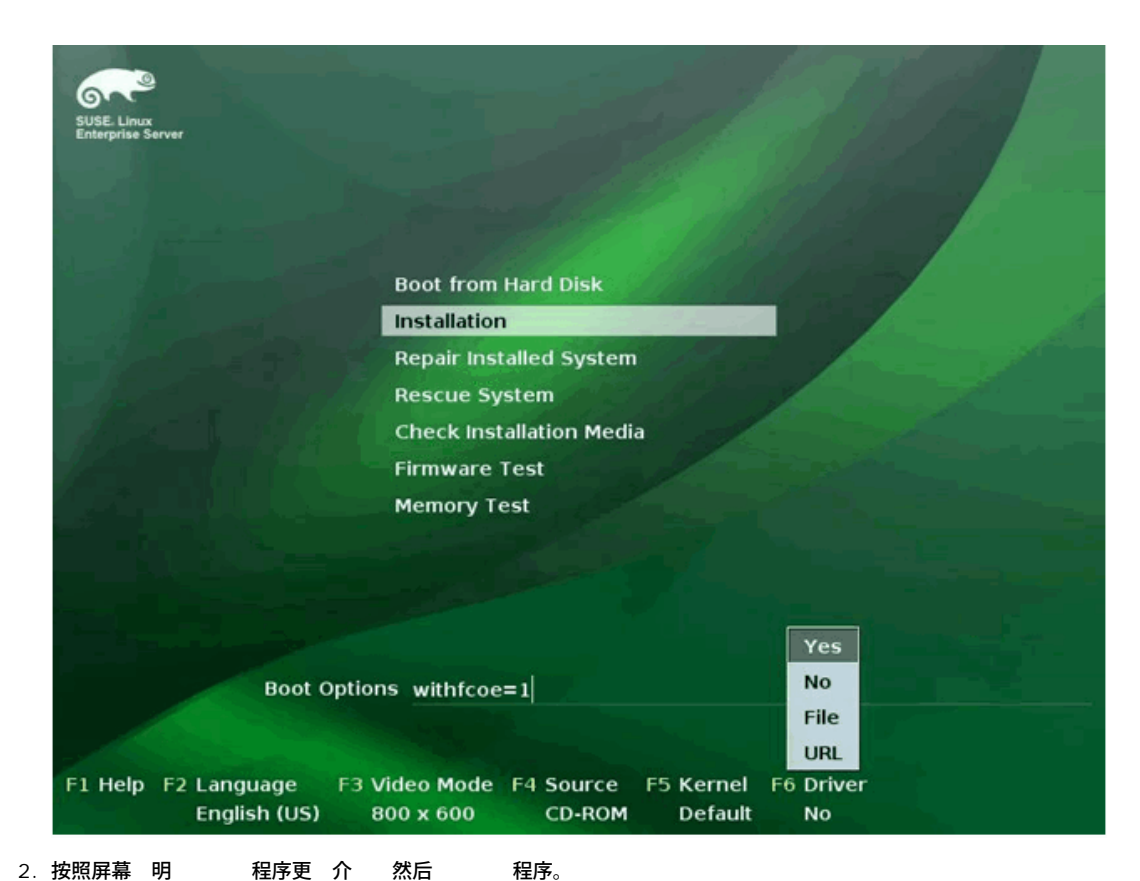

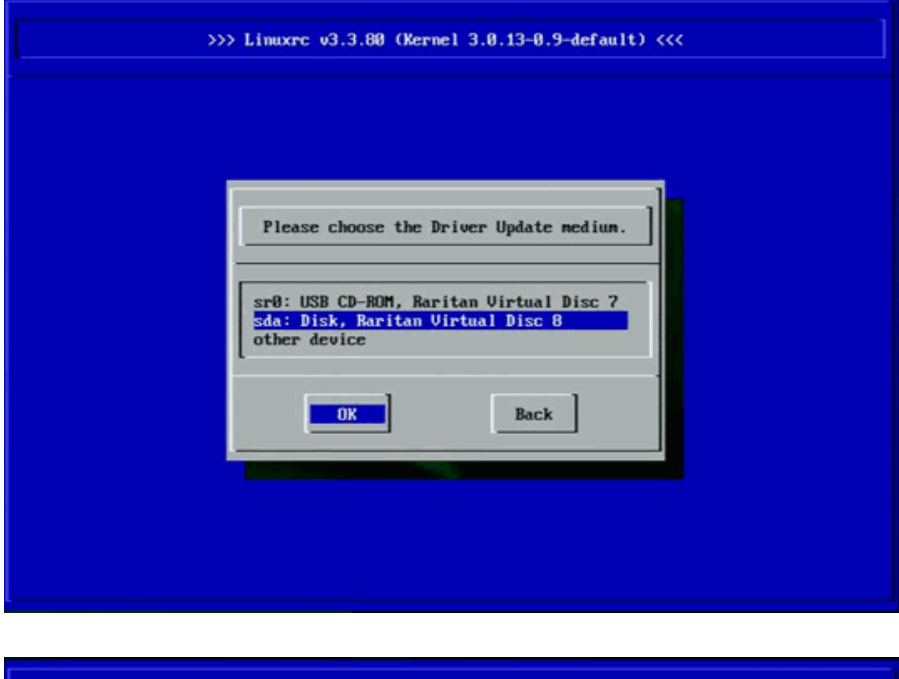

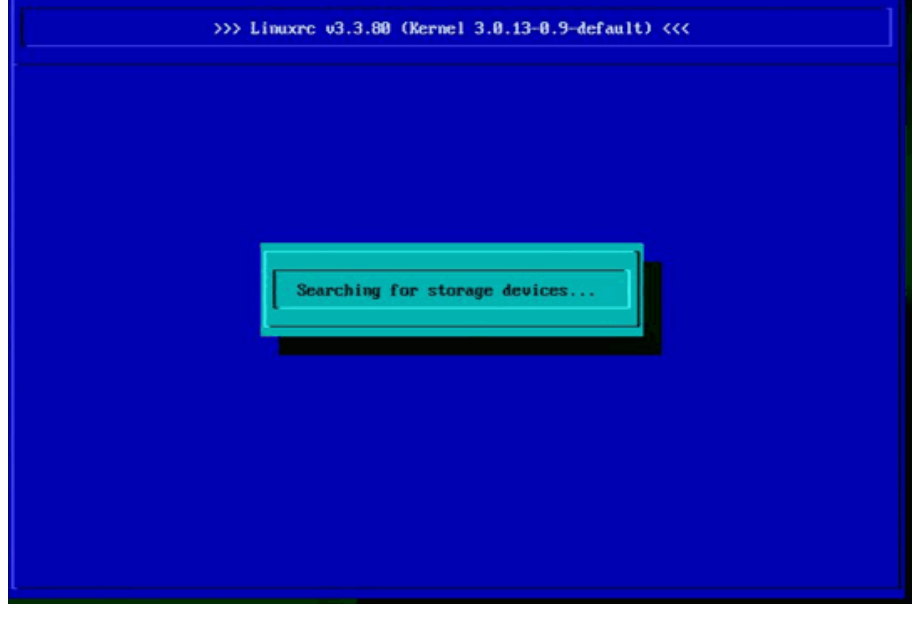

3. 完成 程序更 后 下一 以 安装操作系 。 4. 如有 要 配置 **FCoE** 接口。

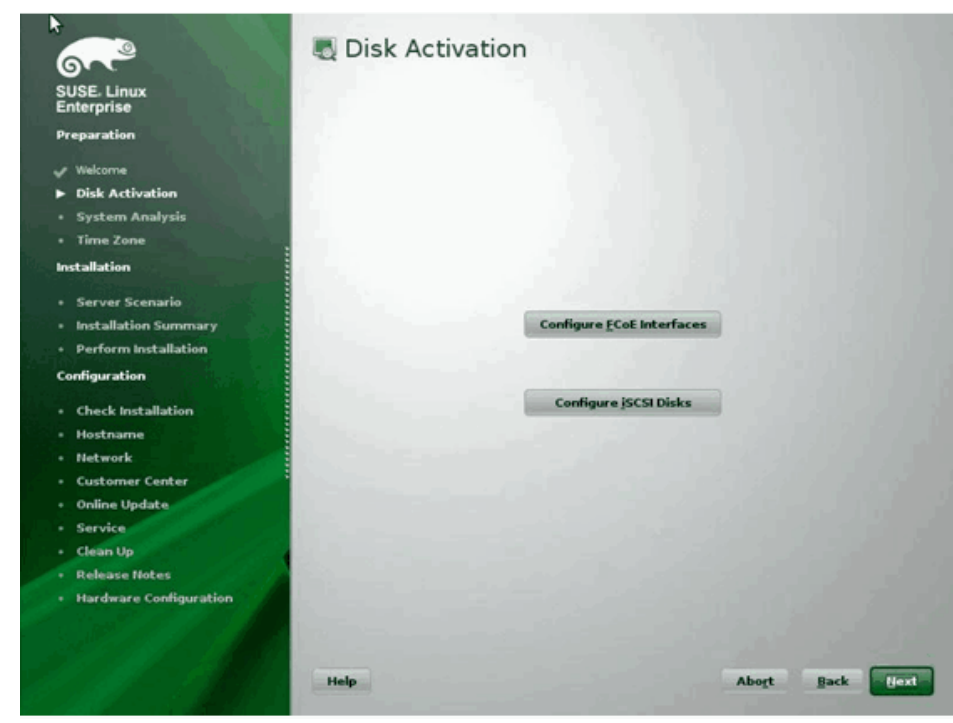

5. 确保在您希 用作 SAN 引 径的 10GbE Broadcom 启 程序 口上 **FCoE** 启用 置 是。

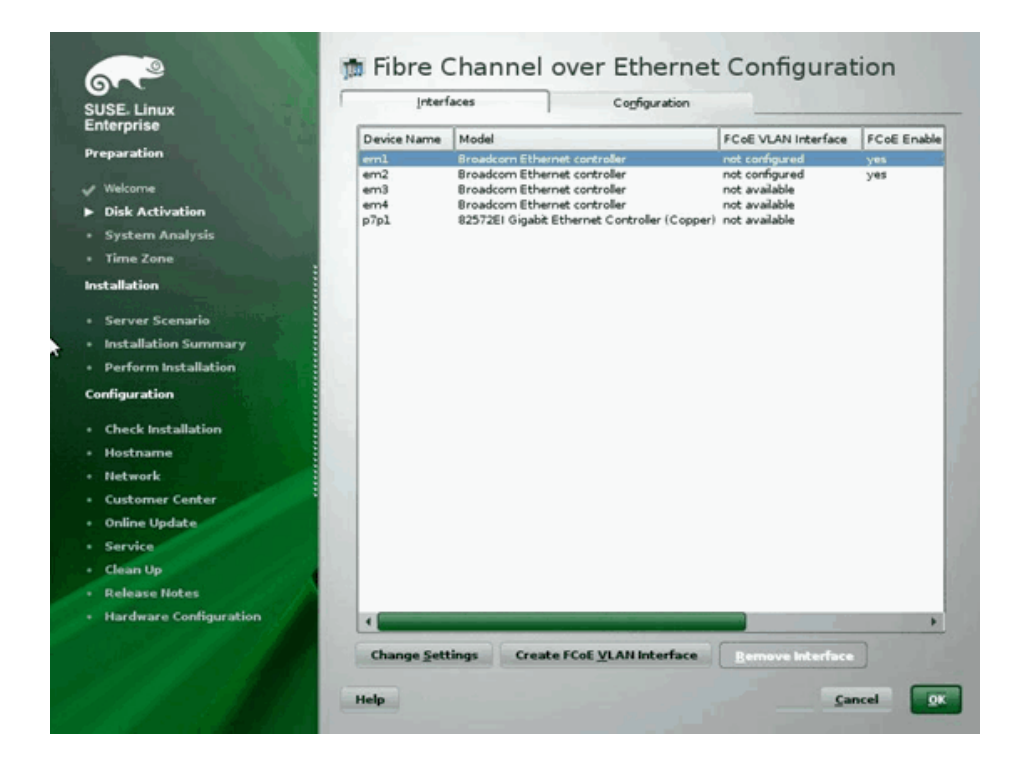

以太网光⊠通道: Broadcom NetXtreme II® 网⊠适配器用⊠指南

6. 于要 FCoE 引 而启用的每个接口 更改 置 确保 **FCoE** 启用和 **AUTO\_VLAN** 置 是 并且 **DCB** 求 置 否。

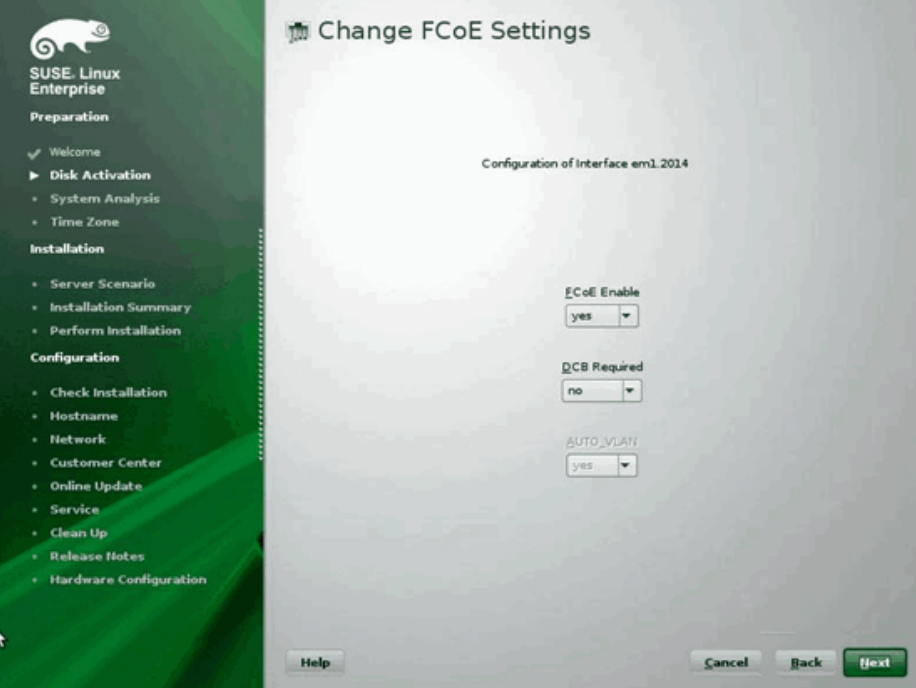

- <sup>、</sup>接口 建 <mark>FCoE VLAN</mark> 接口。 VLAN 接口 建 框将启 。 是 行确 。 将触 自 FIP VLAN 。如果成 VLAN 将 示在 **FCoE VLAN** 界<br> 您的 接和交 机配置。 7. 于要 FCoE 引 而启用的每个接口<br> 面中。如果 VLAN 不可 您的
- 8. 一旦完成所有接口的配置 确定以 。

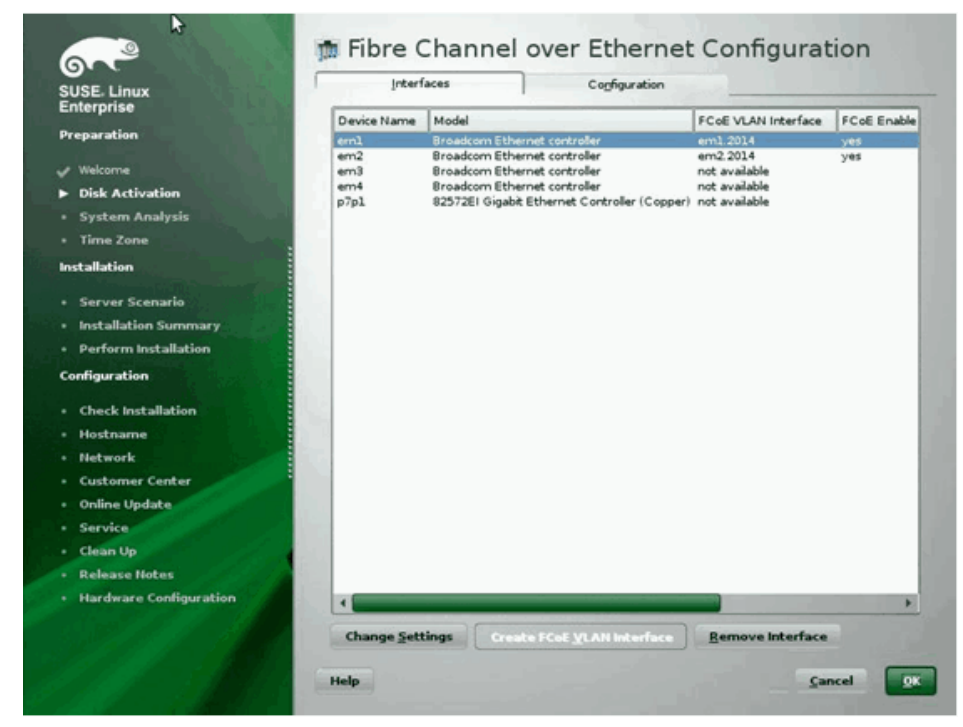

9. 下一 安装。YaST2 将提示激 多 径。 情况回答。

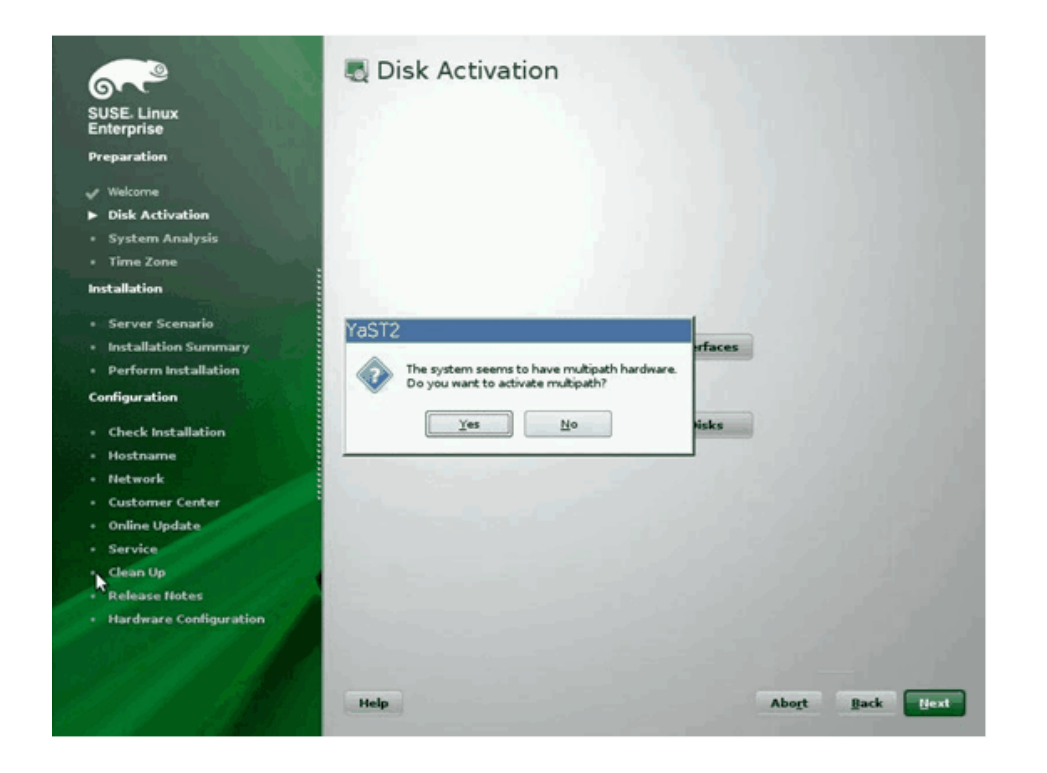

10. 照 安装。

11. 在"安装 置"屏幕上的 家 卡中 引 。

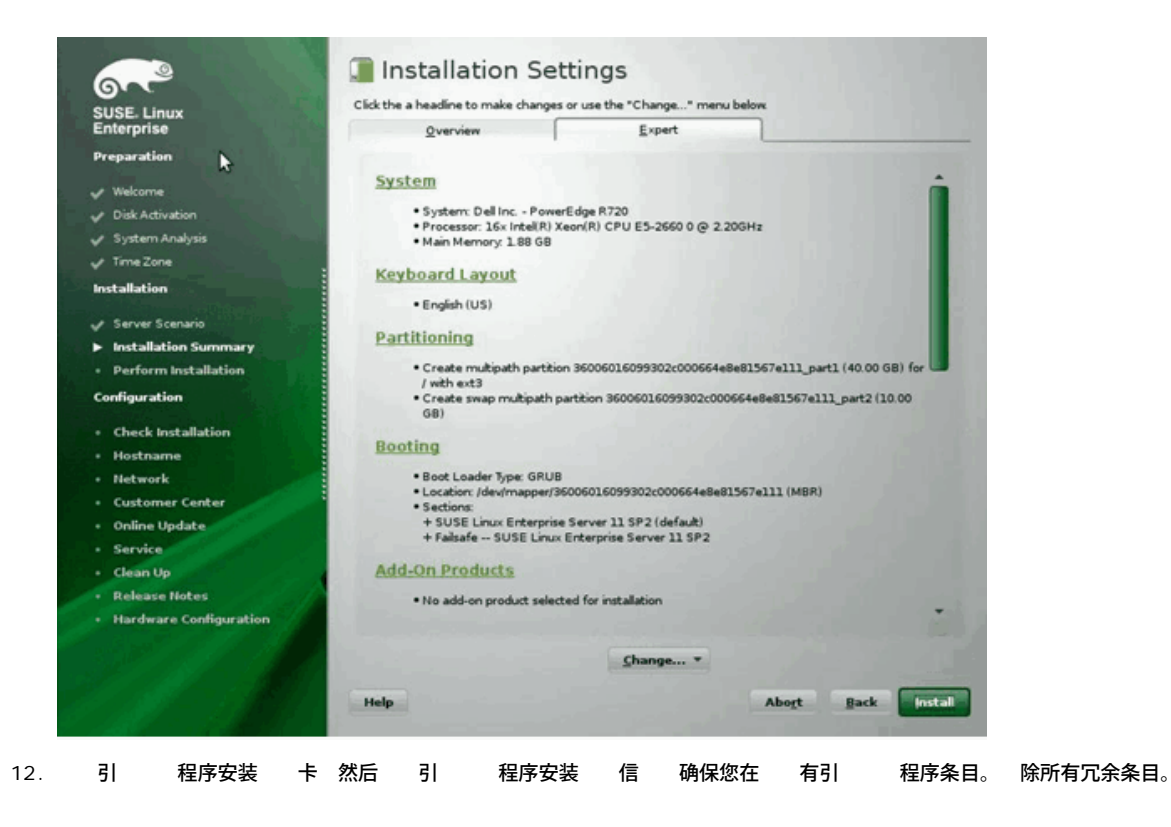

以太网光⊠通道: Broadcom NetXtreme II® 网⊠适配器用⊠指南

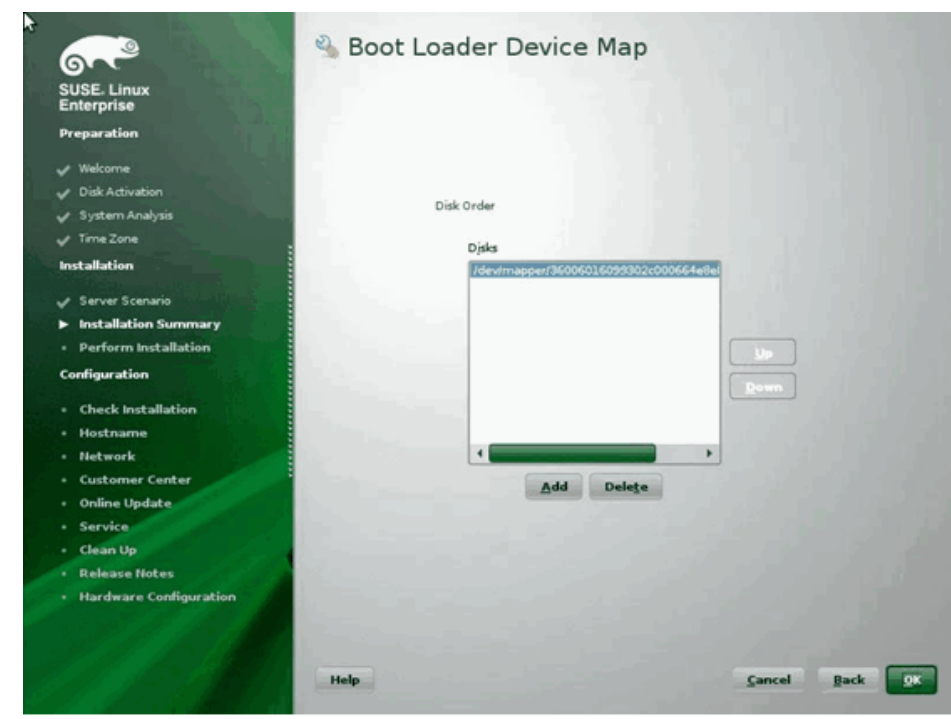

13. **OK** 完成安装。

#### **RHEL6** 安装

- 1. 从安装媒介引 。
- 2. 于 RHEL6.3 FCoE BFS 要一个升 的 Anaconda 映像。 升 映像由 Red Hat 提供 可以在以下 URL 中找到 <http://rvykydal.fedorapeople.org/updates.823086-fcoe.img>.
- 3. 于 RHEL6.3 在安装 屏上按 **Tab** 添 **dd updates=<***URL\_TO\_ANACONDA\_UPDATE\_IMAGE***>** 至引 命令行。有 安装 Anaconda 升 映像的 情 参 RedHat 安装 28.1.3 分 [\(http://docs.redhat.com/docs/en-US/Red\\_Hat\\_Enterprise\\_Linux/6/html/Installation\\_Guide/ap-admin-options.html#sn-boot-options-update](http://docs.redhat.com/docs/en-US/Red_Hat_Enterprise_Linux/6/html/Installation_Guide/ap-admin-options.html#sn-boot-options-update))。按 **Enter** 以 。
- 4. 于 RHEL6.4 及以上 本不要求升 的 Anaconda。在安装 屏上按 **Tab** 然后添 **dd** 至引 命令行 如下所示。按 **Enter** 以 。

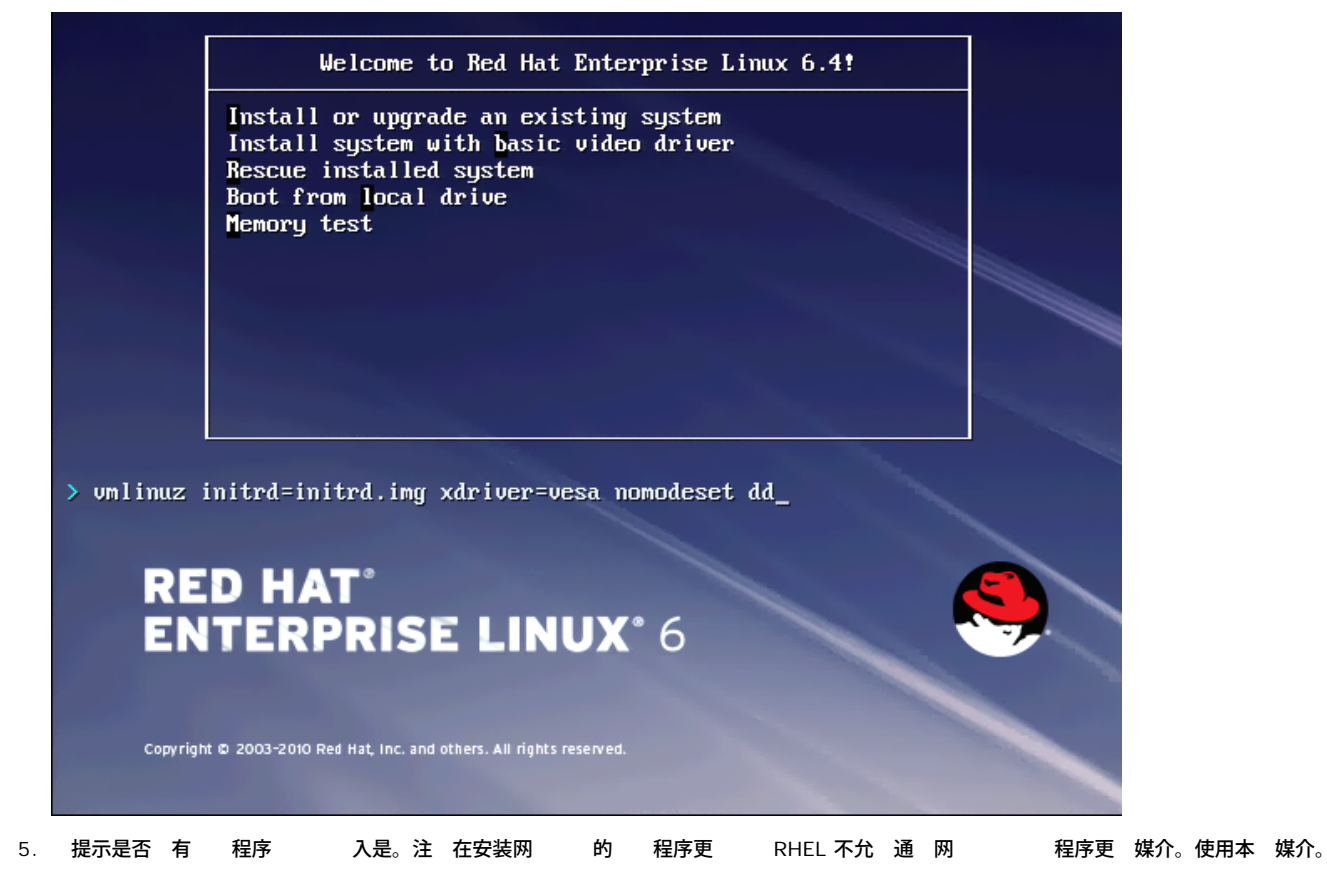

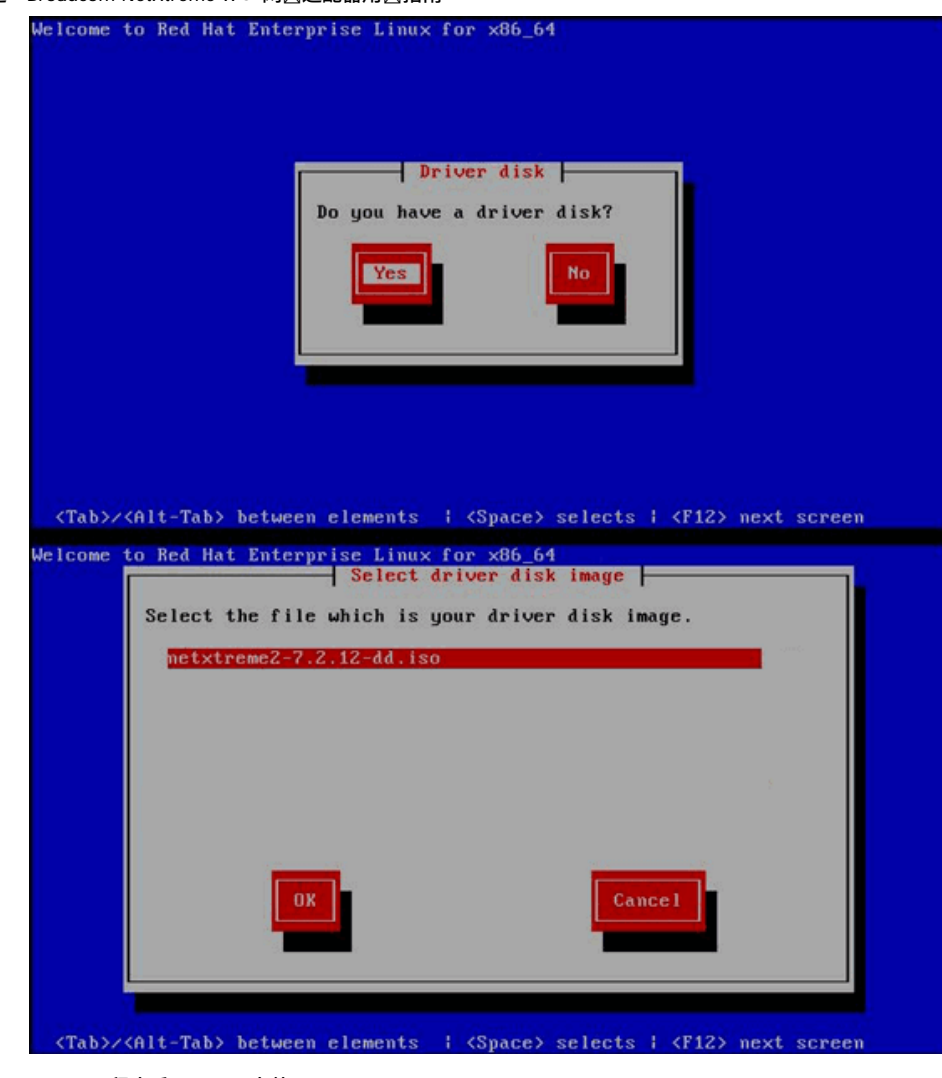

- 6. 程序后 安装。
- 7. 出 提示 用 。

#### 以太网光⊠通道: Broadcom NetXtreme II® 网⊠适配器用⊠指南

What type of devices will your installation involve?

hat type of devices will your installation involve?<br>- **Basic Storage Devices**<br>- Instals or upgrades to typical types of storage devices. If you're not sure which option is right for you.<br>- this is probably it.

Specialized Storage Devices<br>  $\widehat{\mathcal{R}}$  Instals or upgrades to enterprise devices such as Storage Area Networks (SANs). This option will allow<br>
you to add PCoE / (SCSI / zPCP disks and to filter out devices the installer

 $\leftarrow Back \quad \Rightarrow Bext$ 

8. 添 目 。
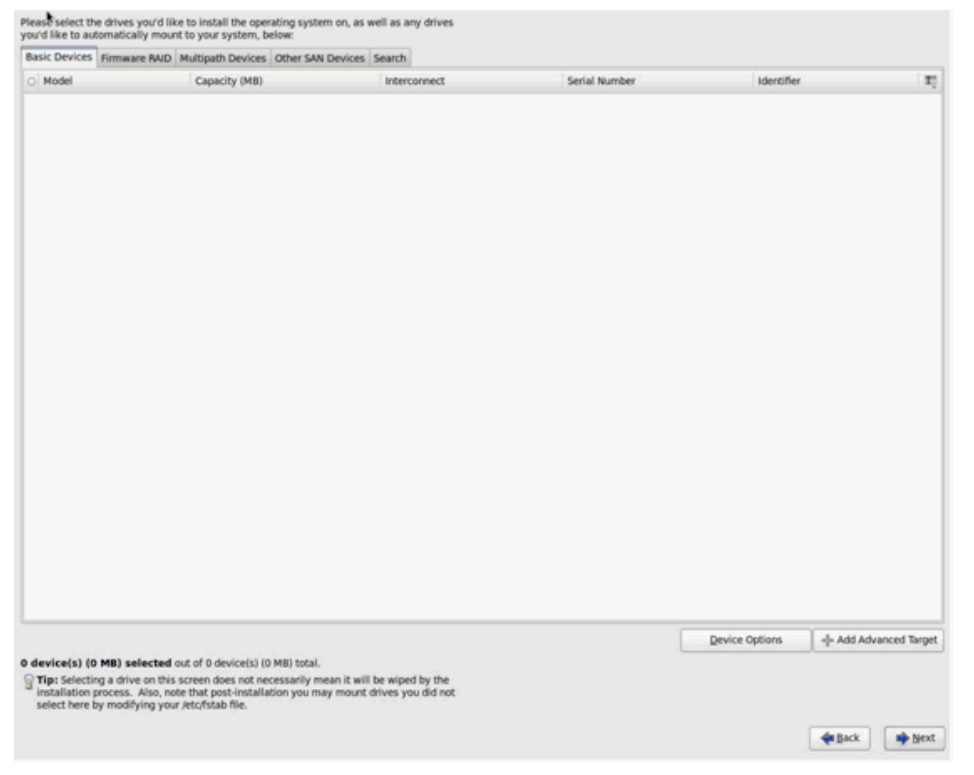

9. 添 **FCoE SAN**。然后 添 。

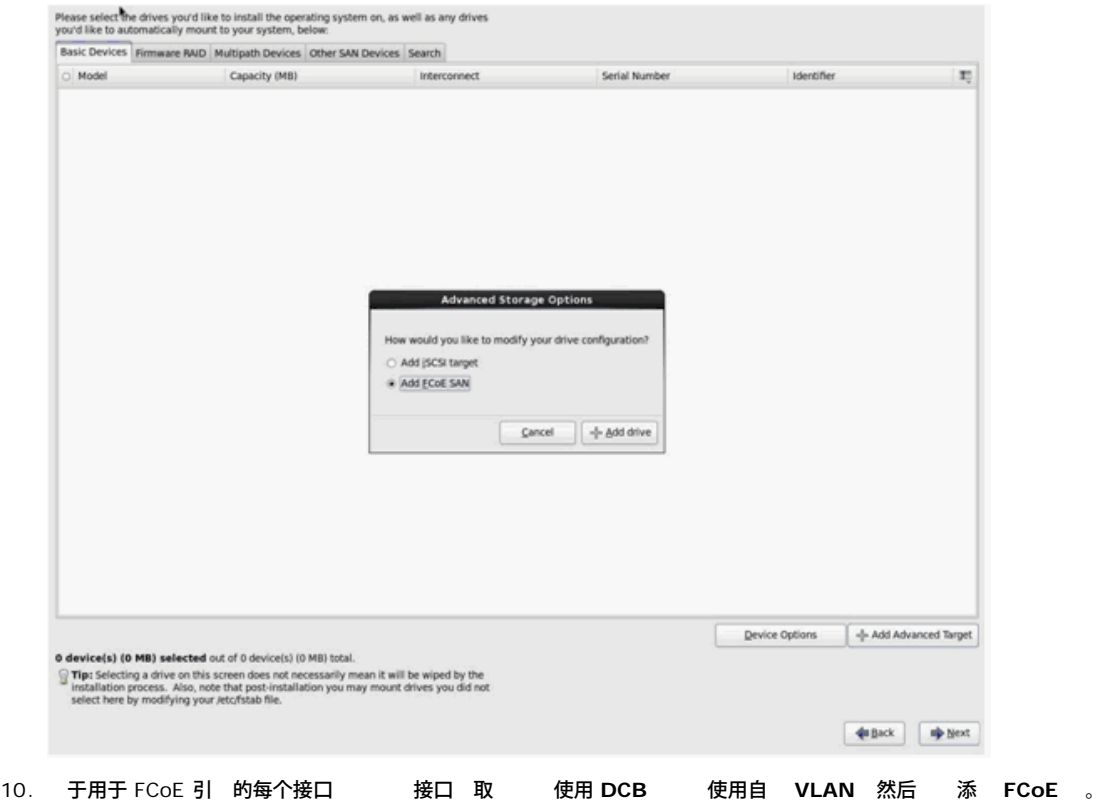

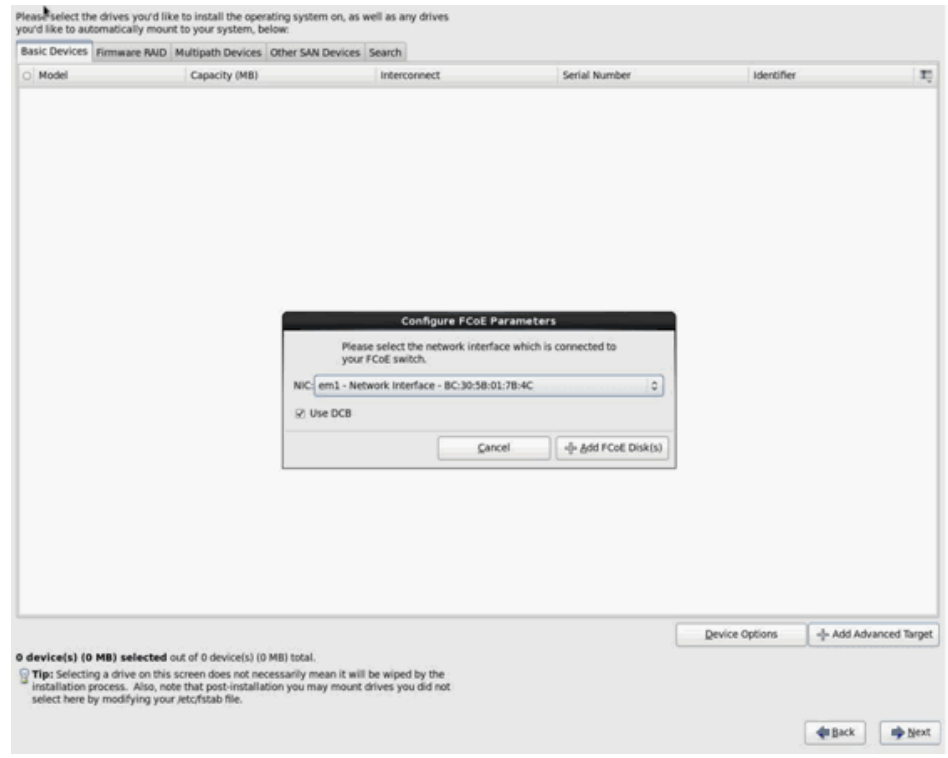

- 11. 于所有启 程序 口 重 8 至 10。
- 12. 确 多 径 和/或其他 **SAN** 下的所有 FCoE 可 可 。

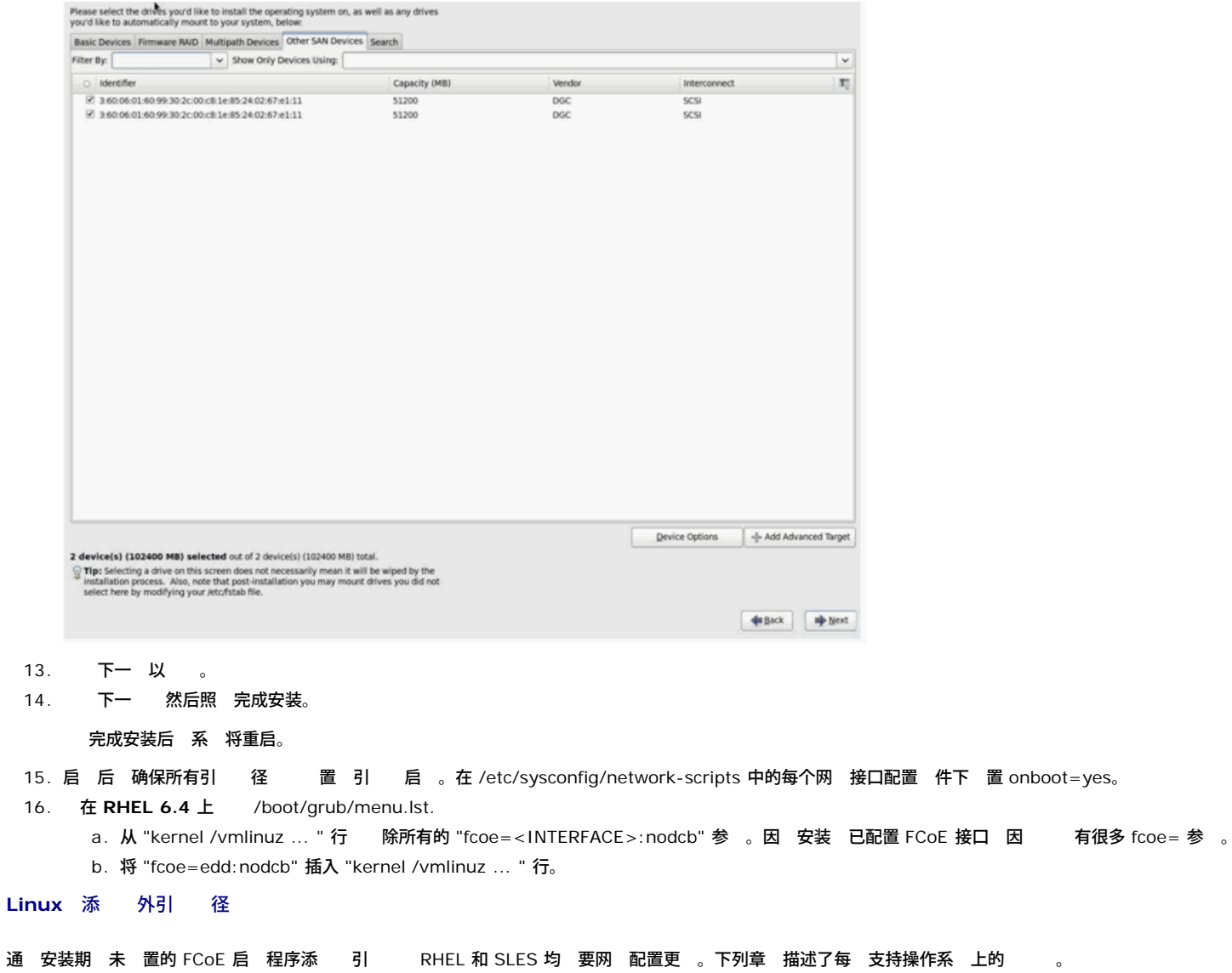

#### *RHEL6.2* 及以上 本

在 RHEL6.2 及以上 本中 若系 置 通 操作系 前未配置的启 程序 口引 系 将自 引 成 但 会 到 。在更 启 FCoE 引 参 前 必 在操作系 中配置所有 的引 径启 程序 口。

- 1. 通 ifconfig -a. 添 的接口 网 接口名称。
- 2. Edit /boot/grub/menu.lst.
	- a. 每个 接口添 ifname=<INTERFACE>:<MAC\_ADDRESS> 至命令行 kernel /vmlinuz °¦ 。MAC 必 全 小写 以冒号分隔。 例如 ifname=em1:00:00:00:00:00:00
- 3. 通 制初始安装期 已配置的 /etc/fcoe/cfg-<INTERFACE> 件 每个 FCoE 启 程序 建一个 /etc/fcoe/cfg-<INTERFACE> 件。
- 4. 行 nm-connection-editor。
	- a. 打开网 接并 每个 接口。

b. 根据 要配置每个接口 包括 DHCP 置。 c. 用以保 。 5. 于每个 接口 /etc/sysconfig/network-scripts/ifcfg-<INTERFACE> 以添 命令行 NM\_CONTROLLED="no"。修改 件将自 重启网 服 。 可能使系 短 挂 。 行 操 作 前 确保冗余多 径的 径可用。 *SLES 11 SP2* 及以上 本 在 SLES11 SP2 上 若系 通 安装期 未配置 FCoE 接口的启 程序引 系 将无法引 。若要添 的引 径 系 必 通 已配置 FCoE 接口引 。 1. 配置一个将添 径的 FCoE 接口 可 引 LUN。 a. 通 制初始安装期 已配置的 /etc/fcoe/cfg-<INTERFACE> 件 每个 FCoE 启 程序 建一个 /etc/fcoe/cfg-<INTERFACE> 件。 b. 启用 接口 # ifconfig <INTERFACE> up c. 重启 FCoE 服 # rcfcoe restart 2. 运行ユ‡¬ºæユ -l 以确保系 具有正确 量的引 LUN 多 径 包括 径。 3. 通 制初始安装期 已配置的 /etc/sysconfig/network/ifcfg-<INTERFACE> 件 每个 接口 建一个 /etc/sysconfig/network/ifcfg-<INTERFACE> 件。 4. 建一个 的随机 器 以更 更改 # mkinitrd

**VMware ESXi 5.1 FCoE** 引 安装

SAN 的 FCoE 引 要求 的 Broadcom NetXtreme II 异 程序包含于 ESXi 5.1 安装 像中。 参 VMware 的 *Image\_builder\_doc.pdf* 了 如何滑 流 。

1. 从更 的 ESXi 5.1 安装映像引 出 提示 **ESXi 5.1** 安装程序。

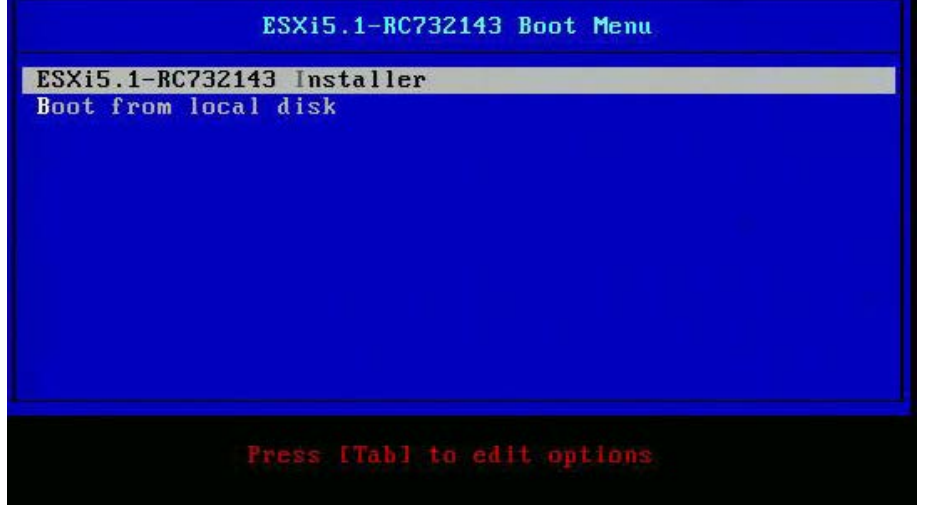

2. 按 **Enter** 。

Welcome to the VMware ESXi 5.1.0 Installation VMware ESXi 5.1.0 installs on most systems but only systems on VMware's Compatibility Guide are supported. Consult the VMware Compatibility Guide at: http://www.vmware.com/resources/compatibility Select the operation to perform. (Esc) Cancel (Enter) Continue

3. 按 **F11** 接受 并 。

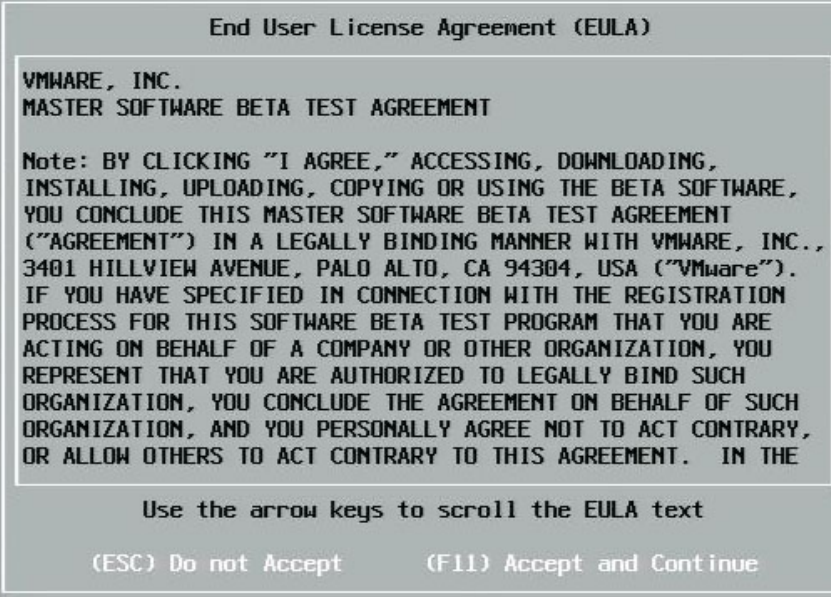

4. 要安装的引 LUN 按 **Enter** 。

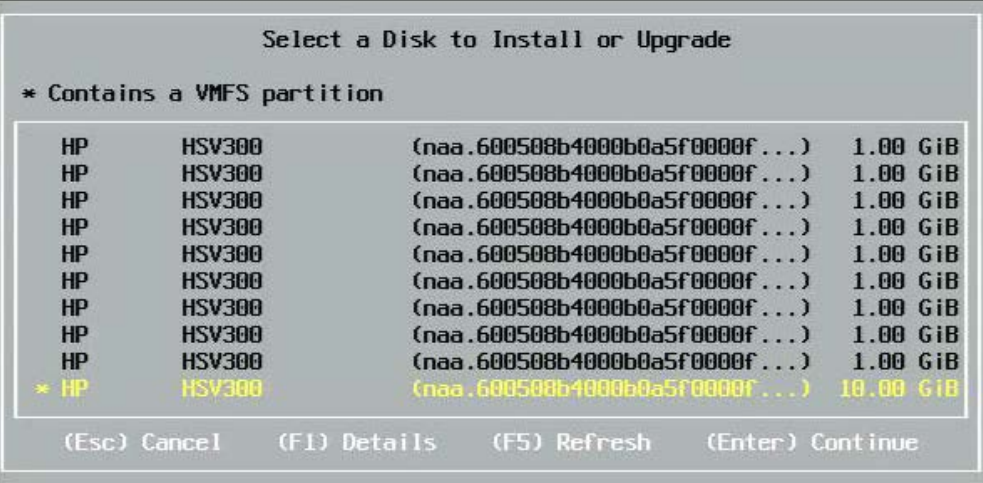

## 5. 所 的安装方法。

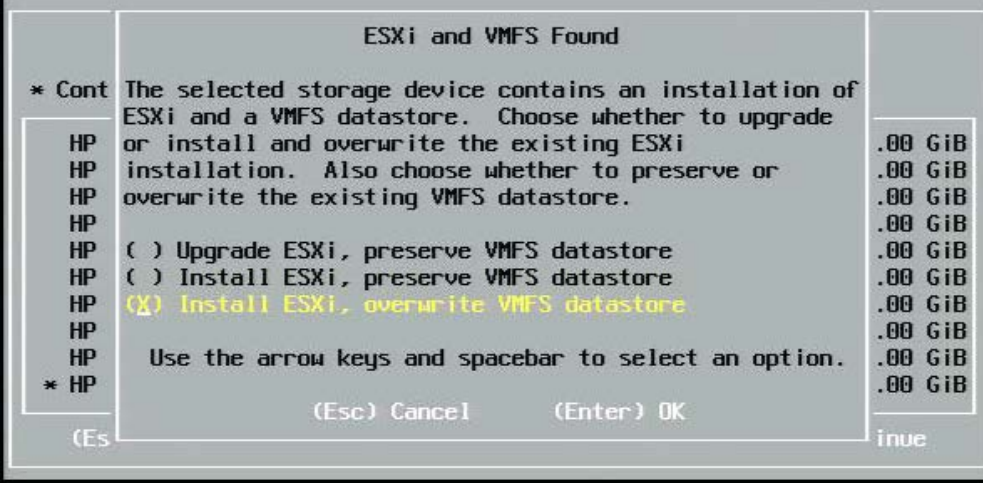

6. 布局。

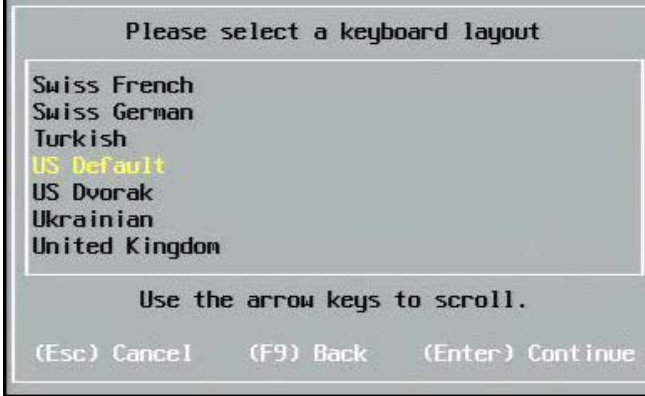

7. 入密 。

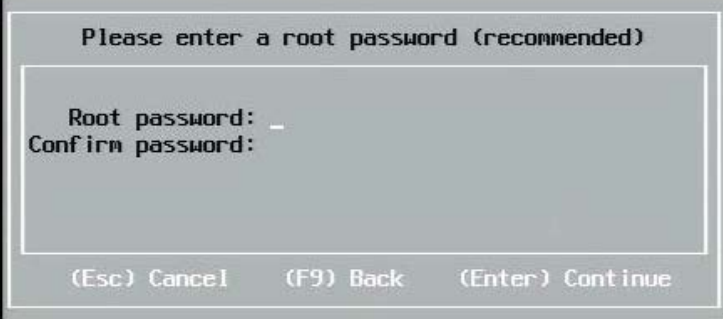

8. 按 **F11** 确 安装。

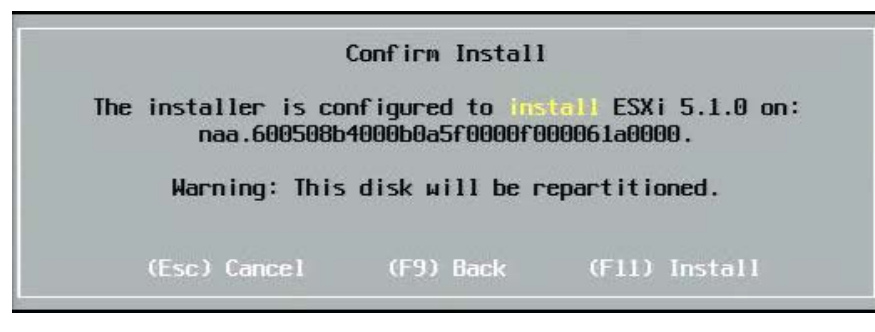

9. 按 **Enter** 在安装后重 引 。

Installation Complete

ESXi 5.1.0 has been successfully installed.

ESXi 5.1.0 will operate in evaluation mode for 60 days. To use ESXi 5.1.0 after the evaluation period, you must register for a VMware product license. To administer your server, use the vSphere Client or the Direct Control User Interface.

emove the installation disc before rebooting.

Reboot the server to start using ESXi 5.1.0.

(Enter) Reboot

10. 在 57800 和 57810 网卡上 管理网 不 vmnic0。引 后 打开 GUI 控制台 示 配置管理网 > 网 适配器 屏幕 NIC 用作管理网 。

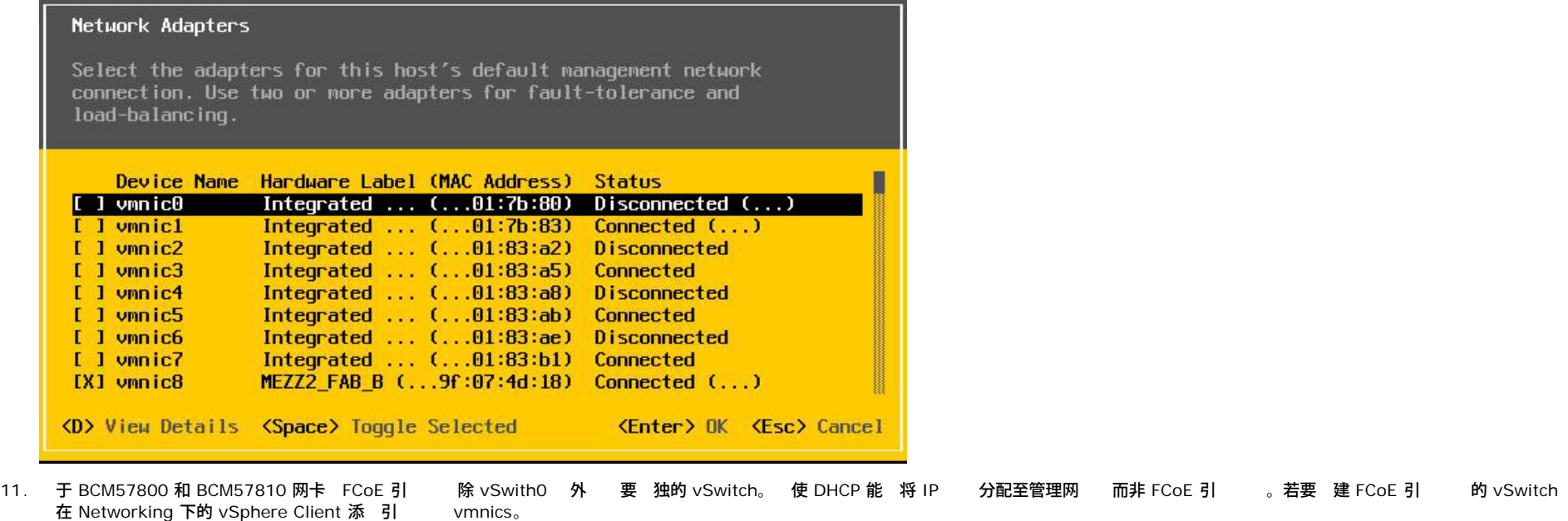

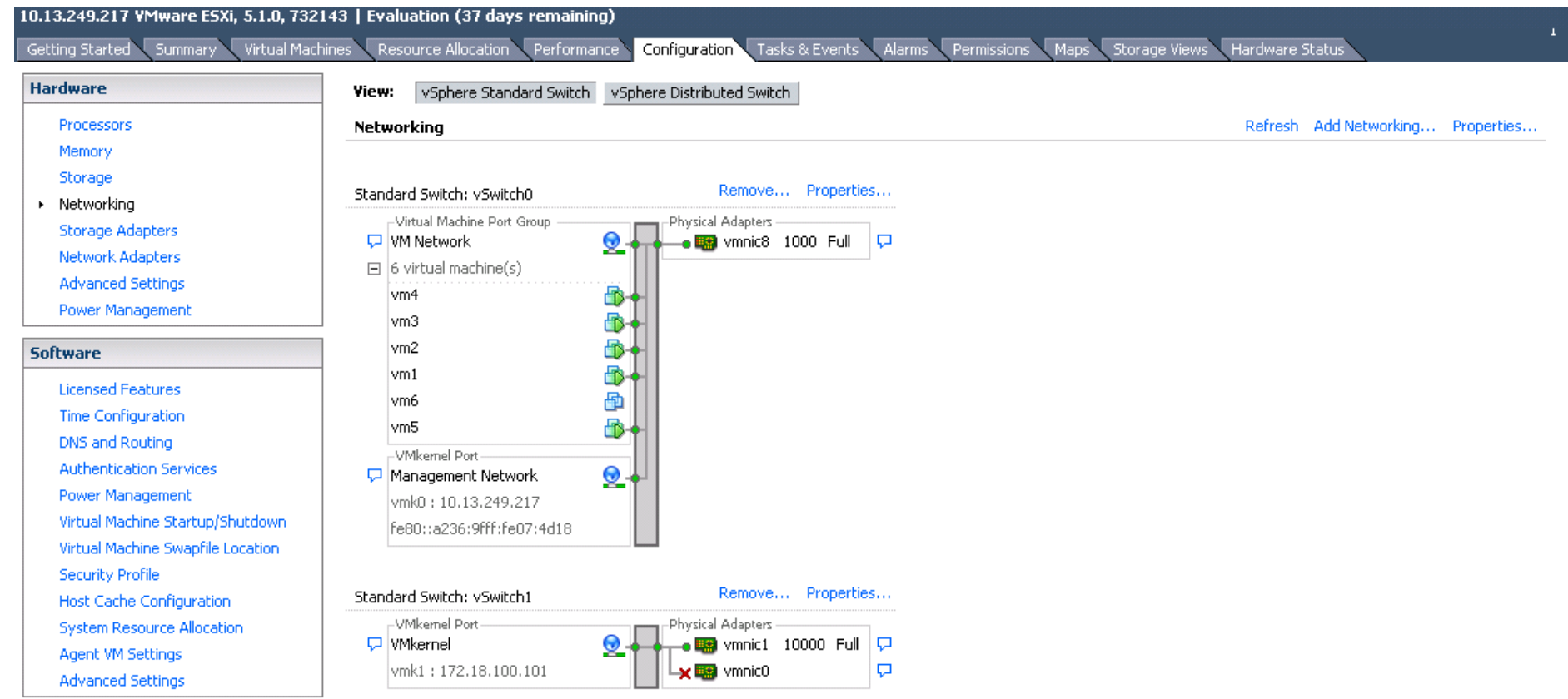

。<br>《 注 ESXi 5.1 的一个 制是不能更改引 的 VLAN ID。 适用于非引 。

### 在 **VMware** 上配置 **SAN** 的 **FCoE** 引

注意 每台 机只能 自己的引 LUN — 而不是其他 机的引 LUN。使用 系 件 确保 机只能 定的 LUN。

# 安装后从 **SAN** 引

在引 配置和操作系 安装均已完成 您可以重启和 安装。在本次以及所有未来重启 均无 其他用 的交互。忽略 **Ctrl+D** 提示并允 系 引 至 FCoE SAN LUN。

如果 要 冗余故障 径 您可通 CCM 配置 径 在第一个 径不可用 MBA 将自 故障 到 用 径。 外 冗余引 径将 生通 机 MPIO 件可以看到的冗余 径 从而 允 容 配置。

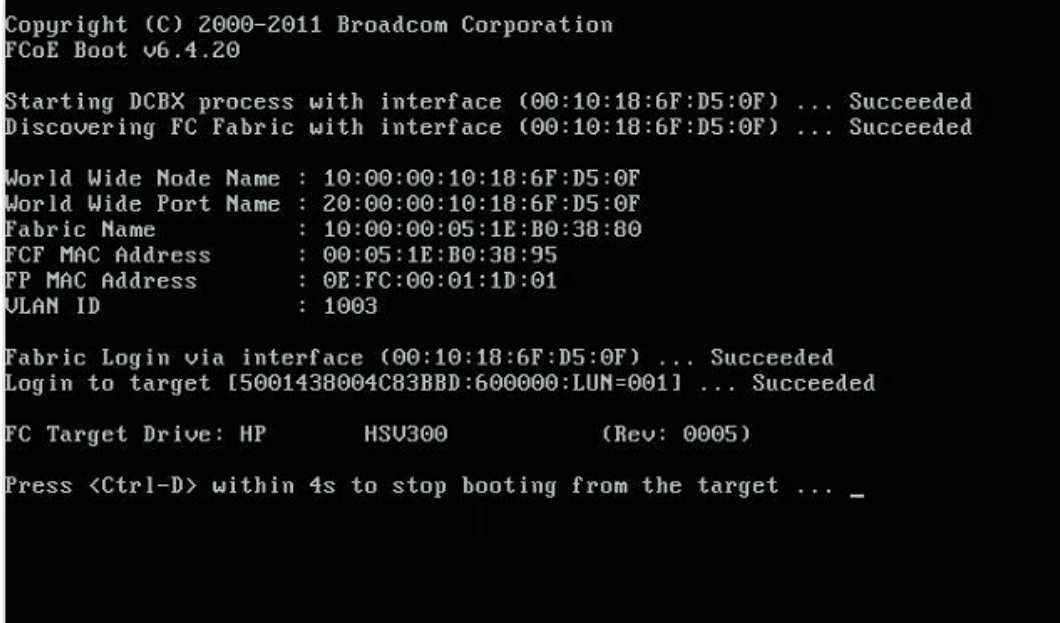

# **SAN** 系 **Linux** 引 程序升

1. 除 有已安装的 NetXtreme II 程序包。以根用 身份登 。 有的 NetXtreme II 程序包 并使用以下命令将其 除 # rpm -e <NetXtreme II package name>

#### 例如

rpm -e netxtreme2

#### 或

rpm -e netxtreme2-x.y.z-1.x86\_64<br>2. 安装包含 程序 本的二 制 RPM。

- 程序 本的二 制 RPM。 参 linux-nx2 程序包 README 取有 如何准 二 制 程序 RPM 的 明。
- 3. 使用以下命令更 随机 器
	- o RHEL 6.x 系 行 dracut -force
	- o SLES11spX 系 行 mkinitrd
- 4. 若您正使用不同的引 下 initrd 名称 确保以默 覆盖 因 dracut/mkinitrd 会以默 始名称更 随机 器 。
	- 同 也 确 SAN 置引 的相 条目使用 /boot/grub/menu.lst 中正确或已更 的 intrd 名称。
- 5. 若要完成 程序升 重启系 并 含有已更 initrd 的 修改 grub 引 条目。

### **SAN** 的 **Windows FCoE** 引 安装期 出

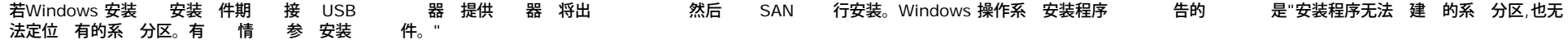

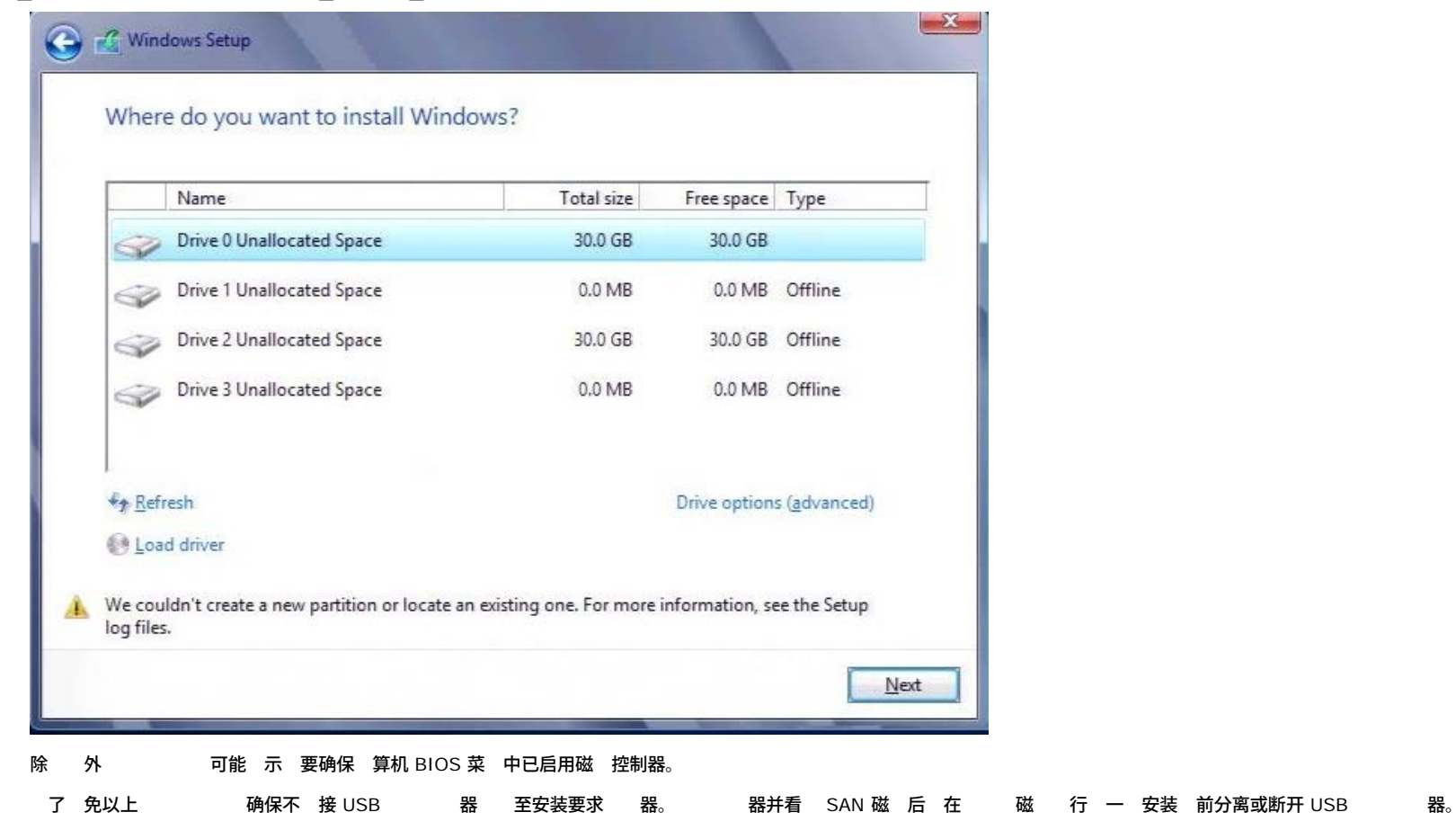

# 配置 **FCoE**

默 情况下 与 Broadcom NetXtreme II FCoE、DCB 容的 C-NIC 中已启用 DCB。Broadcom NetXtreme II FCoE 要已启用 DCB 的接口。 于 Windows 操作系 可使用 Broadcom Advanced Control Suite (BACS) 或 Broadcom 的 Comprehensive Configuration Management (CCM) 用程序配置 DCB 的参 。了 于 BACS 的更多信 参 [使用](#page-160-0) [Broadcom Advanced Control Suite](#page-160-0)。

所有 [制和免](#page-0-0) [声明](#page-0-0)。

[返回目](#page-0-0)

<span id="page-156-0"></span>[返回目](#page-0-1)

# 据中 接 **(DCB) Broadcom NetXtreme II®** 网 适配器用

- [概述](#page-156-0)
- [DCB](#page-156-0) [能力](#page-156-0)
- [配置](#page-156-0) [DCB](#page-156-0)
- [DCB](#page-156-0) [条件](#page-156-0)
- [Windows Server 2012](#page-156-0) [中的](#page-156-0) [据中](#page-156-0) [接](#page-156-0)

# 概述

据中 接 (DCB) 是 IEEE 定 准 展到 Ethernet 的集合 以提供无 据 、低等待 和基于 准的 据中 物理 接 共 。DCB 支持到 一物理光 在 准 Ethernet 网 中更易于 署、升 和 的 、管理、 算和通信光 。DCB 具有 核 共 的 准 允 多条光 共 于相同物理光 。DCB 的多 能力允 LAN 通信量 量流和非延 感 、SAN 通信量 据 包尺 且要求无 性能 和 IPC 延 感 信 至 共 相同物理 合 接 并 所 的 个通信量性能。

DCB 包括以下能力

- $\bullet$  and  $\bullet$ 的 (ETS)
- 基于 先 的流控制 (PFC)
- 据中 接能力交 (DCBX)

# **DCB** 能力

### 的 **(ETS)**

的 (ETS) 通信量 别 的分配提供了 管理架构。每个通信量 别或 先 可集合成一个 先 (PG) 并可 虚 或虚 接口 列。 等 的 度程序 每个 PG 已分配的 。例如 用 可将 FCoE 通信量配置在 PG 0 中 将 iSCSI 通信量配 置在 PG 1 中。然后 用 可 每个 分配一定 。例如 60% FCoE 40% iSCSI。 等 的 度程序将确保 FCoE 通信 能 使用至少 60% 的 接 iSCSI 可使用至少 40% 的 。 参 引用 <http://www.ieee802.org/1/pages/802.1az.html>[。](http://www.ieee802.org/1/pages/802.1az.html)

# 先 流控制 **(PFC)**

先 流控制 (PFC) 每个通信量 提供可独立控制的 流控制机制。 机制的目的是确保不会由于 DCB 网 而造成 失。 IEEE 802.3 Ethernet 无法保 网 上已 送的 据包将达到其既定目的 。上一 通 确 和重 的方式 可靠性。在具有多个通 信量 的网 中 如果缺少反 很 通信量的可靠性。通 借助 流控制的帮助 理

 PFC 用于具有多个通信量 的网 每个通信量 均可通 不同 先 行 在 示收 器 止并重 启 通信量 PAUSE 可参 先 。 先 字段的 范 0到 7 允 八 不同的通信量 独立 止和启 。 参 引 用 <http://www.ieee802.org/1/pages/802.1bb.html>[。](http://www.ieee802.org/1/pages/802.1bb.html)

# 据中 接交 **(DCBX)**

据中 接交 (DCBX) 是一 和能力交 可用于在 伙伴 ETS 和 PFC 的能力和配置 确保网 光 的一致配 置。 使 个 交 信 一个 必 可从另一个 采用网 配置。例如 如果 C-NIC 配置 自 从已 接的交 机采用 ETS 和 PFC 配 置信 且交 机确 C-NIC 的意愿 交 机将向 C-NIC 送建 的 ETS 和 PFC 参 置。DCBX 使用 (LLDP) 在 伙伴 交 PFC 和 ETS 配置。

# 配置 **DCB**

默 情况下 DCB 在 Broadcom NetXtreme II DCB 容的 C-NIC 上启用。几乎无 配置 DCB 因 默 配置可 足 多 情形。DCB 参 可通 BACS 行配置。了 于 BACS 的更多信 参 [使用](#page-160-1) [Broadcom Advanced Control Suite](#page-160-1)。

■ 注 FCoE 操作取决于成 的 VLAN → 。支持 FCoE 的所有交 机都支持 VLAN → 但有 交 机可能要求特定配置。有 如何配

□据中心⊠接 (DCB): Broadcom NetXtreme II® 网⊠适配器用⊠指南

置 口 行成 VLAN 的信 参 交 机配置

# **DCB** 条件

以下是允 DCB 在网 中运行的条件列表。

- 如果在界面上启用了 DCB DCBX 将自 启用并在建立 后自 行。
- 如果 DCBX 与 容 等 的同 失 适配器将自 返回至默 NIC 行 无 先 、无 PFC、无 ETS 。
- 默 情况下 口将通告其本身自愿 因 将接受由交 机通告的所有 DCB 置。
- 如果 PFC 可操作 PFC 置将取代 的流控制 置。如果 PFC 不可操作 流控制 置可用
- 在 NIC 分区的已启用配置中 ETS 如果可操作 先于分配 每个 能的 重量。 重 基于每个 每个 ETS 置。每个 能的 仍然可以在 ETS 范 内 。
- 缺少 iSCSI 或 FCoE 用程序 TLV 通 DCBX 等 通告 适配器将使用取自本 管理 MIB 的 置。

# **Windows Server 2012** 中的 据中 接

Windows Server 2012 引 7- OS 别服 量 (QoS) 管理方式。Windows QoS 有 个 要方面

- 一 独立于供 商的管理 NIC 上 DCB 置的方法 可 独和 全域 行。管理接口由 Windows PowerShell Cmdlets 提供。
- 能 L2 网 流量的特定 例如 SMB 流量 从而可使用 ETS 管理 件

所有支持 DCB 的 Broadcom 合网 适配器均能与 Windows QoS 互操作。

要启用 QoS Windows 能 确保 Broadcom 支持 DCB。使用 CCM 或 BACS4

- 1. 启用 据中 接。
- 2. NDIS 程序 示 属性 启用服 量属性。

启用 QoS 后 DCB 相 置的管理控制 于操作系 即 BACS4 不再用于管理控制 DCB。您可使用 PowerShell 来配置和管理 QoS 能。 使用 PowerShell Cmdlets 您可配置 QoS 相 参 如流量分 、 先流量控制和流量 吐量安排。

有 使用 PowerShell Cmdlets 的更多信 参 Microsoft 中的"[DCB Windows PowerShell](http://technet.microsoft.com/en-us/library/jj573093.aspx) [用](http://technet.microsoft.com/en-us/library/jj573093.aspx) [脚本](http://technet.microsoft.com/en-us/library/jj573093.aspx)

如要恢 准 BACS Broadcom DCB 能集的控制 卸 Microsoft QOS 能或在 NDIS 属性 面禁用"服 量"。

■注 Broadcom 建 您 如要使用 SR-IOV 不要安装 DCB 能。如果安装 DCB 能 注意 在虚 交 机管理器中 自用 域根 **I/O** 虚 化 **(SR-IOV)** 将迫使基 适配器 入 DCB 状 其中 OS DCB 配置将被忽略 且 BACS 的 DCB 配置将生效 但用 配置的网 先 非零 不会生效 尽管 看似来自 BACS。

所有 [制和免](#page-0-1) [声明。](#page-0-1)

[返回目](#page-0-1)

<span id="page-158-0"></span>[返回目](#page-0-1)

# **SR-IOV Broadcom NetXtreme II®** 网 适配器用

● [概述](#page-158-0)

● [启用](#page-158-0) [SR-IOV](#page-158-0)

# 概述

用 可通 网 控制器的虚 化合并网 件 并在合并的 件上同 运行多个虚 机。虚 化也能 提供 用 一 丰富的特性 例如 I/O 共 、合并、孤立和迁入 有 合和故障 定的 管理。

虚 化可能同 造成管理程序开 引 性能降低。PCI-SIG 引入 域根 I/O 虚 化 (SR-IOV) 格 通 建一个虚 能 (VF) 即可 要 据 的管理程序 接分配 虚 机 (VM) 的 便 PCIe 能 从而 决 性能 。

并非所有 Broadcom 适配器都支持 SR-IOV 有 信 参 品 。

# 启用 **SR-IOV**

在 启用 SR-IOV 前 确保

- 适配器 件支持 SR-IOV。
- 在系 BIOS 中支持并启用 SR-IOV。

启用 SR-IOV

1. 启用适配器上的特性

如果使用 BACS

- a. 在 管理器 窗格中 网 适配器。 配置 卡并 **SR-IOV** 全局启用。
- b. 在每个 **PF** 的 **SR-IOV VF** 字段 配置每个物理 能中适配器能支持的 SRIOV 虚 能 (VF) 量 从 0 至 64 量是 8 默 = 16 。
- c. 在每个 **VF** 的 **SR-IOV** 字段 配置 送和接收可用于每个虚 能的 列 例如接收 伸 (RSS) 列 。 是 16。

如果使用 CCM

- d. 从 列表中 SR-IOV-启用适配器。在 菜 上 件配置 然后 已启用 **SR-IOV**。
- e. 配置适配器可支持的 VF 量

如果多 能模式 置 **SF** 能 会 示"每个 PF 的 VF "字段 在其中可 置 0 到 64 量 8 默 16 。

如果多 能模式 置 **NPAR** 然后 示 菜 并 **NIC** 分区配置。然后 NPAR 能 在每个 **PF** 的 **VF** 字段 中配置并 入适 的 。

- 2. 在虚 交 机管理器上 建一个虚 NIC。 建 NIC 确保 中允 管理操作系 共 网 适配器。
- 3. 在虚 交 机管理器中 虚 适配器并在 航窗格中 件 速。在 域根 I/O 虚 化 分中 启用 **SR-IOV**。
- 4. VM 中 到的适配器安装 Broadcom 程序。 机操作系 使用可从供 商 得的 程序 勿使用自 的 程 序 。 机和 VM 上必 安装相同的 程序 本。

SR-IOV 可操作

- 1. 启 VM。
- 2. 在 Hyper-V 管理器上 适配器并在虚 机列表中 VM。
- 3. 在窗口下方 网 卡并 看适配器状 。

**SR-IOV** 和 能

能 FCoE 或 iSCSI 可在 SR-IOV-启用适配器中启用。然而 如果 是在一个 NPAR-启用物理 能 (PF) 上启用 PF 上的虚 能 量被 置 0 因 PF 上的 SR-IOV 被禁用。

在 NPAR 模式中配置适配器 制才适用。在 能模式中配置适配器 不相 。

# **SR-IOV** 和 **Jumbo** 据包

如果适配器上的某个虚 能 (VF) 启用了 SR-IOV 确保 VF 和 Microsoft 合成适配器上配置相同的 Jumbo 据包 置。可以使 用"Windows 管理器">" 属性"配置 。

如果 不匹配 SRIOV 能在"Hyper-V">"网 状 "中会 示"降 "状 。

[返回目](#page-0-1)

#### <span id="page-160-1"></span><span id="page-160-0"></span>[返回目](#page-0-1)

# 使用 **Broadcom Advanced Control Suite 4 Broadcom NetXtreme II®** 网 适配器用

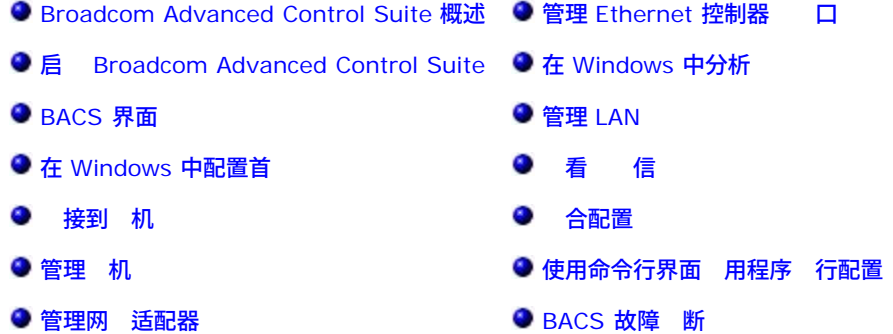

# **Broadcom Advanced Control Suite** 概述

Broadcom Advanced Control Suite (BACS) 是一个集成 用程序 提供 于系 中安装的每个网 适配器的有用信 。BACS 用程序 使您能 每个适配器 行 的 、 断和分析 并 看和修改属性 及 看网 象的通信量 信 。BACS 在 Windows 和 Linux 操作系 上运行。

Broadcom Advanced Server Program (BASP) 在 Broadcom Advanced Control Suite 内 运行 用于配置 个 以 平衡、容 和虚 局 域网 (VLAN)。BASP 能 适用于那 至少使用一个 Broadcom 网 适配器的系 。BASP 在 Windows 操作系 上运行。

■注 BACS 的 分特性 与特定适配器或适配器系列相 如 NetXtreme I 或 NetXtreme II 适配器。因 BACS 的 个 例可用于与多个 机 和适配器 通信 本 将介 所有的 BACS 能。

BACS 用程序包括 形用 界面和命令行界面 (BACSCLI)。BACS GUI 和 BACS CLI 可以在以下操作系 系列上运行

- Windows Server
- Linux Server

有 支持的操作系 本的信 参 件分 随的行

# 启 **Broadcom Advanced Control Suite**

在"控制面板"中 **Broadcom Control Suite 4** 或 位于 Windows 或 Windows Server 桌面底 的 中的 BACS 。

在 Linux 系 中 您可以双 BACS4 桌面 或在系 工具下的 BACS 程序。 如果在 Linux 系 中启 BACS 到困 参 [BACS](#page-160-1) [故障](#page-160-1) [断](#page-160-1) 中的相

# **BACS** 界面

BACS 界面包含以下区域

- " 管理器 "窗格
- "上下 " 器
- "上下 "窗格
- 菜
- "描述"窗格

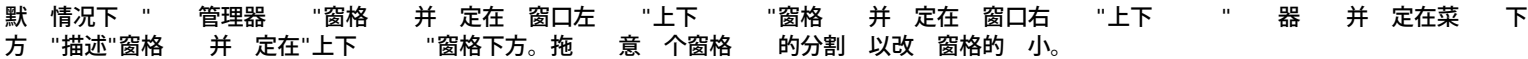

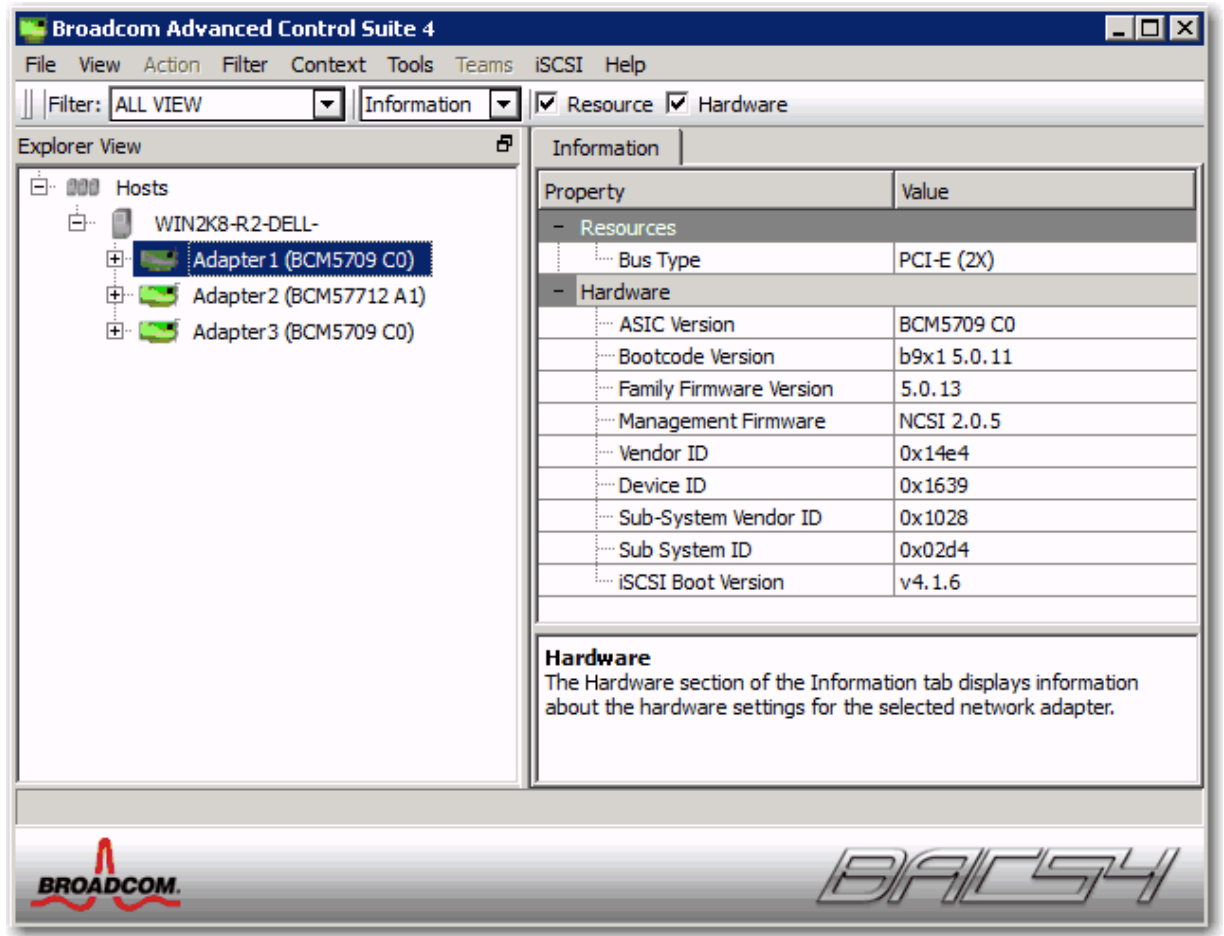

#### **"** 管理器 **"**窗格

您可以将"管理器 "窗格 并定在窗口的左、右、 或底 。

" 管理器 "窗格列出 BACS 可以 看、分析、 或配置的 象。在" 管理器 "窗格中 中某个 目 "上下 "窗格中出 可 示<br> 目信 和 的 卡。 目信 和 的

面板的 适用于按照与 程序及其子 件相同的 方式 示可管理 象。 化了 合网 接口控制器 (C-NIC) 个元素的管理。 次 构的 是 机容器 列出了 BACS 管理的所有 机。 机的下方安装有网 适配器 适配器的下方 有可管理元素 如物 理 口、VBD、NDIS、FCoE、和 iSCSI。

- " 管理器 "窗格中每个 旁 的 示其状 。 名称旁 的 示正 表示 已 接并且正在工作。
	- **X** 出 在 的 旁 的 色"X"表示 前未 接至网 。
	- 表示 前被禁用。  $\bullet$

# **"**上下 **"** 器

"上下 " 器出 在菜 下方 包括 器和 卡 别。您可以展开或 叠出 在"上下 "窗格中 卡上的 别 或者 也可以通 别名称旁 的方框 示 别。

#### 器

在使用多个 C-NIC 的多 机 下 每个适配器均可能含有 量的可管理元素 因 看、配置和管理所有元素 可能 困 繁 。使用 器 特 定的 能。可能的 器 包括

- 和局
- 
- NDIS
- iSCSI
- FCoE

- iSCSI 目
- FCoE 目

#### **"**上下 **"**窗格

"上下 "窗格 示了" 管理器 "窗格中 定 象的所有参 您可以 看 参 。 参 根据参 的不同 按 卡和 别 行分 。 可用的 卡是信 、配置、 断和 。因 BACS 界面与上下 相 所以在"上下 "窗格中只能 看或配置适用于所 目的参 。

菜

菜<br> 上会出 下列 但是由于菜 与上下 相 因 不是所有 目都一 可用

件菜

- 另 将 前 配置保 至 件。  $\bullet$
- $\bullet$ 恢 从 件中恢 何已保 的 配置。

#### 操作菜

- 除 机 除 定的 机。
- 刷 机 刷 定的 机。

#### 看菜

- 管理器 示/ 藏" 管理器 "窗格。
- 工具 示/ 藏工具 。
- 状 示/ 藏状 。
- Broadcom 徽 示/ 藏 BACS 上的 Broadcom 徽 以 化 可 空 。

### 工具菜

用于配置 BACS 首 。

于 Windows

- 建 采用 向 或者以 模式 建 。
- 管理 采用 向 或者以 模式管理 有 。

#### iSCSI 菜

- $\bullet$  . 向 定位目 并帮助配置 HBA。
- 管理目 向 管理目 。
- 管理 iSNS 服 器 管理网 名称服 (iSNS) 服 器以允 、管理并配置 iSCSI
- 管理 管理 iSCSI 。

#### 向

iSCSI 菜 提供 向 。根据向 中的提示 行操作 通 SendTargets 方法或网 名称服 (iSNS) 服 器 iSCSI 目 。

#### 管理目 向

iSCSI 菜 提供管理目 向 。根据向 中的提示添 和 除目 以及登 或退出目 。

#### 管理 **iSNS** 服 器

iSCSI 菜 提供"管理 iSNS 服 器"窗口。通 窗口 可添 或 除网 名称服 (iSNS) 服 器。

#### 管理

iSCSI 菜 提供"管理 "窗口。通 窗口 可添 或 除 iSCSI 。

## 引 配置向

右 口可 示引 配置向 。根据向 中的提示配置 iSCSI 引 参 。

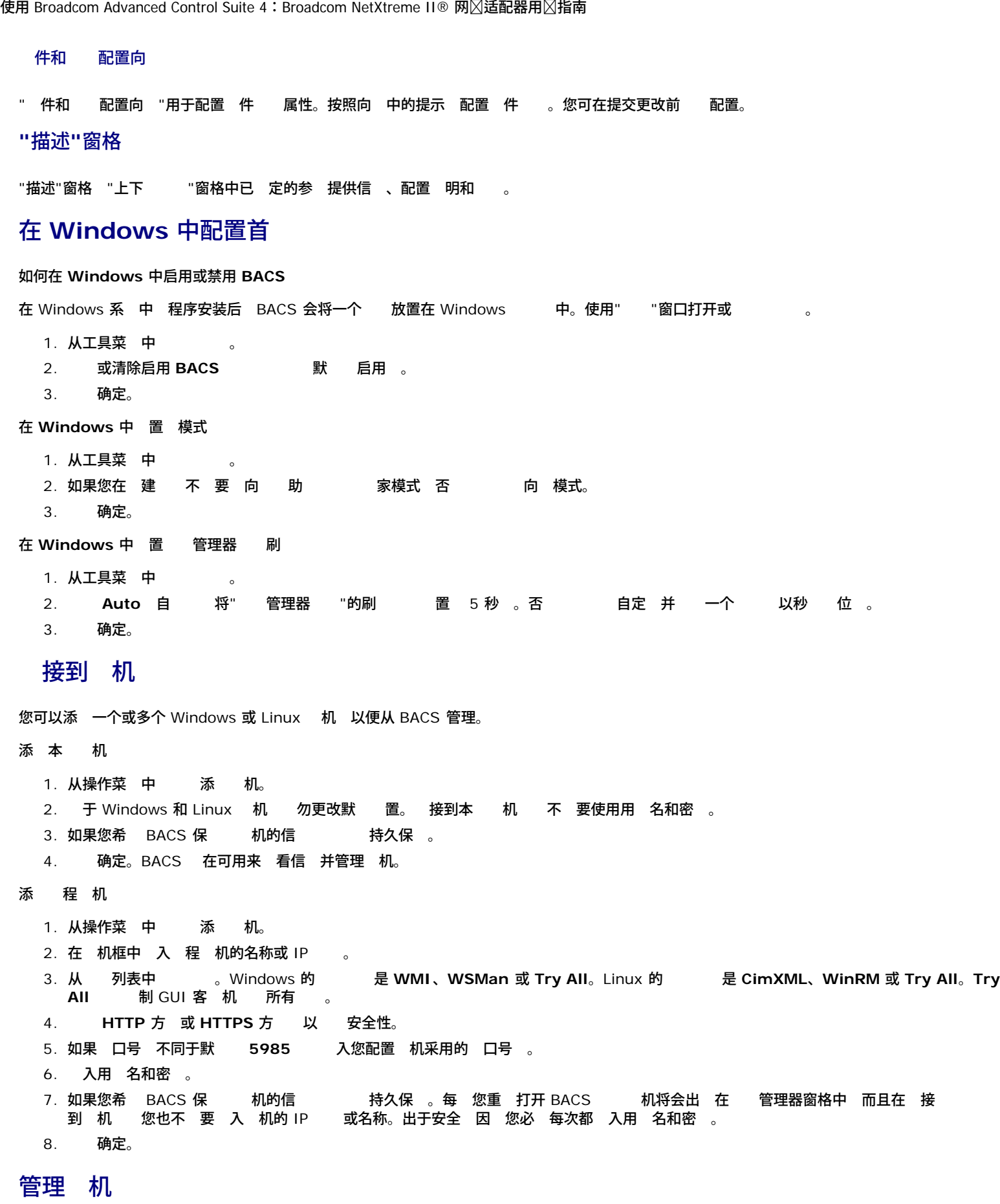

在 机 别 您可以从下列 卡 看 机信 并配置参

信

- 配置
- 看 机信

在 管理器 窗格中 机 然后 信 卡 看 机 别的信 。

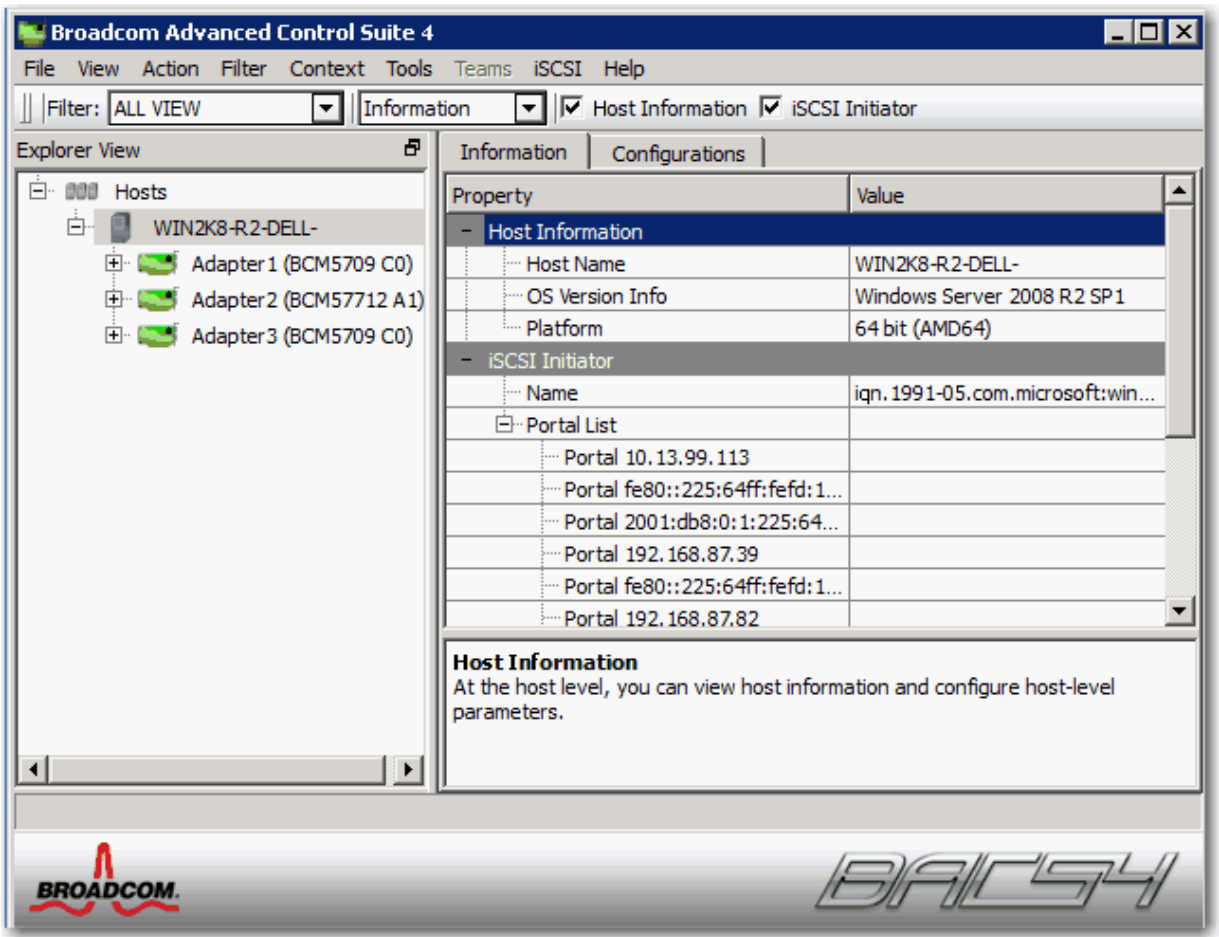

# **"**信 **"** 卡 机信

机名称

示 机的名称

操作系 的 本信

示操作系 包括 本。

# 平台

示 件体系 构平台 例如 32 位或 64 位

# **"**信 **"** 卡 **iSCSI** 启 程序

如果已在 机上启用 iSCSI "信 " 卡的 iSCSI 启 程序 分可用。

#### 名称

以 IQN 格式 示 iSCSI 启 程序名称。

列表

示在 定 机上配置的所有 iSCSI IP 。

**ク注 某 信 可能并非 所有 Broadcom 网 适配器都提供。** 

#### 要配置 机

在 管理器 窗格中 机 然后 配置 卡 以配置 机 别的参 。  $\blacksquare$ D $\times$ **Broadcom Advanced Control Suite 4** File View Action Filter Context Tools Teams iSCSI Help Filter: ALL VIEW ▼ Configurations ▼ |V System Management V iSCSI Initiator **Explorer View** Ð Configurations Information 白· 000 Hosts Property Value 白 WIN2K8-R2-DELL-- System Management Chimney Offload State Adapter 1 (BCM5709 C0) Enabled iSCSI Initiator Adapter 2 (BCM57712 A1) <sup>...</sup> Name ign. 1991-05.com.microsoft:win2k8.. El Com Adapter 3 (BCM5709 C0) Secret Edit **System Management** This area allows you to configure system-wide settings. Reset Apply ⊣∣ ⊩ **BACE BROADCOM** 

### **"**配置**"** 卡 系 管理

**Chimney** 卸 状

在 机 别而非 别启用或禁用 chimney 卸 然后 用。

**"**配置**"** 卡 **iSCSI** 启 程序

名称

会 示 前 IQN 名称。 IQN 名称修改 机的 iSCSI 启 程序名称 然后 用。

# 管理网 适配器

在" 管理器 "窗格的 次 构 中 安装的网 适配器出 在 机的下一 别。在适配器 别 您可以从下列 卡 看信 并配置参

- 信
- 配置

# 看适配器信

在 管理器 窗格中 网 适配器 然后 信 卡 看适配器 别的信 。

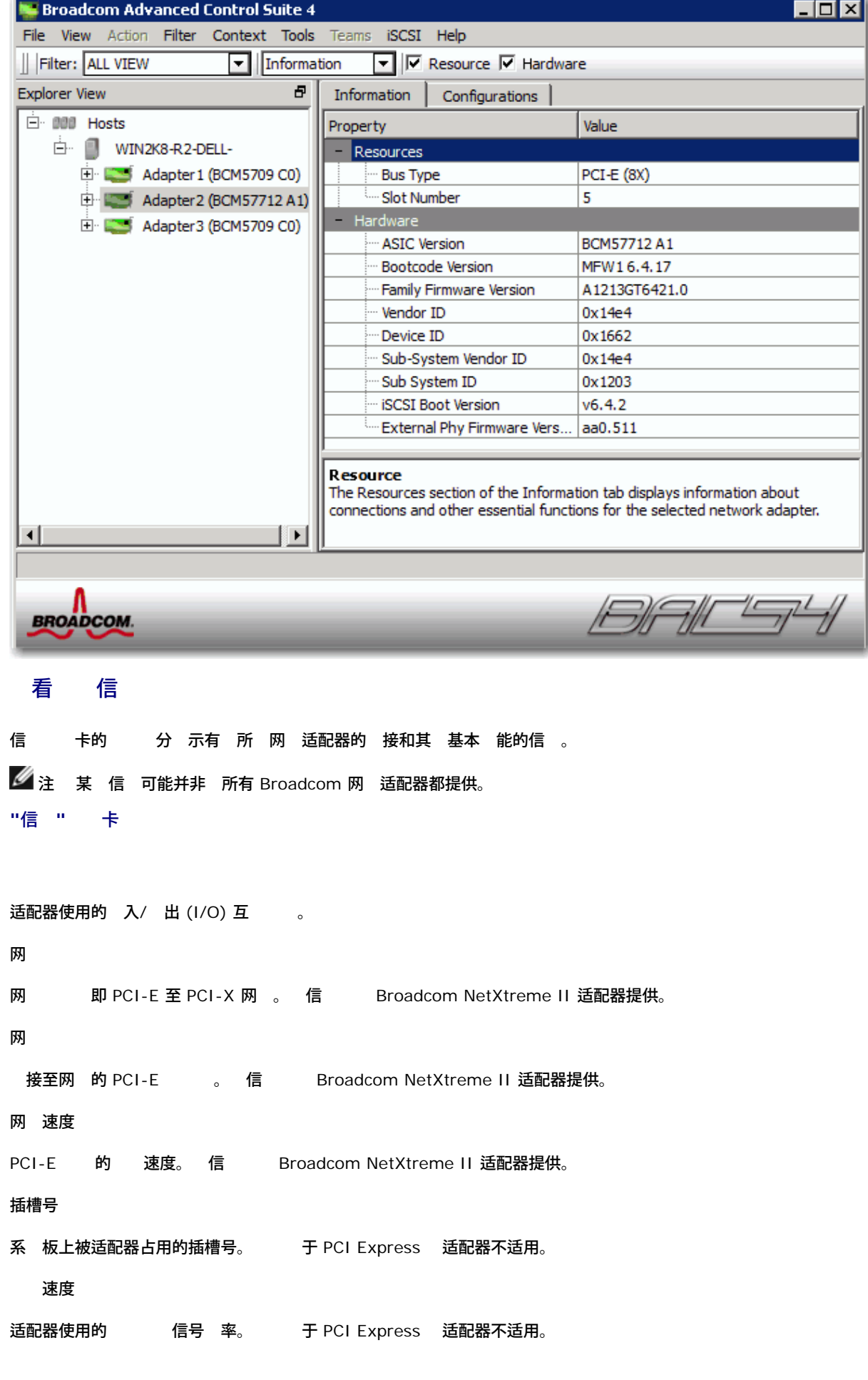

度 每次可以向/从适配器 的位 。 于 PCI Express 适配器不适用。 号 表示安装适配器的 的 号。 号 由操作系 分配 适配器的 号。 能号 适配器的 口号。 于 口适配器 能号 0。 于双 口适配器 第一个 口的 能号 0 第二个 口的 能号 1。 中断 求 与适配器 的中断 号。有效 号 2 至 25。 内 分配 适配器的内 映射 。 决不能 0。 **MSI** 本 是 前使用的 信号中断 (MSI) 本。 MSI 于支持 32 条 和 个 MSI 的 PCI 2.2 格。 MSI -X 于支持 2,048 条 及每条 的独立 的 PCI 3.0 格。 看 件信 信 卡的 件 分 示有 所 网 适配器的 件 置的信 。 **丝**注 某 信 可能并非 所有 Broadcom 网 适配器都提供。 **"**信 **"** 卡 件 **ASIC** 本 Broadcom 适配器的芯片 本 于其 供 商的适配器不提供 信 固件 本 Broadcom 适配器的固件 本 于其 供 商的适配器不提供 信 。 信 Broadcom NetXtreme 适配器提供。 引 代 本 引 代 的 本。 信 Broadcom NetXtreme II 适配器提供。 固件系列 本 表示 上所有固件的全局固件 本。 管理固件 安装在系 上的固件的 本。 供 商 **ID** 供 商 ID。  **ID** 适配器 ID。 子系 供 商 **ID**

子系 供 商 ID。 子系 **ID**

- 子系 ID。
- **iSCSI** 引 本
- iSCSI 引 件启 程序的 本。
- 外 **PHY** 固件 本
- 外 PHY 固件 本。

# 配置适配器参

- 在 管理器 窗格中 网 适配器 然后 配置 卡 配置适配器 别参 。
	- 件和 配置向 口配置

要配置的 口 然后 下一 。

流控制

可能的 "自 "、Tx Pause、Rx Pause、Tx/Rx pause 和"禁用"。配置在 口 别完成 并适用于 口下所有 能。 口的流控制 默 。有效 配置可根据交 机 口配置的不同以及 DCB/DCBX 是否启用而不同。

#### 接速度

配置 接速度。1Gb 适配器的默 速度 1Gb 10Gb 适配器的默 速度 10Gb。

# 管理 **Ethernet** 控制器 口

您可以从 BACS 将多 通信量 别分 先 并将 分配 每个 先 。

在" 象 管理器"面板中 Ethernet 控制器 以下四个 卡将在"上下 "面板中 示

- "信 " 卡
- "配置" 卡
- " " 卡
- "断" 卡

## 看 口 别信

在 象 管理器中 Ethernet 控制器 将允 用 在 口 别 看 的信 。

1. 在 象 管理器的"适配器"下 ロ X 其中 X 0 或 1 。

2. 口的 件将 示在 象 管理器中的 口下。您可 口 近的"+" 展开或 叠下面的 。

3. 在右 的"上下 "面板中 "信 " 卡。

# 看重要信 屏幕

信 卡的重要信 屏幕 分包含 于系 中已安装的网 适配器的有用信 例如适配器的 接状 以及 网 接。 要 看安装的 何网 适配器的"重要信 屏幕"信 " 管理器 "窗格中列出的适配器的名称 然后 信 卡。  $\mathscr{U}_\pm$ 

有 Broadcom 网 适配器的信 可能会 有 其他制造商生 的网 适配器的信 全面。

某 信 可能并非 所有 Broadcom 网 适配器都提供。

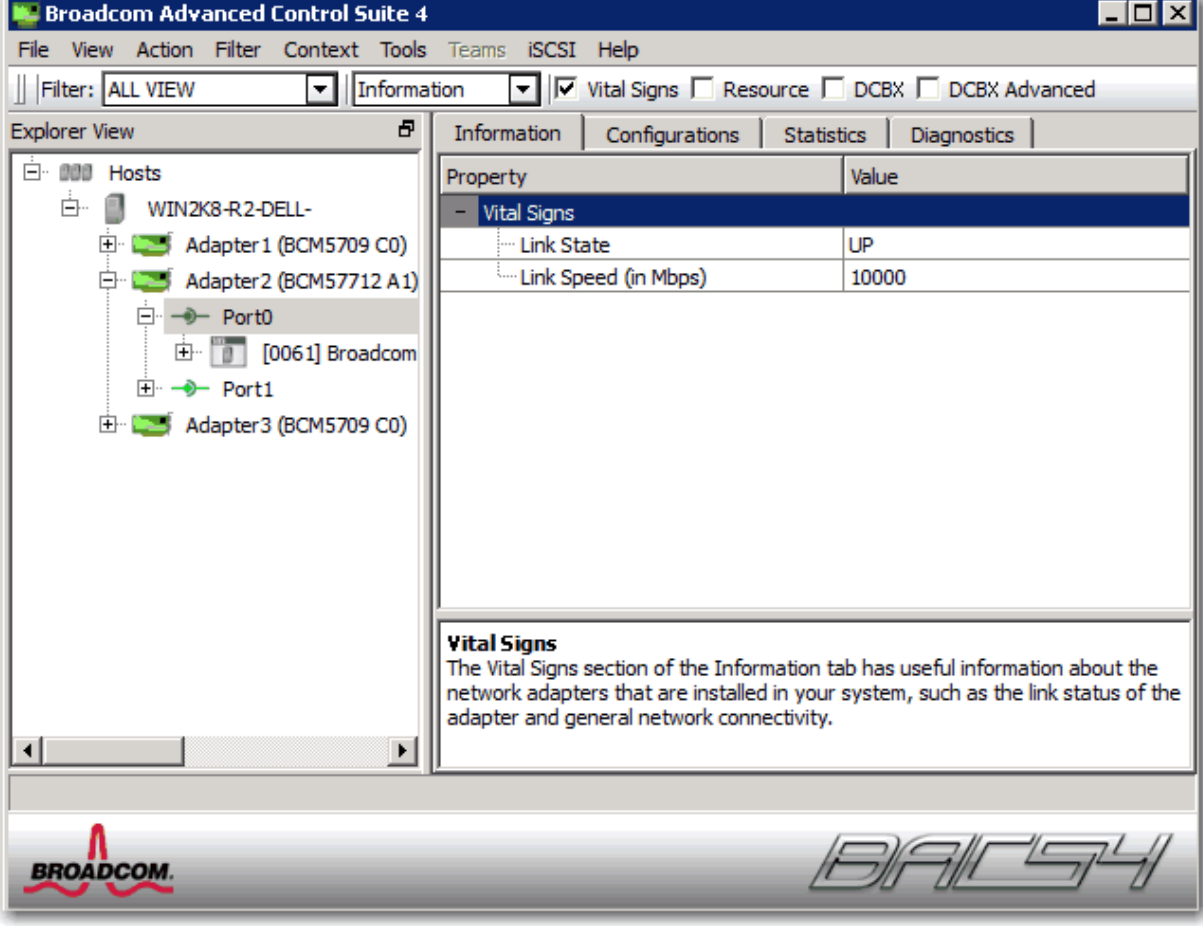

## **MAC**

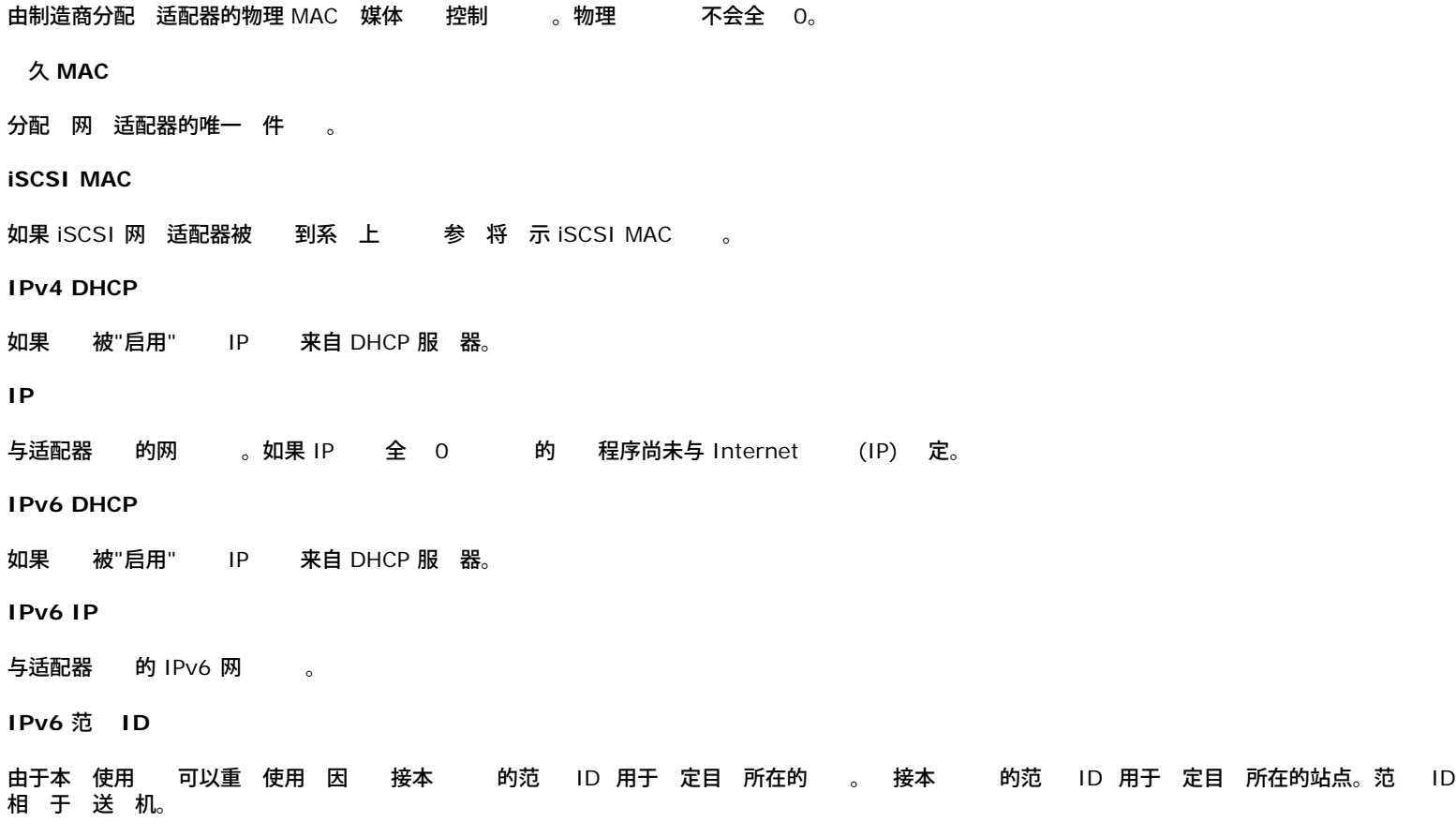

**IPv6** 流信

非零流信 用于 通信流 行分 。如果流信 等于零 那 据包不是 何流的一 分。

默 网

默 网 是将由管理固件用于 机外 到本 网 段 定的 据包的网 网

接状

网 的状 。

- 启用。已建立
- 禁用 未建立

双工

适配器正在 示的双工模式下运行。

速度

适配器的 接速度 位 每秒兆 特 。

卸 能力

适配器支持的 Offload 能力。 信 Broadcom NetXtreme II 适配器提供。

- **TOE** TCP Offload Engine (TOE) 允 1-Gbps 网 适配器同 操作 达 1024 个完全卸 的 TCP 接 10-Gbps 网 适配器同 操 作 达 1880 个完全卸 的 TCP 件 接。
- **iSCSI** 据 的 iSCSI offload。
- **LSO** Large Send Offload (LSO) 用于防止上一 如 TCP 将 据包分 一系列 有 的小 据包。
- **CO** Checksum offload (CO) 允 适配器 件 而不是 机 CPU 算的 送和接收通信量的 TCP/IP/UDP 校 和。

**LiveLink IP** 

启用 LiveLink 的适配器的网 。

本 接

刀片式服 器 接的模 。

- 机箱 **SW** 机箱交 机模
- 机箱 **PHY** 通模
- **None** 未 接 何模

**BASP** 状

于 BASP 用程序的状 信 。只有在 在 才会 示 信 参 [合配置](#page-160-1) 。

# 看 **NIC** 分区信

NIC 分区特性 在 Broadcom NetXtreme II 适配器上可用。

信 卡的 NIC 分区 分 示有 所 网 适配器的分区的信 。

要 看安装的 何网 适配器的 NIC 分区 " 管理器 "窗格中列出的适配器的名称 然后 "信 " 卡。

生 某 信 可能并非 所有 Broadcom 网 适配器都提供。

NIC 分区通 每个 口具有多个 PCI 物理 能 将 Broadcom NetXtreme II 10 Gigabit Ethernet NIC 分成多个虚 NIC。每个 PCI 能与不同 虚 NIC 相 。 于 OS 和网 每个物理 能好象一个 独的 NIC 口。有 情 参 *Broadcom NetXtreme II* 网 适配器用 的 NIC 分区

分区 量

用于 口的分区 量。每个 口可具有 1 到 4 个分区 每个分区表 得好象一个独立的 NIC 口。

网 **MAC** 

口的 MAC 。

- **iSCSI MAC**
- 如果 iSCSI 适配器 到系 中 iSCSI MAC 将 示。

流控制

口的流控制 置。

**Physical Link Speed**

口的物理 速度 1G或 10G。

- 相 重量 **(%)**
	- 相 置表示特定 能的 重或重要性。每个 口上 多有四个 能。 重用于 仲裁 个 能。
	- 在 个 口上 能的所有 重 和 **0** 或 **100**。
	- 用于所有 能的 **0** 表示每个 能将能 以 25% 的物理 速度 送 不超 置。
	- 在 1 与 100 用于 能的 表示物理 速度的百分 并且由内 仲裁 用作 入 重 。更 的 将促使 能与定 了更 低 的 能 在同一 口上 相 送 多的 据。

 **(%)**

- 置定 上 确保在 期 将不会超 制。 的有效范 在 1 至 100 。 定 物理 速度的百分 。 个 口的四个 能的所有 和可能超 10 Gbps 或 1 Gbps 的物理 速度 。 情况被 。如果在 送 生
- 塞 **Relative Bandwidth Weight** 相 重 将开始生效。
- **Maximum Bandwidth** 置只在 Tx 的上下 中有效 在 Rx 的上下 中无效。

网

断 卡上的网 可 您 IP 网 接。 程序是否正确安装 并 与某个网 或同一子网中其 定 IP 的 接。 网 使用 TCP/IP 向 程系 送 ICMP 据包 然后等待响 。如果配置了网 全自 向 系 送 据包。如果未配置网 或者无法 到达 网 会提示您 入目的 IP

# $\mathscr{O}_A$

- **。 在 合成 的适配器上 网 不可用 参 [合配置](#page-160-1) 。**
- 特性 可在 Windows 服 器受管理 机上使用。不适用于 Linux 或其他操作系 的 机操作。但是 您可在 Linux 客 机上使用 BACS 以 接 Windows 服 器 机 运行网 日程序。

要使用 **BACS GUI** 运行网

- 1. 适配器的名称 在" 管理器 "窗格中 行 。
- 2. 从 要运行的 列表中 网
- 3. 要更改目的 IP 要 **ping** 的 **IP** 然后 按 (**...**)。在"网 "窗口中 入目的 IP 然后 确定。 4. 运行。

网 的 果 示在状 字段中。

使用 **BACS CLI** 运行网

可以使用以下 CLI 命令 定目 行网 断 。 命令适用于 NDIS 和虚 适配器。

BACScli -t <target type> -f <target format> -i <target ID> networkdiag [-p <IP address>]

#### 示例

1. 以下命令可 前 定的 NDIS 适配器运行网

BACScli -t NDIS -f mac -i 0010181a1b1c "networkdiag -p 192.168.1.5"

2. 以下命令可 前 定的虚 适配器运行网 。由于没有 定 IP BACScli 将使用网 行 。

BACScli -t VNIC -f mac -i 0010181a1b1c "networkdiag"

在交互模式下 使用¡-±Ì <view> 和-°`Ò <idx> 命令 所 的目 。使用 networkdiag [-p <IP address>] 定目 运行网 断 。

示例

1. 以下命令可 前 定的 NDIS 适配器运行网

networkdiag -p 192.168.1.5

2. 以下命令可 前 定的虚 适配器运行网 。

networkdiag

# 在 **Windows** 中运行 断

断 卡上的 断 可 您 Broadcom 网 适配器上物理 件的状 。您可以 触 或者 BACS 行 。如果 行 每次 行 每次 的 果字段中的通 和失 的次 将 。例如 如果某个 行了 4 次且无一失 果字段中的 4/0。然而 如果有 3 次通 1 次失 果字段的 3/1。

注

- 特性 可在 Windows 服 器受管理 机上使用。不适用于 Linux 或其他操作系 的 机操作。但是 您可在 Linux 客 机上使用 BACS 以 接 Windows 服 器 机 运行 断 用程序。
- 您必 具有管理 才能运行 断 。
- 正在运行 网 接 断开。  $\circ$
- 有 不是在所有 Broadcom 网 适配器上都支持。

#### 要使用 **BACS GUI** 运行一次 断

- 1. 适配器的名称 在" 管理器 "窗格中 行 并 断 卡。
- 2. 从 要运行的 列表中 断 。
- 3. 您要运行的断。 全以 所有 或者 全清除以清除所有 。
- 4. 从 中 要运行的 次 。
- 5. 运行 。
- 6. 在警告网 接将 中断的 窗口中 是。每次 的 果 示在 果字段中。

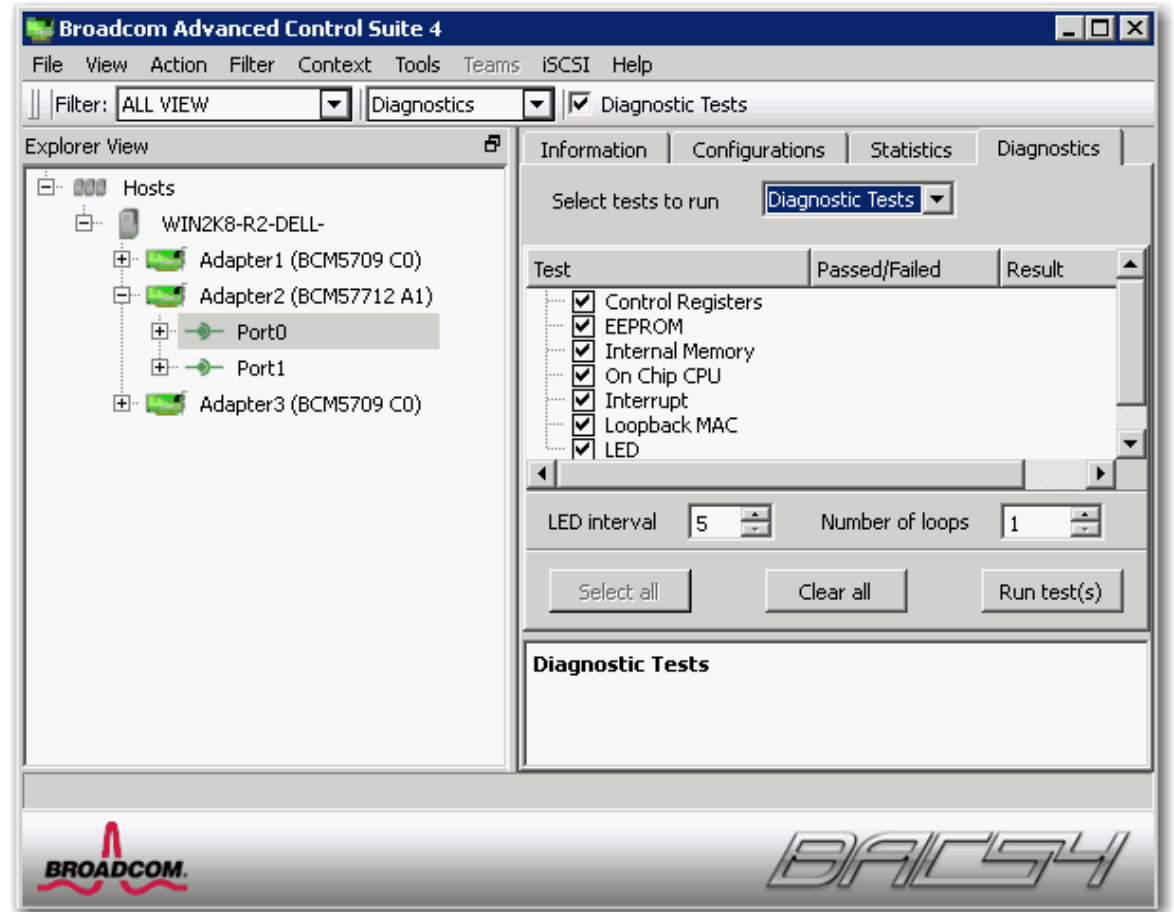

#### 控制寄 器

通 将 写入寄 器并 果 网 适配器寄 器的 写能力。适配器 程序使用 寄 器 行 送和接收信 等网 能。 失 表示 适配器可能工作不正 。

#### **MII** 寄 器

物理 (PHY) 寄 器的 写能力。物理 用于控制 上的 信号 并用于配置网 速度 如 1000 Mbit/s。

#### **EEPROM**

通 取 可擦除可 程只 器 (EEPROM) 的一 分并 算校 和 EEPROM 的内容。如果 算的校 和与 EEPROM 中 的校 和 不同 失 。EEPROM 映像升 不要求 更改代 。

#### 内 器

 适配器的内 器是否正 工作。 将定 写入 器并重 取 果。如果重 取的 失 。如果适配器内<br>器运行不正 适配器无法运行。 适配器无法运行。

#### 芯片 **CPU**

适配器中内 CPU 的运行。

#### 取

Network Device Driver Interface Specification (NDIS) 程序是否能 收到适配器 出的中断。

#### 回送 **MAC** 和回送 **PHY**

NDIS 程序是否能 向适配器 送 据包并收到适配器 出的 据包。

#### **LED**

致所有 口 LED 5 次以 别适配器。

#### 使用 **BACS CLI** 运行 断

可以使用以下 CLI 命令 定目 运行 断 。 命令 适用于物理 口

BACScli -t <target type> -f <target format> -i <target ID> "diag {[-c REG ] [-c MII ] [-c EEP] [-c MEM] [-c<br>CPU] [-c INT] [-c MACLB ] [-c PHYLB] [-c LED] | [-c ALL]} [-l <cnt> ] [ -v <LEDIntv> ]"

#### 示例

1. 以下命令可 示 前 定目 所有可用的 断

BACScli -t PHYPORTS -f bdf -i 01:00.00 °×diag°±

2. 以下命令可 定目 运行 MII 和 LED

BACScli -t PHYPORTS -f bdf -i 01:00.00 °×diag -c MII -c LED°±

3. 以下命令可 定目 运行所有 五次 其中 LED 隔 8 秒

BACScli -t PHYPORTS -f bdf -i 01:00.00 "diag -c all -l 5 -v 8°±

在交互模式下 使用¡-±Ì <view> 和-°`Ò <idx> 命令 所 的目 。使用以下命令 定目 运行 断

diag {[-c REG ] [-c MII ] [-c EEP] [-c MEM] [-c CPU] [-c INT] [-c MACLB ] [-c PHYLB] [-c LED] | [-c ALL]} [-1<br><cnt> ] [ -v <LEDIntv> ]

#### 示例

1. 以下命令 示适用于 前 定目 的所有 断

diag

2. 以下命令可 定目 运行 MII 和 LED

diag -c MII -c LED

3. 以下命令可 定目 运行所有 五次 其中 LED 隔 8 秒。

diag -c all -l 5 -v 8

### 在 **Windows** 中分析

断 卡上的 分析 可 您 控 Ethernet 网 中的 5 Ethernet 接中每 的条件。 分析 量 并确定 是否符合 IEEE 802.3ab 格。

# 注

- 特性 可在 Windows 服 器受管理 机上使用。不适用于 Linux 或其他操作系 的 机操作。但是 您可在 Linux 客 机上使用 BACS 以 接 Windows 服 器 机 运行 分析 用程序。
- 您必 具有管理 才能运行 分析 。
- 在分析期 网 接 断开。
- NetXtreme II 10 GbE 网 适配器不适用。  $\circ$
- 所有 Broadcom 网 适配器均不适用。  $\circ$
- Broadcom NetXtreme II VBD 程序适用。  $\Omega$

#### 使用 **BACS GUI** 运行 分析

1. 将 接到交 机上的一个 口 并且 口 **Auto** 自 Speed & Duplex 程序 置也 **Auto** 自 。 2. 适配器的名称 在" 管理器 "窗格中 行 。

**《**注 于 Broadcom NetXtreme II 适配器 VBD 程序 于其 适配器 NDIS 程序。

3. 从 要运行的 列表中 分析。

4. 运行。

5. 在警告网 接将 中断的 窗口中 是。

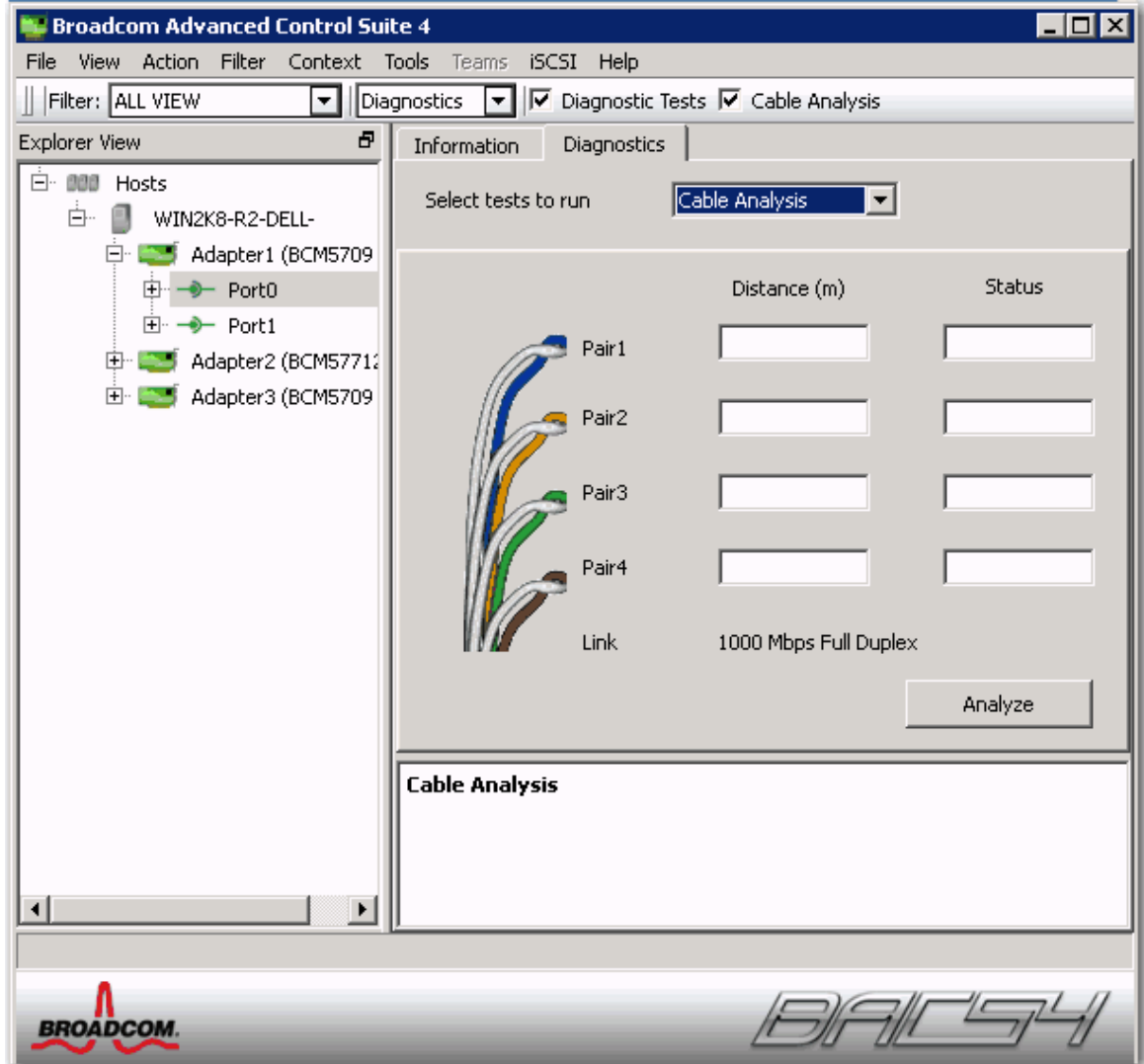

#### 距离

以米 位的有效 度 返回噪音 果 例外 。

状

```
示 的分析 果。
```
- 良好 /PCB 信号通道良好 但是没有 gigabit 。
- 串 个或更多 /PCB 信号通道出 引脚短 或串 。
- 开 双 的一个或 个引脚开 。
- 短 同一双 的 个引脚短 。
- 噪音 持 在噪音 很可能由于 制使用 10/100 引 。
- **GB** Gigabit 启 并正在运行。
- 不适用。算法未能得出 。

# 快捷方式

接速度和模式。

状

运行 后的状 完成或失 。

影响 果的因素有多

伙伴 交 机和集 器制造商 施了不同的 PHY。某 PHY 不符合 IEEE。  $\bullet$ 量 3、4、5 和 6 可能会影响 果。  $\bullet$ 干 可能会影响 果。 使用 **BACS GUI** 运行 分析

可以使用以下 CLI 命令 定目 运行 分析。 命令 适用于物理 口。

BACScli -t <target type> -f <target format> -i <target ID> cablediag

#### 示例

1. 以下命令可 前 定的目 运行 断

BACScli -t PHYPORTS -f bdf -i 01:00.00 "cablediag"

在交互模式下 使用 ¡-±Ì <view> 和-º`Ò <idx> 命令 所 的目 。使用 cablediag 命令 定目 运行 分析 。

#### 示例

1. 以下命令可 前 定的 NDIS 适配器运行 断 。

cablediag

# 管理 **LAN**

LAN 能表示在 PCI 能下 Ethernet (NDIS) 能可用。用 可 看 NDIS 程序参 的 前 配置 NDIS 程序参 通 在 象 管理器面板中 FCoE 象 看已 接的 FCoE 目 和 LUN 信 。

以下是可用于 NDIS 能的 卡

在 NDIS 别 您可以从以下 卡 看参 、配置参 和运行

- 信
- 配置
- $\bullet$  .  $\bullet$ 断

# 看 **NDIS** 信

在 管理器 窗格中 NDIS 程序 然后 信 卡 看 NDIS 别的信 。

 $\mathscr{Q}_{\pm}$ 

有 Broadcom 网 适配器的信 可能会 有 其他制造商生 的网 适配器的信 全面。

某 信 可能并非 所有 Broadcom 网 适配器都提供。

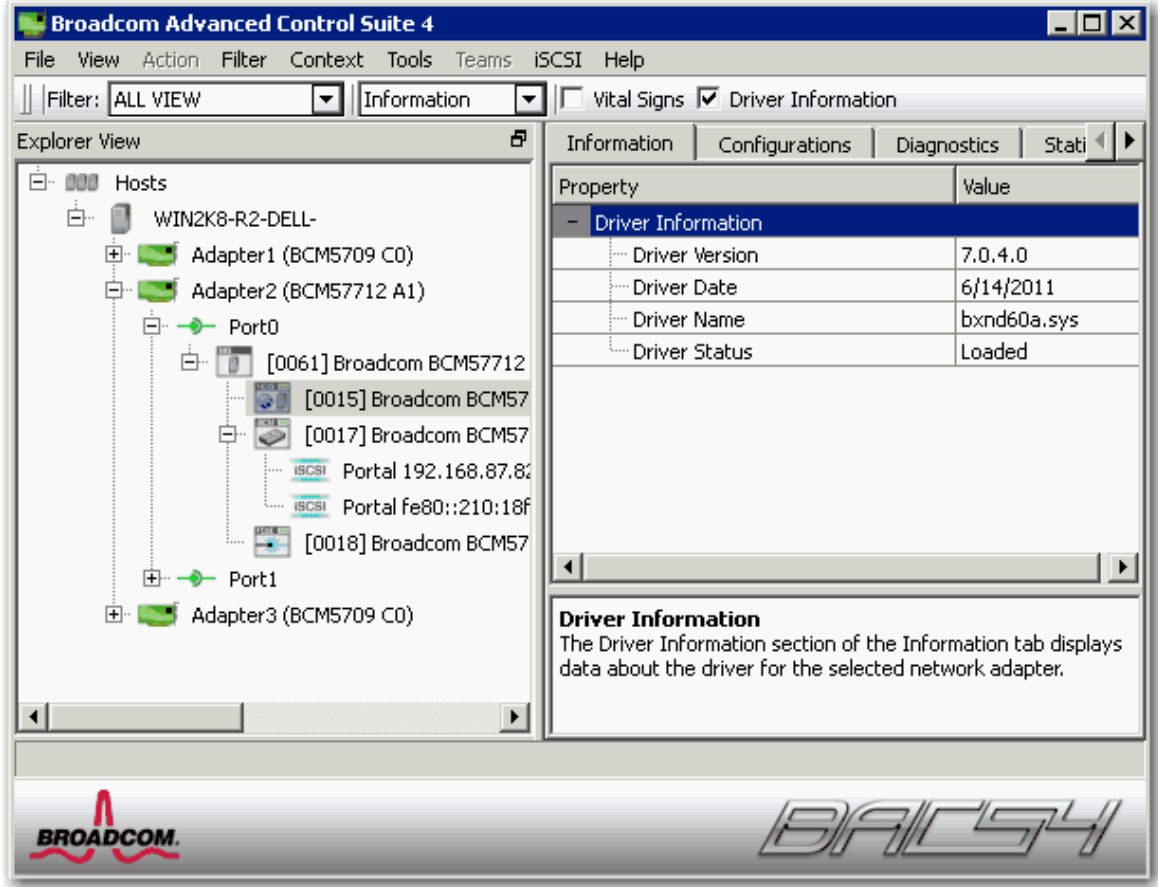

#### 看 程序信

```
信 卡 程序信
```
程序状

```
适配器 程序的状 。
```
- 已 正 操作模式。适配器 程序已由操作系 并且正在运行。
- 未 与适配器 的 程序尚未由操作系 。
- 未提供信 无法从适配器的 程序 取 。

程序名称

适配器 程序的 件名。

程序 本

适配器 程序的 前 本。

程序日期

适配器 程序的 建日期。

**"**信 **"** 卡 重要信 屏幕

**IP** 

```
与适配器 的网 。如果 IP 全 0 的 程序尚未与 Internet (IP) 定。
IPv6 IP 
与适配器 的 IPv6 网 。
```
**MAC**  由制造商分配 适配器的物理 MAC 媒体 控制 。物理 不会全 0。 久 **MAC**  分配 网 适配器的唯一 件 。 卸 能力 适配器支持的 Offload 能力。 信 Broadcom NetXtreme II 适配器提供。 **TOE** TCP Offload Engine (TOE) 允 1-Gbps 网 适配器同 操作 达 1024 个完全卸 的 TCP 接 10-Gbps 网 适配器同 操 作 达 1880 个完全卸 的 TCP 件 接。 • **iSCSI** 据 的 iSCSI offload。 • LSO Large Send Offload (LSO) 用于防止上一 如 TCP 将 据包分 一系列 有 的小 据包。 **CO** Checksum offload (CO) 允 适配器 件 而不是 机 CPU 算的 送和接收通信量的 TCP/IP/UDP 校 和。 **"**信 **"** 卡 **SR-IOV** 交 机信 可用的 **HW**  配置可用的 HW 。 可用的 **VF**  配置可用的虚 能 (VF) 。 每个 **VF** 的 **VF**  入每个虚 能 (VF) 的 。 **VF** 小 入虚 能 (VF) 小。 交 机友好名称 入交 机-友好名称。 配置 **NDIS** 程序 在 管理器 窗格中 NDIS 程序 然后 配置 卡配置 NDIS 别参 。更改后 用确 所有属性的更改。 重置以将属性<br>恢 初始 。 默 以将所有 置恢 默 。 恢 初始 。 默 以将所有置恢 默  $\mathscr{O}_{\pm}$ 默 后但在 用前 重置将清除所有 。  $\circ$ 必 用 以使所有更改生效。 默 后 有 置的 何更改均将 失。  $\circ$  $\mathscr{Q}_{\pm}$ 您必 具有管理 才能更改属性 。

- 可用属性列表可能根据特定适配器而不同。
- 某 属性可能并非 所有 Broadcom 网 适配器都适用。
- 如果某适配器作 成 包括 且您更改了 何 属性 您必 重 构建 以确保正确 置其 属性。

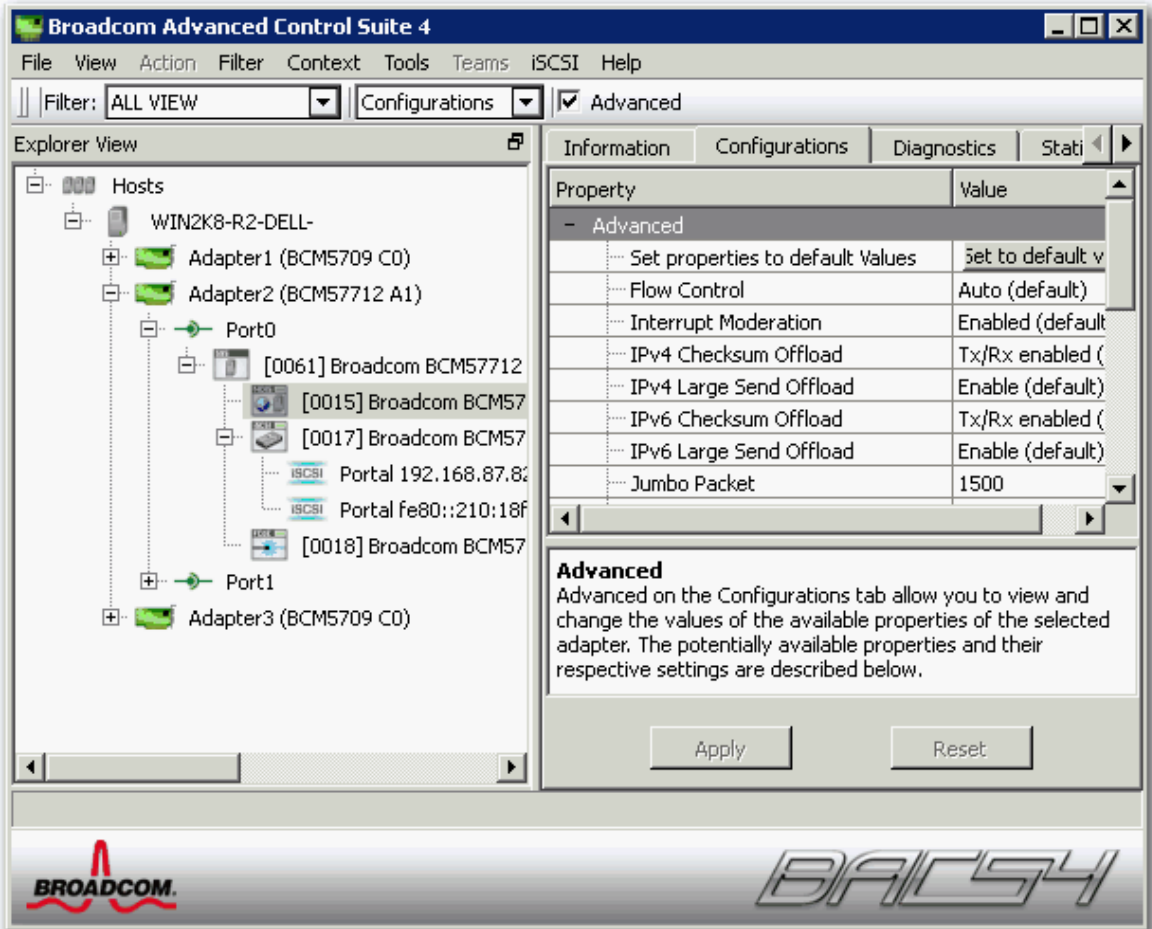

#### **"**配置**"** 卡

#### **Ethernet@Wirespeed**

允 Gigabit Ethernet 适配器在布 中 有 建立 低速度的 。 属性的默 置 "启用"。

流控制

<mark>启用或禁用 PAUSE 的接收或 送。PAUSE 允 网 适配器和交</mark> 机控制 送速率。接收 PAUSE 的一方 止 送。通 启用<br>TOE 网 性能将得以改 但是在性能改 的情况下 流控制被禁用 TOE 性能更容易受到 据包 失的影响。启用流控制以 少 失的 据 但是在性能改 的情况下 流控制被禁用 TOE 性能更容易受到 据包 失的影响。启用流控制以 少 失的 据 包 。

注 如果在支持 10 Gbps 接速度的网 适配器上将 **Jumbo** 据包 置 5000 字 或更多 确保流控制 置 自 以防止系 性能在 水 平以下运行。 制 在于 口的基 上。

- 自 默 化 PAUSE 的接收和 送 能。 表示适配器可自 整流控制 置以 取 性能 而不是 了启用流控制参 的自 商。
- **Disable** 禁用 PAUSE 的接收和 送 能。
- **Rx Enabled** 启用 PAUSE 的接收 能。
- 启用 **Rx** 和 **Tx**。启用 PAUSE 的接收和 送 能。
- **Tx Enabled** 启用 PAUSE 的 送 能。

#### **IPv4 Checksum Offload**

- 通 Checksum 能由 算。 某个 Checksum Offload 属性 除 None 无外 校和可由网适配器算。
	- **Rx Enabled** 启用接收 TCP/IP/UDP checksum offload。
	- **Tx Enabled** 启用 送 TCP/IP/UDP checksum offload。
	- **Tx/Rx Enabled** 默 启用 送和接收 TCP/IP/UDP checksum offload。
	- **None** 禁用 checksum offload。
### **IPv4 Large Send Offload**

TCP 分段通 是由 完成。启用 Large Send Offload 属性 TCP 分段可由网 适配器完成。 属性的默 置 "启用"。 属性 Broadcom NetXtreme II 适配器适用。

#### **IPv6 Checksum Offload**

通 Checksum 能由 算。 某个 Checksum Offload 属性 除 None 无 外 校 和可由网 适配器 算。

- **Rx Enabled** 启用接收 TCP/IP/UDP checksum offload。
- **Tx Enabled** 启用 送 TCP/IP/UDP checksum offload。
- Tx/Rx Enabled 默 吕用 送和接收 TCP/IP/UDP checksum offload。
- **None** 禁用 checksum offload。

## **IPv6 Large Send Offload**

TCP 分段通 是由 完成。启用 Large Send Offload 属性 TCP 分段可由网 适配器完成。 属性的默 置 "启用"。 属性 Broadcom NetXtreme II 适配器适用。

**Jumbo** 据包

允 网 适配器 送和接收 度 于 1514 字 但小于或等于 9000 字 的超 Ethernet 于以 10 Gbps 的速度运行的网 适配器 9600 字 。 属性要求具有能 理 Jumbo 的交 机。 属性 Broadcom NetXtreme II 适配器适用。

默 情况下 小 置 1500 字 。要 接收 的 小 可按 500 字 的 量 字 量。

注 如果在支持 10 Gbps 接速度的网 适配器上将 **Jumbo** 据包 置 5000 字 或更多 确保流控制 置 自 以防止系 性能在 水 平以下运行。 制 在于 口的基 上。

注 如果适配器上的某个虚 能 (VF) 启用了 SR-IOV 确保 VF 和 Microsoft 合成适配器上配置相同的 Jumbo 据包 置。可以使 用"Windows 管理器">" 属性"配置 。

如果 不匹配 SRIOV 能在"Hyper-V">"网 状 "中会 示"降 "状 。

#### **LSO & Jumbo Frames**

允 网 适配器 送和接收超 1514 字 但小于 9000 字 的超 Ethernet 。 属性要求具有能 理 Jumbo 的交 机。 信 某 Broadcom NetXtreme 适配器提供 并非 所有 Broadcom NetXtreme II 适配器都提供。

通 **LSO Enabled,Jumbo Off** 默 情况下 小 置 1500 字 。

**丝注** Jumbo Frames 和 Large Send Offload (LSO) 互斥属性。

TCP 分段通 是由 完成。启用 Large Send Offload (LSO) 属性 TCP 分段可由网 适配器完成。

- **Both Disabled** LSO 和 Jumbo 都被禁用。
- **LSO Enabled,Jumbo Off** 默 LSO 启用 Jumbo 被禁用。
- LSO Off, Jumbo 3000。 小 3000 字 LSO 。
- LSO Off, Jumbo 4500。 小 4500 字 LSO 。
- LSO Off, Jumbo 6000。 小 6000 字 LSO
- LSO Off, Jumbo 7500。 小 7500 字 LSO
- **LSO Off, Jumbo 9000**。 小 9000 字 LSO 。

#### **Locally Administered Address**

Locally Administered Address 本 管理的 是用 定 的 MAC 用于取代 来分配 网 适配器的 MAC 。网 中的 个适配器 必 具有自身唯一的 MAC 。本 管理 由 12 个十六 制 字 成。

- **Value** 适配器分配唯一的 点 。
- **Not Present** 默 使用适配器上出厂分配的 点 。
- 本 管理 的适 分配范 和例外情况包括如下
	- 范 从 00:00:00:00:00:00:01 到 FF:FF:FF:FF:FF:FD。

勿使用多播 位字 的 低有效位 = 1 。

- 不要使用全 0 或全 F。
- 不要在 何属于 的物理适配器上分配本 管理
- 不要在 何 iSCSI 启用引 上分配本 管理

■ 注 某 情况下 网 允 使用不同于所 入内容的十六 制和字母 字字符 合 可能会引 MAC 无效。如果您分配 在 DOS 提示符下使用 ipconfig 用程序确 分配的

接收 伸

允 在多个 CPU 配置网 平衡。 属性的默 置 "启用"。

交 机配置

允 配置网 适配器的已 接交 机。

●注 交 机配置 适用于刀片式配置。

- **SW\_Config\_10G** 默 。将交 机速度 置 10 Gbit/s。
- **SW\_Config\_1G**。将交 机速度 置 1 Gbit/s。

#### **Speed & Duplex**

Speed & Duplex 速度和双工 属性将 接速度和模式 置 网 的 接速度和模式。注意 "全双工"模式允 适配器同 送和接收网 据。

- **10 Mb Full** 将速度 置 10 Mbit/s 将模式 置 "全双工"
- **10 Mb Half** 将速度 置 10 Mbit/s 将模式 置 "半双工"
- **100 Mb Full** 将速度 置 100 Mbit/s 将模式 置 "全双工"
- **100 Mb Half** 将速度 置 100 Mbit/s 将模式 置 "半双工"
- **1 Gb Full** 将速度 置 1000 Mb 全双工模式。不适用于 1 Gb 口。
- **10 GB Full** 将速度 置 10 Gbit/s 将模式 置 "全双工"。不适用于 1 Gb 口。
- 自 默 置速度和模式以 得 网 接 推荐 。

 $\mathscr{O}$  :

- "Auto 自 "是推荐 置。 置允 网 适配器 网 的 速度。网 性能 化 网 适配器自 并 整 的 速 度和双工模式。如果支持 1 Gbit/s 的速度 "Auto 自 "可启用 个速度。
- o 1 Gb Full Auto 必 接到一个也能 提供 1 Gb 接的 伙伴。由于 接 于 1 Gb 接速度 Ethernet@Wirespeed 能将被 禁用。如果 伙伴 支持 1 Gb 接 Wake on LAN 能可能无法正 工作。 外 缺乏操作系 的管理通信 IPMI 或 UMP 也可 能会受到影响。
- "10 Mb Half 10 Mb 半双工 "和"100 Mb Half 100 Mb 半双工 " 置 制网 适配器在"半双工"模式下 接网 。注意 如果 网 未配置 在 模式下运行 网 适配器可能不工作。
- "10 Mb Full 10 Mb 全双工 "和"100 Mb Full 100 Mb 全双工 " 置 制网 适配器在"全双工"模式下 接网 。如果网 未配 置 在 模式下运行 网 适配器可能不工作。
- **。 1 Gb 日无法 制达到 1 Gb。**

#### **Speed & Duplex (SerDes)**

- **1 Gb Full** 根据其 伙伴的匹配 置 将速度 制 置 1 Gb Full。
- 自 默 将速度 置 在 匹配速度上与其 伙伴 行自 商。
- **Auto with 1Gb Fallback Full** 将速度 置 与其 伙伴自 商 但如果 接的 伙伴速度被 制 1 Gbit/s 就会返回 模式。
- **Hardware Default** 根据制造商 定的 置将速度 置 商 参 制造商 了 信 。

#### **Wake Up Capabilities**

使您可以将网 适配器 置 在收到网 醒 从低 率模式 醒。 可能的 醒 Magic Packet™ 和 Wake Up Frame。 属性 Broadcom NetXtreme 适配器适用。

- **Both** 默 Magic Packet 和 Wake Up Frame 作 醒 。
- **Magic Packet** Magic Packet 作 醒 。
- **None** 不 醒 。

**Wake Up Frame** Wake Up Frame 作 醒 允 网 适配器在收到 ping 或 析 (ARP) 求 的事件 醒系 。 与操作系 能模式一 使用 如果 能 置未启用 WOL 不 作用。

#### **WOL Speed**

置网 适配器在 Wake on LAN 模式 网 适配器 接网 的速度。默 情况下 WOL Speed 属性 "Auto 自 "。 属性 Broadcom NetXtreme 适配器适用。

- **10 Mb** 将速度 置 10 Mbit/s。 是系 于待机模式 等待 醒 的网 速度。
- **100 Mb** 将速度 置 100 Mbit/s。
- 自 默 置速度以 得 网 接。

# $\mathscr{O}_A$

- 在速度 10 Mbit/s 或 100 Mbit/s 支持 Wake on LAN。
- 每次系 中只能有一个适配器支持 Wake on LAN。

#### **Priority & VLAN**

允 同 启用网 通信和 VLAN 的 先 确定。VLAN 只有在 VLAN ID 置配置的 不 0 零 才出 。

- Priority & VLAN Enabled 默 允 据包 先 和 VLAN 。
- **Priority & VLAN Disabled** 防止 据包 先 和 VLAN 。
- **Priority Enabled** 允 据包 先 。
- **VLAN Enabled** 允 VLAN 。

注 如果中 程序正在管理 VLAN 的网 适配器 不 使用 **Priority & VLAN Disabled** 和 **Priority Enabled** 置。使用 **Priority & VLAN Enabled** 置 并将 **VLAN ID** 更改 0 零)。

#### **VLAN ID**

如果 **Priority & VLAN Enabled** 作 **Priority & VLAN** 置 将启用 VLAN 并配置 VLAN ID。VLAN ID 的范 是 1 至 4094 必 与 接的交 机上 VLAN 匹配。如果 字段中的 O 默 将禁用 VLAN

通 微 口 程序 VLAN 行的 估

Broadcom 的 NDIS 6.0 微 口 程序提供一 方式 使包含 Broadcom 适配器的系 能 接到 的 VLAN。在 Windows XP 系 上 通 使用中 程序 例如 Broadcom Advanced Server Program - BASP 提供 支持。然而 与 BASP 不同 NDIS 6 程序 VLAN 参与的支持 于 一 VLAN ID。

另外 与 BASP 不同 NDIS 6.0 程序 提供出站 据包的 VLAN 但不提供基于 VLAN ID 成 系的 入 据包 。 是所有微 口 程序的默 行 。缺少基于 VLAN 成 系的 据包 可能 致安全 下面 IPv4 网 提供基于 程序 制的 估

正确配置且具有多个 VLAN 的网 每个 VLAN 都保留 独的 IP 段。由于出站通信量依 由表来 别 送通信量的适配器 虚 或物 理 并且不确定基于 VLAN 成 系的适配器 因 是必要的。

由于 Broadcom NDIS 6.0 程序上 VLAN 的支持 于 (Tx) 通信量 因 在 一个 即来自其 VLAN 的入站通信量 (Rx)将 到 操作系 上。然而 根据上述正确配置的网 假 IP 分段和/或交 机 VLAN 配置可提供 来 制 。

在背 背 接情形中 相同 IP 段上的 台 算机也 无 VLAN 配置如何都能 行通信 因 没有 VLAN 成 系 。然而 情形假定安 全可能已遭到破坏 因 接 在 VLAN 中并不 。

如果不希 出 上述 而且 要 VLAN ID 成 系 行 那 中 程序的支持将是必不可少的。

#### **iSCSI Crash Dump**

Crash dump 用于收集使用 iSCSI 程引 的适配器上的信 。要启用 crash dump 置 "启用"并重启系 。如果您 行 程序的升 重 启用 **iSCSI Crash Dump**。如果 iSCSI 引 已配置 在 HBA 径下引 不可更改 参 。

#### 接收描述符的 量

具有"默 "、" 小"和" " 的接收描述符的 量。接收描述符是允 网 适配器向 器分配接收 据包的 据段。

送描述符的 量

具有从 100 至 600 的 其中有 200 个 默 的 送描述符的 量。 送描述符是允 网 适配器 控系 内 中的 送 据包的 据段。

使用 Broadcom Advanced Control Suite 4: Broadcom NetXtreme II® 网区适配器用区指南 **RSS** 列 允 从 1 到 4 配置 RSS 列。 RSS 1 列、RSS 2 列和 RSS 4 列。 **Interrupt Moderation** 启用中断 在 据包 和 据包接收期 制到 CPU 的中断速率。禁用 允 每次 据包 和 据包接收可中断一次。"启用" 默 。 **RSS** 列的 量 允 配置 RSS 列。 于 1 Gbps 网 适配器 RSS 列 "自 " 默 、2、4 和 8。 于 10 Gbps 网 适配器 RSS 列 "自 " 默 、2、4、8 和 16。 接收 冲区 接收 冲区的 量。接收 冲区是允 网 适配器向 器分配接收 据包的 据段。 于 1 Gbps 适配器 接收 冲区的有效范 50 至 5000 量 1 默 750。 接收 冲区 **(0=Auto)** 接收 冲区的 量。接收 冲区是允 网 适配器向 器分配接收 据包的 据段。 于 10 Gbps 适配器 接收 冲区的有效范 0 至 3000 量 50 默 0。 送 冲区 **0 =** 自 送 冲区的 量。 送 冲区是允 网 适配器 控系 内 中的 送 据包的 据段。 送 冲区的有效范 0 至 5000 量 1 默 250。 **TCP Connection Offload (IPv4)** 使用 IPv4 启用和禁用 TOE offload。默 "启用"。 **TCP Connection Offload (IPv6)** 使用 IPv6 启用和禁用 TOE offload。默 "启用"。 循 冲区用尽 的 **Pause** 于 BCM57711 和 BCM57712 网 适配器 可能 生 可触 Pause 的情形 循 冲区用尽或片上 冲区用尽。系 内启用了 RSS 如 果在 多个 RSS 的 循 冲区用尽的情况下未 生 Pause 可能达到更 的 Ethernet 吐量。默 "禁用"。 服 量 启用服 量 (QoS) 不同的 用程序提供不同的 先 序。 接收分段 合 **(IPv4)** 启用接收分段 合 (IPv4)。接收分段 合是一 切 通 将 CPU 上的 切 至一个网 适配器 以降低 CPU 使用率 以便接收 网 理。 接收分段 合 **(IPv6)** 启用接收分段 合 (IPv6)。接收分段 合是一 切 通 将 CPU 上的 切 至一个网 适配器 以降低 CPU 使用率 以便接收 网 理。 **SR-IOV** 启用 域根 I/O 虚 化 (SR-IOV)。 看 信 信 卡的 分 示有 所 网 适配器的 接和其 基本 能的信 。

生 注 某 信 可能并非 所有 Broadcom 网 适配器都提供。

**"**信 **"** 卡

适配器使用的 入/ 出 (I/O) 互 。

# 支持 程 **PHY** 的适配器

以下属性特定于使用支持 程 PHY 能的 NetXtreme II BCM5708S 适配器的刀片式服 器。

#### **Chassis PHY Ethernet@Wirespeed**

属性与 [Ethernet@Wirespeed](#page-160-0) 相同 并且只有在刀片式服 器 接到 通模 才可用。

### **Chassis PHY Flow Control**

属性与 [Flow Control](#page-160-0) 相同 并且只有在刀片式服 器 接到 通模 才可用。

### **Chassis PHY Speed & Duplex**

属性与 [Speed & Duplex](#page-160-0) 相同 1 Gb Full Auto 除外 并且只有在刀片式服 器 接到 通模 才可用。

### **Chassis SW Flow Control**

属性与 [Flow Control](#page-160-0) 相同 并且只有在刀片式服 器 接到交 机模 才可用。

#### **Chassis SW Speed & Duplex**

属性与 [Speed & Duplex](#page-160-0) (SerDes) 相同 并且只有在刀片式服 器 接到交 机模 才可用。

### 配置系 置

配置 卡上的系 管理使您可以 看和更改 定适配器的可用属性的 。可能出 的可用属性及其 自 置如下所述。

### **Chimney** 卸 状

整个系 启用 TCP Offload Engine (TOE)。在 Windows Server 2008 操作系 上 "启用" 默 和"禁用"。 于 Windows Server 2008 R2 "启用"、"禁用"和"自 " 默 。如果 Chimney 卸 状 配置 "自 " 10 Gbps网 适配器 而不是1 Gbps 网 适配 器 将启用 TOE。

要 个网 适配器启用 TOE 将 Chimney 卸 状 配置 "启用" 同 从"配置" 卡的" "启用 TCP Connection Offload (IPv4) 或 TCP Connection Offload (IPv6)。

### 看

在" " 卡上提供的信 可 您 看 Broadcom 网 适配器以及其 供 商的网 适配器的通信量 信 。 于 Broadcom 适配器 信 和 范 更全面。

要 看安装的 何网 适配器的 信 " 管理器 "窗格中列出的适配器的名称 然后 " " 卡。

如果看不到下面所述的 何 分 从窗口右 的上下 卡中 然后 缺失 分的名称。

刷 以 得每个 的 。 重置将 前 BACS 会 的所有 更改 零。

# $\mathscr{O}_A$

- **。 如果某个 Broadcom 网 适配器被禁用 不 集 的 信 。**
- 某 可能并非 所有 Broadcom 网 适配器都提供。

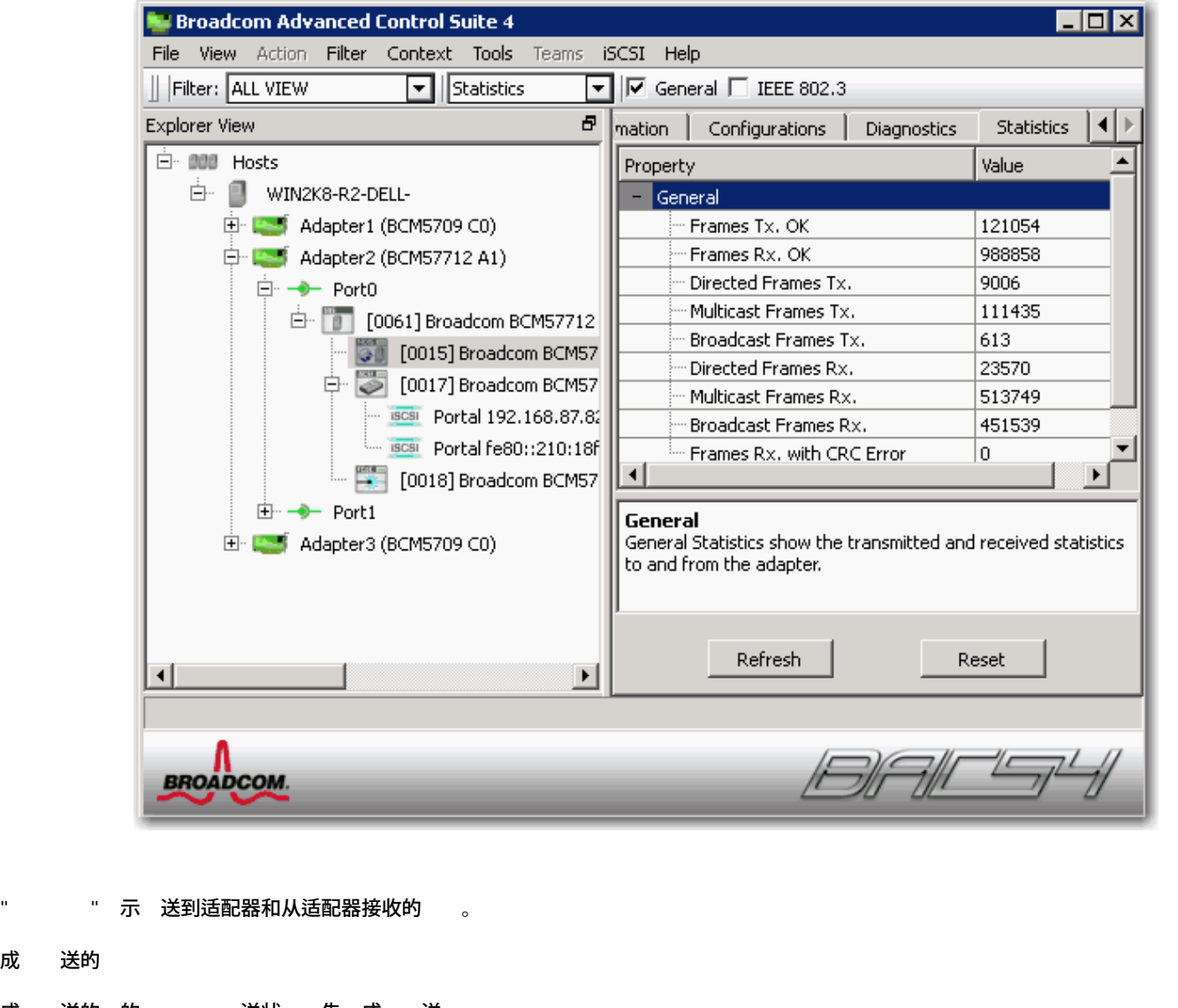

成 送的

成 送的 的 。 送状 告 成 送 。

成 接收的

成 接收的 的 。 不包括接收但出 太 、 校 序列 (FCS)、 度或 的 也不包括由于内 MAC 子 而 失的 。 接收<br> 状 告 成 接收 <sub>。</sub> 告 成 接收 いっぷり 。

送的定向

成 送的定向 据 的 。

送的多播

成 送 由状 成 送表明 至除广播 外的 目的 的 的 。

送的广播

成 送 由 送状 成 送表明 至广播 的 的 。 送至多播 的 不是广播 因 不包括在内。

接收的定向

成 接收的定向 据 的 。

接收的多播

成 接收并且目的 一个 的非广播 的 的 。 不包括接收但出 太 、FCS、 度或 的 也不包括由于内 MAC 子 而失的 。接收状 告成接收 。

接收的广播 成 接收并且目的 一个广播 的 的 。 不包括接收但出 太 、FCS、 度或 的 也不包括由于内 MAC 子 而 失的 接收状 告 成 接收 接收 但具有 **CRC**  接收但具有 CRC 的 。 启 程序登 iSCSI 登 在启 器与目 建立 iSCSI 接 接用于 双方 行身份 、 商会 参 、打开安全管理 以及将 接 属于 iSCSI 会 。 登 接受响 目 所接受的登 求的次 。 登 其 失 响 不被目 接受的登 求的次 。 登 重定向响 启 器 一 操作所 的响 次 。 登 身份 失 响 由一方身份 失 而 致失 的登 求的次 。 登 目 身份 失 其登 无法 目 行 的 例的 量。 登 目 商失 其登 无法 商会 参 的 例的 量。 正 退出命令 **PDU** 启 器 的、用于 除会 接或 会 的正 退出命令的 量。 其 退出命令 **PDU** 启 器 的、出于 除会 接或 会 因以外的退出命令的 量。 本 启 程序登 失 可能由启 器造成的登 失 的次 。 启 程序 例 区域中的 与所有会 相 。 会 要 由无效的 或 造成的 会 的 量。 会 接超 由 何超 造成的被 止的会 量。 会 格式 由字段不一致、保留字段非 0、不 在的 LUN 等造成的 会 的 量。

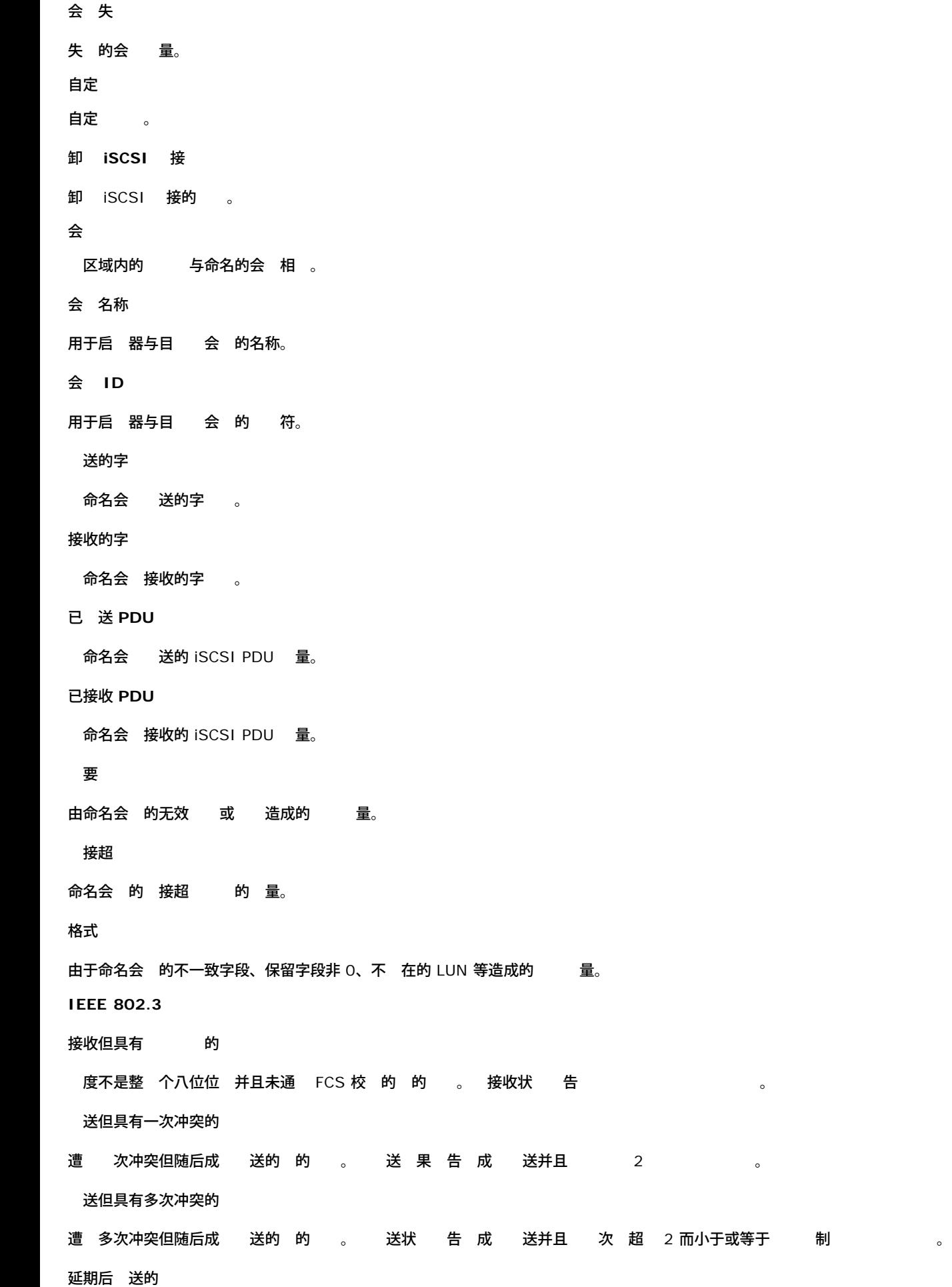

第一次 送 由于介 忙而延期的 的 。遭 何冲突的 不 在内。 自定 第二只有 于启用的 Broadcom 网 适配器 才提供自定 信 。 用完接收 冲区 适配器用完接收 冲区描述符的次 。 信 Broadcom NetXtreme II 适配器提供。 小小于 **64** 字 并出 **FCS** 的 小小于 64 字 并出 FCS 的 使用 命令接收并且 度 零的 **MAC**  使用 命令接收并且 度 零的 MAC 控制 。 使用 命令接收并且 度 于零的 **MAC**  使用 命令接收并且 度 于零的 MAC 控制 。 未使用 命令接收的 **MAC**  未使用 命令接收的 MAC 控制 。 **MAC** 已 送 **X-on** 启用 X-on 的 MAC 送。 **MAC** 已 送 **X-off** 禁用 X-on 的 MAC 送。 量 送卸 送 求 求适配器 送用于 行 TCP 分段的 据包的次 。 卸 **TCP** 接 卸 TCP 接的 SR-IOV 交 机 信 区域 示 SR-IOV 交 机 信 。  **VF**  示了 虚 能 (VF) 。 看并配置 保留  $\mathscr{O}_{\mathbb{H}}$ o " 保留"信 适用于 Broadcom NetXtreme II 适配器和 VBD 程序。 并非所有 offload 所有适配器都提供。 " 保留"信 不适用于 Linux 系 的 BACS。 保留" 分 示分配 offload 的 接 TOE 和 iSCSI。 TCP Offload Engine (TOE) 用于 速 TCP 超 1 GbE 将来会超 10 GbE。 • 互 网小 算机系 接口 (iSCSI) Offload 用于 速网 具有集中引 能 iSCSI 引 您 可以 看未 可 和未分配 的 量。 TOE 和 iSCSI 只能在特定适配器上配置且 要 可 密 。 可 密 安装在 板上 与 LOM 一 使用并且在外插 NIC 中 程。TOE 是适合 期

TCP 接的 。 要 理短期 接的 用程序在与 TOE 一 工作 与不使用 TOE 的情况相 可能会具有不 理想的性能。建立一个短期 接 即 TCP 接 多只 花 秒 通 情况不多于一秒。建立和拆卸 TCP 接与短期 接的开 可能会 少 TOE 提供的利益。使用短期 接的 用程 序的一个示例是不在 平衡器后面的网站服 器。在 TCP 接 止后 HTTP 会 的 TCP 接非 短 只提供 打开一个网 的 。另一方面 平衡器后面的相同的网站服 器从 TOE 益匪浅 因 介于网站服 器和 平衡器 的 TCP 接是 效的。相反 份程序很可能从 TOE<br>: 因 在服 器与客 建立 期 接。 益 因 在服 器与客 建立 期 接。

#### 如何 看 保留

- 1. 在" 管理器 "窗格中 Broadcom NetXtreme II 系 的名称。
- 2. 从 保留 分中 想要 置的属性。
- 3. 用确 所有属性的更改。 重置以将属性恢 初始 。

#### 如何配置 保留

- 1. " Offload 配置保留的 "置。保留分配每 的小接。参[表](#page-160-0) [1](#page-160-0)了有 个配置可用的 接。
- 2. 先来先服 以在 可用的情况下 允 以先来先服 的方式 理 何支持的 offload TOE 或 iSCSI 的 接。否 保留的 置每 offload 的 接 。 10 Gbps 网 适配器均不适用。
- 3. 如果分配 TOE 接 **TCP Offload Engine (TOE)** 框 然后滑 滑 或在 框中 入 字。 是可用于 TOE offload 的 接 。
- 4. 如果分配 iSCSI 接 **iSCSI** 框 然后滑 滑 或在 框中 入 字。 是可用于 iSCSI 的 接 。
- 5. 配置完成后 用以保 置 或者 重置以回 到先前的 置。 分配的 表将出 在 配置下面。
- 6. 提示 重 启 系 。

#### 表 **1 Offload** 接

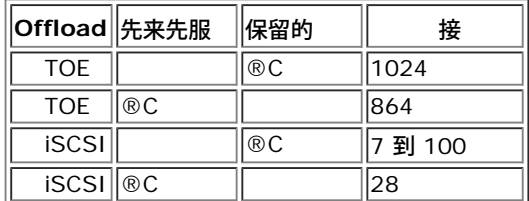

### 配置 **iSCSI Offload** 的 **IP**

于启 iSCSI 的适配器 "配置" 卡不可用 您不能 行 程。

如何 置 **iSCSI offload** 的 **iSCSI HBA** 的 **IP** 

使用 iSCSI 将网 理 从 CPU Broadcom 网 适配器 配置 卡的 **iSCSI** 管理 分允 您 置 IP 。

- 1. 在" 管理器 "窗格中的 SCSI 控制器 分中 Broadcom NetXtreme II iSCSI 的名称。
- 2. 基于您将使用的 于 **IPv4 DHCP** 或 **IPv6 DHCP** 启用 于启 iSCSI 的适配器不可用 以使用 DHCP 服 器 置 IP 。或者 禁用 以使用静 IP 来 置 IP 。 入 **IP** 、子网掩 和默 网 。
- 3. 通 在 **VLAN ID** 框中 入 字 配置 iSCSI HBA 的 VLAN ID。 必 1 到 4094 的 字。
- 4. 配置完成后 用以保 置 或者 重置以回 到先前的 置。

### 看 可

# $\mathscr{Q}_{\pm}$

- 配置 卡的 可 分 适用于 Broadcom NetXtreme II 适配器和 VBD 程序。
- 并非所有 offload 所有适配器都提供。

可 分 示可用于 TOE 和 iSCSI offload 的 接 。

### 如何 看 可

1. 在" 管理器 "窗格中 Broadcom NetXtreme II 系 的名称。

# 合配置

■注 BACS 不支持 Linux 系 的 。Linux 提供一个似的内置能 名 通道 定。参 Linux 操作系 する 看情。

合 能用于将 何可用的网 适配器 合在一 以用作一个 。 合是一 建虚 网卡 用作 个适配器的一 适配器 的方法。 方法的 点是 能 平衡和故障 。 合通 Broadcom Advanced Server Program (BASP) 件来完成。有 件 和 施注意事 的 合描述 参 Broadcom 网 适配器用 中的"Broadcom Gigabit Ethernet 服 "一 。 通 以下方法 一完成 合 [使用](#page-160-0)[Broadcom](#page-160-0) [合向](#page-160-0) [使用](#page-160-0) [家模式](#page-160-0)  $\mathscr{Q}$  : 有 的更多信 参 Broadcom 网 适配器用 中的" 合"。 在配置 如果您未启用 LiveLink™ 建 您在交 机禁用生成 (STP)。 在故障 将由于确定生成 的 机 降到 了少。LiveLink 可以 的重程度。 BASP 适用于安装了一个或多个 Broadcom 网 适配器的系 。

- o 只有在所有成 均支持并且 能 行了配置 才 启用 TCP Offload Engine (TOE)、Large Send Offload (LSO)、和 Checksum Offload 属性。
- 要从系 中 除 合的 NIC 您必 首先从 中 除 NIC。如果在 系 前未 做 将 致在后 重启后断开 可能 生意外 的 行 。
- 如果某适配器作 成 包括 且您更改了 何 属性 您必 重 构建 以确保正确 置其 属性。
- 如果具有 TOE 密 的适配器作 成 包括 且您 除了 TOE 密 您必 重 构建 以确保其不 示 启用了 TOE 的 。
- 您必 具有管理 才能 建或修改 。
- $\circ$ 中成 的 接速度 不相同 中的 平衡算法会 先 算通 Gigabit Ethernet 接的成 然后才会 算使用低速 100 Mbps 或 10 Mbps 接的成 至达到 。 是很正 的行 。
- 。 在一个 GEC 或 802.3ad 内 禁用 成 已启用 IPMI 的 程序 可以防止成 的故障 事件 因 IPMI 持 与 接的交 机的
- 。不要在 何属于 的物理适配器上分配本 管理

您可以 建四 的 平衡

- 智能 平衡和故障
- 聚集 (802.3ad) TOE 不适用
- 普通中 (FEC/GEC)/802.3ad-Draft Static TOE 不适用
- SLB 禁用自 回 ®C 可在 合向 中 智能 平衡和故障 的 配置"禁用自 回 " 能。

**丝**注 启用了 iSCSI 的 NetXtreme II 网 适配器 在 SLB 上受支持。

智能 平衡和故障

在 的 中 如果所有 平衡成 均出 故障 用成 将 理通信量 故障 事件 。必 是在所有 平衡成 均出 故障 后 用 成 才会接管通信量。 一个或多个 平衡成 恢 回 恢 的 成 重 开始 理通信量。 的 支持 LiveLink 能。

聚集 **(802.3ad)**

在 的 中 您可以 配置 用来参与 定 的网 适配器。如果未根据 IEEE 802.3ad 配置 伙伴正确 行配置 系 将 到并 。 中所有适配器均配置 接收同一 MAC 的 据包。出站 平衡方 由 BASP 程序确定。 的 伙伴确定入站 据包的 平衡方 。在 模式中 至少必 有一个 伙伴 于 模式。

**《 注 TOE 不适用于"** 聚集" 。 启用了 iSCSI 的 NetXtreme II 网 适配器不适用于 聚集

普通中 **(FEC/GEC)/802.3ad-Draft Static**

的 与 一 聚集 很相似 中所有适配器均必 配置 接收同一 MAC 的 据包。 模式不提供 聚集控制 (LACP) 或 支持。 模式支持 其中 伙伴静 配置 支持 有中 机制。中 支持出站和入站通信量的 平衡和故障

■注 TOE 不适用于普通中 (FEC/GEC)/802.3ad-Draft Static → 。启用了 iSCSI 的 NetXtreme II 网 适配器不适用于普通中 (FEC/GEC)/802.3ad-Draft Static 。

**SLB** 禁用自 回

与"智能 平衡和故障 "相同 但具有以下例外 用成 于 状 如果 成 重 机 使用 用成 而不 重 切 至 成 。只有在网 断开并重 接至网 适配器的情况下 才支持 的 。在通 " 管理器"或" 插拔 PCI" 除/安装适配器

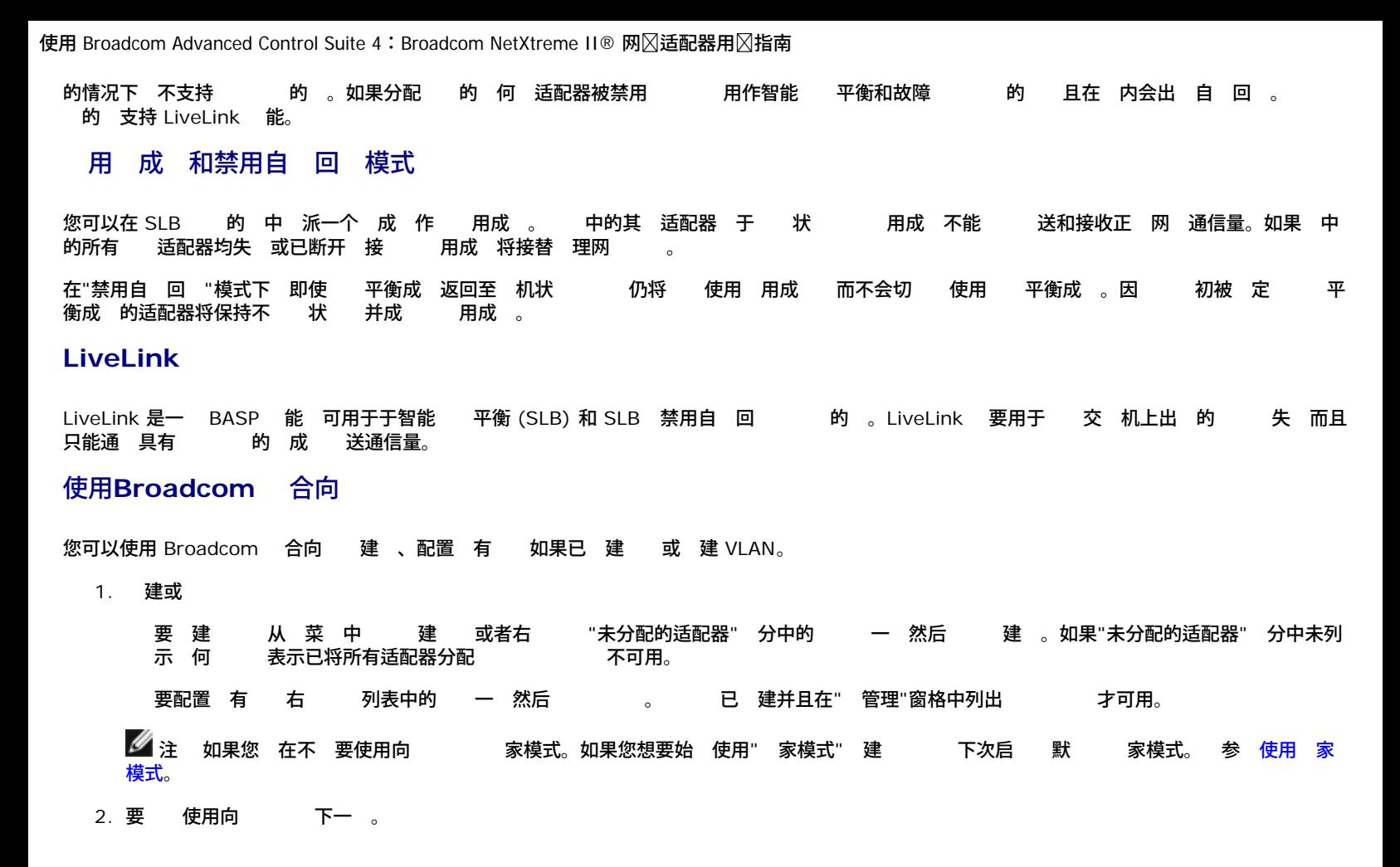

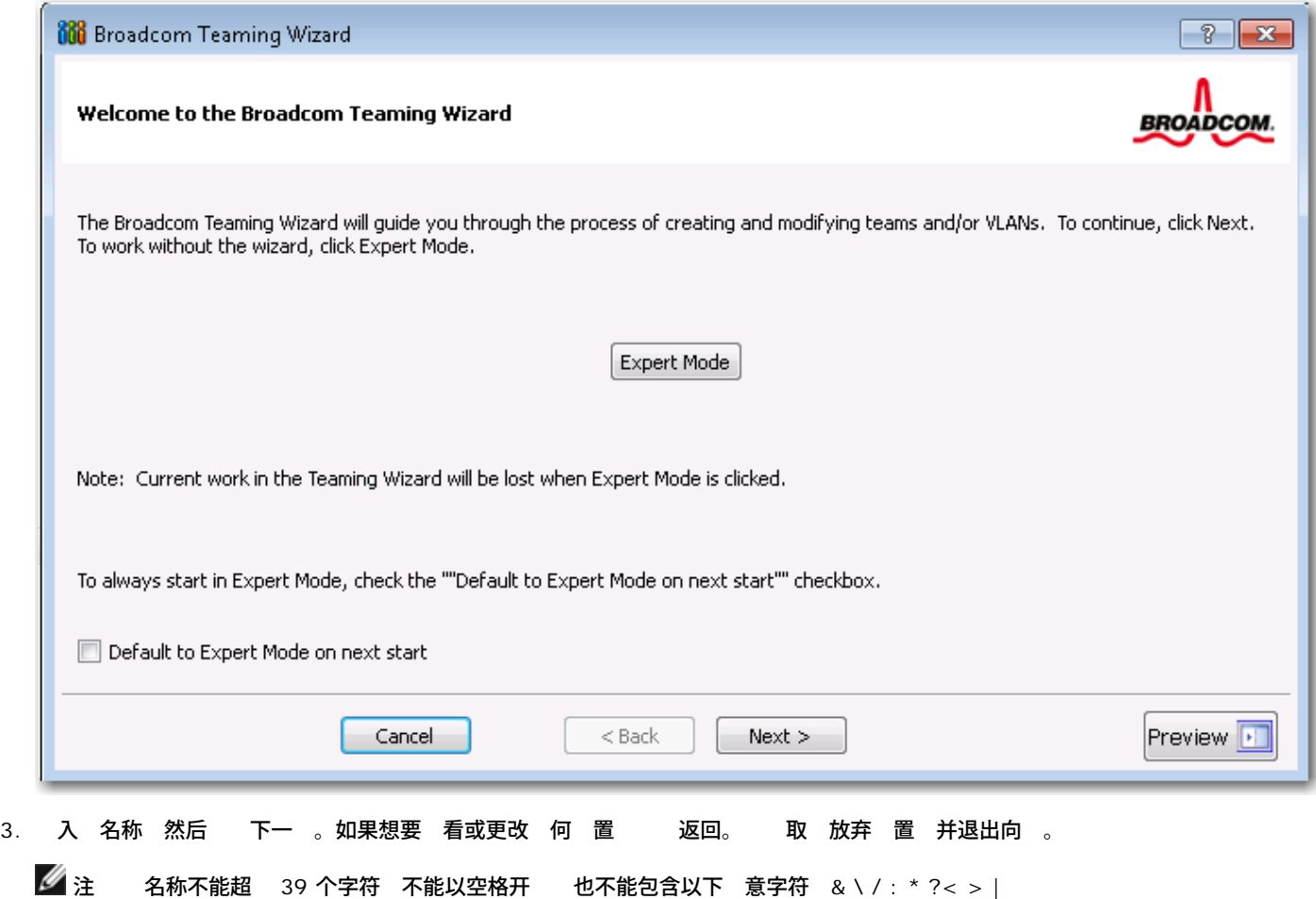

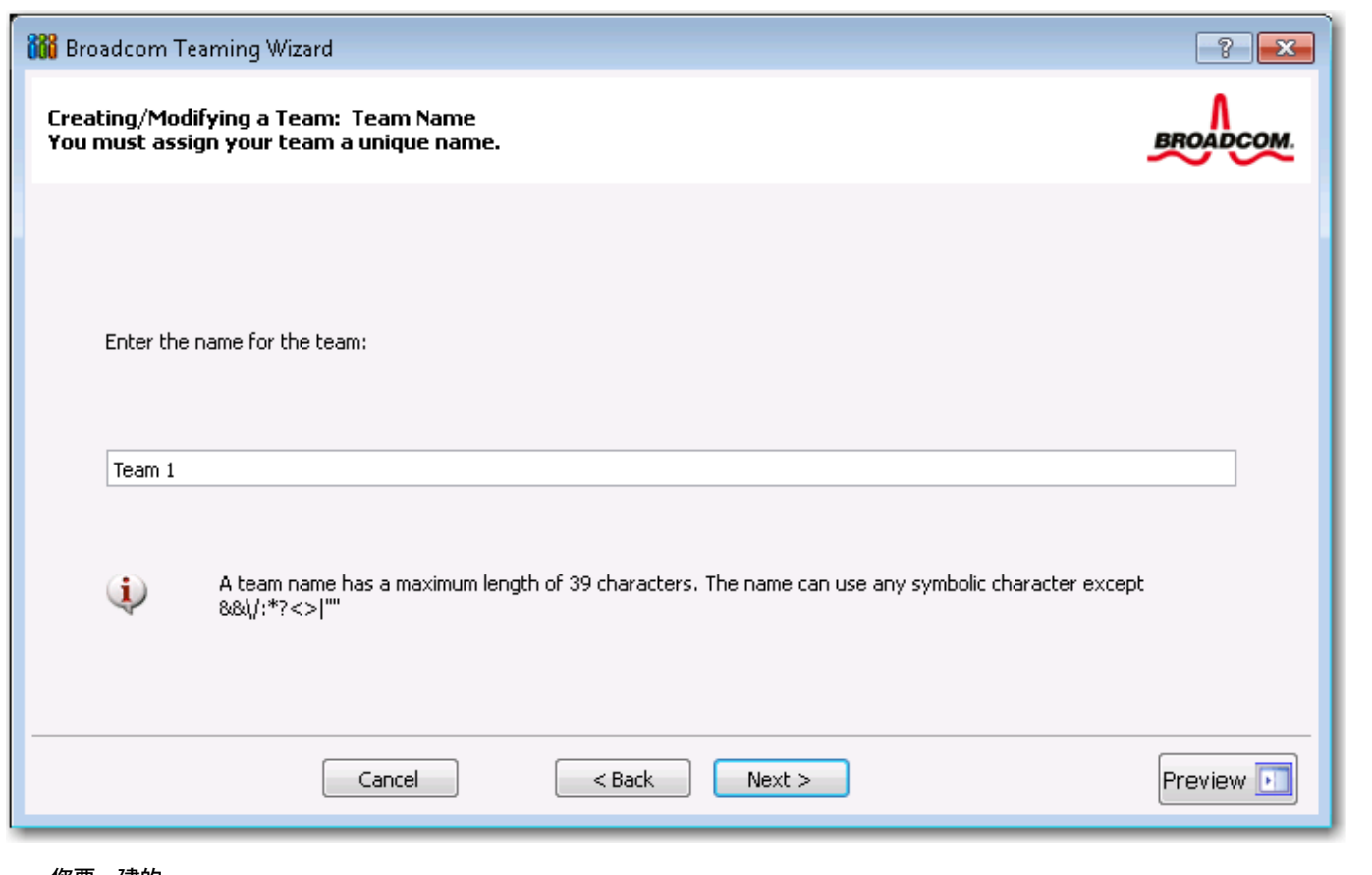

- 4. 您要 建的 。
- 5. 如果您想启用 Windows 虚 化服 **exter CommerV 模式。** 参 NetXtreme II 网 适配器用 的故障 断 中的"具有 Hyper-V 的 Microsoft Virtualization" 取 于 特性的更多信 。
- 6. 如果 是 SLB 下一 。如果 不是 SLB 会出 一个 框。 是否根据 接到 成 的网 交 机正确 行配 置 然后 确定和 。

■ 注 启用了 iSCSI 的 NetXtreme II 网 适配器 在 SLB 上受支持。要 建非 SLB 首先通 从"配置" 卡的<br> 保留区域中取 **iSCSI Offload Engine**来禁用 iSCSI 。 **iSCSI Offload Engine来禁用 iSCSI。** 

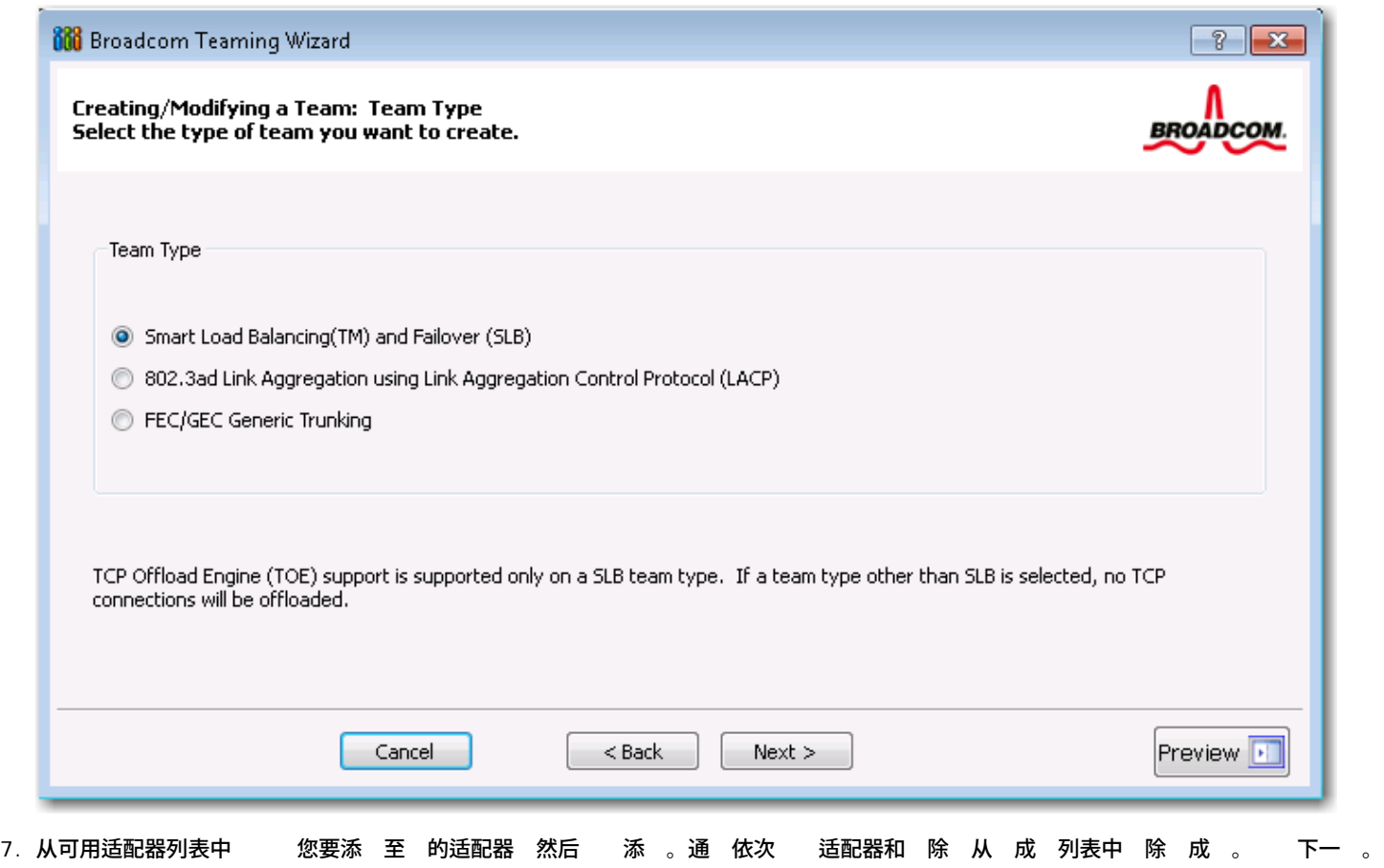

 $\mathscr{I}$ 注 至少必 有一个 Broadcom 网 适配器分配

<mark>√</mark> 注 使用 个适配器 建的 将不具有 平衡或故障 能力。

TCP Offload Engine (TOE)、Large Send Offload (LSO) 和 Checksum Offload (CO) 列 示适配器是否支持 TOE、LSO、Jumbo MTU 和 CO 属性。如果 能 行了配置 才 启用 TOE、LSO、Jumbo MTU 和 CO 属性。如果属 于 情况 卸 能力将 示在屏幕底 。

# $\mathscr{O}_{\hat{\mathbb{A}}}$

- 如果某适配器作 成 包括 且您更改了 何 属性 您必 重 构建 以确保正确 置其 属性。
- 。如果具有 TOE 密 的适配器作 成 包括 且您 除了 TOE 密 您必 重 构建 以确保其不 示 启用了 TOE 的 。
- 将网 适配器添 到其 程序被禁用的 可能会 的卸 能力 生不利影响。 可能会 的性能有影响。因 建 将启用 程 序的网 适配器作 成 添 到 中。

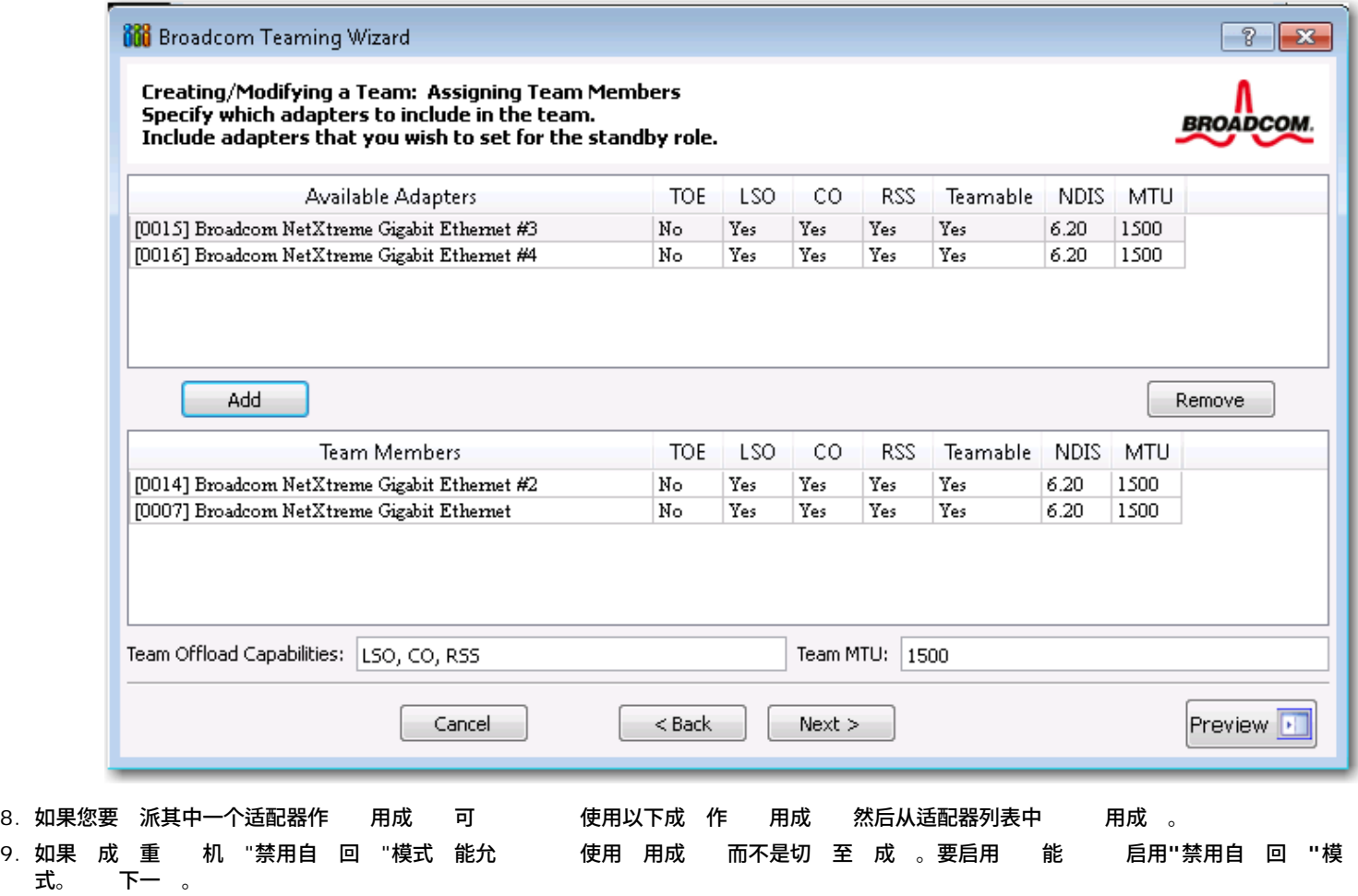

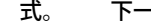

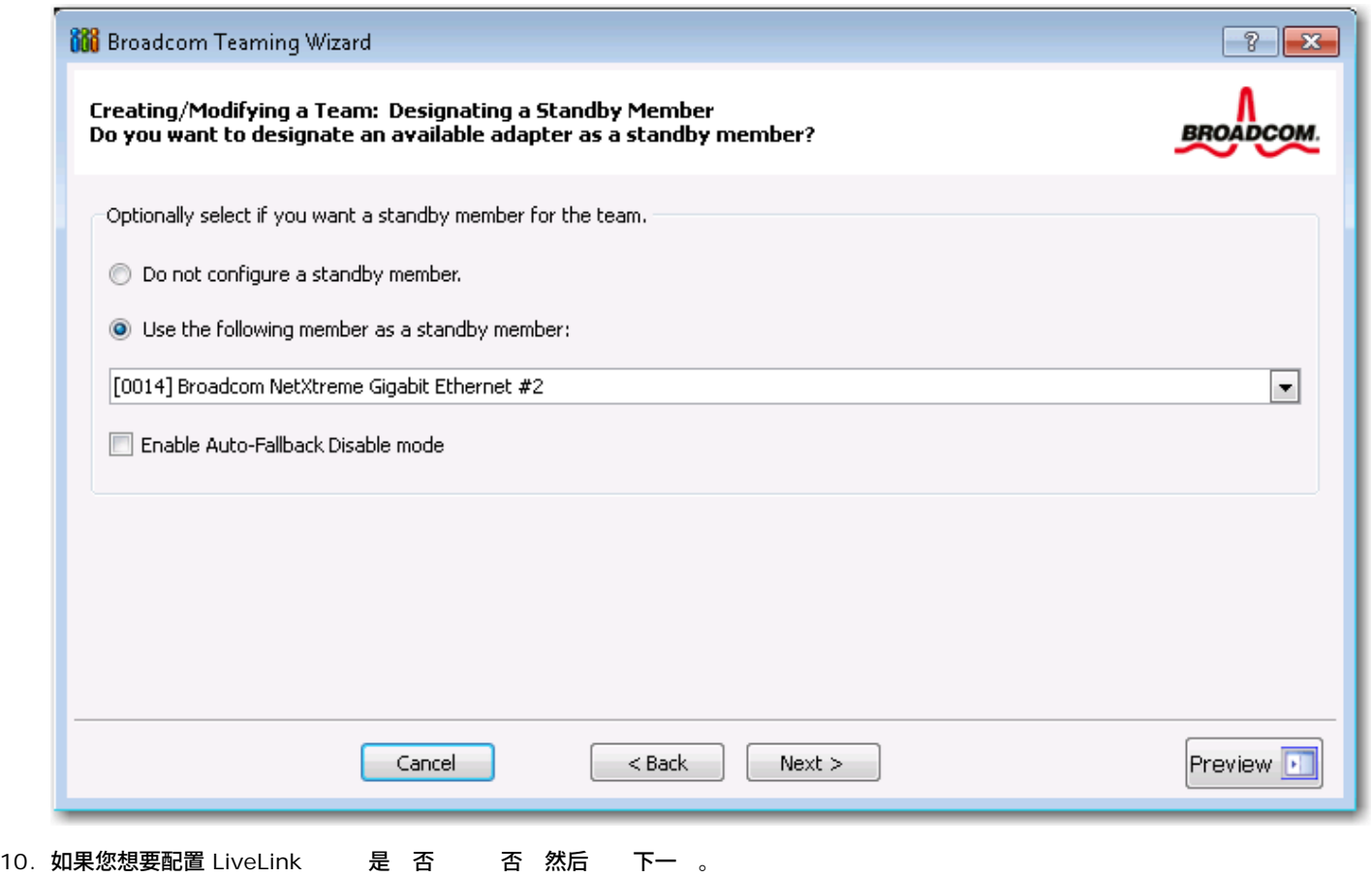

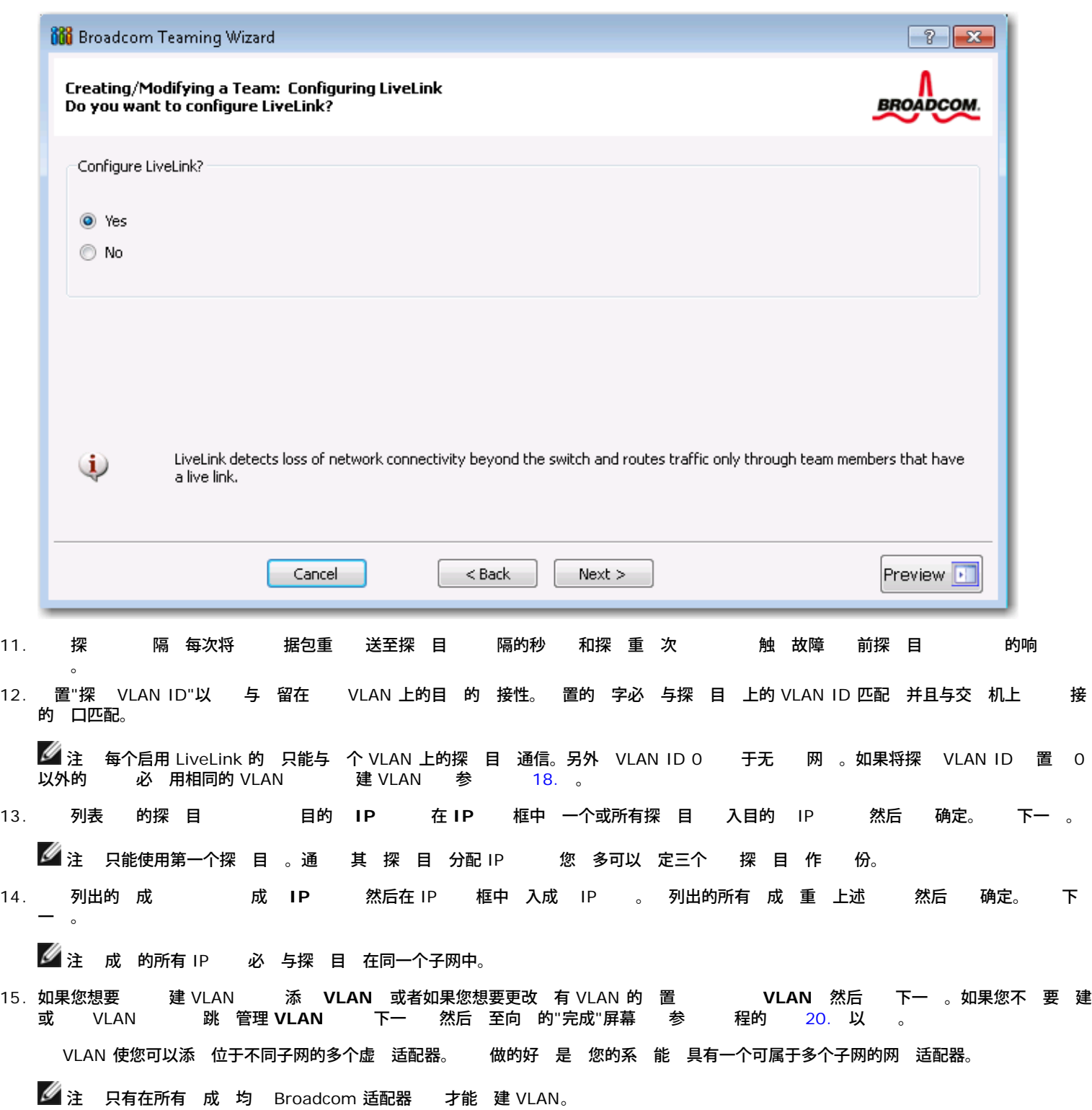

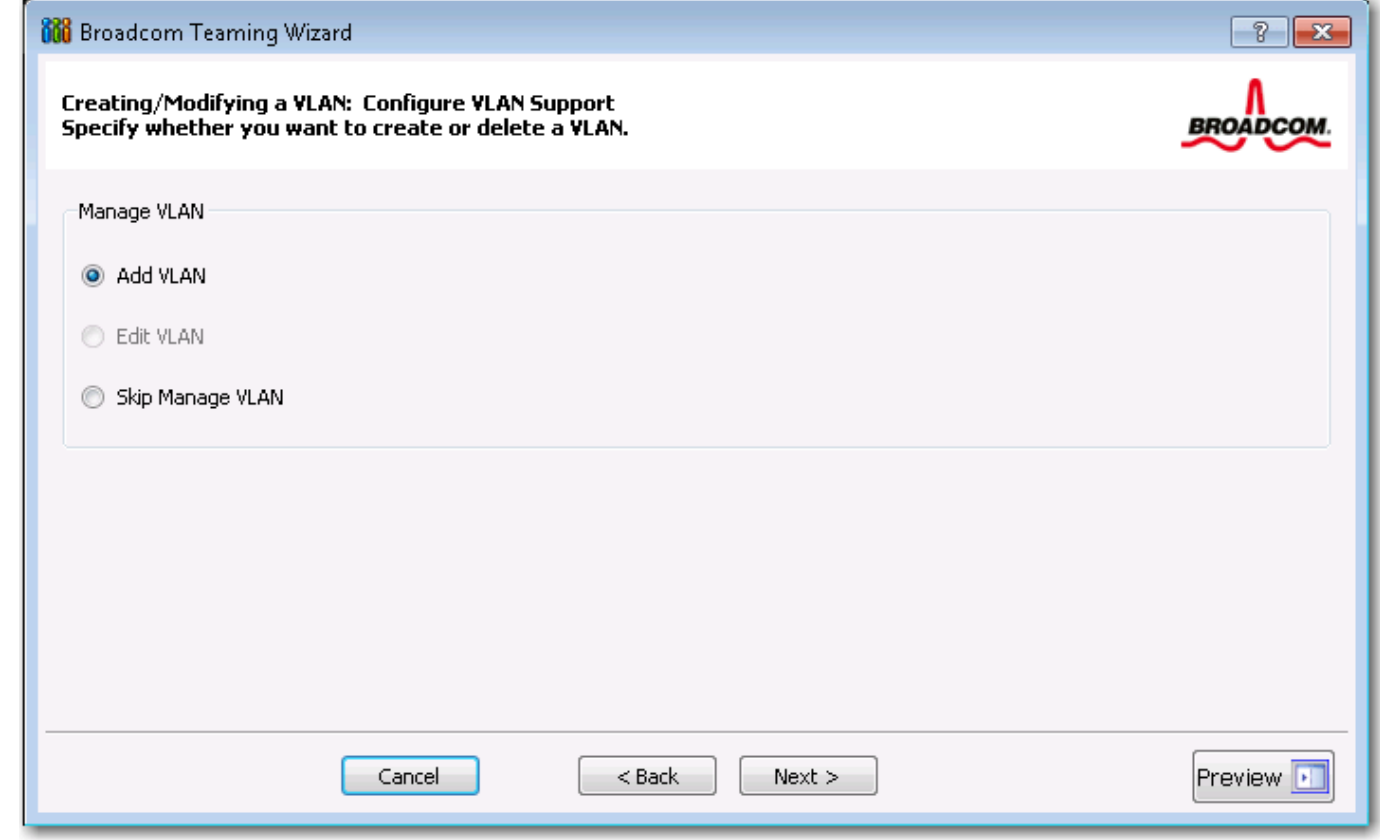

16. 入 VLAN 名称 然后 下一 。

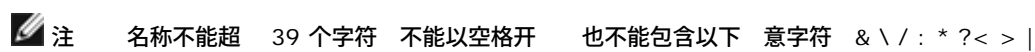

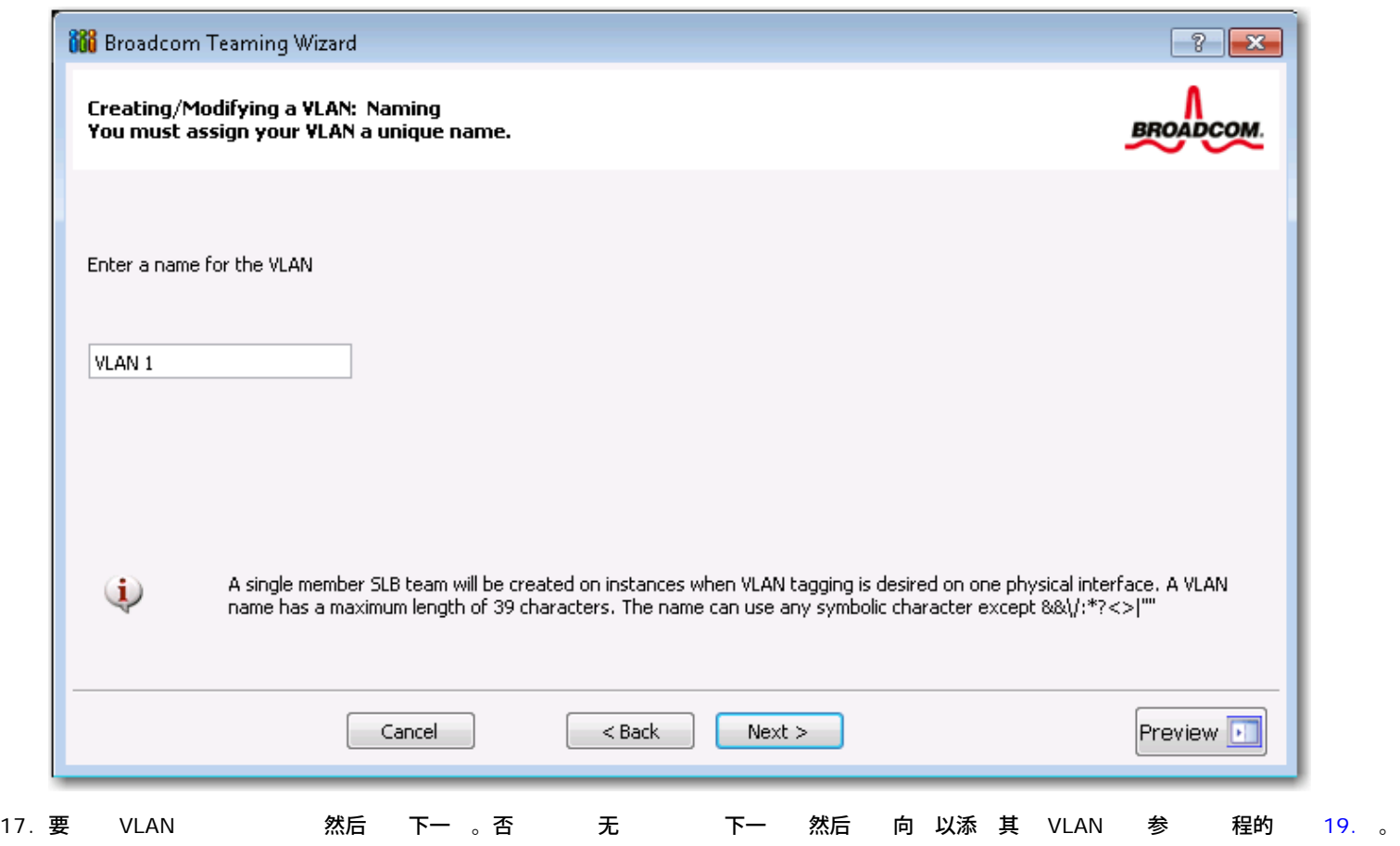

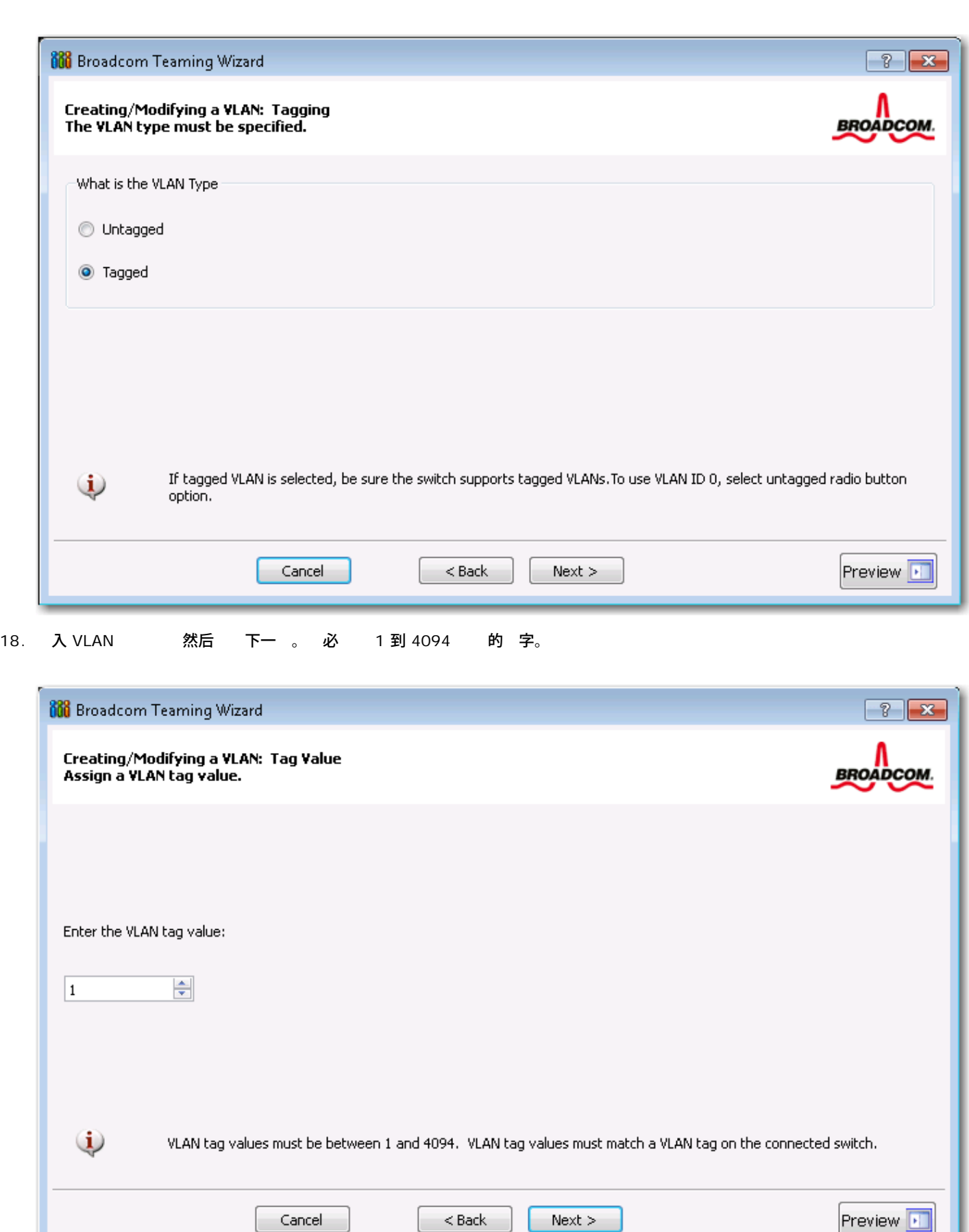

**■**注 您可以 每个 多定 64 个 VLAN 63 个 的 VLAN 和 1 个无 的 VLAN 。添 多个 VLAN 可能会降低 Windows 界面

的反 速度 是由于每个 VLAN 都 要占用内 和 理器 。Windows 性能受影响的程度取决于系 配置。

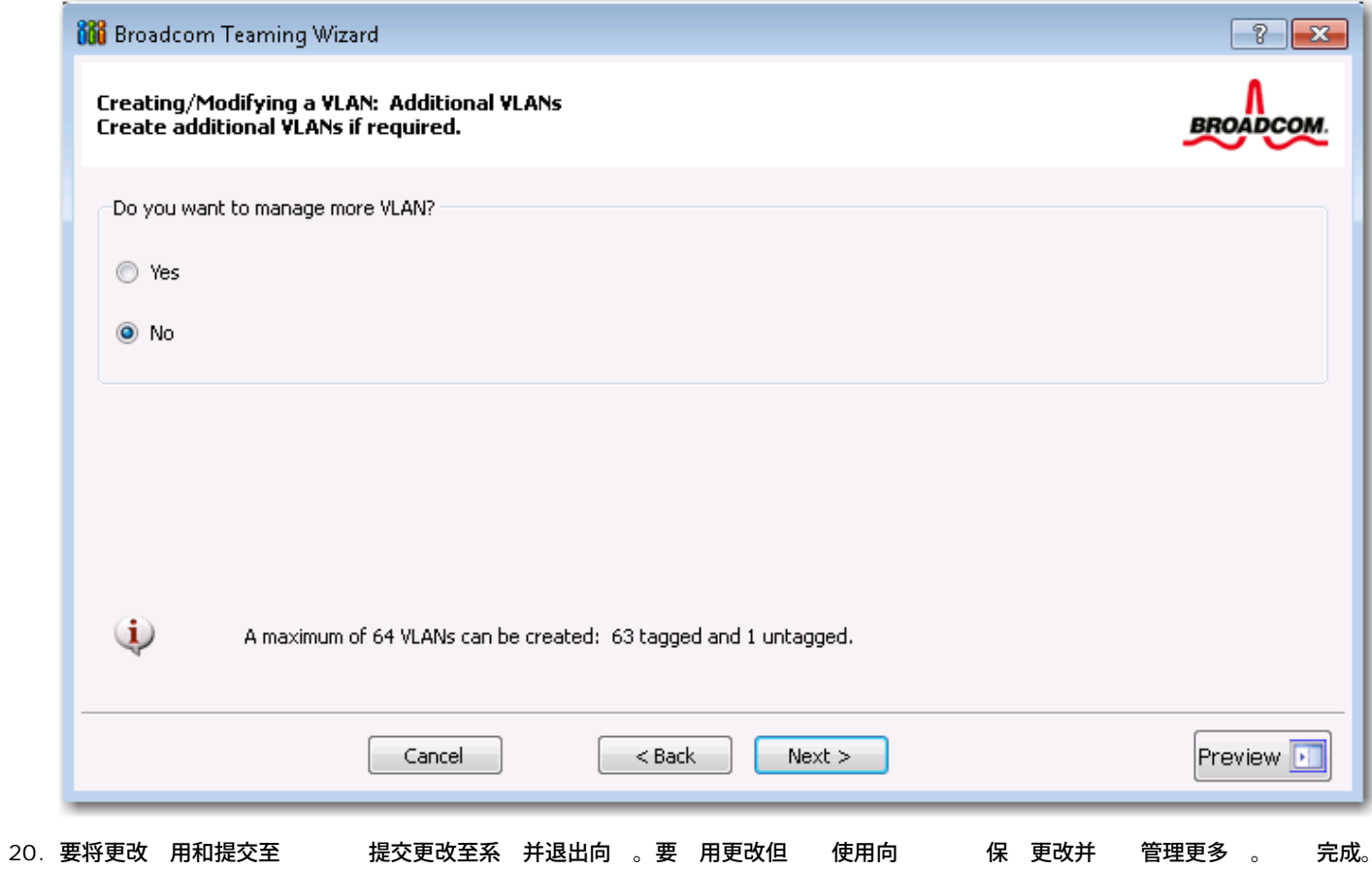

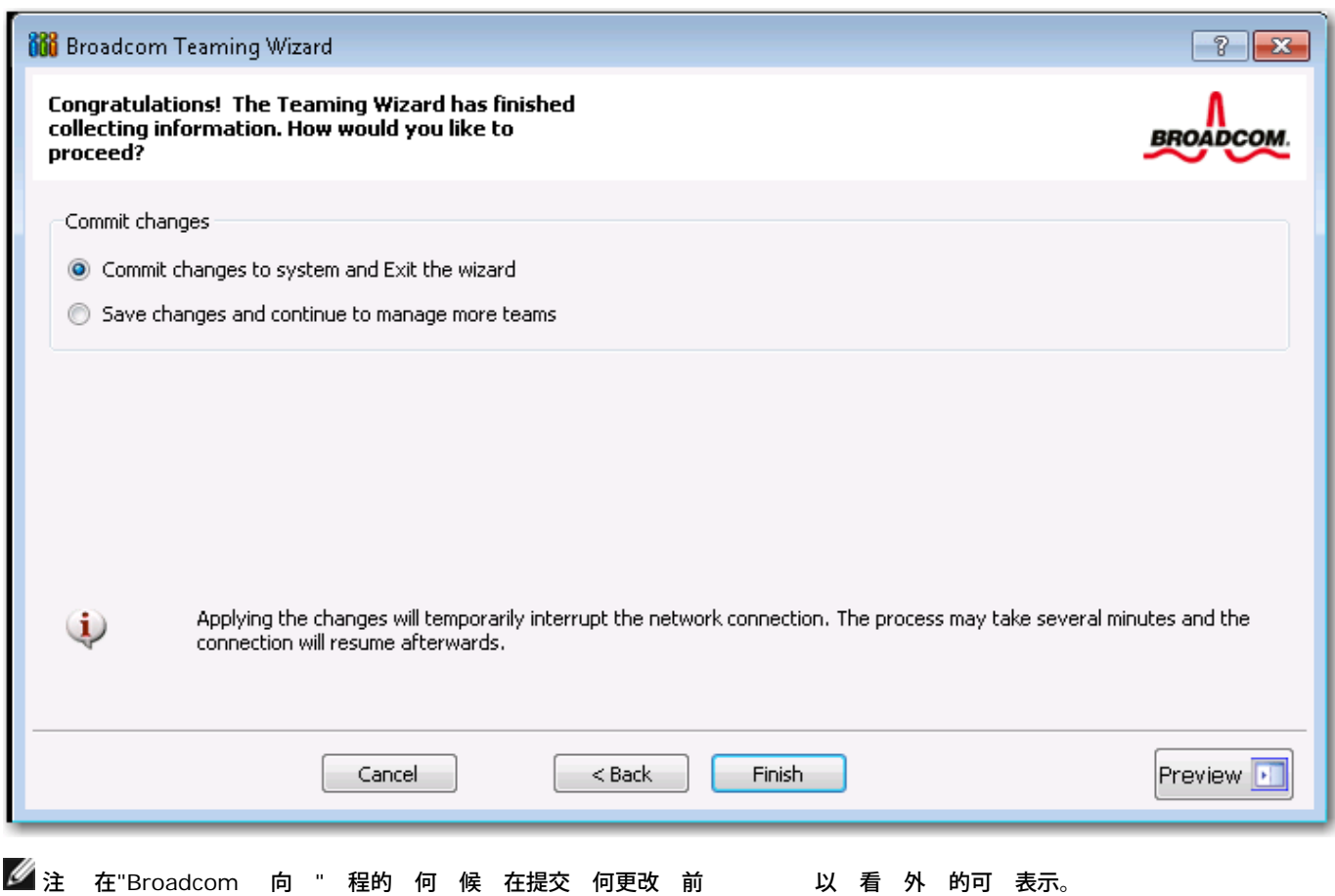

file:///C|/Users/Nalina\_N\_S/Documents/NetXtremeII/SimpChin/bacs.htm[9/5/2014 3:52:37 PM]

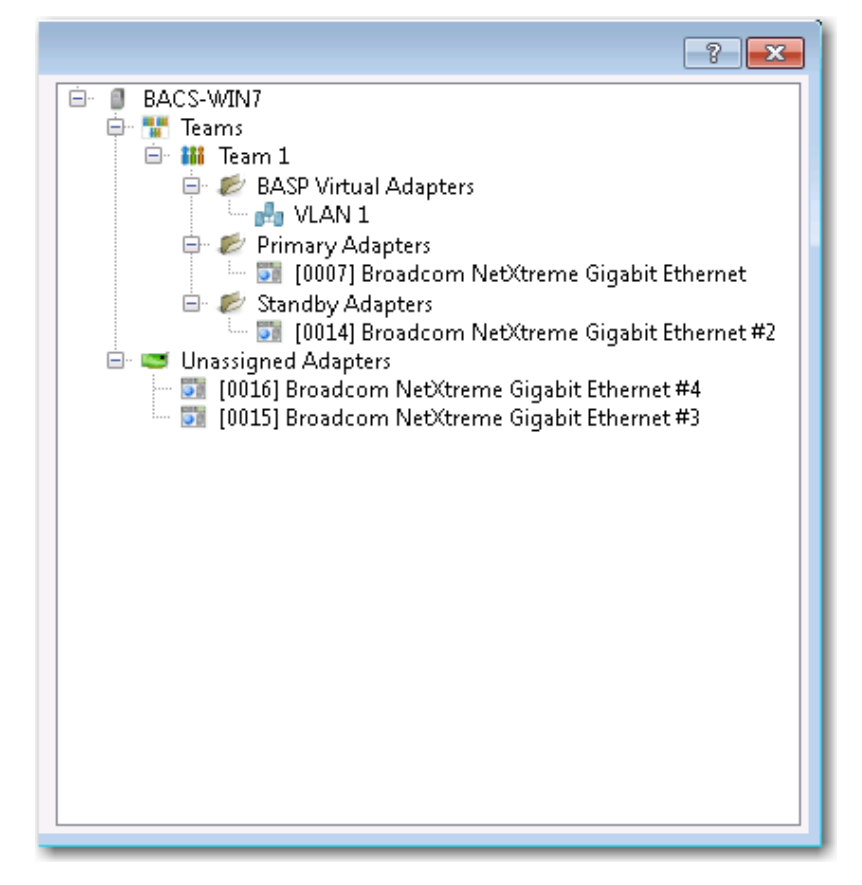

21. 在" 管理窗格"中 名称以在信 卡中 看 的属性 在 卡中 送和接收 据 并在配置 卡中 自定 行分 。

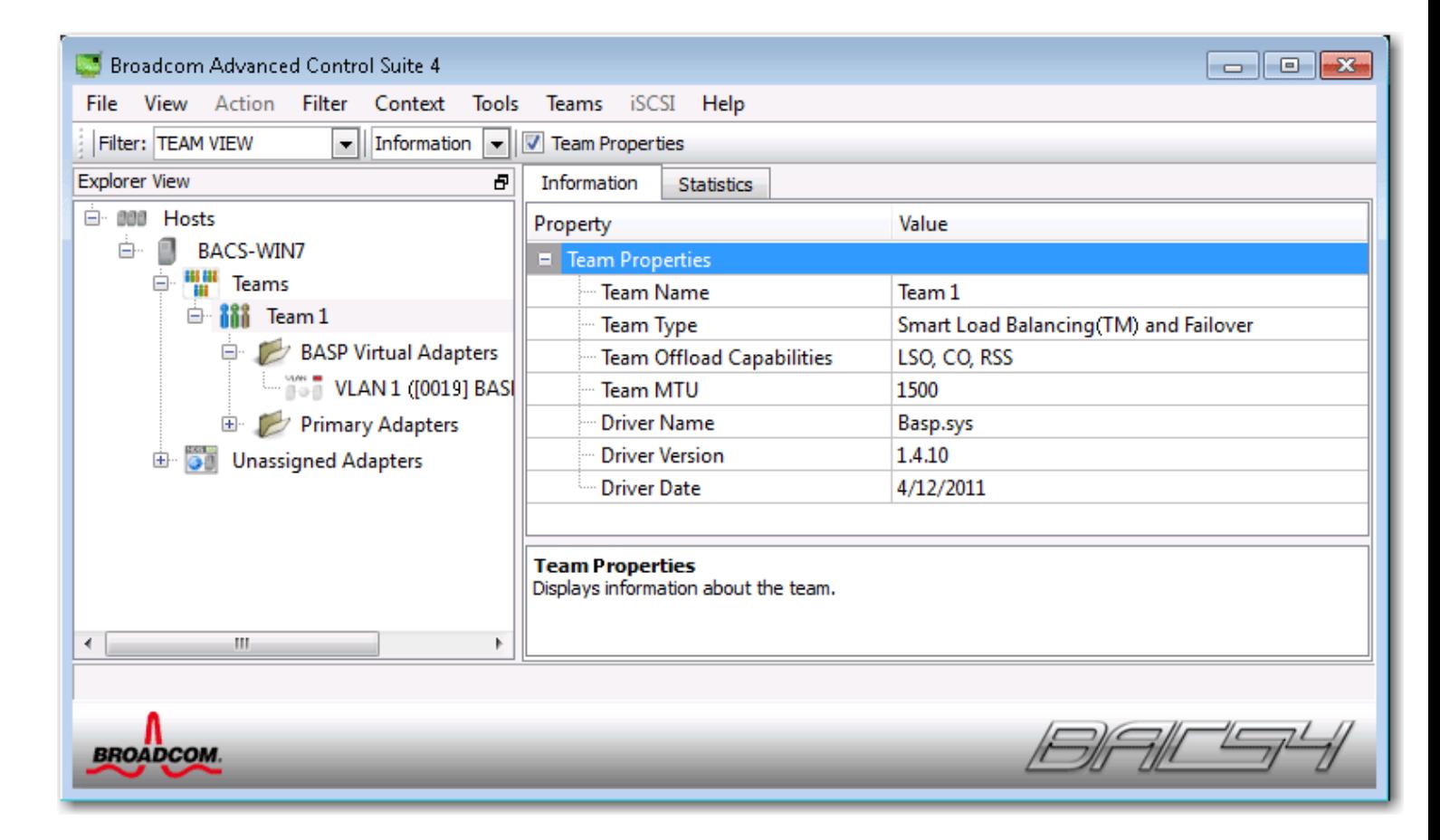

使用 家模式

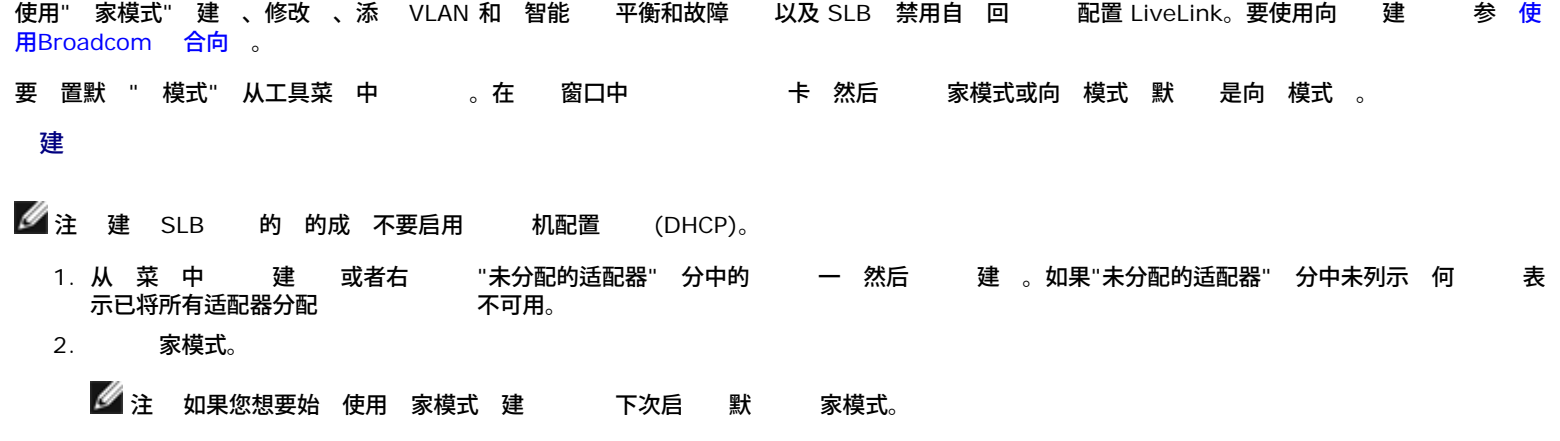

3. 建 卡。

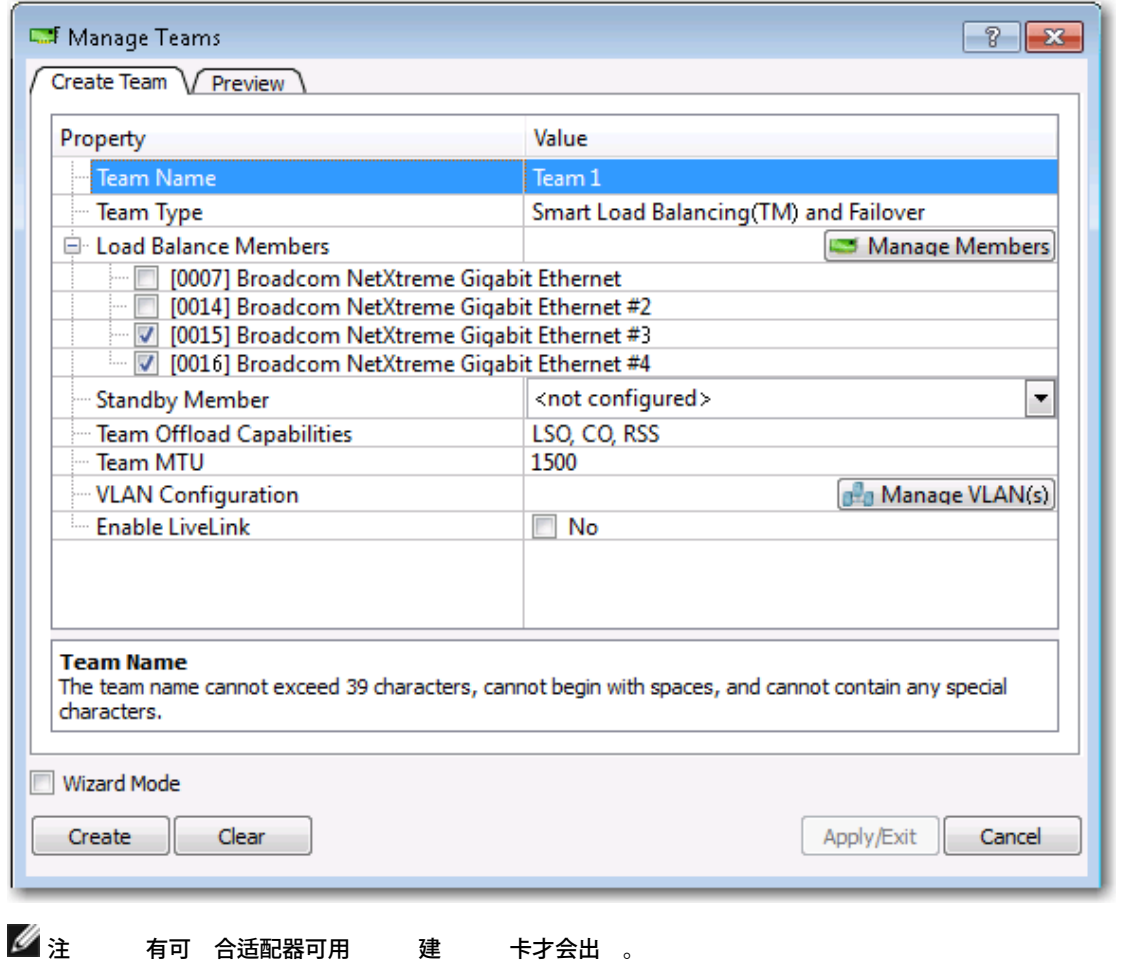

4. 名称字段以 入 名称。

- 5. 字段以 。
- 6. 如果您想启用 Windows 虚 化服 **HyperV** 模式。 参 *NetXtreme II* 网 适配器用 的"故障 断" 中的"具有 Hyper-V 的 Microsoft Virtualization" 取 于 特性的更多信 。
- 7. 通 将适配器从可用适配器列表 到 平衡成 列表中 将 何可用适配器分配 。 平衡成 列表中至少必 有一个适配器。
- 8. 您可以将 何其 可用的适配器 定 用成 方法是从 用成 列表中 。

■ 注 至少必 有一个 Broadcom 网 适配器分配 。

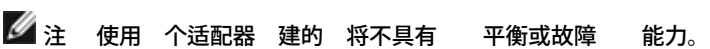

TCP Offload Engine (TOE)、Large Send Offload (LSO) 和 Checksum Offload (CO) 列 示适配器是否支持 TOE、LSO 和/或 CO 属

性。只有在所有成 均支持并且 能 行了配置 才 启用 TOE、LSO 和 CO 属性。如果属于 情况 卸 能力将 示在 屏幕底 。  $\mathscr{O}_{\hat{H}}$ 如果某适配器作 成 包括 且您更改了 何 属性 您必 重 构建 以确保正确 置其 属性。 如果具有 TOE 密 的适配器作 成 包括 且您 除了 TOE 密 您必 重 构建 以确保其不 示 启用了 TOE 的 。 将网 适配器添 到其 程序被禁用的 可能会 的卸 能力 生不利影响。 可能会 的性能有影响。因 建 将启用 程 序的网 适配器作 成 添 到 中。 9. 入 **MTU** 。 10. 建保 信 。 11. 重 [4.](#page-160-0) 到 [10.](#page-160-0) 定 其 。定 了 后 就可以在 列表中 但尚未完成 建。 用更改 前 卡以 看 构。 12. 用**/**退出以 建已定 的所有 然后退出"管理 "窗口。 13. 屏幕 示表明网 接将 中断的 是。  $\mathscr{Q}_{\pm}$ 名称不能超 39 个字符 不能以空格开 也不能包含以下 意字符 & \ / : \* ?< > |  $\circ$ 。 名称必 是唯一的。如果您 多次使用某个 名称 屏幕上会 示 明 名称已 在。 成 的 8。  $\circ$ 正确 行 配置 系 每个配置 建一个虚 适配器 程序。 如果您禁用某个虚 后来要重 启用 必 首先禁用并重 启用所有 成 然后重 启用 虚 。 您 建普通中 和 聚集 不能 派 用成 。 用成 适用于智能 平衡和故障 和 SLB 禁用自 回 的 。  $\alpha$ 。 于 SLB 禁用自 回 要 通信量的 理从 用成 恢 至 平衡成 属性 卡上的回 按 。 配置 SLB 然 支持将 成 接到集 器 但建 将 成 接到交 机。 于其 供 商的网 适配器 并非全 受支持或完全 可 行 合。 14. 配置 IP 。 a. 从控制面板双 网 接。 b. 右 要配置的 的名称 然后 属性。 c. 在 卡上 **Internet (TCP/IP)** 然后 属性。 d. 配置 的 IP 及 何其 必要的 TCP/IP 配置 完成后 确定。 修改 建 后 您可以通 以下方式修改 更改 的 。 更改分配 的成 。 添 VLAN。 修改 VLAN 使用 家模式 除 或 VLAN 使用 家模式 如何修改 1. 从 菜 中 或者右 列表中的 一 然后 。 已 建并且在" 管理"窗格中列出 才可用。 2. 将出 向 的 迎屏幕。 下一 使用向 修改 或 家模式使用 家模式 行操作。

注 系 上 在已配置的 " 家模式"中的 卡才会出 。

3. 卡。

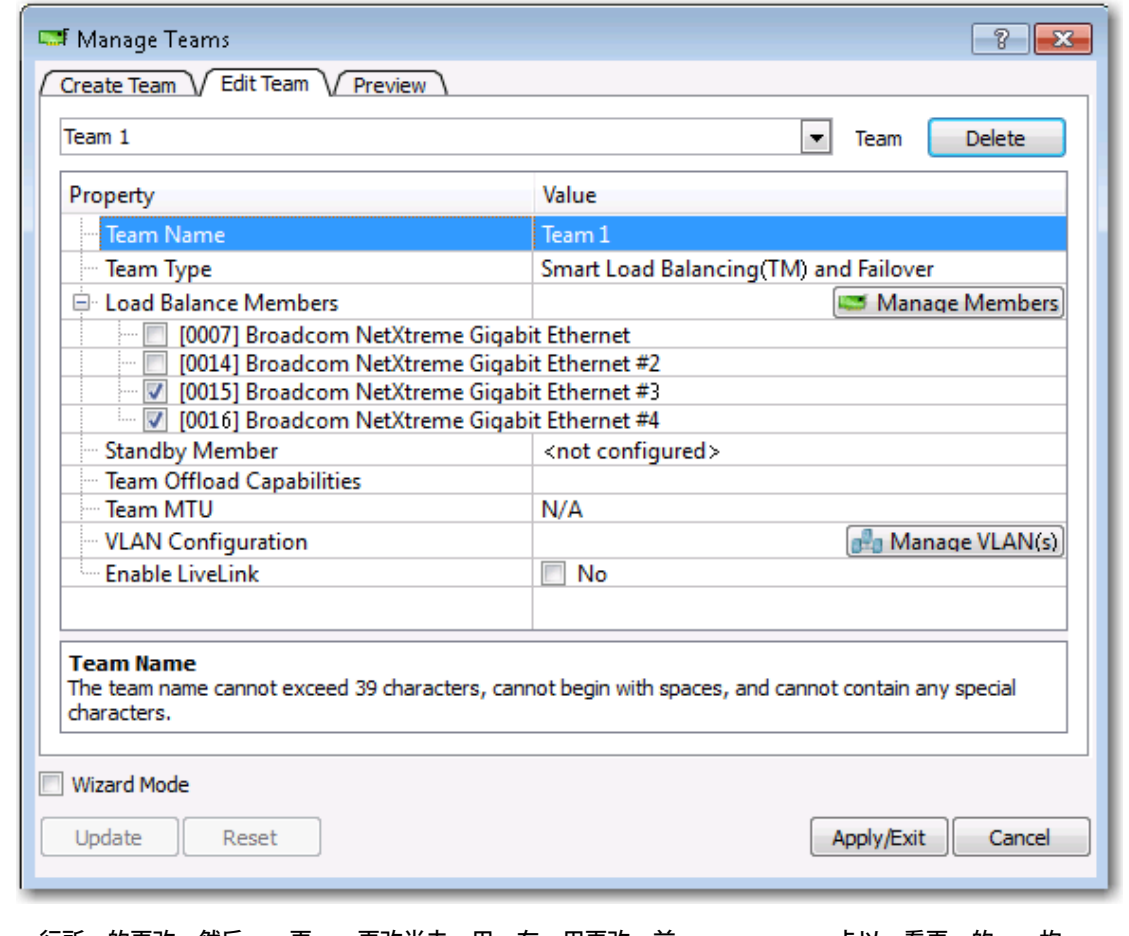

- 4. 行所 的更改 然后 更 。更改尚未 用 在 用更改 前 卡以 看更 的 构。
- 5. 用**/**退出以 用更 并退出"管理 "窗口。
- 6. 屏幕 示表明网 接将 中断的 是。

# 添 **VLAN**

您可以将虚 LAN (VLAN) 添 到 中。 使您可以添 位于不同子网的多个虚 适配器。 做的好 是 您的系 能 具有一个可属于多个子网的 网 适配器。通 使用 VLAN 您可以 合 平衡成 的 平衡 能 并且能 利用故障 适配器。

您可以 每个 多定 64 个 VLAN 63 个 的 VLAN 和 1 个无 的 VLAN 。只有在所有 成 均 Broadcom 适配器 才能 建 VLAN。如果您 使用非 Broadcom 适配器 建 VLAN 屏幕上会 示 。

如何 配置 **VLAN**

- 1. 从 菜 中 添 **VLAN**。
- 2. 将出 迎屏幕。
- 3. 家模式。
- 4. 在管理 窗口的 建 卡上 管理 **VLAN**。
- 5. 入 VLAN 名称 然后 和 ID。
- 6. 建保 VLAN 信 。定 了 VLAN 后 就可以在" 名称"列表中 但尚未完成 建。
- 7. 程 到定 了所有 VLAN 然后 确定 建 。

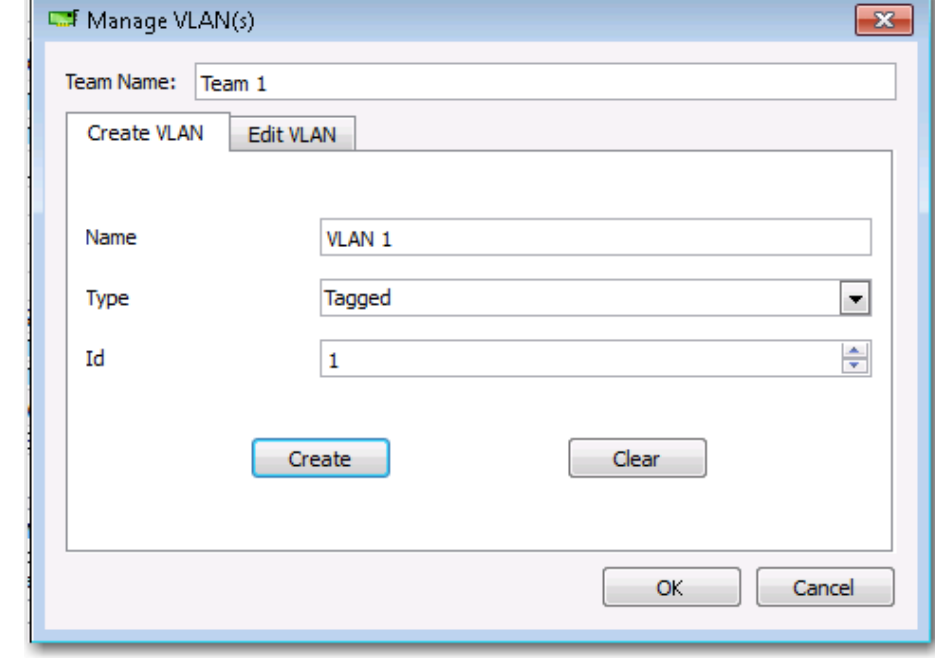

8. 屏幕 示表明网 接将 中断的 是。

■ 注 保持 适配器性能 于 每个适配器 建的 8 个 VLAN 中每个 VLAN 您的系 具有 64 MB 的系 内 。

看 **VLAN** 属性和 并运行 **VLAN** 

如何 看 **VLAN** 属性和 并运行 **VLAN** 

- 1. 列出的 VLAN 一。
- 2. 信 卡 看 VLAN 适配器的属性。
- 3.  $\qquad \qquad$  卡 看 VLAN 适配器的
- 4. 断 卡 在 VLAN 适配器上运行网 。

### 除 **VLAN**

您 于" 家模式" 以下 程适用。

如何 除 **VLAN**

- 1. 要 除的 VLAN。
- 2. 从 菜 中 除 **VLAN**。
- 3. 用。
- 4. 屏幕 示表明网 接将 中断的 是。

**公**注 如果 除某个 配置的 何 VLAN 也将被 除。

智能 平衡和故障 和 **SLB** 禁用自 回 配置 **LiveLink**

LiveLink 是一 BASP 能 可用于于智能 平衡 (SLB) 和 SLB 禁用自 回 的 。LiveLink 要用于 交 机上出 的 失 而且 只能通 具有 的 成 送通信量。

在 配置 LiveLink 前 首先 以下注 。

 $\mathscr{O}_{\hat{\mathcal{F}}}$ 

。 开始配置 LiveLink™ 前 看 LiveLink 的 明。另外 您要 定的每个探 目 是否可用以及是否 于工作状 。如果由 于某 因 致探 目 的 IP 生 化 重 配置 LiveLink。如果由于某 因 致探 目 的 MAC 生 化<br> 重 启 参 *NetXtreme II* 网 适配器用 中的"故障 断" 。 重 启 参 *NetXtreme II* 网 适配器用 中的"故障 断" 。 探 目 必 与 在同一个子网上 必 具有有效的 非广播、多播或 播 静 分配 IP 并且随 可用 始 打开 。 要确保探 目 的网 接完好无 从 中 ping 探 目 。

您 多可以 定 4 个探 目 。 分配 探 目 或 成 的 IP 的第一个和 后一个八 制 均不能 零。 要配置 **LiveLink** 1. 从 菜 中 2. 家模式 使用 合向 来配置 LiveLink 参 [使用](#page-160-0)[Broadcom](#page-160-0) [合向](#page-160-0) 。 3. 在"管理 "窗口中 卡。 4. 启用 **LiveLink**。"LiveLink 配置" 出 在下面。 5. 建 您接受探 隔 每次将 据包重 送至探 目 隔的秒 和探 重 次 触 故障 前探 目 的响 的默 。要 定其 探 隔 秒 列表中所 的探 隔 然后 探 重 次 列表中所 的 探 重 次 。 6. 置探 V**LAN ID** 以便与探 目 所在的 VLAN 一致。 将根据 接的交 机 口的共 配置将适 的 VLAN 用于 据包。 ■注 每个启用 LiveLink 的 只能与 个 VLAN 上的探 目 通信。另外 VLAN ID 0 T无 网 。 7. 探 目 **1** 并 入一个或所有探 目 的目的 IP 。 ■注 只能使用第一个探 目 。通 其 探 目 分配 IP 您 多可以 定 3 个 探 目 作 份。 8. 列出的 成 · 一并 入成 IP 。 注 成 的所有 IP 必 与探 目 在同一个子网中。 9. 更 。所列的其每个成重 10. 用**/**退出。 保 和恢 配置 如何保 配置 1. 从 件菜 中 另 2. 入 配置 件的 径和 件名 然后 保 。 配置 件是可以使用 何 本 器 看的 本 件。 件包含 于适配器和 配置的信 。 如何恢 配置 1. 从 件菜 中 けい 恢 。 2. 要恢 的 件的名称 然后 打开。 ▲注 如果必要 至 件所在的 件 。 3. 用。 4. 屏幕 示表明网 接将 中断的 是。 5. 如果某个配置已 屏幕上会 示 您是否要保 前配置。 是保 前配置。否 前 的配置 据将 失。 ■ 注 如果 配置了多个 VLAN 而每个 VLAN 又配置了一个或多个静 IP 那 可能 要 的 恢 。 看 **BASP**  " " 分 示 于某个 中网 适配器的性能信 。 要 看 何 成 适配器或整个 的 BASP 信 " 管理"窗格中列出的适配器或 的名称 然后 卡。 刷 以 得每个 的 的。 重置以将所有 更改 零。

# 使用命令行界面 用程序 行配置

BACS 配置 Broadcom 网 适配器的 用方法是使用 BACSCLI 是一个允 您在非交互式命令行界面 (CLI) 模式或交互模式下使用控制台 看信 和 配置网 适配器的 Broadcom 用程序。由于具有 BACS BACSCLI 提供有 每个网 适配器的信 并使您能 行 的 、运行 断、 看 信 和修改属性 。BACSCLI 使您能 网 适配器 平衡和故障 。

有 可用命令和示例的完整列表 参 Dell 提供的 CD 上的 BACSCLI ReadMe 本 件。

在具有 Broadcom NetXtreme I 和 NetXtreme II 网 适配器的系 上 安装程序在安装 BACS 同 安装了 BACSCLI。

# **BACS 故障 断**

在 Linux 系 上打开 BACS 将会 示以下

"BACS 客 的另一 例似乎在 系 上运行。一次 可运行一个 BACS 客 例。如果您确定其他 BACS 客 未运行 前的 例可能意外 退出。"

决方 如果 运行第二个 BACS 例 会 示 。如果您收到 但确 没有其他 BACS 例正在运行 前的 例可能意外退 出。 清除 例 除 件"/dev/shm/sem.Global-BACS-{C50398EE-84A7-4bc3-9F6E-25A69603B9C0}"。

[返回目](#page-0-0)

<span id="page-206-0"></span>[返回目](#page-0-0)

# **DOS** 用 断 **Broadcom NetXtreme II®** 网 适配器用

- [介](#page-206-0)
- [系](#page-206-0) [要求](#page-206-0)
- [行](#page-206-0) [断](#page-206-0)
- [断](#page-206-0) [描述](#page-206-0)

# 介

Broadcom NetXtreme II 用 断是一个基于 MS-DOS 的 用程序 可以在您系 中的 Broadcom NetXtreme II网 适配器上运行一系 列 断 参 [表](#page-206-0) [3](#page-206-0) 。Broadcom NetXtreme II 用 断 允 您更 固件以及 看和更改可用适配器属性的 置。Broadcom NetXtreme II 用 断 在 个 本 uxdiag.exe 适用于 BCM5708/BCM5709 网 适配器 和 uediag.exe 适用于 BCM57710 网 适配器 。

要运行 Broadcom NetXtreme II 用 断 必 建包含 uxdiag.exe 或 uediag.exe 件的 MS-DOS 6.22 引 。然后 在 中使 用引 启 系 。有 Broadcom 网 适配器运行 断 的 明 参 [行](#page-206-0) [断。](#page-206-0)

# 系 要求

操作系 MS-DOS 6.22

件 uxdiag.exe (BCM5708/BCM5709) 或 uediag.exe (BCM57710)

# 行 断

在 MS-DOS 命令提示符 入 uxdiag 适用于 BCM5708/BCM5709 Õ¯¬Áþþ݉ý~£©ªÚ uediag 适用于 BCM577XX 和 BCM578XX 网 适配器 和命令 。uxdiag 命令 在 [表](#page-206-0) [1](#page-206-0) 中 示 uediag 命令 在 表 [2](#page-206-0) 中 示。例如 要 适配器 #1 运行除 B 外的所 有 断

 $C:\x$ <sup>uxdiag</sup> -c 1 -t b

# 注 每次 入命令 命令字符串的开 均必 包括 **uxdiag** 或 **uediag**。

### 表 **1 uxdiag** 命令

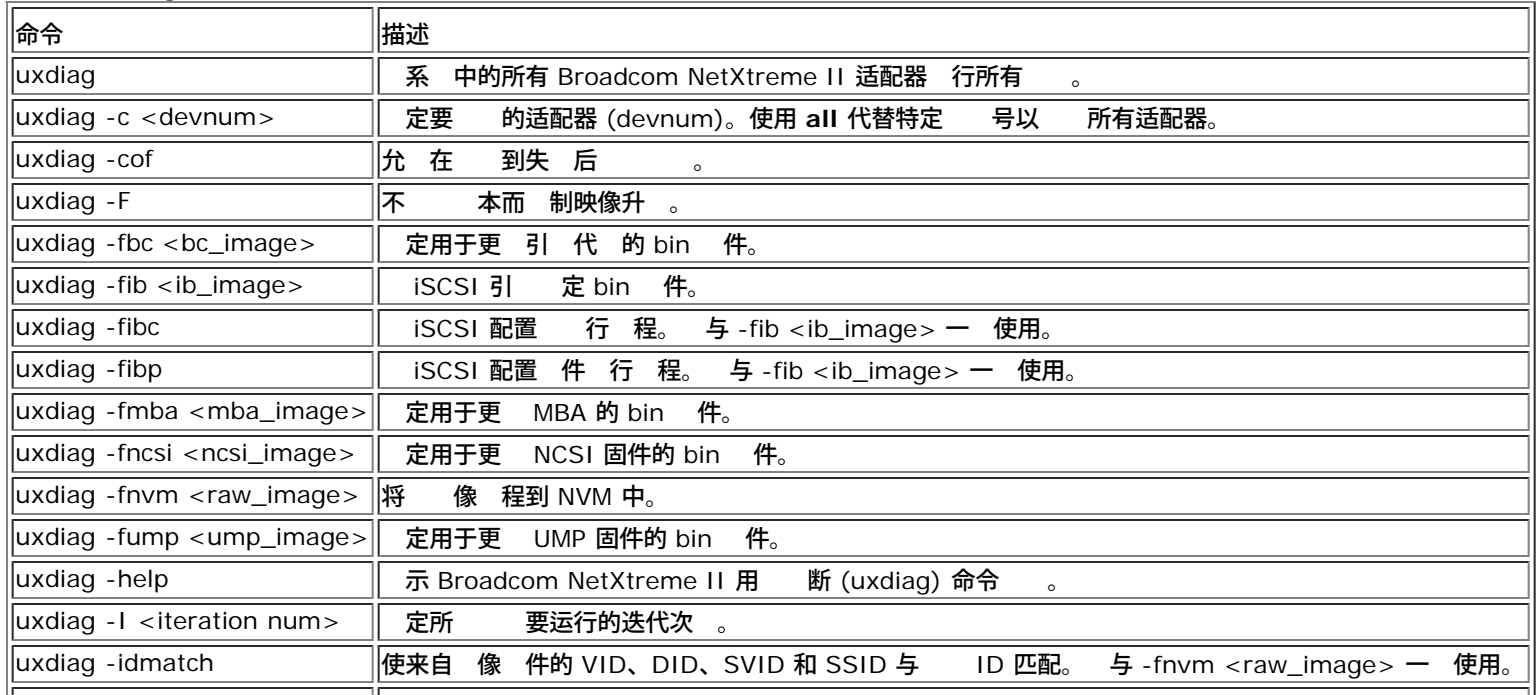

# DOS 用⊠図断: Broadcom NetXtreme II® 网図适配器用図指南

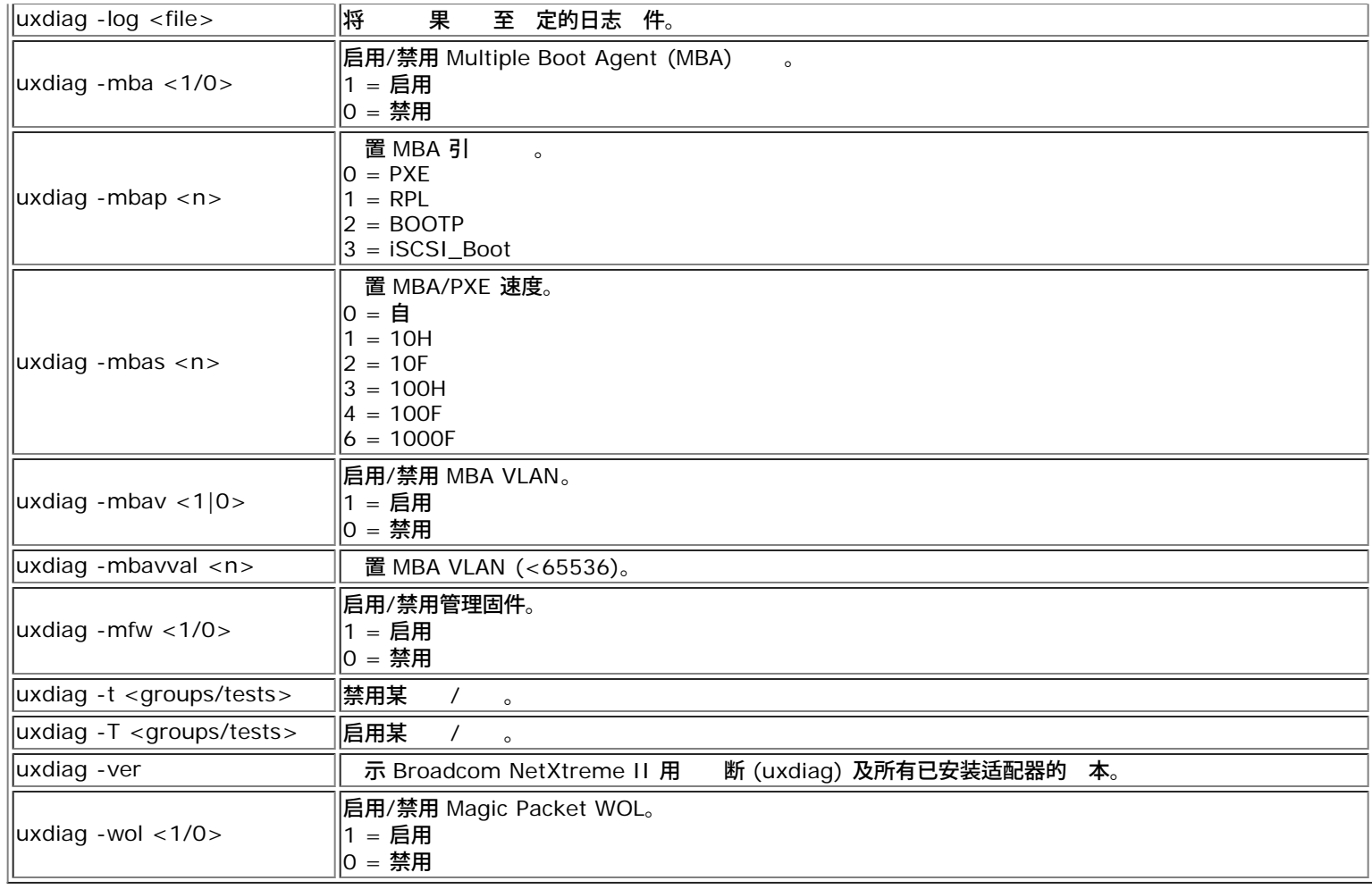

# 表 **2 uediag** 命令

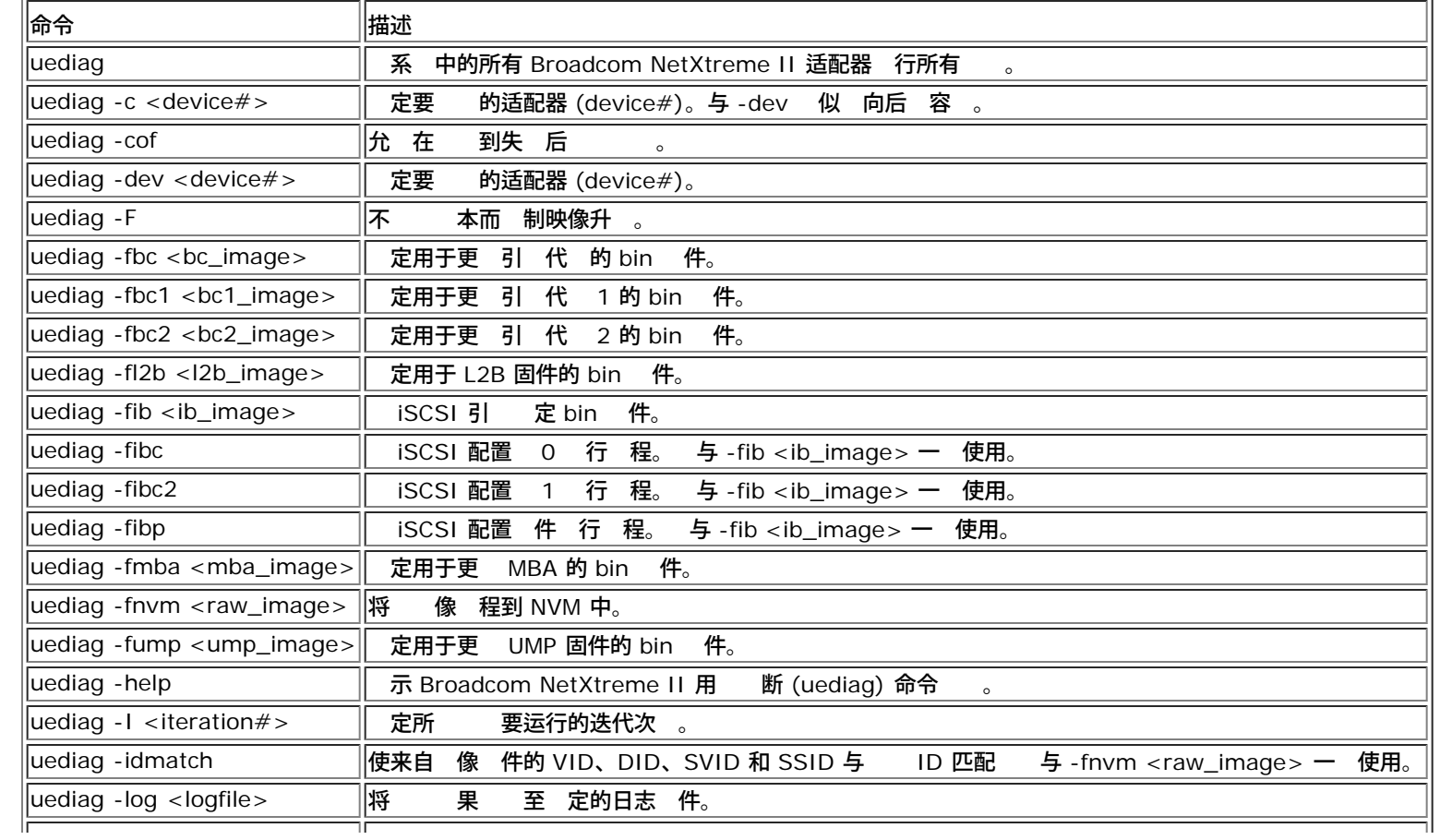

# DOS 用⊠図断: Broadcom NetXtreme II® 网⊠适配器用⊠指南

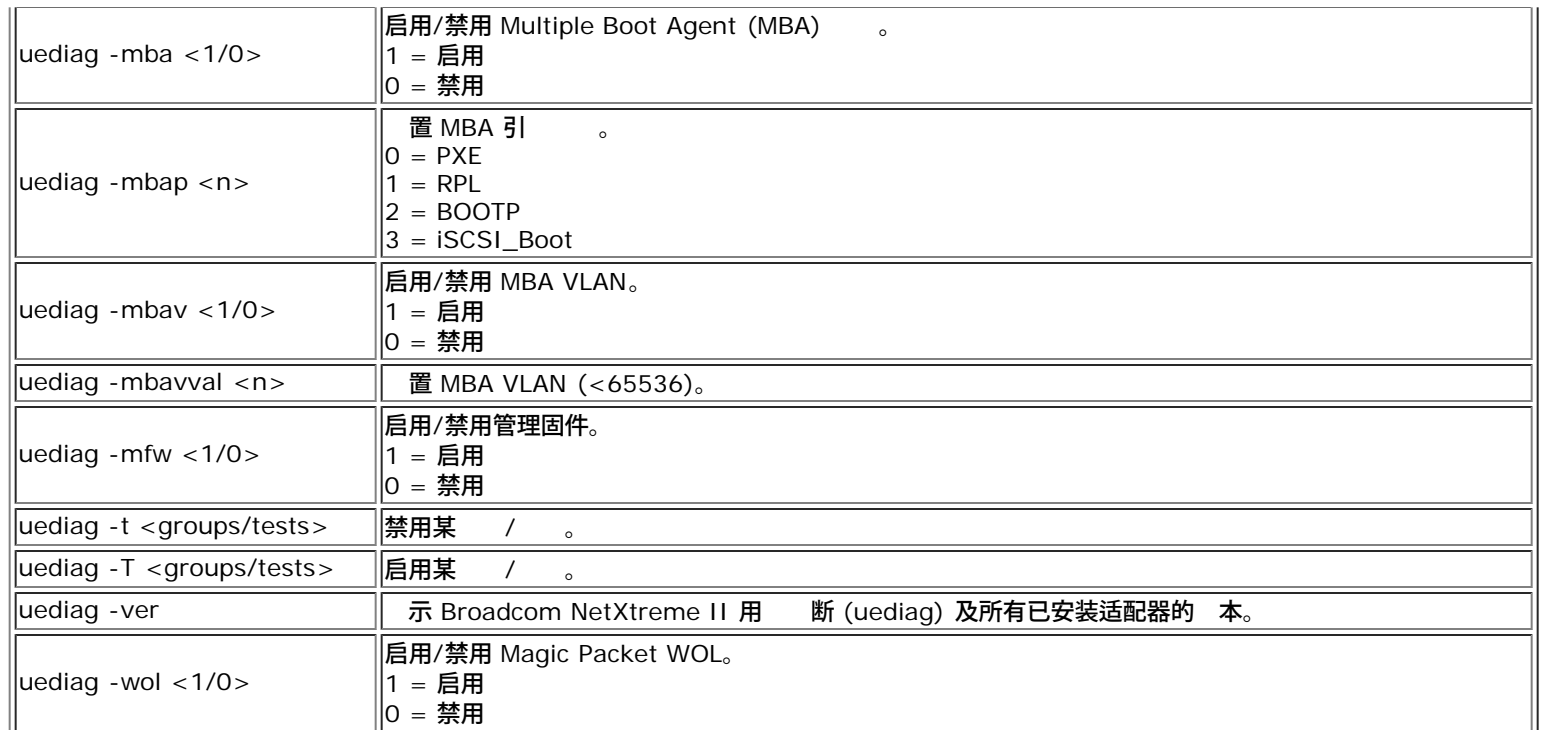

# 断 描述

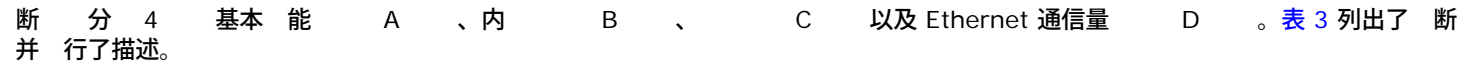

# 表 **3** 断

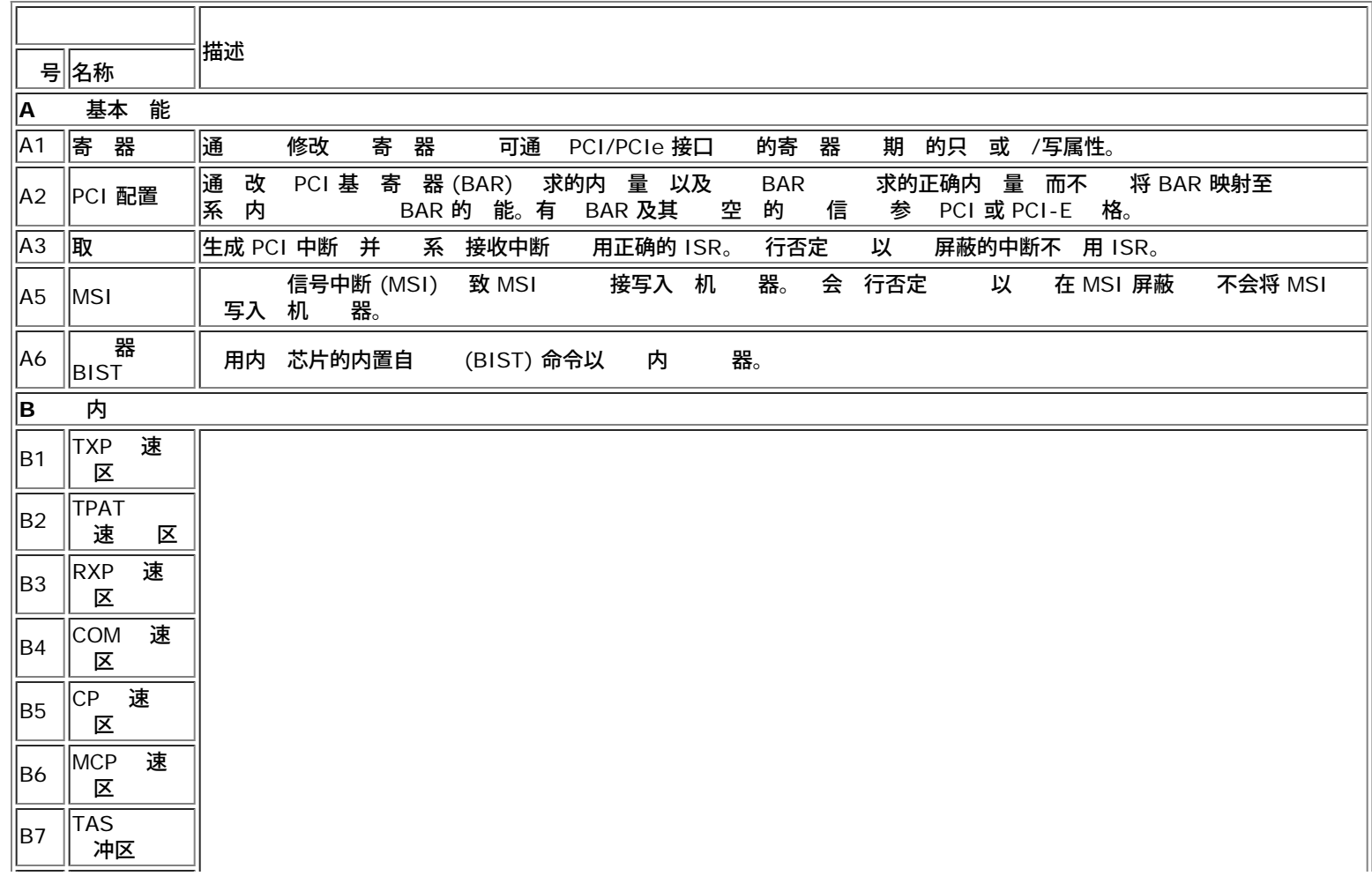

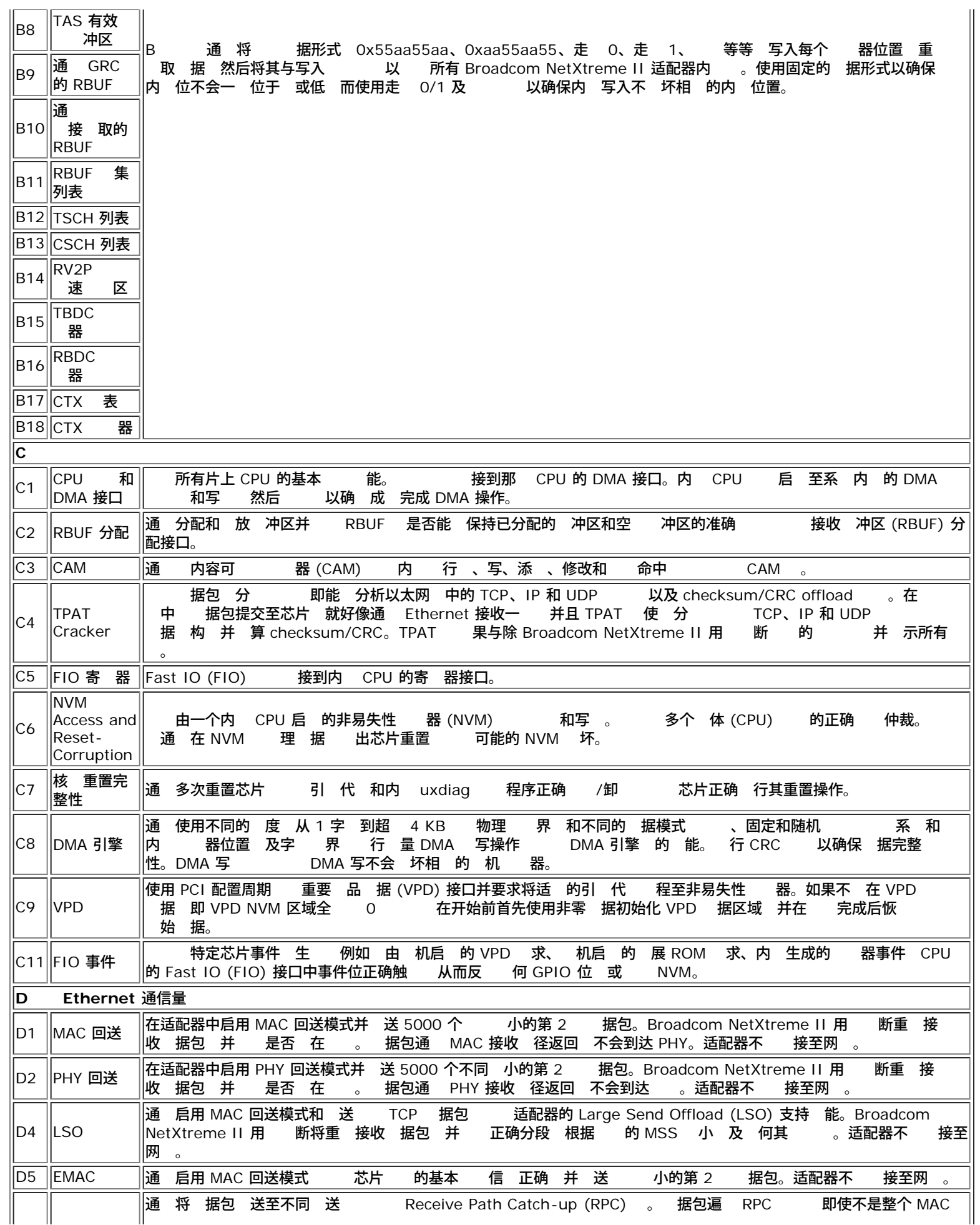

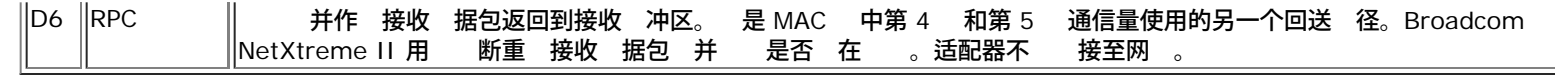

所[有](#page-0-0) [制和免](#page-0-0) [声明](#page-0-0)。

[返回目](#page-0-0)

<span id="page-211-0"></span>[返回目](#page-0-0)

# 格 **Broadcom NetXtreme II®** 网 适配器用

- [10/100/1000BASE-T](#page-211-0) [和](#page-211-0) [10GBASE-T](#page-211-0) [格](#page-211-0)
- ●[接口](#page-211-0) [范](#page-211-0)
- [NIC](#page-211-0) [物理特性](#page-211-0)
- [NIC](#page-211-0) [要求](#page-211-0)
- [Wake On LAN](#page-211-0) [要求](#page-211-0)
- ۰ [格](#page-211-0)

# **10/100/1000BASE-T** 和 **10GBASE-T** 格

# 表 1 10/100/1000BASE-T 格

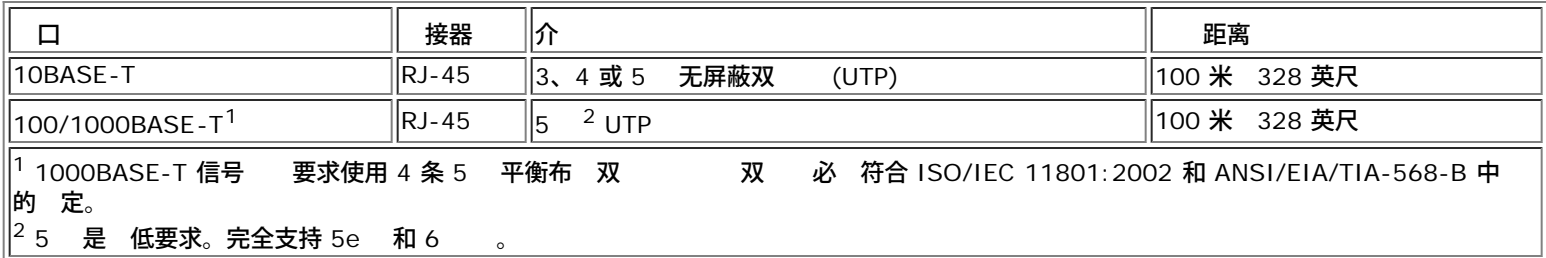

## 表 2 10GBASE-T 格

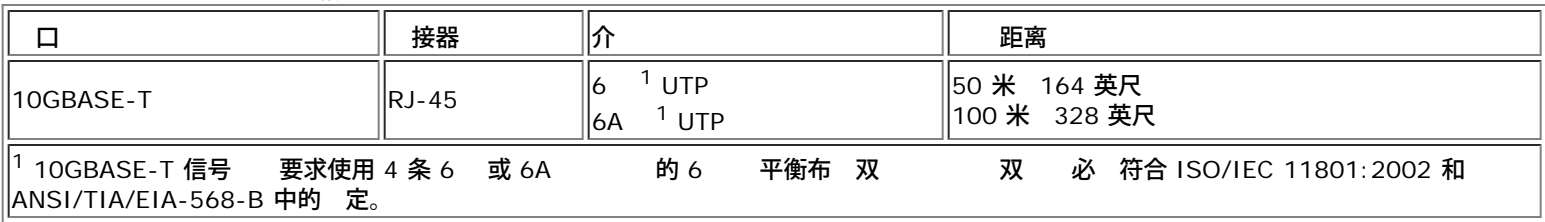

# 每 **NIC** 支持的 **SFP+** 模

### 表 **3 BCM57710** 支持的模

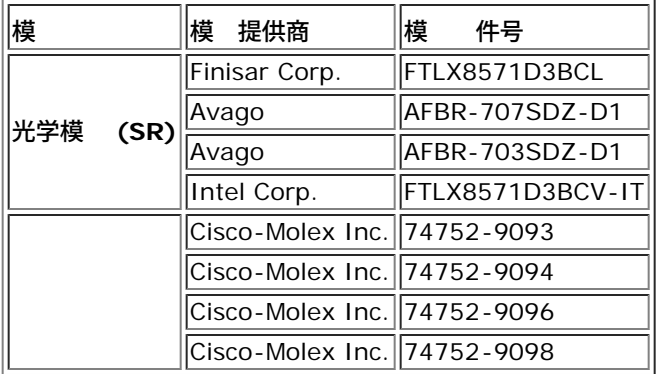

# 表 **4 BCM57810** 支持的模

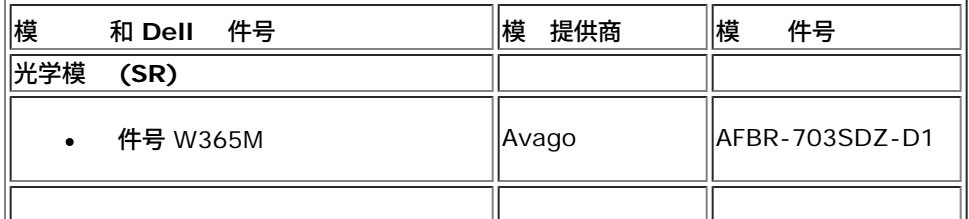

# □格: Broadcom NetXtreme II® 网⊠适配器用⊠指南

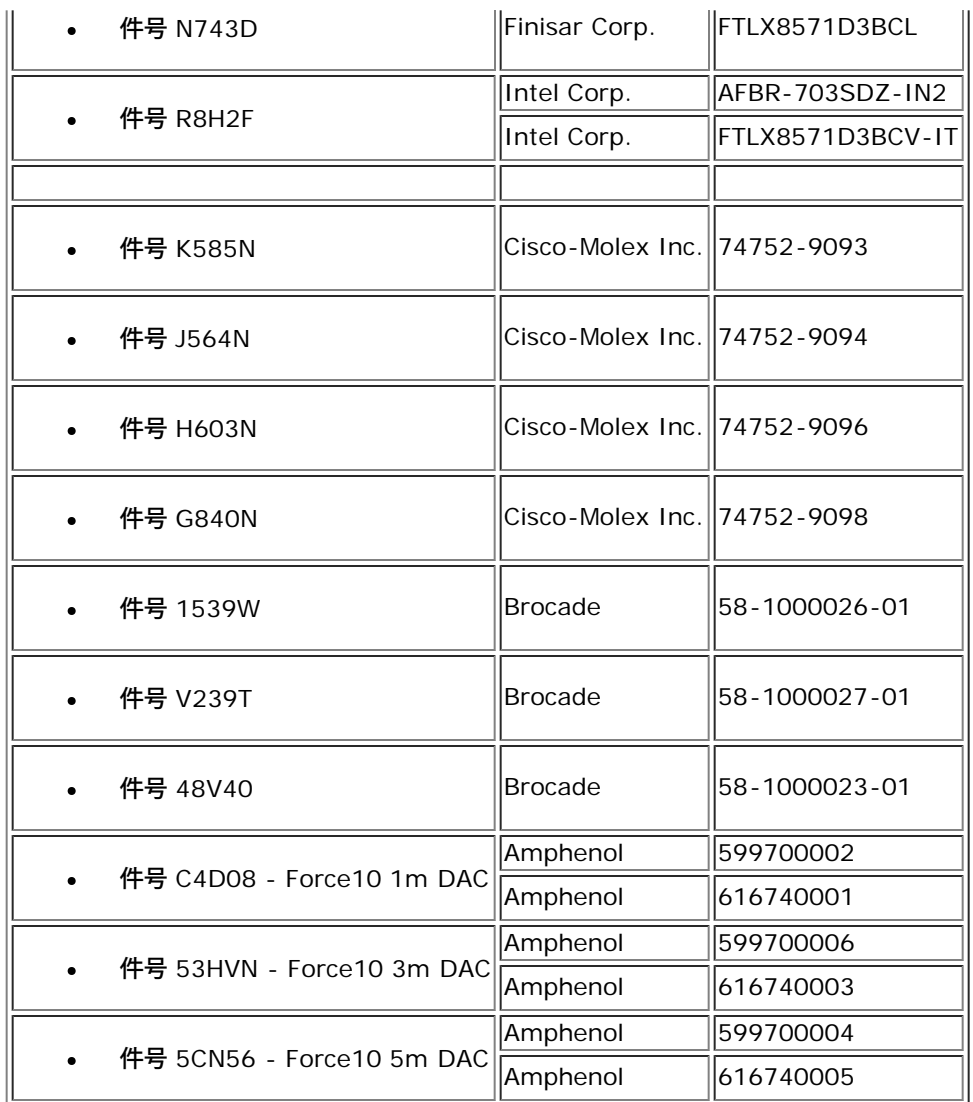

# 表 **5 BCM57840** 支持的模

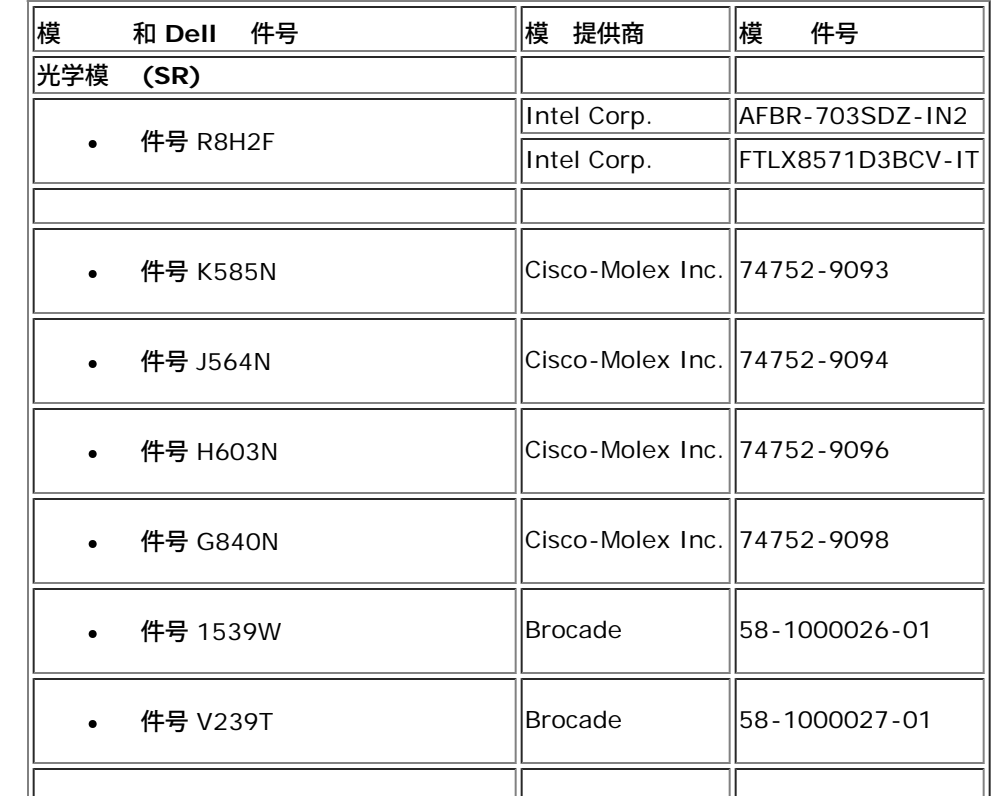

## □格: Broadcom NetXtreme II® 网図适配器用図指南

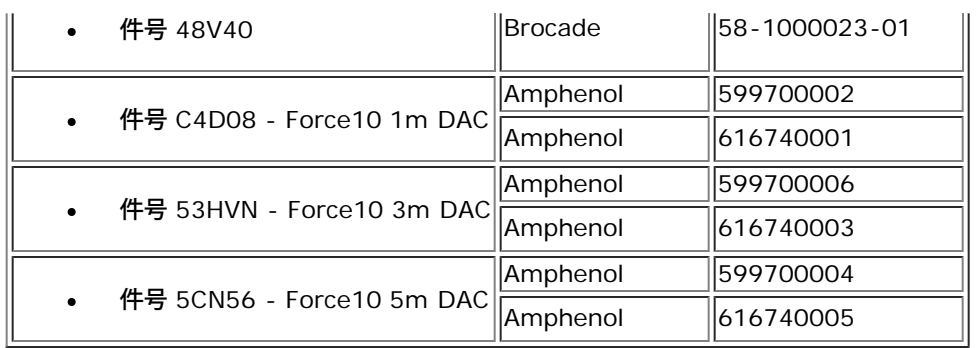

# 接口 范

# 表 **6 10/100/1000BASE-T** 性能 格

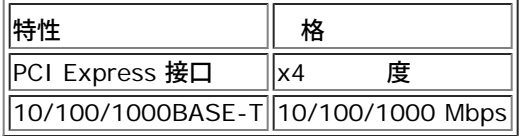

# 表 **7 10GBASE-T** 性能 格

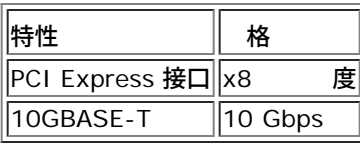

# **NIC** 物理特性

PCI

# 表 **8 NIC** 物理特性

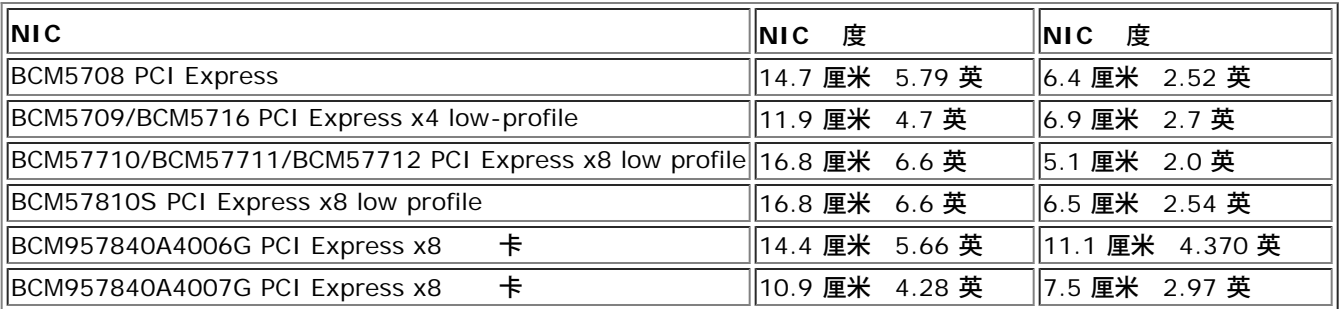

# **NIC** 要求

# 表 **9 BCM5708C NIC** 要求

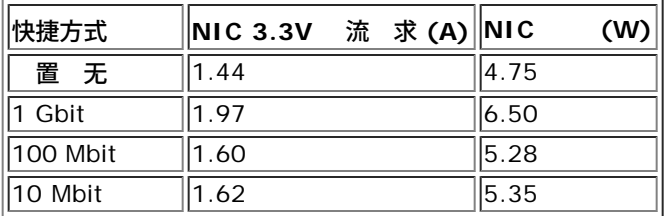

# 表 **10 BCM5709C/BCM5716 NIC** 要求

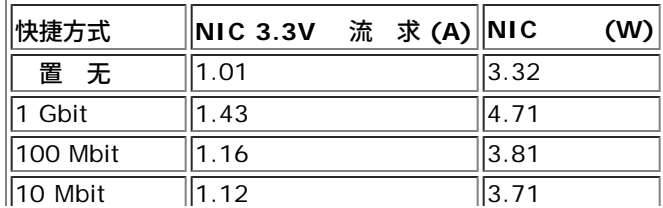

### 表 **11 BCM57710/BCM57711/BCM57712 NIC** 要求

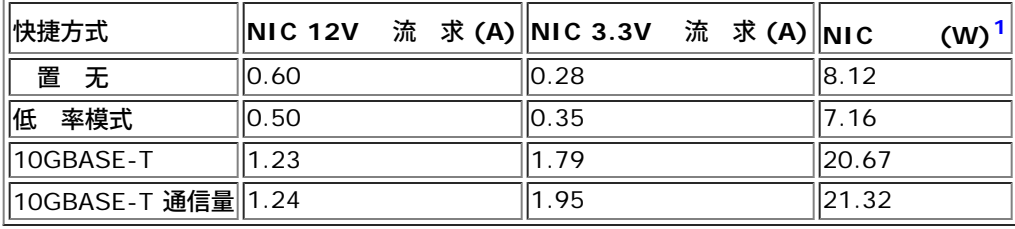

 $^{-1}$  $^{-1}$  $^{-1}$ 度量 位 瓦 (W) 的 是通 (V) 乘以 的 流 (A) 接 算而来。适配器的 耗不会超 30W。

## 表 **12 BCM957810A1006G NIC** 要求

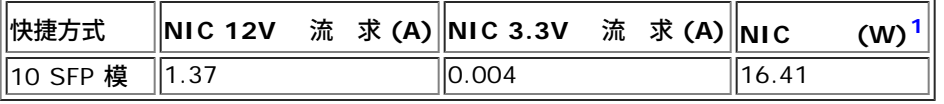

 $^{-1}$  $^{-1}$  $^{-1}$ 度量 位 瓦 (W) 的 是通 (V) 乘以 的 流 (A) 接 算而来。适配器的 耗不会超 30W。

### 表 **13 BCM957810A1008G NIC** 要求

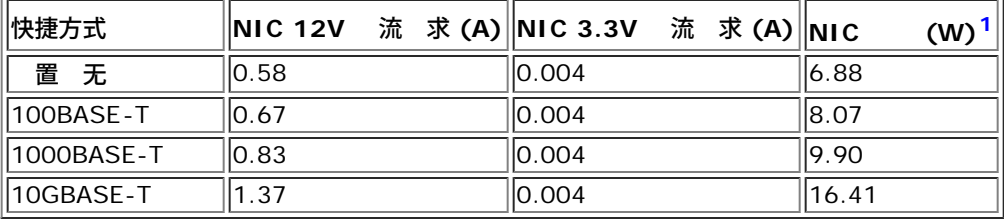

 $^{-1}$  $^{-1}$  $^{-1}$ 度量 位 瓦 (W) 的 是通 (V) 乘以 的 流 (A) 接 算而来。适配器的 耗不会超 30W。

### 表 **14 BCM957840A4006G** 卡 要求

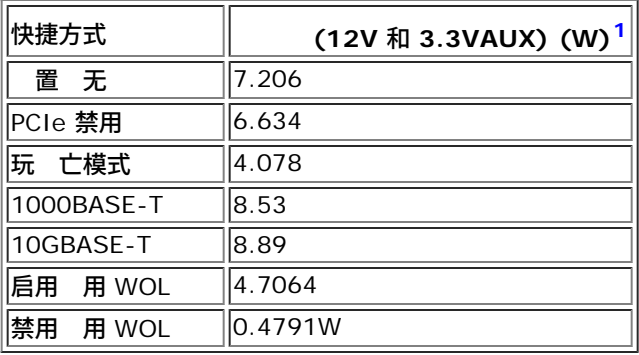

 $^{-1}$  $^{-1}$  $^{-1}$ 度量 位 瓦 (W) 的 是通 (V) 乘以 的 流 (A) 接 算而来。适配器的 耗不会超 30W。

### 表 **15 BCM957840A4007G** 卡 要求

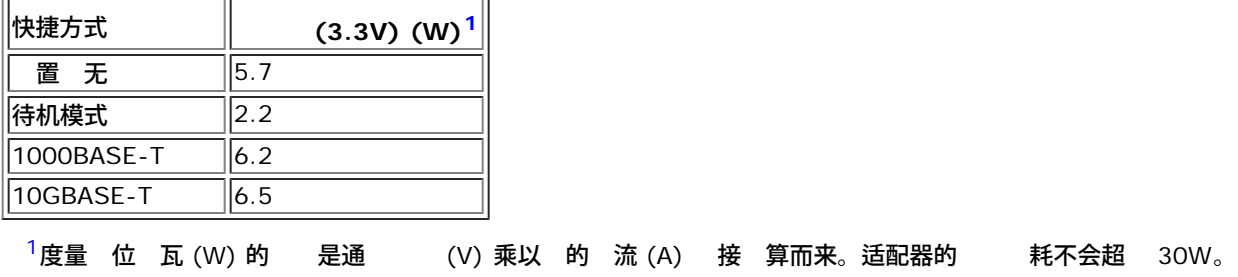

# **Wake On LAN** 要求

定 率

## □格: Broadcom NetXtreme II® 网図适配器用図指南

- BCM957810A1006G 3.0W
- BCM957810a1008G 4.5W

下表将 示 1G 适配器的 Wake On LAN 要求。

### 表 **16 BCM5708C Wake On LAN** 要求 定条件

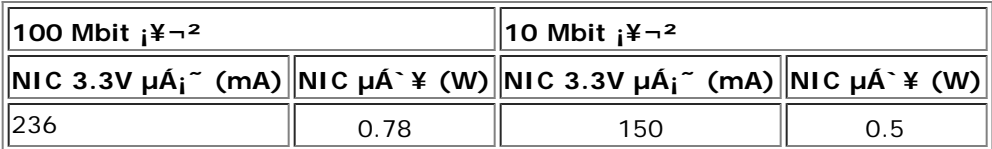

## 表 **17 BCM5709C** 和 **BCM5716 Wake On LAN** 要求 定条件

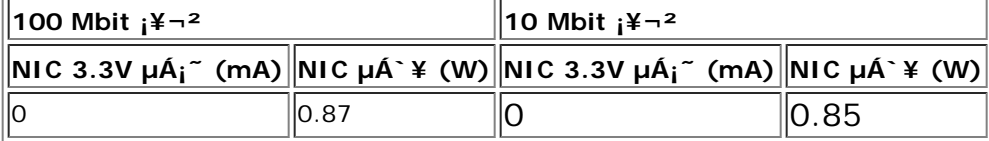

# 格

### 表 **18 BCM5708** 格

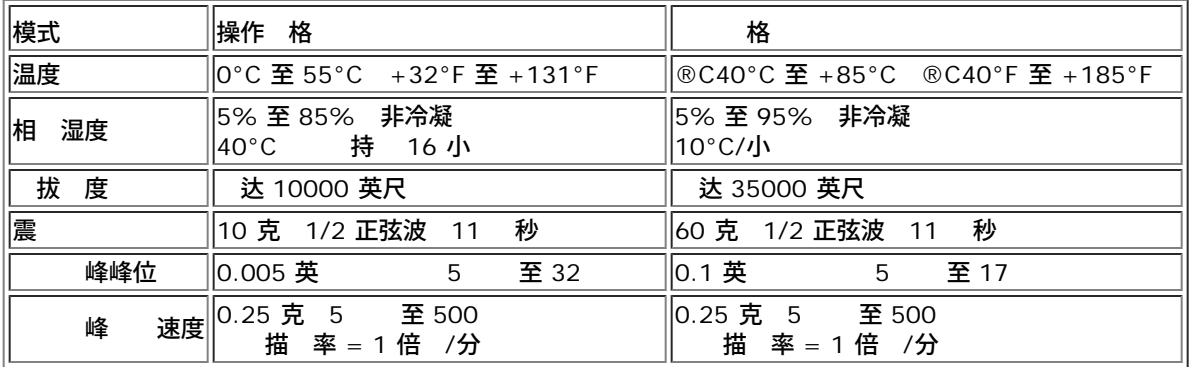

## 表 **19 BCM5709** 和 **BCM5716** 格

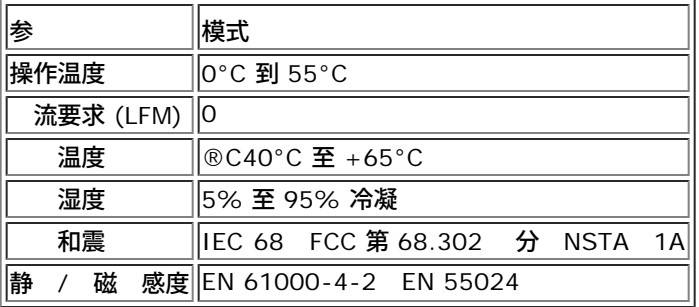

# 表 **20 BCM957810A1006G** 格

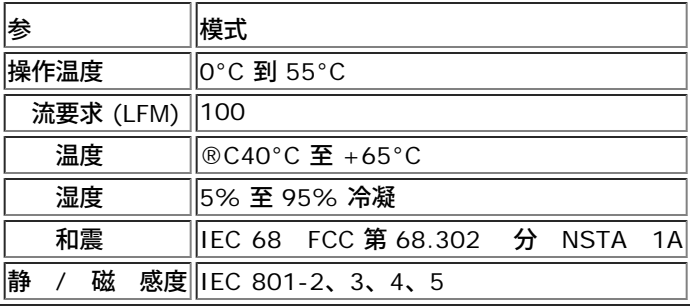

# 表 **21 BCM957810A1008G** 格

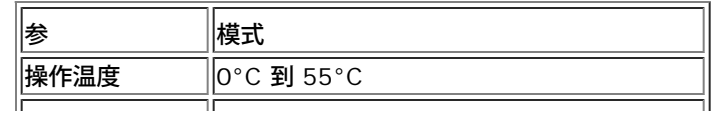
### □格: Broadcom NetXtreme II® 网⊠适配器用⊠指南

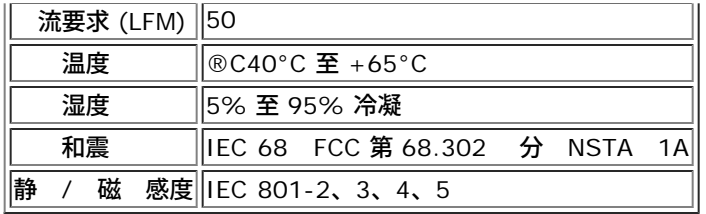

### 表 **22 BCM957840A4006G** 格

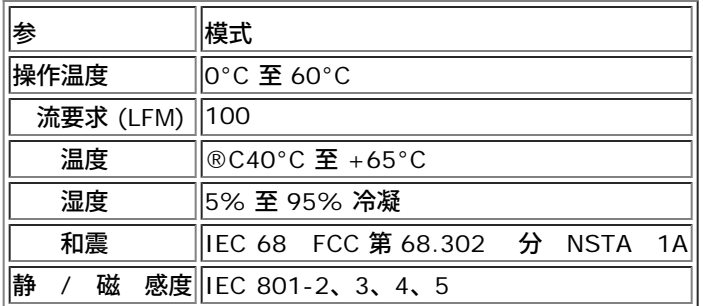

### 表 **23 BCM957840A4007G** 格

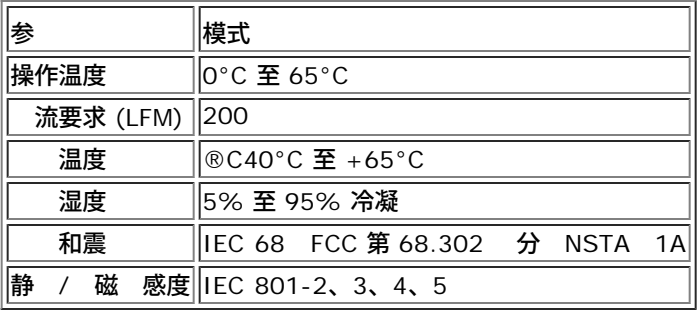

所有 [制和免](#page-0-0) [声明。](#page-0-0)

[返回目](#page-0-0)

<span id="page-217-0"></span>[返回目](#page-0-0)

# 法 信 **Broadcom NetXtreme II®** 网 适配器用 ● [FCC](#page-217-0) [通告](#page-217-0) ● [VCCI](#page-217-0) [通告](#page-217-0) ● [CE](#page-217-0) [通告](#page-217-0) [拿](#page-217-0) [法](#page-217-0) [信](#page-217-0) [适用于](#page-217-0) [拿](#page-217-0) [国通](#page-217-0) [会](#page-217-0) [\(KCC\)](#page-217-0) [通告](#page-217-0) [于](#page-217-0) [国](#page-217-0)  $\bullet$  [BSMI](#page-217-0)

● [BCM95709SA0908G](#page-217-0)[、](#page-217-0)[BCM957710A1023G](#page-217-0)、[E02D001](#page-217-0) [和](#page-217-0) [BCM957711A1123G \(E03D001\)](#page-217-0) [的](#page-217-0)

## **FCC** 通告

## **FCC B**

Broadcom NetXtreme II Gigabit Ethernet Controller

- BCM95708A0804F
- BCM95709A0907G
- BCM95709A0906G
- BCM957810A1008G

Broadcom Corporation 190 Mathilda Place Sunnyvale, California 94086 USA

符合 FCC 第 15 分。操作必 符合以下 个条件 1) 不得引 有害干 2) 必 能 承受收到的 何干 包括可 能 致意外操作的干 。

符合 FCC 第 15 分 定的 B 字 制。These limits are designed to provide reasonable protection against harmful interference in a residential installation. 会 生、使用并可能放射无 率能量 如果未按照 明安装和使用 可能 致 重干 无 通信。但是 并不能保 在特殊安装 不会 生干 。如果 确 无 或 接收造成有害干 可以通 并打开 来确定 建 用 采取以下一 或多 措施来 除干

- 整接收天 的方向或位置。  $\bullet$
- 与接收器 的距离。  $\bullet$
- 将 接到与接收器 接的 不同的 的插座上。
- 向 商或有 的无 インクス メンタ タンス 得帮助。

不要 行机械或 改 。

■ 注 如果未 Broadcom 可而改 用 可能失去操作 的 力。

### **FCC A**

Broadcom NetXtreme II Gigabit Ethernet Controller

BCM95709A0916G

Broadcom NetXtreme II 10 Gigabit Ethernet Controller

- BCM957710A1022G
- BCM957710A1021G

法⊠信息:Broadcom NetXtreme II® 网⊠适配器用⊠指南

BCM957711A1113G

- BCM957711A1102G
- BCM957810A1006G
- BCM957840A4006G
- BCM957840A4007G

Broadcom Corporation 190 Mathilda Place Sunnyvale, California 94086 USA

符合 FCC 第 15 分。操作必 符合以下 个条件 (1) 不得引 有害干 (2) 必 能 承受收到的 何干 包括 可能 致意外操作的干 。

符合 FCC 第 15 分 定的 A 字 制。 制旨在提供合理的保 防止 在商 中运行 生有害 干 。 会 生、使用并可能放射无 率能量 如果未按制造商 明 册安装和使用 可能 致 重干 无 通信。在住宅区使用 品可能造成有害干 因 将要求您自 除干

制旨在提供合理的保 防止在非住宅区安装 生有害干 。但是 并不能保 在特殊安装 不会 生干 。如果 确 无 或 接收造成有害干 可以通 并打开 来确定 建 用 采取以下一 或多 措施来 除干

- 整接收天 的方向。
- 整系 与接收器的位置。
- 使系 离接收器。
- 将系 插入不同的插座 以便系 与接收器位于不同的 分流上。

不要 行机械或 改 。

5 如果未 Broadcom 可而改 用 可能失去操作 的 力。

## **VCCI** 通告

### **B**

Broadcom NetXtreme II Gigabit Ethernet Controller

- BCM95708A0804F
- BCM95709A0907G
- BCM95709A0906G
- BCM957810A1008G

Broadcom Corporation 190 Mathilda Place Sunnyvale, California 94086 USA

根据 Voluntary Control Council for Interference (VCCI) 于信 的 准 是 B 品。如果在家庭 中靠近无 或 接收器的位置使用 可能造成无 干 。按照 明 册安装和使用

注意 如果 遭受 **59-66 MHz** 率范 内的 射 能量 性能可能会降低。 除 **RF** 能量来 后即恢 正 。

```
VCCI B 声明 日本
```
この装置は、情報処理装置等電波障害自主規制協議会(VCCI)の基準に基づくクラス B 情報技術装置です。この装置は、家庭環境で使用することを目的としていますが、この装置が ラジオやテレビジョン受信機に近接して使用されると、電波障害を引き起こすことがあります 。取扱説明書に従って正しい取り扱いをして下さい。

#### **A**

Broadcom NetXtreme II Gigabit Ethernet Controller

BCM95709A0916G

Broadcom NetXtreme II 10 Gigabit Ethernet Controller

- BCM957710A1022G
- BCM957710A1021G
- BCM957711A1113G
- BCM957711A1102G
- BCM957840A4006G
- BCM957840A4007G

Broadcom Corporation 190 Mathilda Place Sunnyvale, California 94086 USA

根据 Voluntary Control Council for Interference (VCCI) 于信 的 准 是 A 品。如果在家庭 中使用 可能造 成无 干 。按照 明 册安装和使用 。

#### **VCCI A** 声明 日本

この装置は、情報処理装置等電波障害自主規制協議会 (VCCI) の基準に基づくクラス A 情報技術装置です。この装置を家庭環境で使用すると電波障害を引き起こす可能性があり ます。この場合には使用者が適切な対策を講ずるよう要求されることがあります。

## **CE** 通告

### **C**

BCM957810A1008G

### **B**

Broadcom NetXtreme II Gigabit Ethernet Controller

- BCM95708A0804F
- BCM95709A0907G
- BCM95709A0906G

### **A**

Broadcom NetXtreme II Gigabit Ethernet Controller

BCM95709A0916G

Broadcom NetXtreme II 10 Gigabit Ethernet Controller

- BCM957710A1022G
- BCM957710A1021G
- BCM957711A1113G
- BCM957711A1102G
- BCM957840A4006G
- BCM957840A4007G

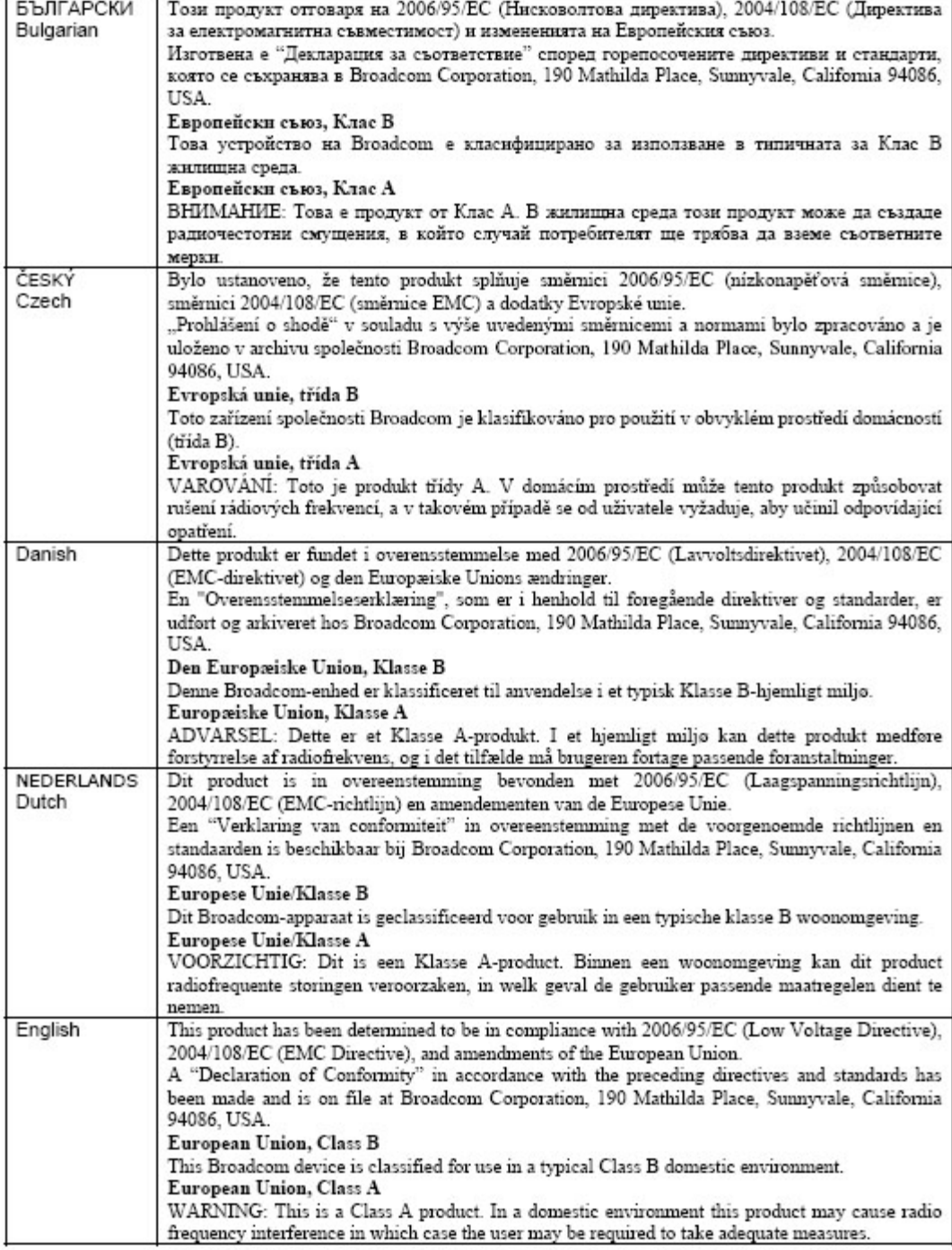

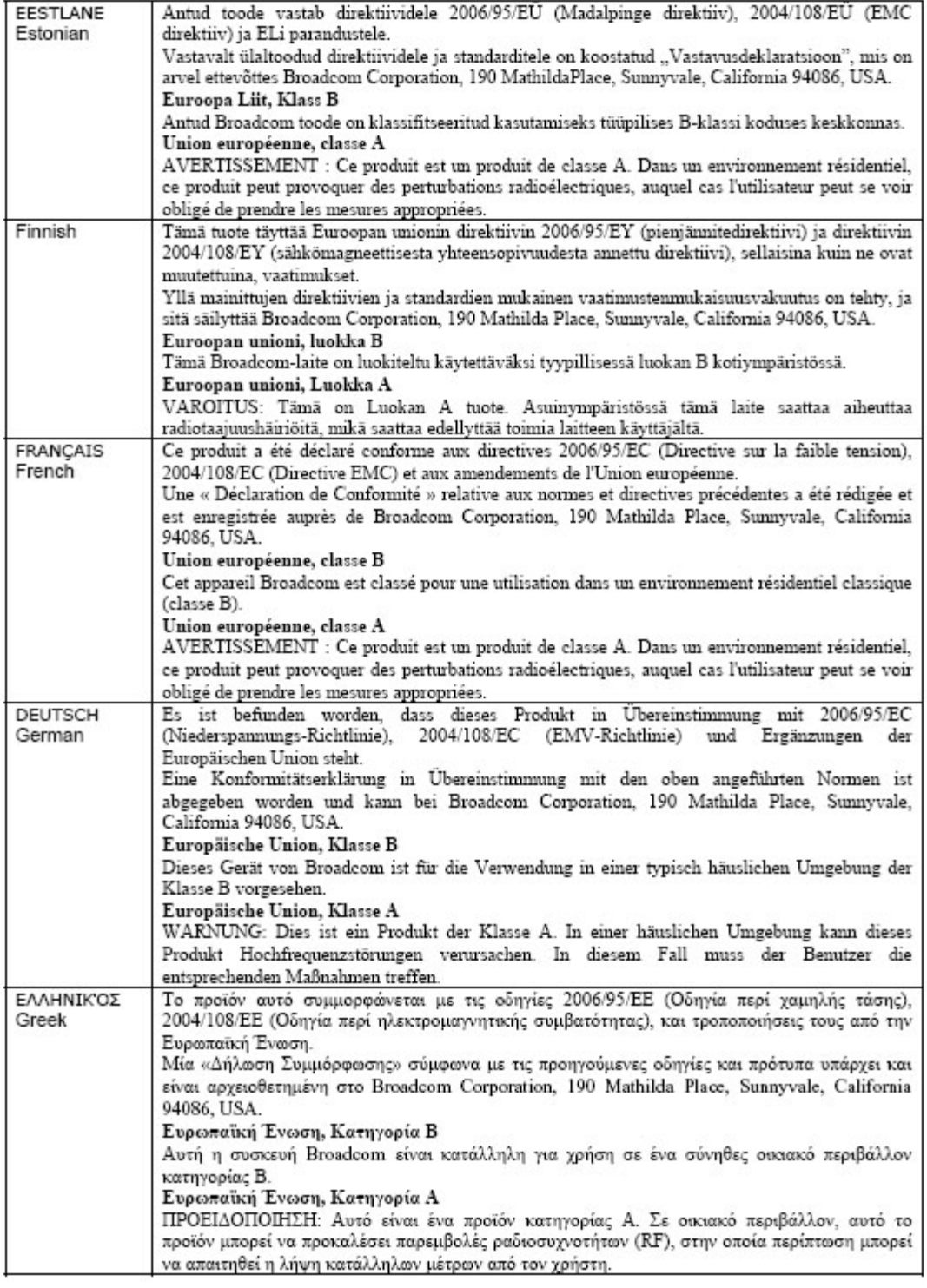

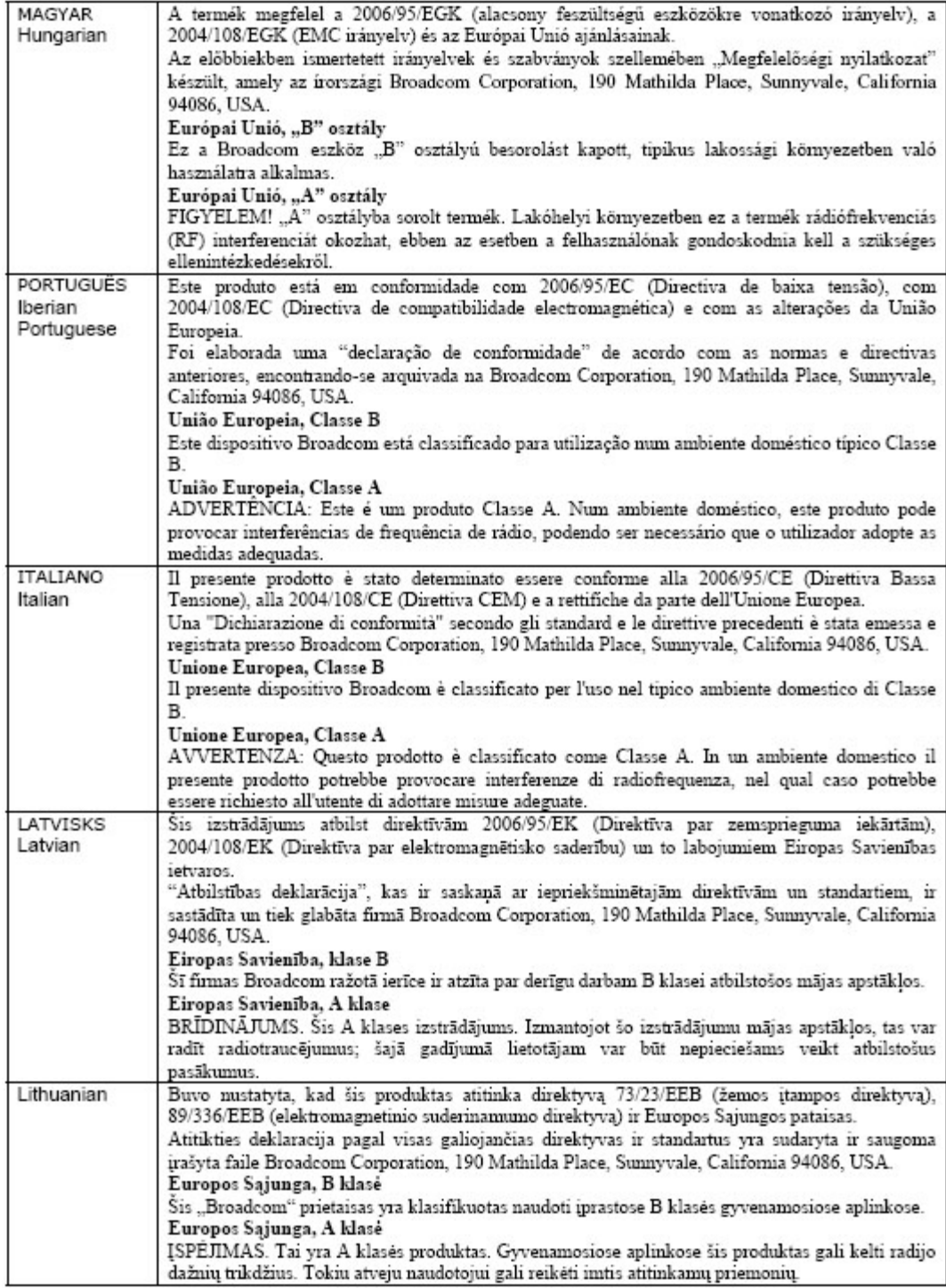

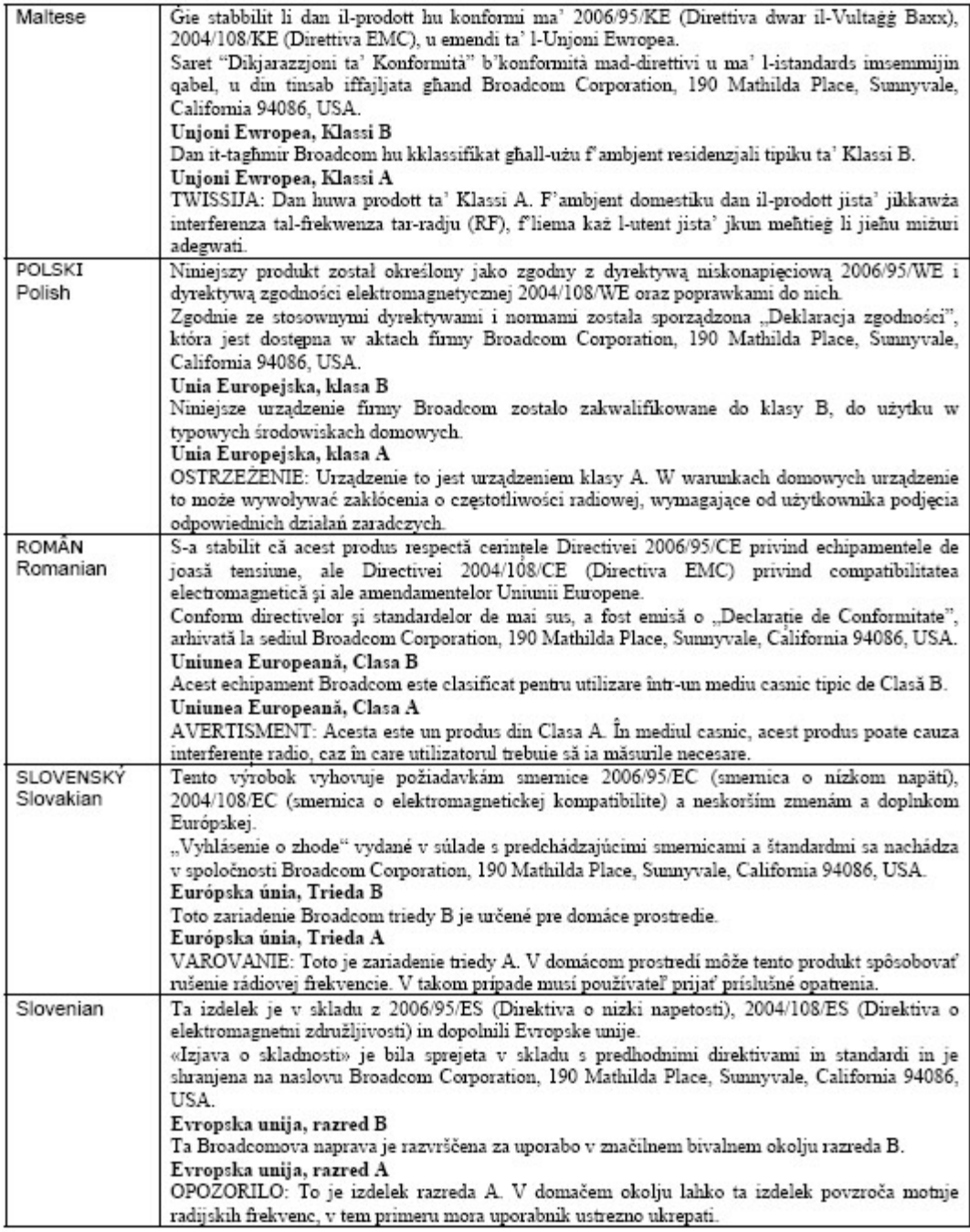

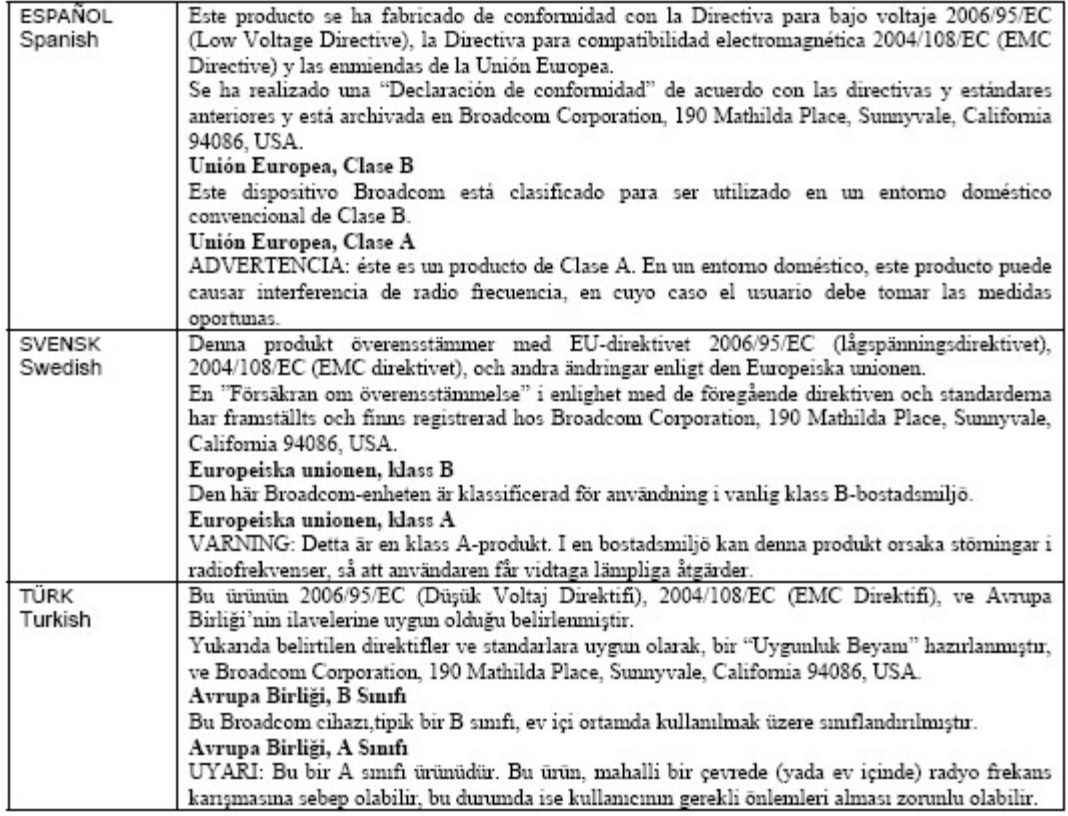

# 拿 法 信 适用于 拿

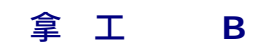

Broadcom NetXtreme II Gigabit Ethernet Controller

- BCM95708A0804F
- BCM95709A0907G
- BCM95709A0906G

Broadcom Corporation 190 Mathilda Place Sunnyvale, California 94086 USA

B 字 符合 拿 ICES-003 。

通告 拿 工 定 未 Broadcom 的明确 可而 行改 可能 致您失去操作 的 力。

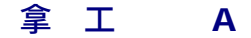

Broadcom NetXtreme II Gigabit Ethernet Controller

BCM95709A0916G

Broadcom NetXtreme II 10 Gigabit Ethernet Controller

- BCM957710A1022G
- BCM957710A1021G
- BCM957711A1113G
- BCM957711A1102G
- BCM957810A1008G
- BCM957840A4006G

#### 法⊠信息:Broadcom NetXtreme II® 网⊠适配器用⊠指南

BCM957840A4007G

Broadcom Corporation 190 Mathilda Place Sunnyvale, California 94086 USA

A 字 符合 拿 ICES-003 。

通告 拿工 定未 Broadcom 的明确 可而 行改 可能 致您失去操作 的 力。

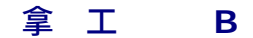

Broadcom NetXtreme II Gigabit Ethernet Controller

- BCM95708A0804F
- BCM95709A0907G
- BCM95709A0906G

Broadcom Corporation 190 Mathilda Place Sunnyvale, California 94086 USA

Cet appareil numérique de la classe B est conforme à la norme canadienne ICES-003.

**Avis** : Dans le cadre des réglementations d'Industry Canada, vos droits d'utilisation de cet équipement peuvent être annulés si des changements ou modifications non expressément approuvés par Broadcom y sont apportés.

## 拿 工 **A**

Broadcom NetXtreme II Gigabit Ethernet Controller

BCM95709A0916G

Broadcom NetXtreme II 10 Gigabit Ethernet Controller

- BCM957710A1022G
- BCM957710A1021G
- BCM957711A1113G
- BCM957711A1102G
- BCM957810A1008G
- BCM957840A4006G
- BCM957840A4007G

Broadcom Corporation 190 Mathilda Place Sunnyvale, California 94086 USA

Cet appareil numérique de classe A est conforme à la norme canadienne ICES-003.

**Avis** : Dans le cadre des réglementations d'Industry Canada, vos droits d'utilisation de cet équipement peuvent être annulés si des changements ou modifications non expressément approuvés par Broadcom y sont apportés.

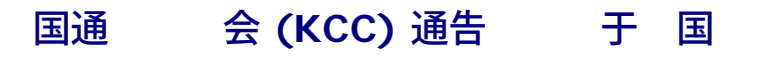

#### **B**

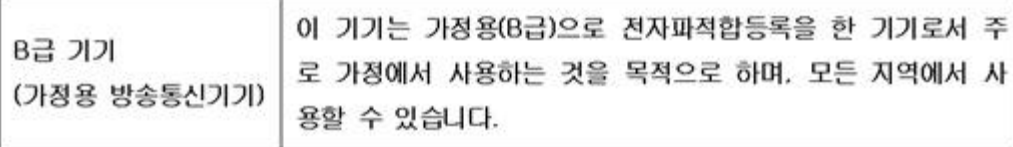

Broadcom NetXtreme II Gigabit Ethernet Controller

- BCM95708A0804F
- BCM95709A0907G
- BCM95709A0906G

Broadcom Corporation 190 Mathilda Place Sunnyvale, California 94086 USA

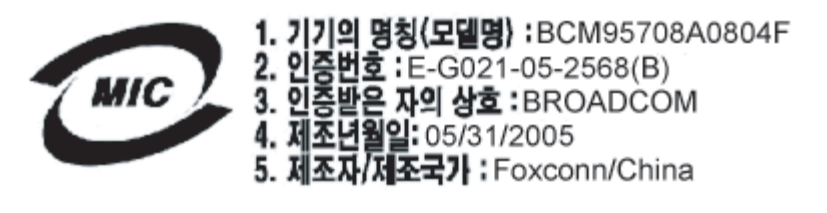

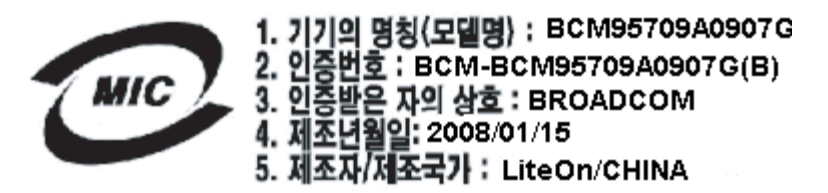

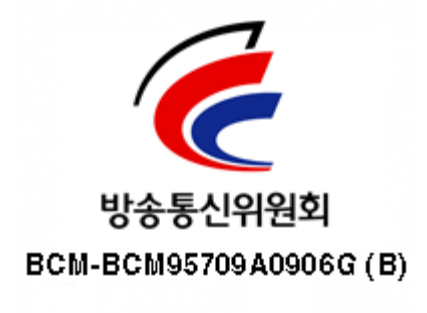

#### 注意 已通 非商 用途 核 并可在 何 中使用 包括住宅区。

**A** 

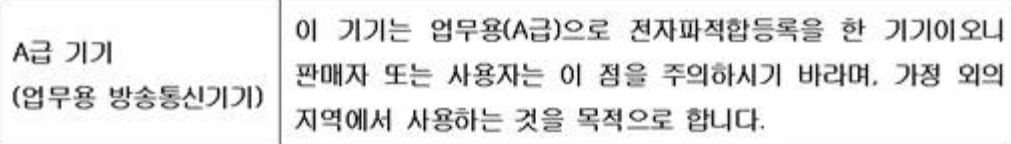

Broadcom NetXtreme II Gigabit Ethernet Controller

BCM95709A0916G

Broadcom NetXtreme II 10 Gigabit Ethernet Controller

- BCM957710A1022G
- BCM957710A1021G
- BCM957711A1113G
- BCM957711A1102G
- BCM957810A1008G
- BCM957840A4006G
- BCM957840A4007G

Broadcom Corporation 190 Mathilda Place Sunnyvale, California 94086 USA

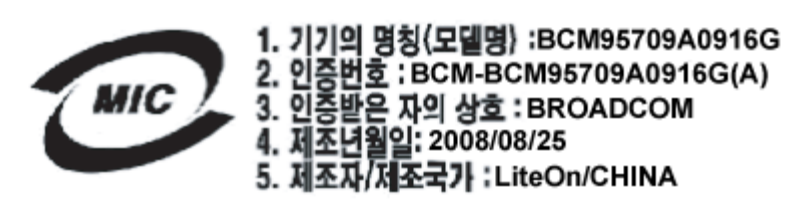

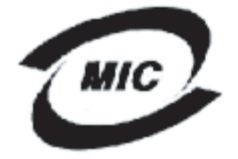

1. 기기의 명칭(모델명) :BCM957710A1022G 2. 인증번호 : BCM-957710A1022G (A)<br>3. 인증받은 자의 상호 : BROADCOM 4. 제조년월일: 2008/03/14 5. 제조자/제조국가 : LiteOn/CHINA

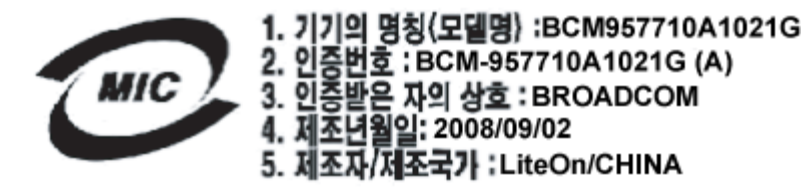

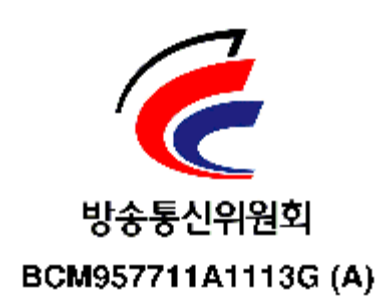

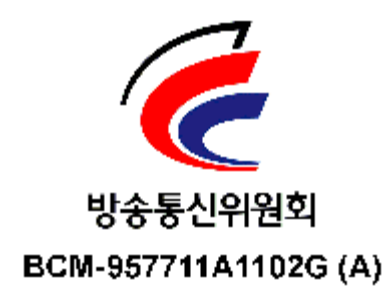

## **BSMI**

file:///C|/Users/Nalina\_N\_S/Documents/NetXtremeII/SimpChin/regs.htm[9/5/2014 3:52:46 PM]

#### BSMI通告(僅限於台灣)

大多數的 De11 電腦系統被 BSMI(經濟部標準檢驗局)劃分為乙類數位裝置。但是,使用某些還件會使有些組態 的等級變成甲類。若要確定您的電腦系統適用等級,請檢查所有位於電腦底部或背面板、擴充卡安裝托架,以及 擴充卡上的 BSMI 註冊標籤。如果其中有一甲類標籤,即表示您的系統為甲類數位裝置。如果只有 BSMI 的檢磁 號碼標籤,則表示您的系統為乙類數位裝置。

一旦確定了系統的 BSMI 等級,請閱讀相關的 BSMI 通告。請注意,BSMI通告規定凡是未經 Dell Inc. 明確批准的擅自變更或修改,將導致您失去此設備的使用權。

此装置符合 BSMI(經濟部標準檢驗局)的規定,使用時須符合以下兩項條件:

- 此裝置不會產生有害干擾。
- 此裝置必須能接受所接收到的干擾,包括可能導致無法正常作業的干擾。

#### 乙類

此設備經測試證明符合 BSMI(經濟部標準檢驗局)之乙類數位裝置的限制規定。這些限制的目的是為了在住宅區 安装時,能防止有害的干擾,捉供合理的保護。此設備會產生、使用並散發射頻能量;如果未遵照製造廠商的指 導手冊來安裝和使用,可能會干擾無線電通訊。但是,這並不保證在個別的安裝中不會產生干擾。您可以透過關 聞和開啓此設備來判斷它是否會對廣播和電視收訊造成干擾;如果確實如此,我們建議您嘗試以下列一種或多種 方法來排除干擾:

- 重新調整天線的接收方向或重新放置接收天線。
- 增加設備與接收器的距離。
- 將設備連接至不同的插座,使設備與接收器達接在不同的電路上。
- 請向經銷商或有經驗的無線電 / 電視技術人員查詢,以獲得幫助。

## **BCM95709SA0908G**、**BCM957710A1023G**、**E02D001** 和 **BCM957711A1123G (E03D001)** 的

分是代表 Dell 提供 Broadcom 信 的有效性和准确性不承担 何 。

BCM95709SA0908G Broadcom NetXtreme II Gigabit Ethernet Controller、BCM957710A1023G、E02D001 和 BCM957711A1123G (E03D001) Broadcom NetXtreme II 10 Gigabit Ethernet Controller 已 得以下法 遵从

- FCC A 美国
- VCCI A 日本
- CE A 盟
- 拿 法 信 A 拿
- 国通 会 (KCC) 通告 于 国  $\bullet$

### **FCC** 通告

#### **FCC A**

Broadcom NetXtreme II Gigabit Ethernet Controller

BCM95709SA0908G

Broadcom NetXtreme II 10 Gigabit Ethernet Controller

- BCM957710A1023G
- BCM957711A1123G (E03D001)
- E02D001

Dell Inc. 全 法 遵从、工程和 事 One Dell Way PS4-30

Round Rock, Texas 78682, USA 512-338-4400

符合 FCC 第 15 分。操作必 符合以下 个条件 (1) 不得引 有害干 (2) 必 能 承受收到的 何干 包括 可能 致意外操作的干 。

符合 FCC 第 15 分 定的 A 字 制。 制旨在提供合理的保 防止 在商 中运行 生有害 干 。 会 生、使用并可能放射无 率能量 如果未按制造商 明 册安装和使用 可能 致 重干 无 通信。在住宅区使用 品可能造成有害干 因 将要求您自 除干 。

- 制旨在提供合理的保 防止在非住宅区安装 生有害干 。但是 并不能保 在特殊安装 不会 生干 。如果 确 无 或 接收造成有害干 可以通 并打开 来确定 建 用 采取以下一 或多 措施来 除干
	- 整接收天 的方向。  $\bullet$
	- 整系 与接收器的位置。  $\bullet$
	- 使系 离接收器。
	- 将系 插入不同的插座 以便系 与接收器位于不同的 分流上。
- 不要 行机械或 改 。
- ■注 如果未 Dell Inc. 可而改 用 可能失去操作 的 力。

### **VCCI** 通告

### **A**

Broadcom NetXtreme II Gigabit Ethernet Controller

BCM95709SA0908G

Broadcom NetXtreme II 10 Gigabit Ethernet Controller

- BCM957710A1023G
- BCM957711A1123G (E03D001)
- E02D001

Dell Inc. 全 法 遵从、工程和 事 One Dell Way PS4-30 Round Rock, Texas 78682, USA 512-338-4400

根据 Voluntary Control Council for Interference (VCCI) 于信 的 准 是 A 品。如果在家庭 中使用 可能造 成无 干 。按照 明 册安装和使用

**VCCI A** 声明 日本

この装置は、情報処理装置等電波障害自主規制協議会(VCCI)の基準に基づくクラス A 情報技術装置です。この装置を家庭環境で使用すると電波障害を引き起こす可能性があり ます。この場合には使用者が適切な対策を講ずるよう要求されることがあります。

#### **CE** 通告

#### **A**

Broadcom NetXtreme II Gigabit Ethernet Controller

BCM95709SA0908G

### 法図信息: Broadcom NetXtreme II® 网図适配器用図指南

Broadcom NetXtreme II 10 Gigabit Ethernet Controller

- BCM957710A1023G
- BCM957711A1123G (E03D001)
- E02D001

Dell Inc. 全 法 遵从、工程和 事 One Dell Way PS4-30 Round Rock, Texas 78682, USA 512-338-4400

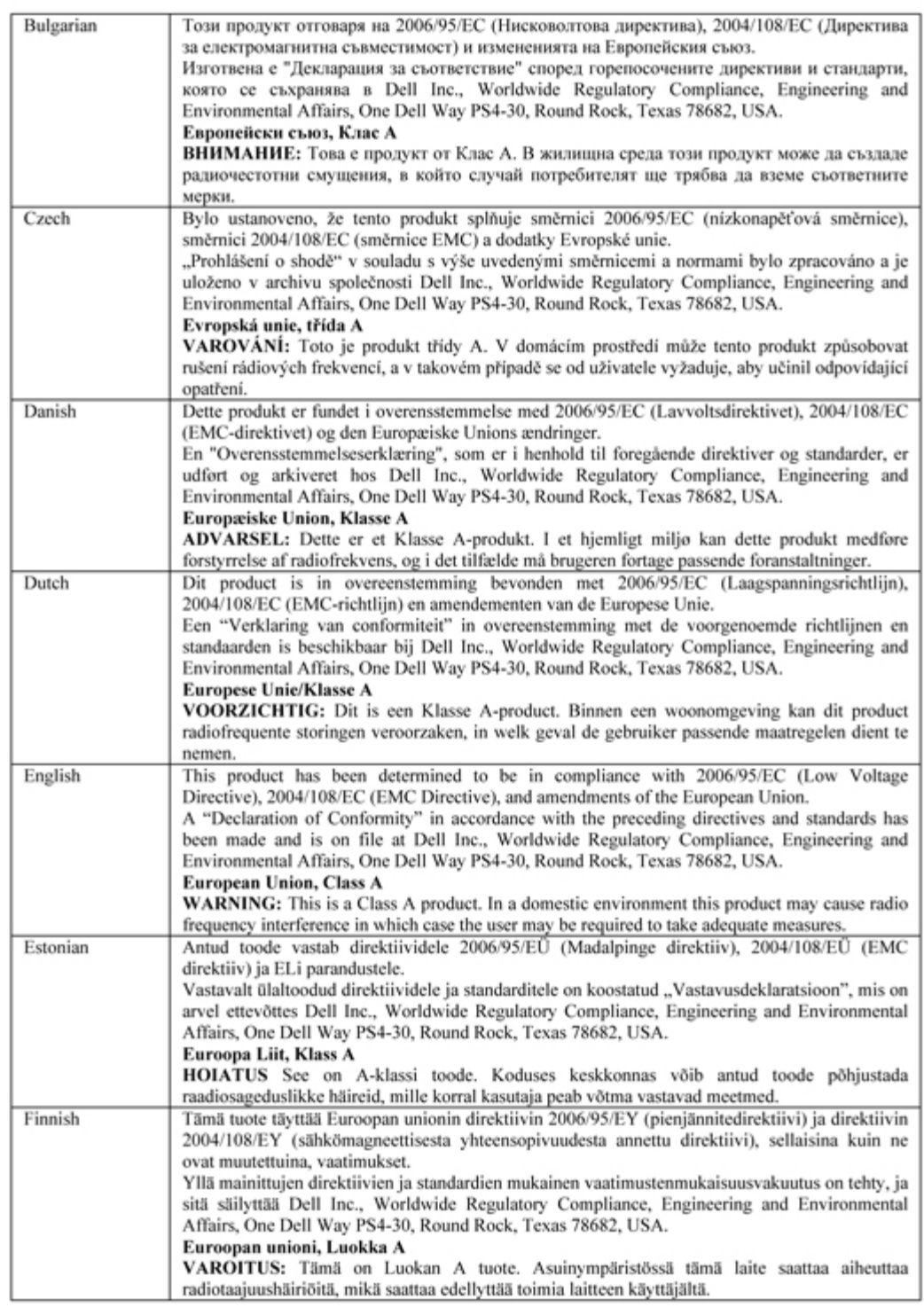

## 法⊠信息: Broadcom NetXtreme II® 网⊠适配器用⊠指南

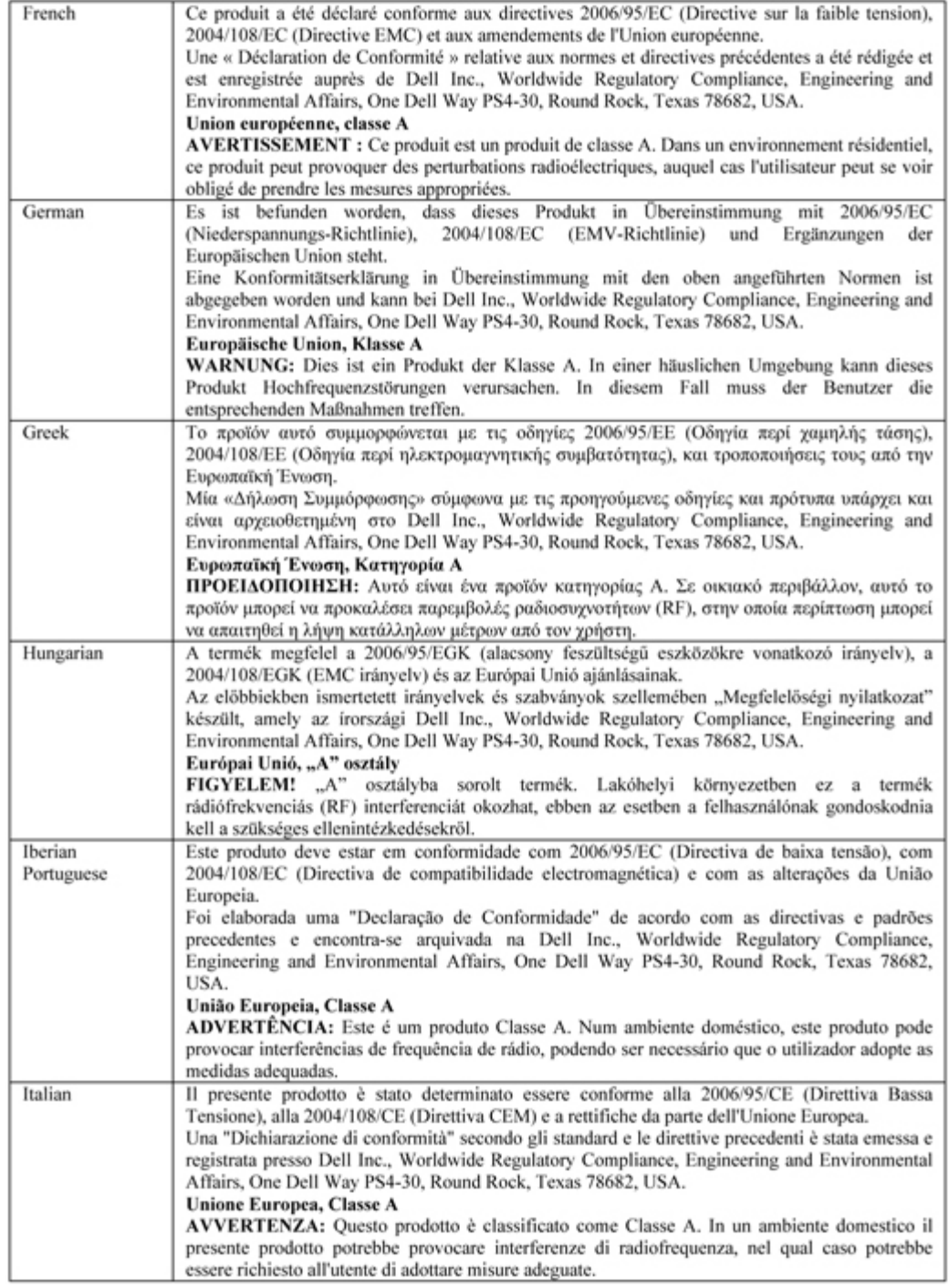

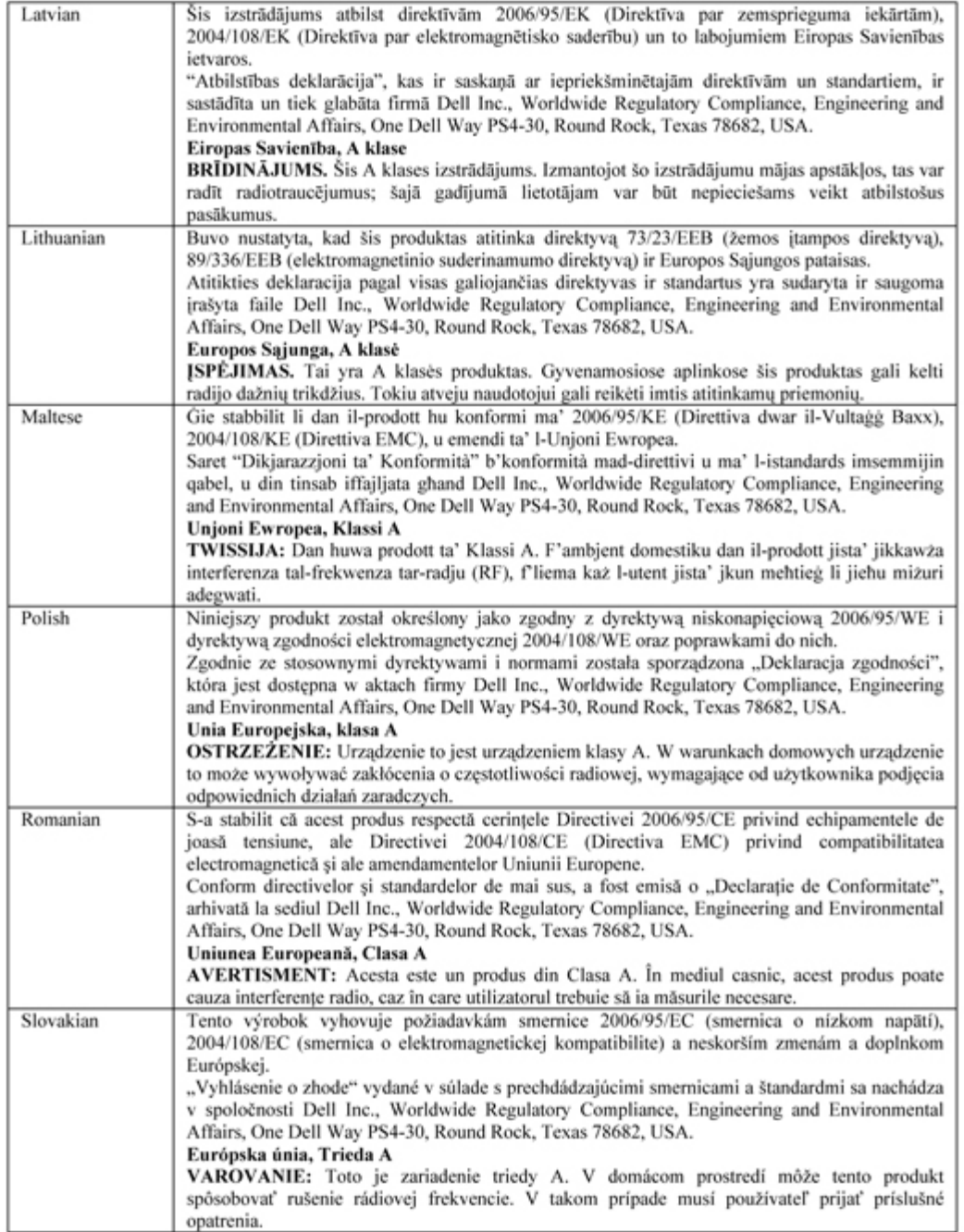

#### 法⊠信息: Broadcom NetXtreme II® 网図适配器用図指南

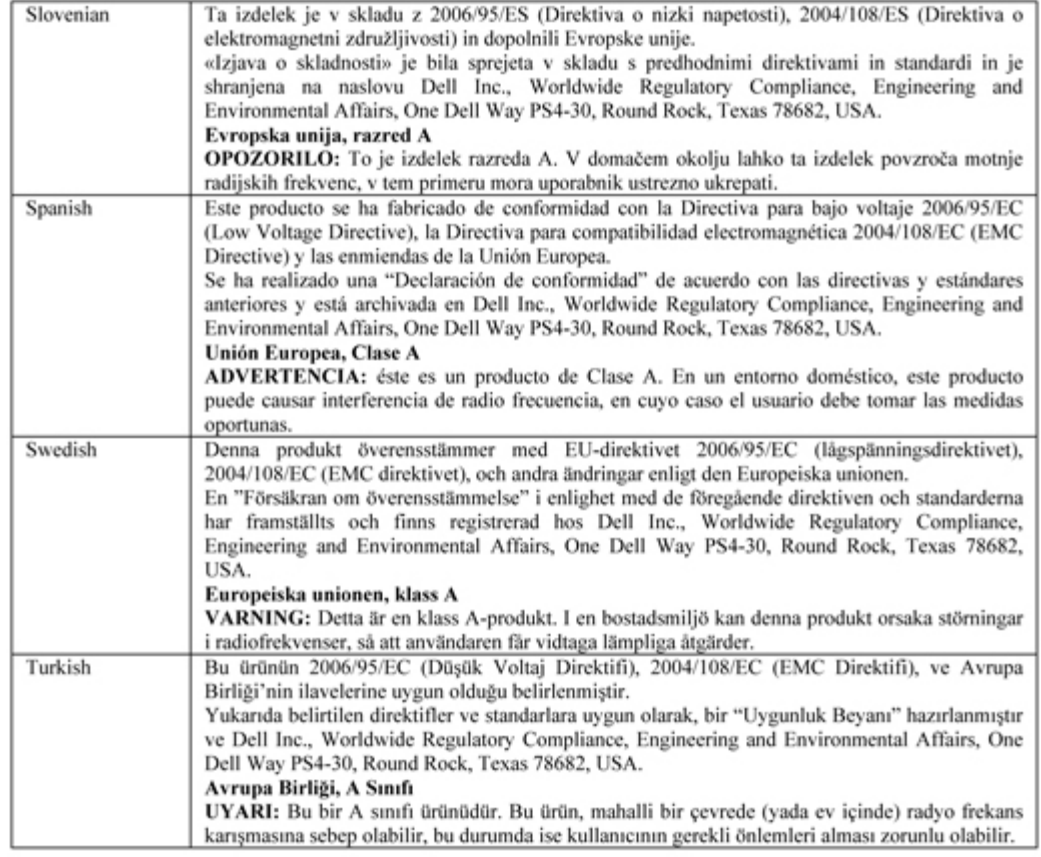

## 拿 法 信 适用于 拿

#### 拿 工 **A**

Broadcom NetXtreme II Gigabit Ethernet Controller

BCM95709SA0908G

Broadcom NetXtreme II 10 Gigabit Ethernet Controller

- BCM957710A1023G
- BCM957711A1123G (E03D001)
- E02D001

Dell Inc. 全 法 遵从、工程和 事 One Dell Way PS4-30 Round Rock, Texas 78682, USA 512-338-4400

A 字 符合 拿 ICES-003 。

通告 拿 工 定 未 Dell Inc. 的明确 可而 行改 可能 致您失去操作 的 力。

$$
\hat{\mathsf{F}} \quad \mathsf{I} \qquad \mathsf{A}
$$

Broadcom NetXtreme II Gigabit Ethernet Controller

BCM95709SA0908G

Broadcom NetXtreme II 10 Gigabit Ethernet Controller

BCM957710A1023G

法⊠信息:Broadcom NetXtreme II® 网⊠适配器用⊠指南

- BCM957711A1123G (E03D001)
- E02D001

Dell Inc. 全 法 遵从、工程和 事 One Dell Way PS4-30 Round Rock, Texas 78682, USA 512-338-4400

Cet appareil numérique de classe A est conforme à la norme canadienne ICES-003.

**Avis** : Dans le cadre des réglementations d'Industry Canada, vos droits d'utilisation de cet équipement peuvent être annulés si des changements ou modifications non expressément approuvés par Dell Inc. y sont apportés.

国通 会 **(KCC)** 通告 于 国

#### **A**

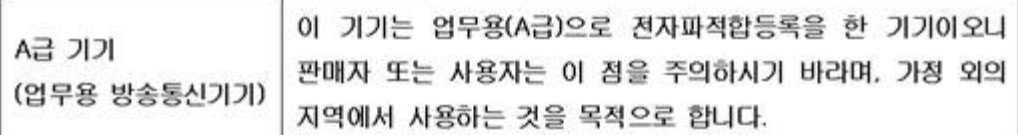

Broadcom NetXtreme II Gigabit Ethernet Controller

BCM95709SA0908G (5709s-mezz)

Broadcom NetXtreme II 10 Gigabit Ethernet Controller

- BCM957710A1023G
- BCM957711A1123G (E03D001)
- E02D001

Dell Inc. 全 法 遵从、工程和 事 One Dell Way PS4-30 Round Rock, Texas 78682, USA 512-338-4400

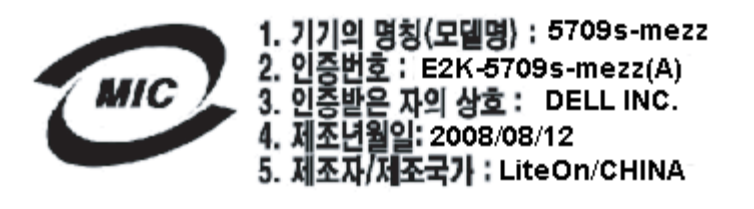

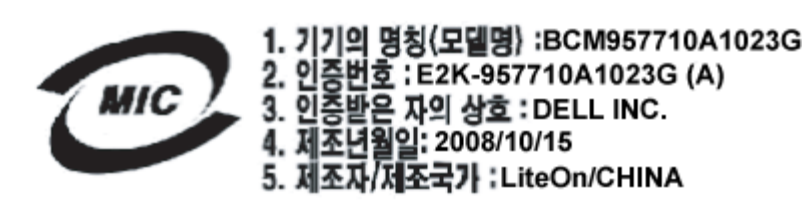

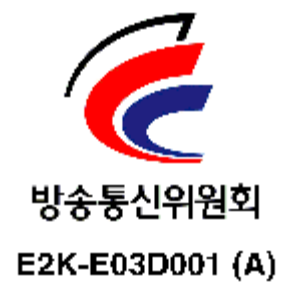

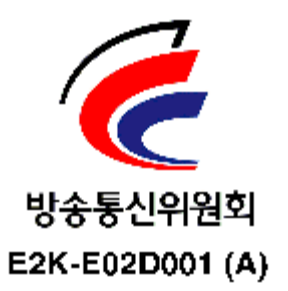

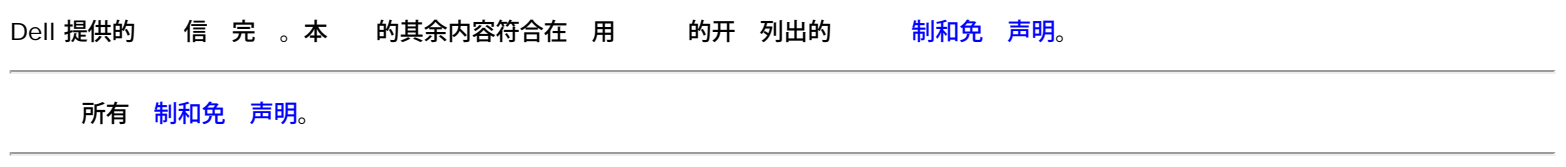

[返回目](#page-0-0)

#### <span id="page-236-0"></span>[返回目](#page-0-0)

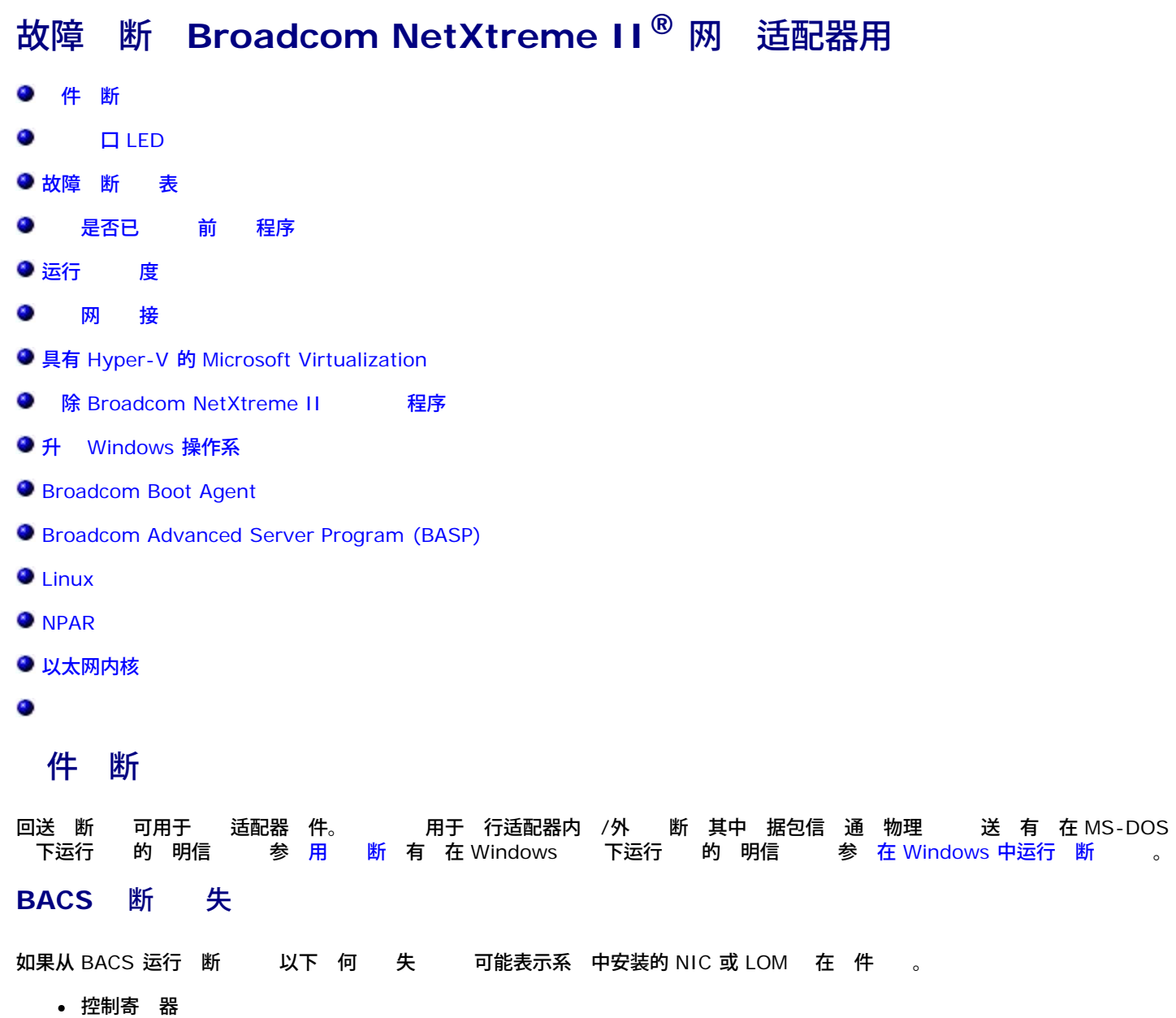

- MII 寄 器
- EEPROM
- 内 器
- 芯片 CPU
- 取
- 回送 MAC
- 回送 PHY
- $\bullet$ LED

以下是可能帮助 正失 的故障 断 。

- 1. 除故障 并在插槽中 其 行重置 从而确保卡在插槽中从前到后牢固就位。
- 2. 重 运行 。
- 3. 如果卡仍然出 故障 将其替 相同模式的其他卡 然后运行 。如果 在已知的正 卡上通 系您的 件 供 商 以 得 理故障 的帮助。
- 4. 掉机器 将 流 断开 然后重 启 系 。
- 5. 除并重 安装 断 件。
- 6. 系您的 件供 商。

#### **BACS** 网 失

通 BACS [网](#page-160-0) [失](#page-160-0) 是由网 配置 或 IP 所 致。以下是 的 理网 故障的 行 。

- 1. 是否已 接 且您 有适 的 。
- 2. 是否已 并启用。
- 3. 替 接到 NIC/LOM 的 。
- 4. 是否已通 使用命令"ipconfig"或 OS IP 分配工具正确分配了 IP
- 5. IP 于 接到适配器的网 是否正确。

### 口 **LED**

参 [网](#page-2-0) [和](#page-2-0) [示](#page-2-0)以 网 及 的状 。

故障 断 表

<mark>∠1</mark>∆注意 在打开服 器机箱 添或取出适配器 前 首先 看<mark>[安全](#page-13-0)</mark> [防措施。](#page-13-0)

以下 表提供了 决安装 Broadcom NetXtreme II 适配器或在系 上运行 出 的 的建 措施。

- 所有 和 接。 网 适配器和交 机上的 是否正确 接。 度和 定 是否符合 [接网](#page-13-0) 中列出的要求。  $\bullet$
- 看[外插](#page-13-0) [NIC](#page-13-0) [的安装](#page-13-0)以 适配器安装。 适配器是否正确插入插槽中。 是否有特定的 件 如插卡或 PCI 接器明 坏。
- 配置 置 如果 与其 冲突 行更改。
- 服 器是否在使用 的 BIOS。  $\bullet$
- 将适配器插入另一插槽。如果在 位置没有 系 中的 插槽可能有故障。
- 用已知工作正 的适配器替 故障适配器。如果第二个适配器在第一个适配器无法运行的插槽中可运行 适配器可能有故障。
- 在另一个运行正 的系 中安装适配器 然后再次运行 。如果适配器在 系 中通 系 可能有故障。
- 从系 卸下所有其 适配器 然后再次运行 。如果适配器通 其 适配器可能 致了争用。

### 是否已 前 程序

#### **Windows**

参 [看重要信](#page-160-0) [屏幕](#page-160-0) 看有 适配器、 状 和网 接的重要信 。

#### **Linux**

器

要 是否正确 了 bnx2.o 程序 运行

lsmod | grep -i <f£øÈаŠý>

如果 程序已 命令的 出 示的是以字 位的 程序 小、配置的适配器 及其名称 。以下示例 示了 bnx2 模 的

[root@test1]# lsmod | grep -i bnx2 bnx2 199238 0 bnx2fc 133775 0 libfcoe 39764 2 bnx2fc,fcoe libfc 108727 3 bnx2fc,fcoe,libfcoe scsi\_transport\_fc 55235 3 bnx2fc,fcoe,libfc bnx2i 53488 11 cnic 86401 6 bnx2fc,bnx2i libiscsi 47617 8 be2iscsi,bnx2i,cxgb4i,cxgb3i,libcxgbi,ib\_iser,iscsi\_tcp,libiscsi\_tcp scsi\_transport\_iscsi 53047 8 be2iscsi,bnx2i,libcxgbi,ib\_iser,iscsi\_tcp,libiscsi scsi\_transport\_iscsi 53047 8 be2i<br>bnx2x 1417947 0<br>libcrc32c 1246 1 bnx2x  $\frac{1}{246}$  1246 mdio 4732 2 cxgb3,bnx2x

如果 的 器后重启 可以使用以下命令 前 的 程序 本是否正确。

modinfo bnx2

[root@test1]# lsmod | grep -i bnx2

bnx2 199238 0

#### 也可以使用以下命令

[root@test1]# ethtool -i eth2 driver: bnx2x version: 1.78.07 firmware-version: bc 7.8.6 bus-info: 0000:04:00.2

如果 了一个 的 程序 但未引 <sub>modinfio</sub> 命令将不会 示更 的 程序信 。相反 是否 了正确 程序的日志将 出 重启 激

dmesg | grep -i "Broadcom" | grep -i "bnx2"

## 运行 度

于 Windows 操作系 参 [在](#page-160-0) [Windows](#page-160-0) [中分析](#page-160-0) 以了 有 运行 度 的信 。 分析 NetXtreme II 10 GbE 网 适配 器不适用。

### 网 接

■ 注 在使用 制 速度 す 适配器和交 机均被 制 同一速度。

### **Windows**

可使用 Broadcom Advanced Control Suite 中[的](#page-160-0) [网](#page-160-0) 能 网 接。

确定网 接是否正 工作的 用方法是使用 ping 命令。

- 1. 开始 然后 运行。
- 2. 在打开框中 入 cmd 然后 确定。
- 3. 入 ipconfig /all 以 看要 的网 接。
- 4. 入 ping IP µÿ÷²£¨然后按 **ENTER** 。

示的 ping 信 示网 接是否在工作 。

#### **Linux**

要 Ethernet 接口是否已启用并在运行 运行 ifconfig 以 Ethernet 接口的状 。您可以使用 netstat -i 有 Ethernet 接口 的 信 。有 ifconfig 和 netstat 的信 参 [Linux](#page-23-0)  [程序](#page-23-0) [件。](#page-23-0)

Ping 网 上的 IP 机以 是否建立了接。

在命令行中 入 ping IP µÿ÷² 然后按 **ENTER** 。

示的 ping 示网 接是否在工作。

## 具有 **Hyper-V** 的 **Microsoft Virtualization**

Microsoft Virtualization 是 Windows Server 2008 和 Windows Server 2008 R2 的管理程序虚 系 。 分适合 悉 Hyper-V 的人 决了使用 Hyper-V 影响配置 NetXtreme II 网 适配器和 合的网 适配器的 。有 Hyper-V 的 信 参 http://www.microsoft.com/windowsserver2008/en/us/hyperv.aspx。

[表](#page-236-0) [1](#page-236-0) 别可 NetXtreme II 网 适配器配置的 Hyper-V 支持的 能。 表并不是 Hyper-V 能的完整列表。

#### 表 **1** 配置网 适配器 **Hyper-V** 能

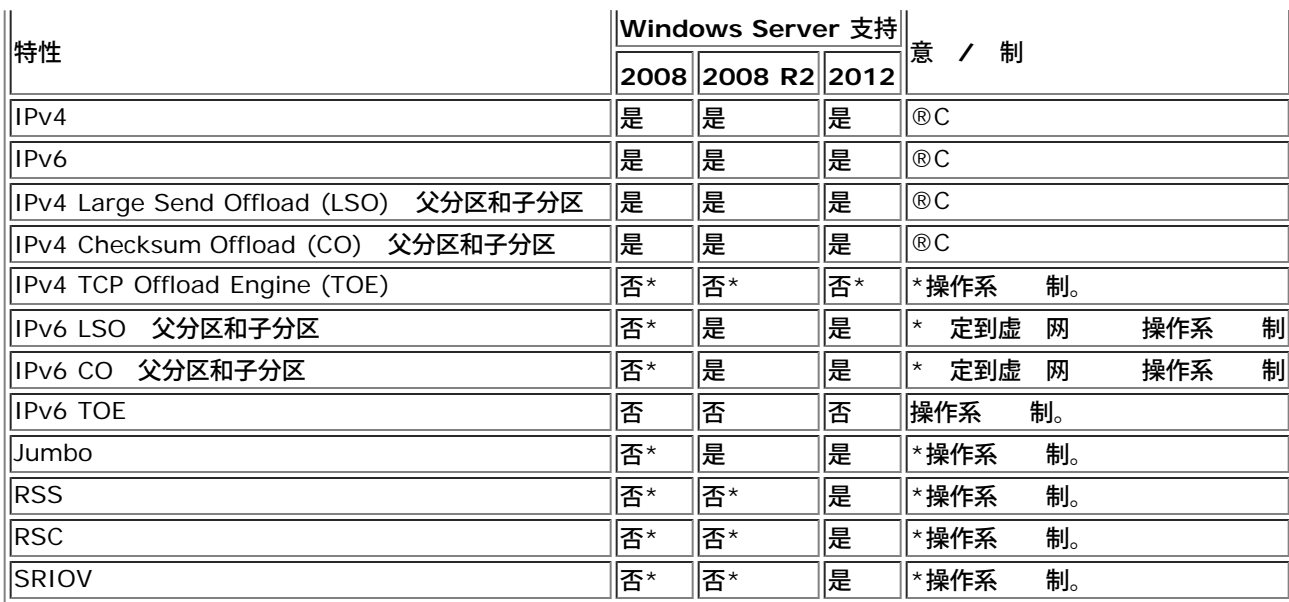

**丝**注 确保客机操作系 子分区 安装了能全的 Hyper-V 件 Integrated Services。

### 个网 适配器

#### **Windows Server 2008**

在 Hyper-V 系 上配置 NetXtreme II 网 适配器 注意以下事

- 不 通 程序的 属性 VLAN 配置 定到虚 网 的适配器。Hyper-V 用于管理 VLAN
- 因 Hyper-V 不支持 Jumbo 因 不建 使用 能 否 将 生子分区的 接故障。
- Hyper-V 置的 Locally Administered Address (LAA) 适配器 属性 置的 先 理。
- 定到 Hyper-V 虚 网 的启用 TOE 的网 适配器将 告 TOE BACS 中的卸 能 但不会运行 TOE。 是 Hyper-V 的 制。Hyper-V 不支持 TOE。
- 在 IPv6 网 中 支持 CO 和/或 LSO 并 定到 Hyper-V 虚 网 的 将 告 CO 和 LSO BACS 中的卸 能 但不会运行 CO 和 LSO。 是 Hyper-V 的 制。在 IPv6 网 中 Hyper-V 不支持 CO 和 LSO。

#### **Windows Server 2008 R2** 及 **2012**

在 Hyper-V 系 上配置 NetXtreme II 网 适配器 注意以下事

- 不 通 程序的 属性 VLAN 配置 定到虚 网 的适配器。Hyper-V 用于管理 VLAN 。
- Hyper-V 置的 Locally Administered Address (LAA) 适配器 属性 置的 先 理。
- 客 机操作系 中的 LSO 和 CO 能均独立于网 适配器属性。
- 要允 来自客 机操作系 的 jumbo 能 网 适配器和虚 适配器都必 启用 jumbo 。网 适配器的 Jumbo MTU 属性必 置 允 客 机操作系 内的 MTU 的通信。必 置虚 网 适配器的 jumbo 据包以分割 送和接受的 据包。

#### 合的网 适配器

[表](#page-236-0) [2](#page-236-0) 别可 NetXtreme II 合网 适配器配置的 Hyper-V 支持的 能。 表并不是 Hyper-V 能的完整列表。

#### 表 **2** 配置 合网 适配器 **Hyper-V** 能

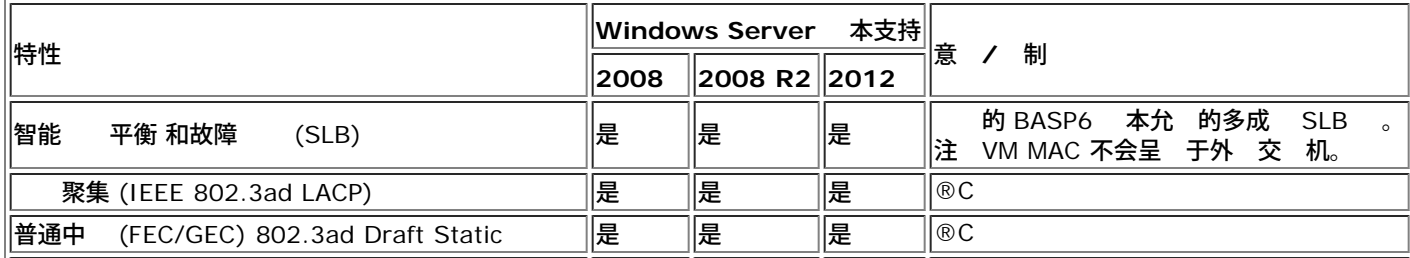

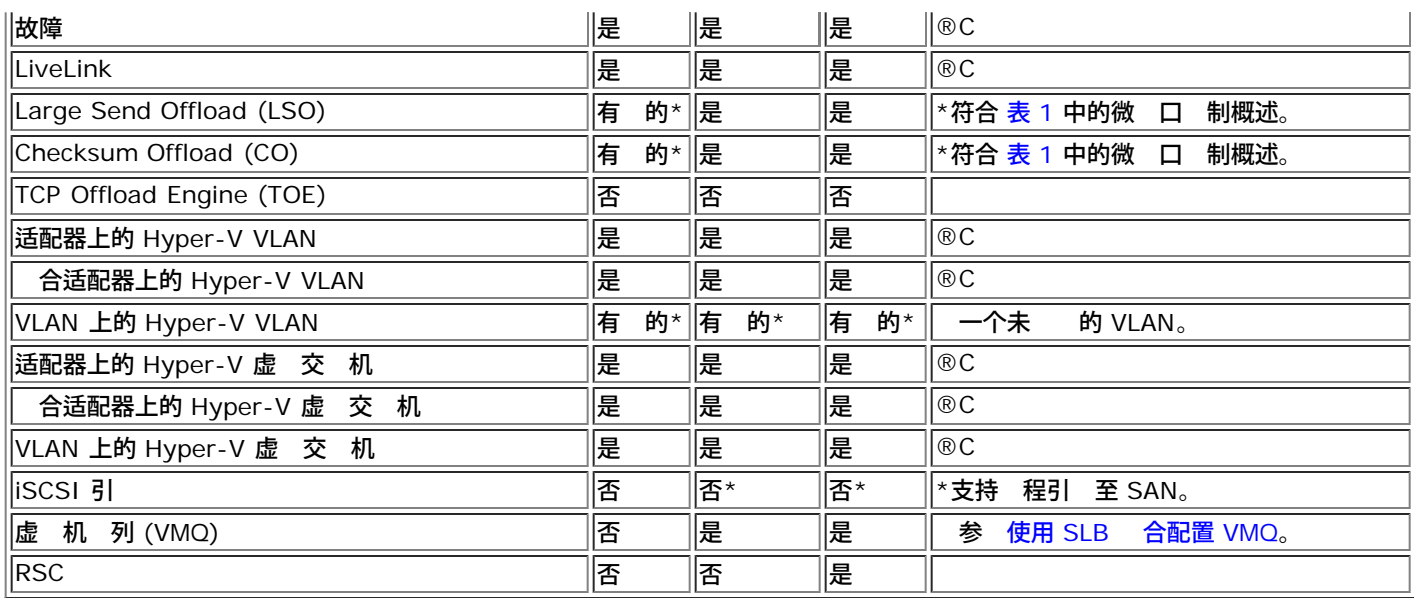

#### **Windows Server 2008**

在 Hyper-V 系 上配置 NetXtreme II 网 适配器 注意以下事

- 先 建 然后将 定到 Hyper-V 虚 网 。
- 建只 有一个尚未分配到 Hyper-V 虚 网 的适配器的 。
- 定到 Hyper-V 虚 网 的启用 TOE 的 将 告 TOE BACS 中的卸 能 但不会运行 TOE。 是 Hyper-V 的 制。Hyper-V 不支持 TOE。
- 在 IPv6 网 中 支持 CO 和/或 LSO 并 定到 Hyper-V 虚 网 的 将 告 CO 和 LSO BACS 中的卸 能 但不会运行 CO 和 LSO。 是 Hyper-V 的 制。在 IPv6 网 中 Hyper-V 不支持 CO 和 LSO。
- 要 具有 BASP 合 件的 机 父分区 和客 机 子分区 成 行 VLAN 您必 配置 。与通 个适配器 行 VLAN 不同的是 使用 BASP 件 不能由 Hyper-V 管理 。
- 更改或 除 从 中使用 何 VNIC 的所有客 机操作系 中 除 的 定 更改配置 然后将 的 VNIC 重 定到客 机操作 系 。 操作可以在 Hyper-V Manager 中完成。

#### **Windows Server 2008 R2**

在 Hyper-V 系 上配置 NetXtreme II 网 适配器 注意以下事

- 先 建 然后将 定到 Hyper-V 虚 网 。
- 建只 有一个尚未分配到 Hyper-V 虚 网 的适配器的 。
- VLAN 而配置的 BASP 虚 适配器可 定到 Hyper-V 虚 网 并且是一个受支持的配置。然而 BASP 的 VLAN 能无法 与 Hyper-V 的 VLAN 能 合使用。 了使用 Hyper-V 的 VLAN 能 BASP 必 无 。
- 更改或 除 从 中使用 何 VNIC 的所有客 机操作系 中 除 的 定 更改配置 然后将 的 VNIC 重 定到客 机操作 系 。 操作可以在 Hyper-V Manager 中完成。

#### 使用 **SLB** 合配置 **VMQ**

在配置 使用智能 平衡和故障 (SLB) 合 的系 上安装 Hyper-V 服 器后 您可启用虚 机 列 (VMQ) 以改 整体网 性 能。VMQ 支持从外 虚 网 将 据包 接 送到 SLB 中定 的虚 机器 因 无 据包安排 从而 少开 。

如要 建支持 VMQ 的 SLB

- 1. 建 SLB 。如果正在使用 向 在 SLB 也 启用 **HyperV** 模式。如果正在使用 家模式 在" 建 "或" 卡中启用 属性。 参 <u>合配置</u>了 有 建 的更多 明。
- 2. 按照 明在 Windows 中添 所 注册表

<http://technet.microsoft.com/en-us/library/gg162696%28v=ws.10%29.aspx>

3. 于想要启用 VMQ 的每个 成 修改以下注册表 并配置唯一的 例号 下面的例子中 0026

[HKEY\_LOCAL\_MACHINE\SYSTEM\CurrentControlSet\Control\Class\ {4D36E972-E325-11CE-BFC1-08002BE10318}\0026]

"\*RssOrVmqPreference"="1"

### **除 Broadcom NetXtreme II 程序**

通 InstallShield 向 从系 中卸 Broadcom NetXtreme II 程序。使用 管理器或其 方式卸 程序可能不能 底 卸 并 致系 得不 定。有 卸 Broadcom NetXtreme II 程序的信 参 [除](#page-47-0) [程序。](#page-47-0) 除 程 序 Broadcom Advanced Control Suite 以及所有其 管理 用程序也将被 除。

如果使用 管理器 卸 程序并 重 安装 程序但失 从 InstallShield 向 运行"修 " 。有 修 Broadcom NetXtreme II 程序的信 参 [修](#page-47-0) [或重](#page-47-0) [安装](#page-47-0) [程序](#page-47-0) [件](#page-47-0)。

### 升 **Windows** 操作系

分覆盖以下 Windows 升

- 从 Windows 2003 Server 升 到 Windows Server 2008
- 从 Windows 2008 Server 升 到 Windows Server 2008 R2
- 从 Windows Server 2008 R2 升 到 Windows Server 2012

如果您的系 上安装了 Broadcom NetXtreme II 适配器 再 行操作系 升 前 Broadcom建 您 行以下操作。

- 1. 保 所有 和 IP 信 。
- 2. 使用安装程序卸 所有 Broadcom 程序。
- 3. 行 Windows 升 。
- 4. 重 安装 的 Broadcom 适配器 程序和 BACS 用程序。

### **Broadcom Boot Agent**

无法使用 PXE 通 DHCP 取网 置。

决 法 要 得正确的操作 确保生成 (STP) 已禁用 或者 portfast 模式 用于 Cisco 在 PXE 客 机 接到的 口上已启用。例 如 将 spantree portfast 4/12 置 启用。

### **Broadcom Advanced Server Program (BASP)**

在物理 除 的一 分 NIC 并重启后 未按 期 行。 决方 要从系 中 除 合的 NIC 您必 首先从 中 除 NIC。如果在 前未 做 将 致在后 重启后断开 可能 生意外 的 行 。 除使用 IPv6 的 后重 建 来自 来 的 IPv6 被用于重 建 。 决 法 是第三方 。眼 除 来 的 IPv6 从系 的"网 接"中找到 的 TCP/IP 属性的" " 卡。 除旧的 并 入 的 IPv6 或 自 得 IP 。 添 启用了 NLB 的 NetXtreme II 适配器到 可能造成无法 の 果。 决 法 在 建 前 从 NetXtreme II 适配器 除 NLB 定 建 然后将 NLB 定到 。 包含 802.3ad 的系 在系 事件日志内造成 Netlogon 服 失 并阻止其在引 期 与域控制器 行通信。 决 法 Microsoft 知 章 326152 (**<http://support.microsoft.com/kb/326152/en-us>**) 表示由于 接波 Gigabit Ethernet 适配器 可能 到 接到域控制器的 而 程序 与网 基 构共同初始化和 商 。 Gigabit 适配器正在参与 802.3ad 商受的影响更 因 与交 机的 商 要 。如上述知 章所建 出 禁用媒介探 在 独的 知 章 938449 中所描述 (**<http://support.microsoft.com/kb/938449>**) 是一 有效的 决 法。 802.3ad 成 会断开并持 重 接 适用于所有操作系

决 法 是第三方 。 在服 器上配置的 802.3ad 成 超 2 个 并且 接的 HP2524 交 机将 LACP 启用 被 或

才会出 。在只 置 2 个 成 HP 交 机才会 示 LACP 信道 置成 。所有其 成 的 将断开并重 接。使用 Cisco Catalyst 6500 不会 生 个 。

如果一个 成 的 程序被禁用 普通中 (GEC/FEC)/802.3ad-Draft Static 的 可能会 失某 网 接。

决 法 如果 成 支持基 管理 件 (ASF/UMP) 或 Wake-On-LAN 即使适配器 程序被禁用 仍可在适配器的交 机上 。 可能会 致交 机不断将通信量 到已 接的 口 而不会将通信量 由至 的 成 口。断开禁用的适配器与交 机 的 接将 使通信量能 重 接至其他 的 成 。

中的 Large Send Offload (LSO) 和 Checksum Offload 不工作。

决 法 如果 中的某个适配器不支持 LSO LSO 整个 都不会 作用。从 中取下不支持 LSO 的适配器 或者 上支持 LSO 的适配 器。同 的情况也适用于 Checksum Offload。

更改 成 的适配器的 属性后 的 属性没有更改。

决 法 如果某适配器作 成 包括 且您更改了 何 属性 您必 重 构建 以确保正确 置其 属性。

从 成 的适配器中 除 TOE 密 后 的 TOE offload 能力没有更改。

决 法 如果具有 TOE 密 的适配器已包括在 成 中 而且您 除了 TOE 密 那 您必 重建 以确保 不会启用 TOE。

#### **Linux**

BCM5771x 的 SFP+ 流控制默 而非启用 Rx/Tx。

决方 1.6.x 本以及后来 本的流控制默 置已更改 Rx Off Rx 和 Tx Off Tx 因 SFP+ 不支持流控制的 自 商。

在早于 2.6.16 的内核上 如果在包括 BCM57711 网 适配器的服 器上 建了 16 个分区 并不是所有分区都符合 且系 将 示 空 不足的

决 法 在默 的 vmalloc 小相 小且不足以 太多接口的体系 构上 在引 程中使用 vmalloc=<size>以 小。

由不适用于安装在 Linux 系 中的 NetXtreme II 10 GbE 网 适配器。

决 法 于安装在早于 2.6.26 的 Linux 内核中的 NetXtreme II 10 GbE 网 适配器 使用 ethtool 如果可用 或 程序参 来禁用 TPA 参 [disable\\_tpa](#page-23-0) 。使用 ethtool 特定的 NetXtreme II 10 GbE 网 适配器禁用 TPA (LRO)。

流控制在 CNIC The NetXtreme II 1 GbE 网 适配器上无法工作。

决 法 流控制正在工作 但是在 CNIC 下 看似没有工作。网 适配器可以在片上 冲区用尽 送 PAUSE 但是适配器也会防止 其他接收 列的 阻塞。由于在特定 机 列用尽 阻塞会 致片上固件 弃片上接收 冲区中的 据包 而片上接收 冲区很少会被用 尽 因 流控制看 来就像是不工作。

安装 SLES 10 SP3 SBUU 内 本 36 出 bnx2id

决 法 bnx2id 是安装程序包 要 的用 空 件。有 正确安装 程序的信 参 操作系 。 我如何在没有启用 iSCSI 的系 上禁用 bnx2id 服

决 法 入 service bnx2id stop。使用 chkconfig 或通 GUI 将 bnx2id 运行 别更改 。

我如何在安装 程序后重建 bnx2id 守 程

决 法 将目 更改 /usr/src/netxtreme2-*version*/current/driver 并 入 make install\_usr。

程序 代 出 。

决 法 Linux 分 的一 安装没有默 安装开 工具。确保在 程序 代 前 已安装您正在使用的 Linux 分 的开 工具。

#### **NPAR**

如果在 NPAR 模式下 所有四个 口的 配置并不一致 会 示以下

PXE-M1234 NPAR 在引 程中包含无效配置。

故障⊠断: Broadcom NetXtreme II® 网⊠适配器用⊠指南

如果一个 口的第一个分区上启用了 iSCSI 个人 置 而另一个 口的第一个分区上启用了 FCoE 个人 置 件缺陷可能 致系 无法 BFC 引 至 iSCSI 或 FCoE 目 。MBA 程序 行 配置的 并在有所 后提示用 。

决方 如果使用 7.6.x 固件和 程序 要 决 将 NPAR 配置 如果第一个分区上启用了 iSCSI 或 FCoE 所有四 个 口的所有分区上必 启用相同的个人 置。

### 以太网内核

在 Windows 8.0 或 Windows Server 2012 系 上 以太网内核 系 将无法引 。在 Windows 8.0 或 Windows Server 2012 操作系 配置 UEFI 模式的系 上 某 适配器可能会出 。您可能会在屏幕上看到固件 提示在 UEFI 引 中 生不可屏蔽中断异 。

决方 参 Microsoft 知 号 2920163 "[在已配置以太网内核](http://support.microsoft.com/kb/2920163) [的系](http://support.microsoft.com/kb/2920163) [上](http://support.microsoft.com/kb/2920163) [引](http://support.microsoft.com/kb/2920163) [程中](http://support.microsoft.com/kb/2920163) [生不可屏蔽中断](http://support.microsoft.com/kb/2920163)

BCM57810 10 GbE NIC 不支持 10 Gbps 或 1 Gbps WOL 接速度。

决方 由于 耗 制 BCM57810 10 GbE NIC 支持 100 Mbps WOL 接速度。

将 **Jumbo MTU** 属性 置 5000 字 或更 并 制网 适配器上的流控制支持 10 Gbps 接速度 系 性能将在 水平以 下运行。

决 法 如果 **Jumbo MTU** 置 5000 字 或更 确保流控制 置 **Auto**。

iSCSI Crash Dump 在 Windows 中不工作。

决 法 使用安装程序升 程序后 iSCSI crash dump 程序也得以升 必 从 BACS 配置 卡上的 分重 启 **iSCSI Crash Dump**。

在 Windows Server 2008 R2 中 如果操作系 正在作 iSCSI 引 操作系 运行 事件日志中将出 VolMgr "系 无法成 Crash Dump 程序"。

决 法 从 BACS 配置 卡的" " 分启用 **iSCSI Crash Dump**。

如果在系 启 后添 Broadcom NetXtreme II 适配器 在某 系 中 的性能可能不会 于 状 。

决 法 如果在系 启 后添 适配器 某 系 中的系 BIOS 不会 置 速 小和延 器。在添 适配器后重 启 系 。

卸 SNP 后无法在 BACS 中配置" 保留"。

决 法 重 安装 SNP。从系 卸 SNP 前 确保已通 配置屏幕 由"配置" 卡的" 保留" 分提供 上的 框启用了 NDIS 参 [看并配置](#page-160-0) [保留](#page-160-0) 。如果 NDIS 禁用且 SNP 被 除 无法重 启用

除 TOE 密 BACS "信 " 卡的"重要信 屏幕"区域内的 TOE 状 与" 保留" 卡中的 TOE 状 不一致。

决 法 重 安装 TOE 密 并从 保留 卡定位 配置屏幕。在 除 TOE 密 前从 配置屏幕禁用 TOE。TOE 状 在重要 信 屏幕 卡和 保留 卡内保持一致。

禁用流控制 TOE 性能更容易受 据包 失的影响。

决 法 启用流控制以 少 失的 据包 。

在安装 Broadcom 适配器 程序的 程中 系 事件日志中将出 一条 DCOM 事件 ID 10016 。

决 法 是一个 Microsoft 。有 情 参 Microsoft 知 章 KB913119 网 <http://support.microsoft.com/kb/913119>。

在系 中使用多个 BCM57710 网 适配器 性能将下降。

决 法 确保系 在使用多达 4 个网 适配器 有至少 2 GB 的 内 使用 4 个或更多网 适配器 有 4 GB 内 。

无法通 iSCSI Offload 将 Windows Server 2008 程安装到 iSCSI 目 并且 算机反 重 启 。

决 法 是一个 Microsoft 。有 用 Microsoft hotfix 的 信 参 Microsoft 知 章 KB952942 网 <http://support.microsoft.com/kb/952942>[。](http://support.microsoft.com/kb/952942)

BCM5709C 网 适配器背 背 接至交 机 MTU = 9000 性能将下降 并且已启用 Tx 和 Rx 流控制。

决 法 启用 enable\_cu\_rate\_limiter 通 catchup path 行流控制以防止 catchup 失。catchup path 可在 理 iSCSI 无序 PDU 中使用。禁用 enable\_cu\_rate\_limiter 可能会 失一 iSCSI 无序 PDU 从而降低性能。在 何客 上启用 jumbo 能无法很好 工作。启用 jumbo 将 Enable\_cu\_rate\_limiter 置 "禁用"。

- 网 适配器已 并出 提示网 适配器上的 扇 生故障。
- 决方 网 适配器被 以防止 久 坏。 系 Dell 支持 得帮助。

在刀片式服 器中使用 BCM57840 4 口适配器 3 号和 4 号 口 示无 。

决方 I/O 交 机 模 必 支持 32 个内 口。如若不然 3 号 口和 4 号 口将无法建立 。

在刀片式服 器中使用 BCM57840 4 口适配器 3 号和 4 号 口 示无 。

决方 I/O 交 机 模 必 支持 32 个内 口。如若不然 3 号 口和 4 号 口将无法建立 。

所有 [制和免](#page-0-0) [声明。](#page-0-0)

[返回目](#page-0-0)